# **PRINTRONIX**

IGP® / PGL® Emulation Printronix Graphics Language *Programmer's Reference Manual* 

### **Trademark Acknowledgements**

IBM and IBM PC are registered trademarks of International Business Machines Corp.

IGP, LinePrinter Plus, PGL, and Printronix are registered trademarks of Printronix, LLC.

This product uses Intellifont Scalable typefaces and Intellifont technology. Intellifont is a registered trademark of Agfa Division, Miles Incorporated (Agfa).

CG Triumvirate are trademarks of Agfa Division. CG Times, based on Times New Roman under license from The Monotype Corporation Plc is a product of Agfa.

Printronix, LLC. makes no representations or warranties of any kind regarding this material, including, but not limited to, implied warranties of merchantability and fitness for a particular purpose. Printronix, LLC. shall not be held responsible for errors contained herein or any omissions from this material or for any damages, whether direct, indirect, incidental or consequential, in connection with the furnishing, distribution, performance or use of this material. The information in this manual is subject to change without notice.

This document contains proprietary information protected by copyright. No part of this document may be reproduced, copied, translated or incorporated in any other material in any form or by any means, whether manual, graphic, electronic, mechanical or otherwise, without the prior written consent of Printronix, LLC.

COPYRIGHT 2009, 2013, 2016 PRINTRONIX, LLC.

All rights reserved.

# **Table of Contents**

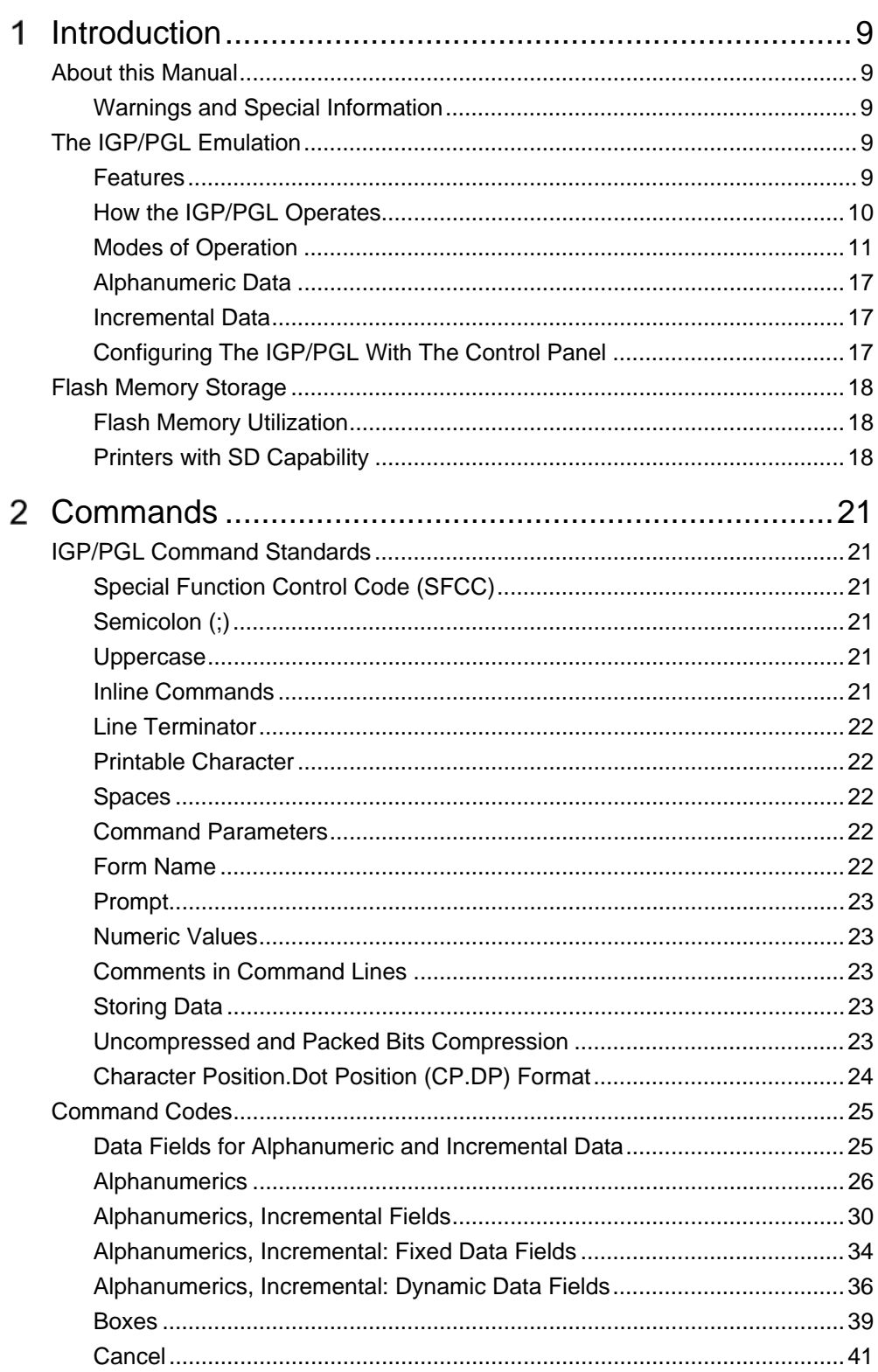

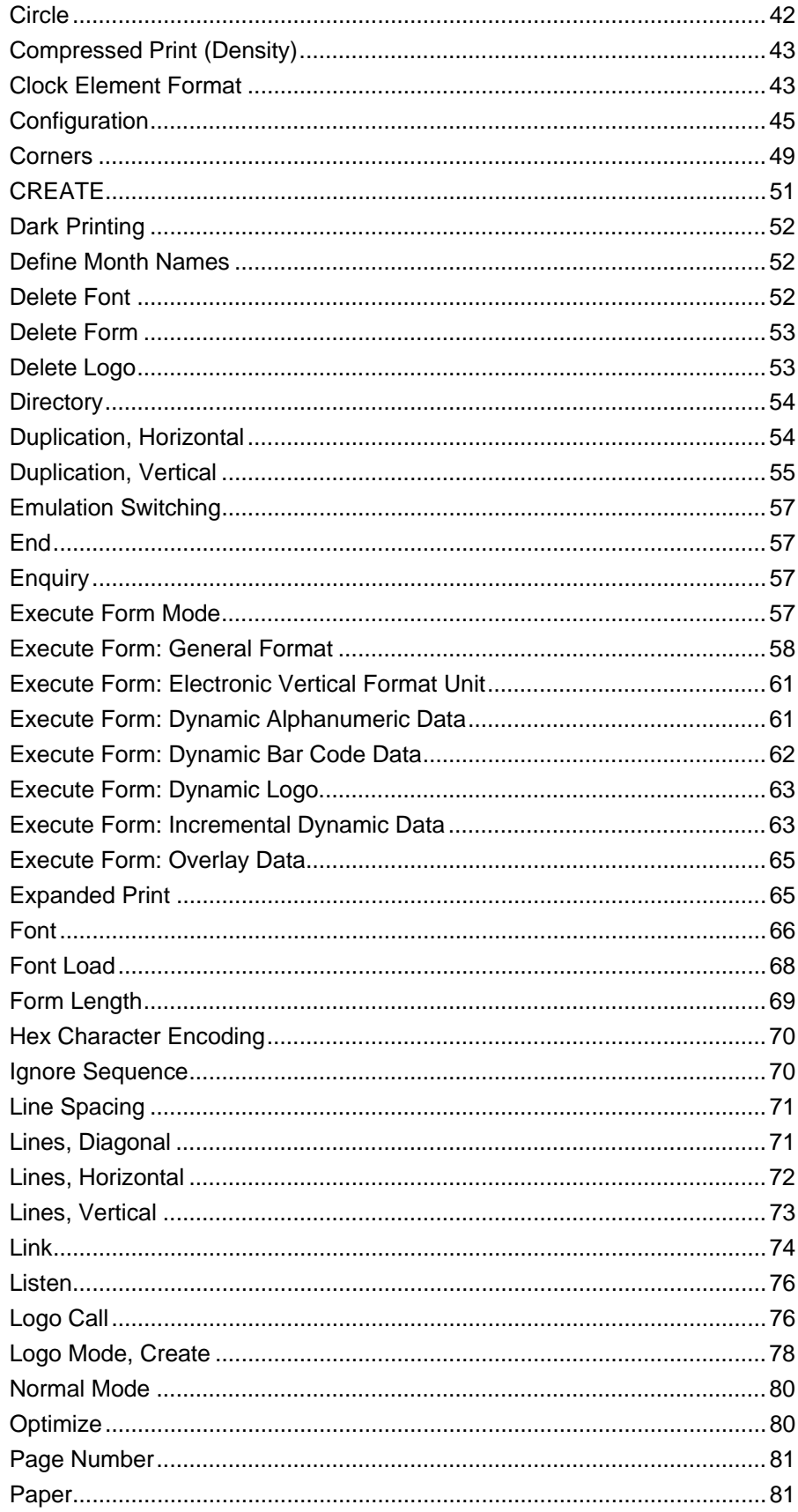

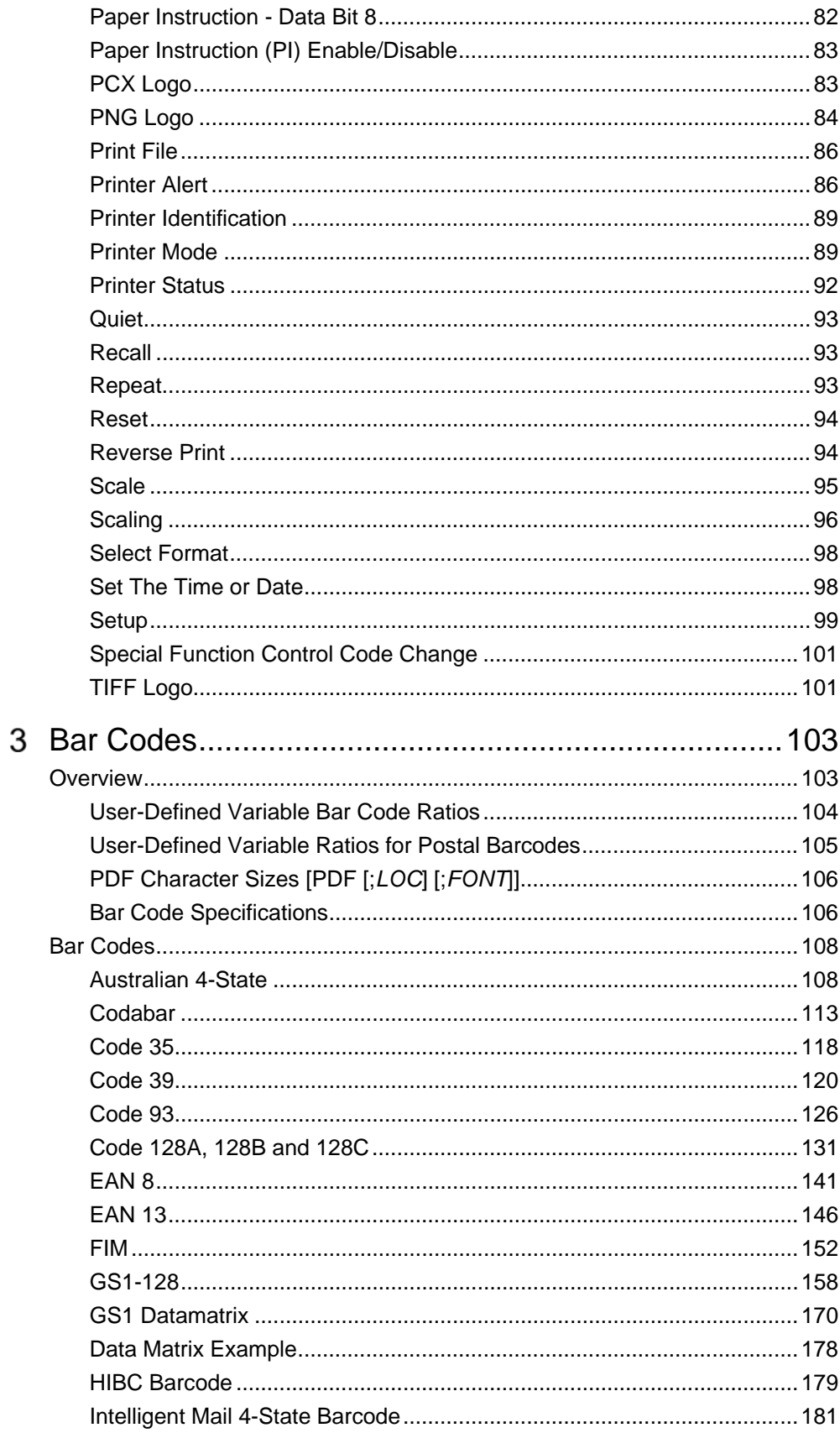

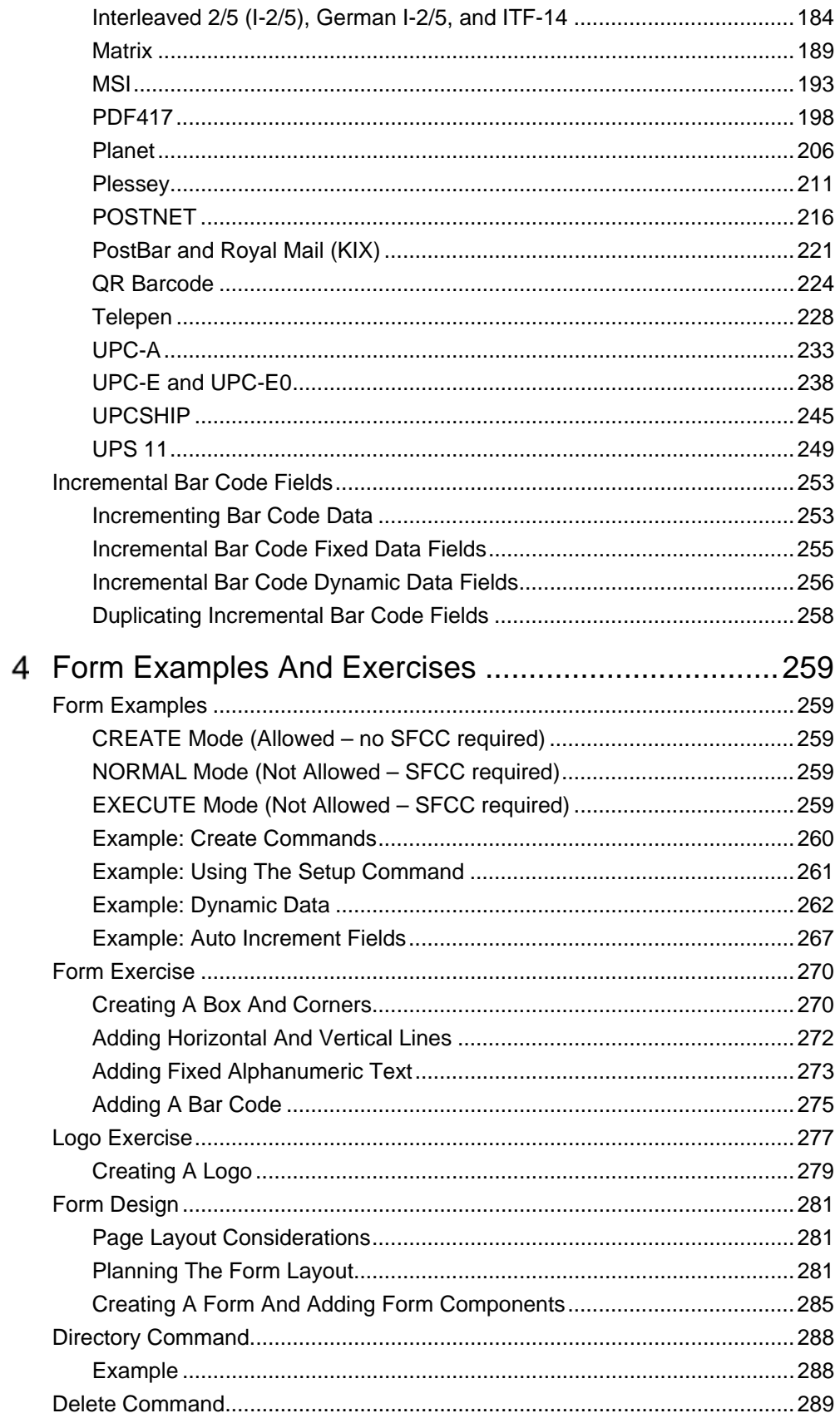

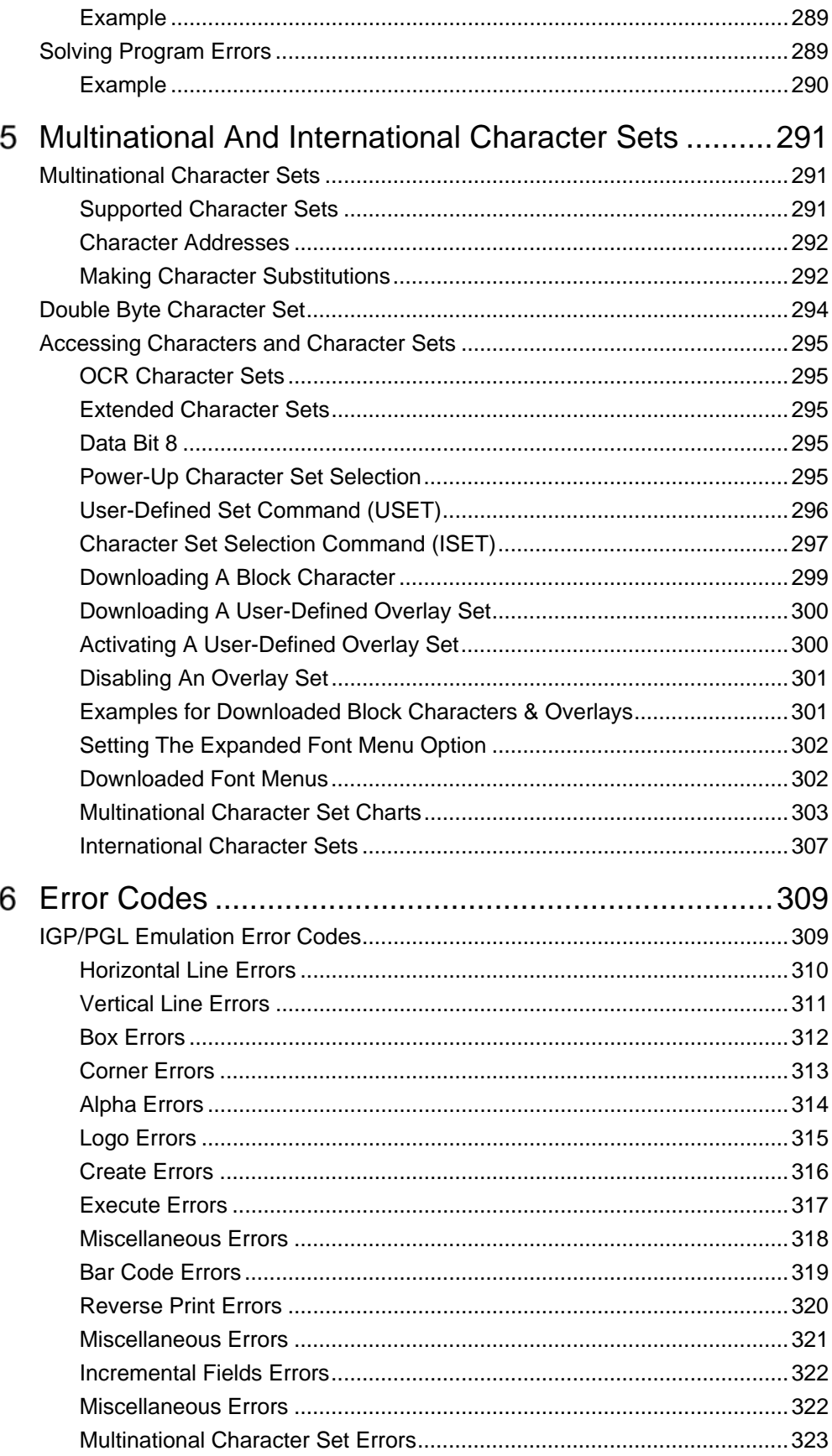

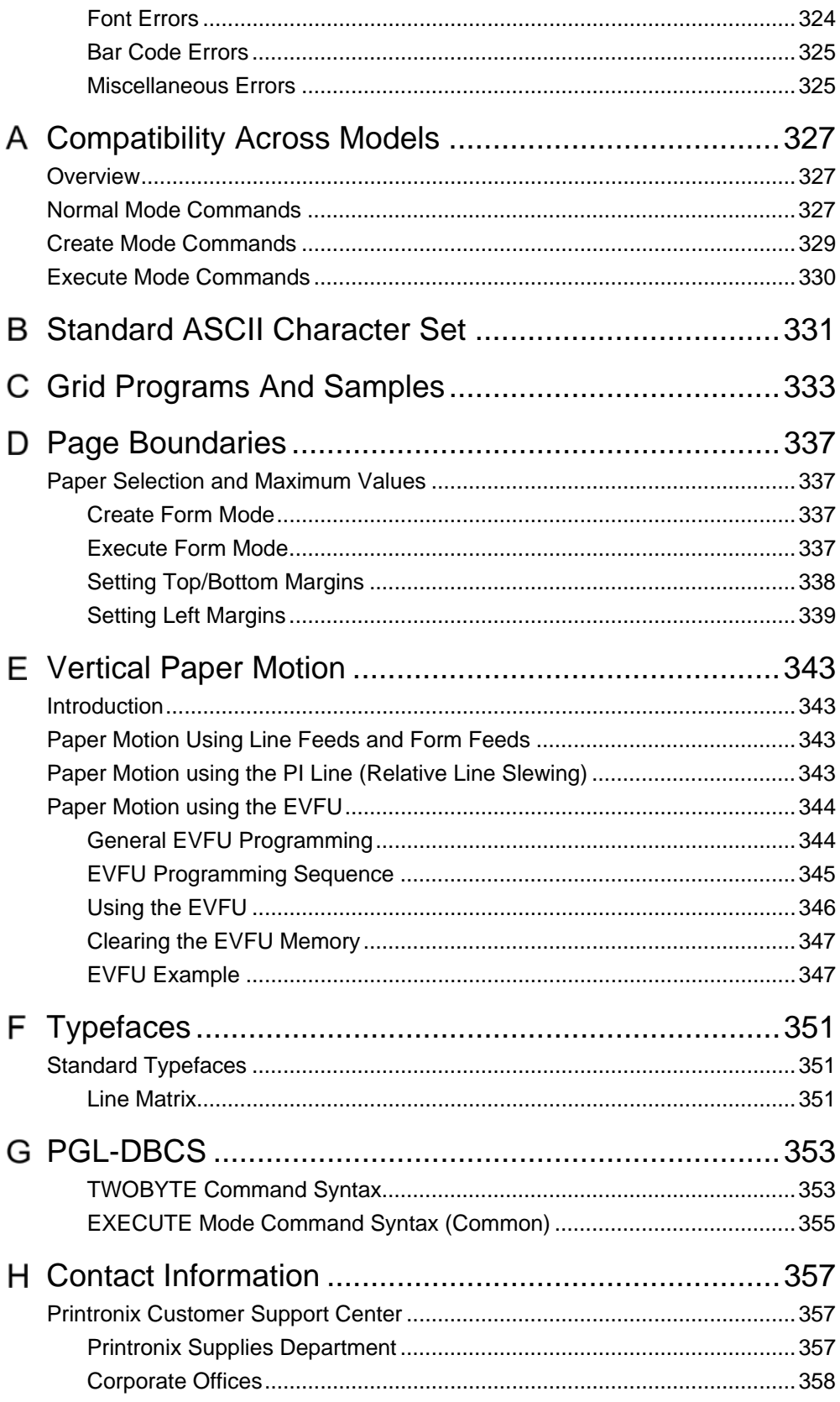

# *Introduction*

# **About this Manual**

This manual explains how to use the IGP<sup>®</sup>/PGL<sup>®</sup> (Intelligent Graphics Printing/Printronix Graphics Language). Use this manual in conjunction with your printer's *Administrator's Manual* for complete printer-IGP/PGL compatibility.

#### **Warnings and Special Information**

Information requiring special attention is highlighted under special headings*.* Always read and comply with this information. The heading reveals the nature of the information:

**WARNING WARNING tells you of conditions that could cause you physical harm.**

**CAUTION CAUTION tells you of conditions that could damage the printer or related equipment.**

#### **IMPORTANT** IMPORTANT give you information vital to proper IGP/PGL operation.

**NOTE:** Provides information affecting IGP/PGL operation considered important enough to emphasize.

# **The IGP/PGL Emulation**

IGP/PGL is the Intelligent Graphics Printing software for the Printronix Graphics Language, which is designed for Printronix printers. The IGP/PGL provides on-line forms, bar codes, and many alphanumeric text-generation capabilities and is compatible with earlier versions of Printronix IGP protocol and programming. IGP/PGL graphics processing features are detailed below.

#### **Features**

**On-Line Form and Label Generation** makes it easy to create forms or labels with a "preprinted" look for each application. IGP/PGL programs control all graphic functions, dramatically reducing host computer programming and processing time.

Graphic capabilities include boxes, vertical and horizontal lines with user- selectable thickness, logos, and special alphanumeric print features. Forms and graphic designs can be duplicated horizontally and vertically.

Alphanumeric data can appear as prepositioned "fixed" information (entered when the form is created), can be overlaid onto the form (positioned in a specific location after the form is created), or may be dynamically merged with the form.

**Selectable Bar Codes** provide you with the appropriate bar code for your application using standard wide-to-narrow ratios. A wide selection of bar codes are available: Australian 4-State, Codabar, Code 39, Code 93, Code 128 Subset A, B and C, Data Matrix, EAN 8, EAN 13, FIM, Interleaved 2 of 5, German I-2/5, ITF 14, Matrix, Maxicode, MSI A through D, PDF-417, Planet, Plessey, POSTNET, USPS Intelligent Mail, PostBar, Royal Mail, UCC/EAN-128, UPC-A, UPC-E, UPCSHIP, and UPS 11. UPC and EAN bar codes can also specify add-on data. See Table 11 on page 103 for a complete list of bar codes.

**Expanded and Compressed Character Print** attract attention where needed. Alphanumeric height and width are controlled independently for a wide range of character sizes up to 139 times the standard character size (up to 13.9 inches wide and tall). Compressed print sizes of 10 to 30 characters per inch (cpi) are available.

**Rotated Alphanumerics** permit new concepts in form design. Normal, expanded, and compressed character strings can be rotated 90 degrees clockwise or counterclockwise, or they can be printed upside down.

**Logos** are easily created using alphanumeric commands and add a variety of print and shading features for a "customized" appearance to forms, reports, and labels. You can define the format of the logo using TIFF files and PCX raster data as well as the standard IGP/PGL dots. Logos can also be dynamically merged with the form.

**Reversed Print** permits highlighting and contrasting by printing white characters on a dark background.

**Automatic Increment/Decrement Capability** allows batch form processing. You can identify individual numeric and bar code data fields, which includes automatic increment or decrement functions.

#### **How the IGP/PGL Operates**

IGP/PGL is an emulation that allows you to print sophisticated graphics and bar codes.

The printer is always in a particular mode, which is transparent to the user. When the printer is receiving text or printing text, it is in Normal mode. Any time the printer is on and is not processing IGP/PGL commands, it is in Normal mode.

When a Create Form command is issued, the printer moves from the Normal mode to the Create Form mode. During this phase, the user sends text, images, and bar code data to the IGP/PGL. All of this data is stored in memory. An END statement terminates the IGP/PGL data string. The printer returns to Normal mode.

You can create as many forms as you wish and store them on your host. You can also save forms to the Onboard Flash Memory or SD card (if available).

All forms have filenames. You may want to print the form, label it, and store it for future reference. Or, you can devise another method for easy retrieval.

These forms can then be downloaded from your host to the printer.

When you Execute a form, you can print it as many times as you wish. This saves you time from downloading the form each time you want to print it.

#### **Printer Operating Mode What It Means**

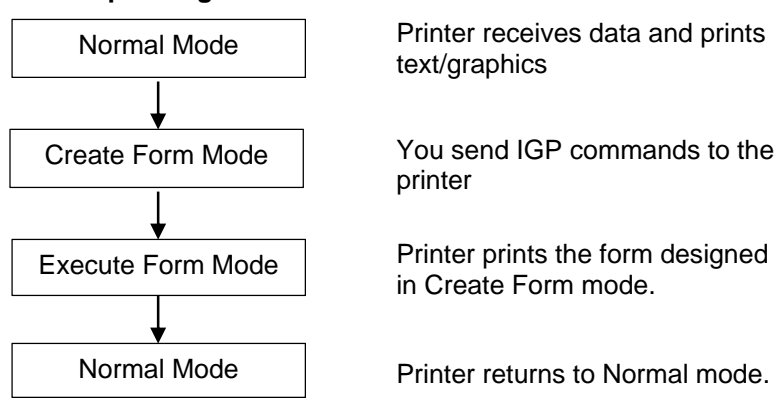

**Figure 1 IGP/PGL Modes** 

#### **Modes of Operation**

The IGP/PGL has six modes of operation that use specific command sequences to control the IGP/PGL.

- In Quiet mode all IGP/PGL commands (except LISTEN) are ignored.
- In the Normal mode, the printer waits for an SFCC in order to perform IGP/PGL functions.
- In the Create Logo and Create Form modes, the printer produces graphics such as forms, logos, bar codes, and alphanumeric data.
- The Configuration mode allows you to select specific IGP/PGL operations for running IGP/PGL files on your printer.
- The Execute mode is the IGP/PGL printing mode, which controls when the actual printing of the bar codes and graphics occurs.

#### **Quiet Mode**

In this mode, the host passes all data to the LinePrinter+ emulation without any IGP/PGL interpretation. The IGP/PGL is disabled and all IGP/PGL commands are ignored. The IGP/PGL looks only for the LISTEN command.

#### **Normal Mode**

Normal mode commands print data in a line printer format until a Special Function Control Code (SFCC) is detected.

Commands accessible in the Normal mode are summarized in Table 1 on page 11 and fully described on the referenced pages. Some Normal mode commands can also be used in other modes: Compressed Print, Expand, Ignore, Select Format, and Vertical Line Spacing, which are Normal mode commands, can also be used in the Execute Form mode; the Multinational Character Set command can be used in the Normal or Create modes. Carriage Return, Form Feed, Line Feed, and Paper Slew commands also operate in the Normal mode.

**NOTE:** All IGP/PGL commands must be entered in UPPERCASE, and each command line must be followed immediately by a line feed (or carriage return with line feed terminator), a paper motion command, or an inline command.

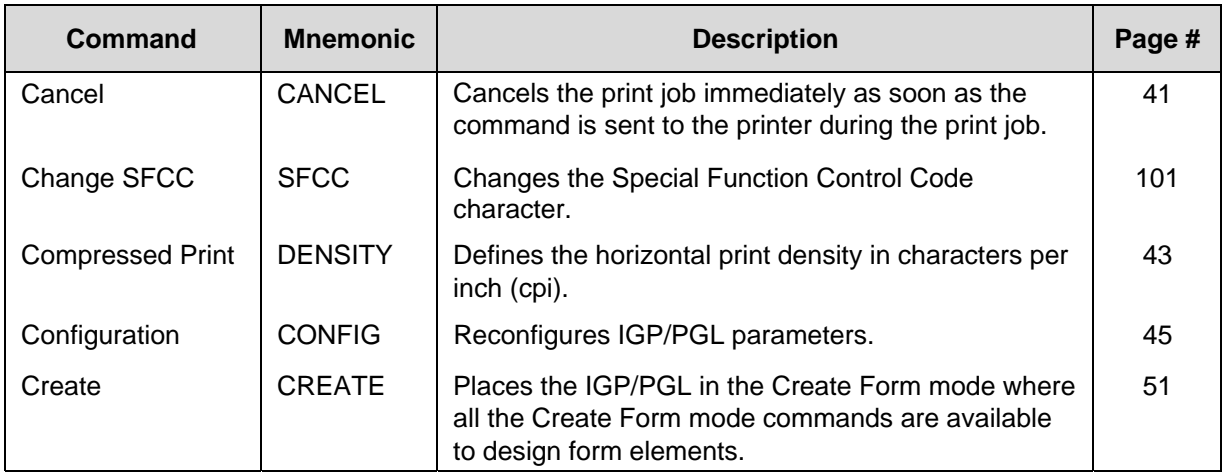

#### **Table 1 Normal Mode Commands**

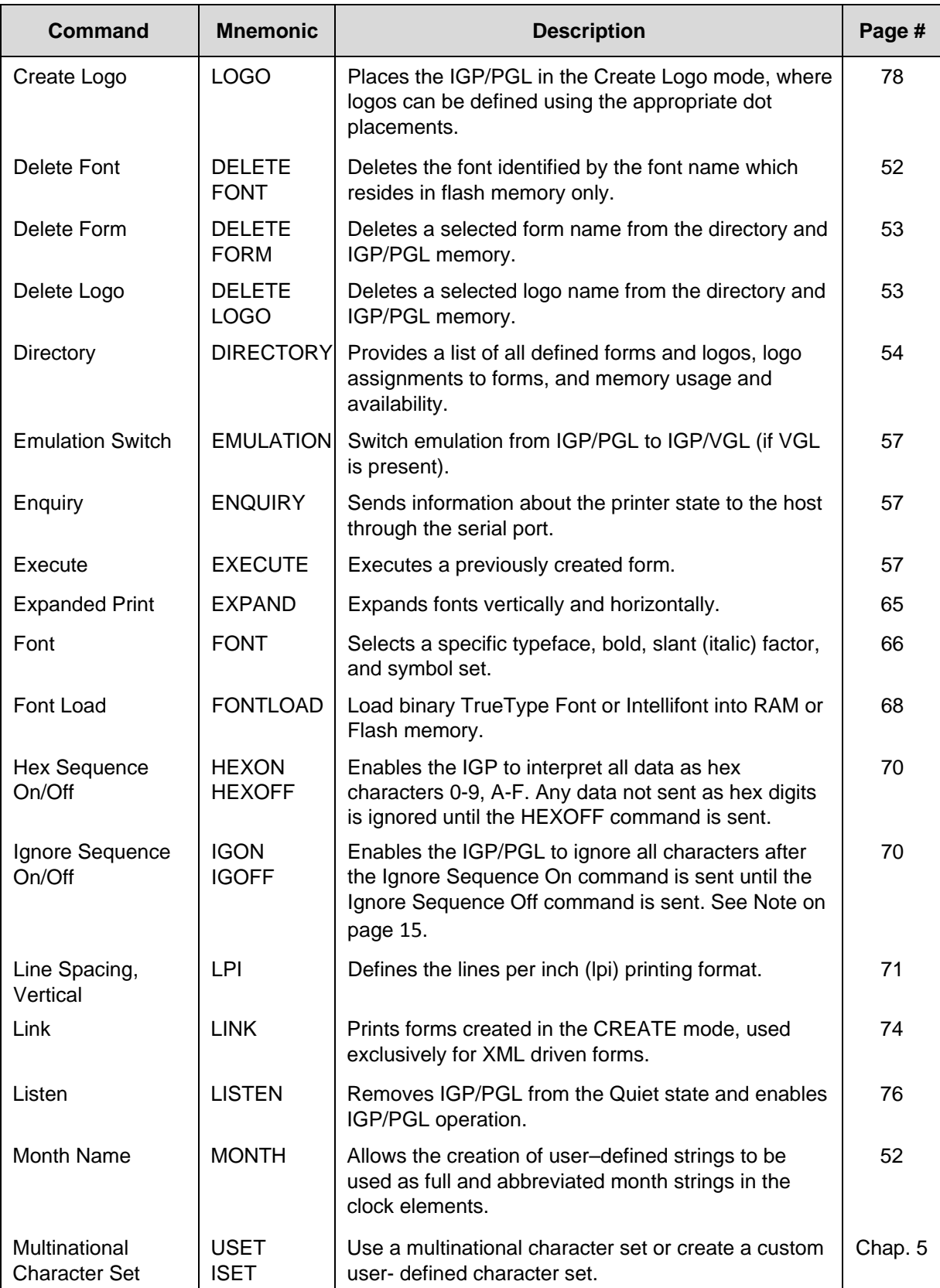

#### **Table 1 Normal Mode Commands**

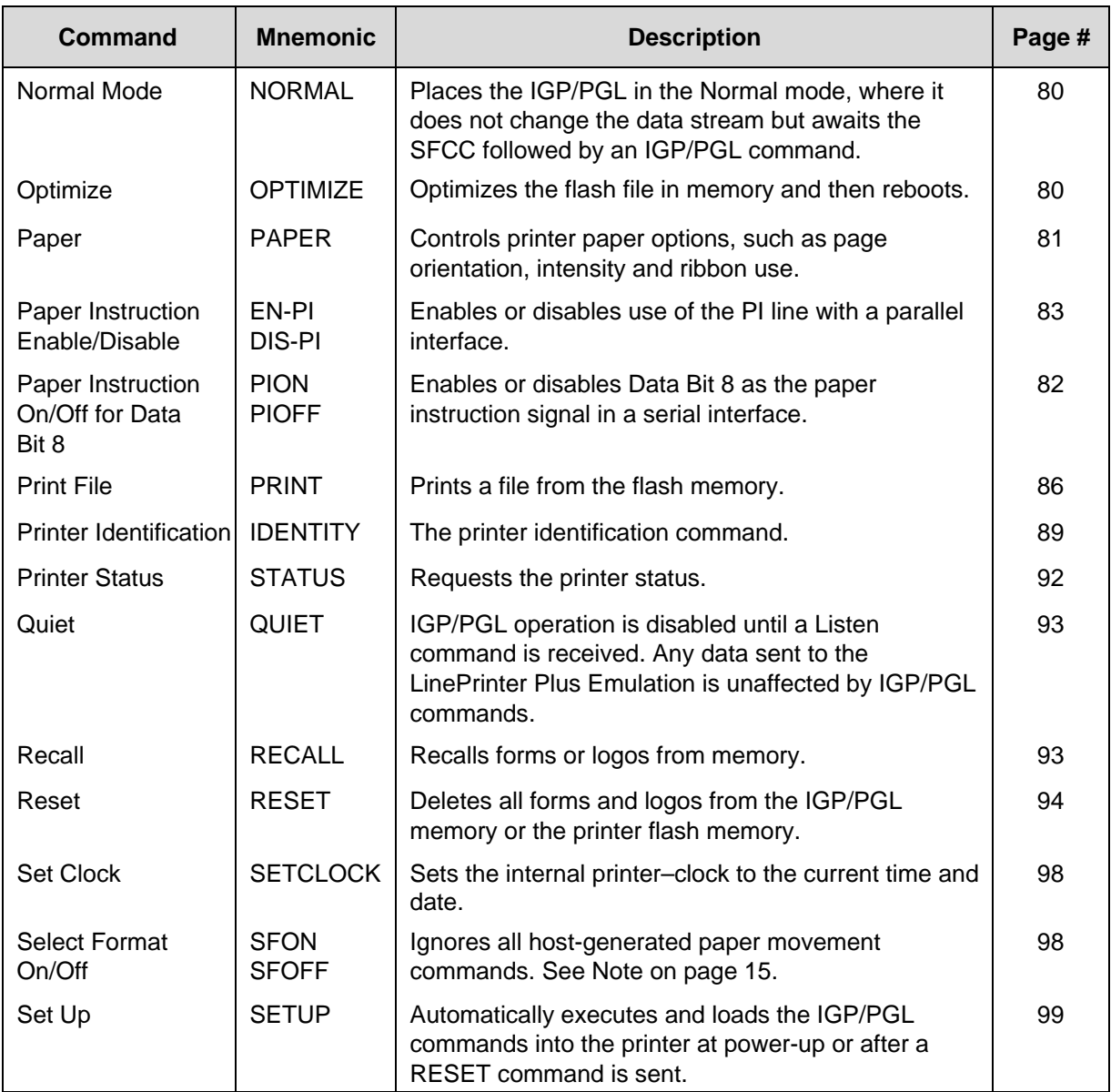

#### **Table 1 Normal Mode Commands**

#### **Create Form Mode**

Create Form mode commands design forms, all form components, and bar codes. The forms are not printed in the Create Form mode; forms are printed in the Execute Form mode after all form design is completed. To begin form design, access the Create Form mode using the Create command. The Create command is always used to enter the Create Form mode to begin form design. Remember that the CREATE command must be entered in UPPERCASE.

Each element has its own specific set of commands and parameters that determine size, location, and content. Listed in alphabetical order, Create Form mode commands are summarized in Table 2 and fully described on the referenced pages.

The following commands are included for compatibility, and are not recommended for use: CUT, ENQUIRY, SMODE, and XON.

#### **Print Boundaries**

Print area boundaries exist for the paper size selected. All Create Form mode commands require you to identify the location for the components in your form. Boundary checking for form elements is performed only when the form length is specified. This ensures that forms can be created regardless of the type of paper you have loaded or margins you have set. The IGP/PGL checks the boundaries before the form is executed to assure that it fits on the loaded paper size. If the debug option is used in the create statement, the boundaries are checked against the current paper size. Refer to Appendix 0 for more information regarding page boundary guidelines.

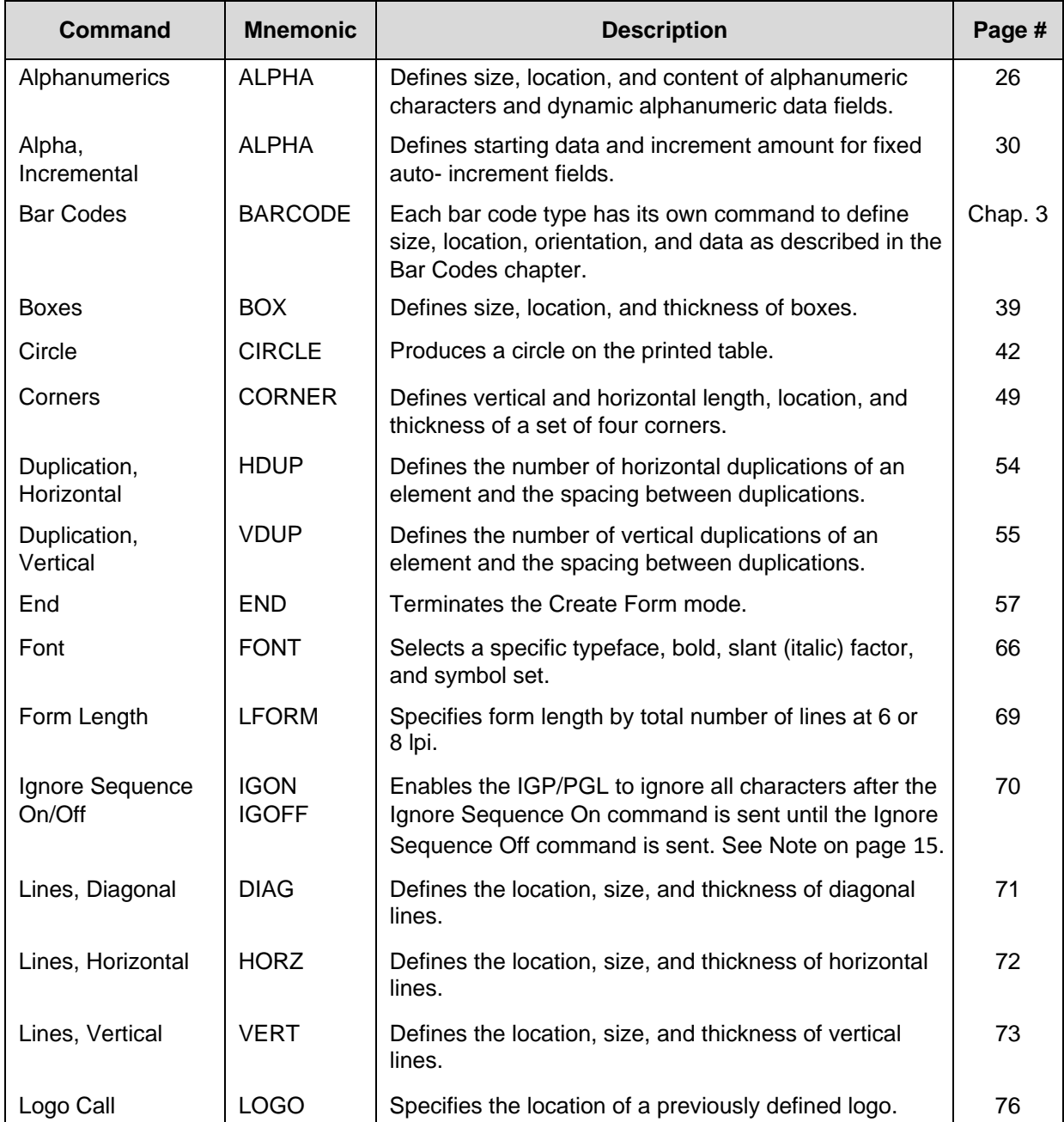

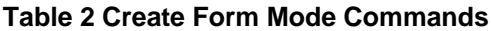

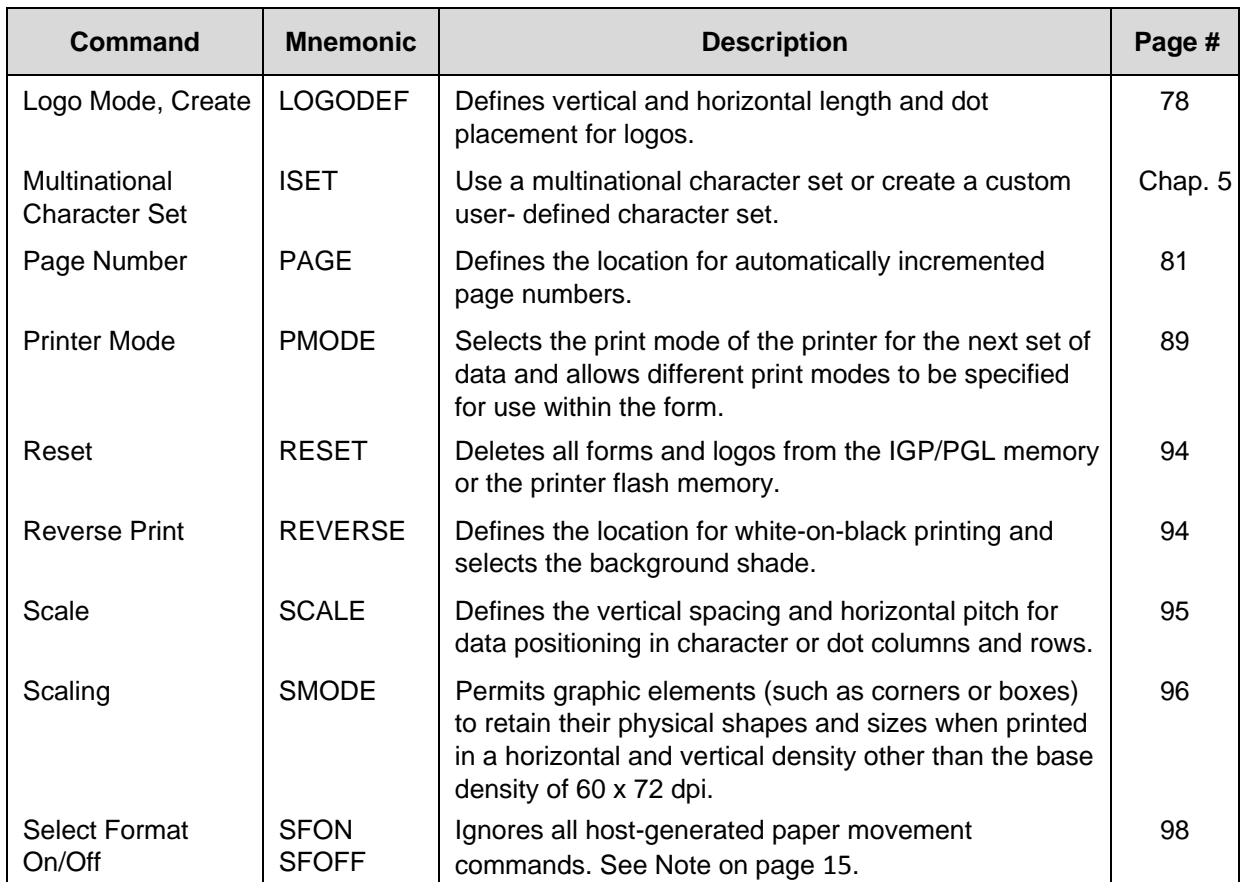

#### **Table 2 Create Form Mode Commands**

#### **Create Logo Mode**

The Create Logo mode is used in the Create Form mode. The Create Logo mode creates a logo design; this predefined logo is then "called" into a form in the Create Form mode. (The logo must be defined before it is "called.")

#### **Execute Form Mode**

The Execute Form mode prints forms created in the Create Form mode. Execute Form mode commands are summarized in Table 3 and fully described on the referenced pages. Carriage Return, Form Feed, and Line Feed commands also operate in the Execute Form mode. Remember that the EXECUTE Form command must be entered in UPPERCASE, and that a single line spacing (or a line containing overlay data) must separate an EXECUTE command from a NORMAL command.

**NOTE:** Some systems pad the data stream with characters and spaces. If the IGP/PGL file on your system contains padded characters or spaces before the SFCC, this data must be ignored before the IGP/PGL can operate. The Ignore Sequence (IGON/IGOFF) command, discussed on page 88, is provided for this purpose.

Similarly, at times you may also need the IGP/PGL to ignore host- originated paper movement commands (carriage return, line feed, form feed, etc.) in lengthy data streams. Select Format (SFON/ SFOFF), discussed on page 141, is provided for this purpose. In addition, the Quiet command, (page 121), can be used to pass data unchanged to the printer.

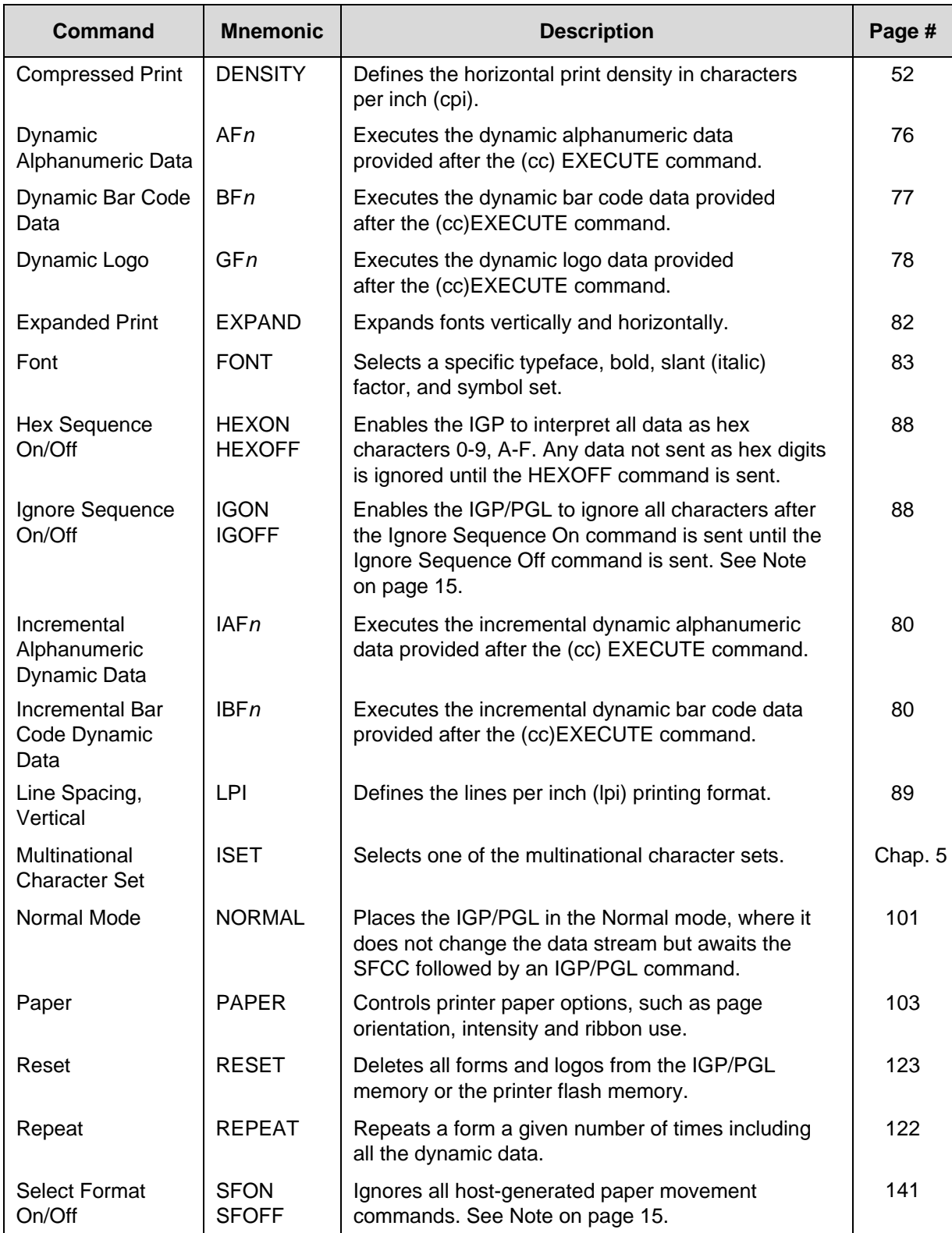

#### **Table 3 Execute Form Commands**

#### **Alphanumeric Data**

Based on the requirements of a specific application, you can use one of three methods to print alphanumeric data on a form: Fixed data, Overlay data, and Dynamic data. These methods are described in more detail in the Commands chapter.

- Fixed data prints on each form in the same "prepositioned" location, unless the location changes in the form definition. Company name, address, logo, and phone number are typical examples of alphanumeric data that can be "fixed" onto the form.
- Overlay data is variable alphanumeric data positioned on the page with line feeds and spaces to fit into exact locations. For example, specific data can be "overlayed" onto a blank form as if you were typing data into the appropriate blanks on a preprinted form. Customer names, addresses, and order numbers are examples of data overlayed onto a form.
- Dynamic data is variable data entered into specific locations on each form. Each time the form prints, a command enters new data in those locations. Customer names, addresses, or any type of variable alphanumeric or bar code data can be provided dynamically.

#### **Incremental Data**

The incremental data feature allows you to update alphanumeric and bar code data fields in an alphabetical or numeric manner automatically with just one set of data sent from the host computer.

Alphanumeric and bar code incremental fields can be used with fixed (static) data input as part of the Create Form mode or with dynamic data supplied in the Execute Form mode.

The incremental fields can be increased or decreased, repeated at specified intervals before updating, and reset to the starting value after a specified number of increments.

#### **Configuring The IGP/PGL With The Control Panel**

Matching certain printer operational settings to those of the host computer is known as printer configuration. The settings, or configuration parameters, such as selecting the host interface, active emulation, and printer control options, are adjusted according to the printer function switch descriptions in your printer's *Administrator's Manual*. Configure the IGP/PGL in the same way you would configure the printer for other features.

You can select IGP/PGL default parameters directly from the control panel as explained in your *Administrator's Manual*, or by control codes as explained in the Commands chapter. Your *Administrator's Manual* also contains detailed configuration menus and diagrams, as well as descriptions of each configuration parameter available with your printer.

# **Flash Memory Storage**

#### **Flash Memory Utilization**

All printers have a certain amount of onboard, non-removable flash memory on the main controller board that can be used for permanent storage. Depending on the application, this Onboard Flash Memory may not be sufficient. Certain models of Printronix printers have an SD card slot. The SD card can be used to extend the range of permanent data storage for applications. For printers with SD capability, the extended range of data storage can be significant (GB).

Since SD capable printers have two storage choices (allowing the same file name to exist on both SD and Onboard Flash Memory), a hierarchy (search order) is required for finding, reading, writing, and deleting files. This hierarchy is described below.

#### **Printers with SD Capability**

For printers that support SD files can exist on one or more memory types (SD, Onboard Flash Memory, and DRAM). The parameter **DISK** is used within different PGL commands to select Onboard Flash Memory as the permanent storage location. The parameter **EMC** selects SD card depending on the printer's capabilities. A hierarchy for finding, reading, writing, and deleting files is necessary and is described below.

#### **Read**

**NOTE:** For commands including EXECUTE, LOGO in create mode, PRINT, RECALL, DIRECTORY, FONT, and XML data stream.

Regardless of which parameters are used, all objects are first searched in DRAM.

When an SD card is installed, the printer searches it, along with Onboard Flash Memory regardless of the parameter, EMC and DISK. The search stops at the first occurrence when the file is found. If the file is not found, an error message is printed.

When the SD card is not installed, only DRAM and Onboard Flash Memory are searched.

#### **Write**

**NOTE:** For commands including CREATE, LINK, LOGO in normal mode for PCX and TIFF, SETUP, and FONTLOAD.

Regardless of which parameters are used, all objects are stored in DRAM.

When an SD card is installed, using the parameter EMC will also store the object there. The parameter DISK will either write to Onboard Flash Memory or SD/EMC based on the "Storage Select" front panel menu.

When an SD card is not installed, the parameter EMC will result in an error message. The parameter DISK, however, will write to Onboard Flash Memory regardless of the "Storage Select" menu setting.

#### **Delete**

**NOTE:** For commands including DELETE FONT, DELETE FORM, DELETE LOGO, DELETE LINK, RESET, and OPTIMIZE.

Regardless of which parameters are used, all objects are deleted from DRAM.

When an SD card is installed, the parameter EMC will also delete the file from that location. The parameter DISK deletes the file from either Onboard Flash Memory or SD/EMC based on the "Storage Select " front panel menu.

When the SD card is not installed, the parameter EMC causes an error message to print. The parameter DISK, however, will delete data from Onboard Flash Memory regardless of the "Storage Select" menu setting.

#### **Printers without SD Capability**

When the EMC parameter is included with a PGL command, printers without SD capability will access Onboard Flash Memory instead, since the EMC is not supported on these printers.

# $\mathcal{P}$ *Commands*

### **IGP/PGL Command Standards**

IGP/PGL commands have many options and a specific format that you must follow to obtain the desired results. Certain elements are standard for all IGP/PGL commands. These command standards are described in the following sections. Familiarize yourself with the meaning and use of these standards before operating the IGP/PGL.

#### **Special Function Control Code (SFCC)**

The SFCC identifies a command directed to the IGP/PGL to enable a specific IGP/PGL function. Based on the host computer interface requirements, various characters can be selected as the SFCC, such as the caret (^) or a tilde (~). The SFCC must be placed before a command or data is entered. The examples in this manual use the tilde as the SFCC; always substitute the actual SFCC required by your system wherever the tilde is shown. In the general command formats, the SFCC is represented by (cc).

You can select the SFCC using the CONFIG command (page 45), the Special Function Control Code Change command (page 101) or the control panel (see the *Administrator's Manual*).

#### **Semicolon (;)**

Each parameter (alpha data, options, etc.) on the command line is separated by a semicolon. Blank spaces between the semicolon and the next parameter are not allowed. A missing or misplaced semicolon causes an error message.

#### **Uppercase**

The IGP/PGL is "case sensitive." ALL commands must be entered in uppercase.

#### **Inline Commands**

The SFCC, usually a "~", was required to be the first character on a new line. It may now appear anywhere on the command line. There is a configuration option that determines whether any data preceding a command is printed or ignored.

All IGP/PGL commands begin with the Special Function Control Code (SFCC) and end with a valid line terminator. When the command does not end with a valid line terminator, it must end with the SFCC to form an inline command line. This syntax applies only to the commands in Normal mode.

#### **Example:**

~DIRECTORY~~DELETE LOGO;\*ALL~~DIRECTORY

Another inline command syntax is to replace the valid line terminator with the inline terminator command (~CR, ~LF, ~FF, or ~LT), and to enclose the entire command line with the SFON/SFOFF command. This syntax applies to all PGL commands.

#### **Example:**

~SFON~DIRECTORY~LF~DELETE LOGO;\*ALL~LF~DIRECTORY~LF~SFOFF

The following example is to use no motion line terminator, ~LT, to print two Normal mode texts on the same line with the different font.

~SFON~FONT;FACE 93952;POINT 12~LT~FONT;FACE

92250~LTabcdefg~LT~SFOFF

#### **Line Terminator**

Each command line must be terminated by a line feed (or a carriage return with a line feed), or a paper motion command. When an inline command is not followed by a valid line terminator, it must also end with the SFCC. The command line will not be accepted if not properly terminated. Refer to your system *Administrator's Manual* for your system keyboard and your printer configuration codes to determine which key(s) (such as ENTER, LINE FEED, RETURN, etc.) perform a line feed, carriage return with line feed, or form feed function.

#### **Printable Character**

To print, alphanumeric and bar code data must be enclosed by a printable character (a delimiter). This delimiter is represented by *(D)* in the command format. In this manual, an asterisk (\*) is used in most examples as the printable character. (The parentheses are not entered.) Any printable character can be used as this delimiter except a slash (/) or the SFCC. The same printable character must be used at both the beginning and end of the text to be printed and cannot be used within the text.

#### **Spaces**

Spaces are used in the general command formats to visually separate individual command parameters. Supply the appropriate information for the command parameter, but do not enter the spaces in the command sequence; they are shown simply as a visual aid to illustrate where one command parameter ends and another begins.

#### **Command Parameters**

Most commands include a number of parameters. Some are optional, and some are required. Each parameter must be separated by a semicolon (;) unless noted otherwise. Throughout this manual, actual commands required for input are shown exactly as they must be entered and all parameters associated with that command are shown in italics. Optional parameters are enclosed in brackets [], but do not enter the brackets.

Parentheses indicate variable data. You have a choice of what to enter, but you must enter something. Do not enter the parentheses themselves.

#### **Form Name**

You must use alphanumeric characters to identify the document (form or logo) you are creating (a maximum of 15 alphanumeric characters). The Form Name is also used to identify the form during the Execute Form mode. The valid Form Name characters are listed below and also apply to Logo Name. The SFCC can also be used in the Form Name. No spaces are allowed between any of the Form Name characters.

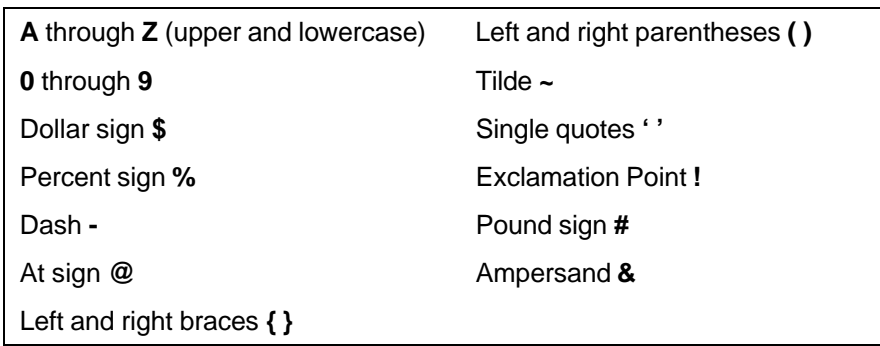

#### **Table 4 Valid Form Name Characters**

#### **Prompt**

The prompt is the symbol (e.g., a dollar sign, period or greater than symbol) used to indicate that the host computer is ready for data input. In this manual, the prompt is shown as a period (.).

#### **Numeric Values**

In this manual, a lowercase *n* in the command represents a numeric value. If a command parameter includes a lowercase *n*, it must be substituted with an appropriate numeric value. If the lowercase *n* is part of an optional parameter and the option is not selected, a value for *n* is not required.

#### **Comments in Command Lines**

To aid in maintenance of a form or logo, comments can be added to many command lines within the CREATE or CREATE LOGO mode. Comments must be preceded by a slash (/). Do NOT use the /comment feature on lines containing an SFCC (e.g., commands used within NORMAL or EXECUTE mode). Throughout this manual, comments are provided in parenthesis beside most command lines for better understanding of IGP/PGL operation but should not be included in your IGP/PGL files. See Form Examples on page 259 for some examples.

#### **Storing Data**

To send data to the IGP/PGL, use a system command, such as PRINT. (Entering data through the keyboard does *not* store data in nonvolatile IGP/PGL memory.) Once stored in memory, the data remains until deleted, the IGP/PGL is reset with the RESET command, or until the printer is turned off.

IGP/PGL files can be permanently stored to, deleted from, and retrieved from the Onboard Flash Memory by ending CREATE, CREATE LOGO, DELETE FORM, DELETE LOGO, EXECUTE, and DIRECTORY commands with **;DISK.**

For example, the following command creates a form named ORDER and stores it in the Onboard Flash Memory:

(cc)CREATE;ORDER;DISK

Executing a form or calling a logo will access the flash memory automatically if the object is not found in RAM.

**NOTE:** While the printer does not contain a floppy disk drive, the **;DISK** command has been retained to provide backward compatibility with earlier printer models and command syntax.

#### **Uncompressed and Packed Bits Compression**

PGL logos support uncompressed and packed bits compression methods. CCITT and LZR (used for color) compression methods are not supported. Refer to your application's documentation about TIFF files.

#### **Character Position.Dot Position (CP.DP) Format**

The CP.DP format is a special parameter available with the IGP/PGL commands. CP.DP format allows two elements plotted at nearly the same character location to be offset to eliminate overlapping. Specifying starting and ending rows and columns is its most frequent use.

Each character location is a cell. Each cell is a grid 12 dot rows high by 6 dot columns wide (printing at 6 lpi and 10 cpi). The CP.DP format allows a character cell position (CP) and a specific dot position (DP) within the cell to be identified as shown in Figure 2. The DP portion of the CP.DP format specifies a location down (in reference to rows) and to the right (in reference to columns) within the character cell position.

For example, refer to Figure 2. Suppose a line runs along character position column 13 (CP = 13). At the same time, an alphanumeric string must begin in column 13. With CP.DP format, the alphanumeric string can be offset 2 dot positions (DP = 2) in column 13 to avoid overlap. Specify 13.2 (CP = 13, DP = .2) for the starting column of the alphanumeric string. Similarly, to place a horizontal line 8 dot rows beneath another horizontal line in character row position 11, specify row 11 for one line and row 11.8 for the other line.

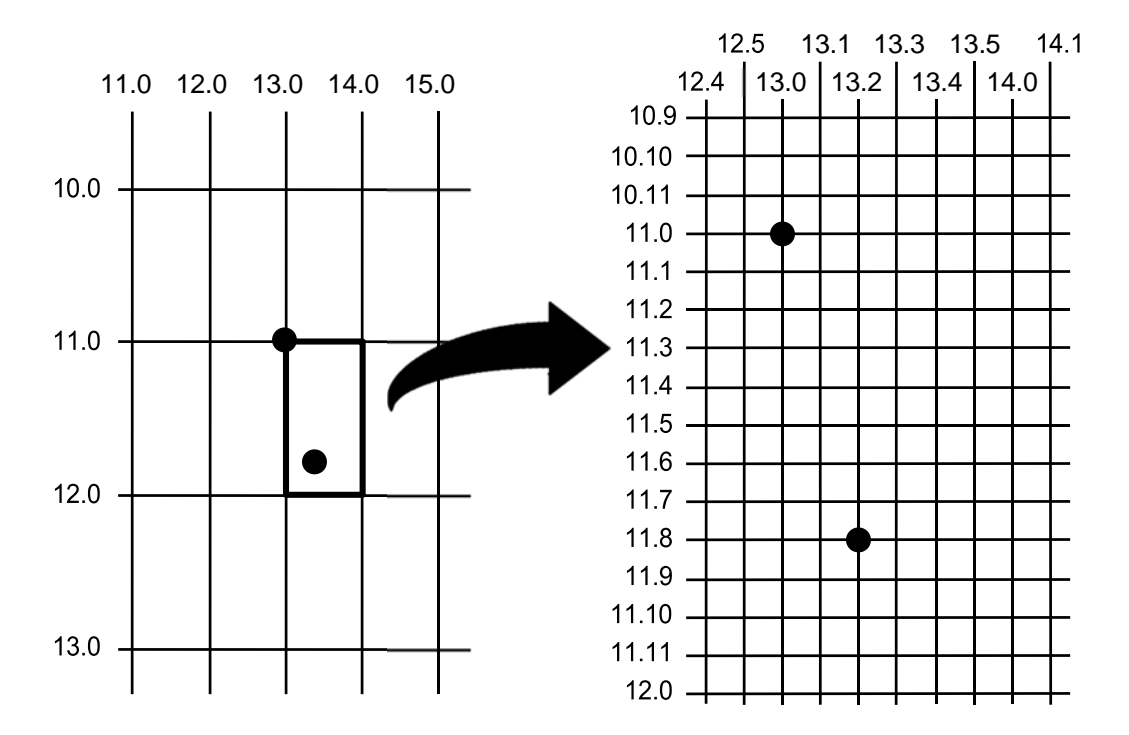

**Figure 2 CP.DP Format Example**

# **Command Codes**

#### **Data Fields for Alphanumeric and Incremental Data**

Based upon the requirements of a specific application, three methods are used to print alphanumeric data on the form: fixed (or prepositioned) data, overlay data, and dynamic data.

#### **Fixed Data**

Fixed data is entered during the Create Form mode as part of the form definition. It appears as prepositioned information similar to other form elements. The fixed data is printed on each form in the same location and can only be changed by changing the form definition. Your company's name, address, logo, or phone number are typical examples of alphanumeric data that can be fixed onto the form.

#### **Overlay Data**

Overlay data is variable alphanumeric data entered during the Execute Form mode by positioning the information with line feeds and spaces into an exact location. In general, a page of data is overlaid onto a form similar to typing data in the appropriate blanks of a preprinted form. Each page of overlay data is separated by form feeds to correspond to each form printed. Customer names, addresses, and order numbers are examples of variable data that can be overlaid onto the form.

#### **Dynamic Data**

Dynamic data is variable data entered by command during the Execute Form mode. The dynamic data is entered into a location previously defined in the Create Form mode. Any number of locations can be identified during the Create Form mode as part of the form definition. A command during the Execute Form mode enters new data in the identified location(s) each time the form prints. Dynamic data is the most efficient method of supplying variable data to the form. Again, customer names, addresses, or any type of logo, variable alphanumeric, or bar code data can be provided dynamically.

#### **Incremental Data Fields**

The incremental data fields feature allows alphanumeric (and bar code) data fields to automatically update numerically or alphabetically with just one set of data sent from the host computer. A maximum of 65,535 fields can print with incremental fields automatically updated. Alphanumeric incremental fields can be used with fixed (static) data input as part of the Create Form mode or with dynamic data supplied in the Execute Form mode. Incremental data fields cannot be used with Overlay data.

#### **Alphanumerics**

**Purpose** Defines and positions alphanumeric data on a "preprinted" static data field or as a dynamic data field.

**Mode** CREATE

**Format** ALPHA

[R;] [E;] [C*n*;] [AF*n*;*L*;] [T;] [RJUST; or CJUST;] [NLZ;] [*DIR*;] [UC;] [DARK;] [POINT;] [HS*n*; **or** HSD*n*;] *SR*; *SC*; *VE*; *HE*; *(D)text(D)* STOP

- ALPHA The Alphanumeric command; enter **ALPHA**.
- R The optional reverse printing (white on black) parameter. Enter **R** to specify a black background.
- **NOTE:** The **D** parameter, used in earlier IGP/PGL versions, is ignored in IGP/PGL. In addition, the **L**  parameter, also used in earlier IGP/PGL versions to specify a long reverse field for descending characters in dynamic alphanumeric data, is now provided automatically in IGP/PGL. The IGP/PGL ignores these parameters if found in a command line.
	- E The optional elongated character parameter. Enter **E** to specify elongated character printing. Elongated characters are double height and single width. If used, the *VE* and *HE* parameters must be set to 0, or an error message will result. Elongated character printing is also available with rotated alphanumerics.
	- C*n* The optional horizontal compression parameter. Enter **C**. *n* = any number between **10** and **30**, specifying the number of horizontal characters per inch (cpi). 10 cpi is the default value.  $10A = 10$  cpi OCR-A.  $10B = 10$  cpi OCR-B. If used, the *VE* and *HE* parameters must be set to 0, or an error message will result.
	- AF*n*;*L* The optional dynamic data field parameters for identifying the alphanumeric string location on a form and for designating the length of the alphanumeric string. If these parameters are used, the actual text cannot be entered during the Create Form mode; it must be entered dynamically during the Execute Form mode. Dynamically entering data during the Execute Form mode permits changes to the alphanumeric text without redefining or re- creating the form. To use this field, perform the following steps:
		- a. Enter **AF**.
		- b. Replace *n* with a number ranging from **0 through 512** to identify the alphanumeric string location on the form. The *SR* and *SC*  parameters are used to specify the exact location of the alphanumeric field identified by *n.*
		- c. Replace *L* with a number equal to the number of characters in the dynamic alphanumeric string ranging from **0 through 255**.
		- d. Dynamically enter the alphanumeric string itself in the Execute Form mode. The length of the alphanumeric string must be equal to or less than the value assigned to the length (*L*) parameter. Refer to Execute Form: Dynamic Alphanumeric Data on page 61.
		- e. If the dynamic data field is used, do not enter the *text* parameter.
	- T Optional parameter which truncates the dynamic data field when it exceeds the maximum length defined by the *L* parameter. When **T** is not used, a data length error is printed instead.
- RJUST Right text alignment where the starting column (SC) points to the right end of the text string. If RJUST is not specified, the default is left alignment.
- CJUST Center text alignment where the starting column (SC) points to the center of the text string. If CJUST is not specified, the default is left alignment.
- NLZ Suppresses the leading zero.
- *DIR* Optional parameter for rotating a character string. Use the following codes to indicate the direction of character rotation and to specify an uppercase-only character string:
	- a. Enter **CW** for 90 degree clockwise rotation.
	- b. Enter **CCW** for 90 degree counterclockwise rotation.
	- c. Enter **INV** for inverted characters (180 degree rotation).

The default orientation prints character strings in the standard horizontal format.

**NOTE:** Alpha rotation parameters (CW, CCW, INV) require more memory to implement than the default orientation. Thus, characters selected for rotation may appear in the default orientation. Selecting a smaller font will correct the problem.

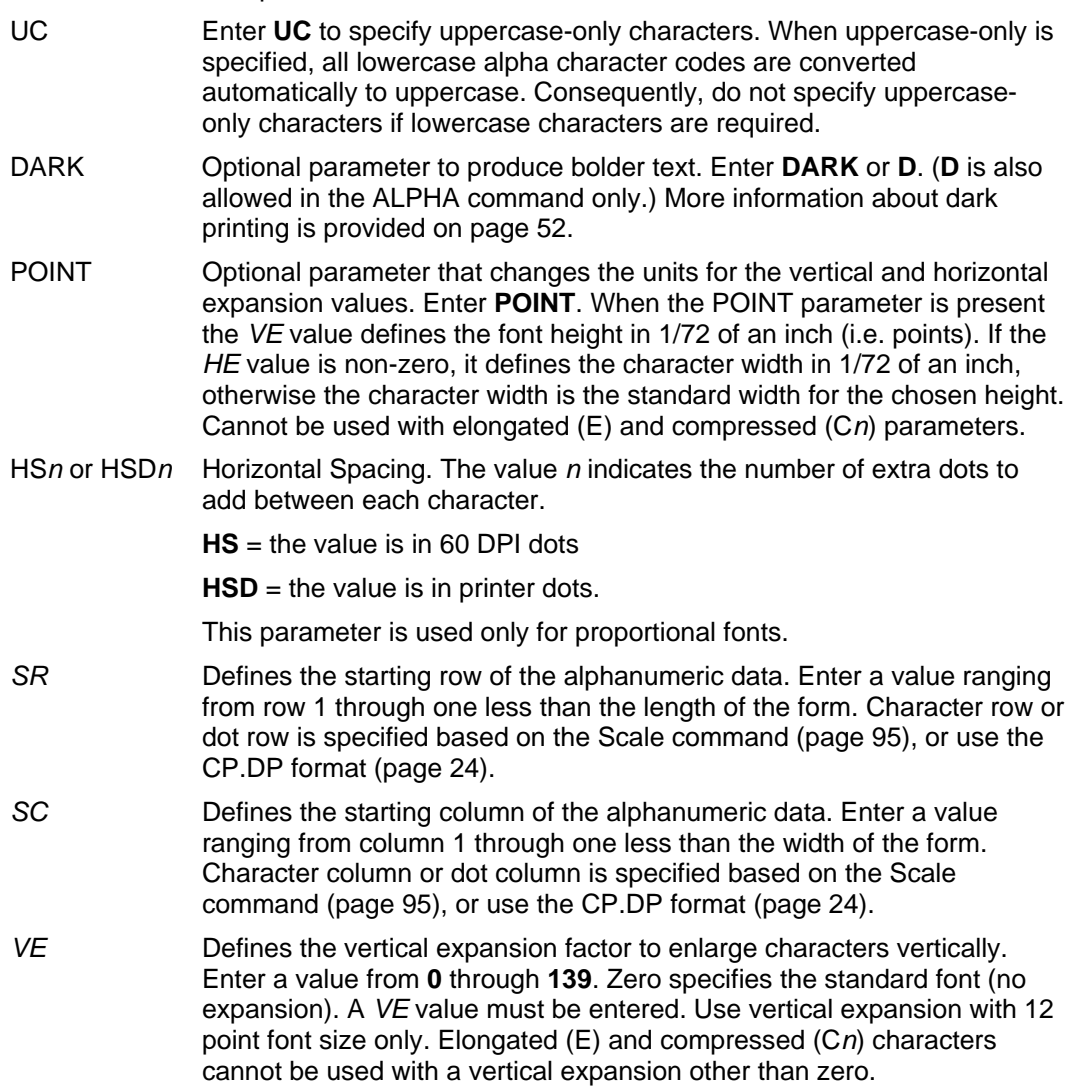

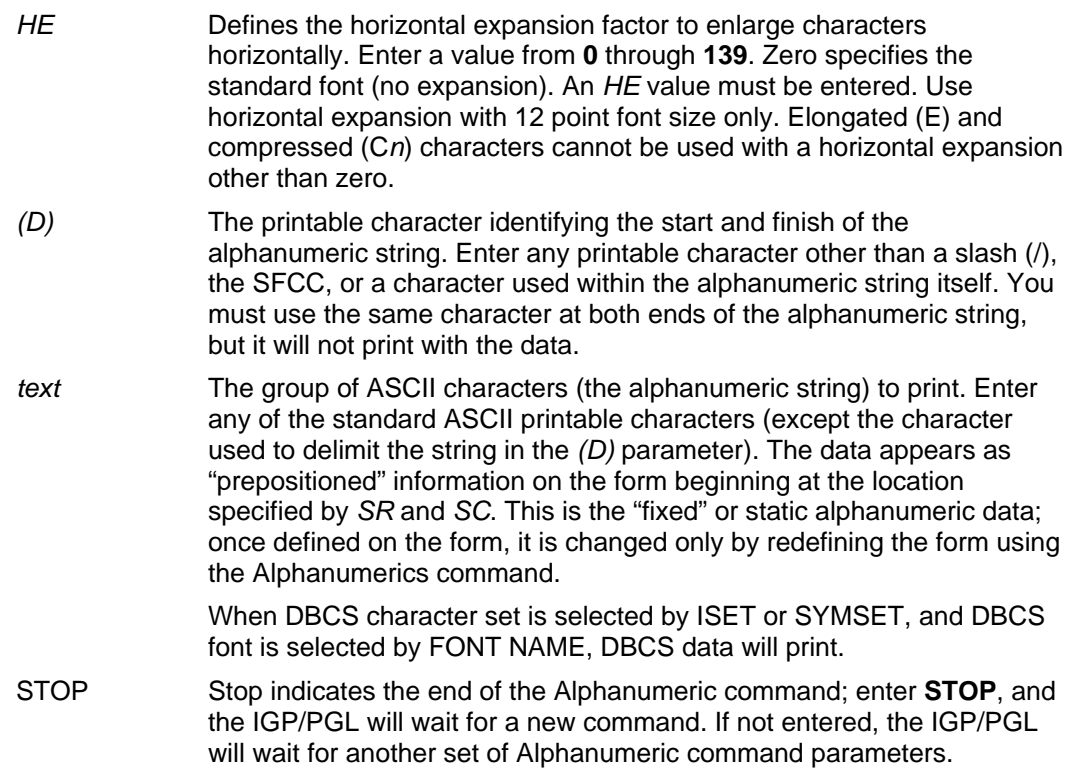

#### **Comments**

As dynamic data, the location of the alphanumeric field is established in the Create Form mode and the actual alphanumeric data is continuously redefined before placement on the form in the Execute Form mode. You can also rotate and reverse print the alphanumeric string using this command.

#### **Example**

The following program and example in Figure 3 illustrates the Alphanumeric command capabilities. To illustrate positioning, starting row and column are indicated on the example but do not necessarily reflect actual location on the page. Notice the same starting row is used for all "EXAMPLE" characters, and they are all aligned on the same baseline (or bottom), regardless of expanded or compressed parameters. The string rotates around the point of intersection of the starting row and columns shown by the "pinwheel" E. A rotated 10 cpi character establishes the baseline for all character sizes.

```
ALPHA 36;37;4;4;*E* 
36;41;2;3;*X* 
36;44;2;2;*A* 
36;46;1;1;*M* (Single-size character, expanded font) 
C13;36;47;0;0;*P* 
C15;36;48;0;0;*L* 
C17;36;49;0;0;*E* 
CW;36;60;2;2;*CLOCK* 
CW;42;60;4;4;*WISE* 
CCW;58;26;2;3;*COUNTER* 
CCW;45.5;26;2;2;*CLOCK* 
CCW;39.2;26;1;1;*WISE* 
INV;54.5;58;0;0;*INVERTED* 
R;INV;54.5;49;0;0;*REVERSE PRINT* 
45;48;0;0;*E*<br>CW;UC;45;48;0;0;*e*
                          (Lowercase converted to uppercase)
CCW;45;48;0;0;*E* 
INV;45;48;0;0;*E* STOP
```
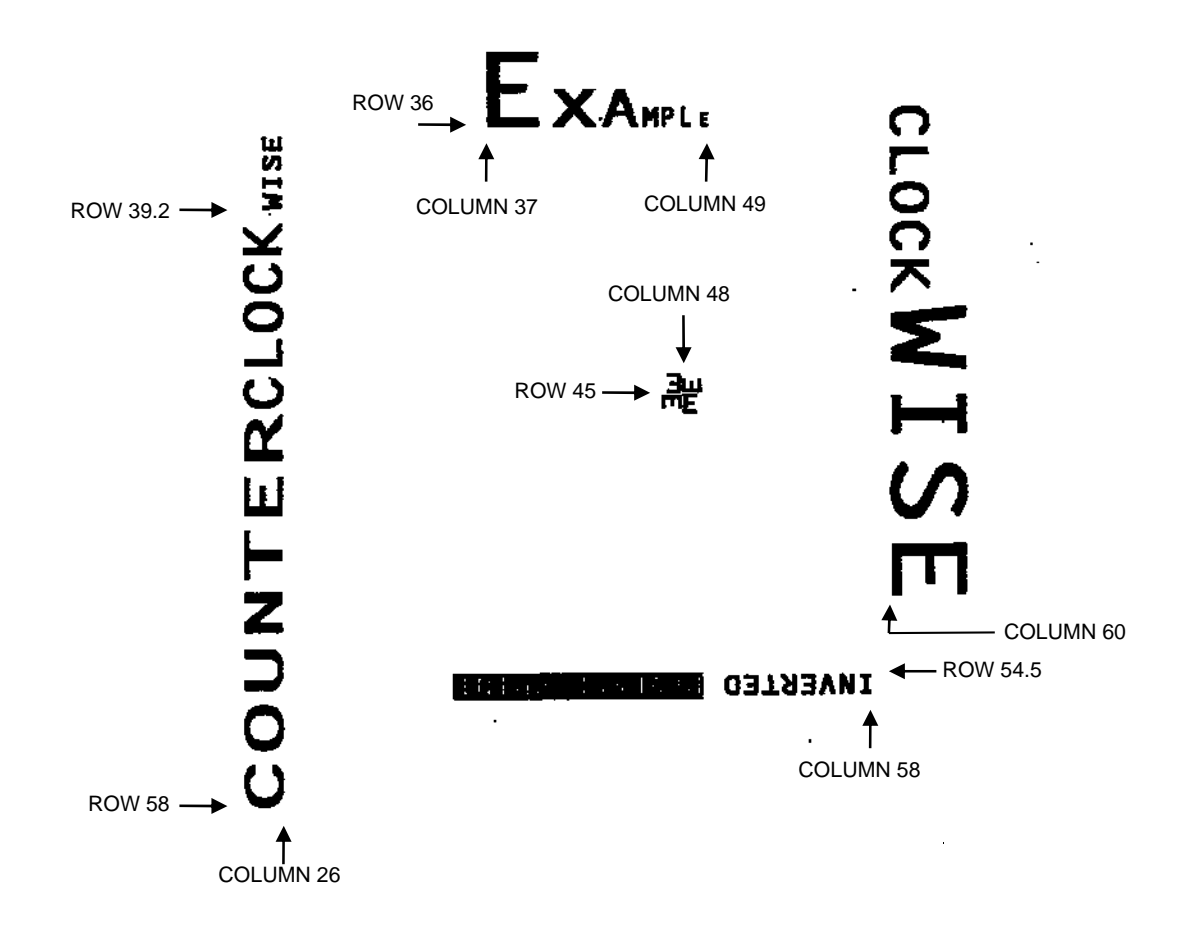

**Figure 3 Alphanumeric Example** 

#### **Alphanumerics, Incremental Fields**

- **Purpose** The incremental fields feature updates alphanumeric (and bar code) data fields in a numeric or alphabetical manner automatically using just one set of data sent from the host computer. Incremental alphanumeric data fields can be applied to fixed (static) data (page 34), or dynamic data (page 36).
- **Mode** CREATE (for fixed data) or EXECUTE (for dynamic data)
- **NOTE:** Throughout the discussion of incremental fields, the term "increment" or "incremental" means the field is automatically updated by a specified amount (or increment). The field can actually be increased/decreased in specified increments/decrements within the command.

#### **Comments**

Incremental fields can increase or decrease, repeat at specified intervals before updating, and reset to the starting value after a specified number of increments. A maximum of 65,535 fields can be defined.

#### **Using Incremental Alphanumeric Data**

Incrementing is controlled with the STEPMASK and STARTDATA command parameters as described in Table 5. The parameters are part of the Incremental Alphanumeric Fixed Data command or part of the Execute command when using incremental alphanumeric dynamic data.

The STEPMASK parameter performs the following three functions:

- 1. It defines the increment amount (step);
- 2. It defines the number of characters allowed in the data field (STARTDATA); and
- 3. It provides a "mask" to link or unlink subfields of the data to be incremented independently. The data provided in the STEPMASK field combined with the data in the STARTDATA field determine the result of these functions.

The increment amount is defined by the numeric value of the STEPMASK data. For example, a STEPMASK value of 1 increments the STARTDATA by 1; a STEPMASK value of 2 increments the STARTDATA by 2.

The maximum number of characters allowed in the STARTDATA field is defined by the number of characters in the STEPMASK field; the STARTDATA field cannot contain more characters than used in the STEPMASK field.

Linked and unlinked masking of subfields within the STARTDATA is defined by the **L** value in the STEPMASK field. **L** indicates linked but non-incremental data in the corresponding position of the STARTDATA field; any alpha character other than **L** in the STEPMASK field indicates a non-incremental, non-linked STARTDATA subfield.

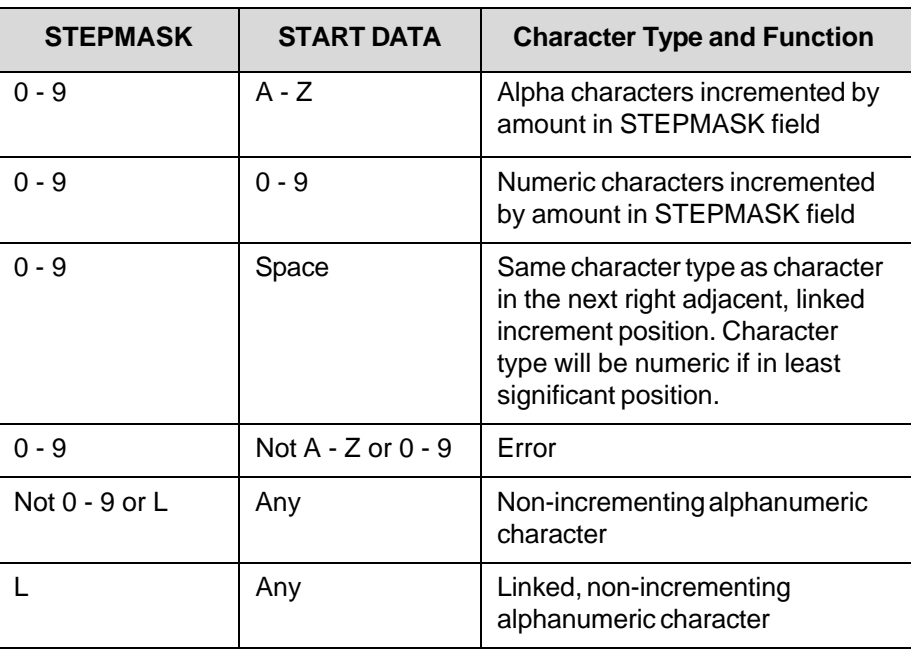

#### **Table 5 Increment Alphanumeric**

The examples on the following pages illustrate incremental alphanumeric data fields. All cases in the examples use a repeat count parameter value of 1 and a reset count parameter value of 0. The three vertical dots illustrate the natural progression for each column and unit of data based on the incremental count and its impact on linked and unlinked data fields.

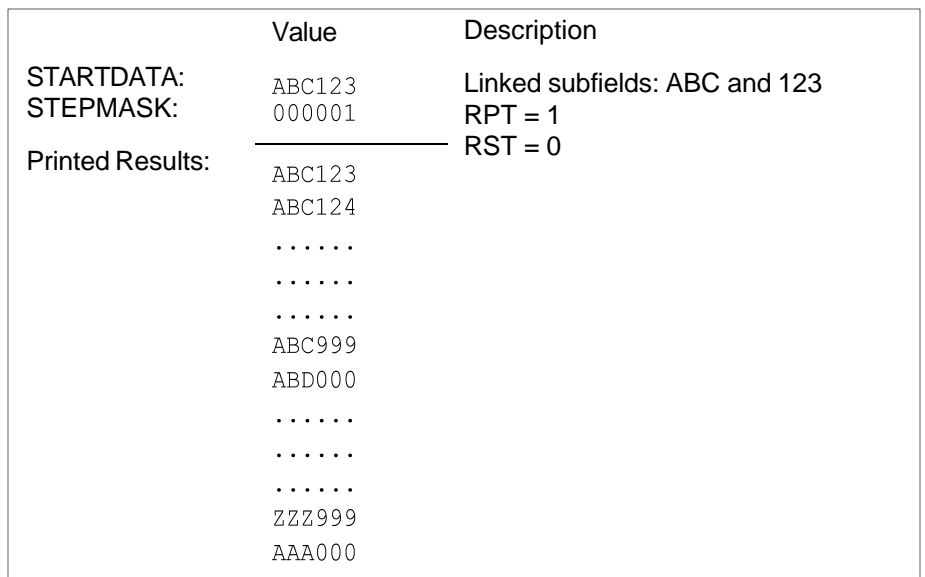

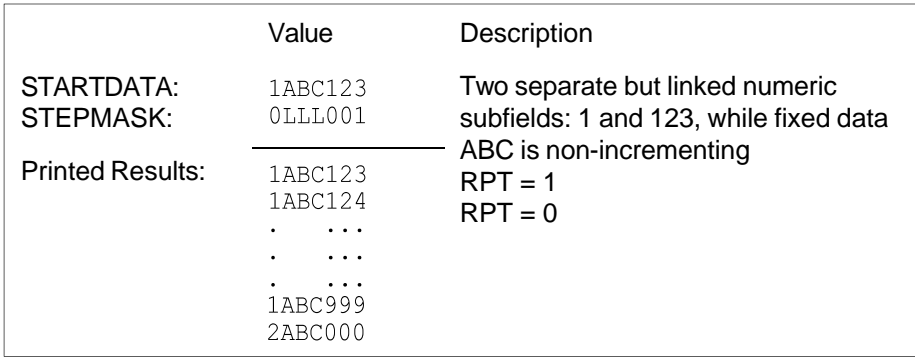

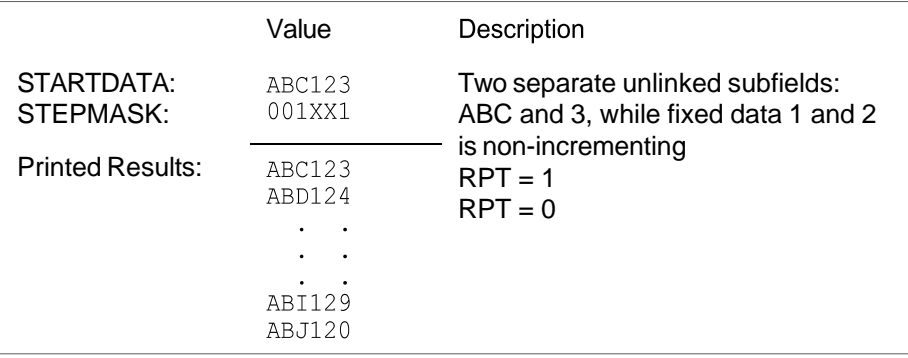

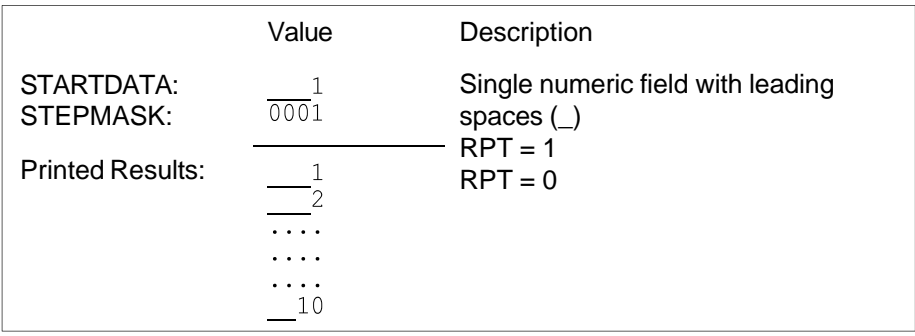

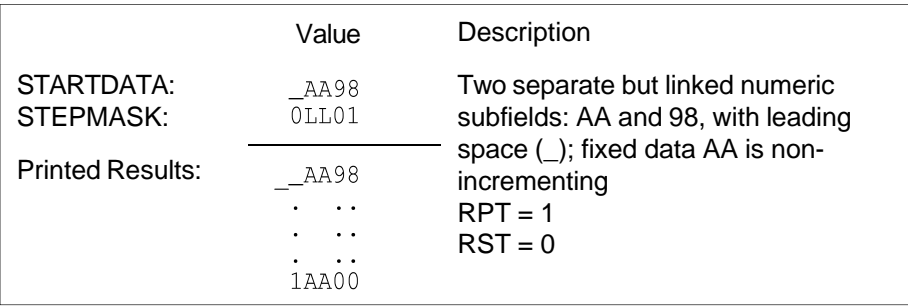

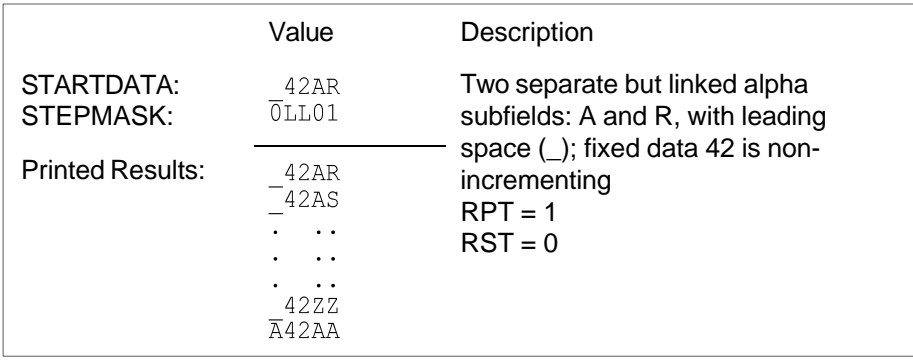

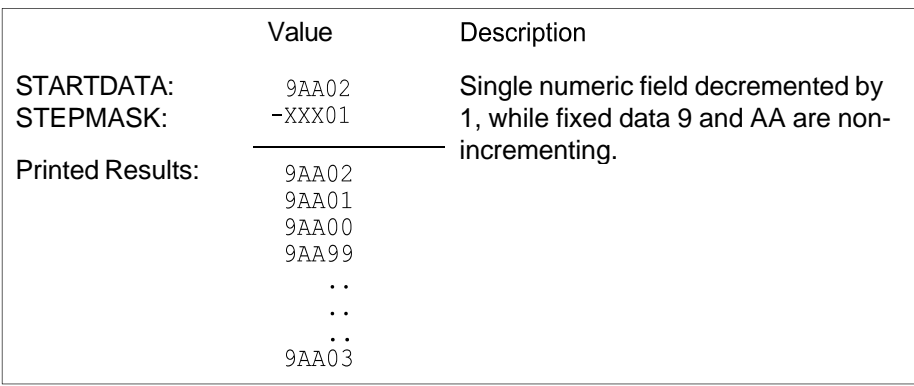

#### **Alphanumerics, Incremental: Fixed Data Fields**

**Purpose** To automatically increment/decrement fixed alphanumeric data fields.

**Mode** CREATE

**NOTE:** In the command format below, incremental alphanumeric command parameters are shown in **boldface** type; standard alphanumeric command parameters and optional non-incremental parameters are shown in *italics*. Due to space constraints, the command parameters are separated into two lines. During actual IGP/PGL input, DO NOT separate command parameters.

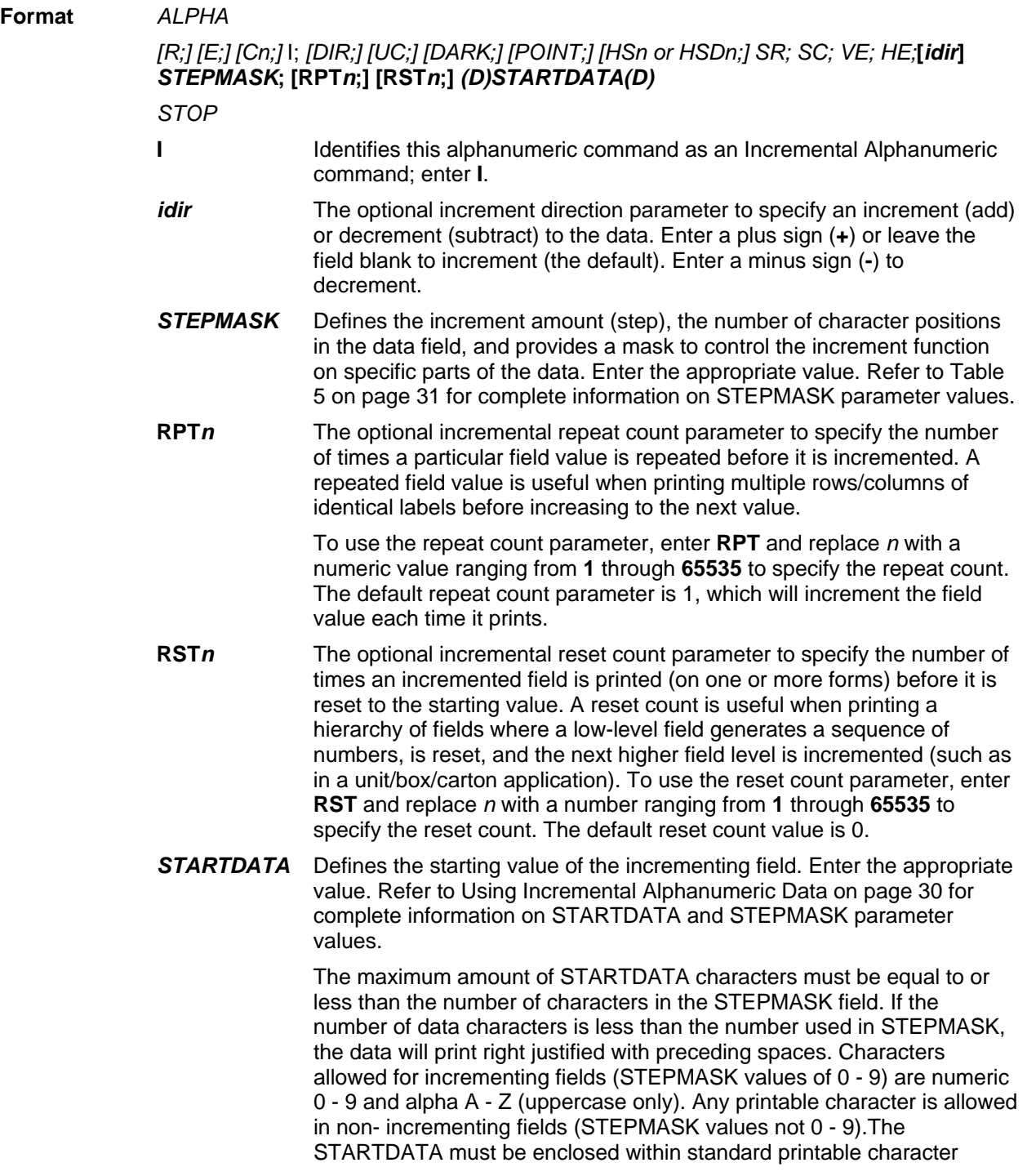

delimiters just as a standard alphanumeric data field is enclosed within delimiters.

#### **Comments**

The Incremental Alphanumeric Fixed Data Fields command is a revised version of the standard IGP/PGL alphanumeric command, but it does not replace the standard alphanumeric command.

VDUP;3;6 (Repeat alpha string)<br>ALPHA (Alpha command) I;6;5;4;4;-00001;\*12345\* VDUP;OFF<br>END  $~\sim$ EXECUTE; TEST  $\sim$  NORMAL

~CREATE;TEST;288 (Enters Create Form mode)<br>VDUP;3;6 (Repeat alpha string) ALPHA (Alpha command) (Ends Alpha command)

(Terminates Create Form mode)<br>(Prints form)

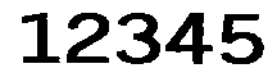

12344<br>12343

#### **Alphanumerics, Incremental: Dynamic Data Fields**

**Purpose** Automatically increments/decrements dynamic alphanumeric data fields. Specifies the location and size of the incremental dynamic data field during the Create Form mode; STEPMASK and STARTDATA parameters are supplied in the Execute command during the Execute Form mode.

**Mode** CREATE

**NOTE:** In the command format below, incremental alphanumeric command parameters are shown in **boldface** type; standard alphanumeric command parameters and optional non-incremental parameters are shown in *italics.*

#### **Format** *ALPHA*

*[R;] [E;] [Cn;]* **IAF***n***;***L***;***[T;] [DIR;] [UC;] [DARK;] [POINT;] [HSn or HSDn;] SR; SC; VE; HE STOP*

- **IAFn;L** Identifies this alphanumeric command as an Incremental Alphanumeric Dynamic Data Field command. The command parameter string identifies the incremental dynamic data field location on the form and defines the length of the alphanumeric data. If these parameters are used, the STEPMASK and STARTDATA parameters cannot be entered in the Create Form mode; they are entered dynamically during the Execute Forms mode. To use the incremental dynamic data field, perform the following steps:
	- a. Enter **IAF** to specify an incremental alphanumeric dynamic data field.
	- b. Replace *n* with a number ranging from **0 through 512** to identify the alphanumeric string location on the form. The standard alphanumeric *SR* and *SC* command parameters specify the exact location of the field identified by *n*.
	- c. Replace *L* with a number equal to the number of characters in the dynamic alphanumeric string (STARTDATA) ranging from **1** through **255**.
	- d. Dynamically enter the STEPMASK and STARTDATA parameters in the Execute Form mode. The length of the data must be equal to or less than the value assigned to the length (*L*) parameter. Refer to Execute Form: Incremental Dynamic Data on page 63 for more information.

#### **Comments**

The Incremental Alphanumeric Dynamic Data Fields command is a variation of the standard IGP/PGL Alphanumeric command, but does not replace the standard alphanumeric command.

As with standard dynamic data fields, incremental dynamic data fields allow the starting data to be changed without changing the form definition program. Increment parameters can also change with each new job without changing the form definition program.

**Duplicating Incremental Alphanumeric Fields** — Incremental alphanumeric fixed and dynamic data fields are duplicated horizontally using the HDUP command and vertically using the standard VDUP command. Duplicated incremental fields increment in left-to-right, top-to-bottom order. The following examples illustrate the results of duplicated incremental fields.
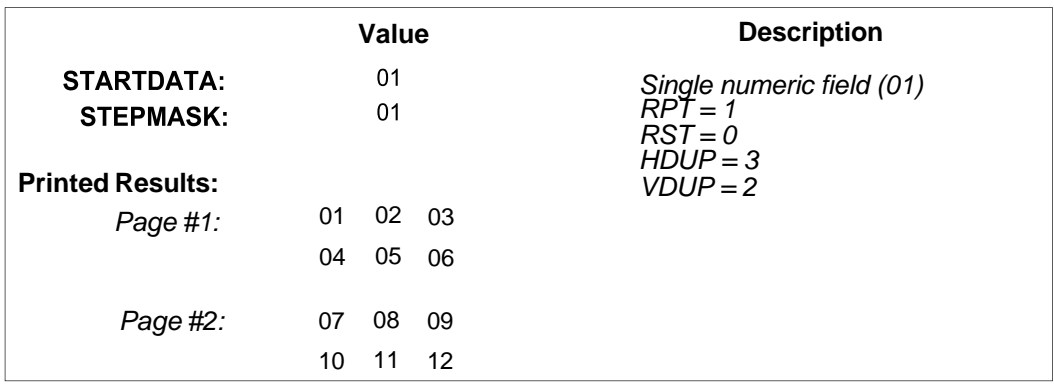

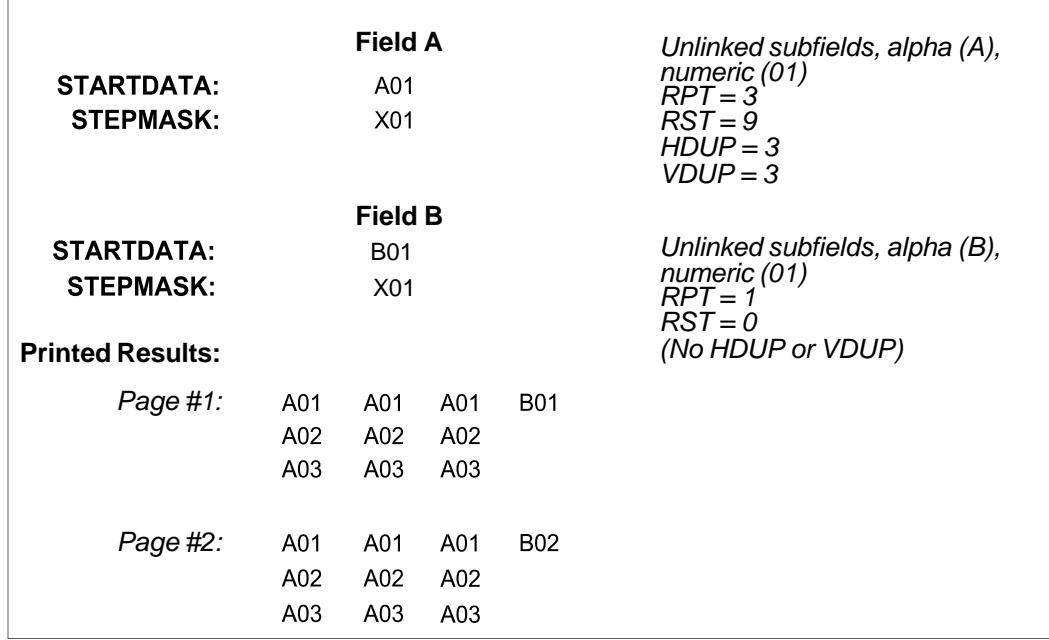

The following program will produce the Incremental Alphanumeric data example above. The program elements are also defined. (Refer to the command format on page 34.)

```
ALPHA
```

```
I;1;1;0;0;001;RPT3;RST9;*A01* 
I;3;1;0;0;001;RPT1;RST0;*B01* 
STOP
```
where:

```
I;1;1;0;0;001;RPT3;RST9;*A01* 
        Incremental alphanumeric command; 
        SR of 1; SC of 1; 
        VE and HE are 0; 
        001 stepmask increments by 1; 
        RPT3 repeats each field value 3 times; 
        RST9 prints and increments each field 9 times before resetting; 
        * identifies the start and finish of the alphanumeric string; 
        A01 is the starting value.
```
I;3;1;0;0;001;RPT1;RST0;\*B01\* **I**ncremental alphanumeric command; *SR* of **1**; *SC* of **1**; *VE* and *HE* are **0**; **001** stepmask increments by 1; **RPT1** repeats each field value once; **RST0** prints and increments each field 0 times before resetting; **\*** identifies the start and finish of the alphanumeric string; **B01** is the starting value.

ALPHA (Alpha command) IAF1;5;6;5;4;4 STOP (Ends Alpha command) VDUP;OFF ~EXECUTE;TEST (Prints form)  $~\sim$ IAF1; +00002; \*45678\*  $~\sim$ NORMAL

~CREATE;TEST;288 (Enters Create Form mode)<br>VDUP;3;6 (Repeats alpha string) (Repeats alpha string)

END (Terminates Create Form mode)

45678

45680 45682

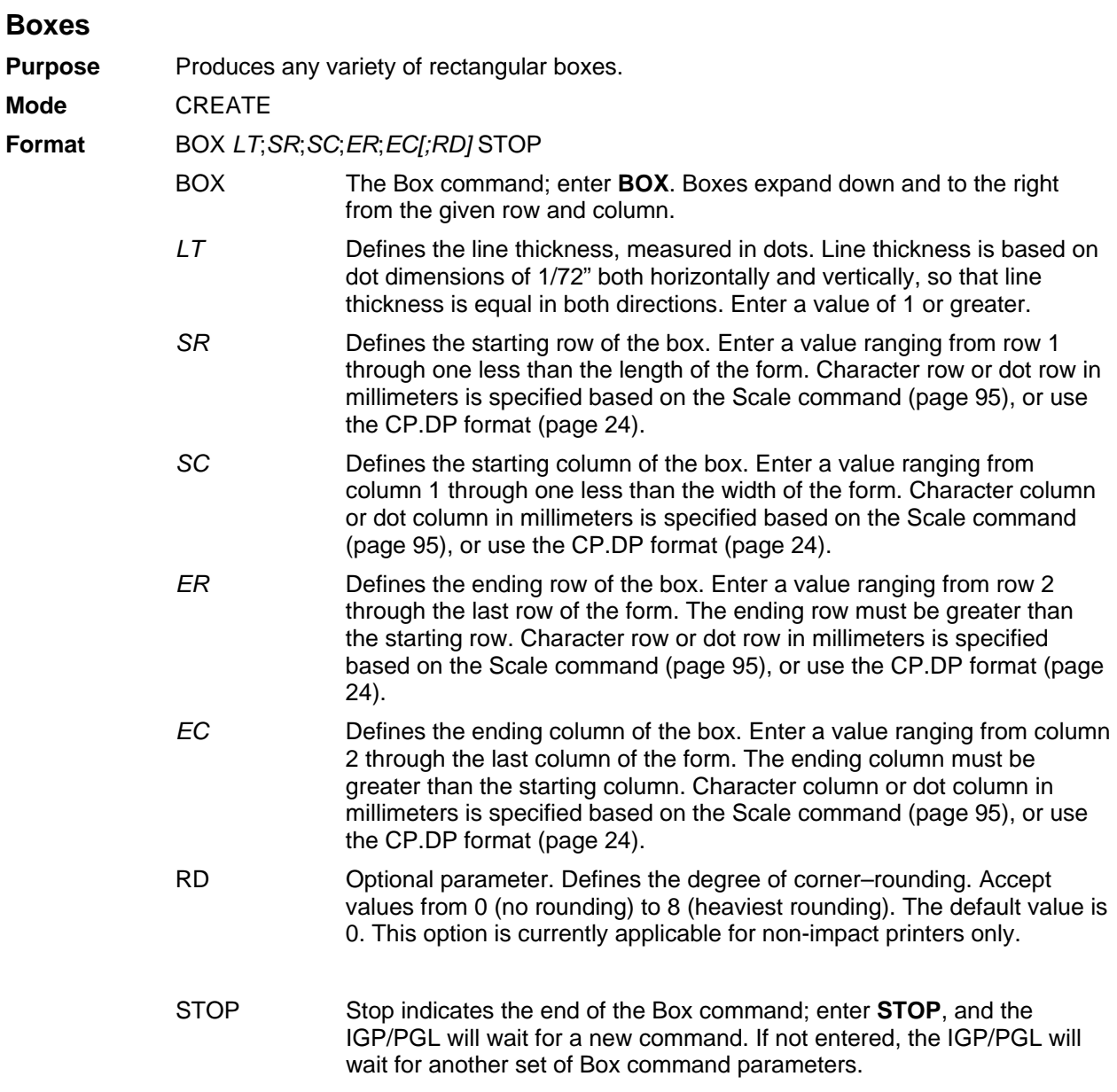

The following program and example in Figure 4 defines two boxes. To illustrate positioning, the starting row and column are indicated on the example but do not necessarily reflect actual location on the page. (Note the position of the ending row and column; line thickness is not included.)

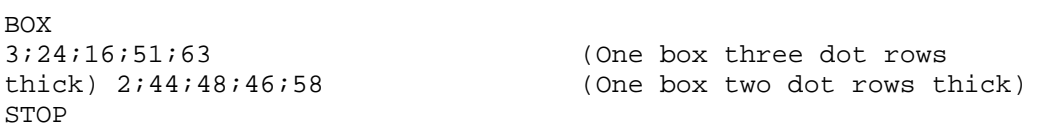

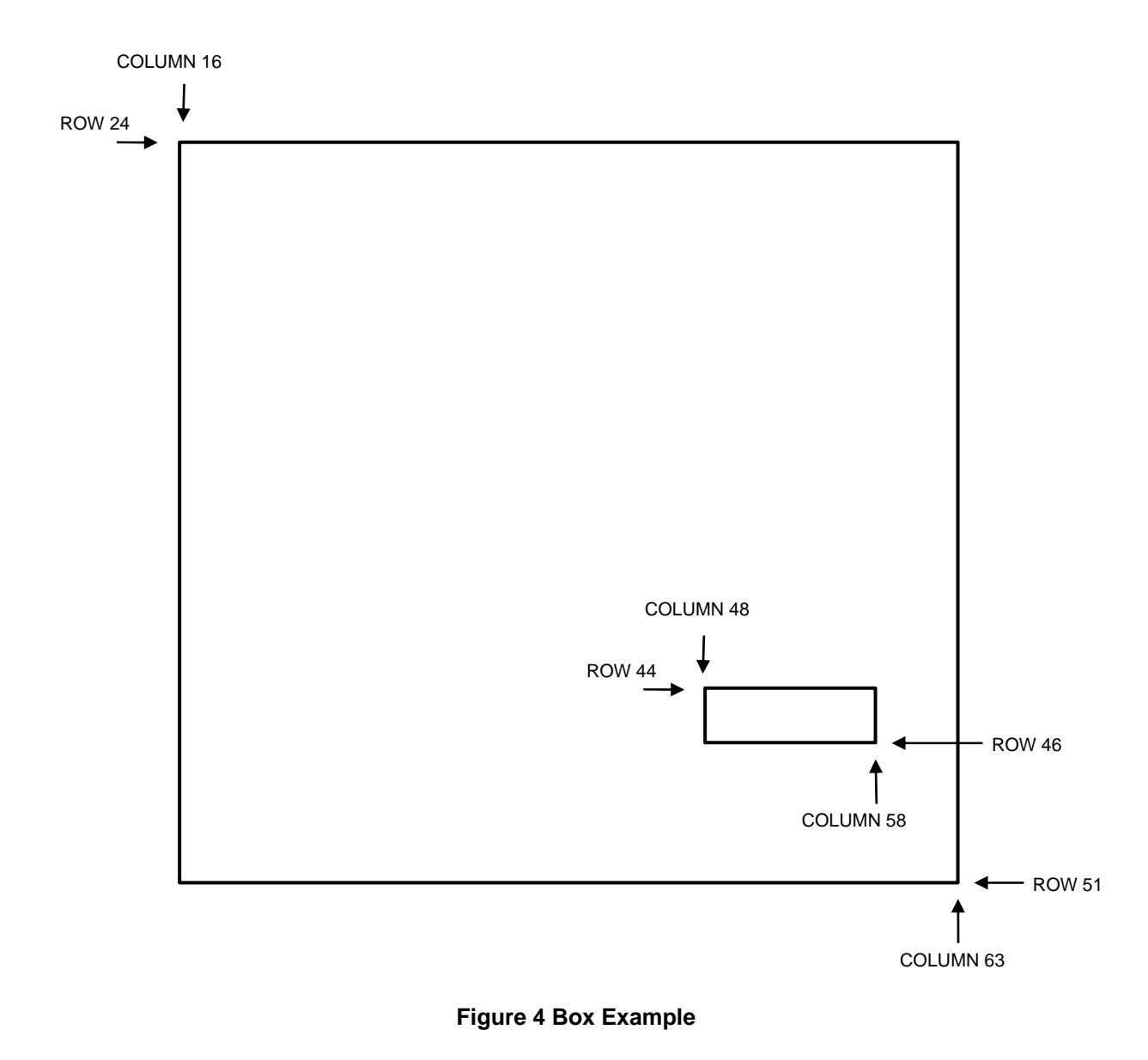

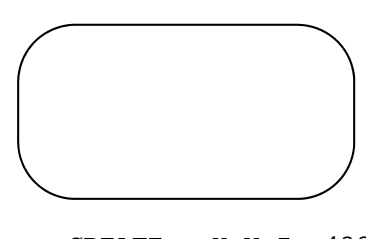

 $\neg \texttt{CREATE}$  ; X Y Z :432 BOX 2:5:5:10:20:5 STOP END  $~\sim$ EXECUTE ; X Y Z

 $\sim$  NORMAL

## **Cancel**

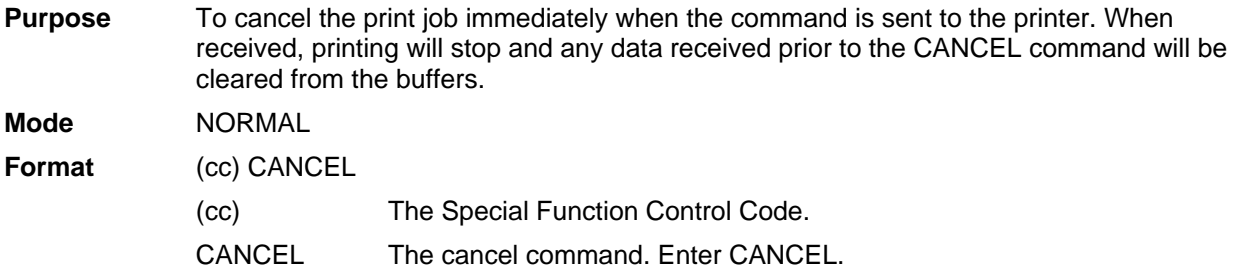

### **Comment**

1. The cancel command will take effect only when a snooper (preparser) is enabled. Any of the following commands will enable the snooper for all ports. You can also enable preparser by using the front panel. Send the following command to the printer before sending the job.

~CONFIG SNOOP;CANCEL;PAR END ~CONFIG SNOOP;CANCEL;ETH END

~CONFIG SNOOP;CANCEL;SER END

The CANCEL command works if it is received from any port. PAR, ETH, and SER are listed as compatible with old PGL commands.

To disable a snooper, send the following command to the printer before sending the job.

### ~CONFIG

SNOOP;OFF

END

2. After the snooper is enabled, the cancel command can be sent to the printer during the print job through any port.

#### **Example**

The following example shows the format of cancel command. ~CANCEL

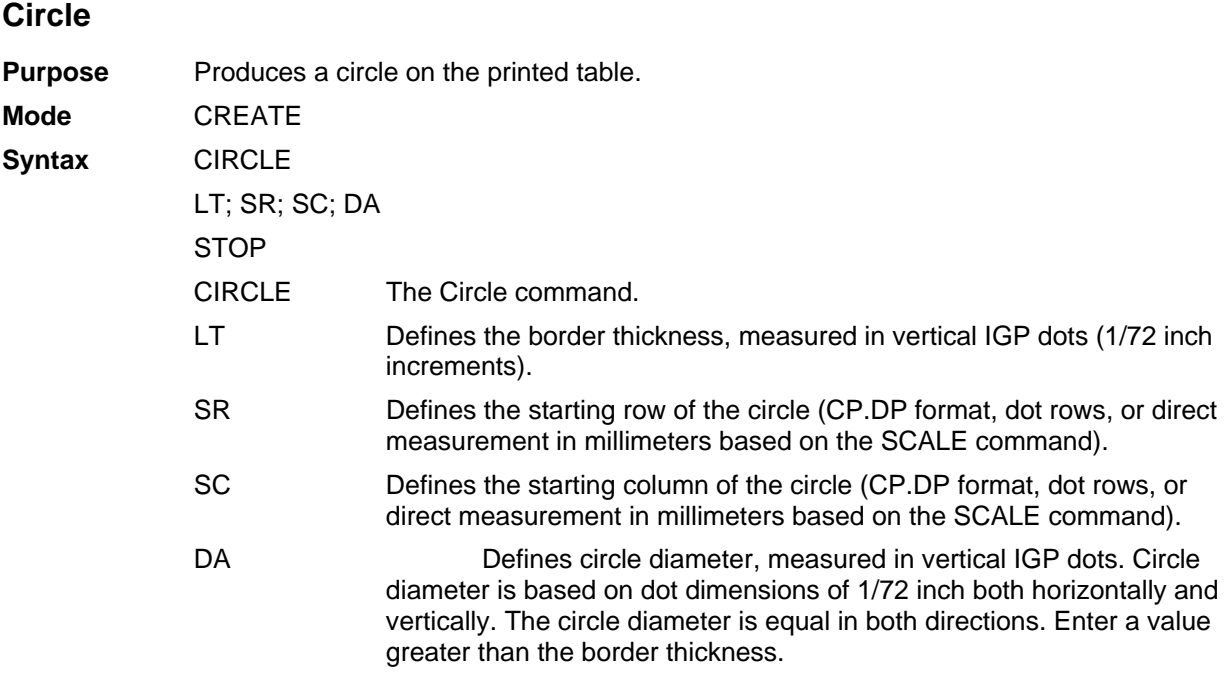

**NOTE:** The CIRCLE command is currently applicable for non-impact printers only.

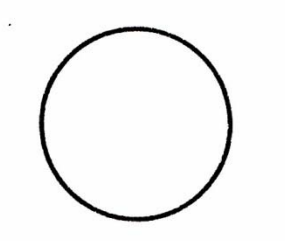

o.

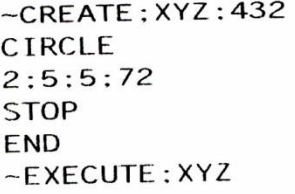

~NORMAL

**Figure 5 Circle Example**

# **Compressed Print (Density)**

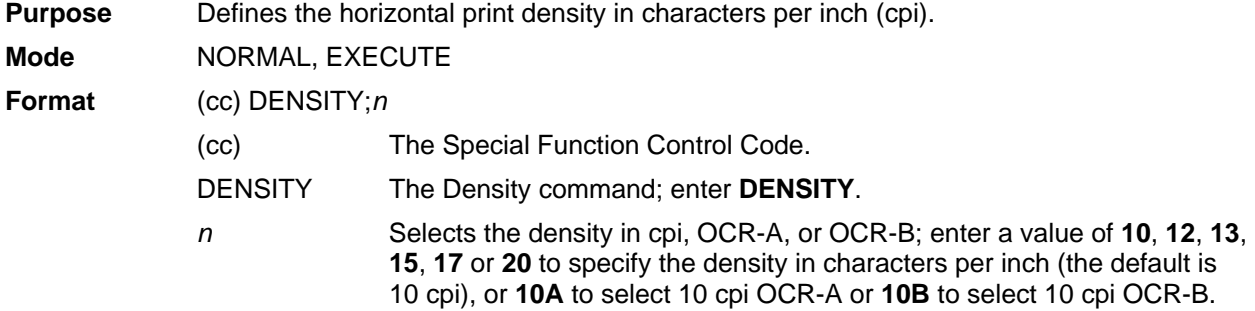

### **Comments**

Print density formats of 10, 12, 13, 15, 17 or 20 cpi are available. If you need to print at 30 cpi, use the Alphanumerics command C*n* parameter, as described on page 26. Standard print density is 10 cpi. After a Density command is entered, all subsequent alphanumerics print at the specified density until another Density command, a Normal mode command, or a Reset command is entered. The Density command also permits the standard printer editing function (carriage return editing). After the Density command is entered, data in the print buffer can be edited as described in your printer *Administrator's Manual*.

#### **Example**

The following command selects 15 cpi printing format until another Density command, a Normal mode command, or a Reset command is entered.

 $\nu$ DENSITY;15

## **Clock Element Format**

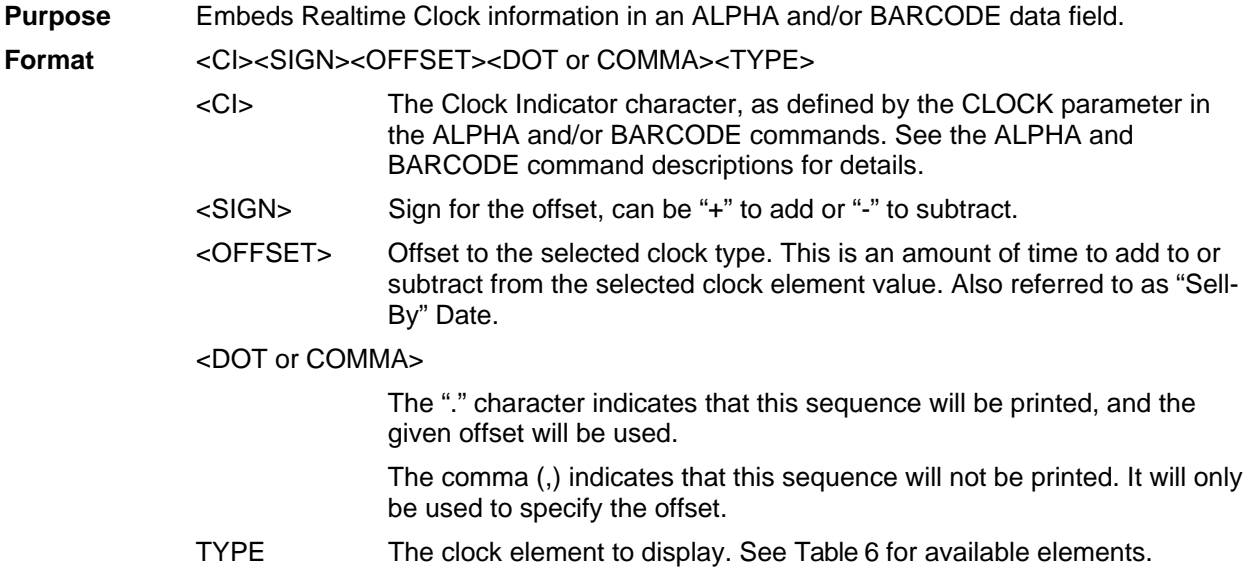

### **Table 6 Clock Element Types**

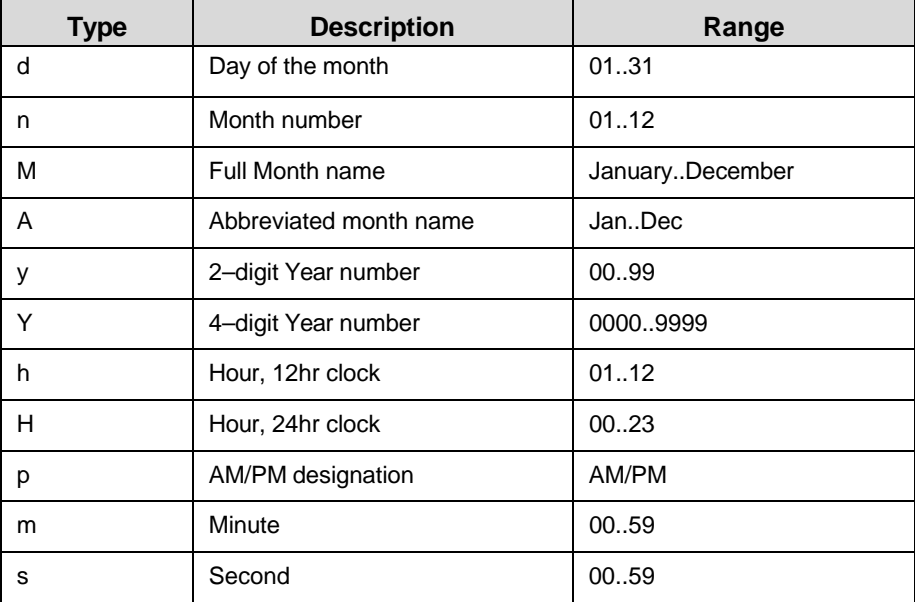

When the CLOCK parameter is not specific in the BARCODE/ALPHA command, the Clock Format is treated as text.

The offset is the total of all offsets in the data field.

Adding months or years that result in days beyond the end of the new month will roll over into the following month. For instance, adding one year to Feb 29 will result in Mar 1st. Or, adding 1 month to Jan  $31$  2002 will result in Mar 3. (Jan  $31 + 1$  Month = Feb 31, Feb 2002 only has 28 days).

**NOTE:** By default, the time stamp on the label reflects the time the label (bitmap page) is drawn, not the time when the label prints from the engine. As a result, there is a time lapse between when the label is drawn and when the label is printed. Only in Tear Off and Peel Off mode does the time stamp on the label reflect the time when the label is printed by the engine.

#### **Example**

```
~MONTH;F (define a new name for January) 
   _JANUARY_ (the rest of the months use default)
END 
~\simCREATE; CLOCK; 0
ALPHA 
CLOCK%;AF1;60;3;2;1;1 (these Dynamic Alpha fields will) 
CLOCK%;AF2;60;4;2;1;1 (be scanned for Clock data) 
CLOCK%;AF3;60;5;2;1;1 (which must start with a % sign) 
STOP 
END 
(Set clock to Jan/31/2002, 23 hr, Minutes & Seconds don't change) 
\simSETCLOCK;DA 31;MO 01;YE 2002;HO 23;
~EXECUTE;CLOCK 
~\simAF1; *Today = %+0.M / %+0.d / %+0.Y*
(Add 1 Hr to current time, but don't print the hours) 
\simAF2;*1 Hr later = \div+0.M / \div+0.d / \div+0.Y \div+1.H* (Add 1 month)
~\simAF3;*1 Month Later = *1.A / *0.d / *0.y*
```
### **Result**

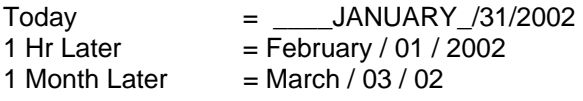

## **Configuration**

**Purpose** Places the IGP/PGL in the Configuration mode, where changes to any or all of the IGP/PGL configuration parameters via software control can be made instead of from the printer control panel.

**Mode** NORMAL

**NOTE:** A separate line is required for the CONFIG command, the parameters and values, and the END command.

**Format** (cc)CONFIG

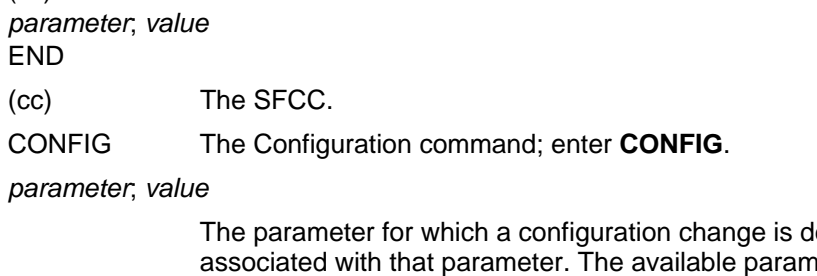

esired, and the value eters and the values associated with these parameters are listed in **Error! Reference source not found.**.

- END Terminates the CONFIG command; enter **END**.
- **NOTE:** All CONFIG parameters except RESET must be followed by a semicolon (;). Any CONFIG parameters not entered in UPPERCASE and exactly as listed in **Error! Reference source not found.** will result in an Error 156. (Refer to the Error Codes chapter.)

Checkmarked cells in **Error! Reference source not found.** means full compatibility for all applicable models in the line matrix line. If the column is left blank, the command is ignored for the given product line. If individual models are listed, the commands are supported only on those listed models.

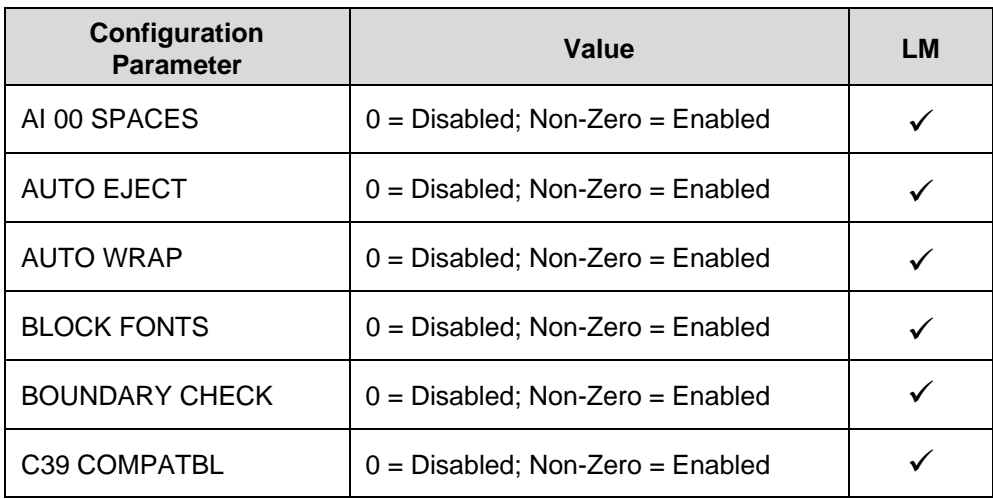

### **Table 7 Configuration Parameters**

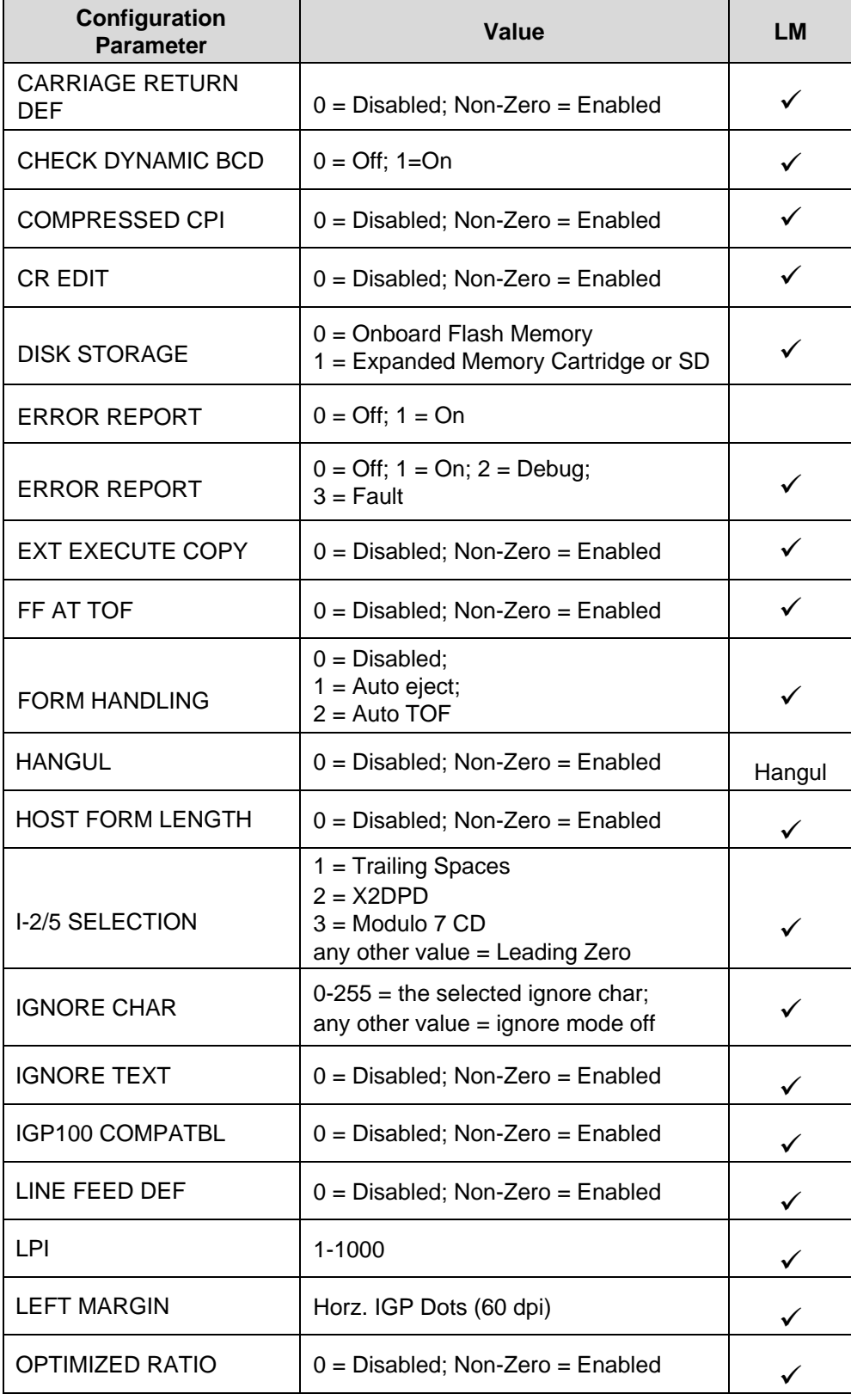

# **Table 7 Configuration Parameters**

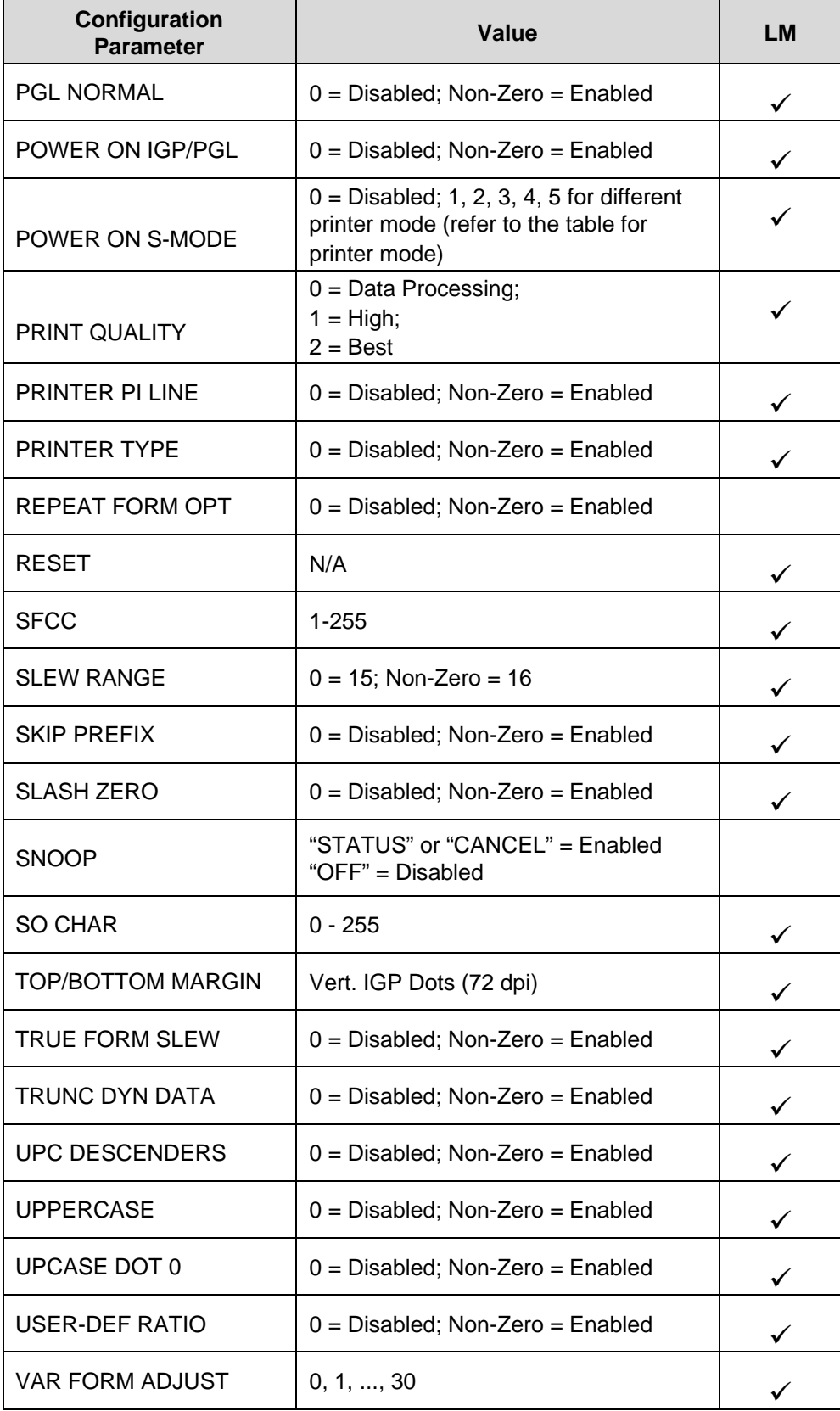

# **Table 7 Configuration Parameters**

### **Table 7 Configuration Parameters**

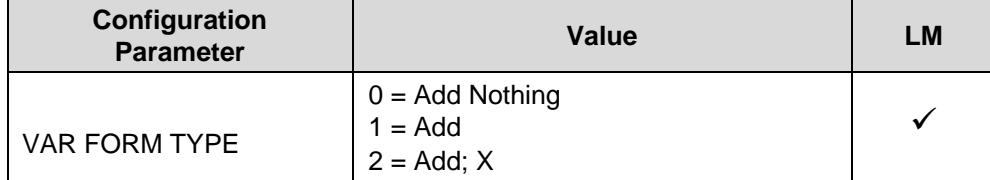

### **Comments**

The IGP/PGL configuration parameters available are defined in your *Administrator's Manual*.

Any or all parameters can be used within one CONFIG command, and they can be listed in any order. List each *parameter*;*value* on a separate line, terminating with the END command. Default configuration values can be reset using the CONFIG command.

Parameters not followed by a value, and parameters followed by any non-zero value are interpreted as "true" or "enabled" values. For carriage return and line feed definitions, a zero value does not change the data stream. However, for non-zero values, a carriage return character or line feed character will be interpreted as a carriage return plus a line feed.

Parameters not listed in this command remain unchanged. If a parameter error is detected for parameters other than 0 or 1 (i.e., SFCC, Top/Bottom Margin, Left Margin), the value will default to the current configuration from flash memory.

### **Example 1**

The following command enables IGP/PGL Auto Wrap, disables Auto Eject, and selects 6 lpi printing.

 $~\sim$ CONFIG AUTO WRAP;1 AUTO EJECT;0 LPI;6 END

### **Example 2**

The following command resets all control panel IGP/PGL configuration parameters back to default values.

~CONFIG RESET END

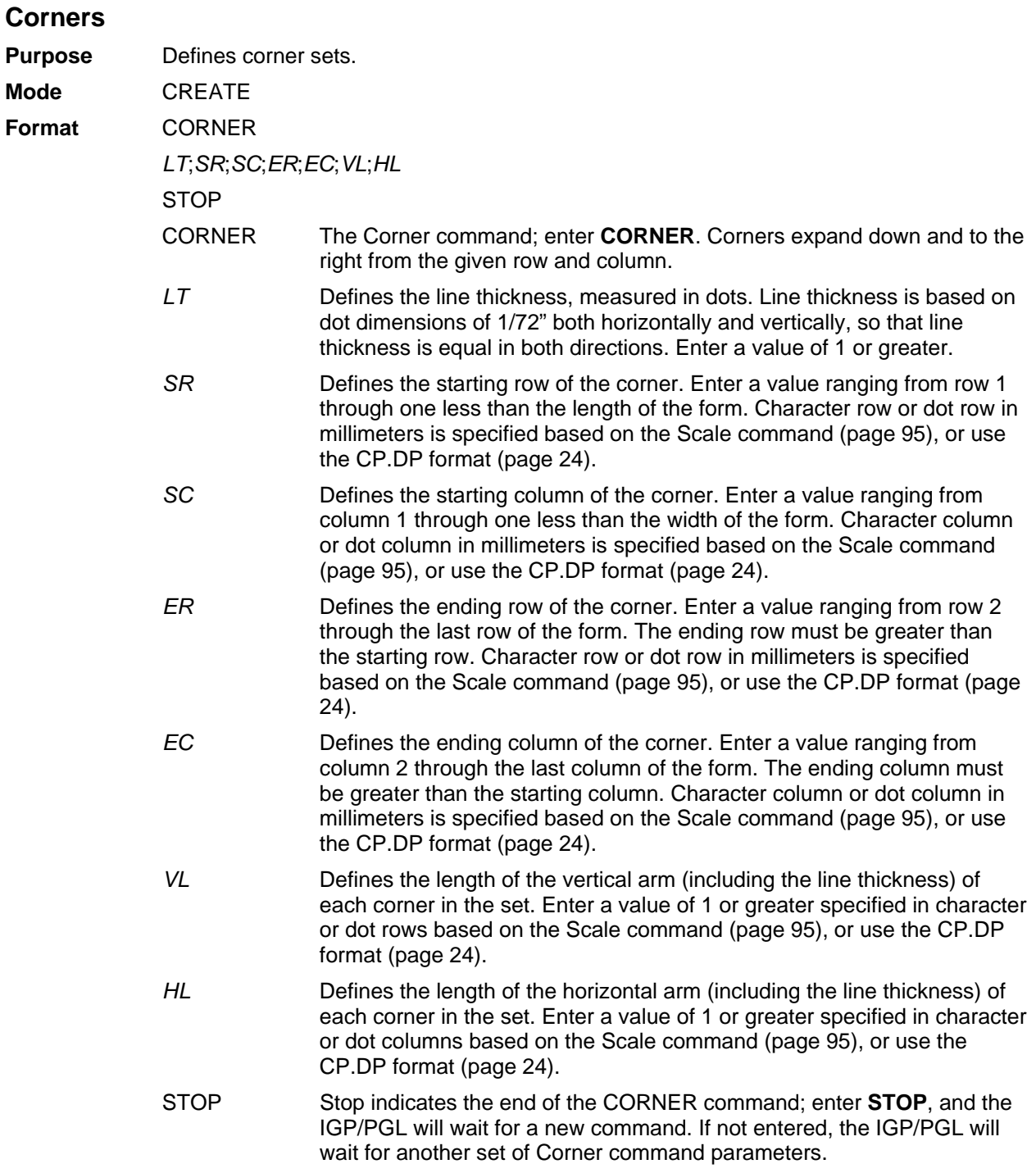

The following program specifies a corner set as shown in Figure 6. To illustrate positioning, the starting row and column are indicated on the example but do not necessarily reflect actual location on the page. (Note the position of the ending row and ending column; they do not include the line thickness.)

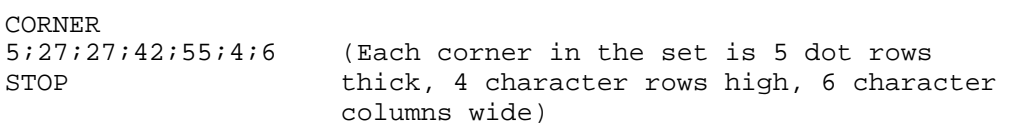

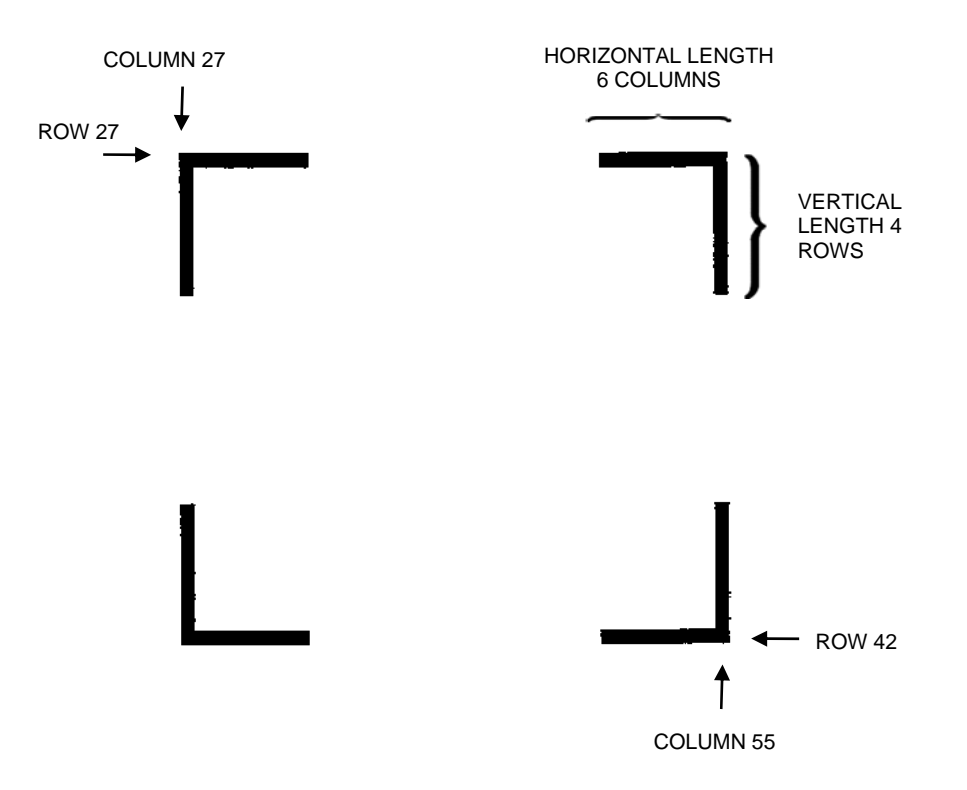

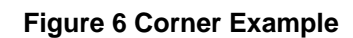

# **CREATE**

**Purpose** Places the IGP/PGL in the Create Form mode, where forms and form elements can be defined using the appropriate commands.

**Mode** NORMAL

- **Format** (cc)CREATE; [/]*formname* [;*FL*] [;NOMOTION] [;DISK]
	- (cc) The Special Function Control Code.

CREATE The Create Form mode command; enter CREATE.

- The optional debug character to check the program line by line for incorrect parameters and print boundaries using the current page size; enter the slash symbol (**/**) to debug the program. No checks are made until the completed program is sent to the IGP/PGL for storage (when the form is executed by printing the file with the IGP/PGL program). Then the form name is entered into the directory, and the program is evaluated. If errors are detected, the program will print, line by line (including the error on the line where the error occurs), followed by the error-free sections of the form. Correct all errors and delete the slash. Refer to Solving Program Errors on page 289.
- *formname* Defines the form name of the form being created. The form name should be no more than 15 characters in length. Refer to page 22 for a list of allowable form name characters. If a form is created with the same name as a form already existing in memory, the newly created form will replace the existing form. All future reference to the form (editing, executing, or deleting the form from the directory) must be made using the assigned name.
	- *FL* The optional forms length parameter to specify the length of the form in IGP dot rows. (Form length cannot exceed the physical length of the page. Refer to Appendix 0). Specify the form length in one of four ways:
		- a. Enter **0** to define a form of unspecified length. The form ends after the longest element specified in CREATE mode.
		- b. Enter a value for the form length ranging from **1** through **65535** to specify the forms length in IGP dot rows.
		- c. Do not specify this parameter. A default of 792 IGP dots (11 inches) is then selected.
		- d. Enter **X** to define the form length of undetermined length Upon EXECUTE mode, the form's length is determined by the physical page length setting (which depends on the paper orientation).
- DISK Optional parameter to store the form to the Onboard Flash Memory. Enter **DISK**. For XML driven forms, use the DISK option. See Link on page 74 for a description and example on XML forms. Enter **EMC** to store the form to the SD card or External Memory Cartridge. See Flash Memory Storage on page 18.

### **Example**

The following command creates a form named ORDER with the default forms length:

(cc)CREATE;ORDER

# **Dark Printing**

A DARK parameter, available in the Alpha, Reverse, and Bar Code commands, is like the double-strike feature in impact printers which produces bolder, darker text, denser black backgrounds for reverse print, and extra- dark, more readable bar codes.

For barcodes, the Dark parameter fills in the space between two adjacent dots in the horizontal direction. The DARK parameter will take affect if there is more than one dot in the horizontal direction. The DARK parameter will not take affect if there is only one dot on the horizontal direction.

For example, the Intelligent Mail 4-State barcode contains a bar only one dot wide. In the horizontal rotation (0 or 180 degrees), the DARK option will not take affect since there is only one dot for each bar in the horizontal direction. However, in the vertical rotation (90 or 270 degrees), the DARK option will take effect since there is more than one dot for each bar in the horizontal direction. For barcodes such as EAN, whose bar is more than one dot wide, the DARK option will take effect in both vertical and horizontal rotations since in both rotations, there is more than one dot for each bar in the horizontal direction.

## **Define Month Names**

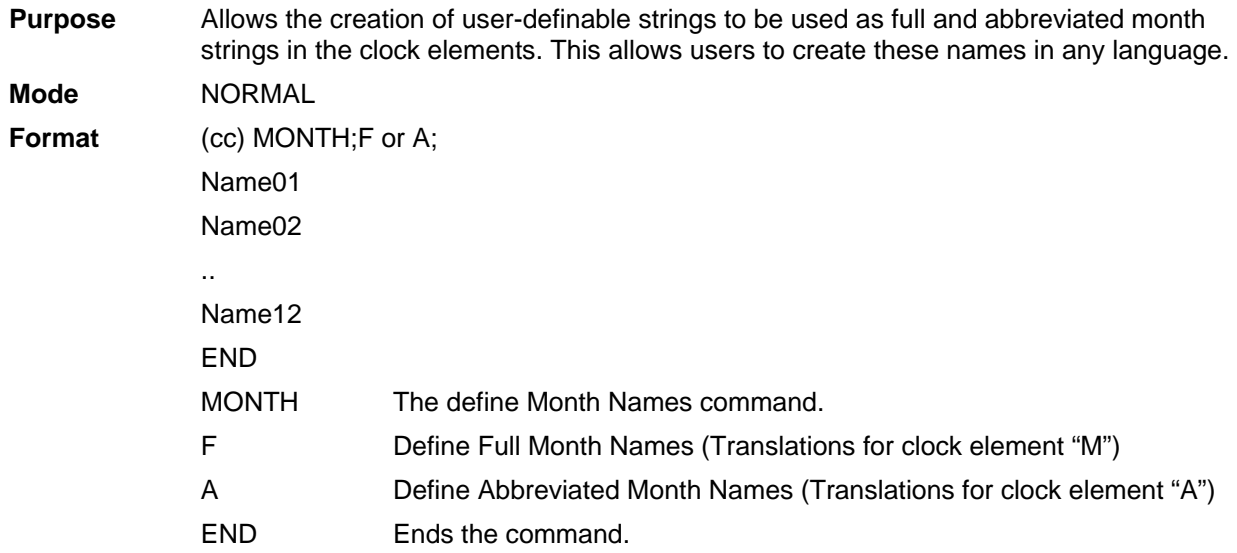

#### **Comments**

Every Month Name to be defined must be entered on it's own line, terminated by a line terminator.

Empty Names will be set to their full default value. Defaults for "F" are the English month names (January–December). For the "A" parameter, the defaults are the 3–letter abbreviated English month names (Jan–Dec).

The command may be ended without defining all 12 names, the non–defined names will not change.

#### **Example**

See Clock Element Format on page 43.

## **Delete Font**

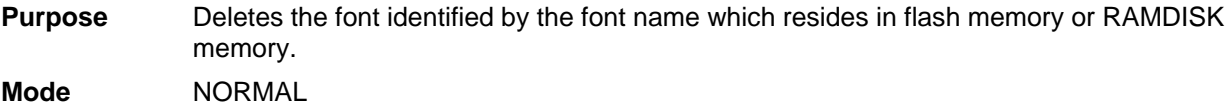

**Format** (cc) DELETE FONT;fontname;[DISK] (cc) The Special Function Control. DELETE FONT The Delete Font Command; enter DELETE FONT. fontname Identifies the font to be deleted. Enter the name of the font exactly as it was created. DISK Optional parameter. Enter **DISK** to delete the font from Onboard Flash Memory. Enter **EMC** to delete the font from the SD card or External Memory Cartridge. When DISK is not specified, the font is deleted from RAMDISK. See Flash Memory Storage on page 18.

### **Comment**

When loading fonts to RAMDISK, the printer files will not be saved to RAMDISK when the printer is powered off. When loading fonts to flash memory, the printer files will be saved when the printer is powered off. Both RAMDISK and flash memory support file operations such as saving, reading, and deleting files. Removing all font files with \*ALL as fontname is not currently supported.

### **Example**

The following example deletes a downloaded true type font named times.ttf from flash memory.

~DELETE FONT;times.ttf;DISK

**NOTE:** The space of files deleted from flash are not reclaimed for general use within the flash file system until an Optimize&Reboot operation is performed. It is not recommended to frequently store or delete files to flash. If the Optimize&Reboot operation is not available in the menu system, then deleted files are reclaimed by the printer for general use.

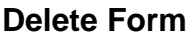

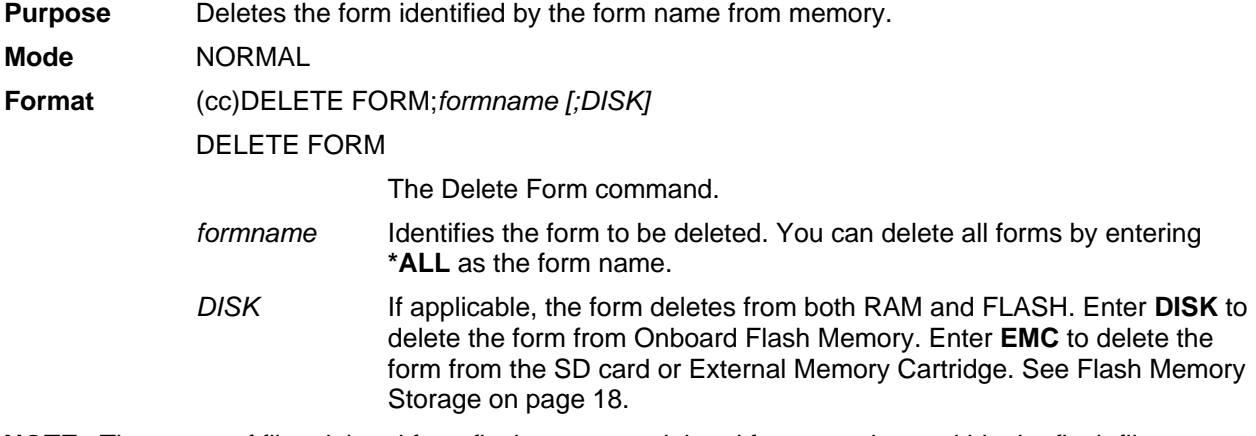

**NOTE:** The space of files deleted from flash are not reclaimed for general use within the flash file system until an Optimize&Reboot operation is performed. It is not recommended to frequently store or delete files to flash. If the Optimize&Reboot operation is not available in the menu system, the deleted files are reclaimed by the printer for general use.

## **Delete Logo**

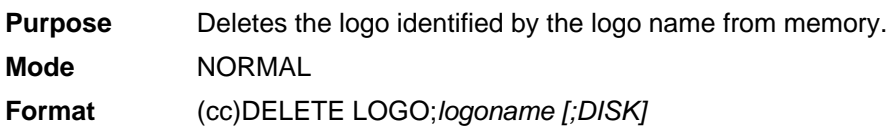

### DELETE LOGO

The Delete Form command.

- *logoname* Identifies the logo to be deleted. You can delete all logos by entering \*ALL as the logo name.
- *DISK* If applicable, the logo deletes from both RAM and FLASH. Enter **DISK** to delete the logo from Onboard Flash Memory. Enter **EMC** to delete the logo from the SD card or External Memory Cartridge. See Flash Memory Storage on page 18.
- **NOTE:** The space of files deleted from flash are not reclaimed for general use within the flash file system until an Optimize&Reboot operation is performed. It is not recommended to frequently store or delete files to flash. If the Optimize&Reboot operation is not available in the menu system, then deleted files are reclaimed by the printer for general use.

## **Directory**

**Purpose** Prints the following information: (1) all defined forms and logos, (2) logo assignment to forms, and (3) memory usage and availability for DRAM, Onboard Flash Memory, and SD/EMC (if available).

**Mode** NORMAL

**Format** (cc)DIRECTORY[;DISK or ;EMC]

(cc) The Special Function Control Code. DIRECTORY The Directory command; enter **DIRECTORY**.

DISK or EMC Optional parameter to specify the forms and logos stored in permanent memory. Enter **DISK** for Onboard Flash Memory or enter **EMC** to include the SD card or Extended Memory Cartridge.

### **Comments**

As many forms and logos as printer memory allows may be stored in IGP/PGL memory. If the memory is full, the form will not print; available space in the memory must be at least the size of the form being executed.

For more information, refer to the Directory Example on page 288.

## **Duplication, Horizontal**

**Purpose** Defines both the number of times form elements are duplicated horizontally and the spacing between each duplication.

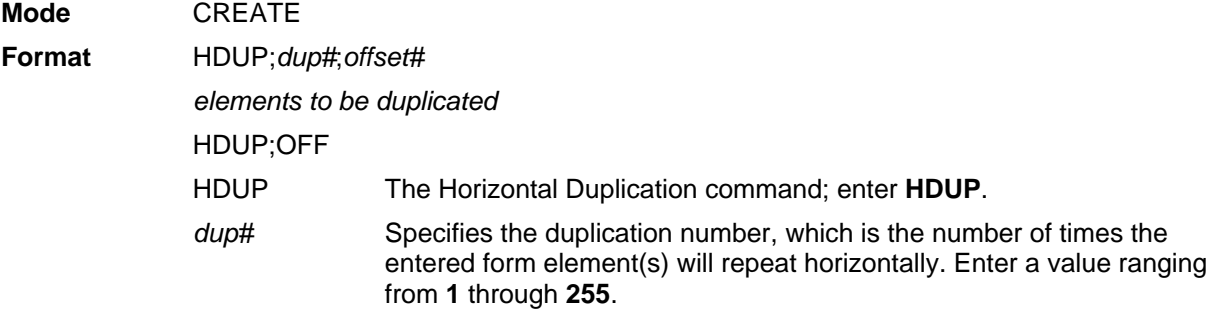

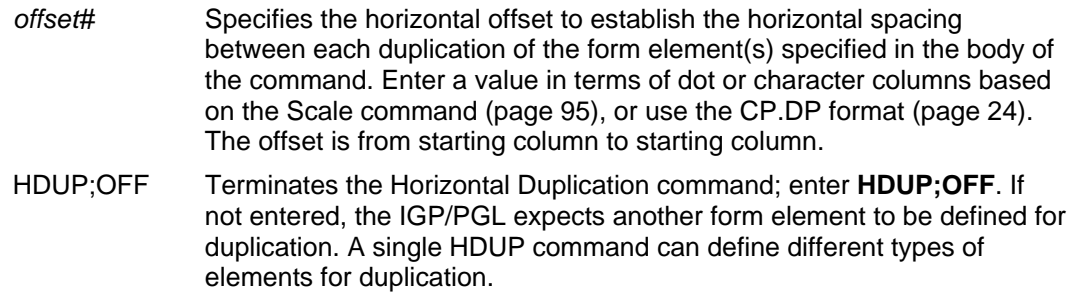

The following example is a horizontal duplication of a series of vertical lines. To illustrate positioning, starting row and column are indicated on the example but do not necessarily reflect actual location on the page.

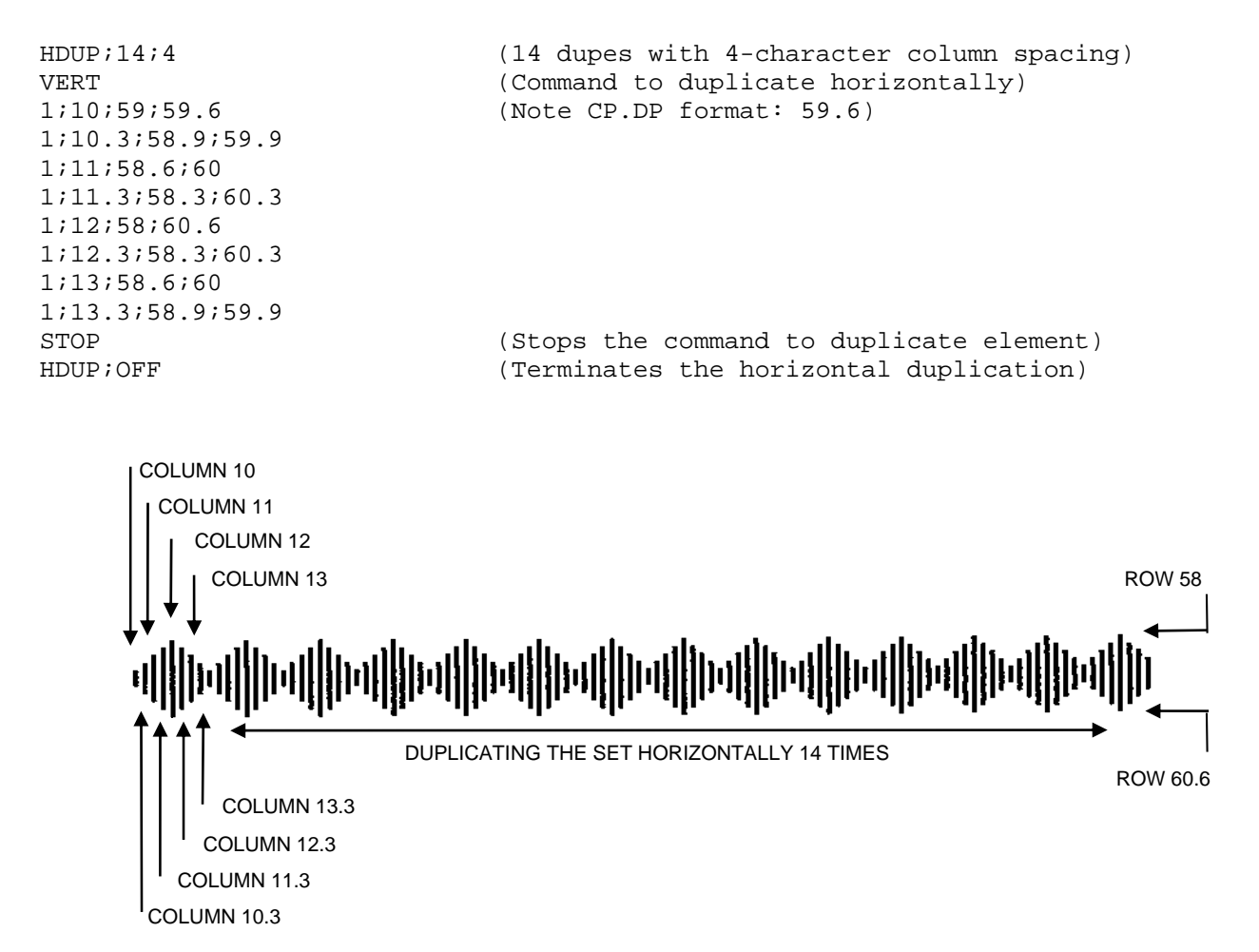

## **Duplication, Vertical**

**Purpose** Defines both the number of times elements are duplicated vertically and the spacing between each duplication.

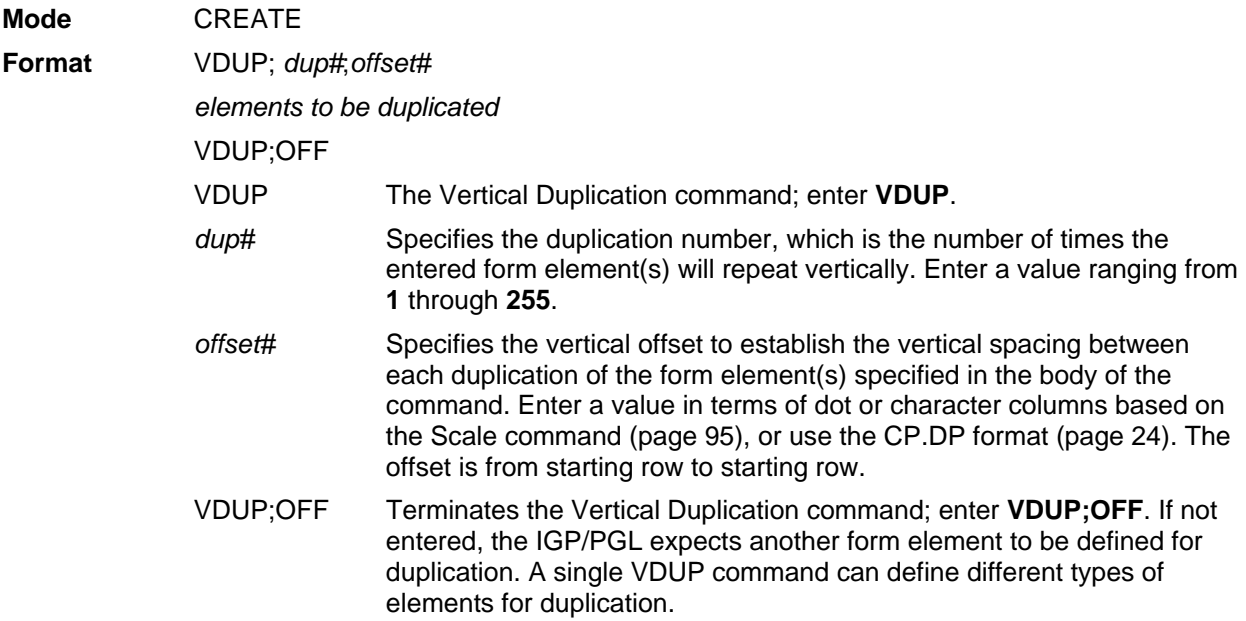

The following example is a vertical duplication of one horizontal line. The line is duplicated three times. To illustrate positioning, the starting row and column are indicated on the example but do not necessarily reflect actual location on the page.

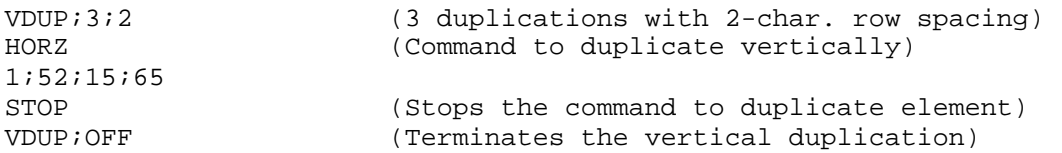

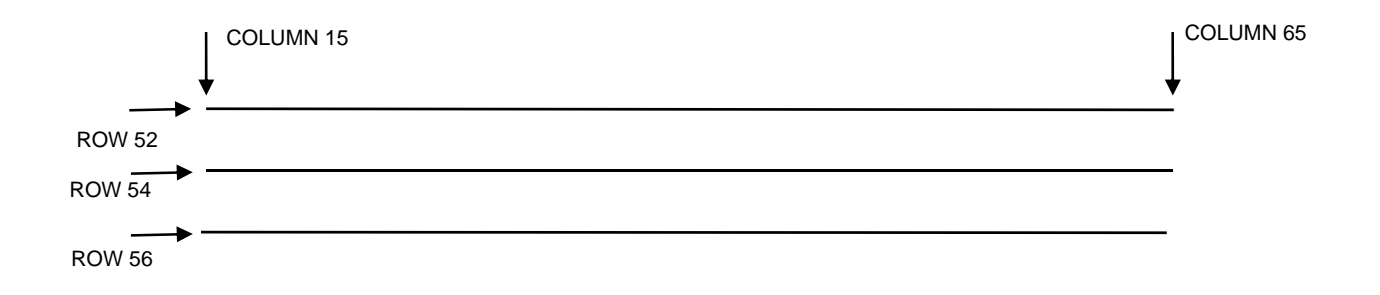

## **Emulation Switching**

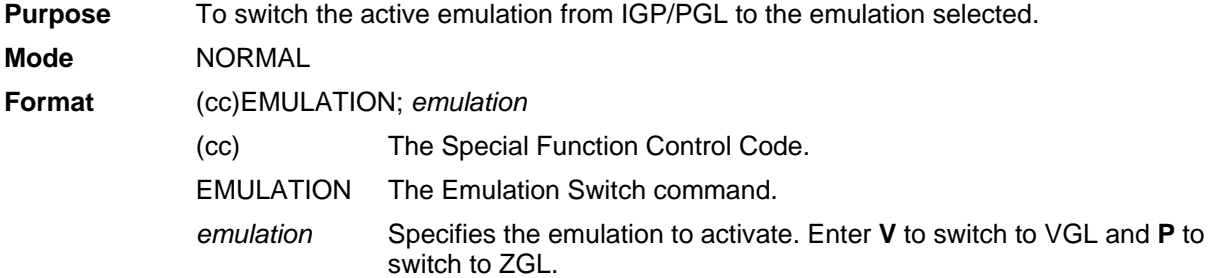

### **Comments**

The switching of emulations causes IGP/PGL to perform a soft reset. Therefore, front panel selections return to their saved state, and all forms and logos resident in RAM memory are deleted. Enter V to select VGL and P for ZGL.

## **End**

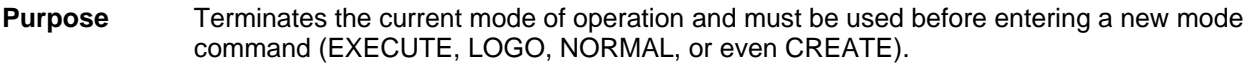

**Mode** CREATE **Format** END

### **Comments**

After the End command is received, the IGP/PGL flushes program errors, stores the error-free portions of the form program just completed, and then returns to the Normal mode. If the debug slash (/) is included in the Create command, the program prints with any corresponding error messages.

## **Enquiry**

**Purpose** To send information (a status byte) about the printer state to the host through the serial port. This command is ignored if the current host interface is not the serial port. This is an online command and is not required to be followed by a terminator.

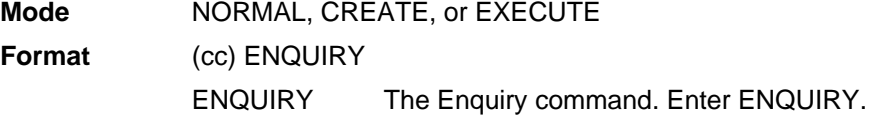

## **Execute Form Mode**

#### **How to Use the Execute Command**

Forms are printed in the Execute Form mode. In addition to printing the form in the Execute Form mode, variable data can also be entered onto the form "dynamically" during the Execute Form mode. This dynamic data input during the Execute Form mode includes page numbers, alphanumeric data fields, and bar code data fields. Pagination, described on page 81, is performed in the Execute Form mode. Dynamic alphanumeric and bar code data require additional commands within the Execute Form mode.

The fastest method for repeated forms printing is to use the form feed character. Rather than sending a series of Execute/Normal commands, which slows the process by performing an *open-print-close* form sequence, the form feed character instructs the IGP/PGL to start a new page with new EVFU, dynamic

and overlay data using the existing Execute commands for the form. The *EVFU Data-Dynamic Data-Overlay Data-Form Feed Character* sequence can be repeated indefinitely while maintaining the optimum print speed within the original Execute command.

Remember, when a form count is not specified, a single line spacing (or a line containing overlay data) must always separate an EXECUTE command from a NORMAL command.

### **To Execute Forms Rapidly**

In order to save reloading time, the IGP/PGL remembers the last form executed. However, a form must be loaded if it was not the last form executed, if it was used with a CREATE command since the last EXECUTE, or if any logo has been created.

When the form to be executed is found in memory, it is loaded and execution resumes; otherwise, the "FORM NOT FOUND" error is printed.

### **Print Formats in the Execute Form Mode**

The Execute Form mode has two print formats. The *standard* execute command format, shown on page 58, is used for executing non-incremental data and incremental fixed data. An *incremental* Execute command format, containing two additional parameters, is used for executing incremental dynamic data and is discussed on page 63.

During the Execute Form mode, the IGP/PGL responds to regular print format commands such as 8 lpi, and elongated characters. Some commands can be used in other modes in addition to the Execute Form mode. For example, Compressed Print, Expanded Print, Execute, Ignore, Select Format, and Vertical Line Spacing, which are also Normal mode commands, can be used in the Execute or Create Form modes. The IGP/PGL alternate character set can also be used in the Execute Form mode.

## **Execute Form: General Format**

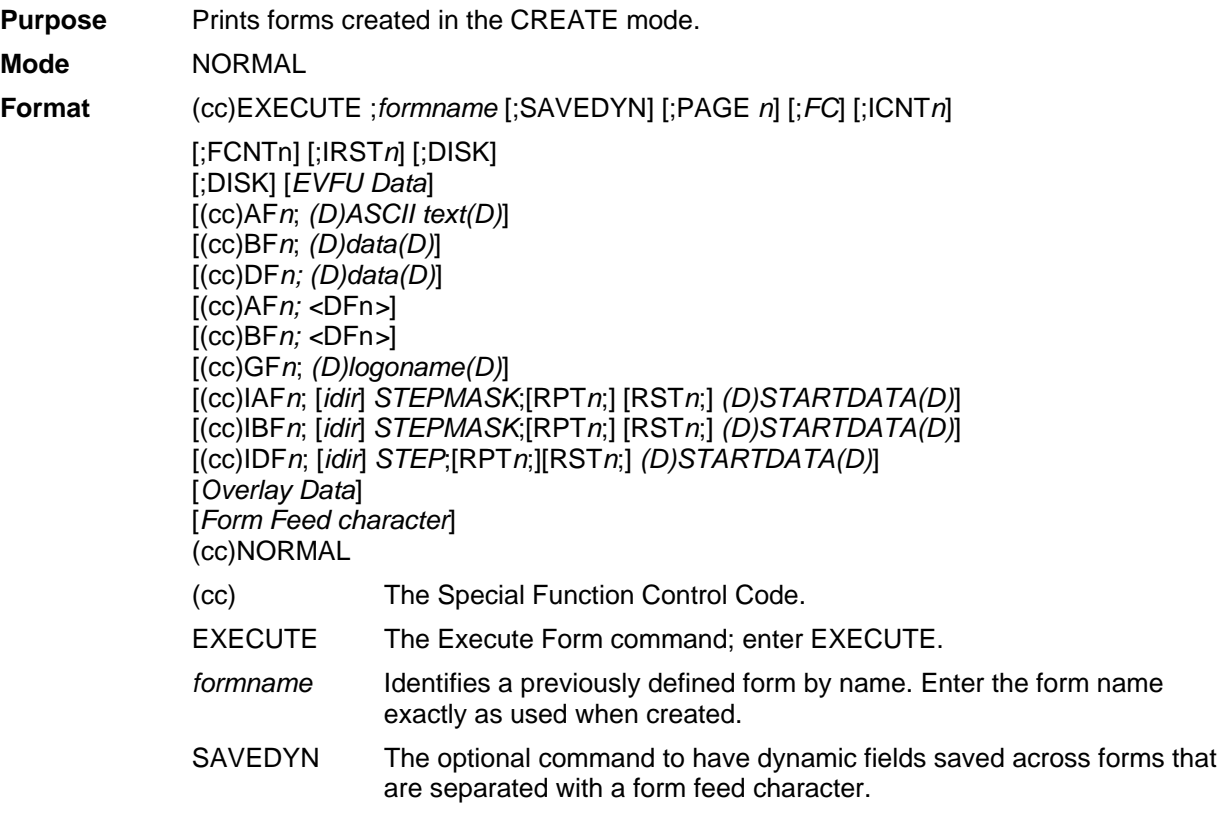

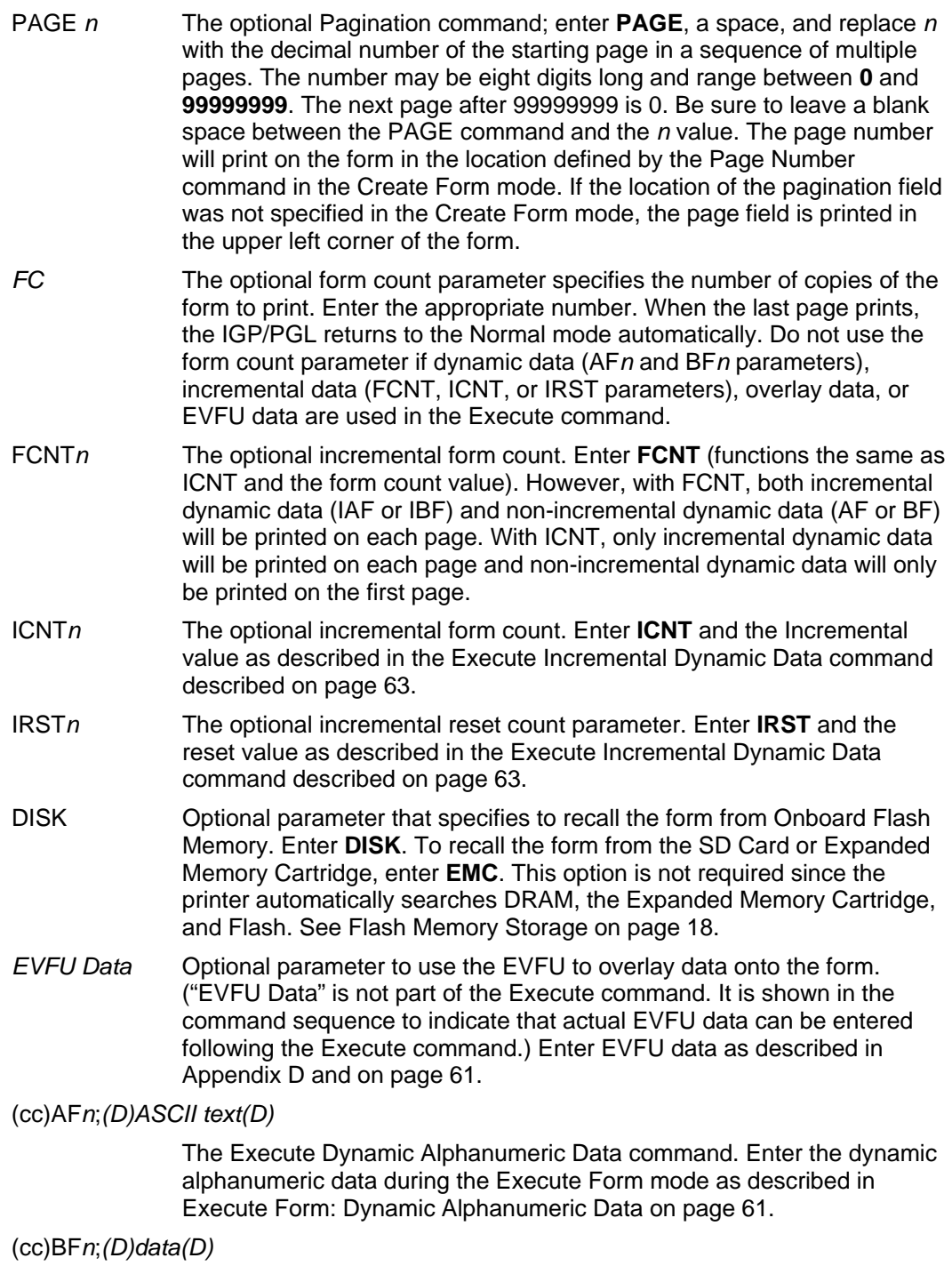

The Execute Dynamic Bar Code Data command. Enter the dynamic bar code data during the Execute Form mode as described in Execute Form: Dynamic Bar Code Data on page 62.

# (cc)GF*n*;*(D)logoname(D)*

The Execute Dynamic Logo Command. Enter the name of the logo during the Execute Form mode as described in Execute Form: Dynamic Logo on page 63.

(cc)IAF*n*; [*idir*] *STEPMASK*; [RPT*n*;] [RST*n*;] *(D)STARTDATA(D)*

The Execute Incremental Dynamic Alphanumeric Data command. Supply the data as described on page 64.

(cc)IBF*n*; [*idir*] *STEPMASK*; [RPT*n;*] [RST*n*;] *(D)STARTDATA(D)*

The Execute Incremental Dynamic Bar Code Data command. Supply the data as described on page 64.

*Overlay Data* Overlay data can be entered during the Execute Form mode. (The words "Overlay Data" are not part of the Execute command. They are shown in the command sequence to indicate that actual overlay data can be entered following the Execute command.) Refer to Execute Form: Overlay Data on page 65.

#### *Form Feed Character*

Optional command instructing the IGP/PGL to start a new page with new EVFU, dynamic, and overlay data using the existing Execute commands for the current form. This *EVFU Data-Dynamic Data and Overlay Data-Form Feed Character* sequence can be repeated indefinitely, while maintaining the optimum print speed, within the original Execute command.

(cc)NORMAL The Normal mode command. If the form count parameter was not used in the Execute command, enter the SFCC and **NORMAL** to return the IGP/PGL to the Normal mode. The Normal mode command is input following all other Execute commands to enter variable data. (Refer to the following sections.) Input a line terminator to leave a blank line before entering the Normal command.

## **Execute Form: Electronic Vertical Format Unit**

**Purpose** Provides an efficient method of automatically skipping to a specified print line during repetitive printing tasks.

**Mode** EXECUTE

**Format** See Appendix D.

### **Comments**

The Electronic Vertical Format Unit (EVFU) is used as overlay data within the Execute Form mode. Detailed EVFU information is provided in Appendix D.

The EVFU must be loaded while in the Execute Form mode and immediately following the Execute command. After executing the form and returning to Normal mode, the EVFU information is automatically deleted from printer memory. To print the form again, re-send the EVFU command.

Several key points to operating the EVFU are listed below.

- Send EVFU commands immediately following the Execute command or the format form feeds.
- The EVFU can be unloaded by issuing an END LOAD command only.
- The number of lines slewed is dictated by the current line spacing (lpi) setting.
- In those circumstances where the EVFU is being used to control the forms length only, the IGP/PGL forms length parameter can be used in place of the EVFU.
- The maximum number of EVFU channels is 192.
- Changing the LPI unloads the EVFU.

## **Execute Form: Dynamic Alphanumeric Data**

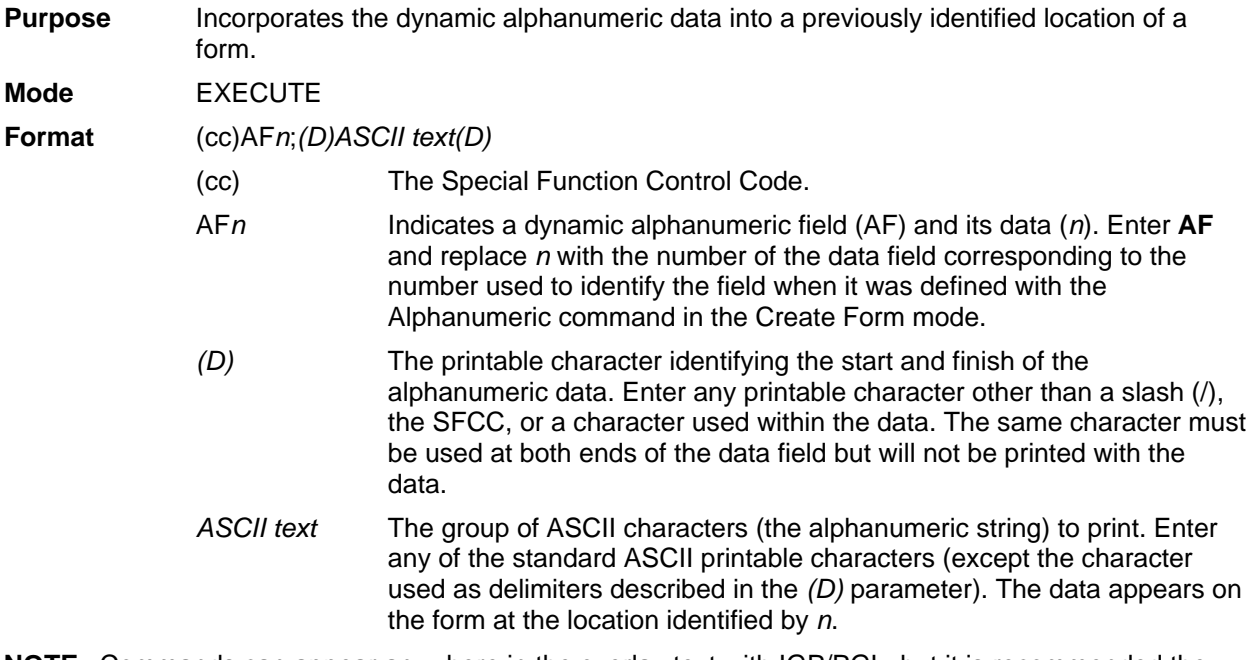

**NOTE:** Commands can appear anywhere in the overlay text with IGP/PGL, but it is recommended they are placed at the beginning.

### **Comments**

The location for the Dynamic alphanumeric data must have been previously identified using the AF*n*;*L*  parameters of the alphanumerics command in the Create Form mode. Inputting individual commands enters the new data into the identified location each time the form is printed.

You can repeat the (cc)AF*n*;*(D)ASCII text(D)* sequence to complete as many data fields as you defined on the form in the Create Form mode. You can also combine the Execute Dynamic Bar Code Data command in the same Execute command sequence. Each "page" of dynamic data (the dynamic fields, data, and overlay data) for the form must be separated from the next page of new dynamic data by a form feed.

## **Execute Form: Dynamic Bar Code Data**

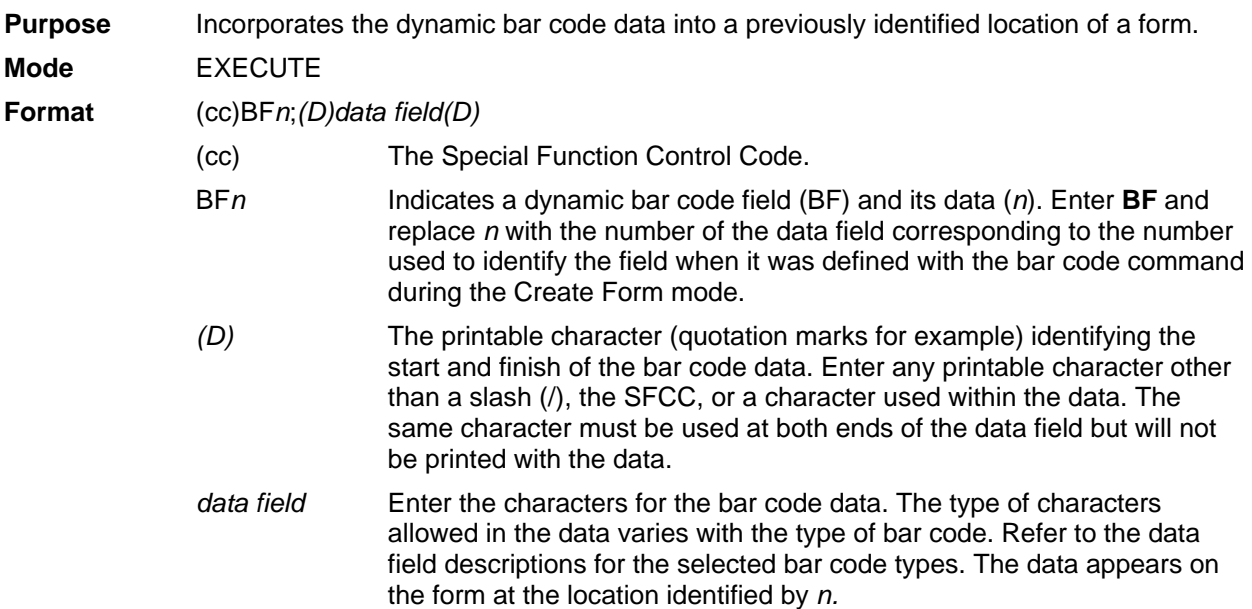

**NOTE:** Commands can appear anywhere in the overlay text with IGP/PGL, but it is recommended they are placed at the beginning.

### **Comments**

The bar code location must have been previously identified using the BF*n*;*L* parameters of a bar code command in the Create Form mode. Then use the appropriate bar code command to enter the bar code data in that location. Inputting individual commands enters new bar code data into the identified location each time the form is printed.

You can repeat the (cc)BF*n*;*(D)data field(D)* sequence to complete as many bar code data fields as were defined on the form in the Create Form mode. You can also combine the Execute Dynamic Alphanumeric Data command in the same Execute command sequence. Each "page" of dynamic data (the dynamic fields, data, and overlay data) for the form must be separated from the next page of new dynamic data by a form feed.

## **Execute Form: Dynamic Logo**

**Purpose** Incorporates the dynamic graphic logo into a previously identified location of a form.

**Mode** EXECUTE

**Format** (cc)GF*n*;*(D)logoname(D)*

(cc) The Special Function Control Code.

- GF*n* Indicates the dynamic logo field. Enter **GF** and replace *n* with the number of the field corresponding to when it was defined with the Logo Call command during the CREATE form mode.
- *(D)* The printable character identifying the start and finish of the alphanumeric data. Enter any printable character other than a slash (/), the SFCC, or a character used within the data. The same character must be used at both ends of the data field but will not be included in the logo name.
- *logoname* Enter the logo name. If the logo is not found in DRAM, the flash memory is searched.

### **Comments**

The logo location must have been previously identified using the GF*n* parameters of a logo command in the Create Form mode. Then use the appropriate logo command to enter the logo data in that location. Inputting individual commands enters new logo data into the identified location each time the form is printed.

You can repeat the (cc)GF*n*;*(D)logoname(D)* sequence to complete as many logo data fields as were defined on the form in the Create Form mode. You can also combine the Execute Dynamic Alphanumeric Data command in the same Execute command sequence. Each "page" of dynamic data (the dynamic fields, data, and overlay data) for the form must be separated from the next page of new dynamic data by a form feed.

**NOTE:** There are no incremental logos.

## **Execute Form: Incremental Dynamic Data**

**Purpose** Incorporates incremental/decremental capability to dynamic alphanumeric or bar code data supplied as a part of the Execute Form mode.

**Mode** NORMAL

**NOTE:** In the command below, incremental Execute parameters are shown in **boldface type**; standard Execute command parameters are shown in *italics*. The general Execute format is shown on page 58.

### **Format** *(cc)EXECUTE; formname [;PAGEn] [;FC]* **[;ICNT***n***] [;IRST***n***]**

- ICNT*n* Identifies the incremental form count to specify the number of forms to generate with the incremental fields automatically updated. Enter **ICNT**  and replace *n* with a value ranging from **1** through **65535** to specify the number of forms.
- IRST*n* The optional incremental reset count parameter to specify the number of forms to generate before resetting all incremental fields to their starting values. The reset count parameter is useful in dividing the total number of forms generated into multiple groups of identical copies. To use this parameter, enter **IRST** and replace *n* with a value ranging from **1** through **65535** to specify the reset count (how many forms generated before

resetting the incremental fields). If the reset count value is equal to or greater than the incremental count value, the reset will never occur.

### **Example**

The following forms were generated from ICNT6, IRST2. (To duplicate incremental fields within a form, refer to page 36.)

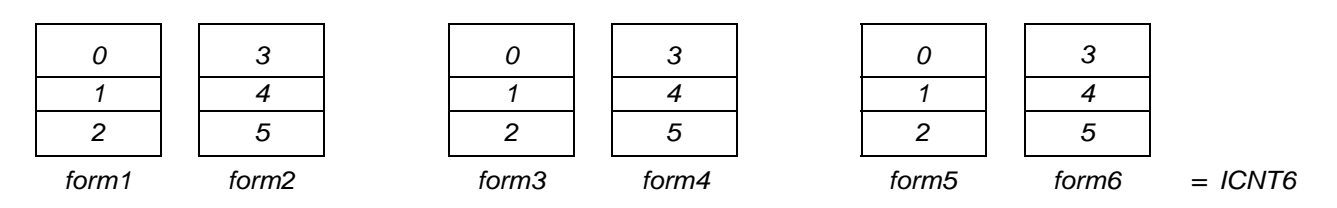

#### **Supplying Dynamic Data for Incremental Fields**

Incremental dynamic data fields are created in the Create Form mode using the incremental alphanumeric or bar code commands. The incremental dynamic data itself is supplied during the Execute Form mode at the top of the form prior to any overlay data. The incremental dynamic data (either alphanumeric or bar code data) can be changed with each new batch of forms. Incremental dynamic data fields specified in the Create Form mode will not appear on the form if corresponding incremental dynamic data is not supplied in the Execute Form mode.

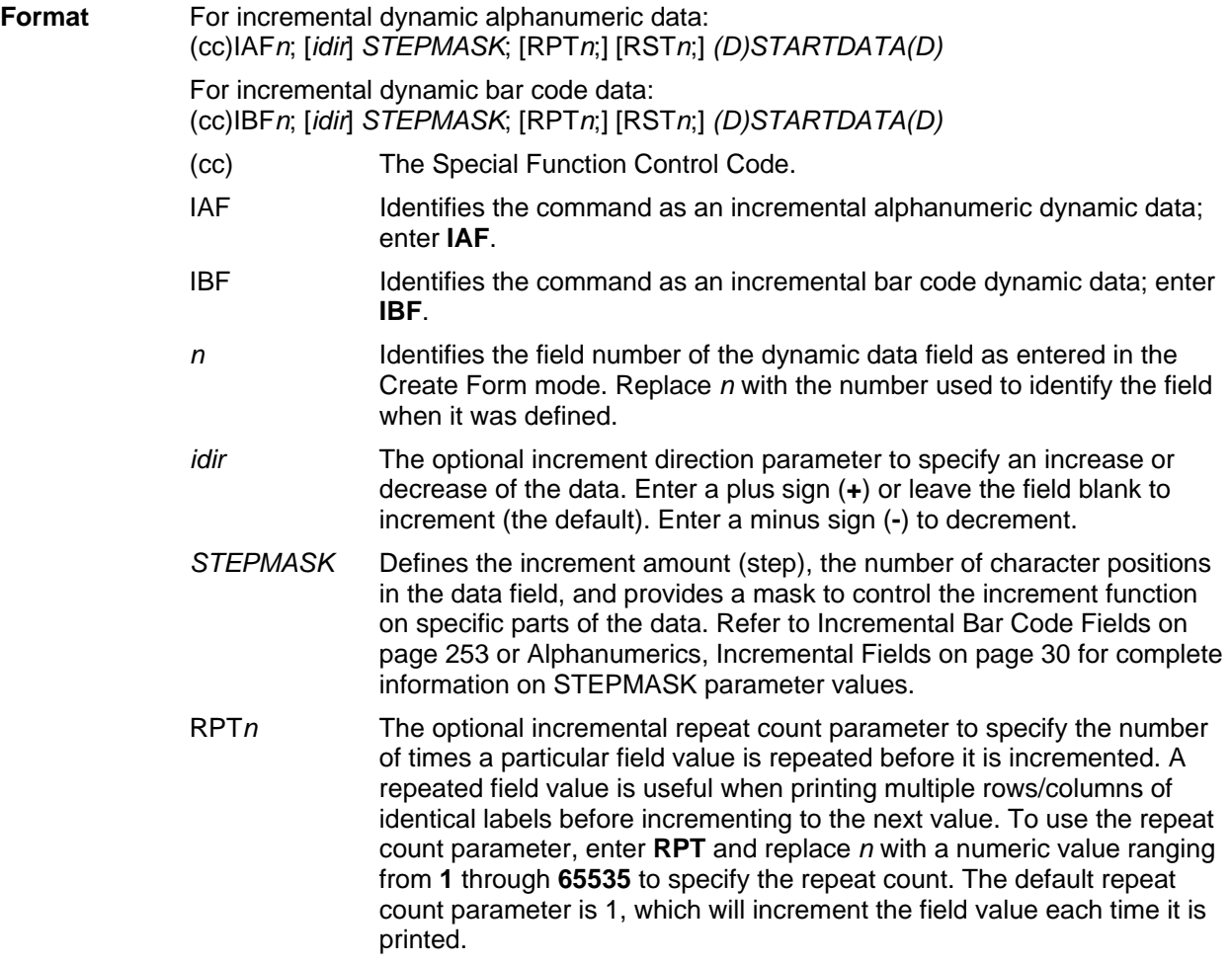

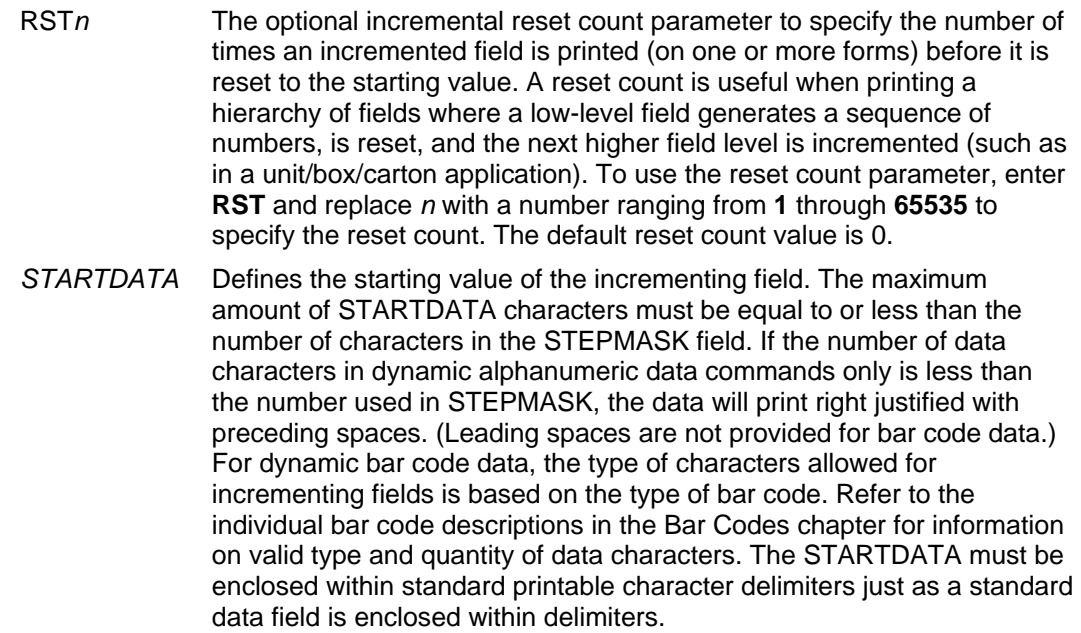

# **Execute Form: Overlay Data**

Overlay data is variable alphanumeric data entered onto a predefined form. The form is completed by positioning the data in the exact location it will appear on the form when printed. The data is placed horizontally using tabs and spaces, and vertically using line feeds, form feeds, and the EVFU.

For example, if the serial number field on the form begins at character row 22, and column 14, enter 22 line feeds, space over 14 columns, and input serial number overlay data. An entire form can be completed with a page of overlay data in this manner. Overlay data at the end of a form is printed on a new form until all overlay data is used. Then, to advance to the next form, use a form feed.

The IGP/PGL Electronic Vertical Format Unit can be used to control vertical spacing of the overlay data. In place of line feed commands input individually, the EVFU can be programmed (during the Execute Form mode) to slew the overlay data page to the predetermined lines with a single command.

**NOTE:** When using the IGP/PGL, the Dynamic Data command and Overlay IGP/PGL commands may be issued on the same line as the overlay text to synchronize the printer with systems that count lines (e.g., I.B.M.). See the IGP/PGL command standard for inline command format on page 21.

# **Expanded Print**

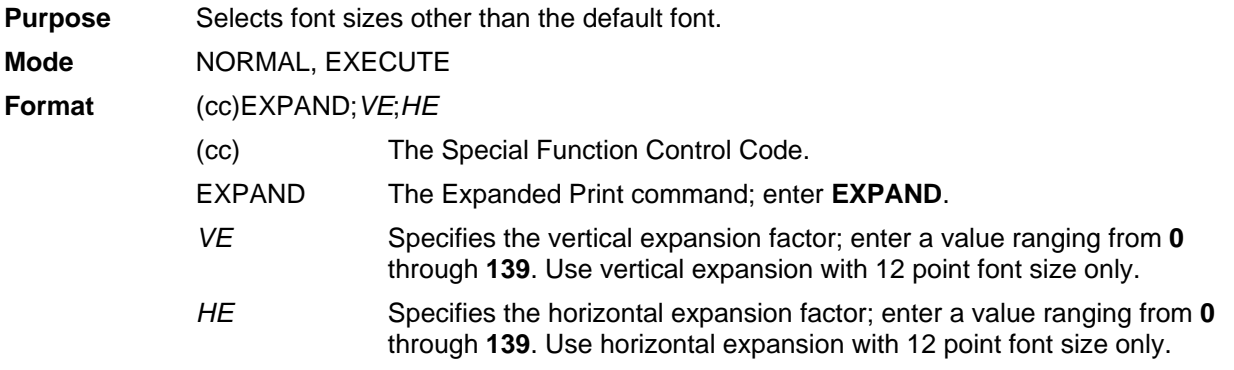

**NOTE:** Both *VE* and *HE* parameters must be zero or non-zero. One expansion value cannot be specified as 0 if the other is not. A *VE* or *HE* setting of 1 expands the appropriate plane but produces single- size characters. A *VE* and *HE* setting of 0 produces standard-size characters.

#### **Comments**

The Expanded Print command uses the 0.10-inch, 10 cpi Gothic typeface as the default base value from which alphanumeric characters are expanded. (Refer to the Font command on page 66 for more information about available typefaces and styles.)

The character height can be up to a maximum of 13.9 inches, which means if a page is 13.9 inches high, you can print a character that fills the entire height of the page.

After an Expanded Print command is entered, all subsequent alphanumerics print at the specified expansion until another Expanded Print command, a Normal mode command, or a Reset command is entered. An Expanded Print command with *VE* and *HE* set to 0 selects standard character printing.

#### **Example**

The following command results in character printing at 25 times its vertical and 40 times its horizontal size.

 $~\sim$ EXPAND; 25; 40

### **Font**

**Purpose** Selects typefaces other than the default Gothic font.

**Mode** NORMAL, CREATE, EXECUTE

**Format** (cc)FONT [;FACE #] [NAME #] [;BOLD #] [;BLOCK #] [;SLANT #] [;SYMSET #] [;POINT #] [;SPACE #] [;ZERO #] [WIDTH#]

**NOTE:** The font is activated according to the changed options upon receipt of the font command.

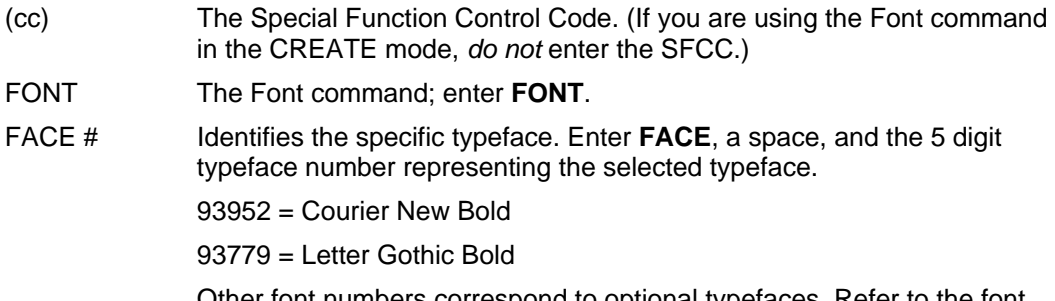

Other font numbers correspond to optional typefaces. Refer to the font instructions for typeface numbers.

Do not use this command to select OCR-A and OCR-B. Instead, use either the C*n* parameter in the Alphanumerics command or use the Compressed Print Density command.

**NOTE:** FACE # 1, 2 and 3 are for importing HP Soft Fonts. Please contact your distributor for further information.

> NAME # Selects a font by its file name. Enter **NAME**, a space, and the file name of the font, including its extension. The maximum length of the name is 8 characters and the maximum length of the extension is 3 characters.

> > For example, "93952.sf" specifies Courier New Bold (Intellifont), and "arial.ttf" would represent Arial (TrueType).

If this parameter is used, then the FACE parameter should not be used.

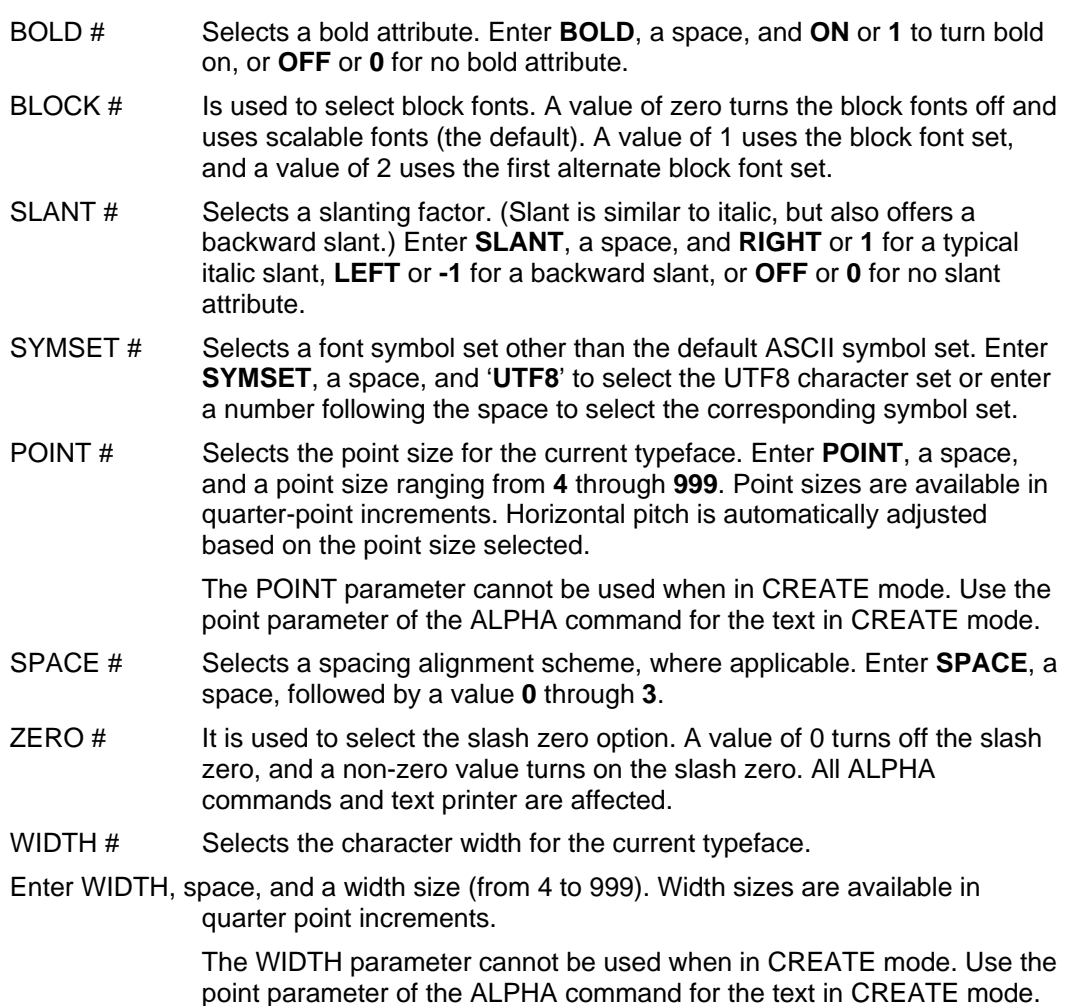

**NOTE:** The standard fonts available depends on the printer:

### **Line Matrix**

Letter Gothic Bold (#93779).

#### **Comments**

Font parameters in Normal and Execute modes do not affect the fonts that have already been established and saved on a form.

Font commands issued in the Create mode affect only the current form being created and not any of the fonts on other forms or for Execute or Normal mode text.

You can use any or all Font parameters, listed in any order, in a single Font command. (Do not list font parameters on separate lines.) Parameters and symbol sets not specified retain the previously selected value. Parameters incorrectly specified retain the previously selected value.

All Font command parameters are reset to default values upon receiving a NORMAL, RESET, CONFIG;RESET, or new CREATE command. Multiple font commands within a single form will save the *last* font command parameters specified. Symbol sets can also be selected using the ISET or USET commands. (Refer to the Multinational And International Character Sets chapter 5.)

To change font width and height, use the Compressed Print (Density) or Expanded Print commands described on page 43 and page 65, respectively.

The following command selects the Letter Gothic font (#93779) with a right slant. This font will continue to print until another Font command, a Normal mode command, or a Reset command is entered. ~FONT;FACE 93779;SLANT RIGHT

## **Font Load**

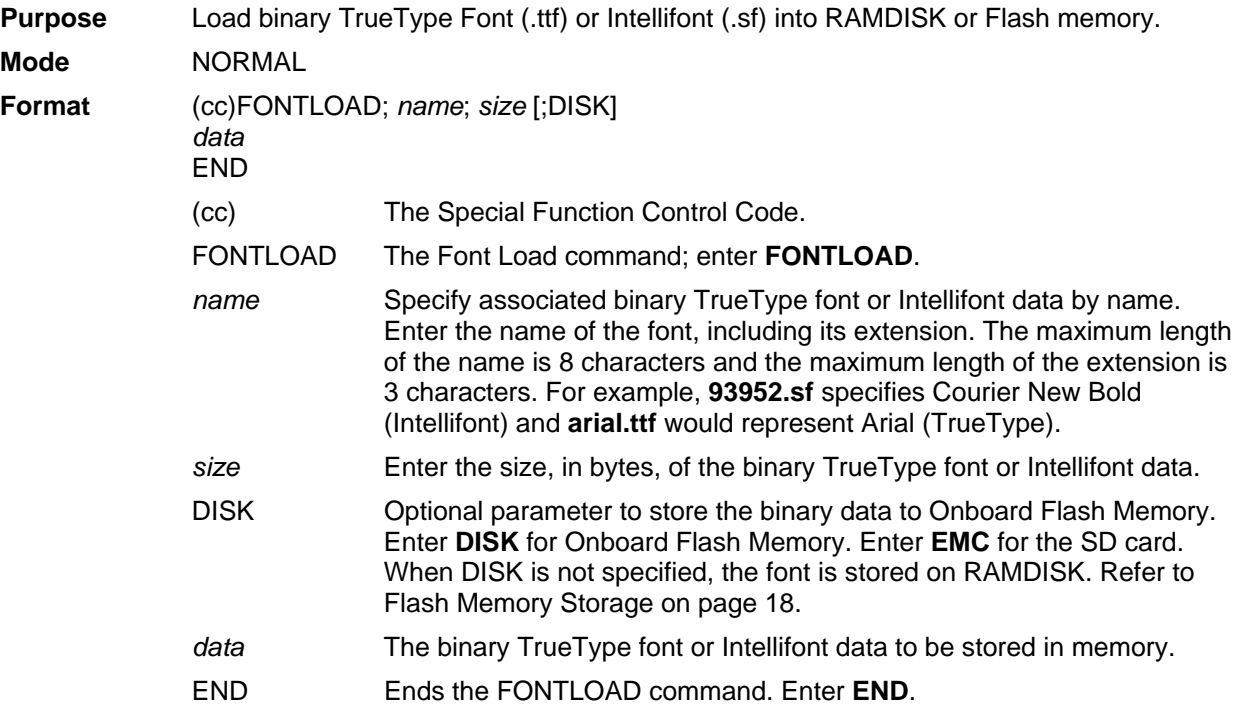

### **Comment**

When loading fonts to RAMDISK, the printer files will not be saved to RAMDISK when the printer is powered off. When loading fonts to flash memory, the printer files will be saved when the printer is powered off. Both RAMDISK and flash memory support file operations such as saving, reading, and deleting files.

#### **Example 1**

Example 1 loads the Arial TrueType font (arial.ttf) to RAMDISK with 10489 bytes of binary data.

```
~FONTLOAD;arial.ttf;10489 
<font data=10489 bytes>END
```
#### **Example 2**

The following command loads the Arial TrueType font (arial.ttf) to Onboard Flash Memory, SD card, or Extended Memory Cartridge based on the front panel menu "Storage Select" with 10489 bytes of binary data.

```
~FONTLOAD;arial.ttf;10489;DISK 
<font data=10489 bytes>END
```
The following command loads the Arial TrueType font (arial.ttf) to SD card with 10489 bytes of binary data. For printers without this external storage capability, this font will be loaded into Onboard Flash Memory.

~FONTLOAD;arial.ttf;10489;EMC *<font data=10489 bytes>*END

# **Form Length**

**Purpose** Sets the length of the form to a specific number of lines at 6 or 8 lpi.

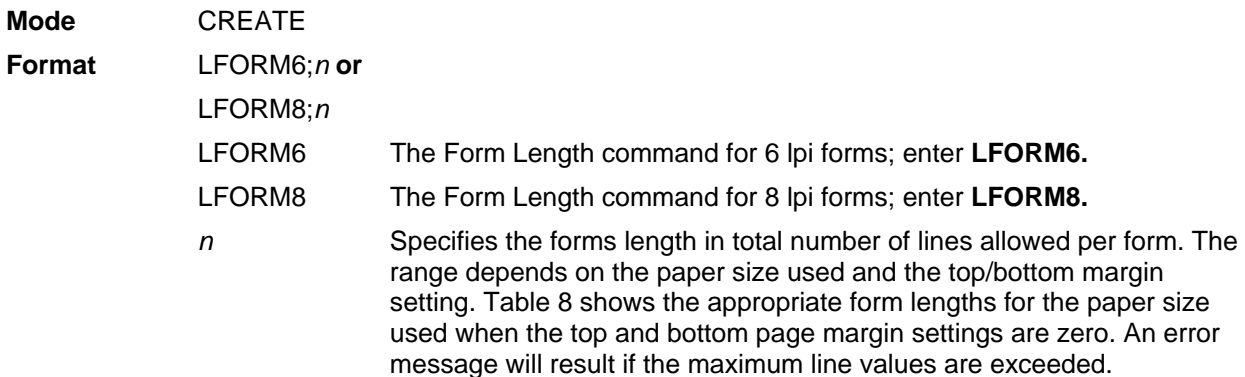

### **Table 8 Paper Sizes and Maximum Page Length**

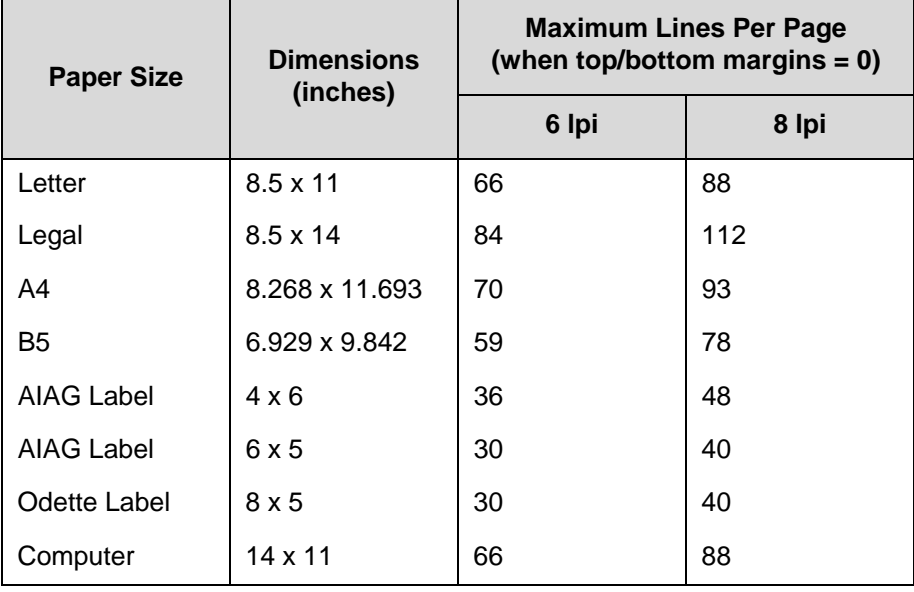

**NOTE:** This command affects only printed text inside of IGP/PGL forms, not the printer lpi. The LFORM8 command considers a line as 9 dot rows; the LFORM6 command considers a line as 12 dot rows. The 9 and 12 dot rows per line matches the dot rows of the printer in the DP mode if set to 8 or 6 lpi, respectively.

The following example establishes a forms length of 8 inches (48 lines at 6 lpi): LFORM6;48

**NOTE:** Additional information about page boundaries can be found in Appendix 0.

## **Hex Character Encoding**

**Purpose** Enables the IGP to process the data in the hex character format, which only accepts characters 0-9 and A-F. This format is useful when the user needs to send down binary data in an ASCII format and does not want control codes such as line feed or carriage return to be part of the binary data. The command HEXOFF will disable this feature and return the IGP to normal data processing.

Mode **NORMAL, CREATE, and EXECUTE** 

**Format** (cc)HEXON or (cc)HEXOFF

**NOTE:** A line terminator is not required in the Hex Character Encoding Sequence.

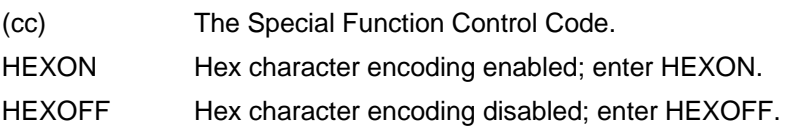

#### **Comments**

HEXON and HEXOFF can be used anywhere in the data stream.

### **Ignore Sequence**

**Purpose** Enables the IGP/PGL to ignore all characters after the Ignore Sequence On (IGON) command is entered. All characters are ignored until the Ignore Sequence Off (IGOFF) command is entered.

**Mode** NORMAL, CREATE, or EXECUTE

**Format** (cc)IGON or (cc)IGOFF

**NOTE:** A line terminator is not required in the Ignore Sequence.

(cc) The Special Function Control Code. IGON Ignore Sequence On command. Enter **IGON**. IGOFF Exits Ignore Sequence. Enter **IGOFF**.

### **Comments**

IGON and IGOFF can also be used anywhere in the data stream.

**NOTE:** Commands in PTX\_SETUP are not ignored.

# **Line Spacing**

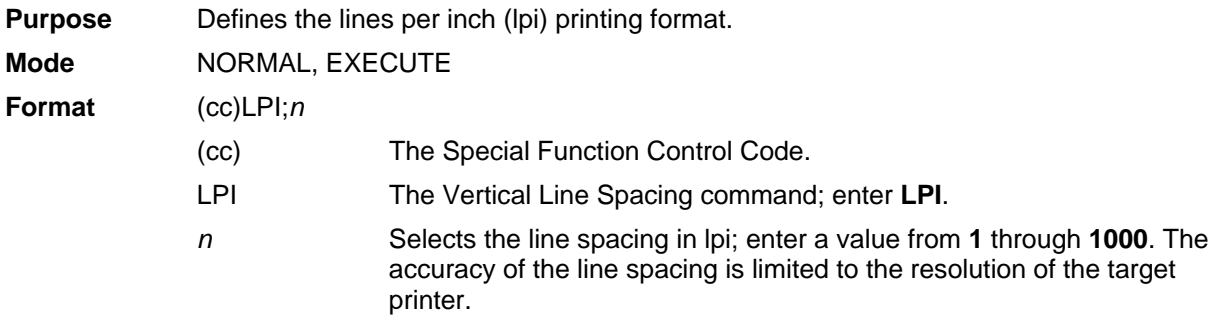

### **Comments**

Standard line spacing is 6 lpi. After a Vertical Line Spacing command is entered, all subsequent alphanumerics print at the specified lpi until another Vertical Line Spacing command, a Normal mode command, or a Reset command is entered.

### **Example**

The following command selects 9 lpi printing format until another Line Spacing command, a Normal mode command, or a Reset command is entered.

 $~\sim$ LPI; 9

# **Lines, Diagonal**

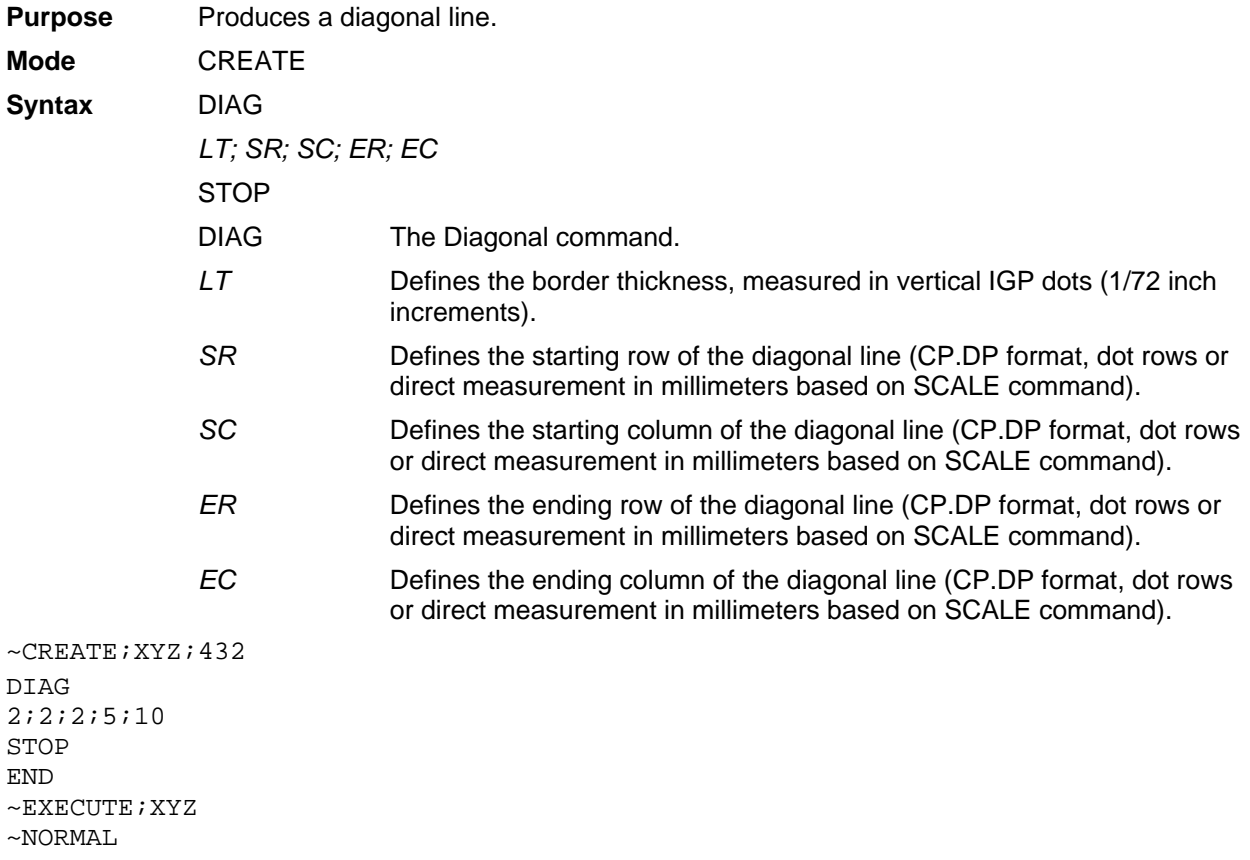

# **Lines, Horizontal**

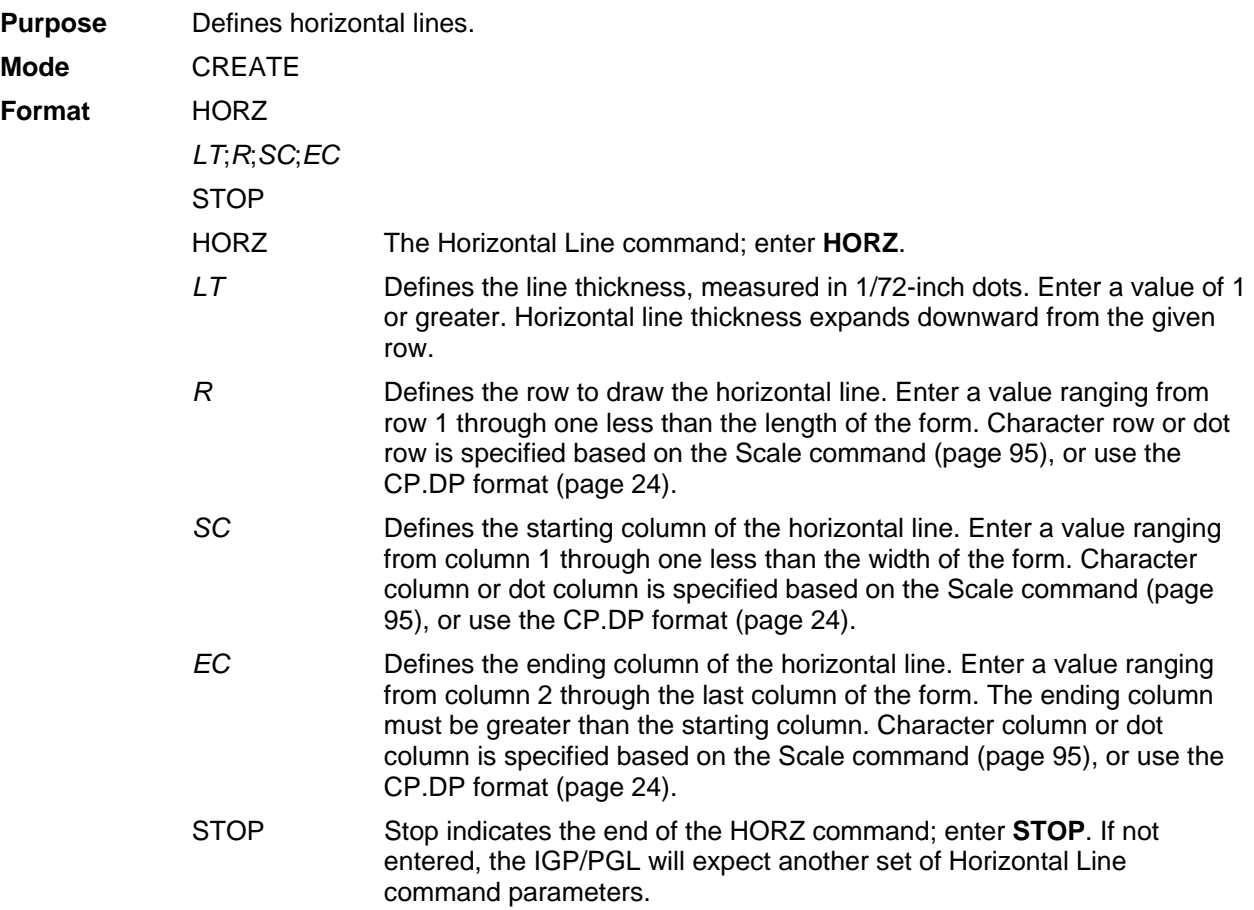

### **Example**

The following example specifies 2 horizontal lines. The first line uses the character row in the **R**  parameter, and the second line uses CP.DP format. To illustrate positioning, the starting row and column are indicated on the example but do not necessarily reflect actual location on the page.

HORZ 1;60;15;65 1;60.5;15;65 STOP

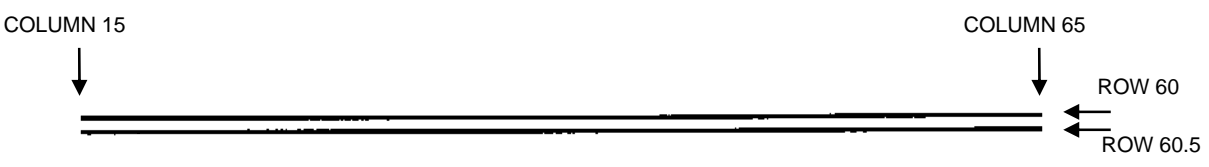
## **Lines, Vertical**

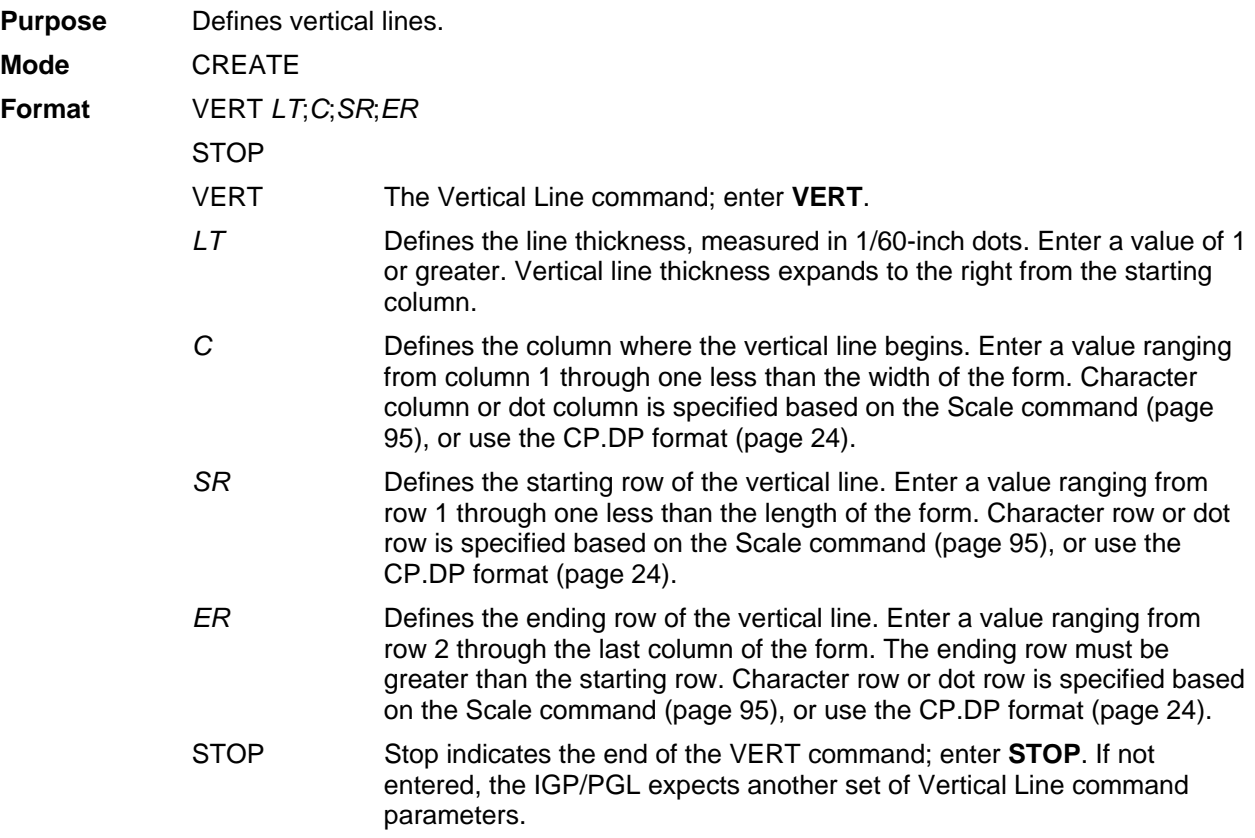

#### **Example**

The following program specifies 4 vertical lines. To illustrate positioning, the starting row and column are indicated on the example but do not necessarily reflect actual location on the page.

VERT 2;36;53;61 2;50;53;61 2;60;53;61 2;70;53;61 STOP

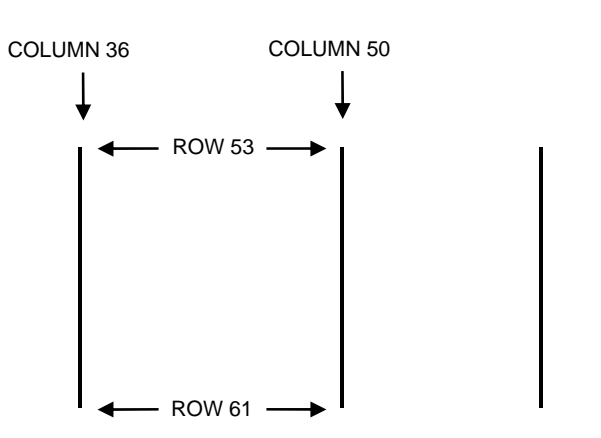

#### **Link**

**Purpose** Prints forms created in the CREATE mode, used exclusively for XML driven forms.

**NOTE:** The Link command is not supported on all printer models.

**Mode** NORMAL

**Format** (cc)LINK;*formname[;PAGEn][;IRSTn];DISK* 

*[EVFU Data] [(cc)*AFn*; (D)ASCII text(D)] [(cc)*BFn*; (D)data(D)] [(cc)*DFn*; (D)data(D)] [(cc)*AFn*; <DFn>] [(cc)*BFn*; <DFn>] [(cc)*GFn*; (D)logoname(D)] [(cc)*KFn*; (D)DBCS data(D)] [(cc)*IAFn*; [idir] STEP; [RPTn;] [RSTn;] (D)STARTDATA(D)] [(cc)*IBFn*; [idir] STEP; [RPTn;] [RSTn;] (D)STARTDATA(D)] [(cc)*IDFn*; [idir] STEP; [RPTn;] [RSTn;] (D)STARTDATA(D)] [Overlay Data] [Form Feed character]* (cc)NORMAL

LINK Enter LINK. The rest of the parameters are exactly the same as the one listed for ~EXECUTE except for the incremental data; use STEP instead of STEPMASK. This command is exclusively for XML driven forms. When the LINK command is used, the command line ~LINK and the data following it up to ~NORMAL will be saved into flash memory under the same file name with the extension .Ink. When XML data stream prints the form with the same name, the files (.nol, .frm, and .Ink) of the same corresponding name will be retrieved from flash memory and executed in this order. \*.nol includes all the command in NORMAL mode, \*.frm includes all the command in CREATE mode, and \*.Ink includes all the command in EXECUTE mode. \*.nol is an optional file for printing XML forms, but both \*.frm and \*.Ink are required for printing XML forms. See the ~SETUP command on how to save .nol files into flash memory. See the ~CREATE command on how to save .frm files into flash memory.

- *formname* Identifies a previously defined form by name. The form name is not case sensitive.
- *PAGEn* PAGEn is the same as the one listed in the ~EXECUTE command. Refer to the ~EXECUTE command for a parameter description.
- *IRSTn* IRSTn is the same as the one listed in the ~EXECUTE command. Refer to the ~EXECUTE command for a parameter description.
- DISK Enter DISK to save the LINK file into FLASH. This parameter is required for the LINK command.
- *[(cc)*AF*n; (D)data(D)]*

*[(cc)*BF*n; (D)data(D)]*

*[(cc)*CF*n; (D)data(D)]*

data The data will be the tag name defined in XML data file, which will be replaced with the tag value defined in XML data file and be printed as print data on the label.

For incremental dynamic alphanumeric data: (cc)IAFn;*[idir] STEP[idir]step;[RPTn;] [RSTn;] (D)STARTDATA(D)* For incremental dynamic barcode data: (cc)IBFn;*[idir] STEP[idir]step;[RPTn;] [RSTn;] (D)STARTDATA(D)* For incremental dynamic radio frequency identification data: (cc)IDFn;*[idir] STEP[idir]step;[RPTn;] [RSTn;] (D)STARTDATA(D) STEP* Define the step increment or decrement. Use this parameter for incremental dynamic data used in an XML driven form. *STARTDATA* The data will be the tag name defined in XML data file, which will be replaced with the tag value defined in XML data file and be printed as print data on the label. The tag value will increment.

#### **Comments**

The form count option FC/ICNT/FCNT used in the EXECUTE command is ignored in the LINK command. The form count of XML driven forms is determined by the \_QUANTITY attribute in XML data stream.

For XML driven forms, since both SETUP (\*.nol) and LINK file (\*.Ink) are stored only in FLASH, the user can delete the flash files through the front panel option. (See the SETUP command for a description.)

#### **Example 1**

The following is an example of how the ~LINK command works with XML driven forms.

~SETUP:ROLL // saved in FLASH as ROLL.nol ~CONFIG TOP/BOTTOM MARGIN;0 SLASH ZERO;0 HOST FORM LENGTH;0 END ~PAPER;CUT 0;INTENSITY 0;ROTATE 0;SPEED IPS 4;LABELS 2;WIDTH 41 ~SETUPEND

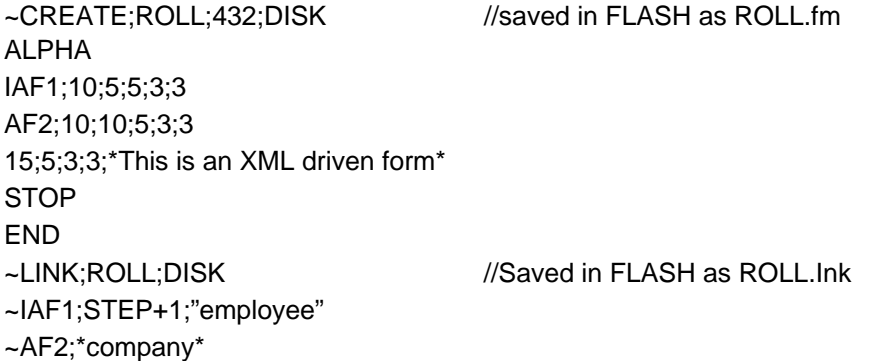

~NORMAL

The following is a complete XML data stream which will print three copies of the above form, where "employee" and "company" are the tag names. The tag names will be replaced with the tag value "1234567" and "IBM". The tag value will print as print data.

```
<?xml version="1.0" standalone="no"?> 
<!DOCTYPE labels SYSTEM "label.dtd"> 
<labels _FORMAT="ROLLJOB" _QUANTITY="3" _JOBNAME="job1"> 
<label _FORMAT="ROLL"> 
<variable name="employee">1234567</variable> 
<variable name="company">IBM</variable> 
</label> 
</labels>
```
#### **Listen**

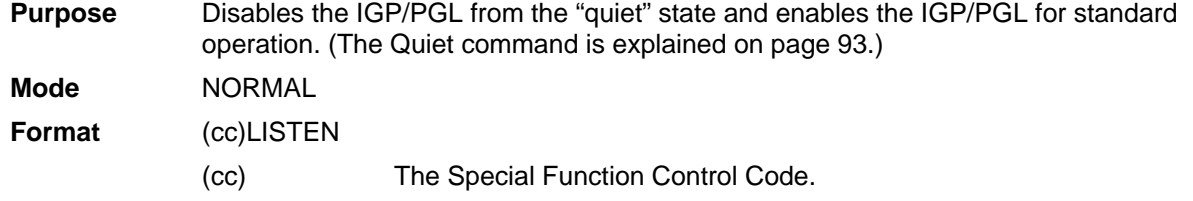

LISTEN The Listen command; enter **LISTEN**.

**NOTE:** When the IGP/PGL is in the quiet state, the currently selected line printer emulation commands are active. Refer to your printer's *LinePrinter Plus Emulation Programmer's Reference Manual* for a description of these commands.

## **Logo Call**

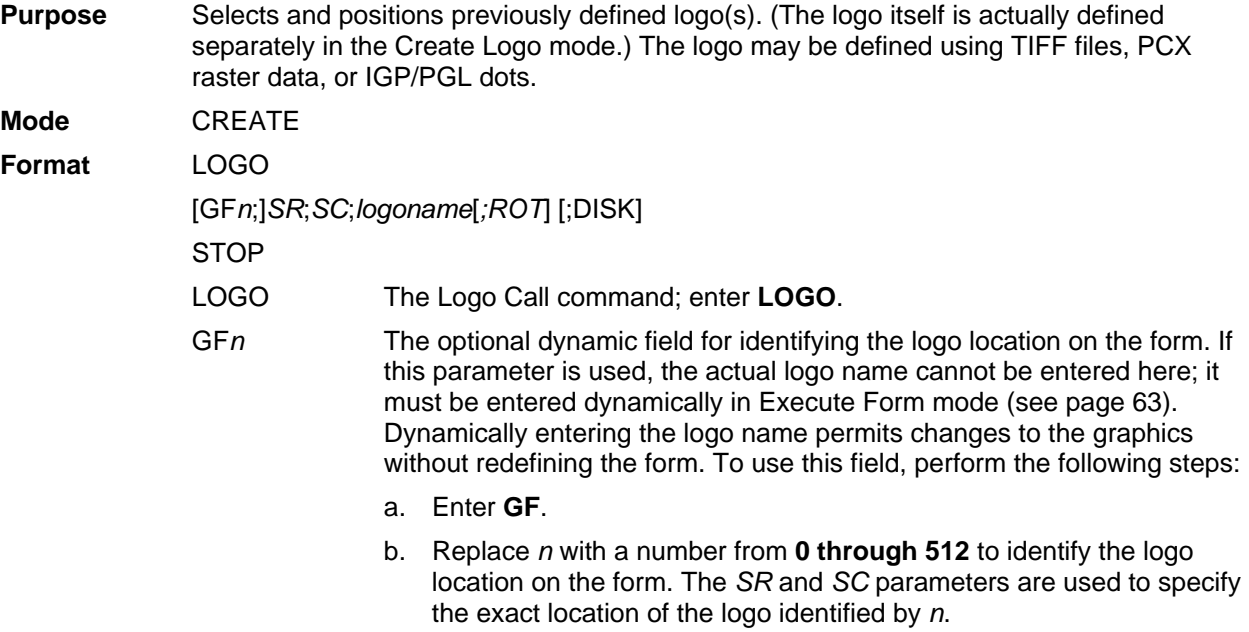

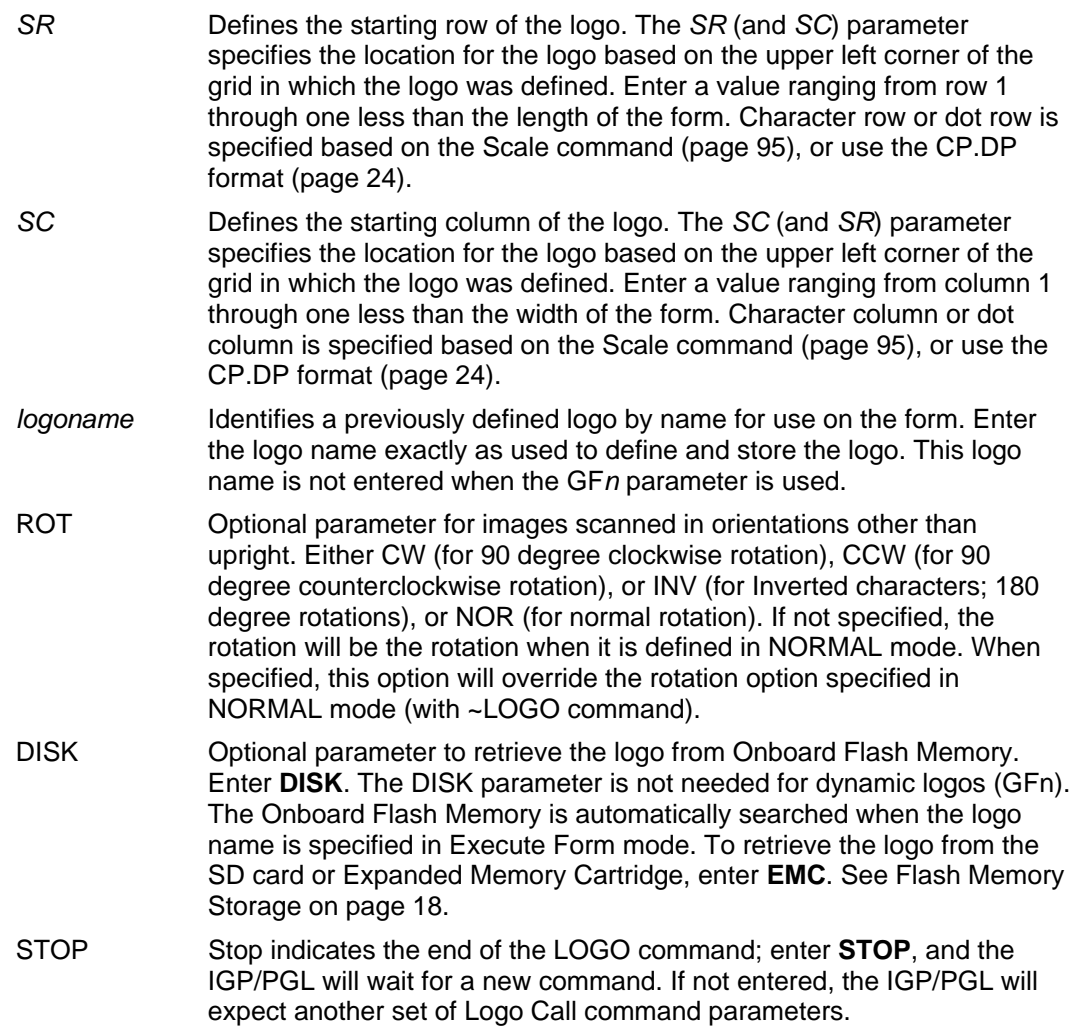

#### **Example**

The following sample program specifies three logo calls placing the same logo at three different locations. (The logo was previously defined and stored.) The starting row and column specify the upper left corner of the grid in which the logo was defined. To illustrate positioning, the starting row and column are indicated on the example but do not necessarily reflect actual location on the page.

LOGO 56;35;HAND 56;50;HAND 56;65;HAND STOP

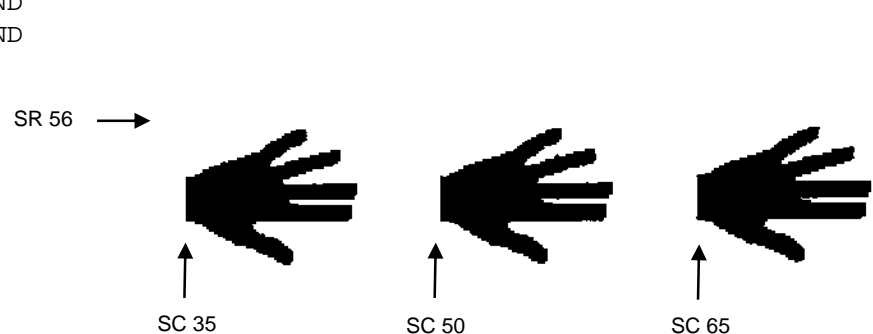

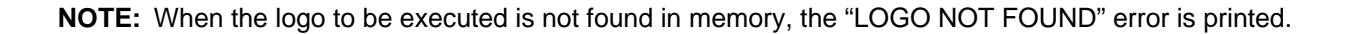

## **Logo Mode, Create**

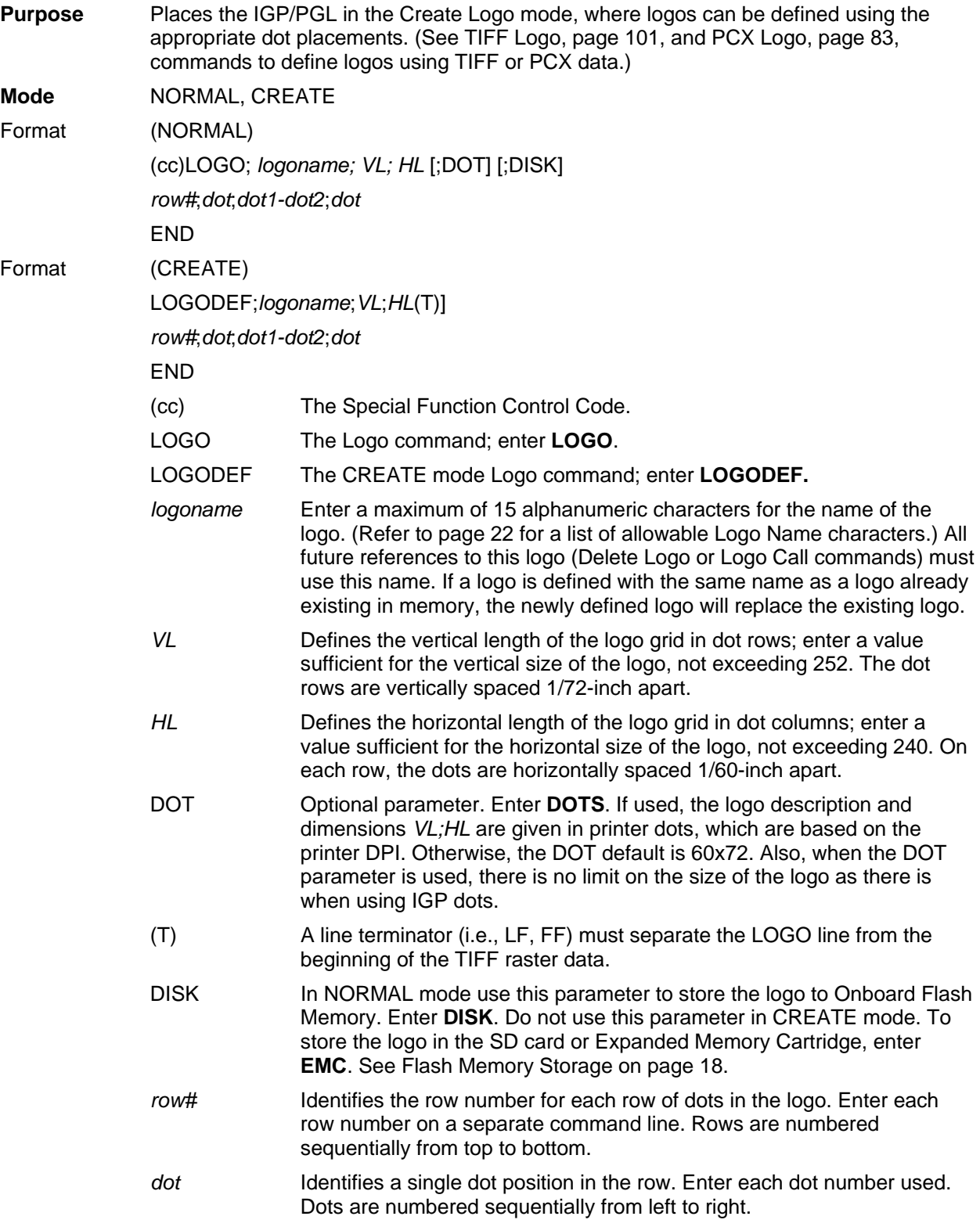

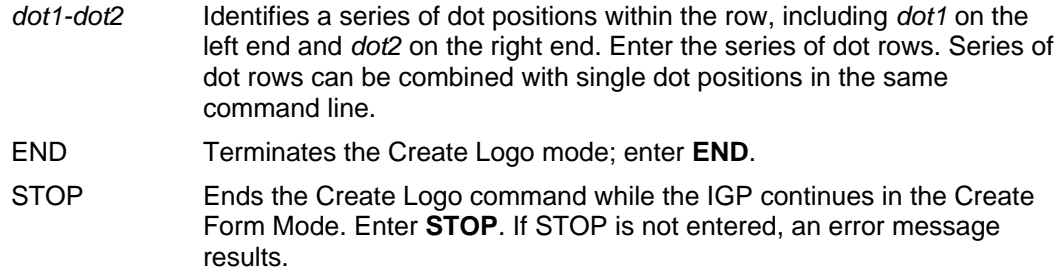

#### **Comments**

The logo is defined by specifying the overall size and the rows of data used. The actual number of logos you can create and store depends on the memory required for each logo.

The maximum logo size allowed is 252 rows high (3.5 inches) and 240 columns wide (4 inches). Values exceeding either of these dimensions will produce an error. To maximize memory space, do not define the vertical and horizontal length of the logo grid larger than is required to capture the design.

The printer produces a grid with 72 dots per inch vertically and 60 dots per inch horizontally. Consequently, a logo must be designed using this scale.

The Logo Call command (page 76) in the Create Form mode brings the predefined logo into a form. The starting row and column parameters refer to the upper left corner of the logo grid. Once created, the logo is ready to be used in any form and will print at the size shown.

#### **Example**

30;3-36

The following program produced the tape holder logo.

```
~LOGO;TAPEHOLD;36;40 1;12-18 
2;10-20 
3;9-22 
4;8-24 
5;7-25 
6;6-26 
7;5-26 
8;4-25 
9;4-25 
10;3-24 
11;3-24 
12;2-23 
13;2-23 
14;2-14;17-23 
15;1-12;19-22;38-39 
16;1-12;20-23;37-40 
17;1-11;20-23;37-40 
18;1-11;20-23;36-40 
19;1-11;20-23;36-40 
20;1-11;20-23;35-40 
21;1-12;20-24;35-40 
22;1-12;19-24;34-39 
23;1-14;17-25;33-39 
24;1-28;31-39 
25;1-3926;2-38 
27;2-38 
28;2-37 
29;3-37 
                                                 HI 40
                                     VL 36
```
79

31;3-36 32;4-35 33;5-34 34;6-33 35;7-32 36;9-30 END

#### **Normal Mode**

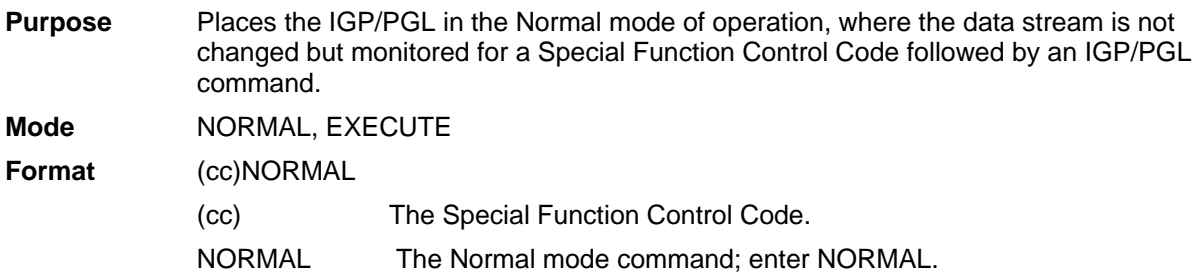

#### **Comments**

Normal mode is entered automatically when the printer is powered on with IGP/PGL. In Normal mode, the IGP/PGL uses the default font and line spacing values, unless otherwise configured with explicit commands.

A blank line or overlay data must always separate an EXECUTE command from a NORMAL command, unless a form count is given for the EXECUTE.

#### **Optimize**

**Purpose** Performs the same function as the front panel menu "Optimize&Reboot." Optimizes the flash file in memory and then reboots.

**NOTE:** The Optimize command is not supported on all printer models. Some models do not require this function to reclaim flash. If this command is not supported, it will be absorbed.

**Mode** NORMAL

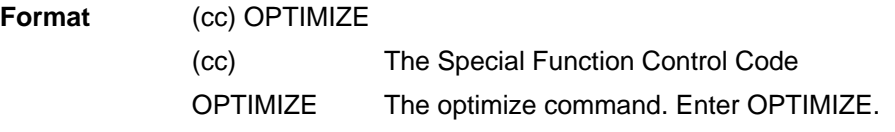

#### **Example**

The following example shows the format of optimize command.

~OPTIMIZE

#### **Page Number**

**Purpose** Defines where a page number is placed on a form and automatically increases the page number on each page.

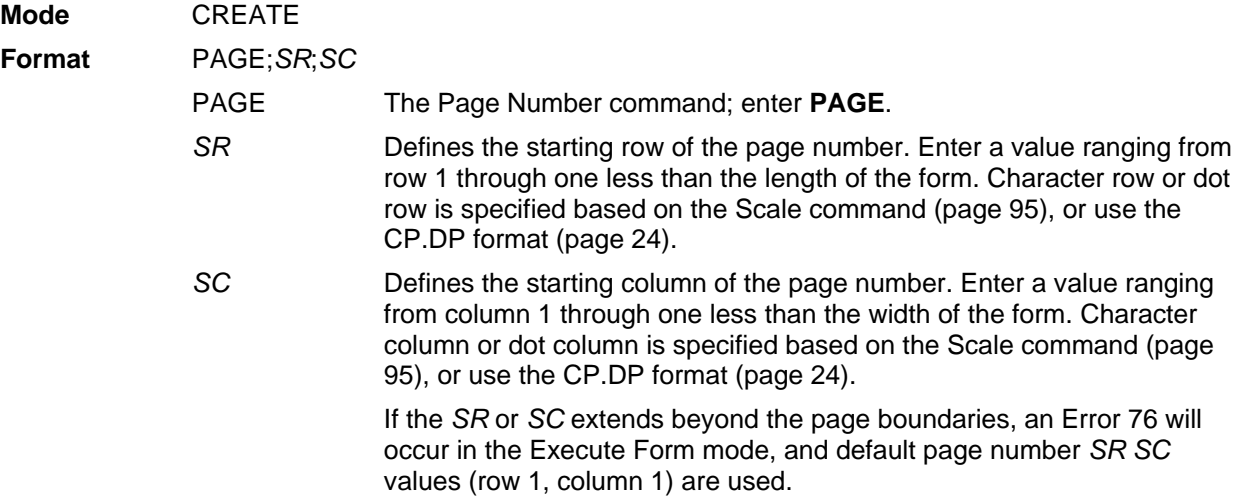

#### **Comments**

To begin automatically incrementing the page numbers, the starting page number must be specified during the Execute command.

#### **Example**

The following command places the page numbers at row 60 column 70 on the form.

PAGE;60;70

#### **Paper**

**Purpose** Controls printer paper options, such as page orientation, intensity and ribbon use.

**Mode** NORMAL, EXECUTE, CREATE

**NOTE:** More than one option may follow the paper command.

**Format** (cc)PAPER[;*option*[ *#*]]

**NOTE:** Not all options may be available with your printer. Consult your *Administrator's Manual* to determine which options are available. If an option is not available, the emulation will ignore the corresponding command.

(cc) The Special Function Control Code.

**NOTE:** SFCC should not be used in the CREATE mode.

Checkmarked cells in Table 9 means full compatibility for all applicable models in the line matrix product lines. If the columns are left blank, the command is ignored for the given product line. If individual models are listed, the commands are supported only on those listed models.

#### **Table 9 Paper Parameters**

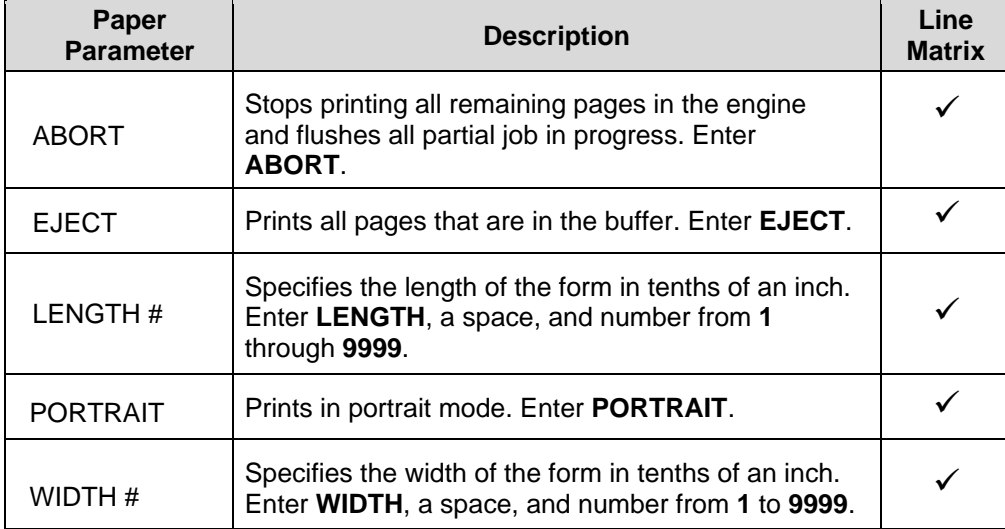

#### **Comments**

You can use any or all Paper parameters, listed in any order, in a single Paper command. (Do not list any parameters on separate lines.) Parameters not specified or specified incorrectly retain the previously selected value. All Paper command parameters are reset to default values upon receiving a RESET command. Multiple paper commands within a single form will save the *last* paper command parameters specified.

Changing orientation between Portrait and Landscape may cause previously defined forms to produce boundary error messages when the form is executed because width and height values are switched.

#### **Example**

Based on power-up printer defaults, the following command selects the inverted portrait orientation.

~PAPER;ROTATE 180

#### **Paper Instruction - Data Bit 8**

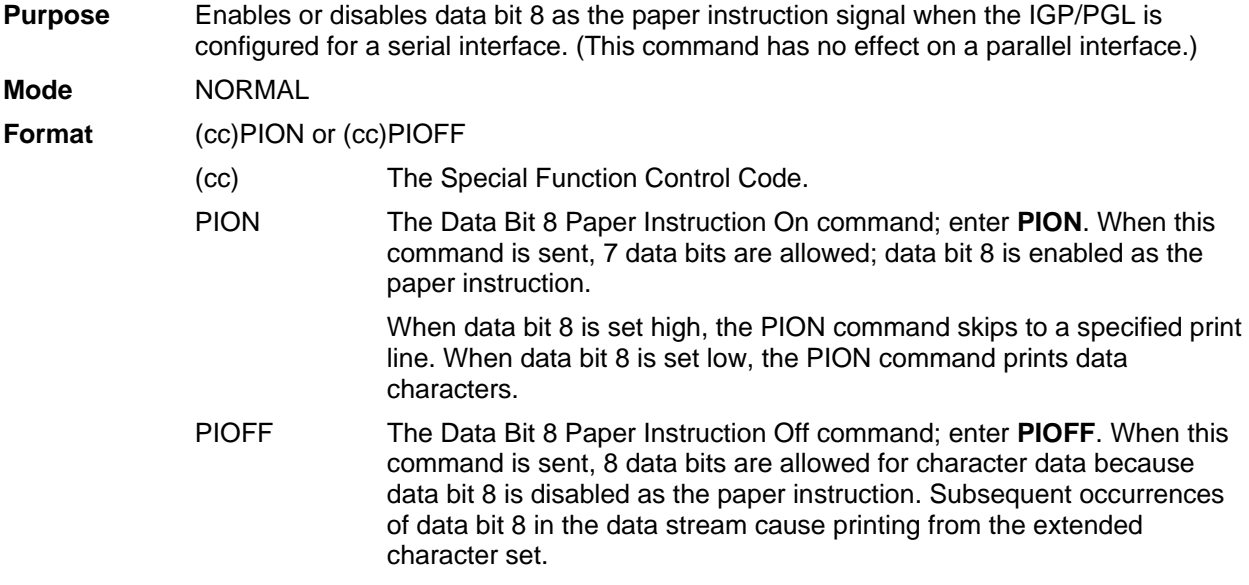

## **Paper Instruction (PI) Enable/Disable**

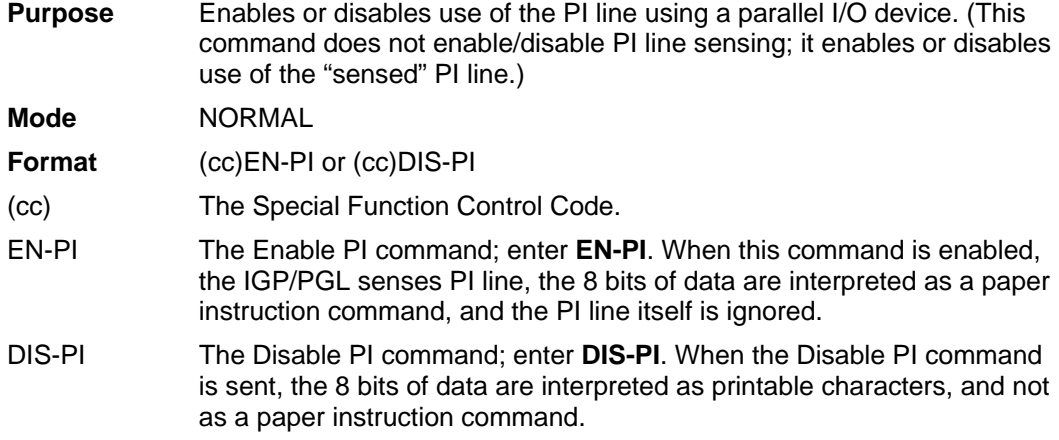

## **PCX Logo**

**Purpose** Places the IGP/PGL in the Create Logo mode, where logos can be defined using the PCX file format.

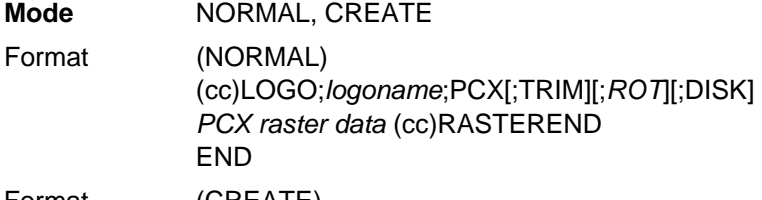

- Format (CREATE) LOGODEF;*logoname*;PCX[;TRIM][;ROT] (T) PCX *raster data* (cc)RASTEREND **STOP**
- **NOTE:** The logos defined in CREATE mode are independent of the forms being defined at the same time. The logo can be used by other forms, and must be deleted by using the ~RESET or ~DELETE LOGO command.

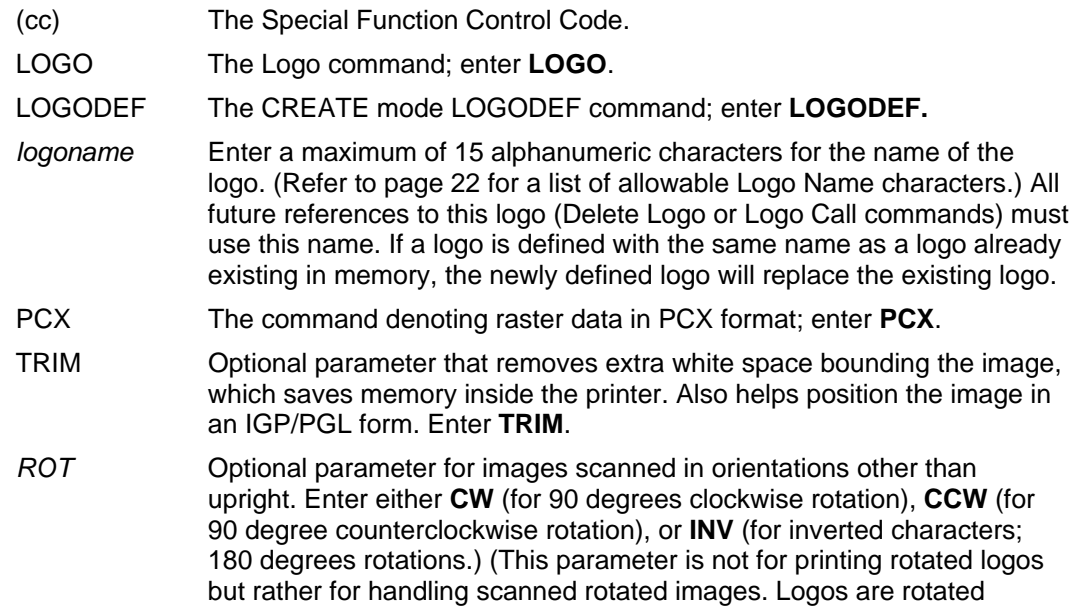

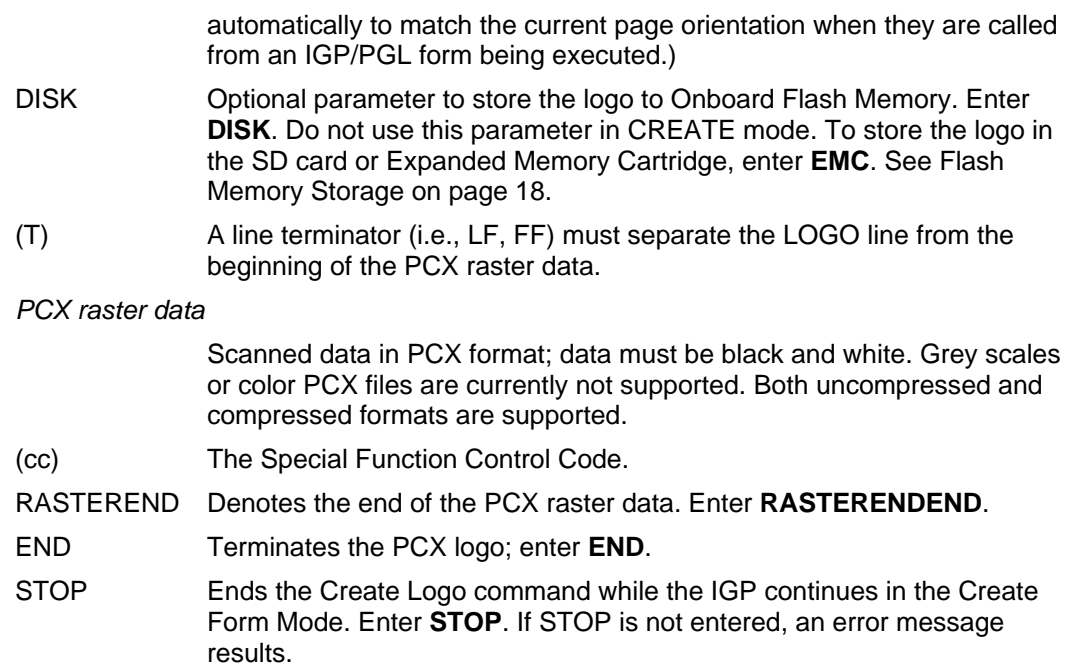

#### **Comments**

The size and number of raster image logos are bounded by printer memory. Also note that each rotation used requires a copy of the image; therefore, the number of rotations used affects the printer memory available.

The logo call command in the Create Form mode brings the predefined logo into a form. The starting row and column parameters refer to the upper left corner of the logo grid. Once created, the logo is ready to be used in any form.

Raster images may contain data that is interpreted by your host as control codes. This may affect the way the host sends data to the printer. Consult your host's *Administrator's Manual* for sending binary data.

Be careful when editing PCX output files because most TEXT editors insert carriage returns and line feeds. If a PCX file must be edited, use a binary or hex editor.

**NOTE:** The LOGO line must be terminated with an LF (hex 0A) or FF (hex 0C), and then immediately followed by the PCX raster data. The IGON and IGOFF commands can be used with the PCX raster data to ignore extraneous control or ASCII characters.

## **PNG Logo**

**Purpose** Places the IGP/PGL in the Create Logo mode, where logos can be defined using the PNG file format. **Mode** NORMAL, CREATE Format (NORMAL) (cc)LOGO;*logoname*;PNG[;TRIM][;*ROT*][;DISK] *PNG raster data* (cc)RASTEREND END Format (CREATE) LOGODEF;*logoname*;PNG[;TRIM][;ROT] (T) PNG *raster data* (cc)RASTEREND **STOP** 

**NOTE:** The logos defined in CREATE mode are independent of the forms being defined at the same time. The logo can be used by other forms, and must be deleted by using the ~RESET or ~DELETE LOGO command.

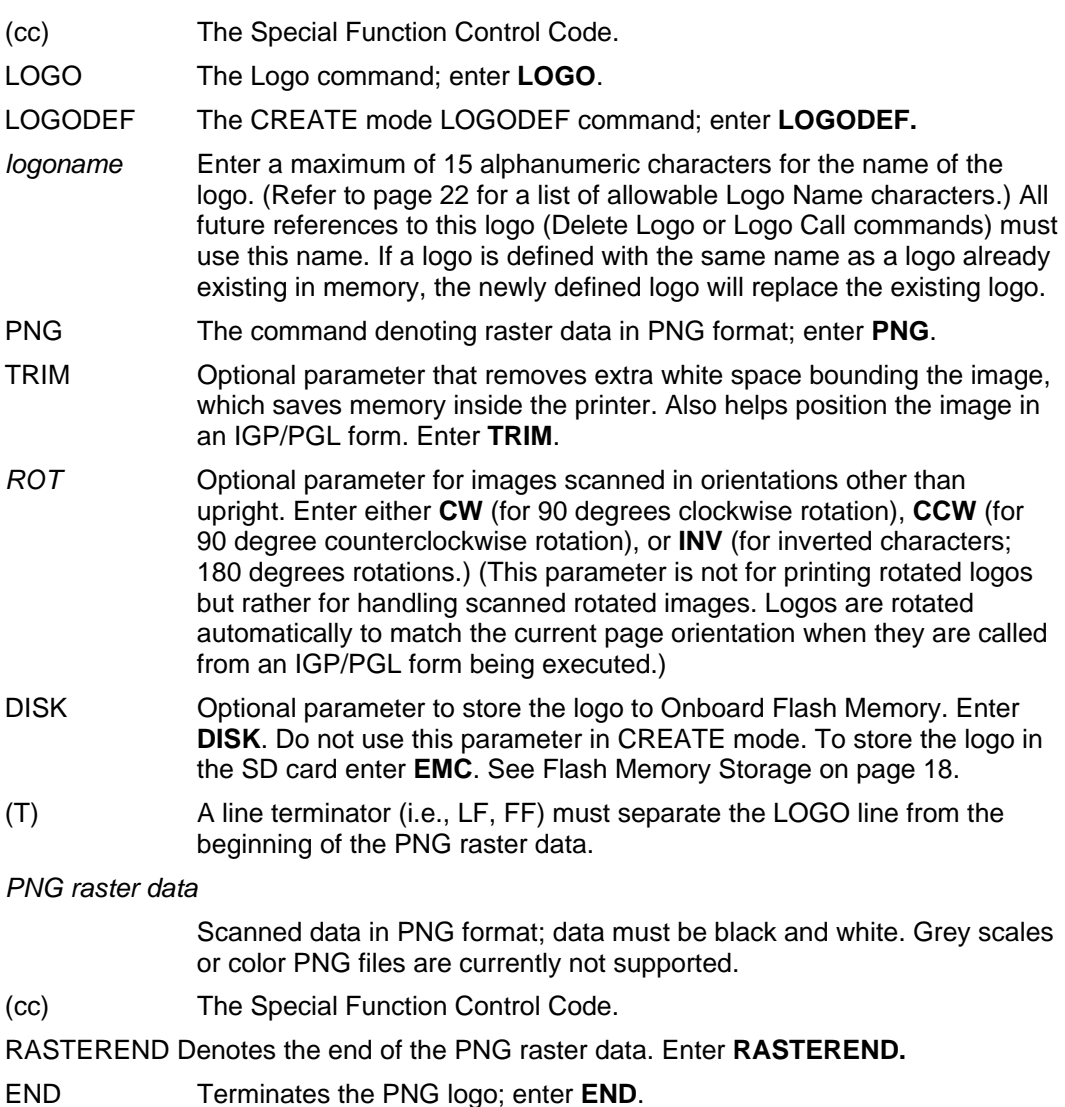

STOP Ends the Create Logo command while the IGP continues in the Create Form Mode. Enter **STOP**. If STOP is not entered, an error message results.

#### **Comments**

The size and number of raster image logos are bounded by printer memory. Also note that each rotation used requires a copy of the image; therefore, the number of rotations used affects the printer memory available.

The logo call command in the Create Form mode brings the predefined logo into a form. The starting row and column parameters refer to the upper left corner of the logo grid. Once created, the logo is ready to be used in any form.

Raster images may contain data that is interpreted by your host as control codes. This may affect the way the host sends data to the printer. Consult your host's *Administrator's Manual* for sending binary data.

Be careful when editing PNG output files because most TEXT editors insert carriage returns and line feeds. If a PNG file must be edited, use a binary or hex editor.

**NOTE:** The LOGO line must be terminated with an LF (hex 0A) or FF (hex 0C), and then immediately followed by the PNG raster data. The IGON and IGOFF commands can be used with the PNG raster data to ignore extraneous control or ASCII characters.

#### **Print File**

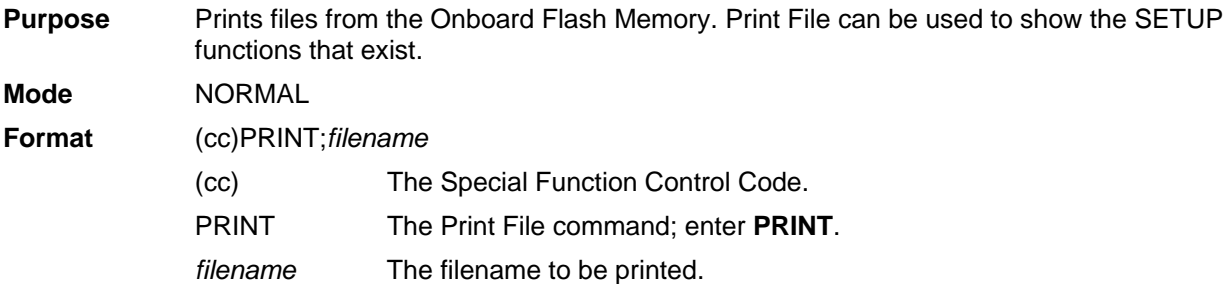

#### **Comments**

Do not use wildcard characters because the Print File command will attempt to print any file in the Onboard Flash Memory.

#### **Example**

Example of how to print SETUP.PTR:

~PRINT;SETUP.PTR

#### **Printer Alert**

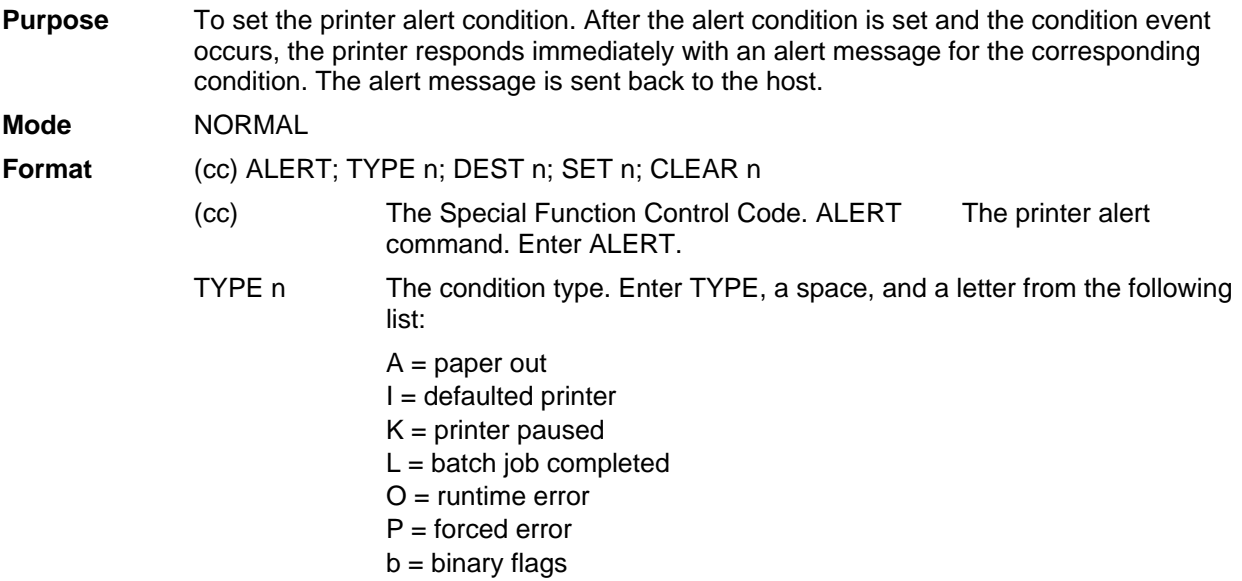

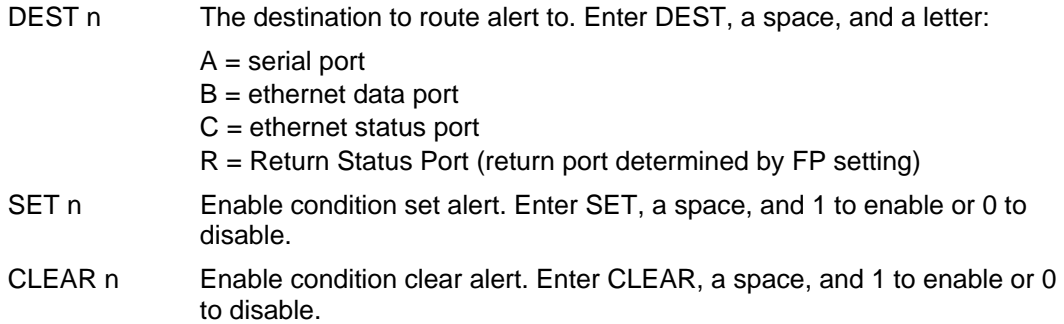

#### **Comment**

Currently, only the condition type L (batch job completed) and b (binary flags) are supported.

#### **Example 1**

The following example shows the format of printer alert command, where the printer responds with an alert message "BATCH JOB NOT COMPLETED" before the job is completed, and an alert message "BATCH JOB COMPLETED" when the batch job is completed. The alert message is sent back to the host through Serial.

~ALERT; TYPE L; DEST A; SET 1; CLEAR 1

#### **Example 2**

The following example shows the alert command format in which the printer will respond with an alert message whenever one of the supported states change. The alert message is sent to the host through the port selected by the 'Ret. Status Port' FP setting.

**NOTE:** The CLEAR setting will have no effect on this alert type. The response send will always be 10 bytes long. The meaning of the status bytes is explained in the table below.

~ALERT;TYPE b;DEST R;SET 1;CLEAR 0

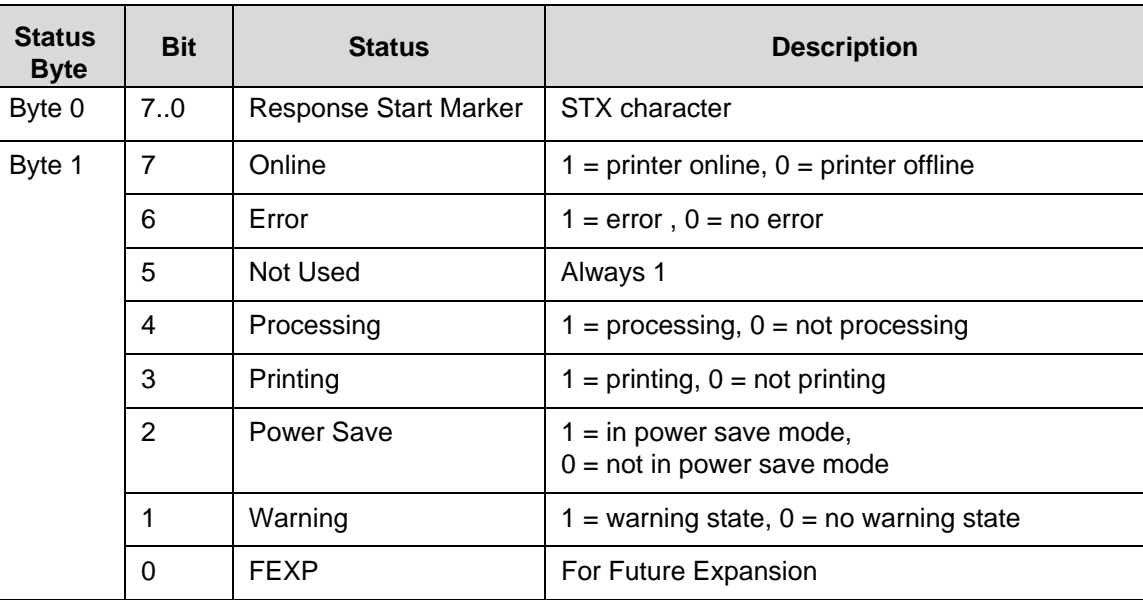

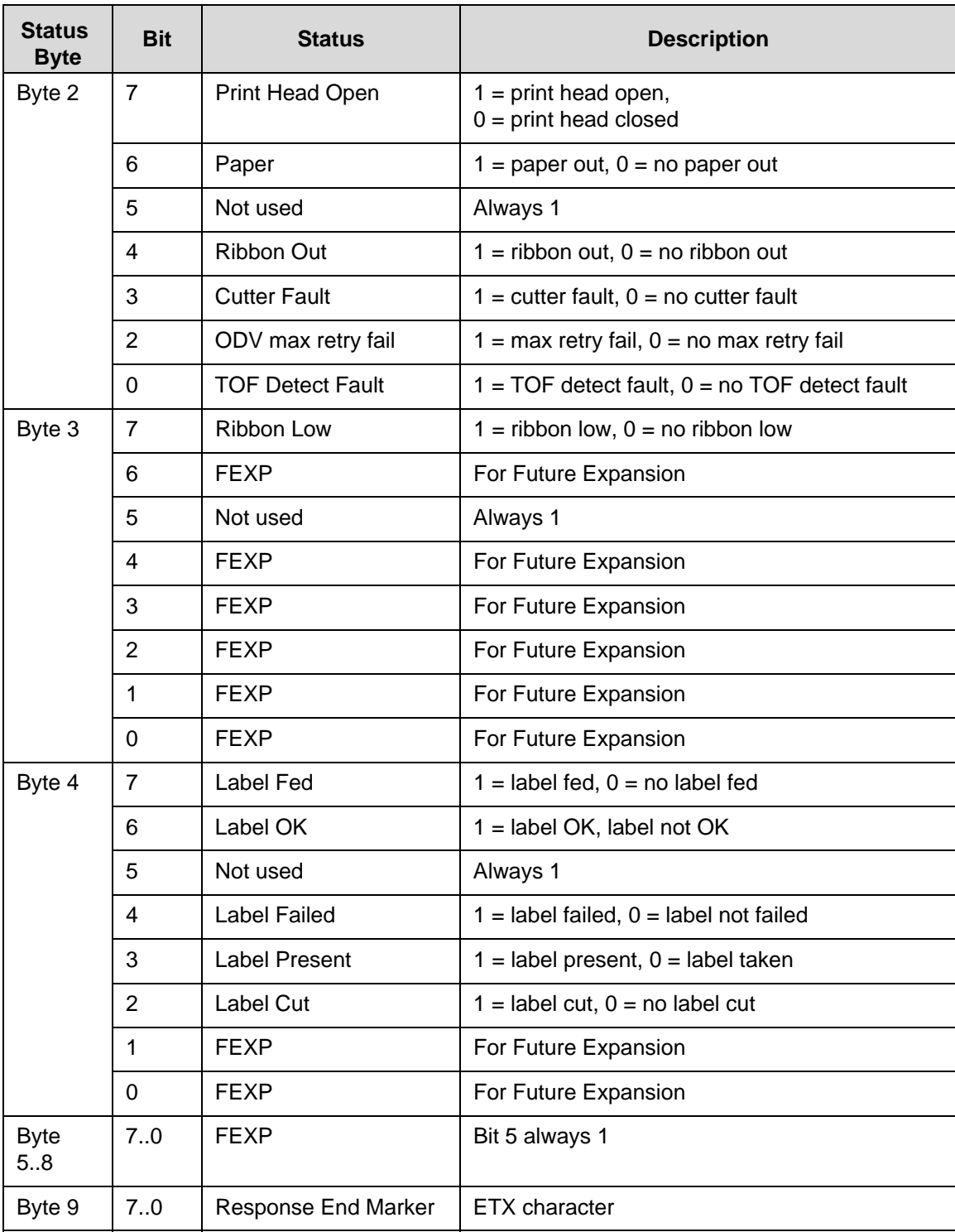

## **Printer Identification**

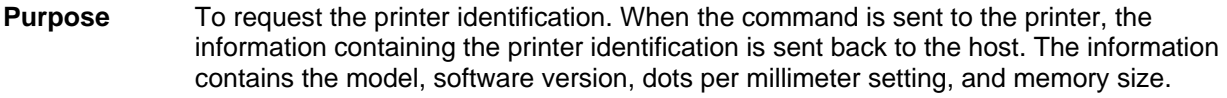

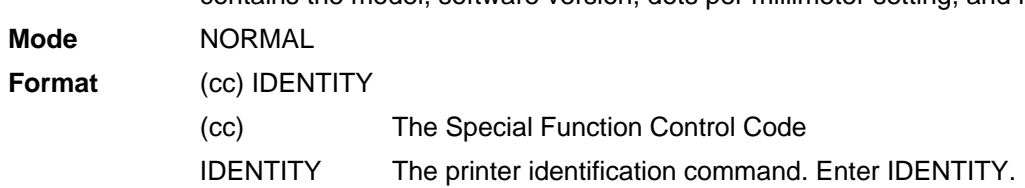

#### **Command**

When the printer receives this command it will return the information to the host as such:

V1.16K = software version

12= dots/mm

 $512KB$  = memory

#### **Example**

The following example shows the format of printer identification command.

~IDENTITY

## **Printer Mode**

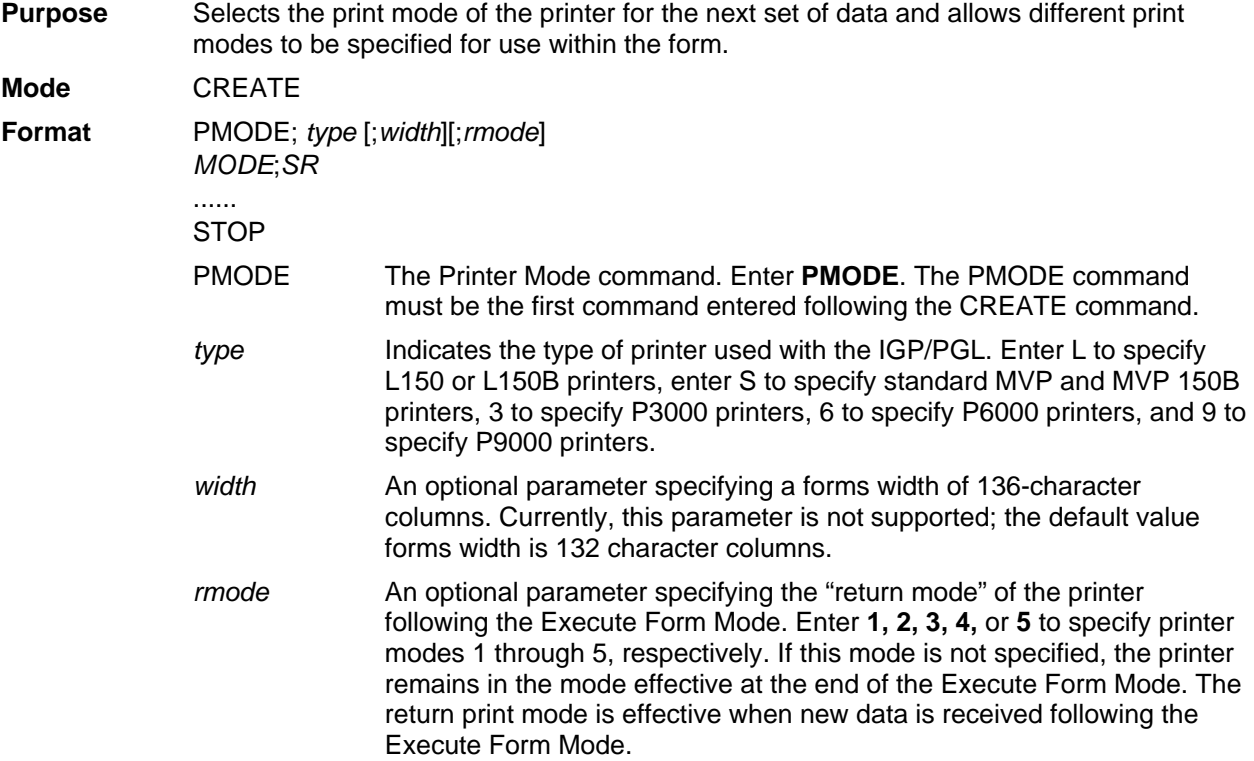

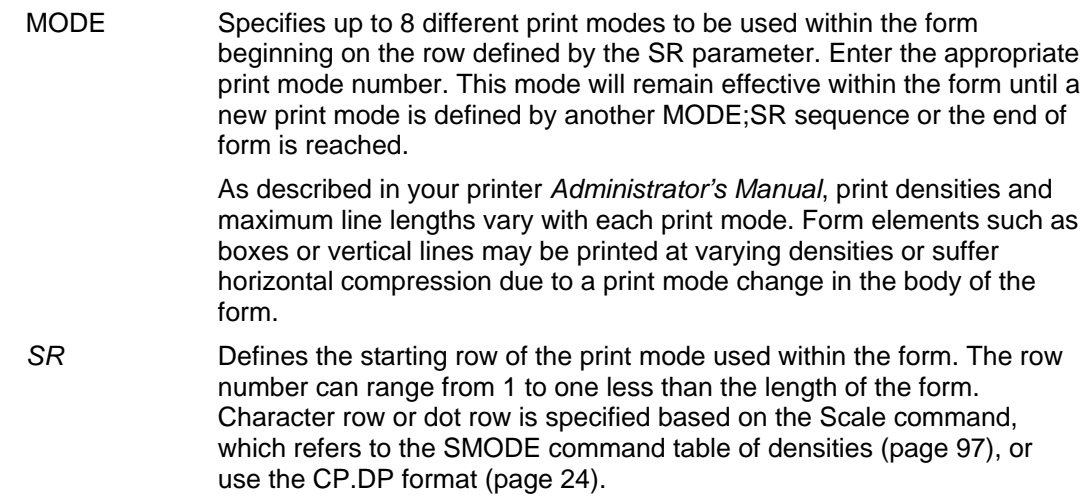

#### **Comments**

The PMODE command is useful for ensuring the printer is set for the proper print mode to print bar codes or alphanumeric data. Up to eight *MODE*s can be specified within one PMODE command.

Horizontal compression of elements occurs when the print mode is changed to a mode with a different density. For example, on an L150 printer, a box is constructed using print mode 2 (density of 60 dpi/10 cpi horizontal) for standard data processing applications. The *SR* and *SC* parameters of the box command produce a box 6 inches wide (6 inches at 60 dpi = 360 dots, or 6 inches at 10 cpi = 60 character spaces). If the same box is generated in print mode 4 (density of 72.5 dpi/12.1 cpi horizontal) for a bar code application, the box will be compressed to an approximate width of 4.9 inches due to the higher dot density of print mode 4 (360 dots at  $72.5$  dpi = 4.9 inches).

To compensate for the compression, modify the program generating the form elements to accommodate the dot density of the new print mode. To produce the 6-inch wide box at the 72.5 dpi horizontal print mode, the box *SR* and *SC* parameters must be modified to accommodate 435 dots (6 inches at 72.5 dpi = 435 dots, or 6 inches at 12.1 cpi = 72.6 character spaces). Starting and ending row and column data must be calculated in terms of character or dot scaling, based on the IGP/PGL Scale command (page 95). This type of horizontal compression is illustrated in Example 2, below.

#### **Example 1**

The following sample program places an L150 printer in Mode 4 beginning on form line number 1 (to print bar codes, for example) and places the printer in Mode 2 upon receipt of new data after the form is executed.

 $~\sim$ CREATE; EXAMPLE PMODE;L;2 4;1 STOP

#### **Example 2**

In the following horizontal compression examples, starting and ending row and column information is provided for reference and does not reflect the exact location on the page. Character scaling is used. The example below illustrates a 6-inch wide box in L150 Mode 2; the next example illustrates the same box (compressed) in L150 Mode 4; and the last example illustrates a modified box command to produce a 6 inch wide box in L150 Mode 4.

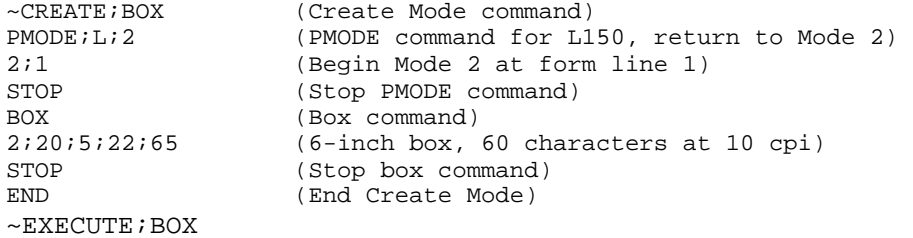

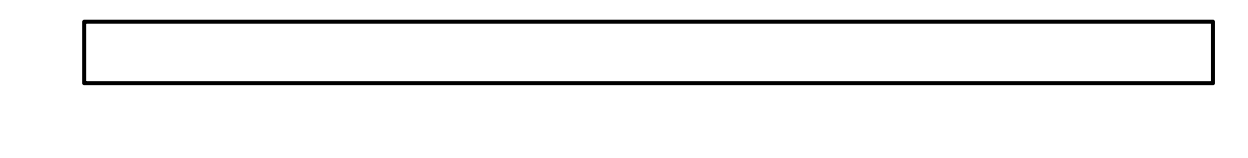

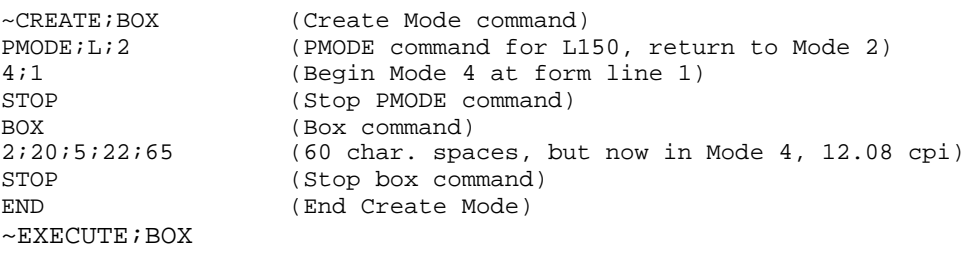

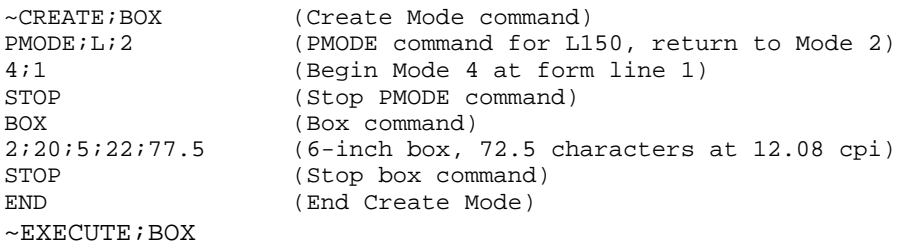

## **Printer Status**

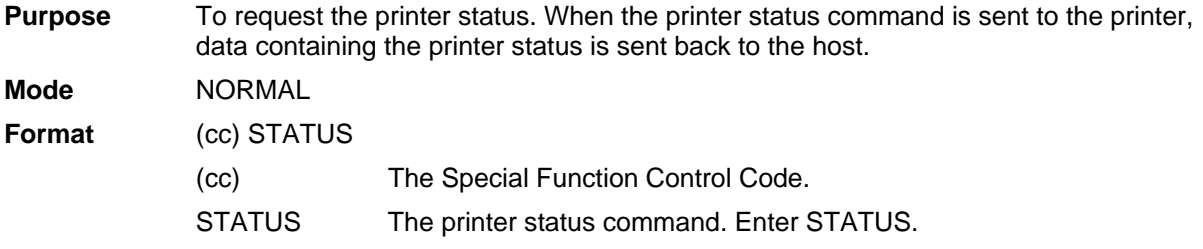

#### **Comments**

1. The printer status command will take effect when a snooper (preparser) is enabled. Any of the following commands will enable the snooper for all ports. You can also enable preparser by using the front panel. Send the following command to the printer before sending the job.

~CONFIG SNOOP;STATUS;PAR END ~CONFIG SNOOP;STATUS;ETH END ~CONFIG SNOOP;STATUS;SER

```
END
```
The STATUS command works if it is received from any port. PAR, ETH, and SER are listed as compatible with old PGL commands.

To disable a snooper, send the following command to the printer before sending the job.

~CONFIG SNOOP;OFF END

- 2. After the snooper is enabled, the printer status command can be sent to the printer through any port.
- 3. When the printer status command is sent to the printer, a data string is sent back to the host through the serial port in the following format:

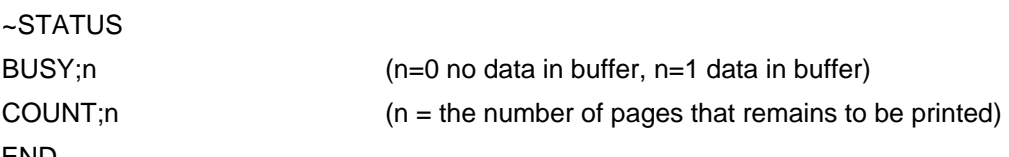

END

The status response values depends on the printer model. If the status value is not supported by a printer model it will return 0 for that status value.

#### **Example**

The following example shows the format of the printer status command.

~STATUS

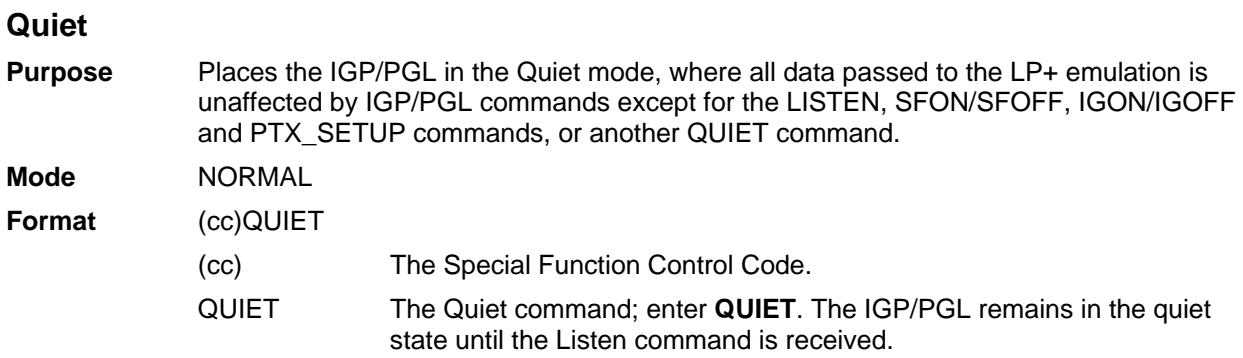

#### **Comments**

In the Quiet mode IGP/PGL ignores all commands except LISTEN, SFON/SFOFF, IGON/IGOFF, PTX SETUP or another

QUIET command. All commands for the currently selected protocol in the LinePrinter+ will be interpreted. See the *LinePrinter Plus Programmer's Reference Manual* for details.

The IGP/PGL remains quiet until the LISTEN command (page 76) enables standard IGP/PGL operation. The Quiet command is ignored if the IGP/PGL is in the Execute Form mode. The Quiet command is ignored for printers that do not have the LP+ emulation resident.

#### **Recall**

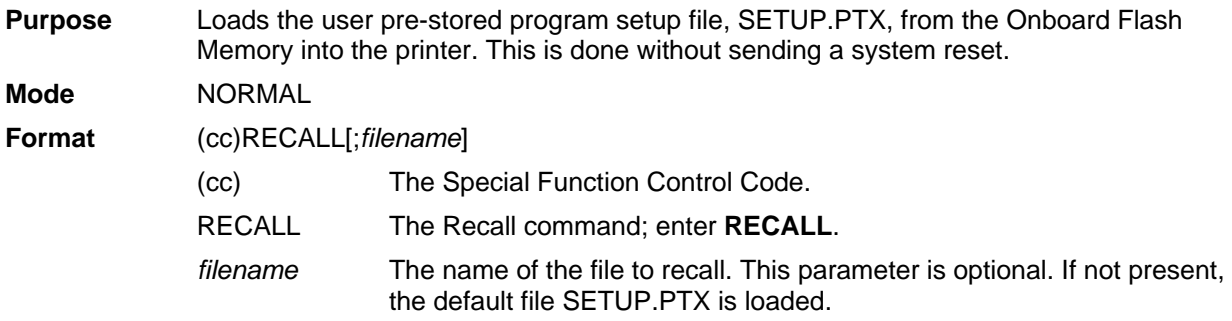

#### **Comments**

The file SETUP.PTX is also automatically recalled into the printer upon a RESET command.

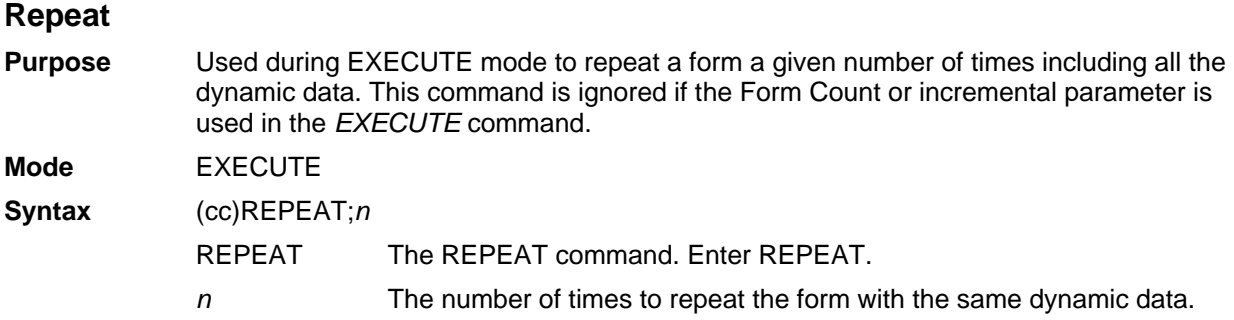

#### **Comments**

When a REPEAT command is encountered in EXECUTE mode, PGL will store the repeat count. Actual printing of the form will not be initiated by the REPEAT command. The form will be printed repeatedly (depending on the repeat count) with the same dynamic data after a NORMAL (or FF) command is encountered. Incremental data will be automatically incremented/decremented after each form. There are no limits to the number of times the REPEAT command can be used within any given EXECUTE sequence. Overlay text will not be repeated.

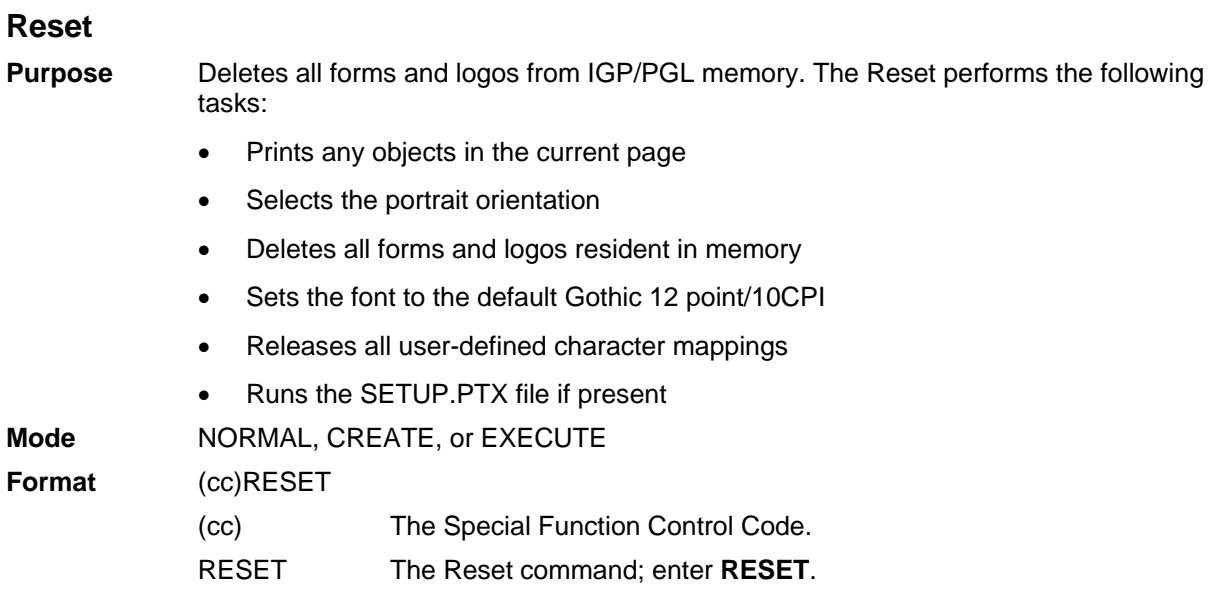

## **Reverse Print**

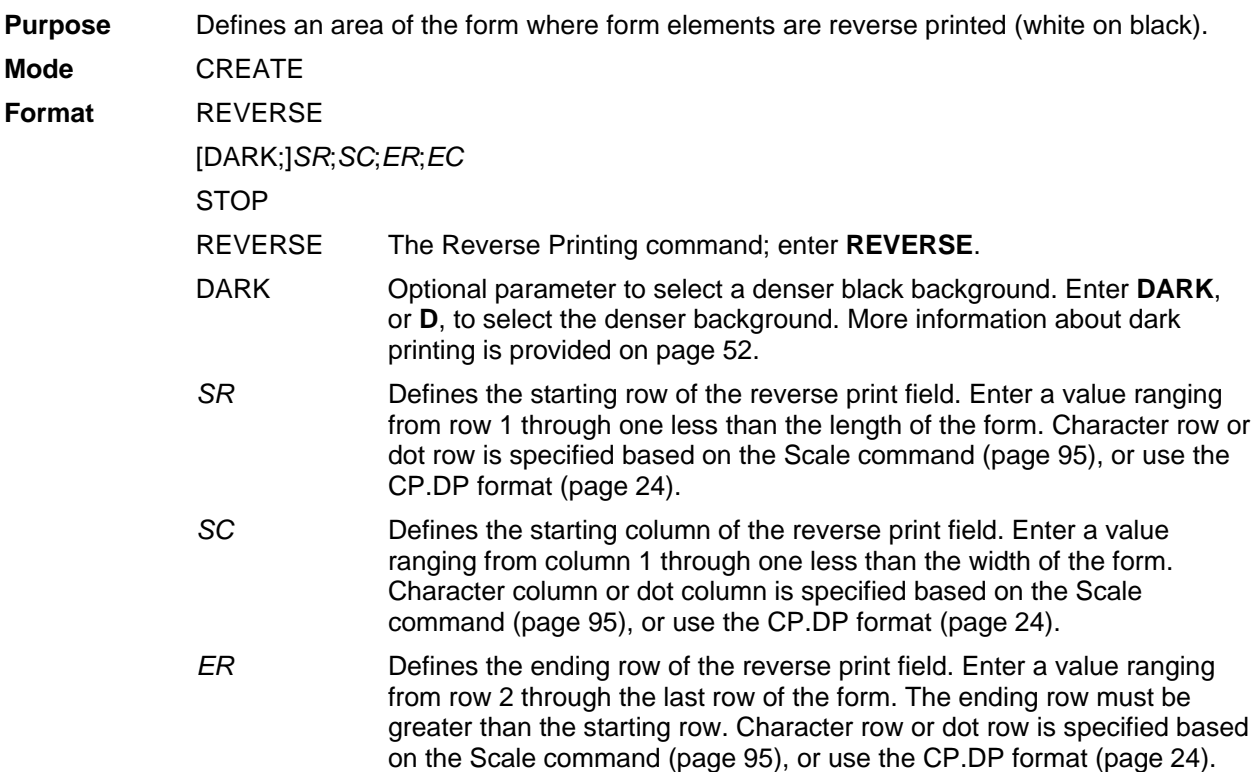

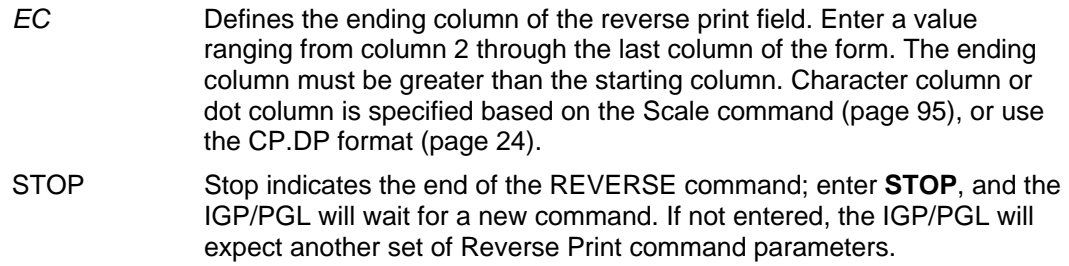

#### **Comments**

You can use reverse print with all form elements (alpha, lines, boxes, etc.). The IGP/PGL can also reverse print bar codes, but reverse printed bar codes are unreadable by bar code scanning devices.

#### **Scale**

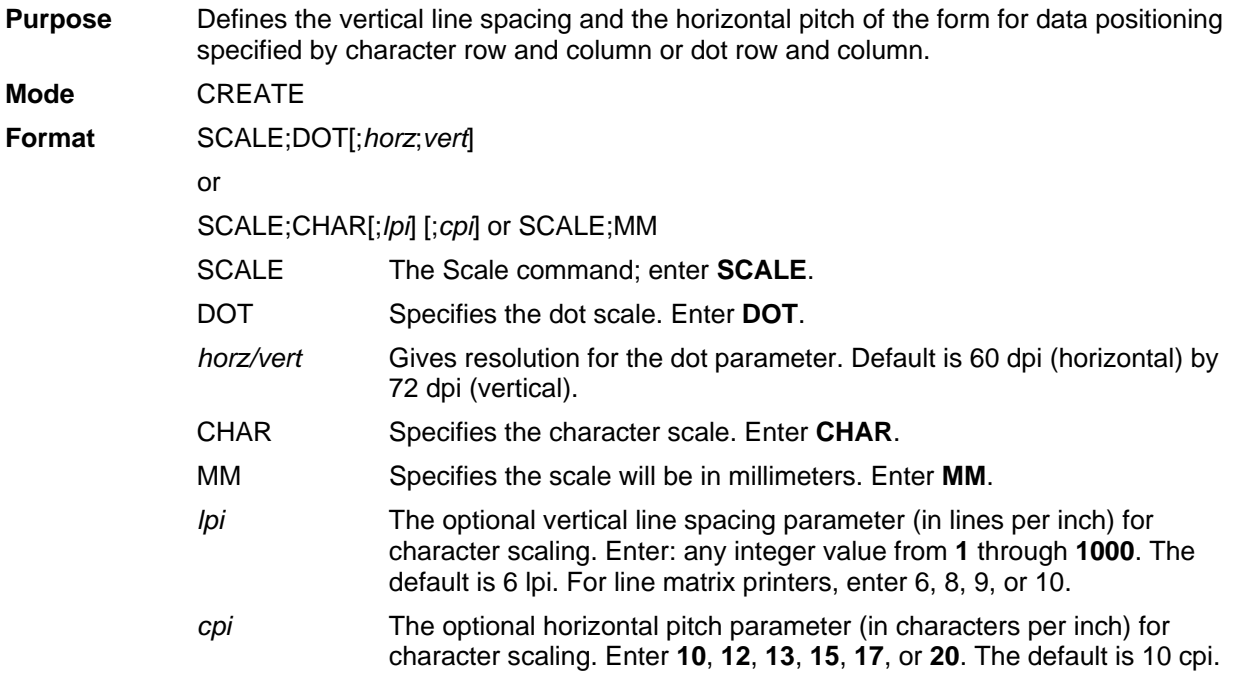

#### **Comments**

If the character scale is selected, starting row/column or ending row/column parameters are specified by character row and column. The lines per inch (lpi) value for a character scale form can be set to any integer value from 1 through the target DPI. Characters per inch (cpi) horizontally can be either 10, 12, 13, 15, 17, or 20. For example, on a printer with a maximum print width of 80 columns, an 8-1/2 x 11-inch form at the 6 lpi 10 cpi default has 66 rows and 80 columns in the character scale. (Refer to your printer *Administrator's Manual* to determine your maximum print boundaries.)

If the dot scale is selected, the parameters are specified in dot row and column. For example, based on a 60 dpi horizontal and 72 dpi vertical dot scale, a form of 8-1/2 x 11 inches has 792 rows (72 dpi x 11 inches) and 510 columns (60 dpi x 8-1/2 inches), and a form of 8 x 11 inches has 792 rows and 480 columns. Refer to Appendix 0 for more information about maximum values with other paper sizes.

The default scale factor uses character row and column (6 lpi and 10 cpi). Anytime CP.DP format (page 24) is used, the scale assumes 6 lpi and 10 cpi and a 60 x 72 dpi format.

You can change the Scale at any time during forms creation by using either of the Scale commands. Elements designed before the scale change will print at the former scale, while those elements following the scale change will print at the current scale.

**NOTE:** Scale affects data position, not the printed data itself. For example, alphanumeric data printed at 10 cpi will still print at 10 cpi after a Scale change; however, where the data is placed on the page is affected. Also, Scale affects line thickness if dot scale and horizontal/vertical scaling are given.

# **Scaling**

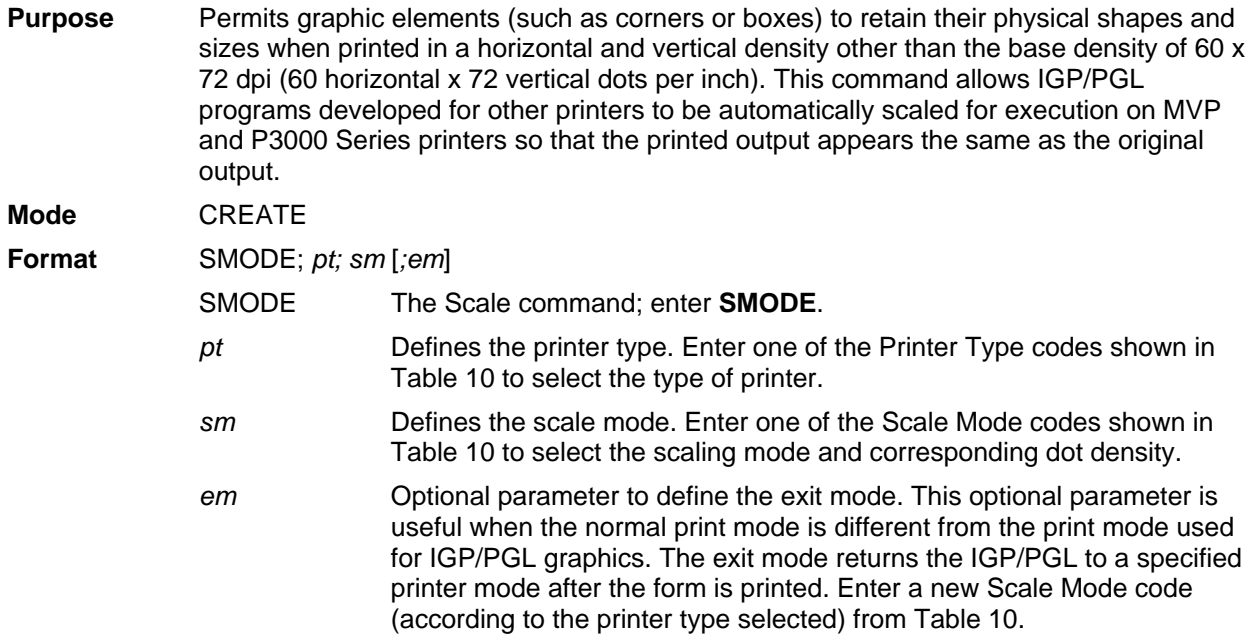

#### **Comments**

Dot density varies by printer mode. Selecting a different printer mode selects a different horizontal and vertical dot density. This varying density can affect graphic elements created in one particular mode but printed in a different mode. Be sure that graphic elements designed in the IGP/PGL Create Form Mode are defined using a base density of 60 x 72 dpi so that the SMODE command will produce the desired results.

The following application rules must be considered when using SMODE:

- a. When used in the Create Form mode, the SMODE command must be the first command on the line, or an error will occur.
- b. All input parameters of the element being defined (starting/ending row, line thickness, bar code height, etc.), will be scaled according to the dot density of the scale mode selected.
- c. All graphic elements (such as vertical, horizontal, boxes, etc.), except for logos, will be scaled.
- d. All alphanumeric strings with expanded characters (not normal 10 cpi characters) will be scaled.
- e. All input parameters of a bar code, except horizontal span, will be scaled.

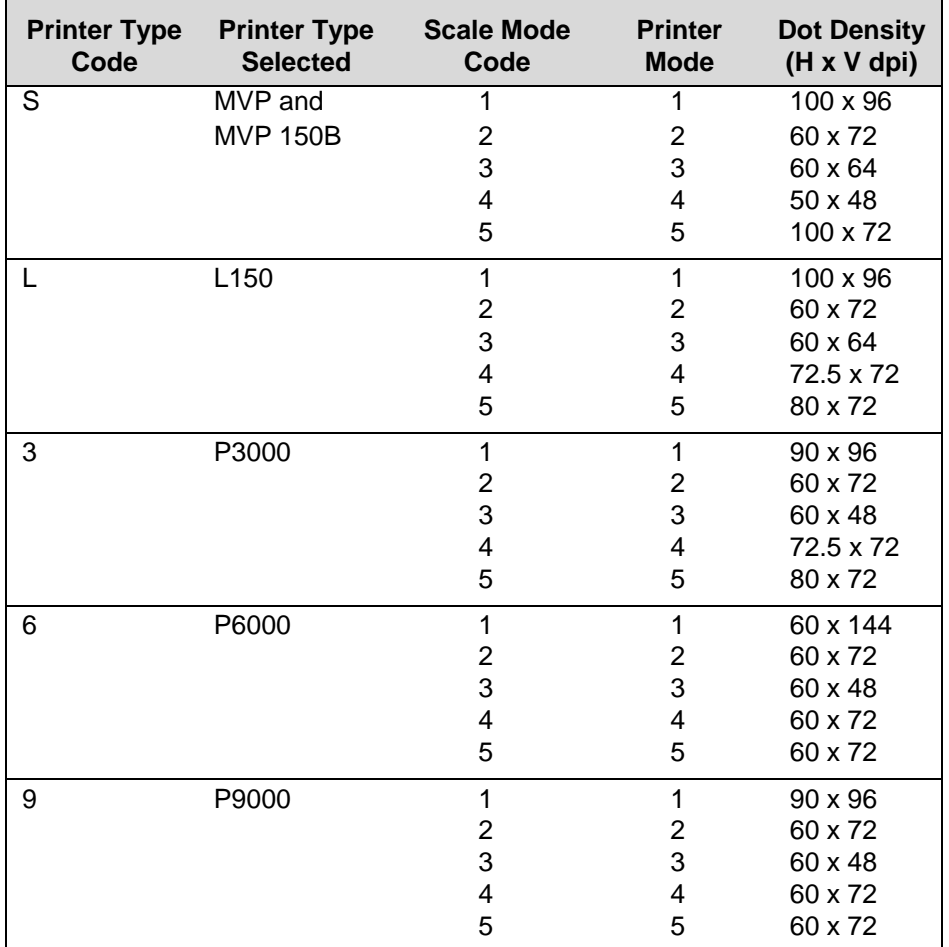

#### **Table 10 Printer Modes and Densities**

**NOTE:** MVP and MVP 150B printers must be in Scale Mode 2 and Printer Mode 2 to produce readable bar codes. L150 printers must be in Scale Mode 4 and Printer Mode 4 to produce readable bar codes, except for UPC-A, EAN 8 and EAN 13, which require Mode 5 to produce readable bar codes.

#### **Example**

The following scaling command selects a P9000 printer (printer type = 9), a 60 x 72 scale mode (scale mode = 2), and a 60 x 48 exit mode (scale mode = 3). The Create Form command is used to enter the Create Form Mode using a form name of SCALE.

 $~\sim$ CREATE; SCALE SMODE;9;2;3 *(form elements defined here)* END  $~\sim$ EXECUTE; SCALE; 1

## **Select Format**

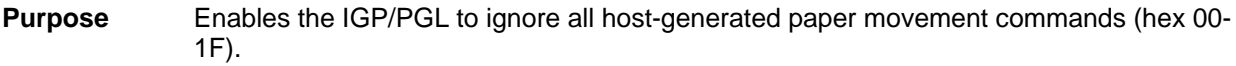

**Mode** NORMAL, CREATE or EXECUTE

**Format** (cc)SFON

or

(cc)SFOFF

**NOTE:** A line terminator is not required in the Select Format Sequence.

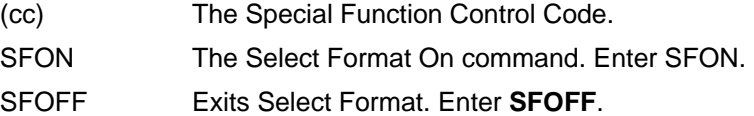

#### **Comments**

During Select Format, you may enter the following IGP/PGL paper movement commands. All the commands must be entered in UPPERCASE. These commands can only be used with the Select Format command. If used at any other time, an error condition may result.

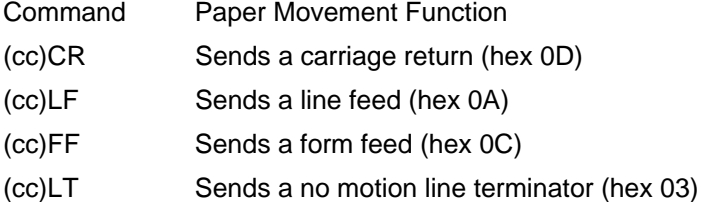

Although the Select Format command enables the IGP/PGL to ignore all host-generated paper movement commands, you can input IGP/PGL paper movement commands with Select Format on.

SFON/SFOFF cannot be used during Ignore Sequence (page 70).

## **Set The Time or Date**

- **Purpose** To set the internal printer clock to the current time and date. All the parameters are optional.
- **NOTE:** Since this command sets time, it is important that it is received and processed by the printer quickly. This command should be sent when the printer is online and no other data is in the buffer.

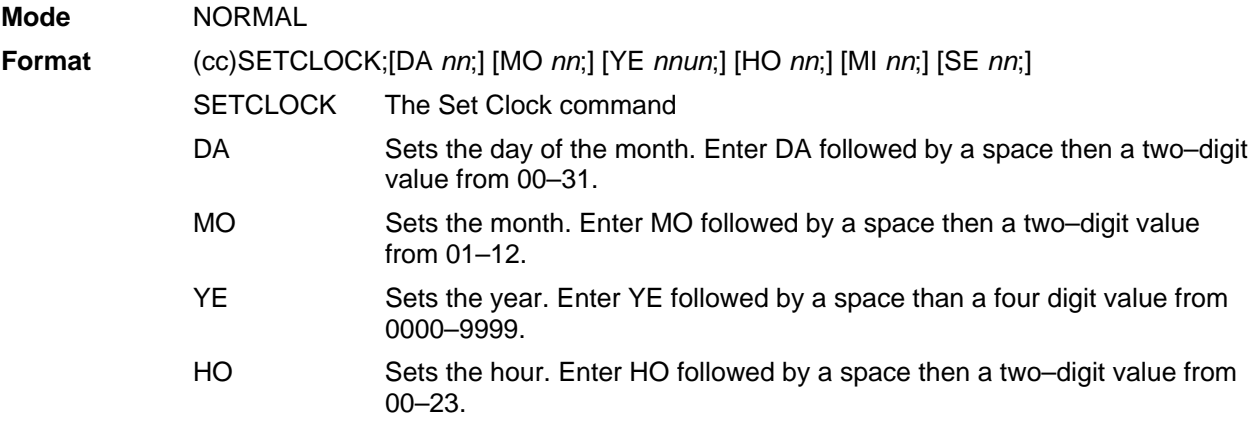

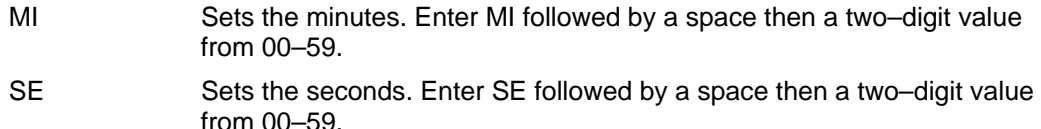

#### **Example**

See Clock Element Format on page 43.

#### **Setup**

**Purpose** The SETUP command can be used in two different ways, with the formname and without the formname. When the formname is not entered, the given data under SETUP will be stored into FLASH under the name setup.ptx. This file is then loaded from FLASH and processed as host data whenever printer power is applied or when the RESET or RECALL command is sent. When the formname is entered, SETUP is currently being used in XML driven form to save all commands in NORMAL mode into a FLASH file with the extension .nol, and later to be processed along with two other FLASH saved files, \*.frm and \*.Ink to print an XML form.

**Mode** NORMAL

- **Format** (cc)SETUP *[;formname] [;DISK]* 
	- *host data*

(cc)SETUPEND

- (cc) The Special Function Control Code.
- SETUP The Setup command; enter **SETUP**.
- *formname* This is a parameter used exclusively for XML driven form. When the formname is entered, the host data following ~SETUP and up to ~SETUPEND will be saved into FLASH under the same formname with the extension, \*.nol. The data following SETUP can be only the commands in NORMAL mode. When XML data stream comes in to print the form under the same formname, the file with the same name and extension, .nol will be retrieved from the FLASH and executed along with two other FLASH file of the same name, \*.frm (CREATE form) and .Ink (LINK form). See the description and example listed for the ~LINK command, on page 74. The form name is not case sensitive.
- DISK Optional parameter to store the file to Onboard Flash Memory. Enter **DISK**. Enter **EMC** to store the file to the SD card. When the option is not specified, it stores the file to Onboard Flash Memory by default. See Flash Memory Storage on page 18.
- *host data* When the parameter formname is not entered, the host data can be any IGP/PGL command, form definition, text, etc. to be stored and executed at power-up. However, when the parameter formname is entered, the host data can only be any IGP/PGL command in NORMAL mode.
- SETUPEND Finishes storing host data and returns the printer to the NORMAL mode. Enter **SETUPEND**.

#### **Comments**

When SETUP is used for non–XML driven form, the formname is not given because the RESET command causes the setup routine to be executed, the RESET command cannot be in the SETUP information or an infinite loop will occur.

If IGP/PGL commands have not been added between the SETUP and SETUPEND commands, the SETUP.PTX file on the Onboard Flash Memory automatically deletes, and no IGP/PGL SETUP commands execute upon printer power-up.

SETUP.PTX is automatically created by the IGP/PGL when the ~SETUPEND command is received. When the SETUP.PTX file is not in the Onboard Flash Memory, no extra IGP/PGL commands are performed on power-up.

When SETUP is used for XML driven form (the formname is given), the DELETE FORM command (\*.frm) used under SETUP to delete both FLASH or DRAM form cannot be the same name as the formname used in SETUP. \*ALL cannot be used because XML form relies on the successful execution of \*.frm which happens after the execution of the SETUP file (\*.nol).

For XML driven form, since both SETUP (\*.nol) and LINK file (\*.lnk) are stored only in FLASH, the users can delete the flash files through the front panel option. See the LINK command on page 74 for a description and example.

**Example 1** (for XML form)

~SETUP;TESTXML ~DELETE LOGO;epc300.tif ~DELETE LOGO;PCXLOGO ~LOGO;PCXLOGO;PCX <Raster Data>~RASTEREND END ~SETUPEND

~CREATE;TESTXML;432;DISK SCALE;DOT;100;100 LOGO 40;40;PCXLOGO **STOP** LOGO 40;292;epc300.tif STOP ALPHA AF1;16;POINT;140;180;14;11 **STOP** END

~LINK;TESTXML;DISK ~AF1;\$BUSINESS\_PARTNER\$ ~NORMAL

## **Special Function Control Code Change**

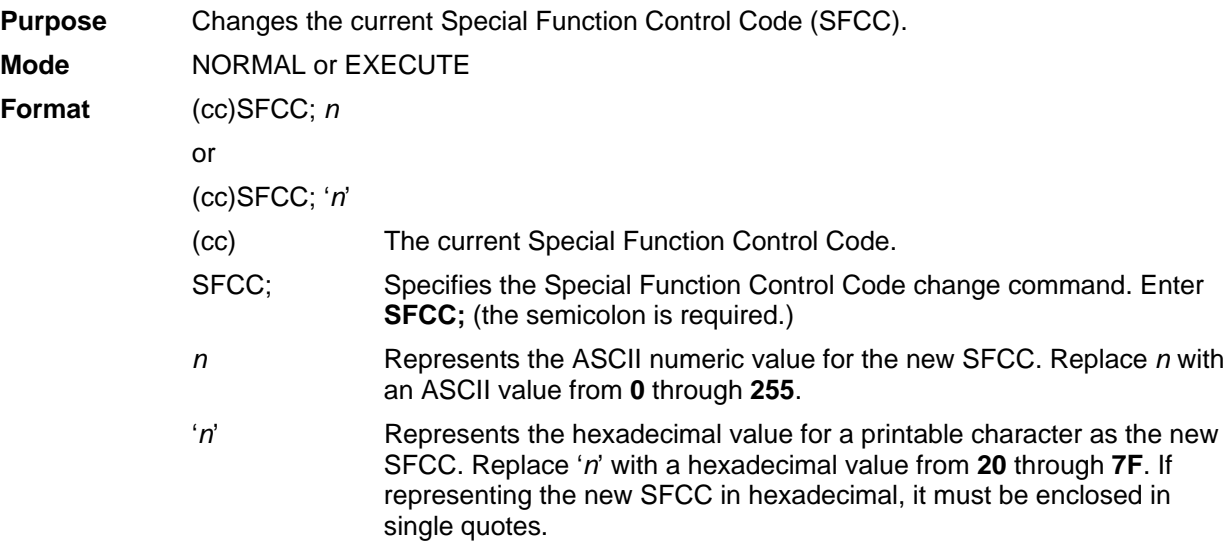

#### **Comments**

When the SFCC is changed using the SFCC command, the change is effective immediately and the old SFCC is no longer recognized.

When printer power is turned off and on, the SFCC returns to the configuration default. The configuration default SFCC can also be re-selected by sending the command: **(cc)SFCC; ' '**

#### **Example**

The following example, using both the ASCII and hexadecimal values, changes the SFCC from the tilde  $(\sim)$  to the caret  $(\wedge)$ .

~SFCC;94 or  $~\sim$ SFCC;'5E'

## **TIFF Logo**

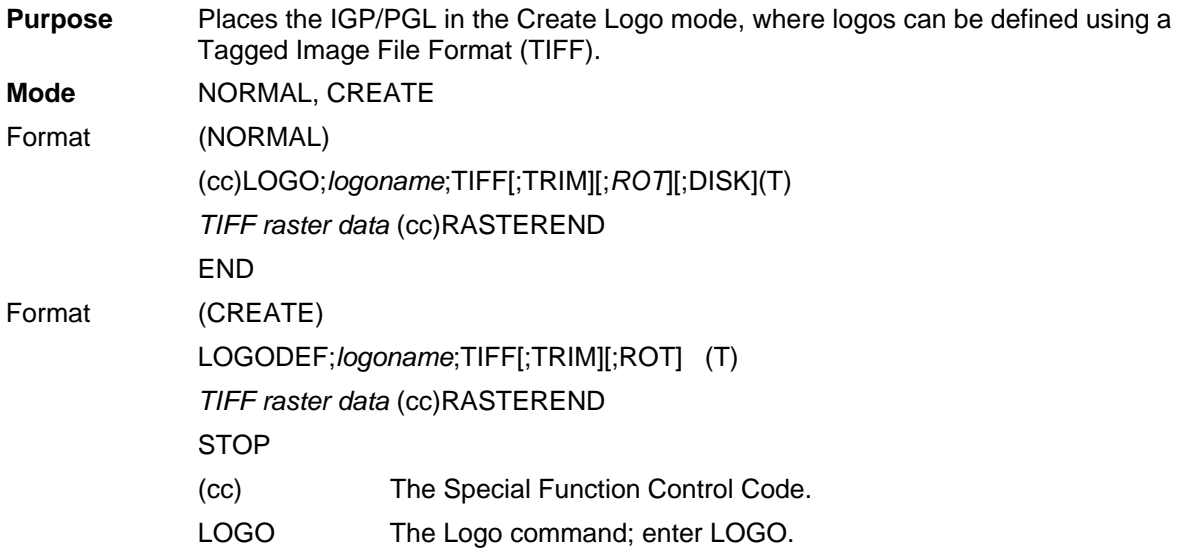

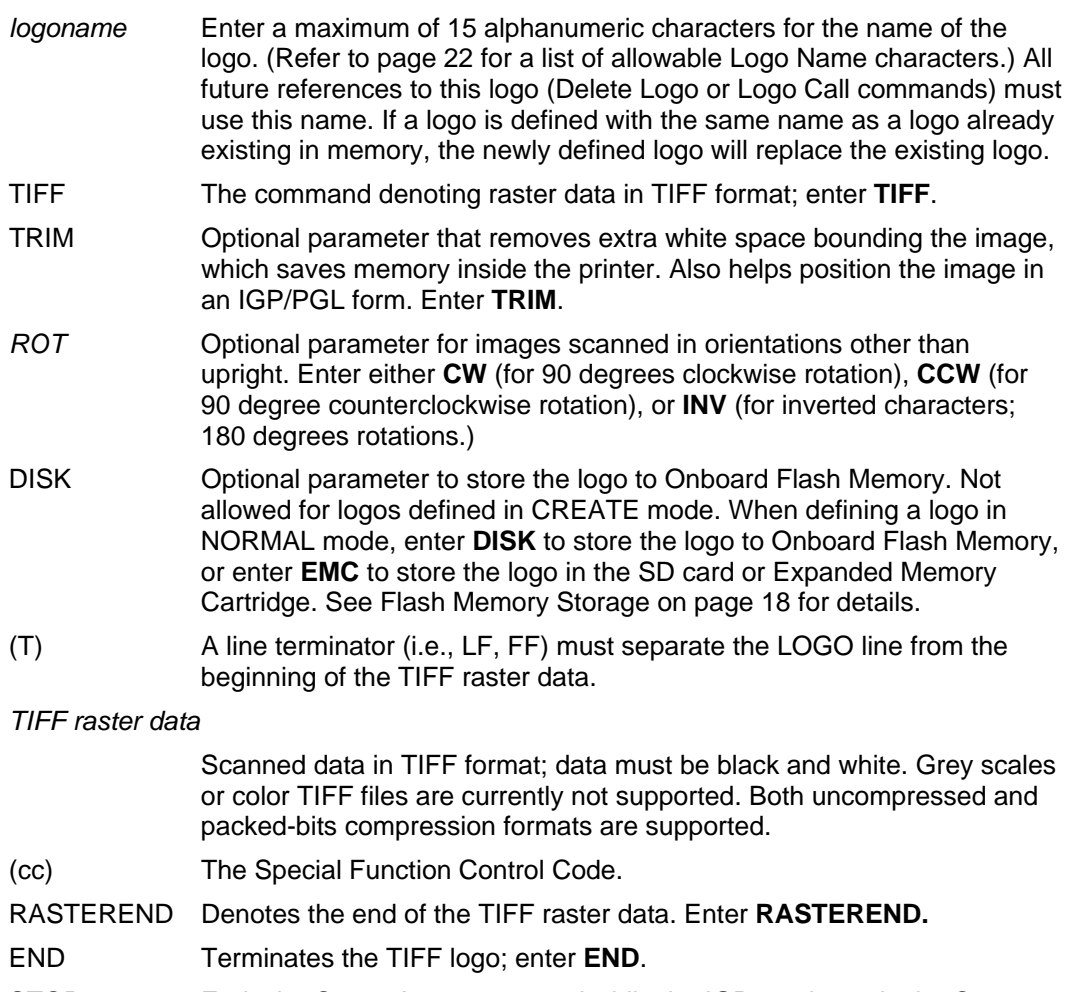

#### STOP Ends the Create Logo command while the IGP continues in the Create Form Mode. Enter **STOP**. If STOP is not entered, an error message results.

#### **Comments**

The size and number of raster image logos are bounded by printer memory. Also note that each rotation used requires a copy of the image; therefore, the number of rotations used affects the printer memory available.

The logo call command in the Create Form mode brings the predefined logo into a form. The starting row and column parameters refer to the upper left corner of the logo grid. Once created, the logo is ready to be used in any form and will print at the size shown.

Raster images may contain data that is interpreted by your host as control codes. This may affect the way the host sends data to the printer. Consult your host's *Administrator's Manual* for sending binary data.

Be careful when editing TIFF output files because most TEXT editors insert carriage returns and line feeds. If a TIFF file must be edited, use a binary or hex editor.

**NOTE:** Be careful sending TIFF data. The LOGO line must be terminated and then the TIFF data must follow immediately (with no extra CR/LF's). Otherwise, improper operation will result.

# *Bar Codes*

# **Overview**

A bar code is a graphic representation of alphanumeric characters. Bar codes are produced by entering bar code data in the Create Form Mode. The IGP bar codes are listed in Table 11, with detailed bar code information provided on the referenced pages. All parameters must be separated by a semicolon (;) unless noted otherwise. Throughout this chapter, actual commands required for input are shown exactly as they must be entered, while all parameters associated with that command are shown in italics. Optional parameters are enclosed in brackets. Spaces are used only to visually separate the command parameters, but *do not* enter these spaces in your command.

The single most important consideration when printing a bar code is to ensure the bar code will be scanned properly. Incorporating a bar code quality procedure in the printing process is the best way to ensure that bar codes are being printed correctly. A properly implemented validation procedure will increase overall bar code quality, reduce waste from misprinted bar codes, and achieve high first-time read rates, which is an increasingly important factor in newer, more efficient systems where manually entered data is not acceptable as a backup function. Validation also minimizes the costs of returned products due to poor reading or unaccountable bar codes. For more information on bar code validation, contact your Printronix representative or visit our web site at **www.printronix.com**.

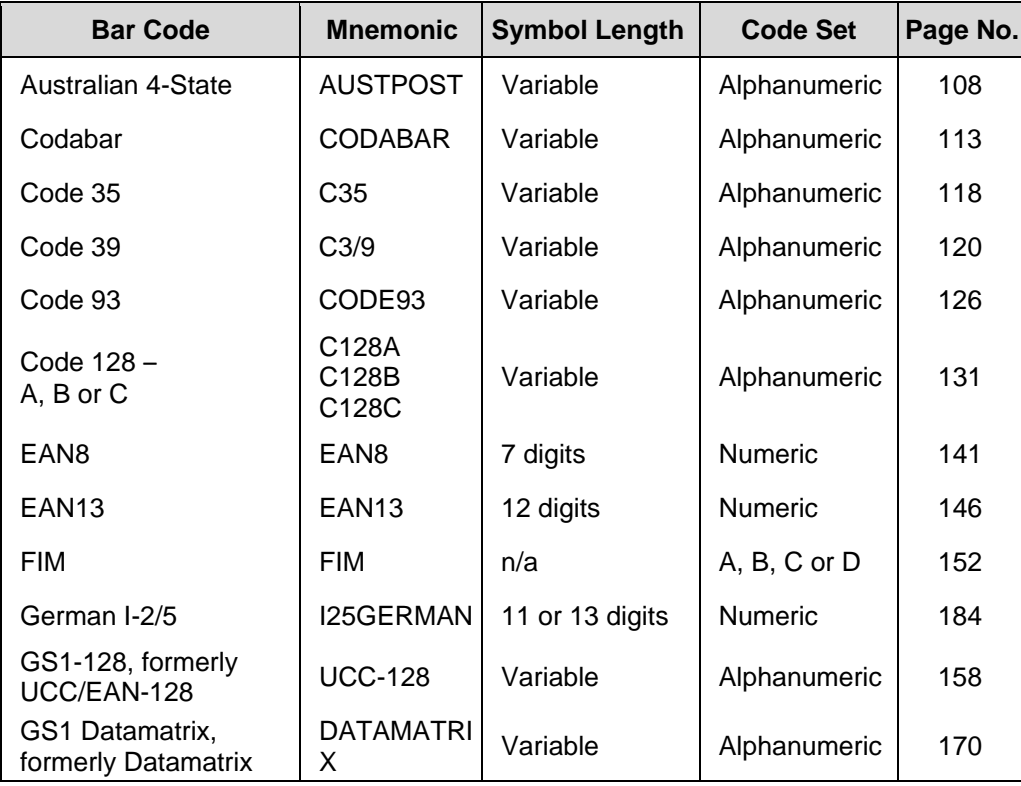

#### **Table 11 Available Bar Codes**

| <b>Bar Code</b>          | <b>Mnemonic</b> | <b>Symbol Length</b>        | <b>Code Set</b> | Page No. |
|--------------------------|-----------------|-----------------------------|-----------------|----------|
| Intelligent Mail 4-State | <b>INTMAIL</b>  | 20, 25, 29, or 31<br>digits | Alphanumeric    | 181      |
| Interleaved 2/5          | $1 - 2/5$       | Variable                    | <b>Numeric</b>  | 184      |
| <b>ITF-14</b>            | <b>ITF14</b>    | 13 digits                   | Numeric         | 184      |
| Matrix                   | <b>MATRIX</b>   | Variable                    | Numeric         | 189      |
| MSI                      | MSI             | 13 or 14 digits             | Numeric         | 193      |
| <b>PDF417</b>            | <b>PDF417</b>   | Variable                    | Alphanumeric    | 198      |
| Planet                   | <b>PLANET</b>   | 11 digits                   | Numeric         | 206      |
| Plessey                  | <b>PLESSEY</b>  | Variable                    | Alphanumeric    | 211      |
| <b>POSTNET</b>           | <b>POSTNET</b>  | 5, 9, or 11 digits          | Numeric         | 216      |
| PostBar                  | <b>POSTBAR</b>  | Variable                    | $0 - 3$         | 221      |
| QR Code                  | QRCODE          | Variable                    | Alphanumeric    | 224      |
| Royal Mail               | <b>ROYALBAR</b> | Variable                    | Alphanumeric    | 221      |
| Telepen                  | TELEPEN         | Variable                    | Alphanumeric    | 228      |
| UPC-A                    | UPC-A           | 11 digits                   | Numeric         | 233      |
| UPC-E and UPC-E0         | UPC-E<br>UPC-E0 | 11 or 6 digits              | Numeric         | 238      |
| <b>UPCSHIP</b>           | <b>UPCSHIP</b>  | 13 digits                   | Numeric         | 245      |
| <b>UPS11</b>             | <b>UPS11</b>    | 10 digits                   | Alphanumeric    | 249      |

**Table 11 Available Bar Codes** 

## **User-Defined Variable Bar Code Ratios**

The user-defined variable ratio for bar codes is an optional parameter. The default ratios shown in Table 12 and Table 13 are overridden by the variable ratio feature. Four- and eight-digit ratios can be used, depending upon the bar code selected. Ratio data must be decimal values greater than 0. Enter **R**, followed by the actual bar code ratio. A colon must separate each element of the ratio.

Like standard bar code ratios, user-defined ratios are also interpreted from left to right, measuring the size of each bar or space, in dot width, in the following pattern: narrow bar : narrow space : wide bar : wide space. See Table 12 and Table 13 for the number of values needed. If the **D** parameter is specified, the ratios are represented in printer dots instead of IGP dots (60 x 72 dpi).

User-defined ratios can be disabled from the front panel menu. See your *Administrator's Guide* for details.

**NOTE:** The IGP does not verify that ratio data creates acceptable wide/narrow element relationships for bar code readability. When designing unique ratio data, carefully plot wide and narrow ratios to conform to readable bar codes.

## **User-Defined Variable Ratios for Postal Barcodes**

The user-defined variable ratio can also be used for Postal barcodes including Postnet, Planet, Australian 4-State, PostBar, Royal Mail, and Intelligent Mail 4-State.

The user-defined ratio follows the same general syntax rules but with the following pattern: bar width: space width: short bar height: full bar height. The D parameter can also be used for printer dots.

User-defined ratios can be disabled from the control panel menu. Refer to the *Administrator's Manual* for details.

**NOTE:** The IGP does not verify that ratio data creates acceptable wide/narrow element relationships for barcode readability. When designing unique ratio data, carefully plot wide and narrow ratios to conform to readable barcodes.

## **Variable Ratio Sample**  ~CREATE;TEST (Enters Create Form mode) SCALE;CHAR ALPHA (Alpha command) 2;5;1;1;1;\*Std. Ratio\* STOP (Ends Alpha command) BARCODE (Bar code command) C3/9;X1;H7;3;5 "CODE39"<br>PDF;B;N PDF;B;N (Printable data field)<br>STOP (Ends bar code command (Ends bar code command) / / / / / ALPHA (Alpha command) 2;30;1;1;\*Var. Ratio\* STOP (Ends bar code command) BARCODE (Bar code command) C3/9;XRD2:2:5:5;H7;3;30 "CODE39"<br>PDF;B;N (Printable data field) STOP (Ends bar code command) END (Terminates Create Form mode) ~EXECUTE;TEST;1 (Prints the form)  $\sim$  NORMAL Std. Ratio Var. Ratio

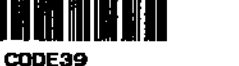

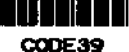

## **PDF Character Sizes [PDF [;***LOC***] [;***FONT***]]**

For UPC and EAN bar codes, a smaller Letter Gothic font will be substituted for OCR-A or OCR-B when the bar code symbol is not large enough to accommodate a 10 CPI font.

For all other bar codes, OCR-A and OCR-B will print at 10 CPI. However, when using the Normal font, the PDF will be automatically sized to fit the length of the bar code symbol, if necessary.

**NOTE:** Vertical bar codes print only in standard 10 cpi font because OCR fonts cannot be rotated. If an OCR-type font is selected with a vertical bar code command, the standard 10 cpi font is substituted automatically.

## **Bar Code Specifications**

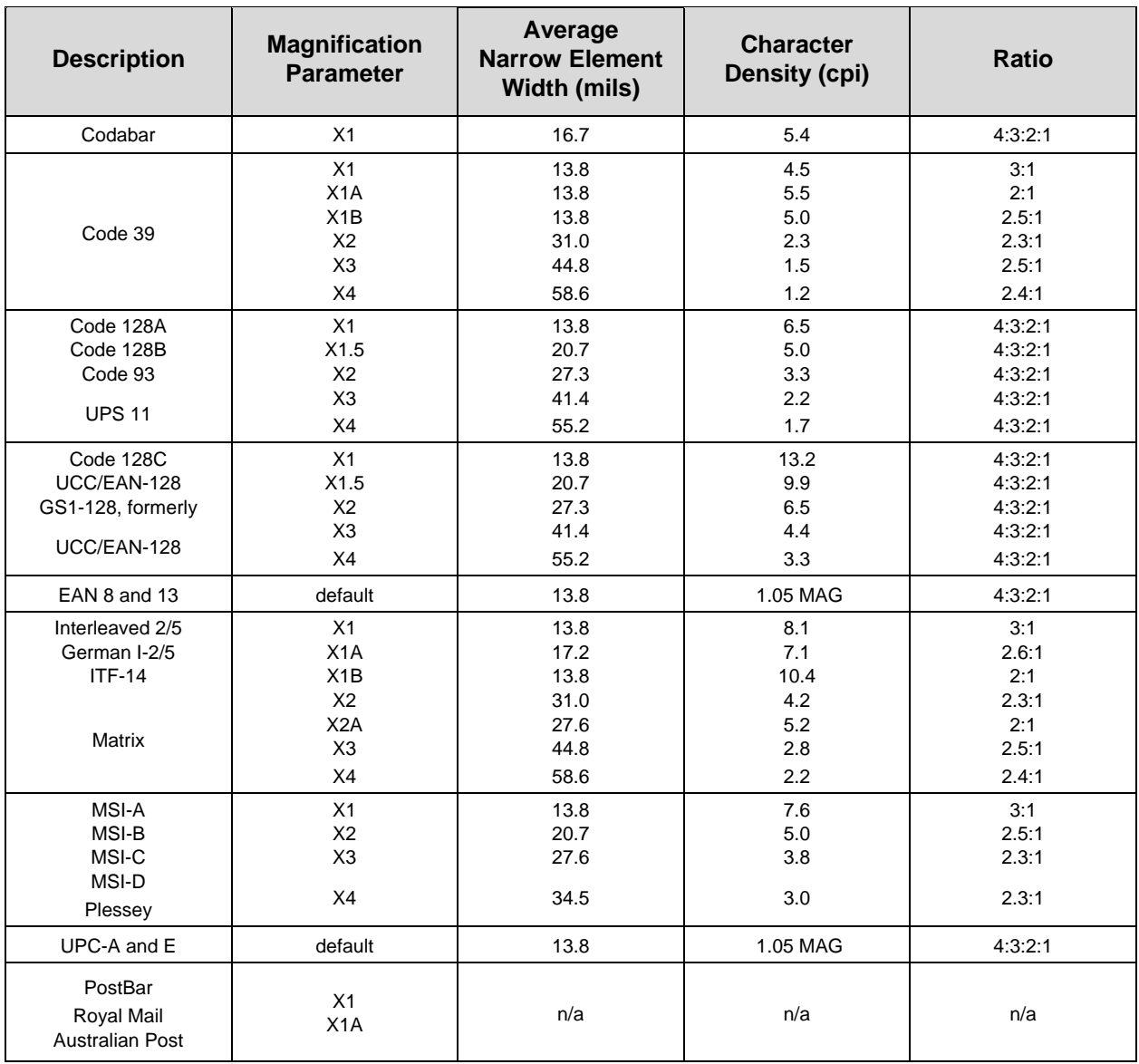

#### **Table 12 IGP/PGL Bar Code Specification Summary for 12-Mil Tip Impact Printers**

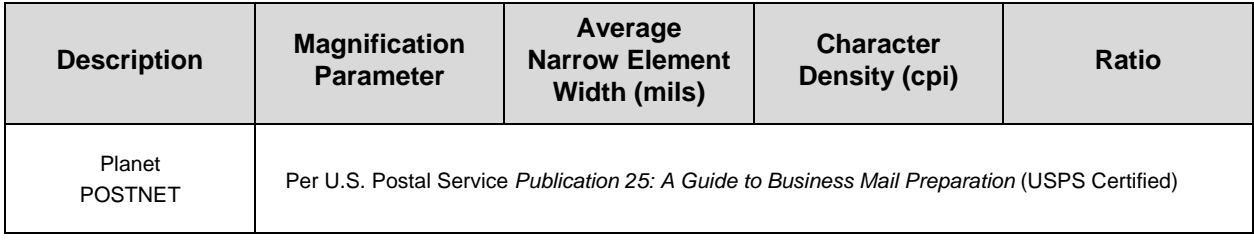

## **Table 12 IGP/PGL Bar Code Specification Summary for 12-Mil Tip Impact Printers**

## **Table 13 PGL Bar Code Specification Summary for 16-Mil Tip Impact Printers**

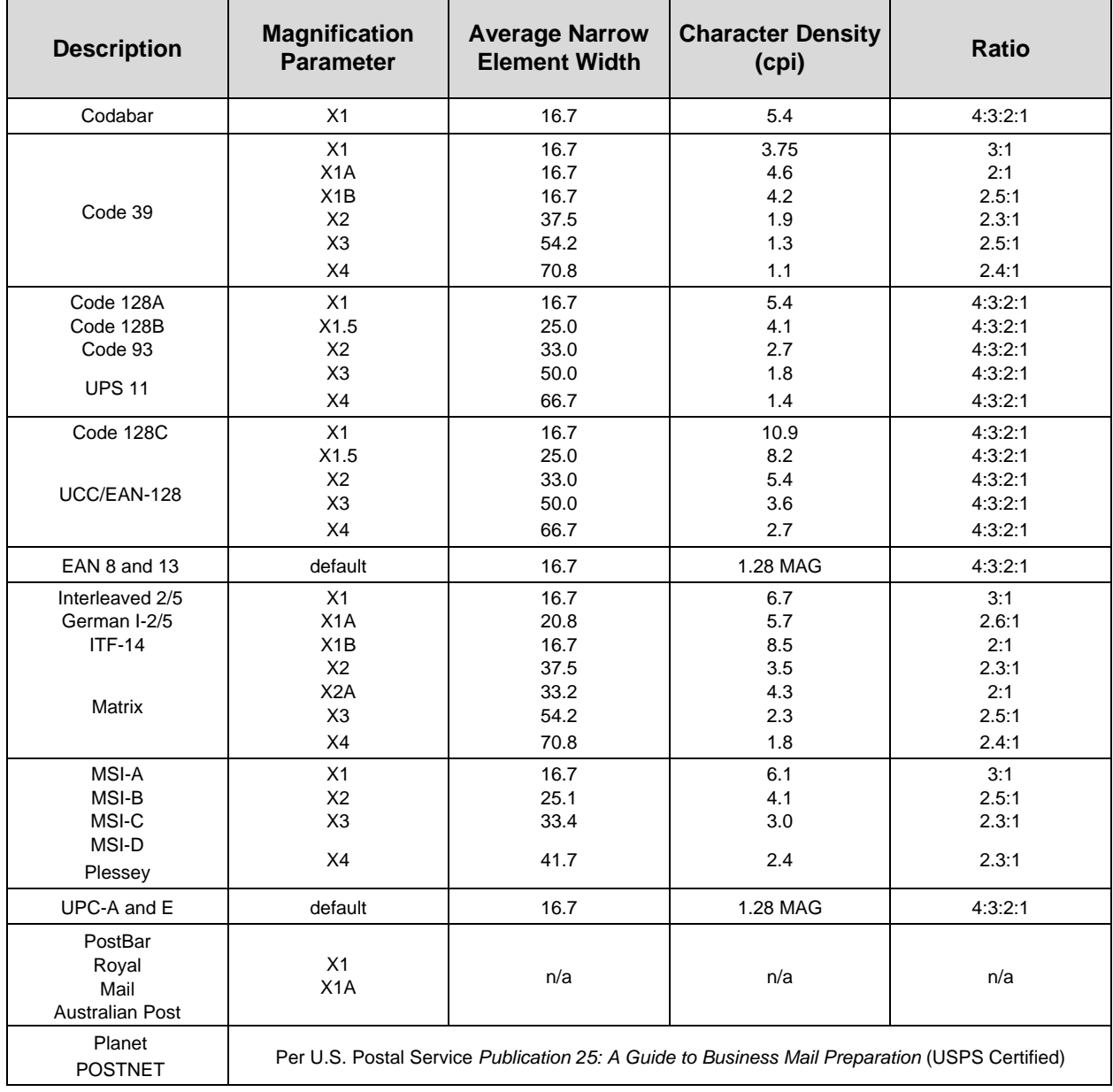

# **Bar Codes**

The rest of this chapter describes each of the bar codes available with the IGP emulation.

## **Australian 4-State**

The Australian 4-State structure is shown in Figure 7 and described on the following pages.

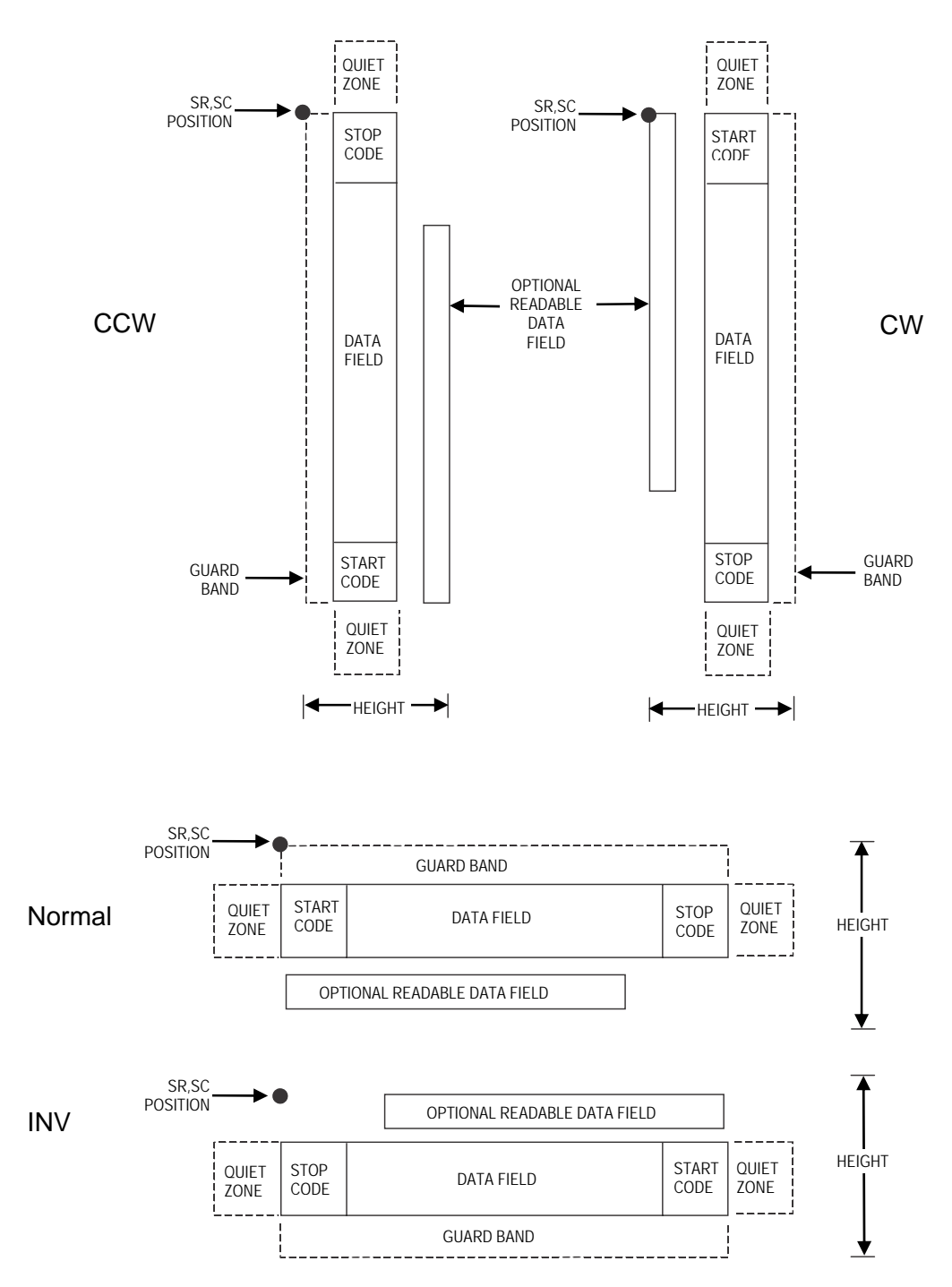

**Figure 7 Australian 4-State Structure**
The Australian 4-State bar code supports the Australian Postal Service. Australian 4-State bar codes are similar to POSTNET in terms of bar space and width, but have four different types of bars (Full Height, Ascender, Descender, and Tracker), whereas POSTNET only has two bar types (Tall and Short).

The Australian 4-State symbology converts alphanumeric characters into patterns of four bars, using combinations of Full Height, Ascender, Descender, and Trackers. It also adds start and stop bar codes as well as Reed-Solomon parity information.

# **Quiet Zone**

Quiet zones extend on both ends of the bar code to permit the scan to begin and end in a blank area. The quiet zones should be at least 0.25 inches wide and completely blank to ensure accurate reading of the start/stop codes and to prevent adjacent bar codes from overlapping. You are responsible for providing sufficient space on the form for the quiet zones.

# **Start/Stop Code**

The start and stop bars identify the orientation of the bar code. The start bar consists of an ascender bar, and is positioned at the left-most end of the bar code. The stop bar consists of a full height bar, and is positioned at the right- most end of the bar code adjacent to the check digit.

# **Data Field**

Australian 4-State bar codes use four types of bars to encode its data: Full Height, Ascender, Descender, and Tracker. Each Full Height bar is 0.198 inch  $\pm$  0.030 inch. The Ascender and Descender bars are about 62.5% of the Full Height bar in length, while the Tracker bar is about 25% of the Full Height bar.

Each bar *width* is equal, and must be .020-inch ± .005-inch. Horizontal spacing between bars (pitch) must be 22 bars  $\pm$  2 bars per inch over any 0.50-inch portion of the bar code.

The Australian 4-State bar code data field consists of four different sections: the FCC, Sorting Number, Customer Data, and Reed-Solomon parity information. The FCC is a two-digit code specifying the format of the barcode (see Table 14). The Sorting Number is an 8-digit code used to sort the mail item. Customer Data is optional and is only allowed on certain formats (as indicated by the FCC selected). The IGP emulation automatically generates the Reed-Solomon parity information and includes it in the barcode.

# **Check Digit**

No check digit is calculated for the Australian 4-State bar code. The Reed- Solomon parity information is automatically included.

# **Australian 4-State Command Format**

#### BARCODE

AUSTPOST;[FCC*n*;][INFO*n*;][*DIR*;][NLQ;][*MAG*;][BF*n*;*L*;][DARK;]*SR*;*SC (D)* [*data field*] *(D)*[PDF [;*LOC*] [;*FONT*]]

**STOP** 

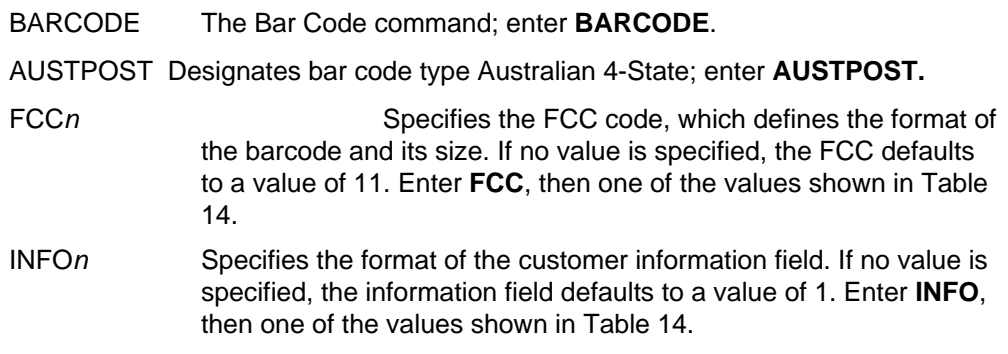

| FCC (FCCn)        | <b>Customer</b><br><b>Information</b><br>(INFOn) | <b>Valid Data</b>       | <b>Maximum Length</b><br>(Sorting Number +<br><b>Customer Data)</b> |  |
|-------------------|--------------------------------------------------|-------------------------|---------------------------------------------------------------------|--|
| 11, 87, 45, or 92 | n/a                                              | Any                     | $8 + 0$                                                             |  |
| 59                | 1                                                | A-Z, a-z, 0-9, space, # | $8 + 5$                                                             |  |
| 59                | $\overline{2}$                                   | $0-9$                   | $8 + 7$                                                             |  |
| 59                | 3                                                | $0 - 3$                 | $8 + 15$                                                            |  |
| 44, 62            | 1                                                | A-Z, a-z, 0-9, space, # | $8 + 10$                                                            |  |
| 44, 62            | 2                                                | $0-9$                   | $8 + 15$                                                            |  |
| 44, 62            | 3                                                | $0 - 3$                 | $8 + 30$                                                            |  |

**Table 14 FCC Codes, Customer Information Fields and Maximum Bar Code Lengths** 

**NOTE:** For an **INFO***n* value of 3, the digits 0 through 3 represent the following bars: 0 = Full Height; 1 = Ascender;  $2 =$  Descender;  $3 =$  Tracker. Since this is a proprietary encoding, the Customer Data is not included in the optional readable data field.

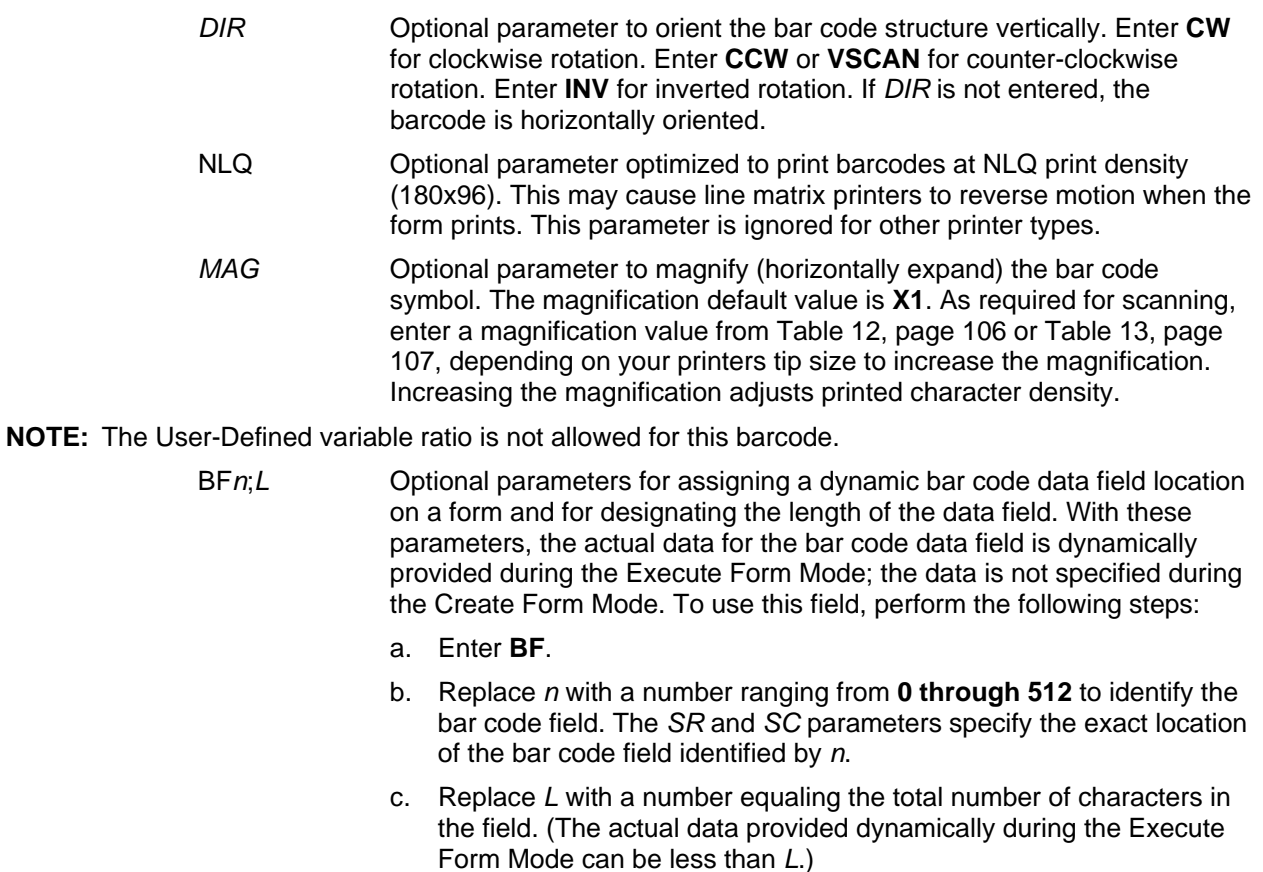

d. The information for the data field is entered dynamically during the Execute Form Mode. (Refer to Execute Form: Dynamic Bar Code Data on page 62.) Do not use the *data field* parameter to enter data when the BF*n*;*L* parameters are used. However, refer to the *data field* description for available characters.

- DARK **Optional parameter to produce darker looking bar codes. Enter DARK.** Refer to Dark Printing on page 52 for more information.
- *SR* Defines the starting row for the bar code. Enter a value ranging from row 1 to one less than the length of the form. Character row or dot row is specified based on the Scale command (page 95), or use the CP.DP format (page 24).
- *SC* Defines the starting column of the bar code. Enter a value ranging from column 1 to one less than the width of the form. Character column or dot column is specified based on the Scale command (page 95), or use the CP.DP format (page 24).
- *(D)* The printable character (delimiter) identifying the start and finish of the data field. Enter any printable character other than a slash (/), the SFCC, or a character used within the data. The same character must be used at both ends of the data field, but it is not printed with the data.
- *data field* Contains the bar code characters. See Data Field on page 109 for a description of the Australian 4- State bar code data field.
- PDF Optional parameter to enable printing of the human readable data field. Enter **PDF** to print the data field. If the parameter is not used, the human readable data will not print. This parameter is not allowed if a null data field is specified.
- *LOC* Optional parameter to identify the location of the printable data field. The default value is **B**, locating the human readable data below the bar code. **A** locates the printable data field above bar code. To compensate for printing the 0.1-inch high data, the height of the bar code body is reduced 0.1 inch.
- *FONT* Optional parameter to select the font for the human readable data field. Enter **O** to select OCR-A font; enter **X** to select OCR-B font; enter **N** to select 10 cpi; enter **P** to select 12 cpi; enter **Q** to select 13 cpi; enter **R** to select 15 cpi; enter **T** to select 17 cpi; enter **V** to select 20 cpi.

To select a scalable font with user-defined size, enter **Nh:w** or **F;Nh:w**. The parameters h (height) and w (width) can each range from 1 to 96, and are expansion factors of a 10 cpi character. Nh:w prints in Letter Gothic (font 93779) regardless of the current active font. By default F;Nh:w uses the Letter Gothic as the current font selection. You can change the default by using the FONT command.

- **NOTE:** Nh:w and F;Nh:w will not print the PDF wider or taller than the barcode. If the height parameter h causes the PDF to print above the horizontal barcode start row or vertical barcode start column, a barcode font Error will occur. If the width parameter w causes the PDF to exceed the barcode width, the PDF width factor w will automatically reduce to fit within the barcode width without causing an error.
	- STOP Ends the Bar Code command while the IGP continues in the Create Form Mode. Enter **STOP**. If STOP is not entered, an error message results.

#### **Australian 4-State Example**

~CREATE;TEST (Enter Create Form mode) BARCODE (Bar code command)<br>AUSTPOST;FCC62;INFO1;9;8 (Australian 4-Stat

BARCODE (Bar code command)

~NORMAL

(Australian 4-State bar code, FCC=62, INFO=1, *SR* 9, *SC* 8) \*00141544adc0gre117\* (Data Field; 8-digit Sorting Number + 10 alphanumeric customer data) PDF;A (Printable data field above bar code) STOP (Ends bar code command) AUSTPOST;VSCAN;9;50 (Vertical Australian 4-State bar code, FCC=11, INFO=1, *SR* 9, *SC* 50) \*00540171\* (Data Field; 8-digit Sorting Number) PDF (Printable data field)<br>STOP (Ends bar code command (Ends bar code command) END (Terminates Create Form mode) ~EXECUTE;TEST;1 (Execute the form, form count of 1)

SC 8  $\overrightarrow{SR9} \rightarrow \overrightarrow{62}$  00141544 adc0gre117 09 44 18 46 

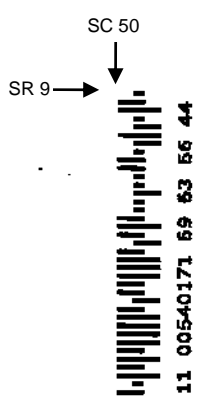

# **Codabar**

The Codabar structure is shown in Figure 8 and described on the following pages.

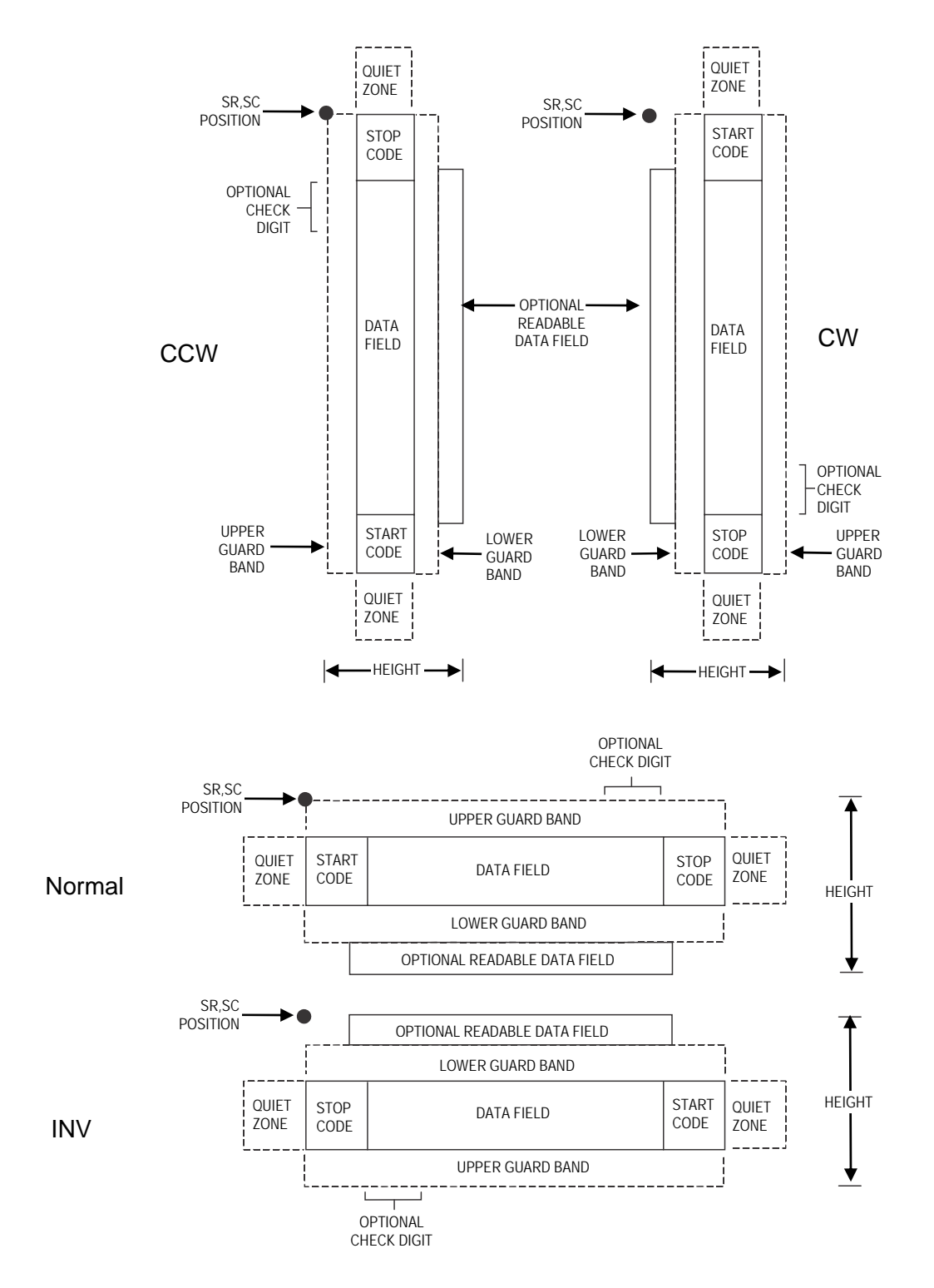

**Figure 8 Codabar Structure** 

# **Quiet Zone**

Both ends of the bar code structure require blank quiet zones. The quiet zones must be at least 0.25 inches wide and completely blank to ensure accurate reading of the start/stop codes and to prevent adjacent bar codes from overlapping. Be sure to provide sufficient space on the form for the quiet zones.

#### **Start/Stop Codes**

The start/stop code is a unique character identifying the leading and trailing end of the bar code. The start/stop code is automatically produced with each bar code. The start/stop code structure permits bidirectional bar code scanning.

#### **Data Field**

The bar code symbol uses a series of wide and narrow bars and spaces to represent standard alphanumeric characters. Each wide or narrow bar or space is one element; each character in the data field has nine elements. The structure is three wide elements (bars or spaces) out of the nine total elements which compose one character.

# **Readable Data**

The optional readable data field provides a readable interpretation of the bar code data. It can be printed above or below the bar code symbol.

# **Check Digit**

The optional modulo-43 check digit can be inserted into the bar code to verify accurate scanning.

# **Codabar Command Format**

**BARCODE** CODABAR [CD];[*DIR*;] [*MAG*;] [H*n*[.*m*];] [BF*n*;*L*;] [DARK;] *SR*;*SC (D)* [*data field*] *(D)*  [PDF [;*LOC*] [;*FONT*]] **STOP** BARCODE The Bar Code command; enter **BARCODE**. CODABAR CD Designates bar code type Codabar; enter **CODABAR**. To calculate and plot the optional modulo-43 check digit with the bar code symbol

automatically, enter **CD**.

- *DIR* Optional parameter to orient the bar code structure vertically. Enter **CW**  for clockwise rotation. Enter **CCW** or **VSCAN** for counter-clockwise rotation. Enter **INV** for inverted rotation. If *DIR* is not entered, the barcode is horizontally oriented.
- *MAG* Optional parameter to magnify (horizontally expand) the bar code symbol. The magnification default value is **X1**. As required for scanning, enter a magnification value from Table 12, page 106 or Table 13, page 107, depending on your printers tip size to increase the magnification. Increasing the magnification adjusts printed character density. You can also use XR or XRD as defined on page 104.
- **NOTE:** You must specify four digits for MAG for User Defined variable ratio. There are four values that comprise the dot ratio: narrow bar, narrow space, wide bar, and wide space. User-defined ratios for this barcode should have these four values defined in the order specified.
	- H*n*[.*m*] Optional parameter to adjust the overall height (vertical expansion) of the bar code symbol (including the upper and lower 0.1-inch guard bands and any human readable data). Height adjustments are made in 0.1-inch increments; enter **H** and a value from **3** through **99** to select height adjustments from 0.3 through 9.9 inches. The default value is 0.9 inch.

[.*m*] is an additional number of dots for the bar code height. (Dots are in the current dot scale.)

**NOTE:** If 0.3 inches is the selected height, the PDF cannot be included.

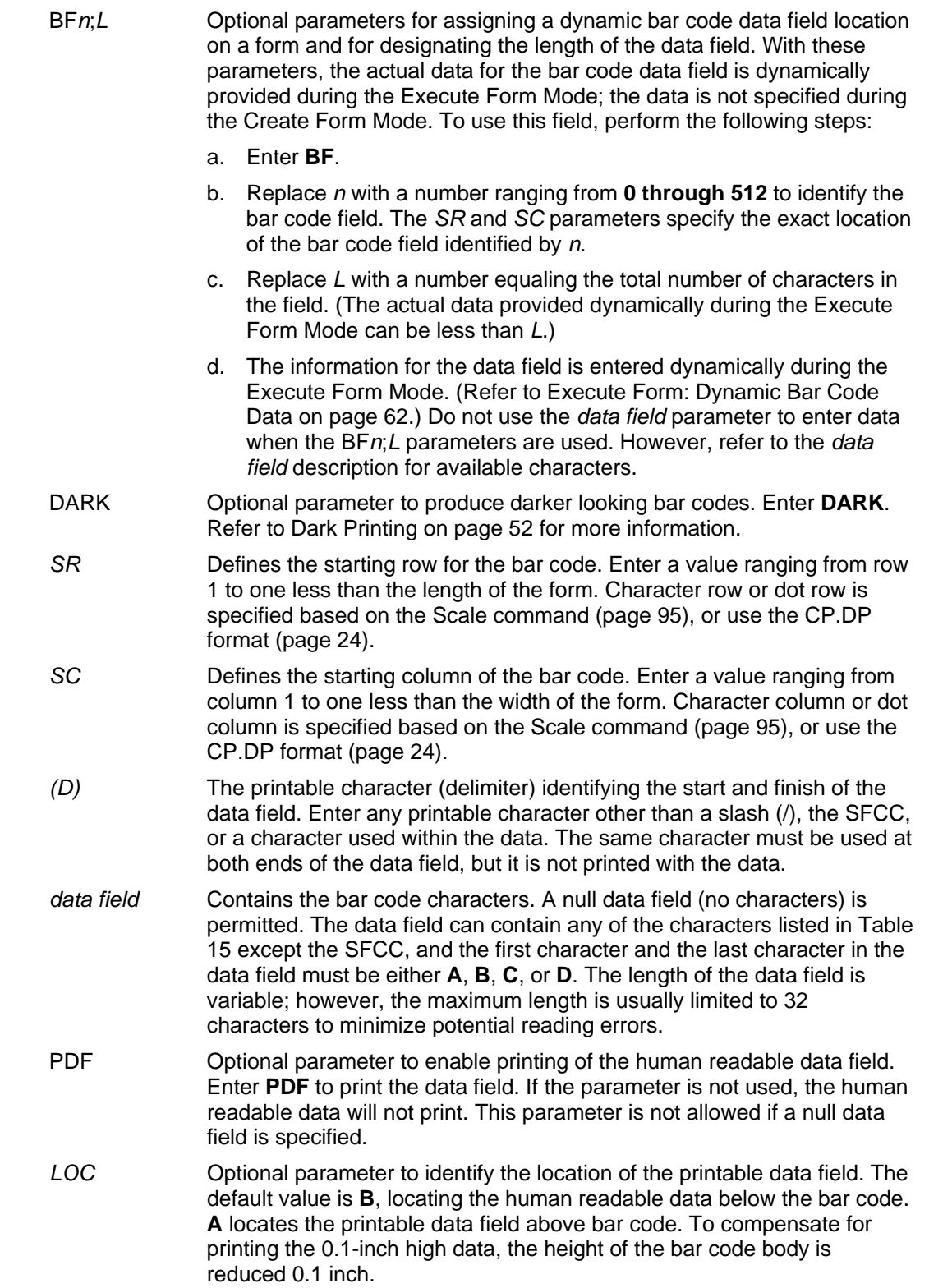

*FONT* Optional parameter to select the font for the human readable data field. Enter **O** to select OCR-A font; enter **X** to select OCR-B font; enter **N** to select 10 cpi; enter **P** to select 12 cpi; enter **Q** to select 13 cpi; enter **R** to select 15 cpi; enter **T** to select 17 cpi; enter **V** to select 20 cpi.

To select a scalable font with user-defined size, enter **Nh:w** or **F;Nh:w**. The parameters h (height) and w (width) can each range from 1 to 96, and are expansion factors of a 10 cpi character. Nh:w prints in Letter Gothic (font 93779) regardless of the current active font. By default F;Nh:w uses the Letter Gothic as the current font selection. You can change the default by using the FONT command.

- **NOTE:** Nh:w and F;Nh:w will not print the PDF wider or taller than the barcode. If the height parameter h causes the PDF to print above the horizontal barcode start row or vertical barcode start column, a barcode font Error will occur. If the width parameter w causes the PDF to exceed the barcode width, the PDF width factor w will automatically reduce to fit within the barcode width without causing an error.
	- STOP Ends the Bar Code command while the IGP continues in the Create Form Mode. Enter **STOP**. If STOP is not entered, an error message results.

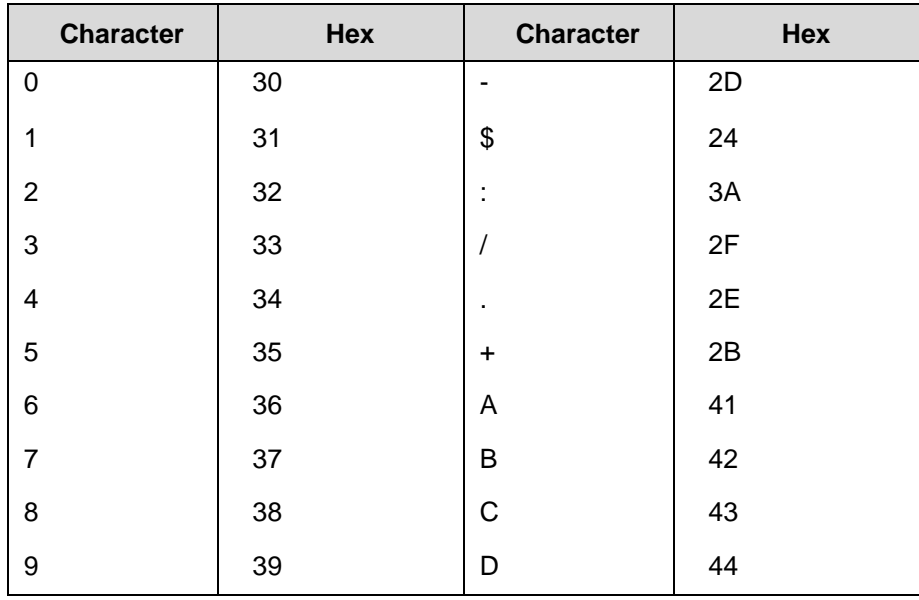

#### **Table 15 Codabar Character Set**

# **Codabar Example**

~CREATE;TEST;288 (Enter Create Form mode) BARCODE (Bar code command) \*A12345B\* (Data Field) PDF;B;N (Printable data field) STOP (Ends bar code command)  $\sim$ EXECUTE; TEST  $\sim$  NORMAL

CODABAR;VSCAN;X1;H7;5;20 (Vertical Codabar bar code, MAG 1, SR 5, SC 20) END (Terminates Create Form mode)

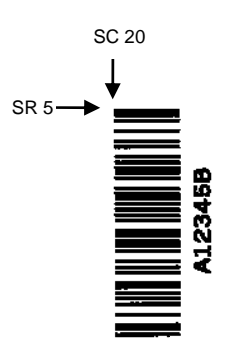

# **Code 35**

The Code35 barcode is used in high speed processing and postal automation. The bar structure to be composed is simple and the safety of the barcode is excellent. Print speed is fast, so it is suitable for high speed reader of optical character. Each number in the data field contains the bar that indicates the start, so self-search is possible. The barcode is good for the error check.

# **Command Format**

# BARCODE

C35; *[DIR;] [MAG;] [*H*n[.m];] [*BF*n;L;]* [DARK;] *SR; SC*

*[(D)Data Field(D)]*

**STOP** 

# **Start Code**

Each number in the data field contains the bar that indicate the start.

# **Data Field**

Code 35 can accommodate 10 characters, 0 - 9. The following table lists the character with it's module sequence. Each character is composed of 6 bars of same kind which include 2 empty bars ( bars removed from their place) and one start bar. Data Field is written form left to right, but barcode symbol is composed in an order of left to right which starts with the rightmost character in the data field to the leftmost character.

 $I = Bar$ 

 $E =$  Empty Bar

S = Start Bar

 $-$  = Space

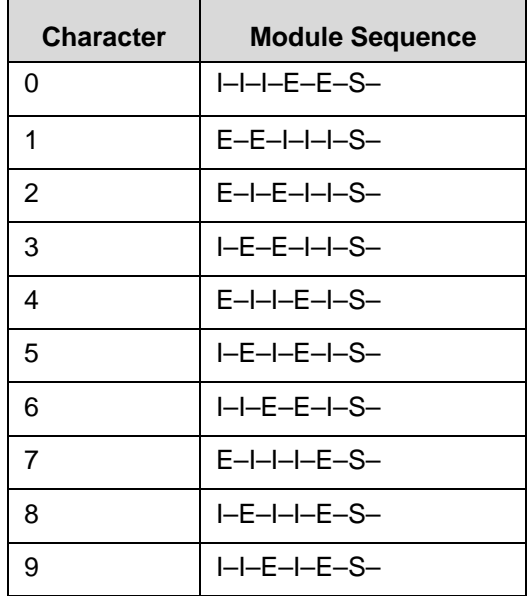

# **Check Code**

The Code 35 has a mod 10 check character. The check character is automatically calculated and inserted in the end of barcode symbol. The check character verifies accurate scanning. The start bar is included in the check character.

# **GuardBand**

Normally, there are guardbands 0.10 inches both above and below the bars of the barcode.

# **Magnification**

There is only one pre-defined magnification for Code 35, X1, which is the default magnification.

**NOTE:** The User Defined variable ratio is not allowed for this barcode.

# **Height**

The barcode can range from 0.3 - 9.9 inches tall. Default is 0.3 inches.

# **PDF**

PDF is not included for Code 35.

# **C35 Example**

```
~\simCREATE; TEST
BARCODE 
C35;X1;H4;10;10 
*137130* 
STOP 
END 
~\simEXECUTE; TEST; 1
```
# $\begin{array}{cccccccccccccc} \textbf{III} & \textbf{II} & \textbf{III} & \textbf{III} & \textbf{III} & \textbf{III} & \textbf{III} & \textbf{III} & \textbf{III} \end{array}$

# **Code 39**

The Code 39 structure is shown in Figure 9 and described on the following pages.

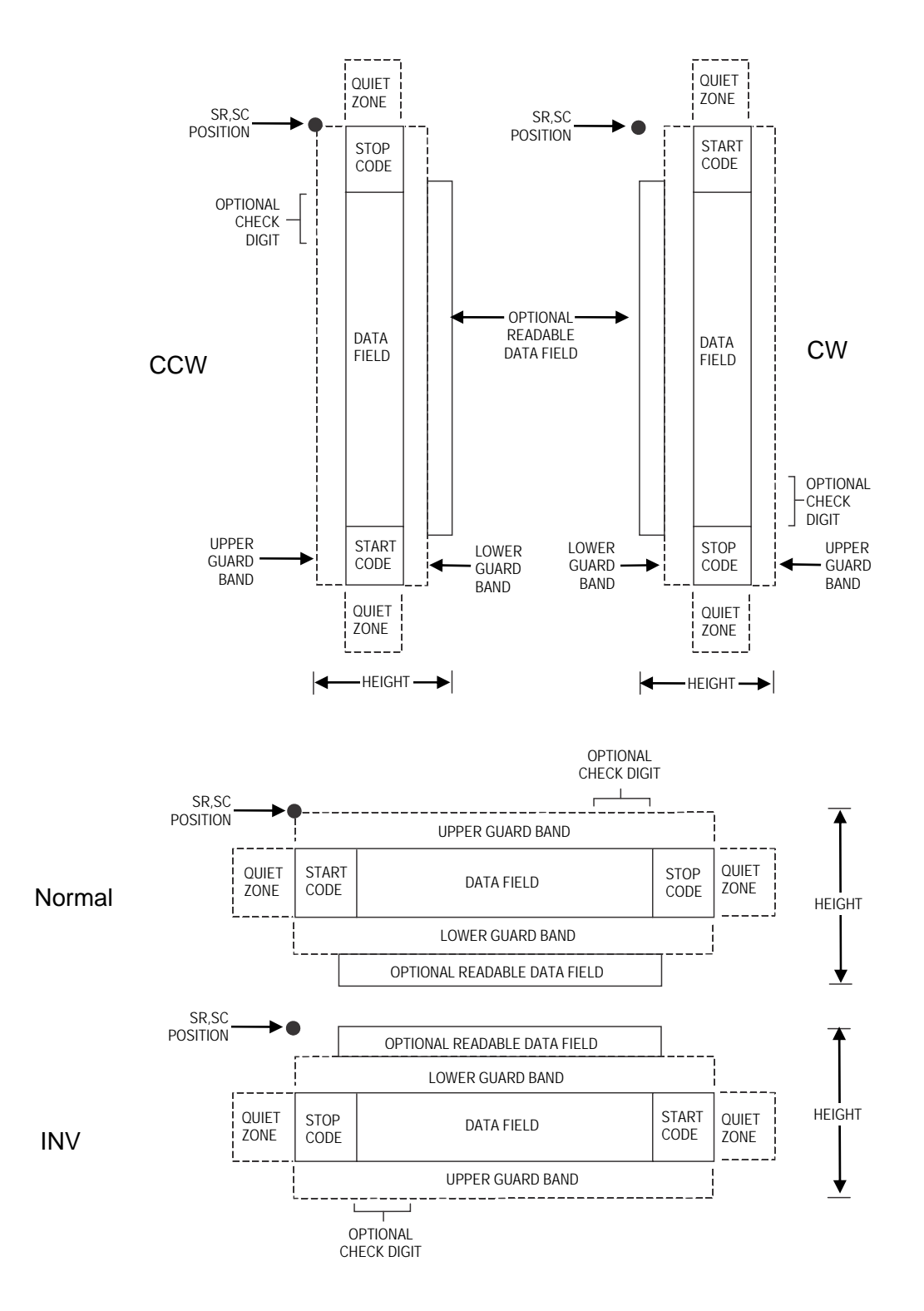

**Figure 9 Code 39 Structure** 

# **Quiet Zone**

Both ends of the bar code structure require blank quiet zones. The quiet zones must be at least 0.25 inches wide and completely blank to ensure accurate reading of the start/stop codes and to prevent adjacent bar codes from overlapping. Be sure to provide sufficient space on the form for the quiet zones.

#### **Start/Stop Codes**

The start/stop code is a unique character identifying the leading and trailing end of the bar code. The start/stop code is automatically produced with each bar code. The start/stop code structure permits bidirectional bar code scanning.

#### **Data Field**

The bar code symbol uses a series of wide and narrow bars and spaces to represent standard alphanumeric characters. Each wide or narrow bar or space is one element; each character in the data field has nine elements. The structure is three wide elements (bars or spaces) out of the nine total elements which compose one character.

For HIBC barcode, the data field is a variable length field consisting of only the following characters: 1-9, A-Z, -, ., \$, /, +, %, and space.

# **Readable Data**

The optional readable data field provides a readable interpretation of the bar code data. It can be printed above or below the bar code symbol.

# **Check Digit**

The optional modulo-43 check digit can be inserted into the bar code to verify accurate scanning.

For HIBC barcode, a mandatory modulo-43 checkdigit is inserted at the end of the data.

#### **PDF**

Unless requested, the PDF is not included. If included, it is separated from the bars by a guardband. The default font type used for PDF is N. Non-printable characters are printed as spaces. The check digit is included in the PDF.

For HIBC barcode, PDF is preceded with '+', a Flag Character which is an identifier used to differentiate HIBC symbols from other non-healthcare related barcode symbols. A pair of asterisks (\*) encloses the human readable field, including the check digit.

#### **Code 39 Command Format**

**NOTE:** Although commonly referred to as Code "39", you must enter the command as "C3/9" (including the slash) during IGP input.

**BARCODE** C3/9 [CD]; *[HIBC;]* [*DIR*;] [*MAG*;] [H*n*[.*m*];] [BF*n*;*L*;] [DARK;]*SR*;*SC [(D)* [*data field*] *(D)*[PDF [;*LOC*] [;*FONT*]] **STOP** 

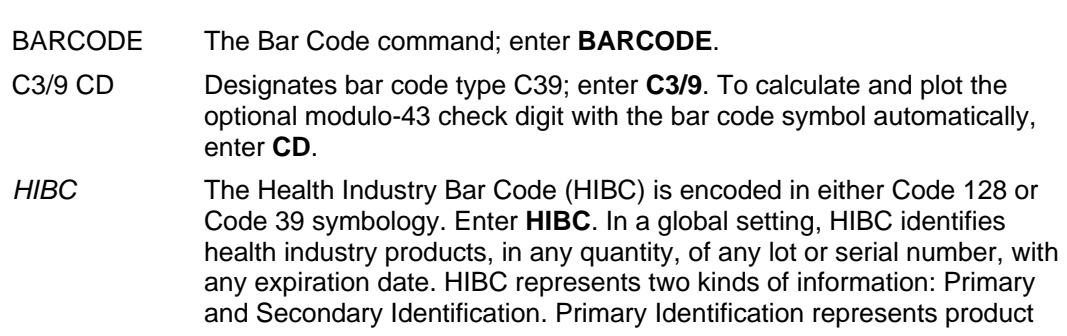

identity and Secondary Identification represents the attributes of Lot or Batch Code, Serial Number, and Expiration date. When encoding HIBC barcode in UCC-128, HIBC is essentially a UCC-128 barcode. The encoding uses the same module 10 check digit and data format. The only addition is an Application Identifier (AI) parameter. For Primary Data Structure use AI (01), and for Secondary Data Structure use AI (22) or AI (240). To use UCC-128 to encode HIBC, be sure to use the correct AI parameter to obtain the desired results. *DIR* Optional parameter that allows for rotating a barcode. Enter **CW** for clockwise rotation. Enter **CCW** or **VSCAN** for counter-clockwise rotation. Enter **INV** for inverted rotation. If *DIR* is not entered, the barcode is horizontally oriented. *MAG* Optional parameter to magnify (horizontally expand) the bar code symbol. The magnification default value is **X1**. As required for scanning, enter a magnification value from Table 12, page 106 or Table 13, page 107, depending on your printers tip size to increase the magnification. Increasing the magnification adjusts printed character density. You can

**NOTE:** You must specify four digits for MAG for User Defined variable ratio. There are four values that comprise the dot ratio: narrow bar, narrow space, wide bar, and wide space. User-defined ratios for this barcode should have these four values defined in the order specified.

also use XR or XRD as defined on page 104.

- H*n*[.*m*] Optional parameter to adjust the overall height (vertical expansion) of the bar code symbol (including the upper and lower 0.1-inch guard bands and any human readable data). Height adjustments are made in 0.1-inch increments plus dots; enter **H** and a value from **3** through **99** to select height adjustments from 0.3 through 9.9 inches. The default value is 0.9 inch. [.*m*] is an additional number of dots for the bar code height. (Dots are in the current dot scale.)
- **NOTE:** If 0.3 inches is the selected height, the PDF cannot be included.
	-

BF*n*;*L* Optional parameters for assigning a dynamic bar code data field location on a form and for designating the length of the data field. With these parameters, the actual data for the bar code data field is dynamically provided during the Execute Form Mode; the data is not specified during the Create Form Mode. To use this field, perform the following steps:

- a. Enter **BF**.
- b. Replace *n* with a number ranging from **0 through 512** to identify the bar code field. The *SR* and *SC* parameters specify the exact location of the bar code field identified by *n*.
- c. Replace *L* with a number equaling the total number of characters in the field. (The actual data provided dynamically during the Execute Form Mode can be less than *L*.)
- d. The information for the data field is entered dynamically during the Execute Form Mode. (Refer to Execute Form: Dynamic Bar Code Data on page 62.) Do not use the *data field* parameter to enter data when the BF*n*;*L* parameters are used. However, refer to the *data field* description for available characters.
- DARK Optional parameter to produce darker looking bar codes. Enter **DARK**. Refer to Dark Printing on page 52 for more information.

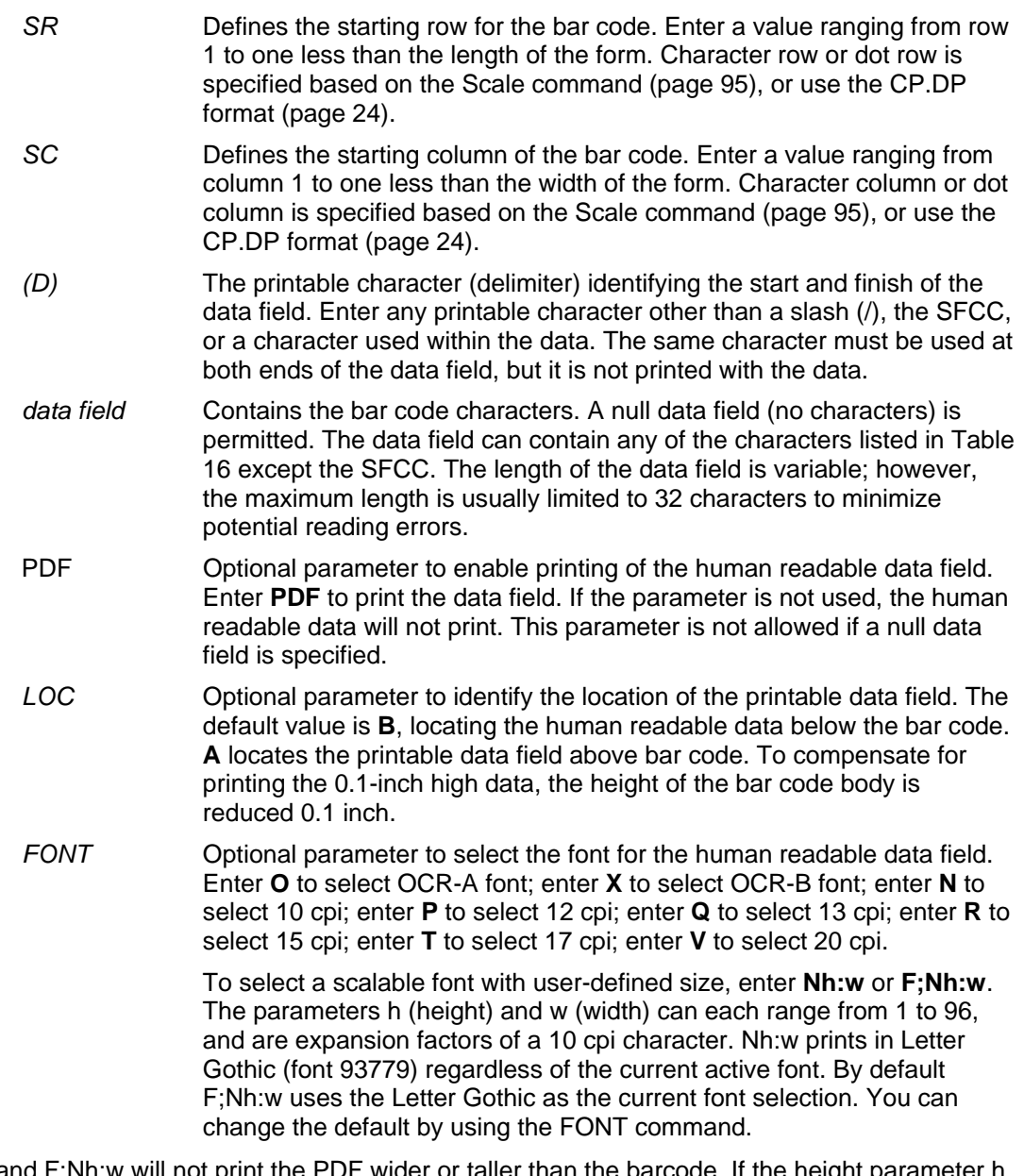

- **NOTE:** Nh:w and F;Nh:w will not print the PDF wider or taller than the barcode. If the height parameter h causes the PDF to print above the horizontal barcode start row or vertical barcode start column, a barcode font Error will occur. If the width parameter w causes the PDF to exceed the barcode width, the PDF width factor w will automatically reduce to fit within the barcode width without causing an error.
	- STOP Ends the Bar Code command while the IGP continues in the Create Form Mode. Enter **STOP**. If STOP is not entered, an error message results.

| <b>ASCII</b>      | CODE 39    | <b>ASCII</b>             | CODE 39             | <b>ASCII</b>              | CODE 39          | <b>ASCII</b>       | CODE 39                      |
|-------------------|------------|--------------------------|---------------------|---------------------------|------------------|--------------------|------------------------------|
| <b>NUL</b>        | %U         | <b>SP</b>                | Space               | $^\text{\textregistered}$ | %V               | $\bar{\mathbf{v}}$ | %W                           |
| SOH               | \$Α        | Ţ                        | /A                  | A                         | А                | a                  | +A                           |
| <b>STX</b>        | \$B        | $\mathbf{H}$             | /B                  | B                         | B                | $\sf b$            | $+B$                         |
| <b>ETX</b>        | \$C        | #                        | $\overline{C}$      | $\mathsf{C}$              | $\mathsf{C}$     | $\mathbf{C}$       | $+C$                         |
| EOT               | \$D        | \$                       | /D                  | D                         | D                | $\mathsf{d}$       | $+D$                         |
| <b>ENQ</b>        | \$E        | $\%$                     | /E                  | E                         | E                | e                  | +E                           |
| <b>ACK</b>        | \$F        | &                        | /F                  | F                         | F                | $\mathsf{f}$       | +F                           |
| <b>BEL</b>        | \$G        | $\mathbf{I}$             | /G                  | G                         | G                | g                  | +G                           |
| <b>BS</b>         | \$H        |                          | /H                  | $\overline{H}$            | $\mathsf{H}$     | h                  | $+H$                         |
| HT                | \$I        | )                        | $\sqrt{}$           |                           | L                |                    | $+1$                         |
| LF                | J          | $\star$                  | $\sqrt{2}$          | J                         | J                |                    | $\mathsf{L}\mathsf{+}$       |
| VT                | <b>\$K</b> | $\ddot{}$                | /K                  | Κ                         | Κ                | k                  | +K                           |
| FF                | \$L        | $\pmb{\cdot}$            | /L                  | L                         | L                | $\mathsf{I}$       | $+L$                         |
| CR                | \$M        |                          |                     | M                         | M                | m                  | $+\mathsf{M}$                |
| SO                | \$N        | $\blacksquare$           | $\epsilon$          | N                         | N                | n                  | $+N$                         |
| SI                | \$Ο        | $\overline{I}$           | $\overline{O}$      | $\circ$                   | $\circ$          | $\mathsf{o}$       | $+O$                         |
| <b>DLE</b>        | \$Ρ        | $\mathbf 0$              | $\pmb{0}$           | P                         | P                | p                  | $+P$                         |
| DC <sub>1</sub>   | \$Q        | 1                        | 1                   | Q                         | Q                | q                  | $\rm{+Q}$                    |
| DC <sub>2</sub>   | \$R        | $\overline{2}$           | $\overline{c}$      | $\mathsf{R}$              | ${\sf R}$        | $\mathsf{r}$       | $+R$                         |
| DC <sub>3</sub>   | \$S        | 3                        | 3                   | S                         | S                | S                  | $\ensuremath{+{\mathsf{S}}}$ |
| DC4               | \$T        | $\overline{\mathbf{4}}$  | 4                   | $\top$                    | T                | t                  | $+T$                         |
| <b>NAK</b>        | \$U        | 5                        | 5                   | U<br>$\vee$               | $\cup$<br>$\vee$ | $\sf U$            | $+U$                         |
| <b>SYN</b>        | \$V        | 6<br>$\overline{7}$      | 6<br>$\overline{7}$ | W                         |                  | $\mathsf{V}$       | $+V$                         |
| <b>ETB</b><br>CAN | \$W<br>\$X | 8                        | 8                   | X                         | W<br>X           | W                  | $+W$<br>$+X$                 |
| EM                | \$Y        | 9                        | 9                   | Y                         | Υ                | $\pmb{\mathsf{X}}$ | $+Y$                         |
| <b>SUB</b>        | \$Z        |                          | Z                   | Z                         | Z                | У                  | +Z                           |
| <b>ESC</b>        | %A         | t<br>ł,                  | %F                  | ſ                         | %K               | Z                  | %P                           |
| <b>FS</b>         | %B         | $\, ,$                   | %G                  | Λ                         | %L               |                    | %Q                           |
| GS                | %C         | $\,<$<br>$=$             | %H                  | l                         | %M               |                    | %R                           |
| RS                | %D         | $\geq$                   | %                   | Λ                         | %N               | ∼                  | %S                           |
| US                | $\%E$      | $\overline{\mathcal{C}}$ | %J                  |                           | $\%$ O           | <b>DEL</b>         | %T %X                        |
|                   |            |                          |                     |                           |                  |                    | %Y %Z                        |

**Table 16 Code 39 Character Set** 

**NOTE:** Character pairs /M, /N, and /P through /Y are reserved for future control character pairs.

#### **Code 39 Example**

Figure 10 illustrates a horizontal and vertical Code 39 bar code generated by the following program:

~CREATE;C39 (Enter Create Form Mode) BARCODE (Bar Code Command) \*SAMPLE C3/9\* (Data Field) PDF (Printable Data Field) STOP (Ends Bar Code Command) BARCODE (New Bar Code Command)

\*SAMPLE C3/9\* (Data Field)<br>PDF (Printable D  $\sim$  NORMAL

C3/9;DARK;40;15 (Dark Code 39 at *SR* 40, *SC* 15) C3/9;VSCAN;H14;DARK;27;58 (Vert Dark Code 39, H 1.4, at *SR* 27, *SC* 58) (Printable Data Field) STOP (Ends Bar Code Command) END<br>
EXECUTE;C39;1 (Terminates Create Form Mode)<br>
(Execute the form, form count  $(Execute the form, form count of 1)$ 

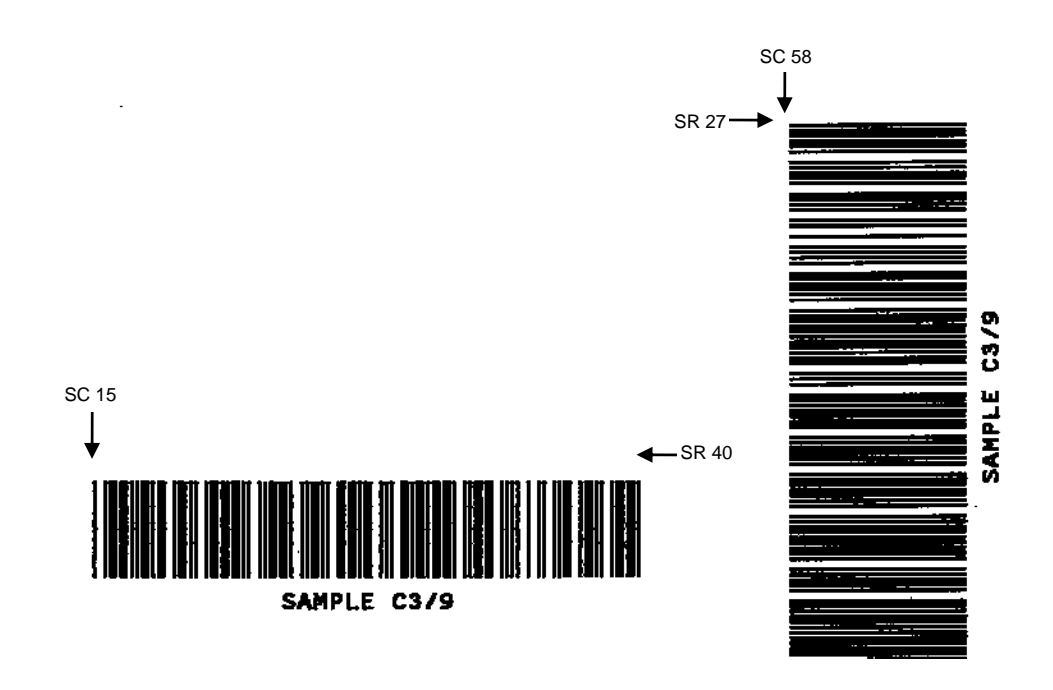

**Figure 10 Sample code 39 Bar Codes**

# **Code 93**

The Code 93 structure is shown in Figure 11 and described on the following pages.

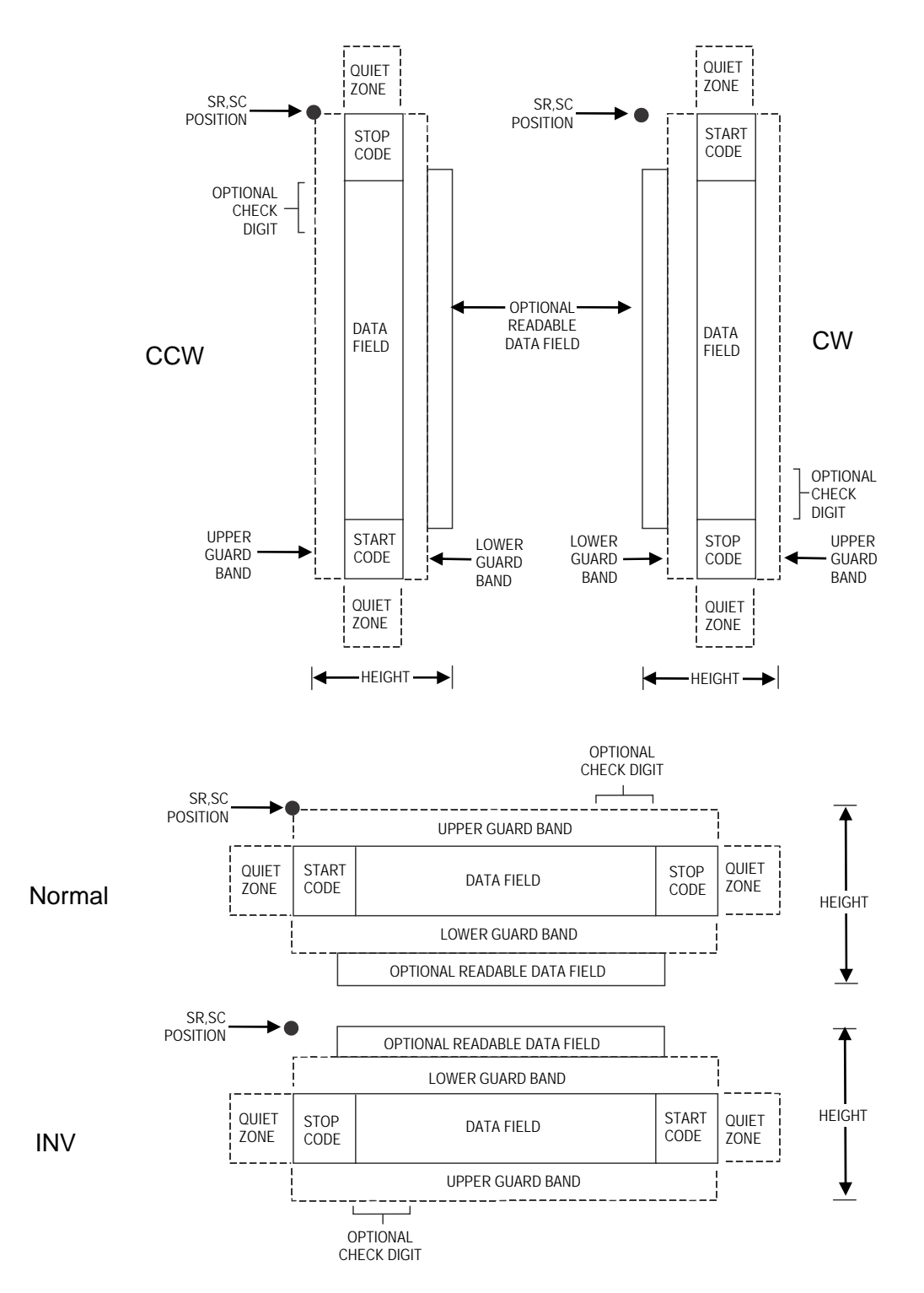

**Figure 11 Code 93 Structure**

# **Quiet Zone**

Both ends of the bar code structure require blank quiet zones. The quiet zones must be at least 0.25 inches wide and completely blank to ensure accurate reading of the start/stop codes and to prevent adjacent bar codes from overlapping. Be sure to provide sufficient space on the form for the quiet zones.

#### **Start/Stop Codes**

The start/stop code is a unique character identifying the leading and trailing end of the bar code. The start/stop code is automatically produced with each bar code. The start/stop code structure permits bidirectional bar code scanning.

#### **Data Field**

The bar code symbol uses a series of varying width bars and spaces to represent an extensive character set. The bars and spaces vary in width from one through four modules. Each character consists of three bars and three spaces that total 11 modules.

# **Readable Data**

The optional readable data field provides a readable interpretation of the bar code data. It can be printed above or below the bar code symbol.

# **Check Digit**

Two modulo-47 check digits are automatically calculated and inserted in the bar code symbol. The check digit verifies accurate scanning. The start code is included in the check digit algorithm.

# **Code 93 Command Format**

**BARCODE** CODE93; [*DIR*;] [*MAG*;] [H*n*[*.m*];] [BF*n*;*L*;][DARK;] *SR*;*SC (D)* [*data field*] *(D)*  [PDF [;*LOC*] [;*FONT*]] **STOP** 

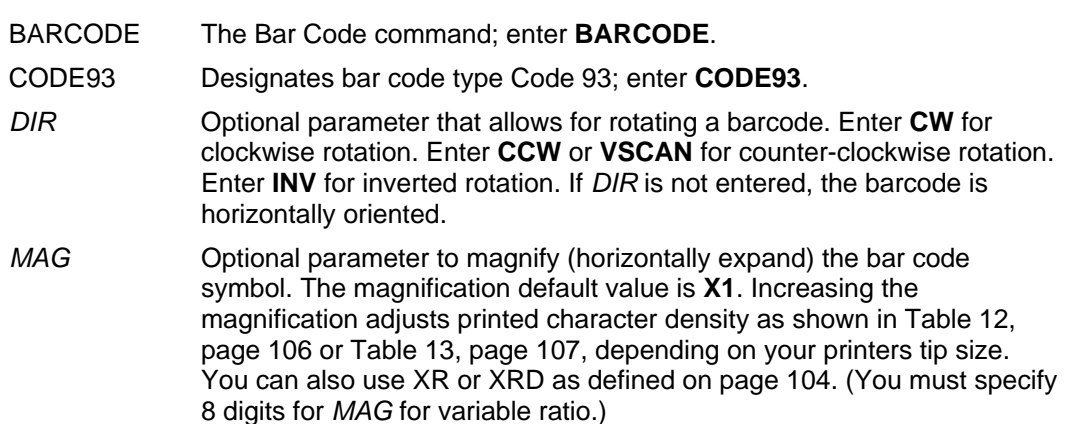

- **NOTE:** There are eight values that comprise the dot ratio: narrow bar, narrow space, 2x narrow bar, 2x narrow space, 3x narrow bar, 3x narrow space, 4x narrow bar, and 4x narrow space. Userdefined ratios for this barcode should have these eight values defined in the order specified.
	- H*n*[*.m*] Optional parameter to adjust the overall height (vertical expansion) of the bar code symbol (including the upper and lower 0.1-inch guard bands and any human readable data). Height adjustments are made in 0.1-inch increments; enter **H** and a value from **3** through **99** to select height adjustments from 0.3 through 9.9 inches. The default value is 0.9 inch. [.*m*] is an additional number of dots for the bar code height. (Dots are in the current dot scale.)

**NOTE:** If 0.3 inches is the selected height, the PDF cannot be included.

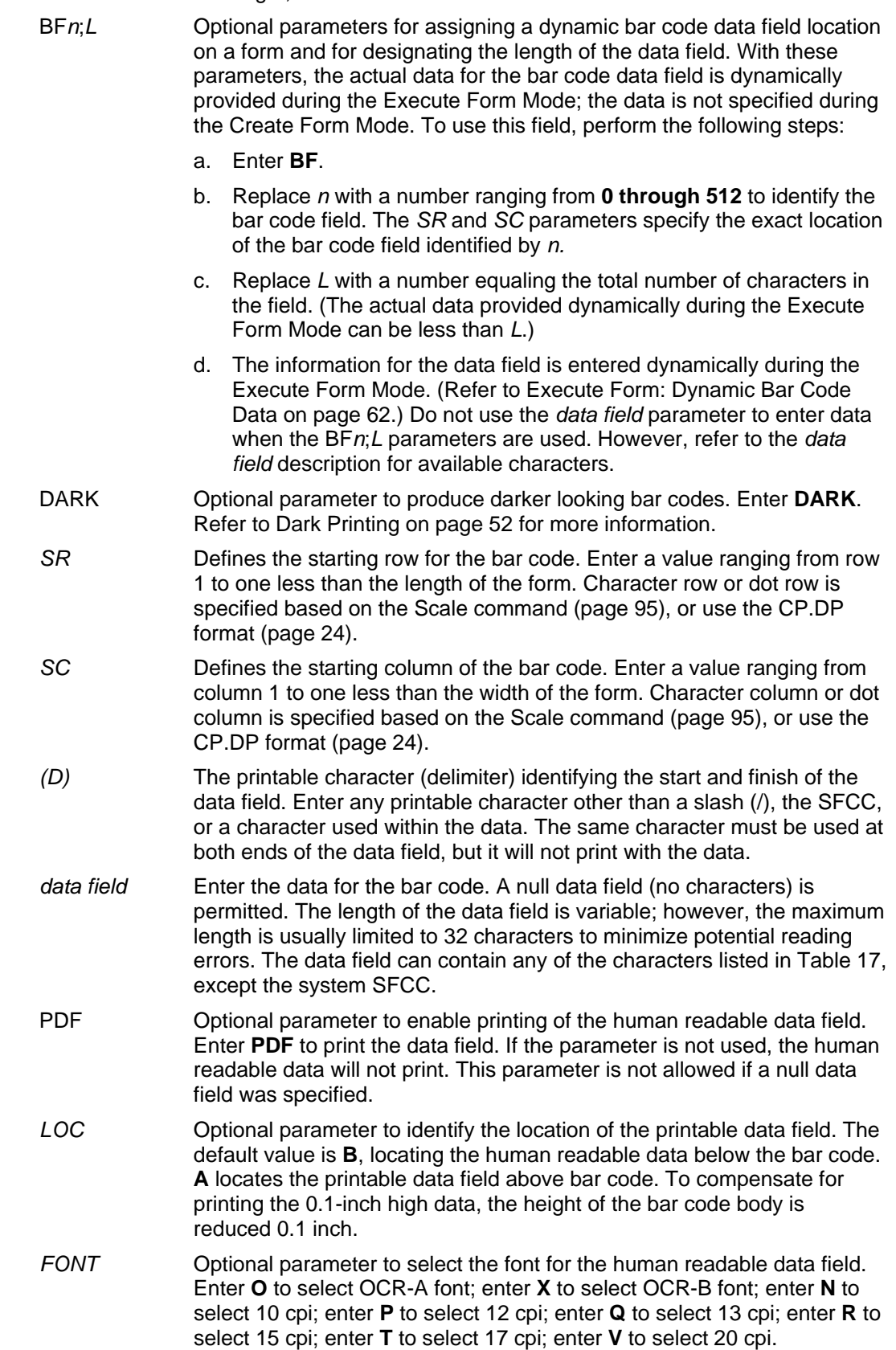

To select a scalable font with user-defined size, enter **Nh:w** or **F;Nh:w**. The parameters h (height) and w (width) can each range from 1 to 96, and are expansion factors of a 10 cpi character. Nh:w prints in Letter Gothic (font 93779) regardless of the current active font. By default F;Nh:w uses the Letter Gothic as the current font selection. You can change the default by using the FONT command.

**NOTE:** Nh:w and F;Nh:w will not print the PDF wider or taller than the barcode. If the height parameter h causes the PDF to print above the horizontal barcode start row or vertical barcode start column, a barcode font Error will occur. If the width parameter w causes the PDF to exceed the barcode width, the PDF width factor w will automatically reduce to fit within the barcode width without causing an error.

STOP Ends the Bar Code command while the IGP continues in the Create Form Mode. Enter **STOP**. If STOP is not entered, an error message results.

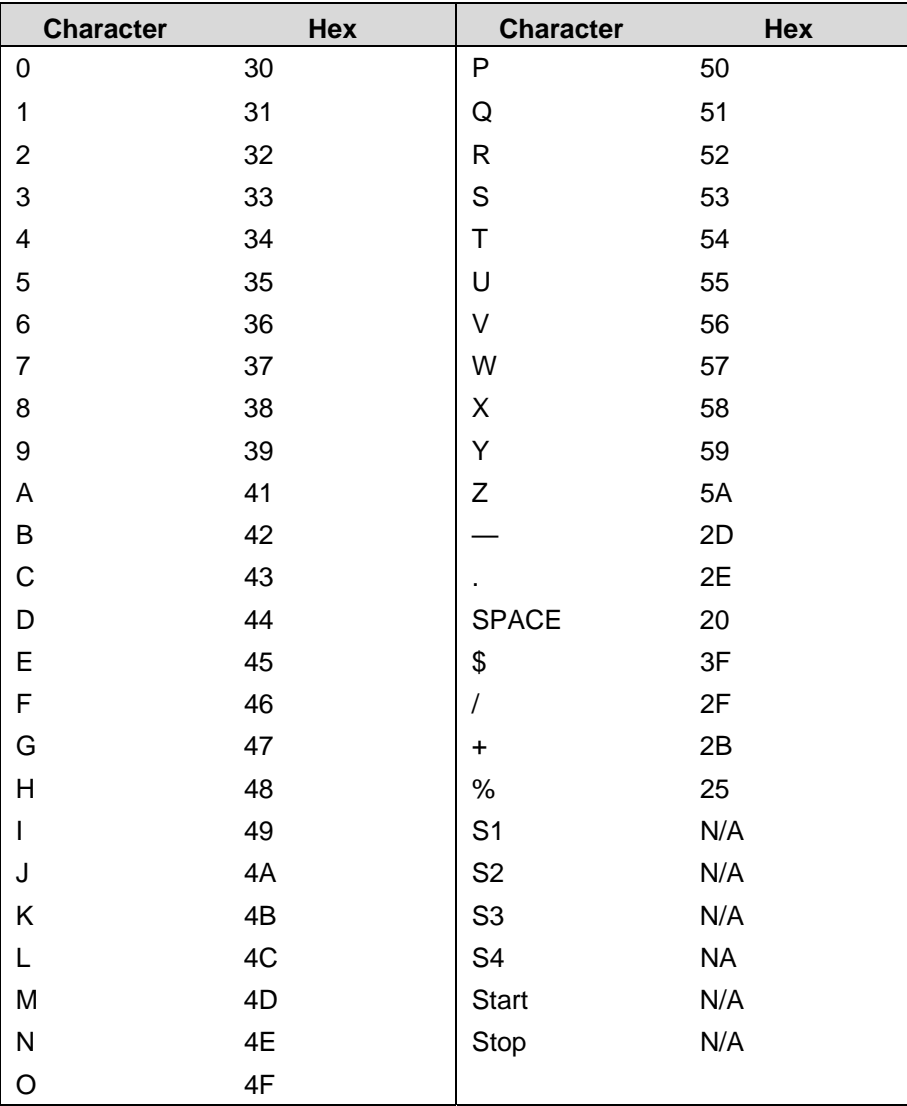

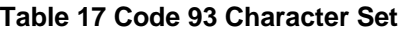

# **Code 93 Example**

The illustration below shows a horizontal Code 93 bar code generated by the following program:

\*ABCD5678\* (Data Field)<br>PDF;B;N (Printable data field) ~EXECUTE;TEST (Prints form)  $\sim$  NORMAL

~CREATE;TEST;288 (Enters Create Form mode)<br>BARCODE (Bar code command) BARCODE<br>
CODE93;X1;H7;10;20 (Code 93 bar code, (Code 93 bar code, *MAG* 1, H 0.7 inches, *SR* 10, *SC* 20) (Printable data field, 10 cpi font) STOP (Ends bar code command) END (Terminates Create Form mode)

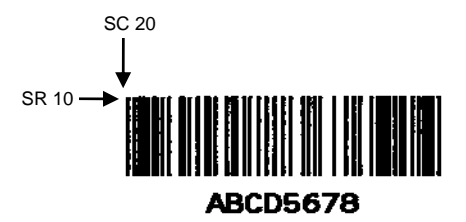

# **Code 128A, 128B and 128C**

The Code 128 structure is shown in Figure 12 and described on the following pages.

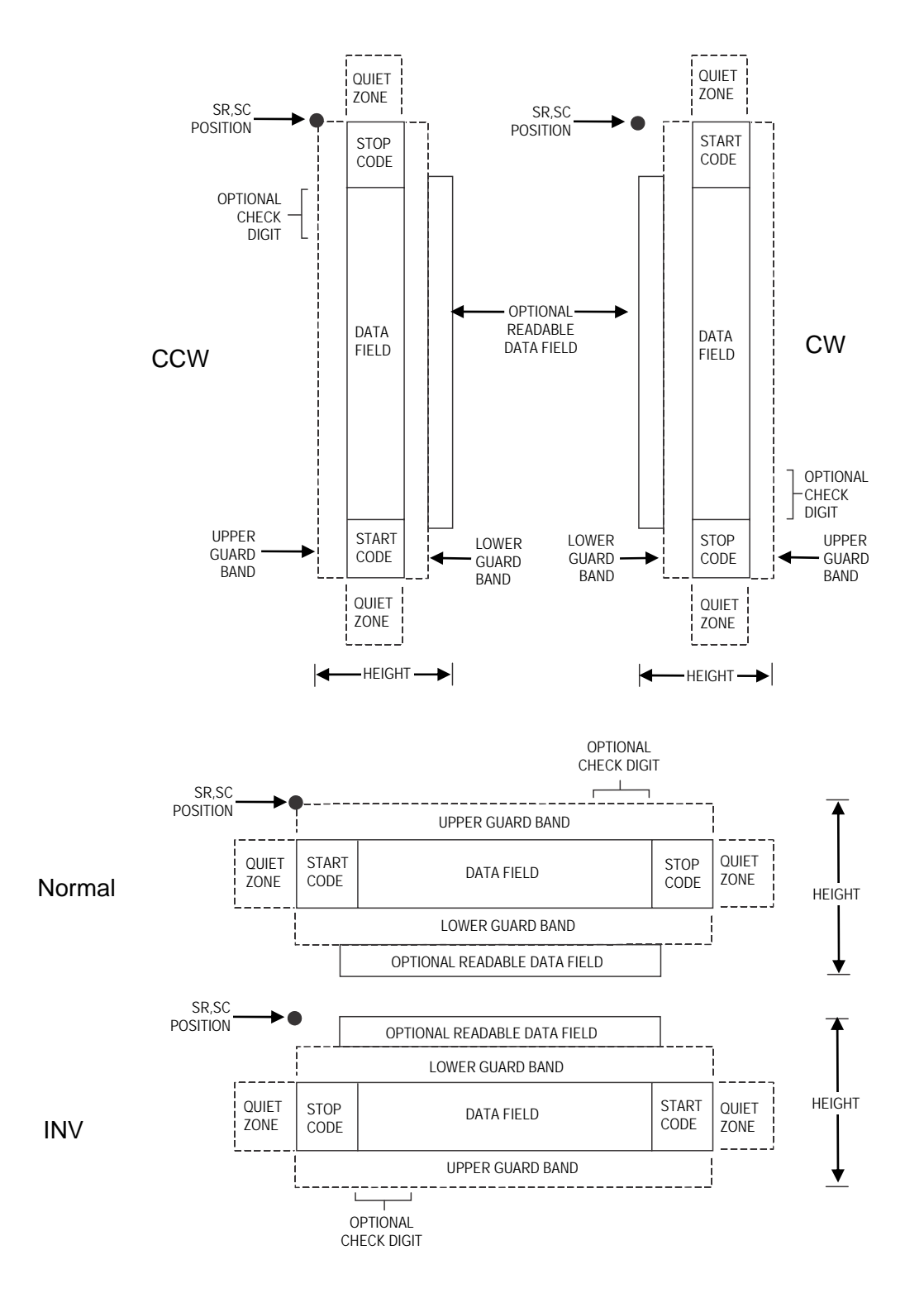

**Figure 12 Code 128 Structure**

# **Quiet Zone**

Both ends of the bar code structure require blank quiet zones. The quiet zones must be at least 0.25 inches wide and completely blank to ensure accurate reading of the start/stop codes and to prevent adjacent bar codes from overlapping. Be sure to provide sufficient space on the form for the quiet zones.

#### **Start/Stop Codes**

The start/stop codes identify the leading and trailing end of the bar code. Each of the Code 128 subsets uses a unique start code and a common stop code, both automatically provided by the IGP. The start/stop code structure permits bidirectional bar code scanning.

# **Code 128A Data Field**

The bar code symbol uses a series of varying width bars and spaces to represent an extensive character set (64 ASCII characters and 32 control characters). The bars and spaces vary in width from one through four modules. Each character consists of three bars and three spaces that total 11 modules.

# **Code 128B Data Field**

The bar code symbol uses a series of varying width bars and spaces to represent an extensive character set (96 ASCII characters and seven control characters). The bars and spaces vary in width from one through four modules. Each character consists of three bars and three spaces that total 11 modules.

# **Code 128C Data Field**

The bar code symbol uses a series of varying width bars and spaces to represent 100 pairs of numeric digits (00 through 99) and 3 control characters. The bars and spaces vary in width from 1 through 4 modules. Each character consists of three bars and three spaces that total 11 modules.

# **Readable Data**

The optional readable data field provides a readable interpretation of the bar code data. It can be printed above or below the bar code symbol.

#### **Data Field**

For HIBC barcode, the data filed is a variable length consisting of only the following characters: 1-9, A-Z, - , ., \$, /, +, %, and space.

**NOTE:** The Health Industry Bar Code (HIBC) is encoded in either Code 128 or Code 39 symbology. In a global setting, HIBC identifies health industry products, in any quantity, of any lot or serial number, with any expiration date. HIBC represents two kinds of information: Primary and Secondary Identification. Primary Identification represents product identity and Secondary Identification represents the attributes of Lot or Batch Code, Serial Number, and Expiration date.

#### **Check Digit**

The modulo-103 check digit is automatically calculated and inserted in the bar code symbol. The check digit verifies accurate scanning. The start code is included in the check digit algorithm.

For HIBC barcode, a mandatory modulo-43 checklist is inserted at the end of the data.

# **Code 128 Command Format**

BARCODE C128A *or* C128B *or* C128C; *[HIBC;]* [*DIR*;] [*MAG*;] [H*n*[.*m*];] [BF*n*;*L*;] [DARK;] *SR*; *SC (D)* [*data field*] *(D)* [PDF [;*LOC*] [;*FONT*] [;*MAX*]] **STOP** 

BARCODE The Bar Code command; enter **BARCODE**.

# C128A, C128B or C12BC

Designates bar code type Code 128; enter **C128A**, **C128B** or **C128C**.

Structure use AI (22) or AI (240). To use UCC-128 to encode HIBC, be sure to use the correct AI parameter to obtain the desired results.

- *HIBC* The Health Industry Bar Code (HIBC) is encoded in either Code 128 or Code 39 symbology. Enter **HIBC**. In a global setting, HIBC can uniquely identify any health industry product, in any quantity, of any lot or serial number, with any expiration date. HIBC represents two kinds of information: Primary and Secondary Identification. Primary Identification represents product identity and Secondary Identification represents the attributes of Lot or Batch Code, Serial Number, and Expiration date. When encoding HIBC barcode in UCC-128, HIBC is essentially a UCC-128 barcode. The encoding uses the same module 10 check digit and data format. The only addition is an Application Identifier (AI) parameter. For Primary Data Structure use AI (01), and for Secondary Data
- *DIR* Optional parameter that allows for rotating a barcode. Enter **CW** for clockwise rotation. Enter **CCW** or **VSCAN** for counter-clockwise rotation. Enter **INV** for inverted rotation. If *DIR* is not entered, the barcode is horizontally oriented.
- *MAG* Optional parameter to magnify (horizontally expand) the bar code symbol. The magnification default value is **X1**. Increasing the magnification adjusts printed character density as shown in Table 12, page 106 or Table 13, page 107, depending on your printers tip size. You can also use XR or XRD as defined on page 104. (You must specify 8 digits for *MAG* for variable ratio.) There are eight values that comprise the dot ratio: *narrow bar, narrow space, 2x narrow bar, 2x narrow space, 3x narrow bar, 3x narrow space, 4x narrow bar*, and *4x narrow space*. User-defined ratios for this barcode should have these eight values defined in the order as specified.
- H*n*[*.m*] Optional parameter to adjust the overall height (vertical expansion) of the bar code symbol (including the upper and lower 0.1-inch guard bands and any human readable data). Height adjustments are made in 0.1-inch increments; enter **H** and a value from **3** through **99** to select height adjustments from 0.3 through 9.9 inches. The default value is 0.9 inch. [.*m*] is an additional number of dots for the bar code height. (Dots are in the current dot scale.)
- **NOTE:** If 0.3 inches is the selected height, the PDF cannot be included.

BF*n*;*L* Optional parameters for assigning a dynamic bar code data field location on a form and for designating the length of the data field. With these parameters, the actual data for the bar code data field is dynamically provided during the Execute Form Mode; the data is not specified during the Create Form Mode. To use this field, perform the following steps.

- a. Enter **BF**.
- b. Replace *n* with a number ranging from **0 through 512** to identify the bar code field. The *SR* and *SC* parameters specify the exact location of the bar code field identified by *n*.
- c. Replace *L* with a number equaling the total number of characters in the field. (The actual data provided dynamically during the Execute Form Mode can be less than *L*.)

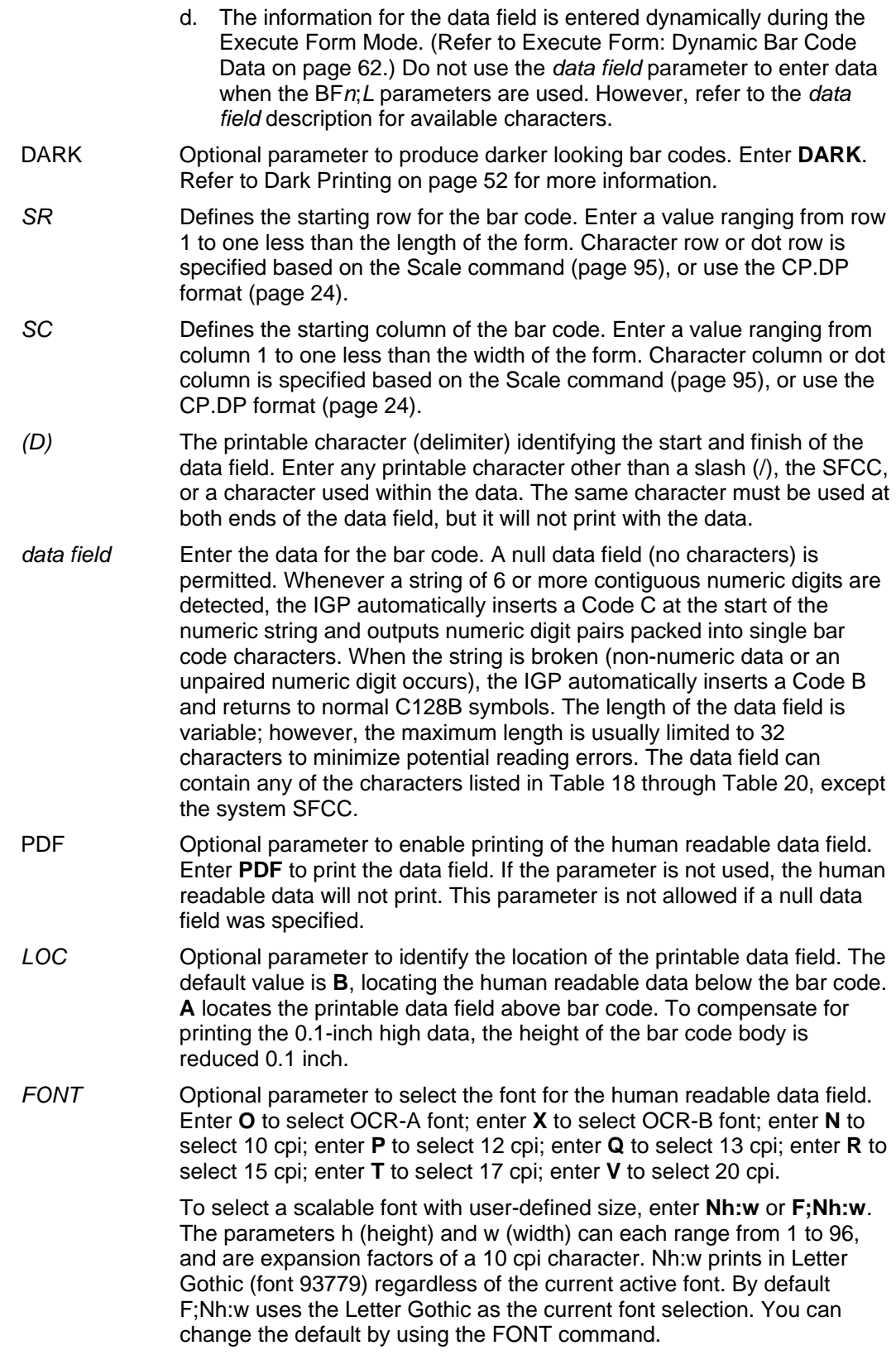

**NOTE:** Nh:w and F;Nh:w will not print the PDF wider or taller than the barcode. If the height parameter h causes the PDF to print above the horizontal barcode start row or vertical barcode start column, a barcode font Error will occur. If the width parameter w causes the PDF to exceed the barcode width, the PDF width factor w will automatically reduce to fit within the barcode width without causing an error.

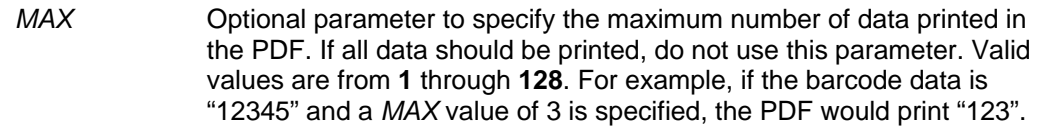

STOP Ends the Bar Code command while the IGP continues in the Create Form Mode. Enter **STOP**. If STOP is not entered, an error message results.

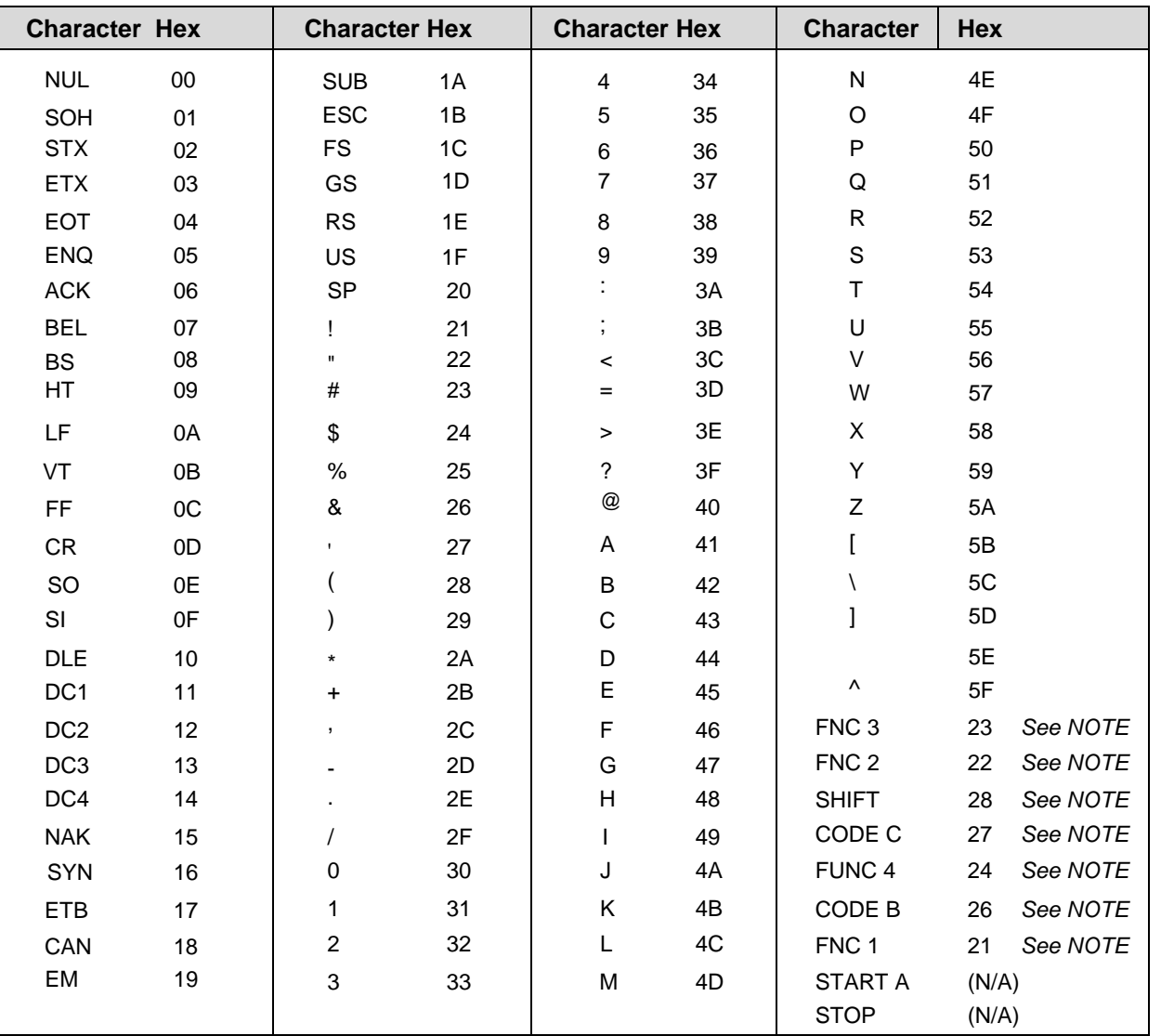

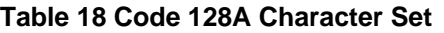

**NOTE:** NOTE: Access for the alternate set of control function characters is by using SO (Shift Out, hex 0E). The SO control code identifies the next character as the control function character, and must be inserted before *each* alternate character required. The SO character is selectable from the printer's front panel (see your *Administrator's Guide*).

| <b>Character Hex</b> |    | <b>Character Hex</b>      |               | <b>Character Hex</b>      |    | <b>Character</b>              | Hex            |
|----------------------|----|---------------------------|---------------|---------------------------|----|-------------------------------|----------------|
| SP                   | 20 |                           | 3A            | $\top$                    | 54 | n                             | 6E             |
| ı                    | 21 | ,                         | $3\mathsf{B}$ | U                         | 55 | $\mathsf{o}$                  | 6F             |
| Ħ                    | 22 | $\,<$                     | 3C            | $\vee$                    | 56 | p                             | 70             |
| $\#$                 | 23 | $=$                       | 3D            | W                         | 57 | q                             | 71             |
| \$                   | 24 | $\geq$                    | 3E            | X                         | 58 | r                             | 72             |
| $\%$                 | 25 | $\tilde{?}$               | 3F            | Υ                         | 59 | s                             | 73             |
| &                    | 26 | $^\text{\textregistered}$ | 40            | Z                         | 5A | t                             | 74             |
|                      | 27 | A                         | 41            | ſ                         | 5B | u                             | 75             |
|                      | 28 | $\sf B$                   | 42            | $\sqrt{2}$                | 5C | $\mathsf{v}$                  | 76             |
|                      | 29 | C                         | 43            | 1                         | 5D | W                             | 77             |
| $\star$              | 2A | D                         | 44            |                           | 5E | X                             | 78             |
| +                    | 2B | E                         | 45            | ۳                         | 5F | у                             | 79             |
| $\pmb{\cdot}$        | 2C | F                         | 46            | $\boldsymbol{\checkmark}$ | 60 | z                             | 7A             |
|                      | 2D | G                         | 47            | a                         | 61 | {                             | 7B             |
|                      | 2E | H                         | 48            | b                         | 62 |                               | 7C             |
| 7                    | 2F | L                         | 49            | $\mathbf c$               | 63 | }                             | 7D             |
| $\pmb{0}$            | 30 | J                         | 4A            | d                         | 64 |                               | 7E             |
| $\mathbf{1}$         | 31 | Κ                         | 4B            | $\mathbf e$               | 65 |                               | 7F             |
| $\overline{c}$       | 32 | L                         | 4C            | $\mathsf{f}$              | 66 | FNC <sub>3</sub>              | 23<br>See NOTE |
| 3                    | 33 | M                         | 4D            | g                         | 67 | FNC <sub>2</sub>              | See NOTE<br>22 |
| 4                    | 34 | ${\sf N}$                 | 4E            | h                         | 68 | <b>SHIFT</b>                  | See NOTE<br>28 |
| 5                    | 35 | $\circ$                   | 4F            | i.                        | 69 | CODE C                        | See NOTE<br>27 |
| 6                    | 36 | ${\sf P}$                 | 50            | j                         | 6A | FUNC 4                        | See NOTE<br>24 |
| $\overline{7}$       | 37 | Q                         | 51            | k                         | 6B | CODE A                        | See NOTE<br>25 |
| $\bf8$               | 38 | $\mathsf{R}$              | 52            | T                         | 6C | FNC <sub>1</sub>              | 21<br>See NOTE |
| $\boldsymbol{9}$     | 39 | S                         | 53            | m                         | 6D | <b>START B</b><br><b>STOP</b> | (N/A)<br>(N/A) |

**Table 19 Code 128B Character Set** 

**NOTE:** Access for the alternate set of control function characters is by using SO (Shift Out, hex 0E). The SO control code identifies the next character as the control function character, and must be inserted before *each* alternate character required. The SO character is selectable from the printer's front panel (see your *Administrator's Guide*).

| <b>Character</b> | Hex   | <b>Character</b> | Hex   | <b>Character</b> | <b>Hex</b> | <b>Character</b> | Hex         |
|------------------|-------|------------------|-------|------------------|------------|------------------|-------------|
| 00               | 30 30 | 27               | 32 37 | 54               | 35 34      | 81               | 38 31       |
| 01               | 30 31 | 28               | 32 38 | 55               | 35 35      | 82               | 38 32       |
| 02               | 30 32 | 29               | 32 39 | 56               | 35 36      | 83               | 38 33       |
| 03               | 30 33 | 30               | 33 30 | 57               | 35 37      | 84               | 38 34       |
| 04               | 30 34 | 31               | 33 31 | 58               | 35 38      | 85               | 38 35       |
| 05               | 30 35 | 32               | 33 32 | 59               | 35 39      | 86               | 38 36       |
| 06               | 30 36 | 33               | 33 33 | 60               | 36 30      | 87               | 38 37       |
| 07               | 30 37 | 34               | 33 34 | 61               | 36 31      | 88               | 38 38       |
| 08               | 30 38 | 35               | 33 35 | 62               | 36 32      | 89               | 38 39       |
| 09               | 30 39 | 36               | 33 36 | 63               | 36 33      | 90               | 39 30       |
| 10               | 31 30 | 37               | 33 37 | 64               | 36 34      | 91               | 39 31       |
| 11               | 31 31 | 38               | 33 38 | 65               | 36 35      | 92               | 39 32       |
| 12               | 31 32 | 39               | 33 39 | 66               | 36 36      | 93               | 39 33       |
| 13               | 31 33 | 40               | 34 30 | 67               | 36 37      | 94               | 39 34       |
| 14               | 31 34 | 41               | 34 31 | 68               | 36 38      | 95               | 39 35       |
| 15               | 31 35 | 42               | 34 32 | 69               | 36 39      | 96               | 39 36       |
| 16               | 31 36 | 43               | 34 33 | 70               | 37 30      | 97               | 39 37       |
| 17               | 31 37 | 44               | 34 34 | 71               | 37 31      | 98               | 39 38       |
| 18               | 31 38 | 45               | 34 35 | 72               | 37 32      | 99               | 39 39       |
| 19               | 31 39 | 46               | 34 36 | 73               | 37 33      | CODE B           | 26 See NOTE |
| 20               | 32 30 | 47               | 34 37 | 74               | 37 34      | <b>CODE A</b>    | 25 See NOTE |
| 21               | 32 31 | 48               | 34 38 | 75               | 37 35      | FNC <sub>1</sub> | 21 See NOTE |
| 22               | 32 32 | 49               | 34 39 | 76               | 37 36      | <b>START C</b>   | (N/A)       |
| 23               | 32 33 | 50               | 35 30 | 77               | 37 37      | <b>STOP</b>      | (N/A)       |
| 24               | 32 34 | 51               | 35 31 | 78               | 37 38      |                  |             |
| 25               | 32 35 | 52               | 35 32 | 79               | 37 39      |                  |             |
| 26               | 32 36 | 53               | 35 33 | 80               | 38 30      |                  |             |

**Table 20 Code 128C Character Set**

- **NOTE:** Access for the alternate set of control function characters is by using SO (Shift Out, hex 0E). The SO control code identifies the next character as the control function character, and must be inserted before *each* alternate character required. The SO character is selectable from the printer's front panel (see your *Administrator's Guide*).
- **NOTE:** There are three subsets of the C128 barcode. Subset A contains numbers, punctuation, uppercase letters and control characters. Subset B contains numbers, punctuation, uppercase and lowercase letters. Subset C encodes pairs of numbers as a single character. Each printed character is three bars and three spaces. One given character may be interpreted as, for example, a carriage return, the letter "m" or the two numbers "77", depending on the subset that is active at the time. Each subset has a start code character which sets the initial subset, and a switch code character which changes the subset. Start code is embedded in the barcode symbology to tell the barcode reader how a character should be interpreted. Switch code is the user input data, 0x25 (to subsetA), 0x26 (to subsetB), and 0x27 (to subsetC), which needs to be

preceded with the SO (Shift Out, 0x0E) character to tell which subset to switch to, and will be replaced with the corresponding start code during the data parsing.

There are three different commands to invoke a C128 barcode in PGL. They are C128A, C128B and C128C. However, these commands do not set the initial subset as you might expect. Instead, the default behavior is that the subset is automatically switched, so that the number of printed characters is minimized by using subset C to print pairs of numerals as a single character, and by avoiding unnecessary subset changes.

The default behavior is called "automatic mode". In automatic mode, no switch codes are included in the data by the user to force one of the subsets to be active. The starting subset as well as any subset switching are selected by the printer automatically. Manual mode is started if the subset switching codes are inserted in the data sent to the printer.

In automatic mode, the starting subset selection criteria are: long strings of number pairs will cause a start in set C; a letter, punctuation, or an unpaired number will cause a start in set B, and a control character will cause a start in set A. After starting in one set, a switch will be automatically be made by PGL if the number of printed characters can be reduced (i.e. a switch to set C to print pairs of numbers with a single character), or if the data cannot be found in the current subset. The printer will switch from A to B for a lowercase letter, from A to C for a long string of paired numbers, from B to A for a control character, from B to C for a long string of paired numbers, from C to A for a control character, and from C to B for an unpaired number or any letter or punctuation. In automatic mode, the printer puts the start codes into the barcode itself; they are not part of the user input data in the PGL barcode command.

If a subset switch code is inserted in the barcode data to start the desired subset, the printer leaves automatic mode and enters "manual mode". However, in manual mode, automatically subset switches can still take place when the data cannot be found in the current subset. Once a different subset is automatically switched due to the data cannot be found in the current specified subset, the switched subset will stay until the end of the data or the encounter of another subset switch code.

If a subset switch code is inserted as the first character in the data string, the barcode will start in that subset. No effort is made to minimize the barcode character count. That means sending the PGL barcode command C128C with data starting with the switch to A code (shiftout and %) followed by ten numerals, will result in barcode characters of Start-A followed by ten numeral characters using subset A.

If a subset switch code is the first character and the next character is not in that character set, the printer may start in the commanded set and then immediately switch to the set that includes the second character. For example, sending a Switch-to-C code followed by a carriage return and 10 numerals may result in a data field of Start-C, Switch-to-A, and ten numerals using subset A. In other words, once manual mode is entered by using a switch code, the user is presumed to be selecting the desired data field; the printer will automatically switch subsets when required to print the correct data characters, but is not required to optimize the barcode length. There is no way to exit manual mode and re-enter automatic mode in the same data stream.

# **Code 128B Example**

Figure 13 illustrates a horizontal and vertical Code 128B bar code generated by the following program:

~CREATE;128B (Enter Create Form Mode)<br>BARCODE (Bar Code command) \*SAMPLE CODE 128B\* (Data Field) STOP (Ends Bar Code command) BARCODE (New Bar Code command)  $*$ SAMPLE CODE 128B $*$ PDF (Printable Data Field)<br>STOP (Ends Bar Code command STOP (Ends Bar Code command)<br>END (Terminate Create Form  $\sim$  NORMAL

(Bar Code command) C128B;DARK;40;15 (Dark Code 128B at *SR* 40, *SC* 15) PDF; A (Upper Printable Data Field) C128B;VSCAN;H12;DARK;31;55 (Vert. Dark C128B, H 1.2 at *SR* 31, *SC* 55) (Terminate Create Form Mode) ~EXECUTE;128B;1 (Execute the form, form count of 1)

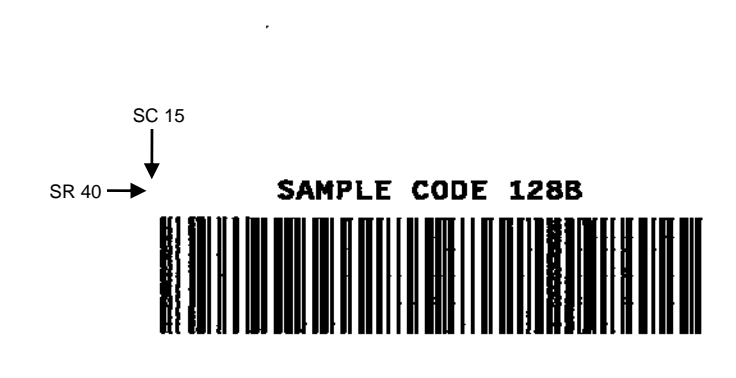

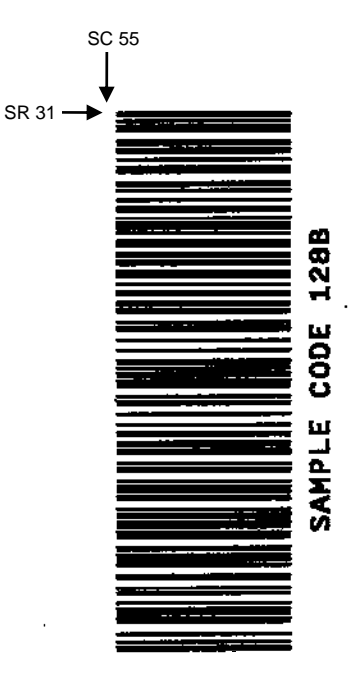

**Figure 13 Sample Code 128B Bar Codes**

# **Code 128C Example**

Figure 14 illustrates a horizontal and vertical Code 128C bar code generated by the following program:

```
~CREATE;128C (Enter Create Form Mode)<br>BARCODE (Bar Code command)
                            (Bar Code command)
C128C;DARK;35;15 (Dark Code 128C at SR 35, SC 15) 
*1234567890* (Data Field) 
PDF (Printable Data Field)
STOP (Ends Bar Code command) 
BARCODE (New Bar Code command)
C128C;VSCAN;H12;DARK;27;50 (Vert. Dark C128C, H 1.2 at SR 27, SC 50) 
*1234567890* (Data Field) 
PDF (Printable Data Field)<br>STOP (Ends Bar Code command
STOP (Ends Bar Code command)<br>END (Terminates Create Form
                            (Terminates Create Form Mode)
~EXECUTE;128C;1 (Execute the form, form count of 1) 
\sim NORMAL
```
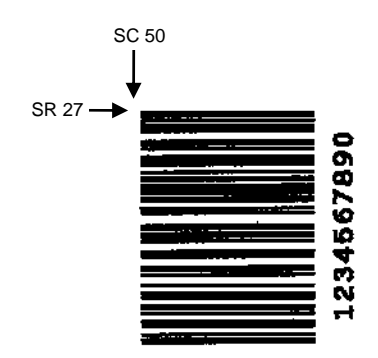

 $\ddotsc$ 

×

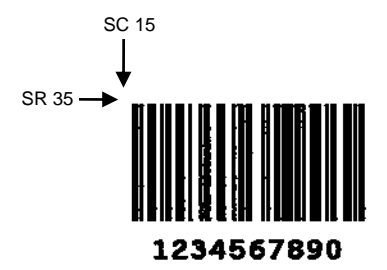

**Figure 14 Sample Code 128C Bar Codes**

# **EAN 8**

The EAN 8 bar code structure is shown in Figure 15 and described on the following pages.

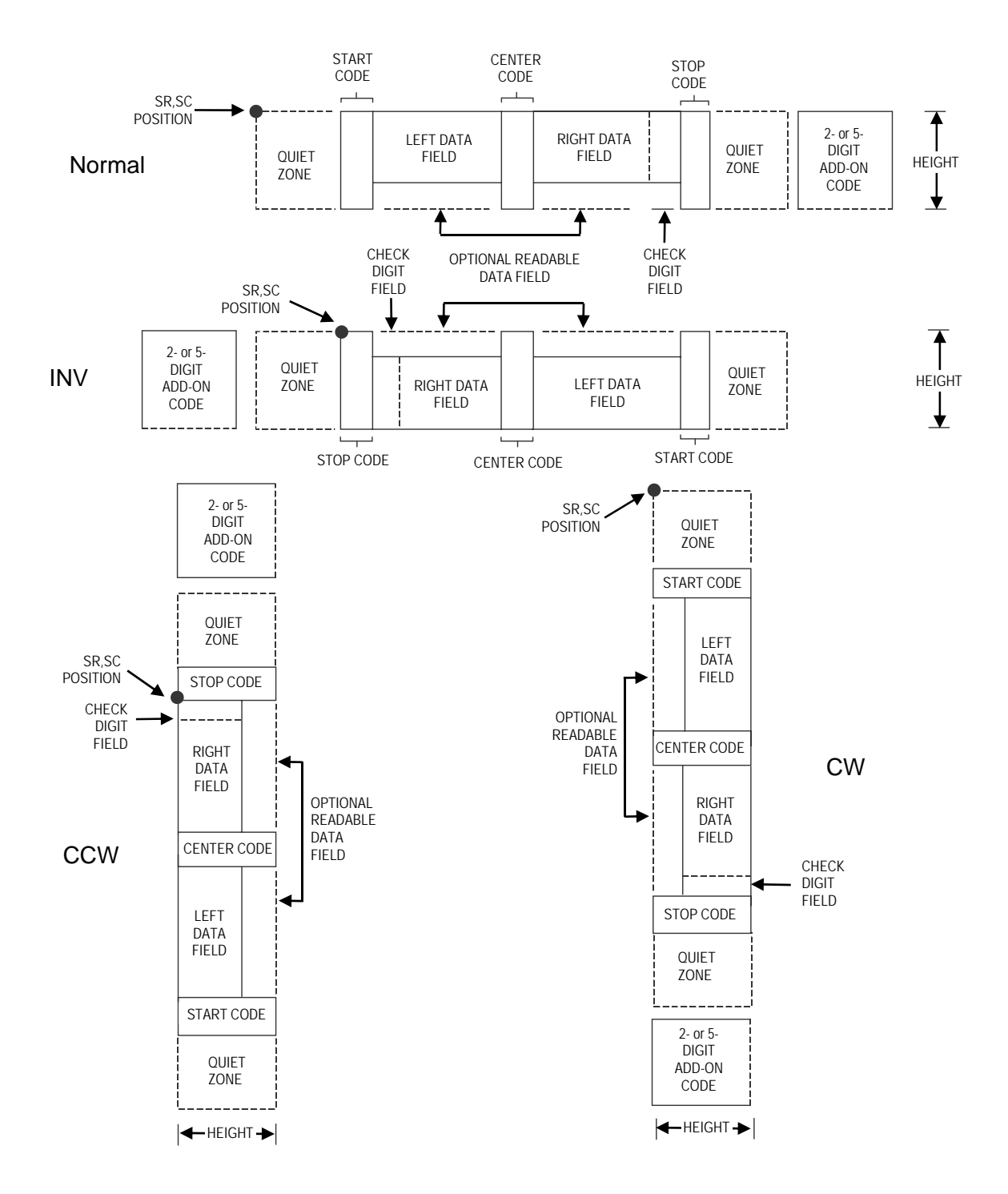

**Figure 15 EAN 8 Structure**

# **Quiet Zone**

Both ends of the bar code structure have blank quiet zones. The quiet zones must be at least 0.25 inches wide and completely blank to ensure accurate reading of the start/stop codes and to prevent adjacent bar codes from overlapping. The IGP automatically produces the left quiet zone; you must provide sufficient space on the form for the right quiet zone.

#### **Start/Center/Stop Codes**

The start/center/stop codes are special character codes marking those portions of the bar code. These codes are automatically provided.

#### **Data Field**

The bar code symbol uses a series of varying width bars and spaces to represent a limited character set (numbers 0-9 and Special Characters Start, Center, and Stop). The bars and spaces vary in width from one through four modules. Each character consists of two bars and two spaces that total seven modules. The symbol coding of the left data field is different from the right data field to permit read direction sensing.

The optional 2- or 5-digit add-on data, placed within the quotes at the end of the bar code, typically identifies a periodical issue number or price, respectively.

# **Readable Data**

The human readable data field provides a readable interpretation of the bar code data. It can either be suppressed or printed below the bar code symbol.

# **Check Digit**

The modulo-10 check digit is automatically calculated and inserted in the bar code symbol. The check digit verifies accurate scanning.

# **EAN 8 Command Format**

```
BARCODE
EAN8 [+n]; [DIR;] [SCB;] [MAG;] [Hn[.m];] [BFn;] [DARK;] SR; SC (D)data field(D) [PDF [;LOC] 
[;FONT]] 
STOP
```
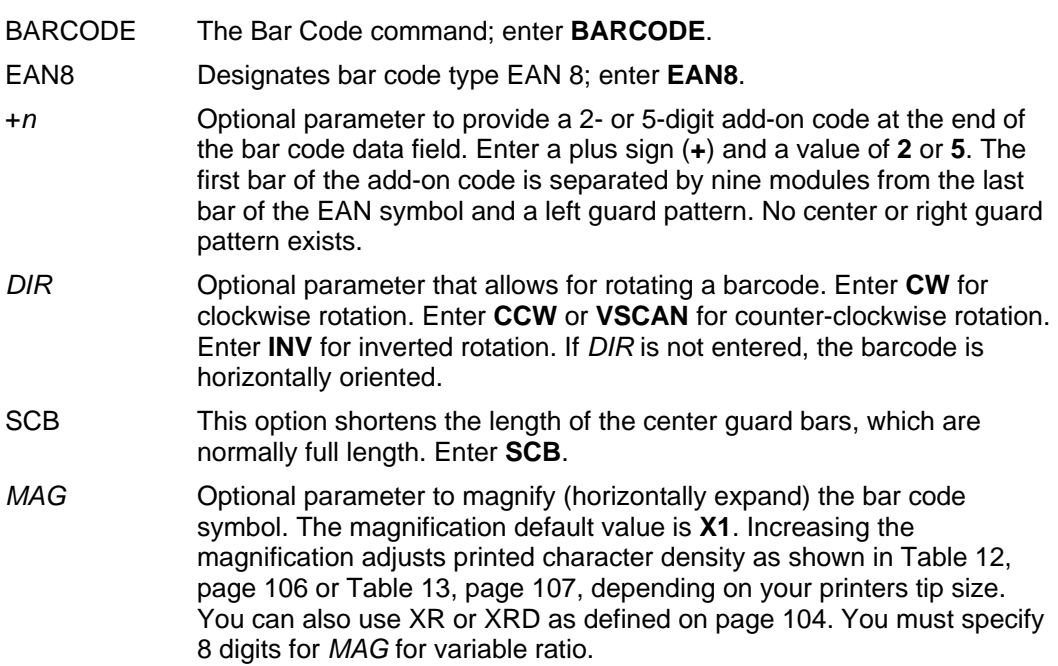

**NOTE:** There are eight values that comprise the dot ratio: narrow bar, narrow space, 2x narrow bar, 2x narrow space, 3x narrow bar, 3x narrow space, 4x narrow bar, and 4x narrow space. Userdefined ratios for this barcode should have these eight values defined in the order specified.

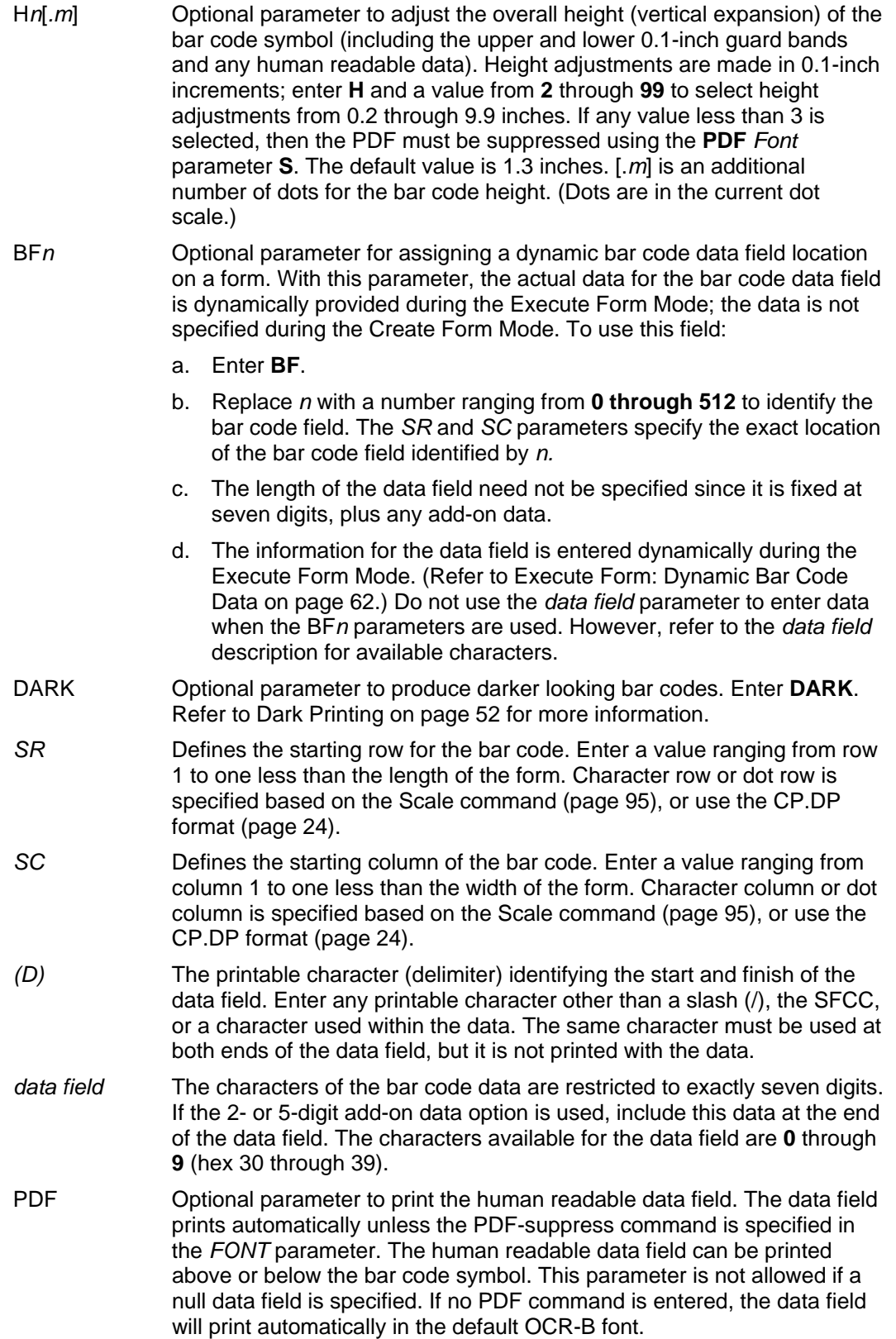

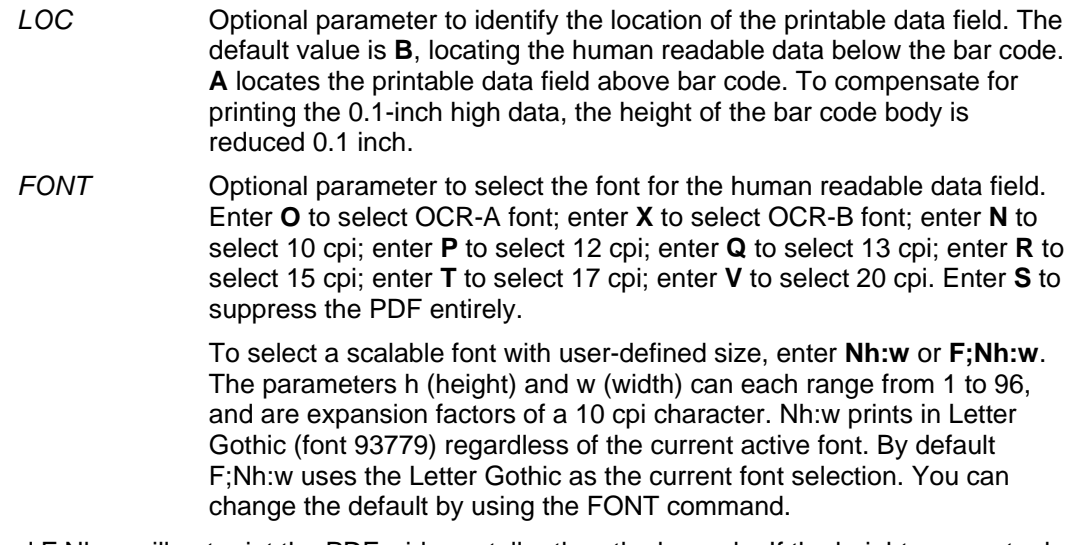

**NOTE:** Nh:w and F;Nh:w will not print the PDF wider or taller than the barcode. If the height parameter h causes the PDF to print above the horizontal barcode start row or vertical barcode start column, a barcode font Error will occur. If the width parameter w causes the PDF to exceed the barcode width, the PDF width factor w will automatically reduce to fit within the barcode width without causing an error.

STOP Ends the Bar Code command while the IGP continues in the Create Form Mode. Enter **STOP**. If STOP is not entered, an error message results.
## **EAN 8 Example**

Figure 16 illustrates a horizontal and vertical EAN 8 bar code generated by the following program:

PDF (Printable Data Field) STOP (Ends Bar Code command) BARCODE (New Bar Code command)

~NORMAL

~CREATE;EAN8 (Enter Create Form Mode)<br>BARCODE (Bar Code command) (Bar Code command) EAN8+2;H9;DARK;33;15 (Dark Code EAN 8, 2-digit add-on, H 0.9, *SR* 33, *SC* 15) (Data Field + 2-digit add-on Data Field) EAN8+2;VSCAN;H10;DARK;33;55 (Vertical Dark EAN 8, 2-digit add-on, H 1.0, *SR* 33, *SC* 55) \*123456722\* (Data Field + 2-digit add-on Data Field) PDF (Printable Data Field)<br>STOP (Ends Bar Code command (Ends Bar Code command) END<br>
EXECUTE; EAN8; 1 (Execute the form, form count)<br>
(Execute the form, form count) (Execute the form, form count of 1)

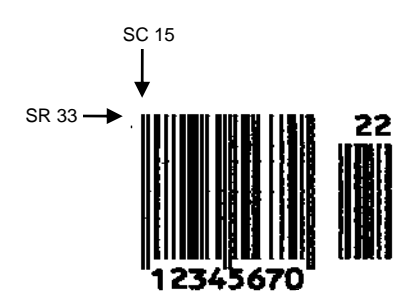

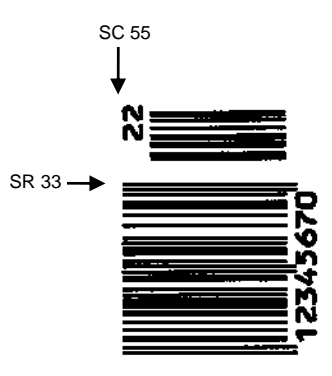

**Figure 16 Sample EAN 8 Bar Code** 

# **EAN 13**

The EAN 13 bar code structure is shown in Figure 17 and described on the following pages.

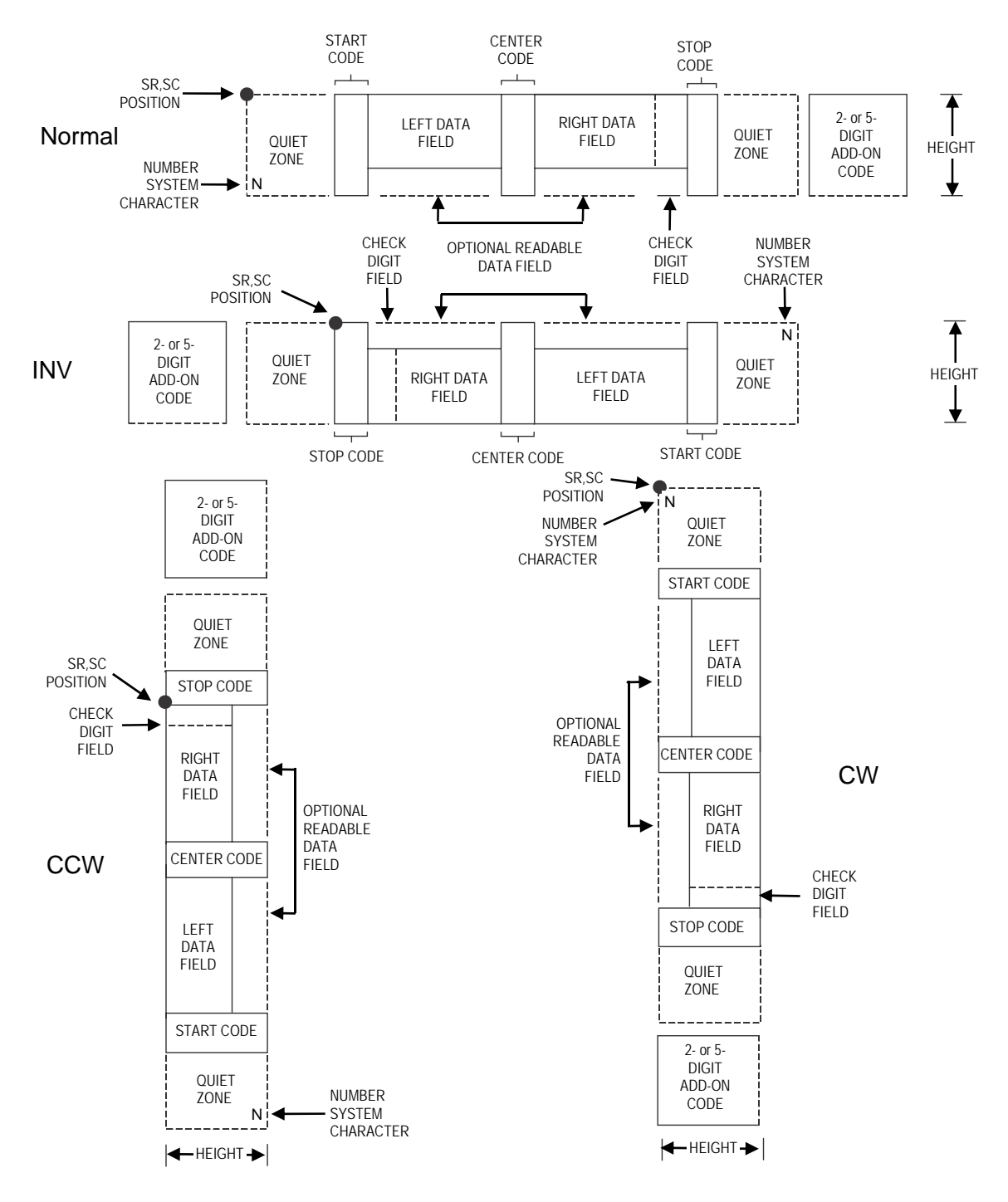

**Figure 17 EAN 13 Structure**

## **Quiet Zone**

Quiet zones extend on both ends of the bar code to permit the scan to begin and end in a blank area. The IGP automatically produces an 11-module wide left quiet zone; you are responsible for providing sufficient space (minimum of seven modules) on the form for the right quiet zone. The number system character is also printed automatically in the left quiet zone.

#### **Start/Center/Stop Codes**

The start/center/stop codes are special character codes marking those portions of the bar code. These codes are automatically provided.

#### **Number System Character**

The number system character field allows you to provide a code to a class or type of item. The first character in the data field is used as the number system character.

#### **Data Field**

The bar code symbol uses a series of varying width bars and spaces to represent a limited character set (numbers 0-9 and Special Characters Start, Center, and Stop). The bars and spaces vary in width from one through four modules. Each character consists of two bars and two spaces that total seven modules. The symbol coding of the left data field is different from the right data field to permit read direction sensing.

The optional 2 or 5-digit add-on data field is placed within the quotes at the end of the bar code data and typically identifies a periodical issue number or price, respectively.

#### **Readable Data**

The human readable data field provides a readable interpretation of the bar code data. It can either be suppressed or printed below the bar code symbol.

#### **Check Digit**

The modulo-10 check digit is automatically calculated and inserted in the bar code symbol. The check digit verifies accurate scanning. The number system character is included in the check digit algorithm.

#### **EAN 13 Command Format**

**BARCODE** EAN13 [+*n*]; [*DIR*;] [SCB;] [*MAG*;] [H*n*[.*m*];] [BF*n*;] [DARK;]*SR*;*SC (D)data field(D)* [PDF [;*LOC*] [;*FONT*]] STOP BARCODE The Bar Code command; enter **BARCODE**. EAN13 Designates bar code type EAN 13; enter **EAN13**. +*n* Optional parameter to provide a 2- or 5-digit add-on code at the end of the bar code data field. Enter a plus sign (**+**) and a value of **2** or **5**. The first bar of the add-on code is separated by nine modules from the last bar of the EAN symbol and a left guard pattern. No center or right guard pattern exists. *DIR* Optional parameter that allows for rotating a barcode. Enter **CW** for clockwise rotation. Enter **CCW** or **VSCAN** for counter-clockwise rotation. Enter **INV** for inverted rotation. If *DIR* is not entered, the barcode is

horizontally oriented.

SCB This option shortens the length of the center guard bars, which are normally full length. Enter **SCB**.

*MAG* Optional parameter to magnify (horizontally expand) the bar code symbol. The magnification default value is **X1**. Increasing the magnification adjusts printed character density as shown in Table 12, page 106 or Table 13, page 107, depending on your printers tip size. You can also use XR or XRD as defined on page 104. (You must specify 8 digits for *MAG* for variable ratio.)

- **NOTE:** There are eight values that comprise the dot ratio: narrow bar, narrow space, 2x narrow bar, 2x narrow space, 3x narrow bar, 3x narrow space, 4x narrow bar, and 4x narrow space. Userdefined ratios for this barcode should have these eight values defined in the order specified.
	- H*n*[*.m*] Optional parameter to adjust the overall height (vertical expansion) of the bar code symbol (including the upper and lower 0.1-inch guard bands and any human readable data). Height adjustments are made in 0.1-inch increments; enter **H** and a value from **2** through **99** to select height adjustments from 0.2 through 9.9 inches. If any value less than 3 is selected, then the PDF must be suppressed using the **PDF** *Font*  parameter **S**. The default value is 1.3 inches. [.*m*] is an additional number of dots for the bar code height. (Dots are in the current dot scale.)
	- BF*n* Optional parameter for assigning a dynamic bar code data field location on a form. With this parameter, the actual data for the bar code data field is dynamically provided during the Execute Form Mode; the data is not specified during the Create Form Mode. To use this field, perform the following steps:
		- a. Enter **BF**.
		- b. Replace *n* with a number ranging from **0 through 512** to identify the bar code field. The *SR* and *SC* parameters specify the exact location of the bar code field identified by *n.*
		- c. The length of the data field need not be specified, since it is fixed at 12 digits, plus any add-on data.
		- d. The information for the data field is entered dynamically during the Execute Form Mode. (Refer to Execute Form: Dynamic Bar Code Data on page 62.) Do not use the *data field* parameter to enter data when the BF*n* parameters are used. However, refer to the *data field*  description for available characters.
	- DARK Optional parameter to produce darker looking bar codes. Enter **DARK**. Refer to Dark Printing on page 52 for more information.
	- *SR* Defines the starting row for the bar code. Enter a value ranging from row 1 to one less than the length of the form. Character row or dot row is specified based on the Scale command (page 95), or use the CP.DP format (page 24).
	- *SC* Defines the starting column of the bar code. Enter a value ranging from column 1 to one less than the width of the form. Character column or dot column is specified based on the Scale command (page 95), or use the CP.DP format (page 24).
	- *(D)* The printable character (delimiter) identifying the start and finish of the data field. Enter any printable character other than a slash (/), the SFCC, or a character used within the data. The same character must be used at both ends of the data field, but it is not printed with the data.

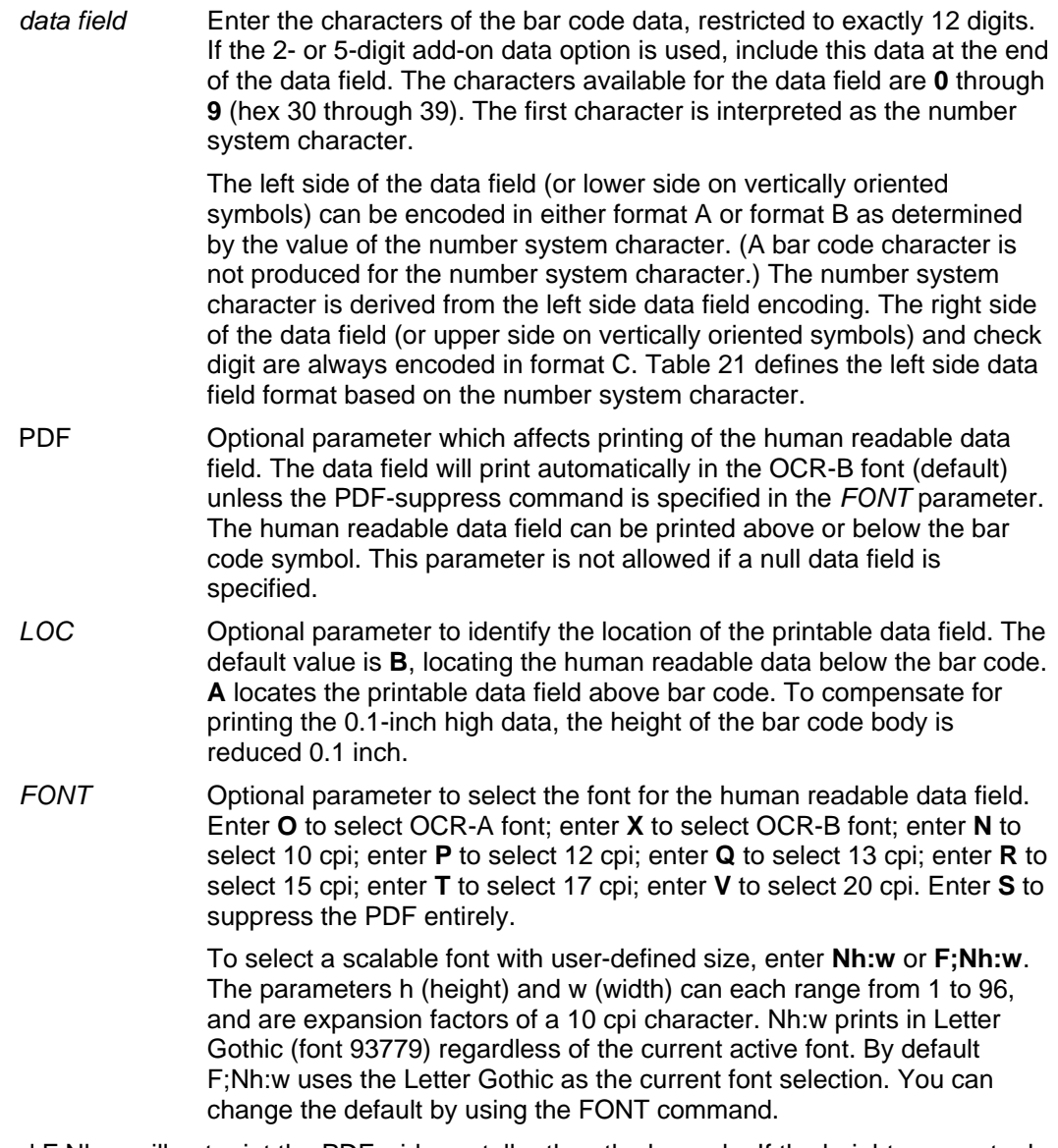

**NOTE:** Nh:w and F;Nh:w will not print the PDF wider or taller than the barcode. If the height parameter h causes the PDF to print above the horizontal barcode start row or vertical barcode start column, a barcode font Error will occur. If the width parameter w causes the PDF to exceed the barcode width, the PDF width factor w will automatically reduce to fit within the barcode width without causing an error.

STOP Ends the Bar Code command while the IGP continues in the Create Form Mode. Enter **STOP**. If STOP is not entered, an error message results.

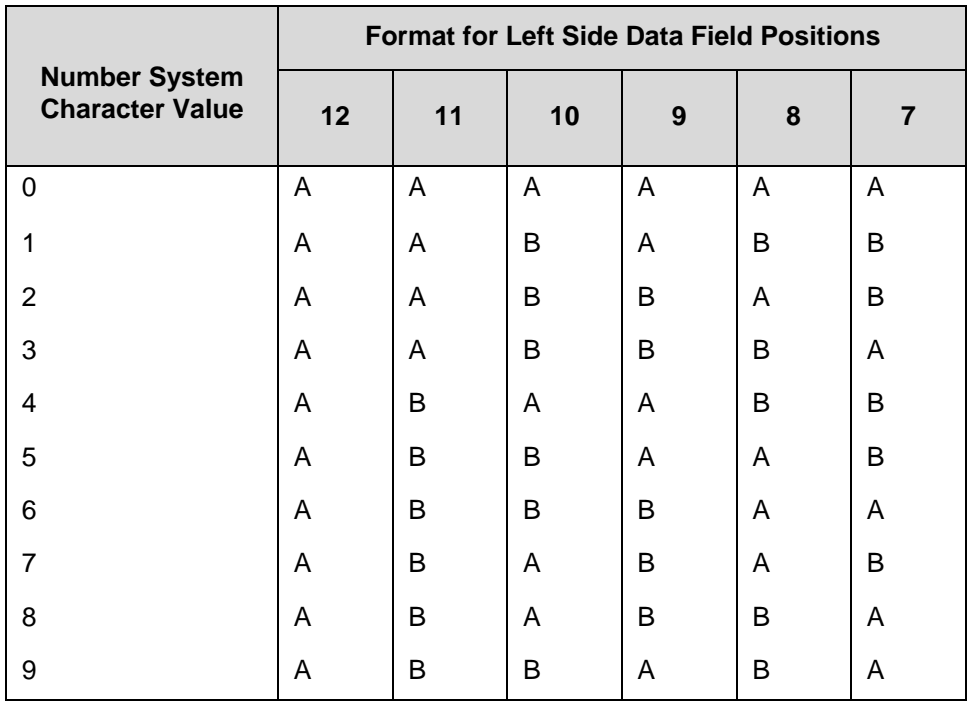

## **Table 21 Left Side Data Field Format**

### **EAN 13 Example**

Figure 18 illustrates a horizontal and vertical EAN 13 bar code generated by the following program:

PDF (Printable Data Field) STOP (Ends Bar Code command) BARCODE (New Bar Code command)<br>EAN13+5;VSCAN;H12;DARK;27;39 (Vertical Dark EAN 13,

~NORMAL

~CREATE;EAN13 (Enter Create Form Mode)<br>BARCODE (Bar Code Command) BARCODE (Bar Code Command)<br>EAN13+5;DARK;28;15 (Dark Code EAN 13, (Dark Code EAN 13, 5-digit add on, at *SR* 28, *SC* 15) (Data Field + 5-digit add-on Data Field) (Vertical Dark EAN 13, 2-digit add on, H 1.2, at *SR* 27, *SC* 39) \*12345678987655555\* (Data Field + 5-digit add on Data Field) PDF (Printable Data Field)<br>STOP (Ends Bar Code command (Ends Bar Code command) END<br>
EXECUTE;EAN13;1 (Terminates Create Form Mode)<br>
(Execute the form, form count) (Execute the form, form count of 1)

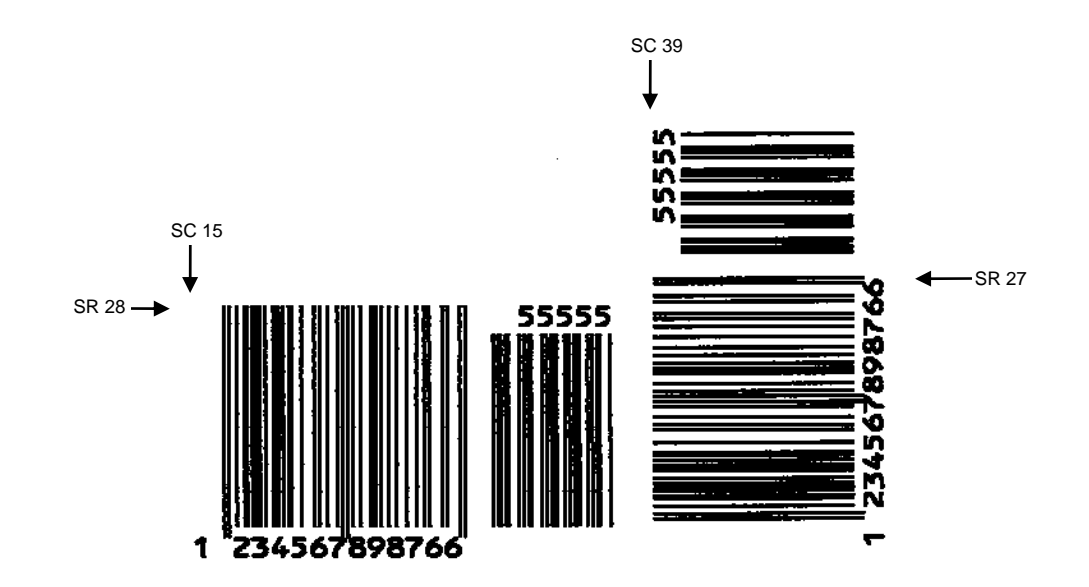

**Figure 18 Sample EAN 13 Bar Codes** 

## **FIM**

The FIM (Facing Identification Mark) bar code structure is shown in Figure 19 and Figure 20 and described on the following pages. The left boundary must begin 3 inches from the right edge of the mail piece. The right-most bar must be 2 inches ± 1/8-inch from the right edge of the mail piece. Bars must be 5/8- inch  $\pm$  1/8-inch tall; the top of the bars must be no lower than 1/8-inch from the top edge of the mail piece (and may touch the top edge of the mail piece). The bar code baseline must be within 1/8-inch from the bottom edge of the clear zone.

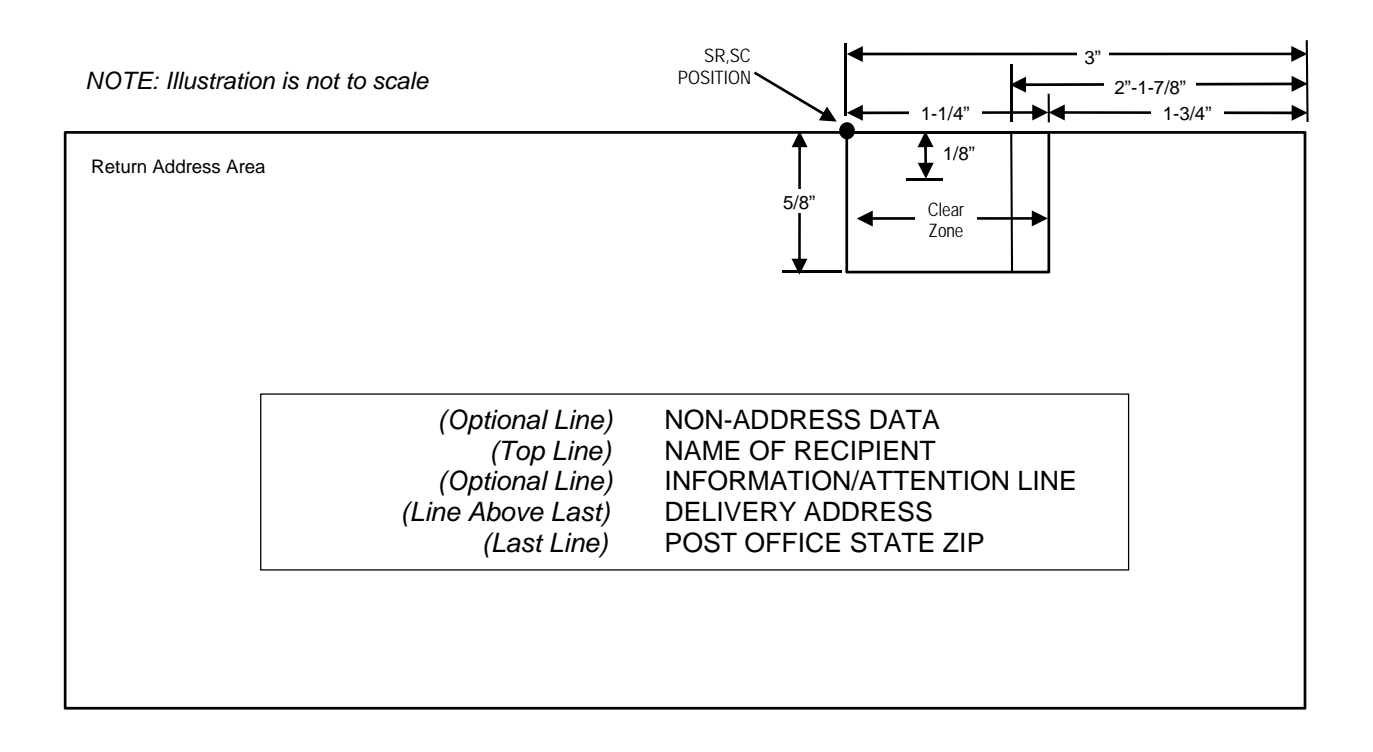

**Figure 19 FIM Structure** 

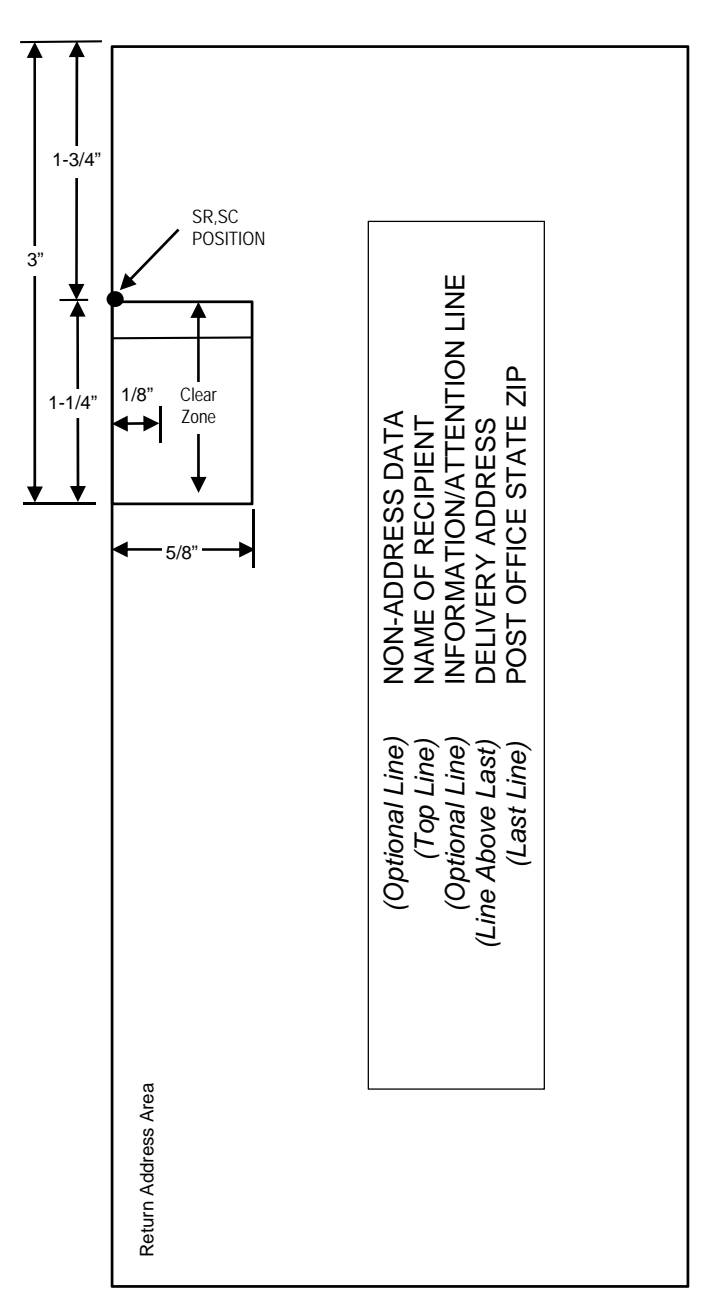

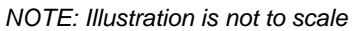

## **Figure 20 FIM Structure (VSCAN or CCW)**

**NOTE:** Additional information regarding FIM bar code requirements can be obtained from the U.S. Postal Service's Publication 25: *A Guide to Business Mail Preparation*.

## **Clear Zone**

The bar code structure requires a completely blank, 1/4-inch wide, 5/8-inch tall clear zone, reserved for only the appropriate FIM pattern. You must provide sufficient space for this zone.

#### **Start/Stop Code**

The start/stop code is a unique character identifying the leading and trailing end of the bar code. The start/stop code is automatically produced with each bar code. The start/stop code structure permits bidirectional bar code scanning.

### **Data Field**

The bar code symbol uses a nine-position bar/no-bar pattern of tall (full) bars of uniform height. Minimum height must be  $5/8$ -inch  $\pm$  1/8-inch. (Bar height may be longer to wrap around the top of the envelope.) Minimum bar width is .031-inch  $\pm$  .008-inch. Spacing (pitch) between each bar/no-bar must be 1/16- inch. Bar tilt (slant) can vary  $\pm 5$  degrees (relative to a line perpendicular to the top edge of the envelope).

#### **FIM Command Format**

**BARCODE** FIM; [*DIR*;] [H*n*[.*m*];] [BF*n*;] [DARK;] *SR*;*SC (D)data field(D)* STOP

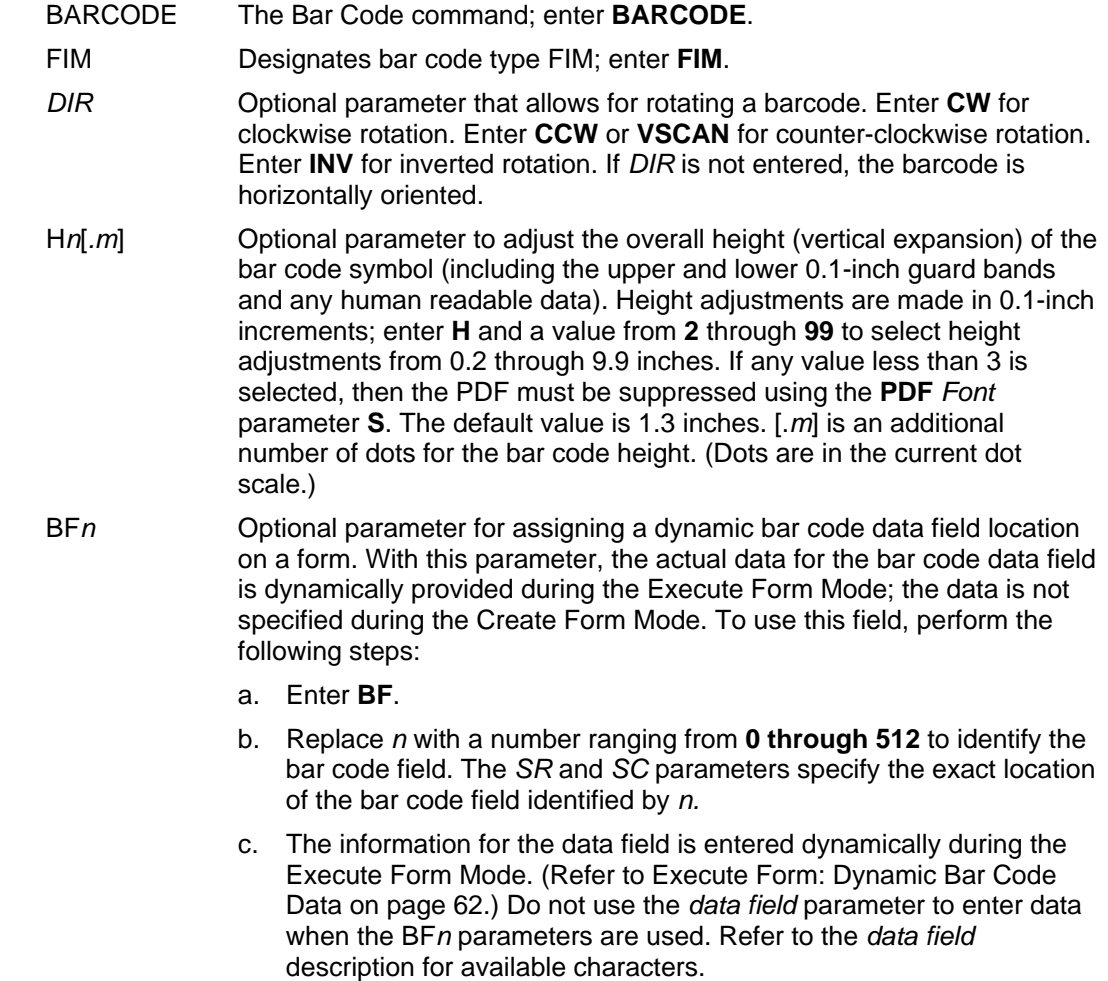

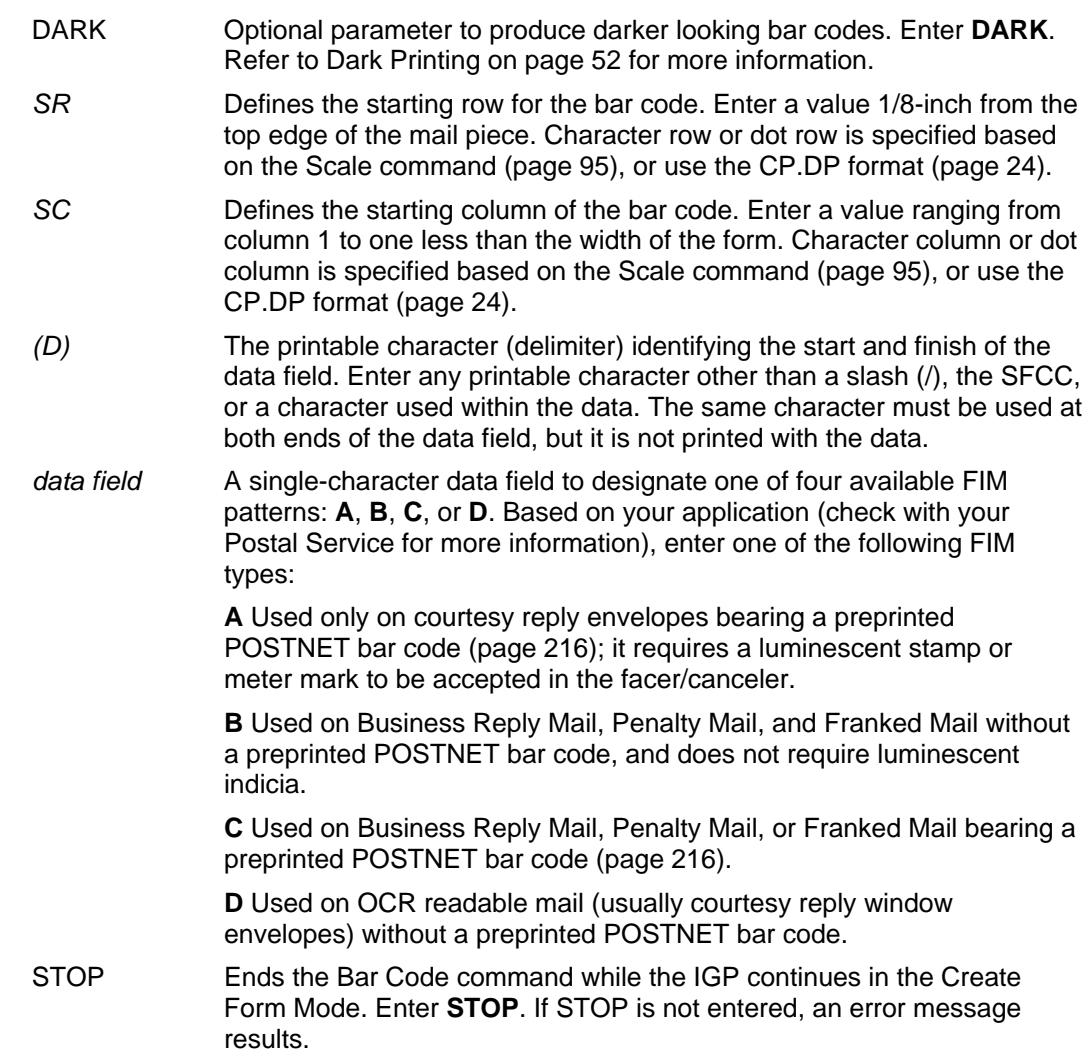

## **FIM Example**

Figure 21 below illustrates a horizontal FIMB bar code generated by the following program without the POSTNET preprinted bar code (POSTNET is discussed on page 216.)

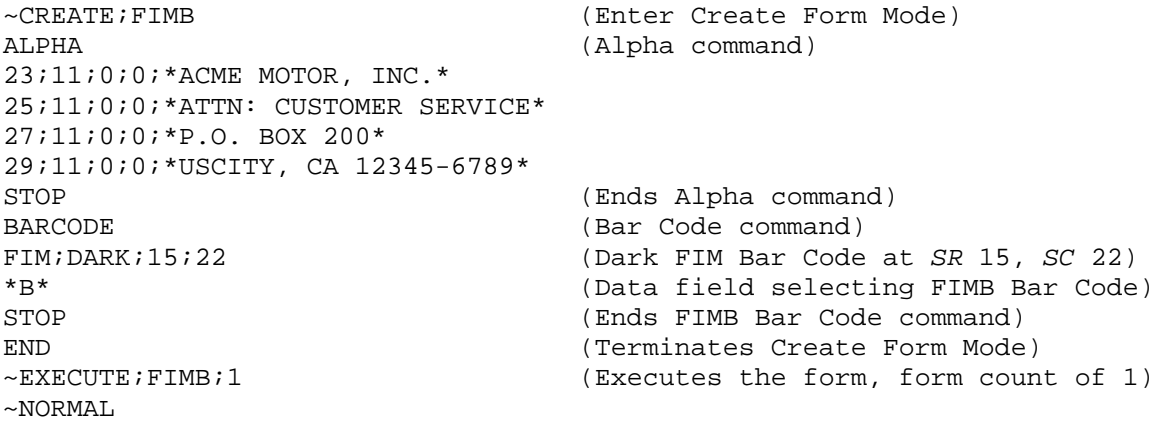

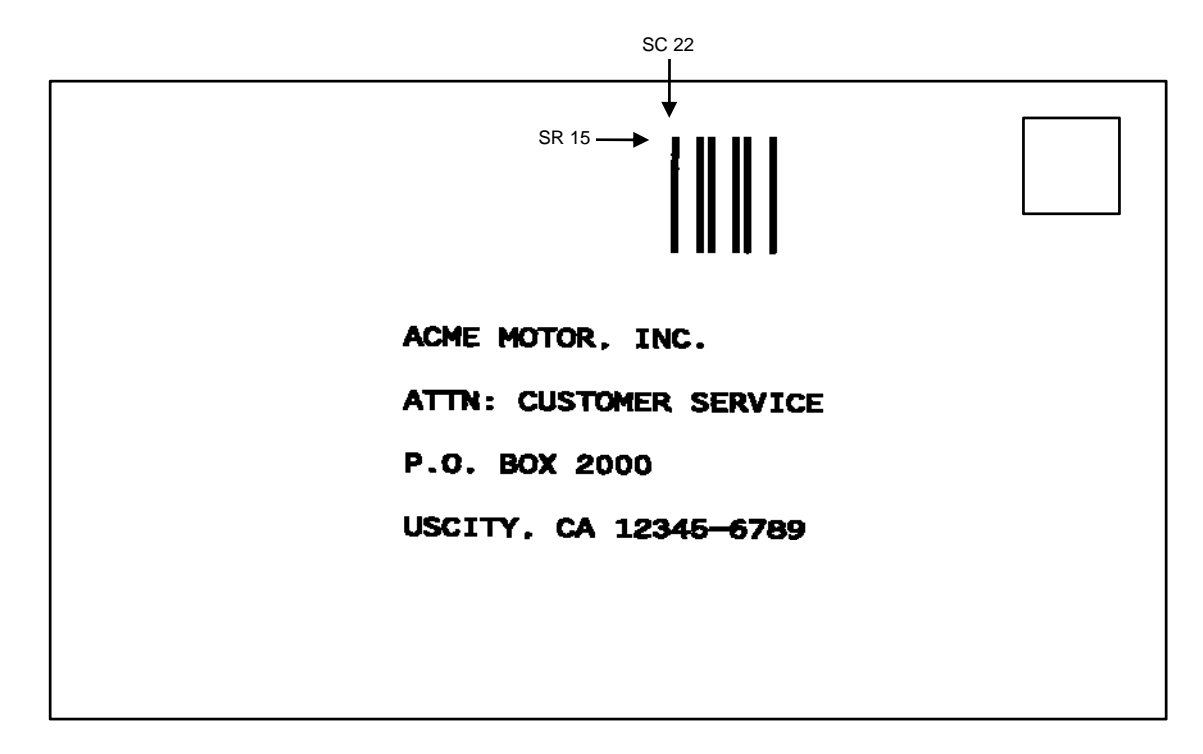

#### **Figure 21 Sample FIMB Bar Code**

Figure 22 illustrates a horizontal FIMC bar code generated by the following program and bears the preprinted POSTNET bar code.

~CREATE;FIMC (Enter Create Form Mode) ALPHA (Alpha command) 23;11;0;0;\*ACME MOTOR, INC.\* 25;11;0;0;\*ATTN: CUSTOMER SERVICE\* 27;11;0;0;\*P.O. BOX 2000\* 29;11;0;0;\*USCITY, CA 12345-6789\* (Ends Alpha command) BARCODE (Bar Code command) FIM;DARK;17;25 (Dark FIM Bar Code at *SR* 17, *SC* 25) (Data field selecting FIMC Bar Code) STOP (Ends Bar Code command) BARCODE (New Bar Code command) POSTNET;DARK;33.3;15 (Dark POSTNET Bar Code at *SR* 33.3, *SC* 15) \*927149559\* (POSTNET data field) STOP (Ends POSTNET Bar Code command) END (Terminates Create Form Mode) ~EXECUTE;FIMC;1 (Executes the form, form count of 1)  $~\sim$ NORMAL

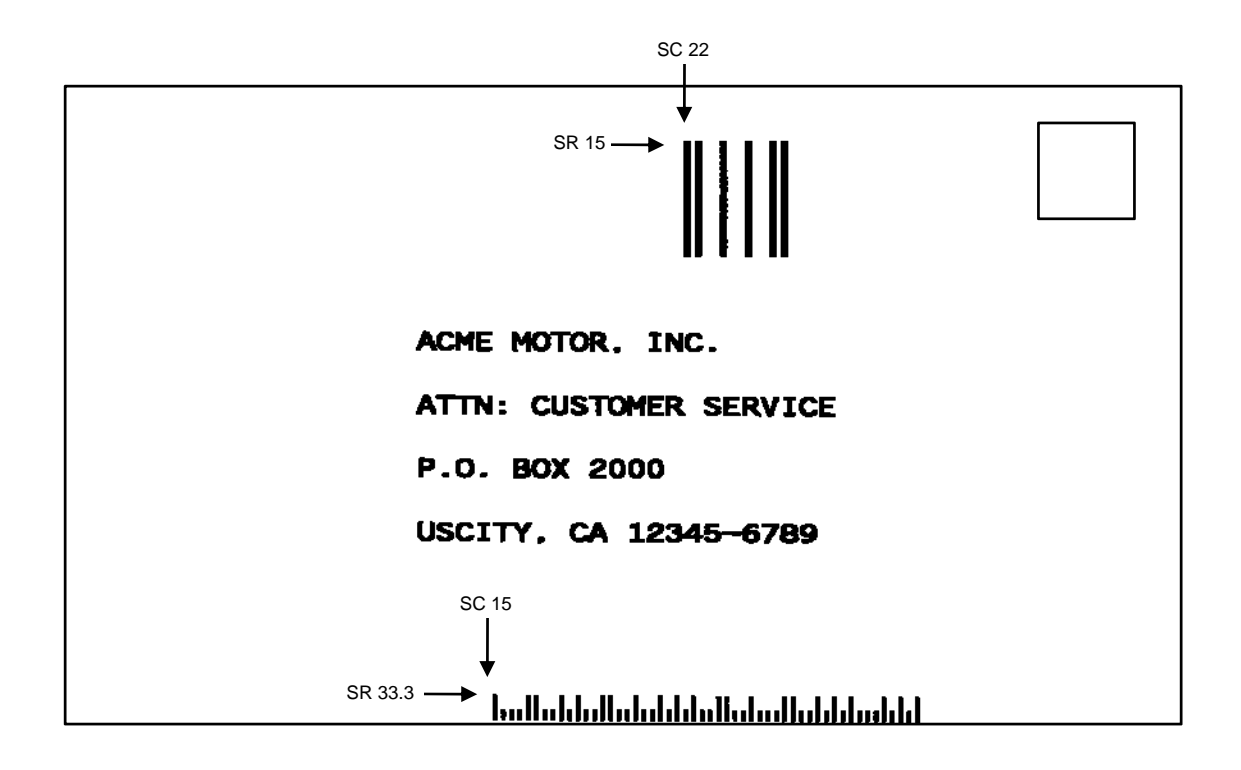

**Figure 22 Sample FIMC Bar Code**

## **GS1-128**

**NOTE:** GS1-128 is formerly known as UCC/EAN-128.

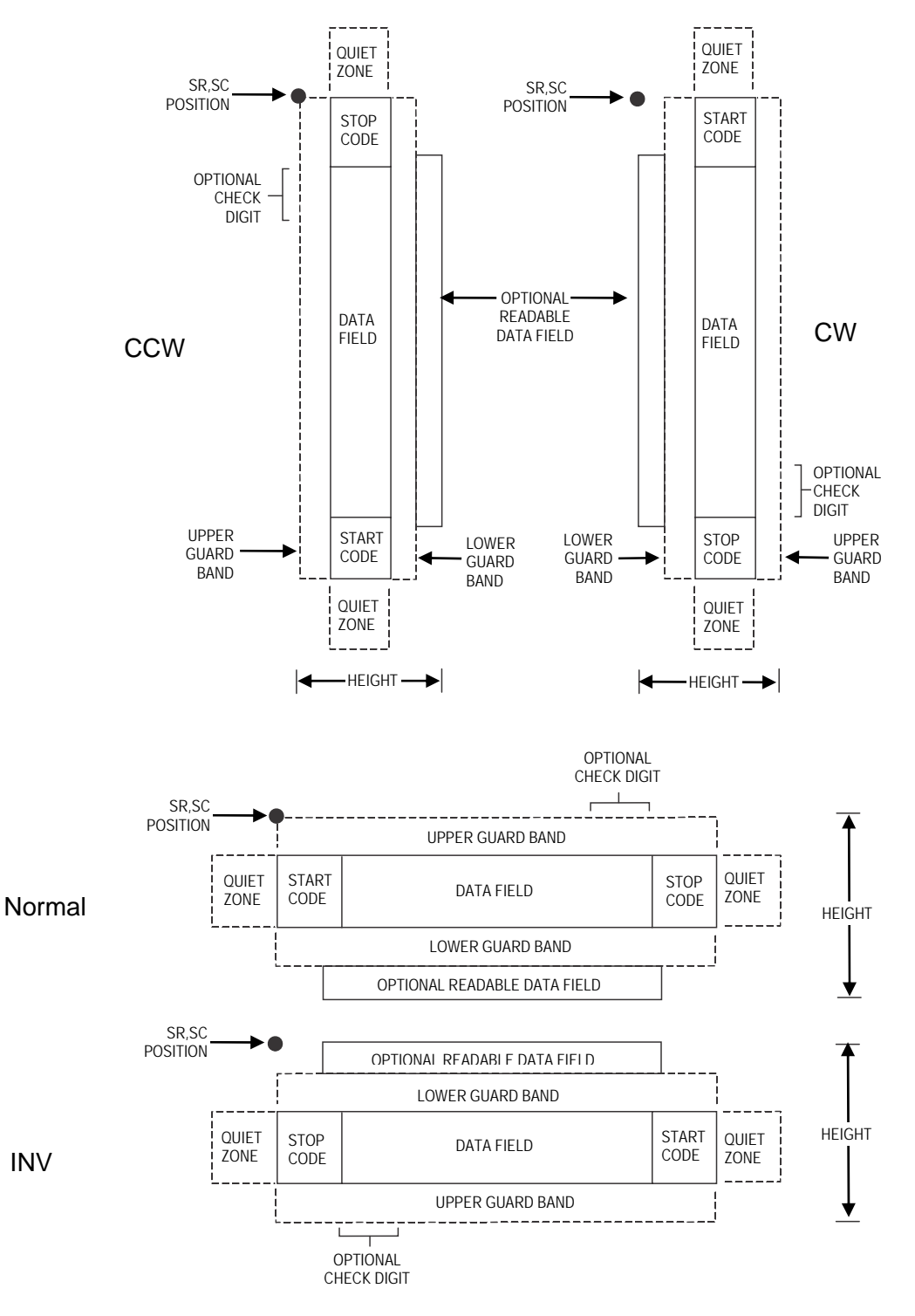

**Figure 23 GS1-128 Structure** 

UCC/EAN-128 uses the same bar code and character set as Code 128. However, in UCC/EAN-128, the Function 1 character FNC1 immediately follows the start code. The FNC1 character has been reserved exclusively for UCC/EAN-128.

The UCC/EAN-128 data structure requires an Application Identifier (AI) at the beginning of bar code data. Each AI determines the format and length of the data which follows. Refer to Table 22 for more details. Each AI field in the barcode data needs to be separated with <SO>!, where <SO> is the default OxE.

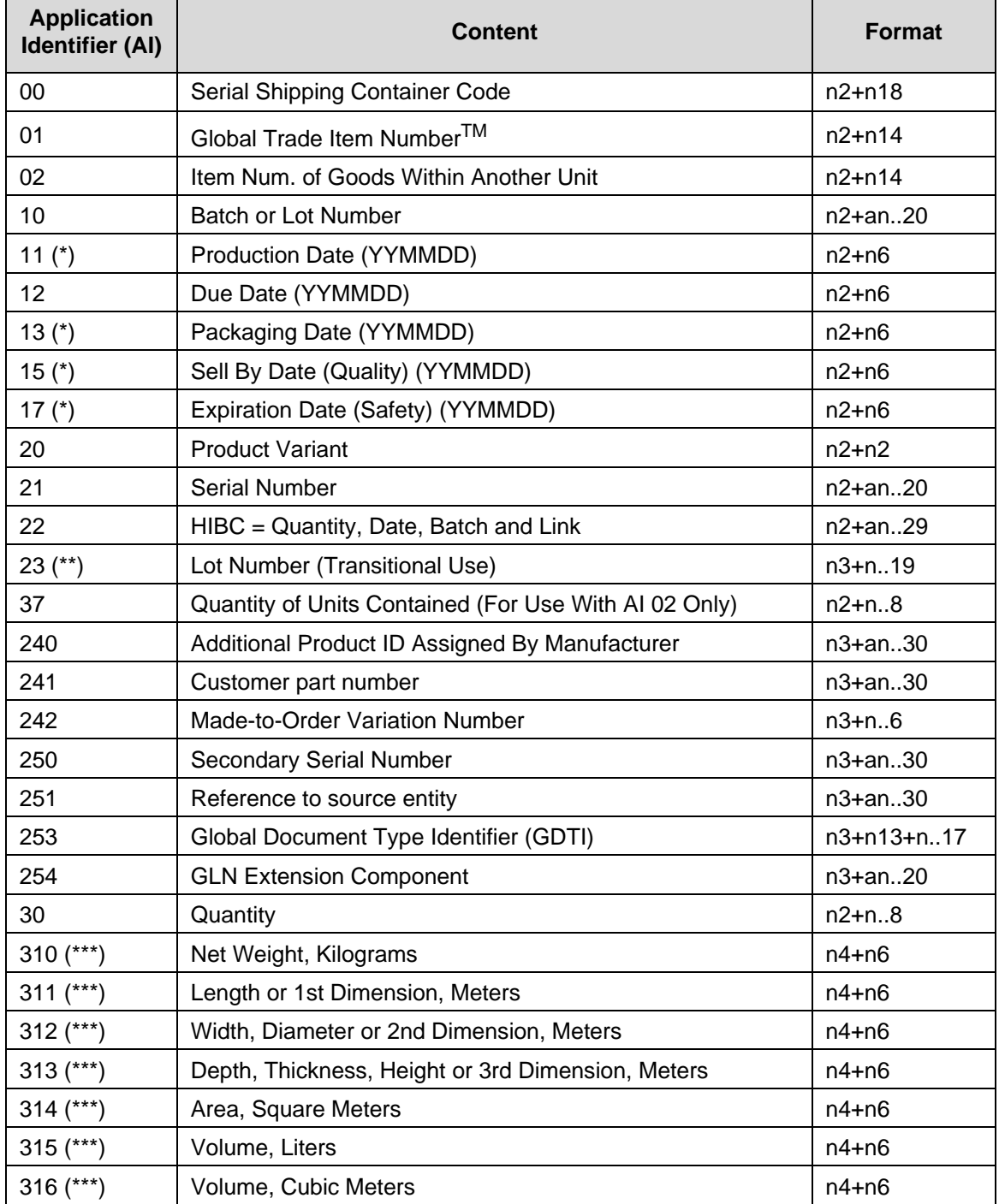

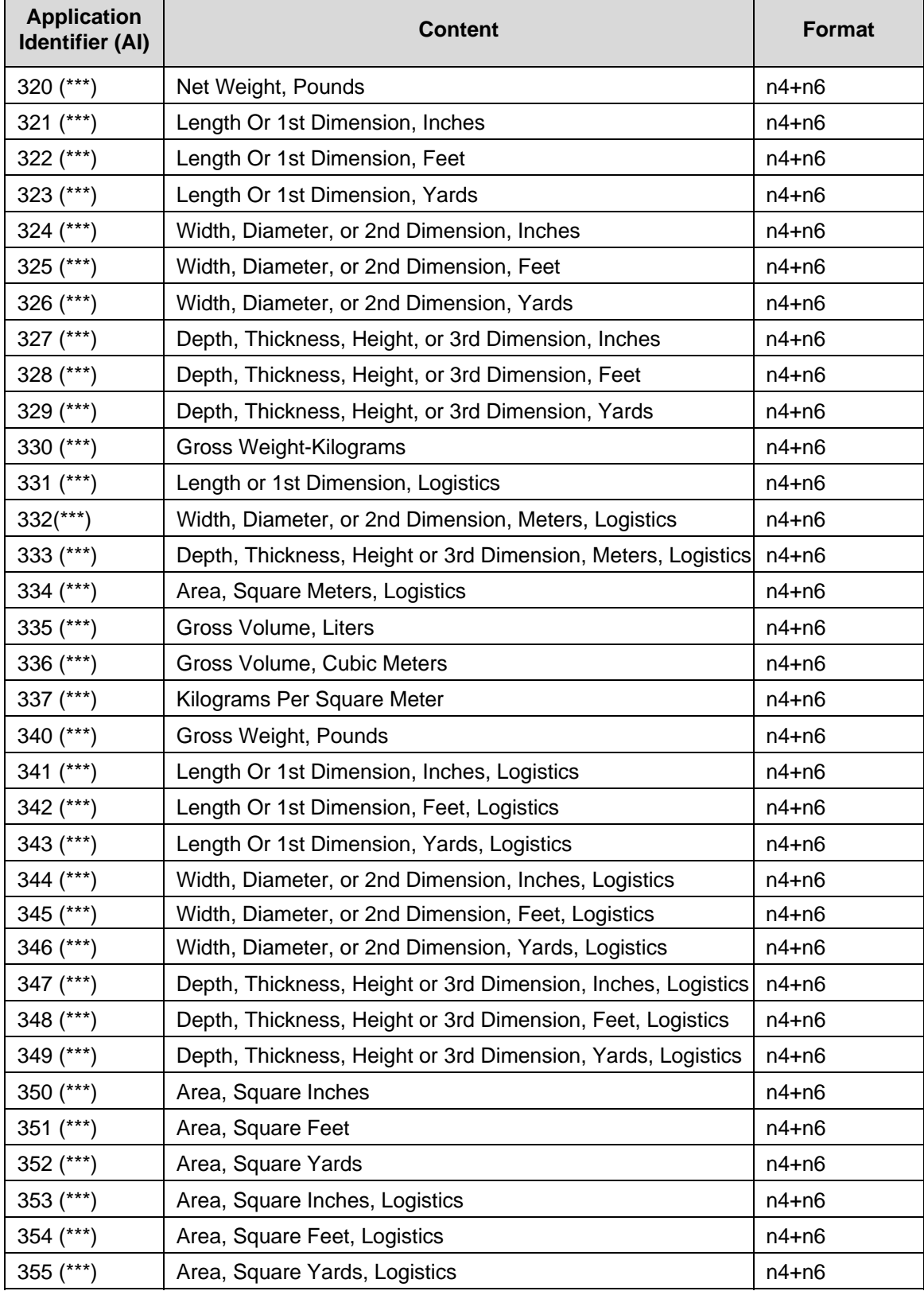

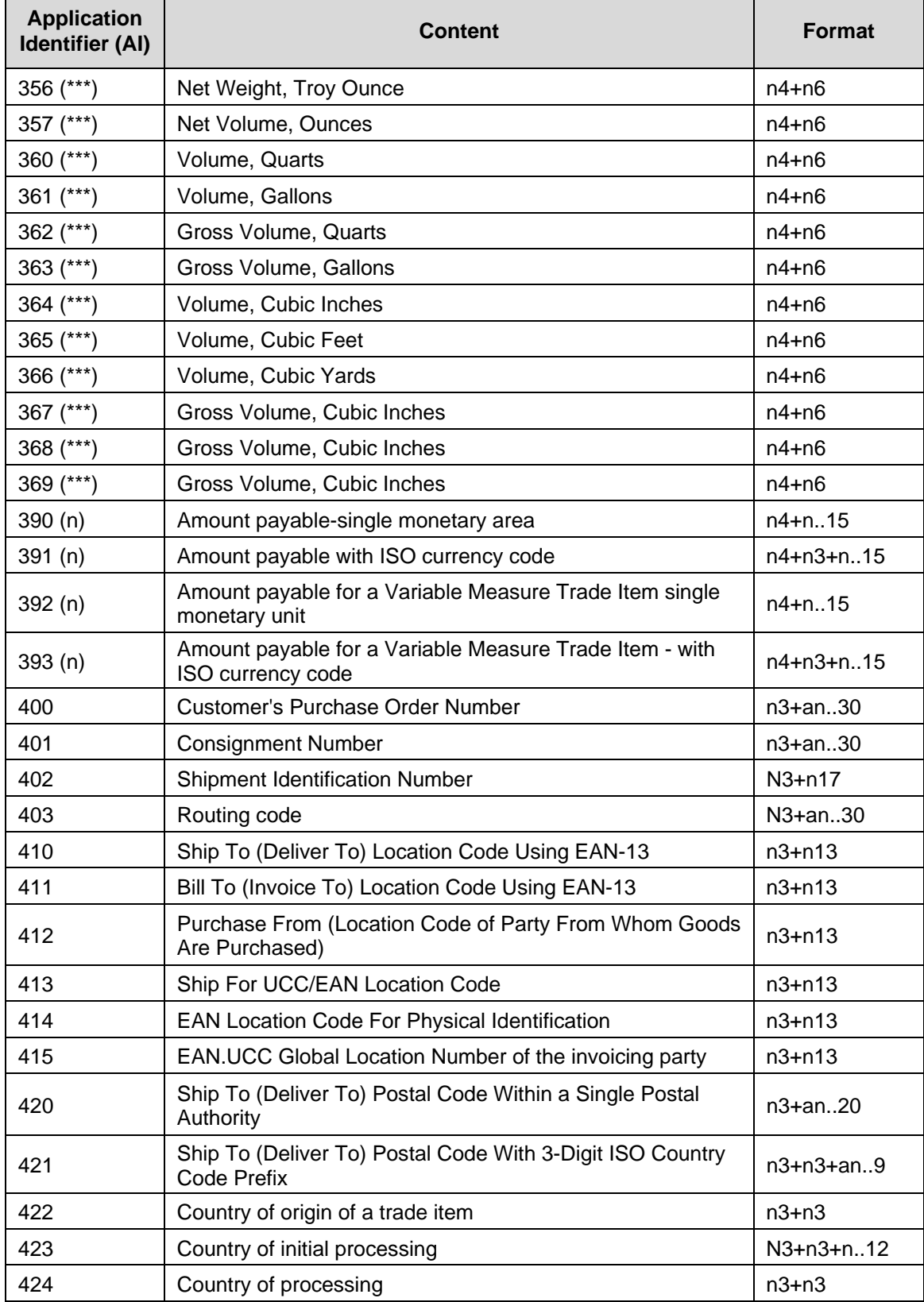

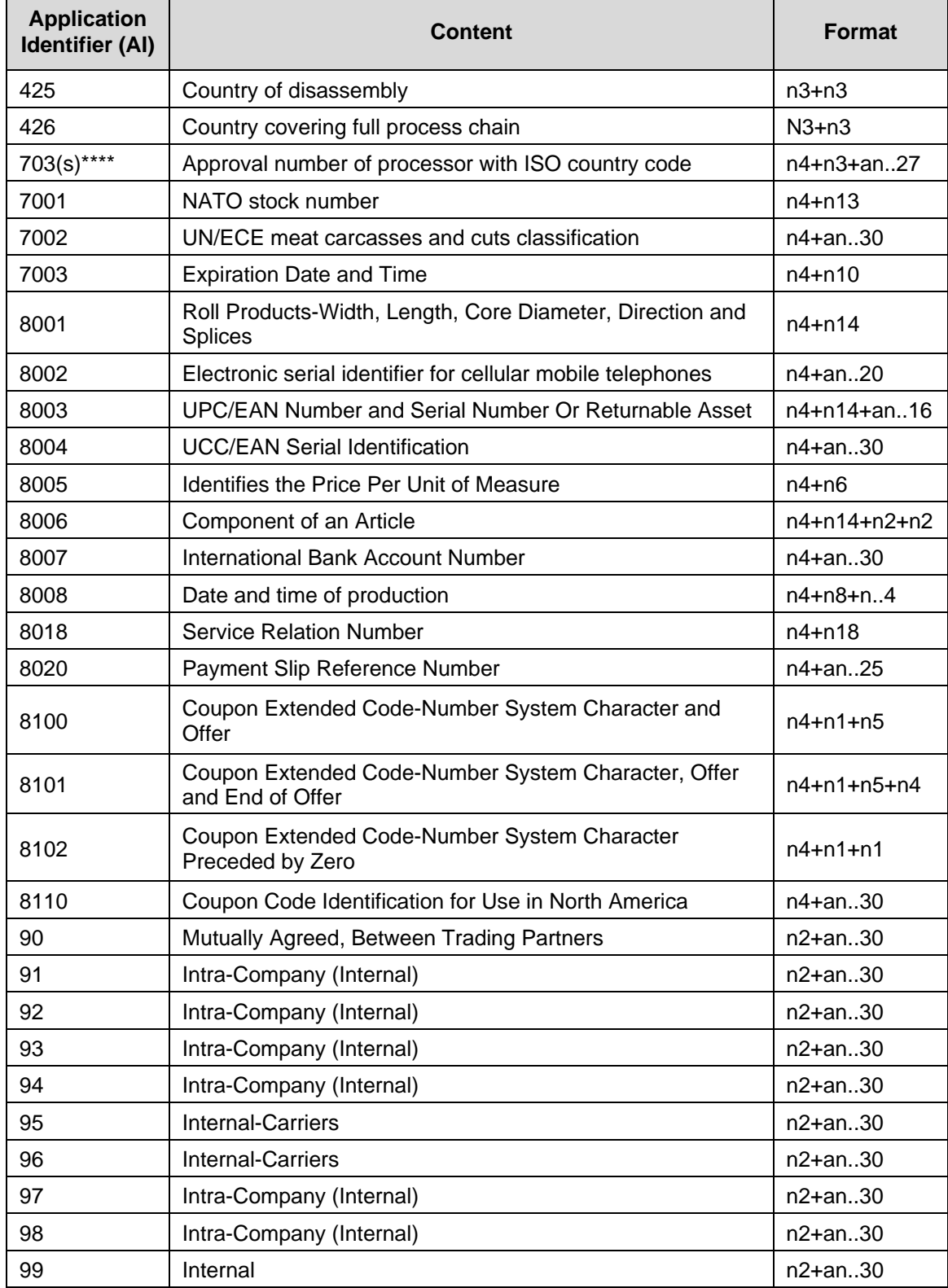

- (\*) To indicate only year and month, DD must be filled with "00"
- (\*\*) Plus one digit for length indication
- (\*\*\*) Plus one digit for decimal point indication
- (\*\*\*\*) The fourth digit of this AI, "s," indicates the sequence of the processors in the supply chain.

## **Data Value Representation:**

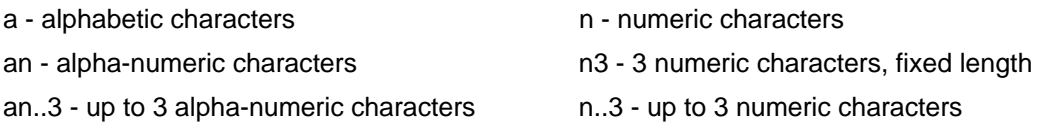

## **Quiet Zone**

Both ends of the bar code structure require blank quiet zones. The quiet zones must be at least 0.25 inches wide and completely blank to ensure accurate reading of the start/stop codes and to prevent adjacent bar codes from overlapping. You must provide sufficient space on the form for the quiet zones.

## **Start/Stop Codes**

The start and stop codes identify the leading and trailing ends of the bar code. UCC/EAN-128 uses unique start codes for character subsets B and C, and a stop code common to both. An automatic mode switching feature is used to generate the correct start code based on the first four data field characters.

## **Data Field**

UCC/EAN-128 bar codes require a special character called "Function 1" (FNC1) to immediately follow the start code. IGP automatically supplies this character, so it must not be included in the data field by the user.

A character is made up of three bars and three spaces, each varying in width from 1 through 4 modules, for a total of eleven modules. The number of modules making up the bars is even. The stop code has four bars and is 13 modules wide.

The character set for UCC/EAN-128 is the same as the character set for Code 128. Every character is interpreted according to the currently active character subset. UCC/EAN-128 uses subset B and subset C only. Subset B, shown in Table 19 (page 136), includes all standard alphanumeric keyboard characters, lowercase alphabetical characters, and special characters. Subset C interprets the characters as pairs of numbers 00 through 99, along with some special characters, as shown in Table 20 (page 137). The start code or subset switch code determines whether a particular bar code character is decoded as one character or as a pair of numbers.

## **Readable Data**

The optional printed data field (PDF) provides a human-readable interpretation of the bar code data. When the printed data field is enabled by use of the "PDF" parameter, the overall height of the bars is reduced to make room for a guard band and the human-readable characters. The printed data field will be formatted with spaces or parentheses denoting particular data fields such as the application identifier. Special characters such as start, stop, subset switch, modulo-103 check digit, and FNC1 do not appear in the human-readable data.

The readable data is oriented along the bar code from start code to stop code. It may be positioned above or below a bar code, and the bar code may be horizontal, vertical, or inverted.

## **Modulo-103 Check Digit**

A modulo-103 check digit is automatically calculated and inserted in the bar code symbol immediately in front of the stop code, in the same manner as the Code 128 bar code. The check digit verifies accurate scanning. The start code is included in the check digit algorithm. The modulo-103 check digit is not displayed in the readable data field.

### **Modulo-10 Data Field Check Digit for SSCC-18 and SCC-14**

AI 00 (called the Serial Shipping Container Code, or SSCC-18) takes eighteen additional numerical data bytes. The last data byte is a modulo-10 check digit on the preceding seventeen data bytes. Counting the two zeros of the application identifier, the modulo-10 check digit is the twentieth byte in the data field.

AI 01 (called the Shipping Container Code, or SCC-14) takes fourteen additional numerical data bytes. The last data byte is a modulo-10 check digit on the preceding thirteen data bytes. Counting the zero and the one of the application identifier, the modulo-10 check digit is the sixteenth byte in the data field.

The modulo-10 data field check digit for both SSCC-18 and SCC-14 is printed in the bar code as the second half of the last number pair using subset C. It is displayed in the human-readable data field as the twentieth byte for SSCC-18 or the sixteenth byte for SCC-14.

IGP automatically calculates the modulo-10 check digit for SSCC-18 if only 17 data digits are provided following the application identifier of 00. This is also true for SSCC-14 if only 15 digits are supplied. For concatenated barcodes, an FNC1 must be inserted for the checkdigit character so that PGL will calculate it.

### **GS1-128 Command Format**

BARCODE UCC-128; [*DIR*;] [*MAG*;] [H*n*[.*m*];] [BF*n*;*L*;] [DARK;] *SR*;*SC (D)data field(D)* [PDF [;*LOC*] [;*FONT*]] **STOP** 

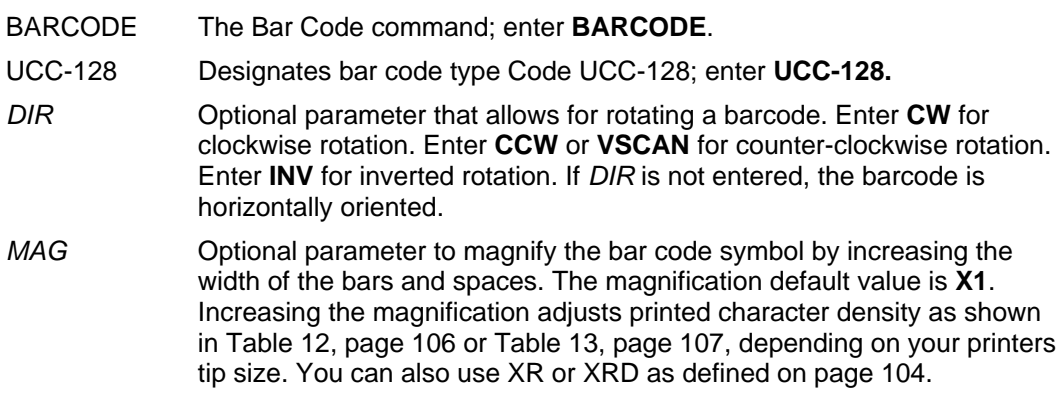

- **NOTE:** A valid UCC/EAN-128 bar code can be no larger than 165 mm (6.5 inches) wide.
- **NOTE:** There are eight values that comprise the dot ratio: narrow bar, narrow space, 2x narrow bar, 2x narrow space, 3x narrow bar, 3x narrow space, 4x narrow bar, and 4x narrow space. Userdefined ratios for this barcode should have these eight values defined in the order specified.
	- H*n*[*.m*] Optional parameter to adjust the overall height of the bar code symbol (including the upper and lower 0.1 inch guard bands and any humanreadable data). Height adjustments are made in 0.1 inch increments; enter **H** and a value from **3** through **99** to select height adjustments from 0.3 through 9.9 inches. The default value is 0.9 inch. [.*m*] is an additional number of dots for the bar code height. (Dots are in the current scale).

**NOTE:** If 0.3 inches is the selected height, the PDF cannot be included.

BF*n*;*L* Optional parameters for assigning a dynamic bar code data field location on a form and for designating the length of the data field. With these parameters, the actual data for the bar code data field is dynamically provided during the Execute Form Mode; the data is not specified during the Create Form Mode. To use this field, perform the following steps:

a. Enter **BF**.

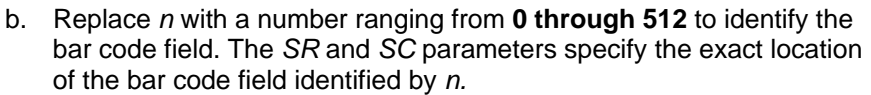

- c. Replace *L* with the maximum number of characters in the field. The actual data provided dynamically during the Execute Form Mode can be less than *L*. It is permitted to supply no data at all.
- d. The information for the data field is entered dynamically during the Execute Form Mode. (Refer to Execute Form: Dynamic Bar Code Data on page 62.) Do not use the *data field* parameter to enter data when the BF*n*;*L* parameters are used. However, refer to the *data field* description for available characters to use during Execute Form Mode.
- DARK Optional parameter to produce darker looking bar codes. Enter DARK. Refer to Dark Printing on page 52 for more information.
- SR **Defines the starting row for the bar code.** Enter a value ranging from row 1 to one less than the length of the form. Character row or dot row is specified based on the Scale command, or use the CP.DP format.
- SC **Defines the starting column of the bar code.** Enter a value ranging from column 1 to one less than the width of the form. Character column or dot column is specified based on the Scale command, or use the CP.DP format.
- *(D)* The printable character (delimiter) identifying the start and finish of the data field. Enter any printable character other than a slash (/), the SFCC, or a character used within the data. The same character must be used on both ends of the data field. It will not print with the data.
- *data field* The bar code data. The data field for UCC/EAN- 128 consists of an "application identifier" (AI) of two to four numbers, followed by data of appropriate length (variable or fixed) and type (numeric or alphanumeric). See Table 22 for a list of application identifiers and their associated data fields.

The FNC1 character is required as the first character after the start code for UCC/EAN-128 bar codes, and IGP will always generate it automatically. It will appear in the bar code but not in the humanreadable field. Do not supply FNC1 in the data field.

The start code and subset switching is done automatically by IGP based on the data field contents so that the bar code length is minimized. Subset C encodes each pair of numbers as a single bar code character, providing a higher character density. If the first four data digits are numbers, the bar code starts in subset C; otherwise it starts in subset B. The subset will switch from B to C at any point in the data field if the next four characters are numbers, and will switch from C to B if the next two characters are not numbers or only one character remains.

The data field can contain any of the characters listed in Table 22 except the system SFCC and the character used as a delimiter.

PDF Optional parameter to enable printing of the human readable data field. Enter **PDF** to print the data field. If this parameter is not used, the human readable data will not print.

- *LOC* Optional parameter to identify the location of the printable data field. The default value is **B**, locating the human readable data below the bar code. **A** locates the printable data field above the bar code. The height of the bar code body is reduced to compensate for the human readable field and the guard bands.
- *FONT* Optional parameter to select the font for the human readable data field. Enter **O** to select OCR-A font; enter **X** to select OCR-B font; enter **N** to select 10 cpi; enter **P** to select 12 cpi; enter **Q** to select 13 cpi; enter **R** to select 15 cpi; enter **T** to select 17 cpi; enter **V** to select 20 cpi.

To select a scalable font with user-defined size, enter **Nh:w** or **F;Nh:w**. The parameters h (height) and w (width) can each range from 1 to 96, and are expansion factors of a 10 cpi character. Nh:w prints in Letter Gothic (font 93779) regardless of the current active font. By default F;Nh:w uses the Letter Gothic as the current font selection. You can change the default by using the FONT command.

- **NOTE:** Nh:w and F;Nh:w will not print the PDF wider or taller than the barcode. If the height parameter h causes the PDF to print above the horizontal barcode start row or vertical barcode start column, a barcode font Error will occur. If the width parameter w causes the PDF to exceed the barcode width, the PDF width factor w will automatically reduce to fit within the barcode width without causing an error.
	-

STOP Ends the bar code command while the IGP continues in the Create Form Mode. Enter **STOP**. If STOP is not encountered, an error message results.

## **Code UCC/EAN-128 Examples**

The following example generates the SSCC-18 variant of a UCC/EAN-128 bar code in horizontal orientation at the default ratio, and vertically at a user defined ratio of double normal size.

**NOTE:** The fields of AI=00 are seen here separated by spaces. By default, the AI is separated from the rest of the data by parenthesis. This is controlled by the front panel option "AI 00 Spaces" in the IGP menu (see your *Administrator's Guide).*

```
~CREATE;UCCTEST 
/ Horizontal bar code is dark, nominal width, start row 35, start column 15. 
/ Human-readable field is below the bar code in OCR-B font. BARCODE 
UCC-128;DARK;35;15 
*0034567890123456789* 
PDF;X 
STOP 
/ Vertical bar code is dark, double width, start row 35, start column 50. 
/ Human-readable data field is above the bar code in normal 10 cpi font. 
BARCODE 
UCC-128;VSCAN;XR2:2:4:4:6:6:8:8;H12;DARK;35;50 
*0034567890123456789* 
PDF;A 
STOP
END 
~EXECUTE;UCCTEST 
~NORMAL
```
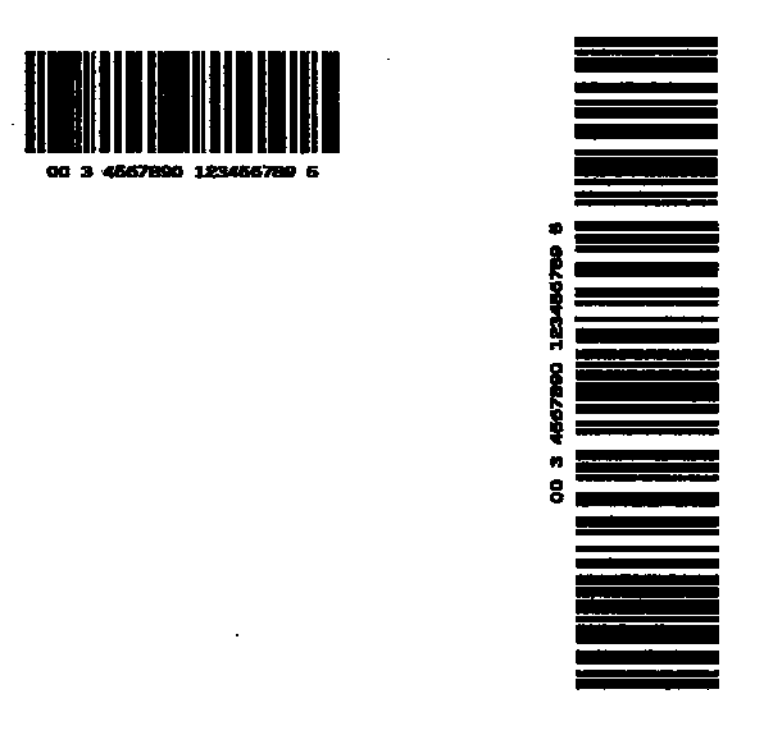

## **Figure 24 UCC/EAN-128 Example 1**

The program below illustrates incremental UCC/EAN-128 barcodes. Incremental UCC/EAN-128 barcode syntax for non-impact printers requires that the STARTMASK be exactly as wide as the data field.

~CREATE;UCCINC;140 BARCODE UCC-128;I;DARK;3;20 +XXXXXXXXX00001;\*400P0119600001\* PDF;B STOP ALPHA DARK; 1; 20;0;0; \* PURCHASE ORDER NUMBER\* STOP END ~EXECUTE;UCCINC;3 ~NORMAL

PURCHASE ORDER NUMBER

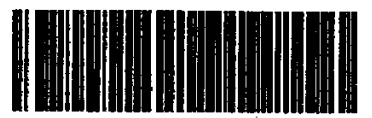

(400)P0119600001

### PURCHASE ORDER NUMBER

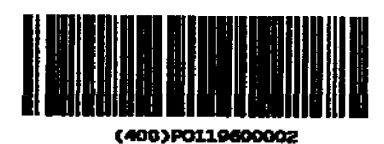

### PURCHASE ORDER NUMBER

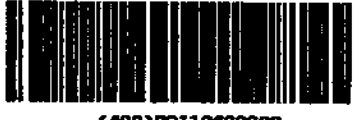

(400)P0119600003

**Figure 25 UCC/EAN-128 Example 2**

The following example shows the use of dynamic data. The ship-to-postal code, AI 420, is used to encode 5 digit ZIP Codes.

~CREATE;UCCDYN;140 BARCODE UCC-128;BF1;8;3;20 PDF;X STOP ALPHA DARK;1;20;0;0;\*SHIP TO POSTAL\* STOP END ~EXECUTE;UCCDYN ~BF1;\*42092614\*  $\sim$  NORMAL  $~\sim$ EXECUTE; UCCDYN ~BF1;\*42090210\*

 $\sim$  NORMAL ~EXECUTE;UCCDYN ~BF1;\*42090028\*

~NORMAL

SHIP TO POSTAL

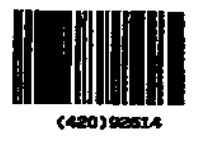

SHIP TO POSTAL

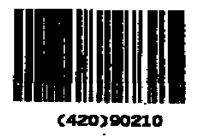

SHIP TO POSTAL

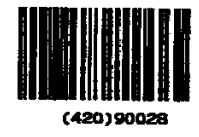

**Figure 26 UCC/EAN-128 Example 3**

## **GS1 Datamatrix**

**NOTE:** GS1 Datamatrix is formerly known as Datamatrix.

Datamatrix is a two-dimensional barcode containing small dark and light square data modules. It has a finder pattern of two solid lines and two alternating dark and light lines on its perimeter. This barcode is capable of storing up to 3116 numeric digits, 2335 alphanumeric in a symbol 144 modules square. It is also capable of encoding in a number of different schemes.

Two main subsets for Datamatrix exist, which differ in terms of error correction. The first subset uses ECC-000 through ECC-140 and uses convolution coding for error correction. The second subset is ECC-200, which uses Reed-Solomon error correction techniques. ECC-200 format is recommended.

### **Quiet Zone**

The minimum quiet zone is one module width on all four sides.

#### **Readable Data**

There is no printable data field allowed for the Datamatrix barcode.

#### **Data Field**

The data allowed within the data field depends on the error correction subset you are using. See the *data field* description on page 171 for details.

#### **Data Matrix Command Format**

**BARCODE** DATAMATRIX; [*DIR*;] [X[D]*n*;] [Y[D]n;] [C*n*;] [R*n*;] [ECC*n*;] [ID*n*;] [BF*n*;*L*;] [DARK;] *SR; SC (D)data field(D)*  STOP

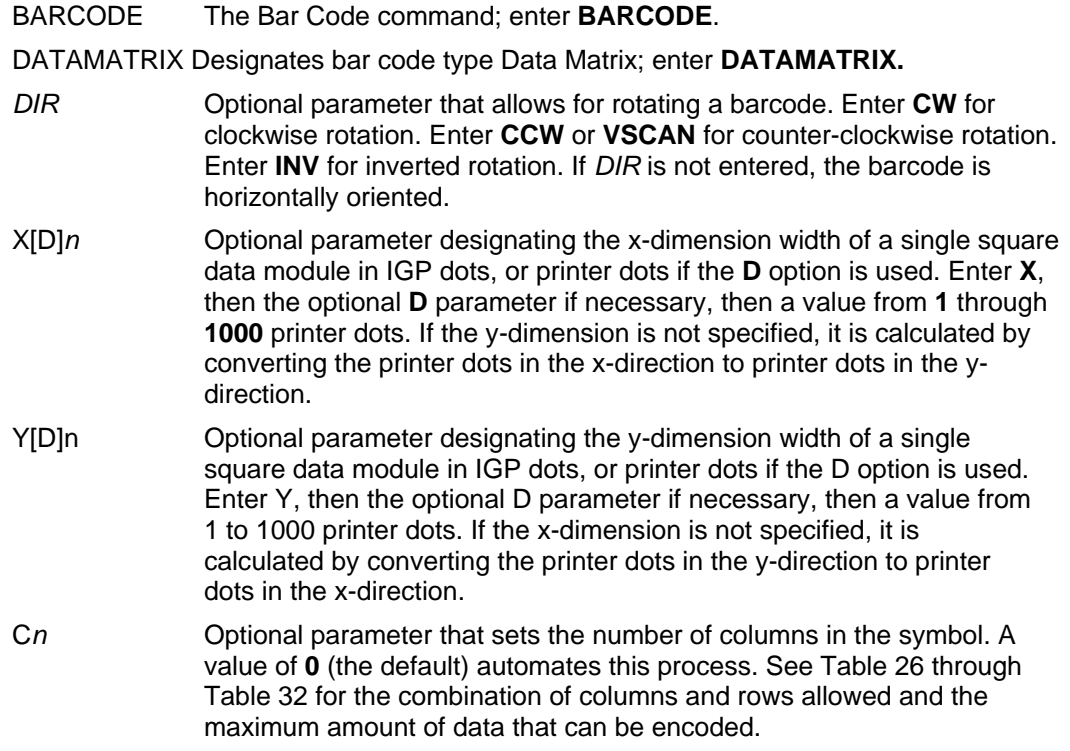

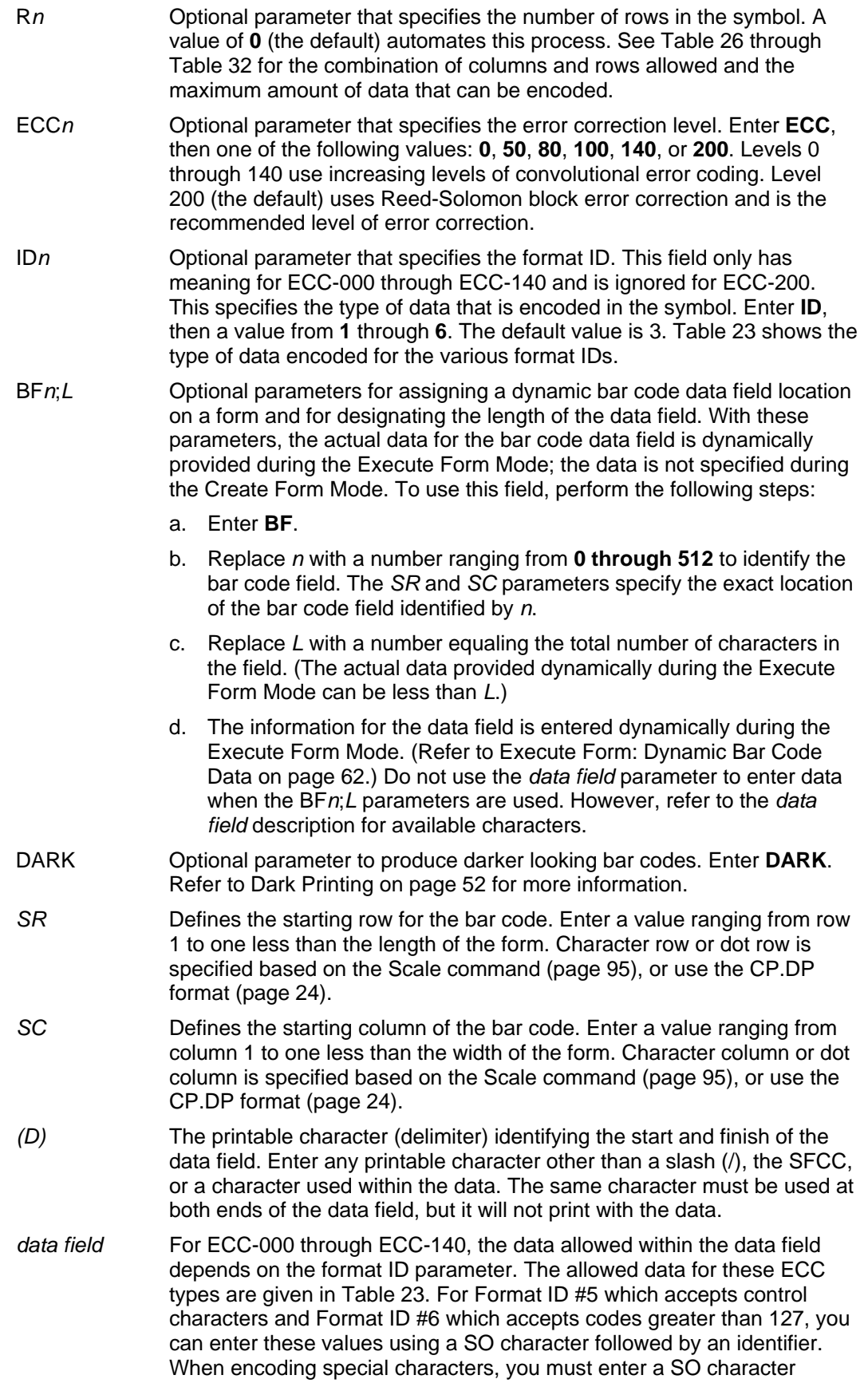

followed by at least one other identifier and its field (i.e., ASCII 254 = ^d254). This is only considered to be one character, even though the data field holds 5 characters (^d254). If you intend to code the SO character by itself (no special encoding), then the SO character should be followed by another SO character. Table 24 illustrates how to use these special characters.

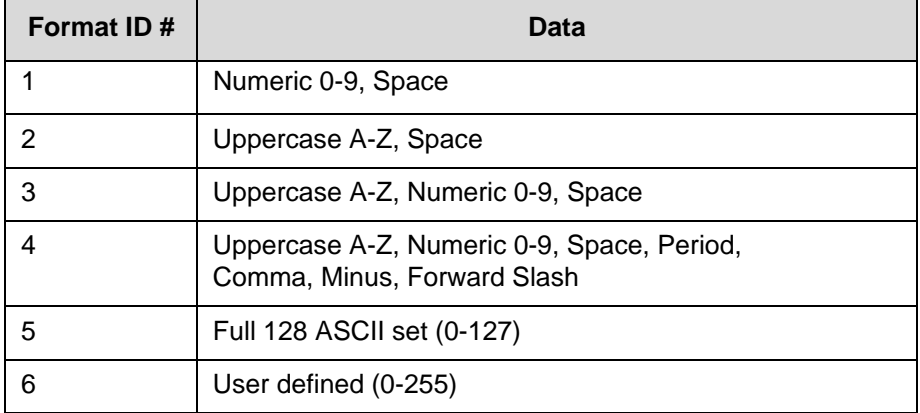

#### **Table 23 Data Field for ECC-000 through ECC-140**

For ECC-200, format ID has no meaning and is ignored. Instead, you can enter data of any type (ASCII 0-255) and it will be automatically optimized into the proper encoding scheme. See the Special Characters Using SO section for examples of methods to enter special characters such as FNC1 into the data stream.

The maximum number of data depend on three factors: (1) size of the matrix, (2) ECC level, and (3) type of data. The size of the matrix is automatically chosen by IGP unless the parameters of row and/or column are supplied (see C*n* and R*n* parameters). The maximum number of data can then be found by finding the proper table based on ECC type. For each different valid matrix combination, the maximum number of data are given for numeric, alphanumeric, and full 8-byte data. You do not have to enter the maximum: a pad character is automatically inserted into the barcode when necessary.

STOP Ends the Bar Code command while the IGP continues in the Create Form Mode. Enter **STOP**. If STOP is not entered, an error message results.

**NOTE:** Line Matrix printers produce less square modules for small module dimensions because of its non-square resolution. However, when properly selecting the X and Y module dimensions for a specific resolution, the resulting barcode is reliably and consistently read by 2D barcode readers.

### **Special Characters Using SO**

Table 24 and Table 25 illustrate the methods of encoding special characters, and shows the special characters supported. These special characters are identified by using SO. The default value for the SO character is hex 0E, but this value can be changed using the printer's front panel (see *Administrator's Guide* for details). Examples are given with the SO character represented by "^" for clarity.

| <b>Special Characters</b> | <b>Method</b>                   | <b>Example</b>                   |
|---------------------------|---------------------------------|----------------------------------|
| Control Characters 0-31   | $<$ SO> + @ $<$ SO> +           | $NUL = \wedge @. BEL = \wedge G$ |
| Any ASCII value 0 - 255   | $<$ SO $>$ + <b>d</b> + 3 digit | ASCII 10 = $\triangle$ d010      |
| ASCII value SO            | $<$ SO> + $<$ SO>               | $\Lambda$                        |

**Table 24 Special Character Encoding (All ECC Levels)** 

## **Table 25 Special Character Encoding (ECC-200 Only)**

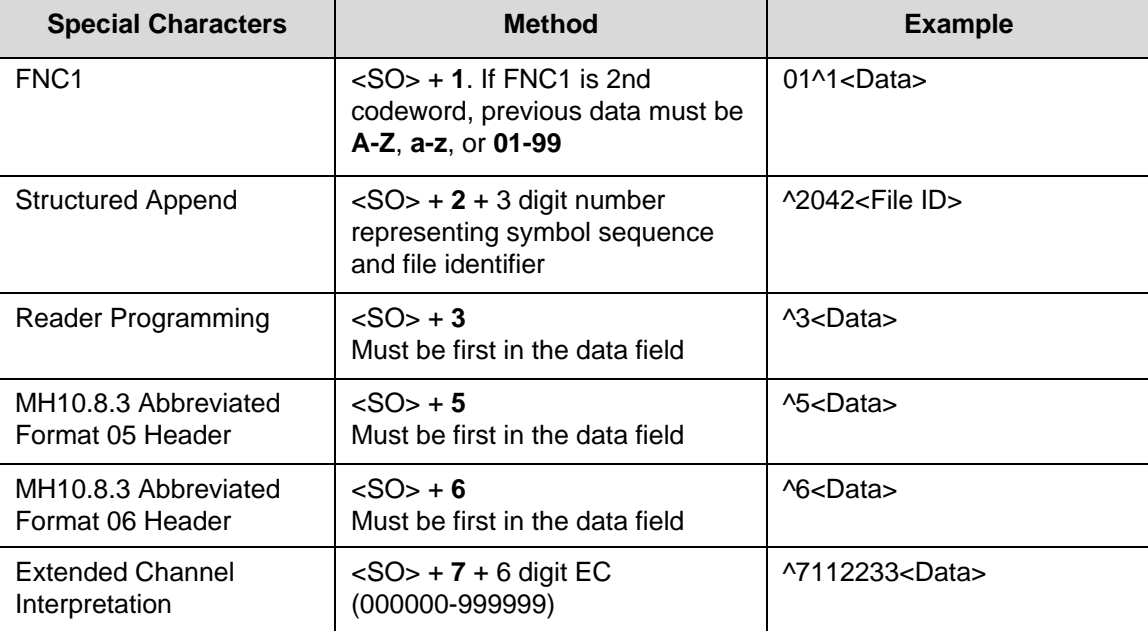

## **Symbol Characteristics**

The following tables illustrate the maximum data capacities for the Data Matrix barcode as a function of symbol size (column x row) and data type. Note that all ECC-000 through ECC-140 symbols are square and always have an odd number of rows and columns. ECC-200 symbols have square or rectangular sizes and have an even number of rows and columns.

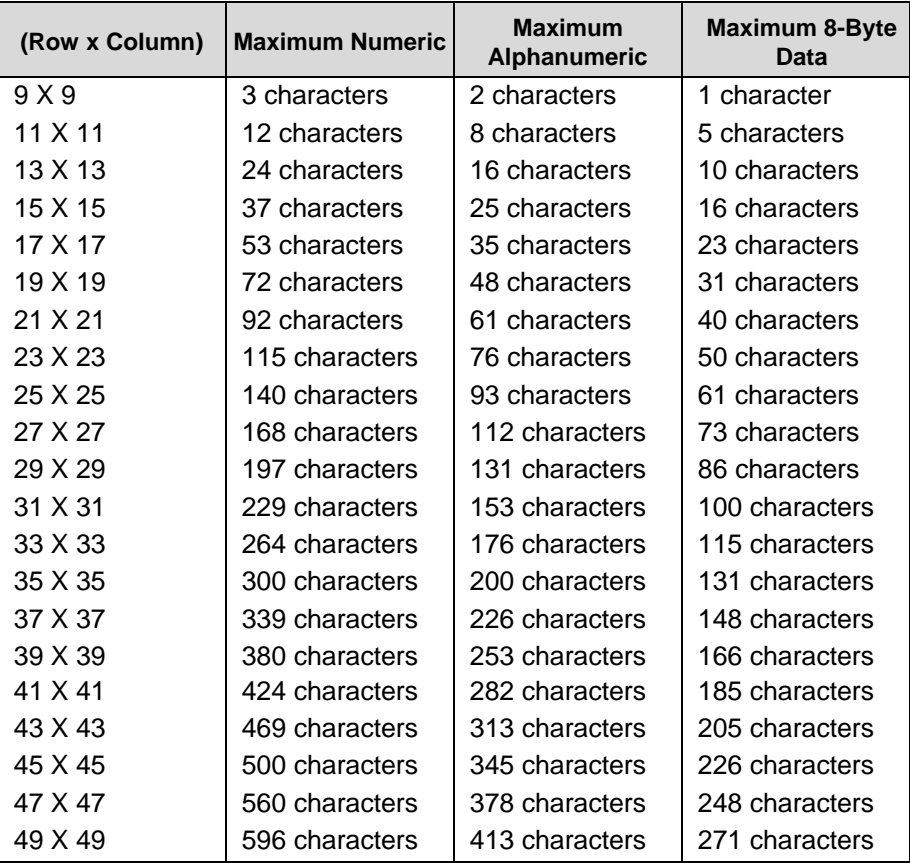

## **Table 26 ECC-000 Characteristics**

## **Table 27 ECC-050 Characteristics**

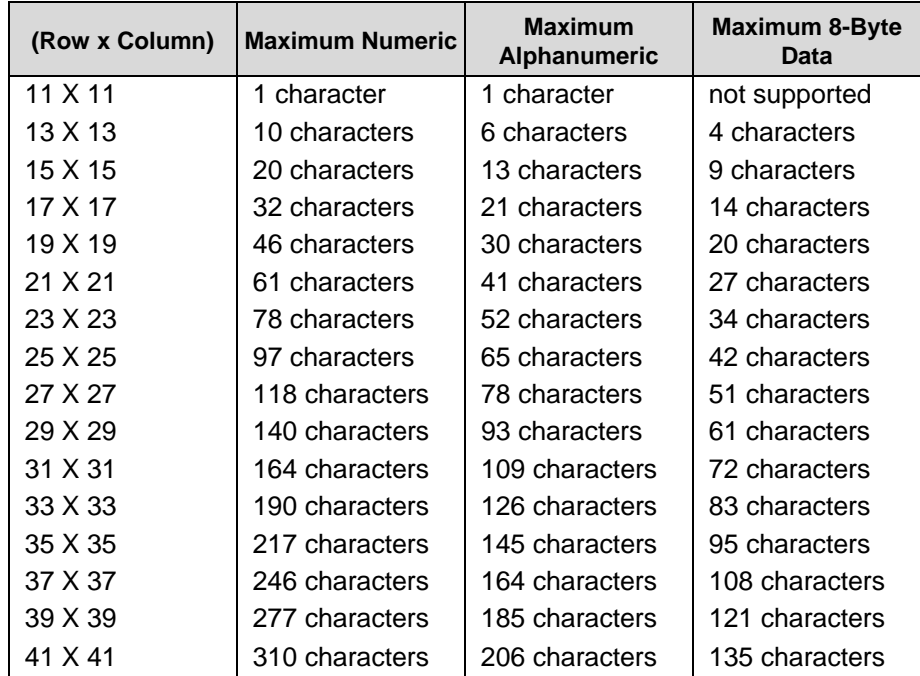

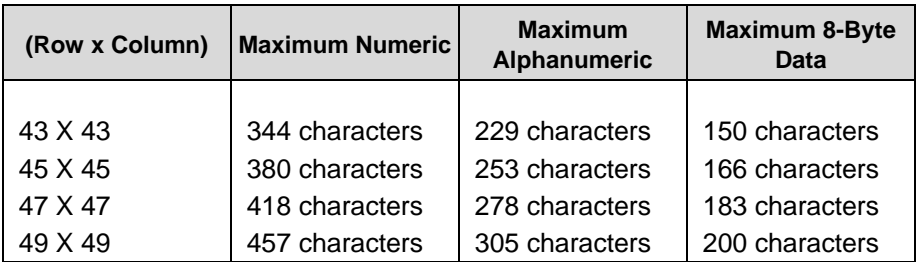

## **Table 27 ECC-050 Characteristics**

## **Table 28 ECC-080 Characteristics**

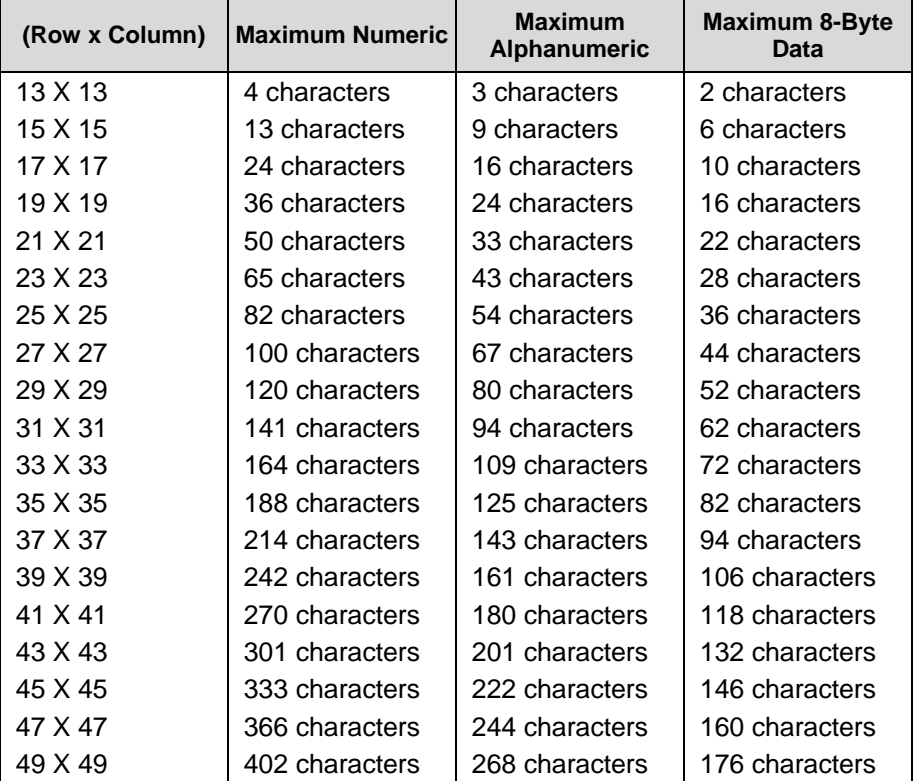

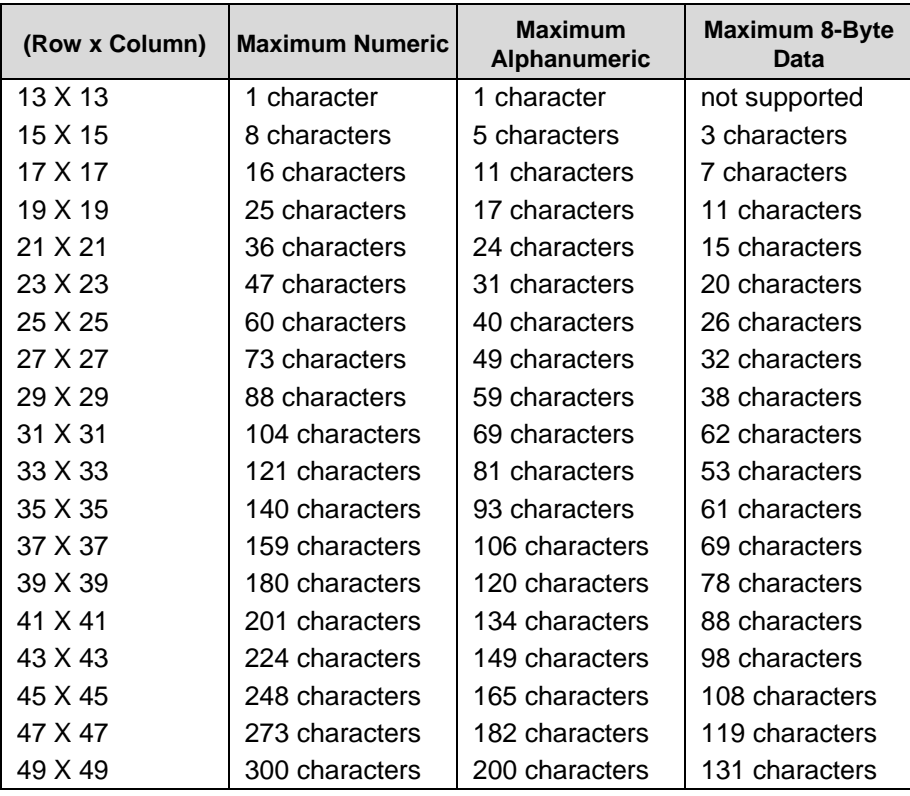

## **Table 29 ECC-100 Characteristics**

## **Table 30 ECC-140 Characteristics**

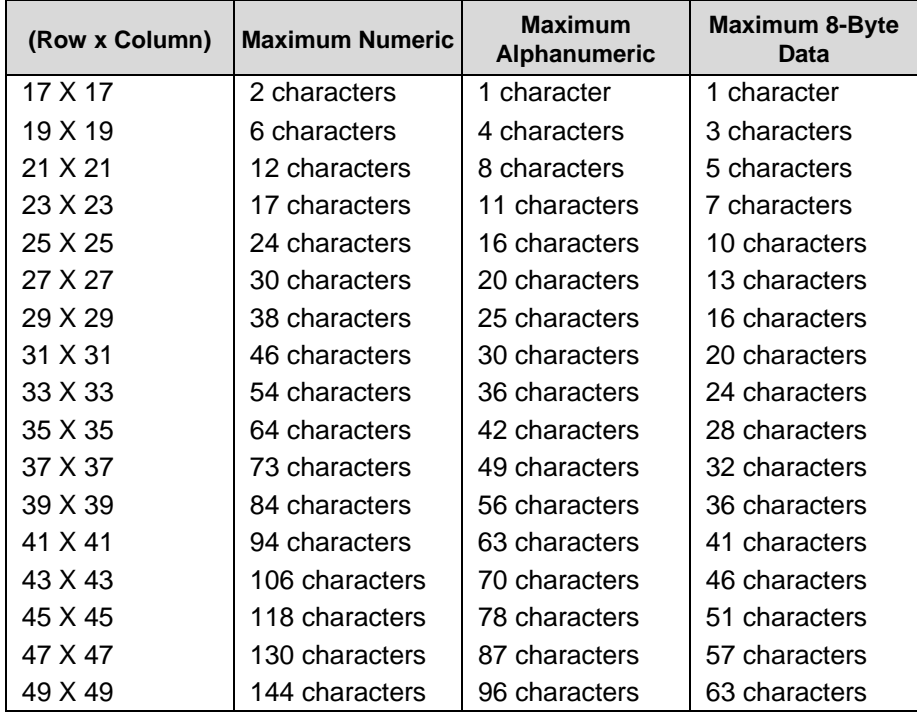

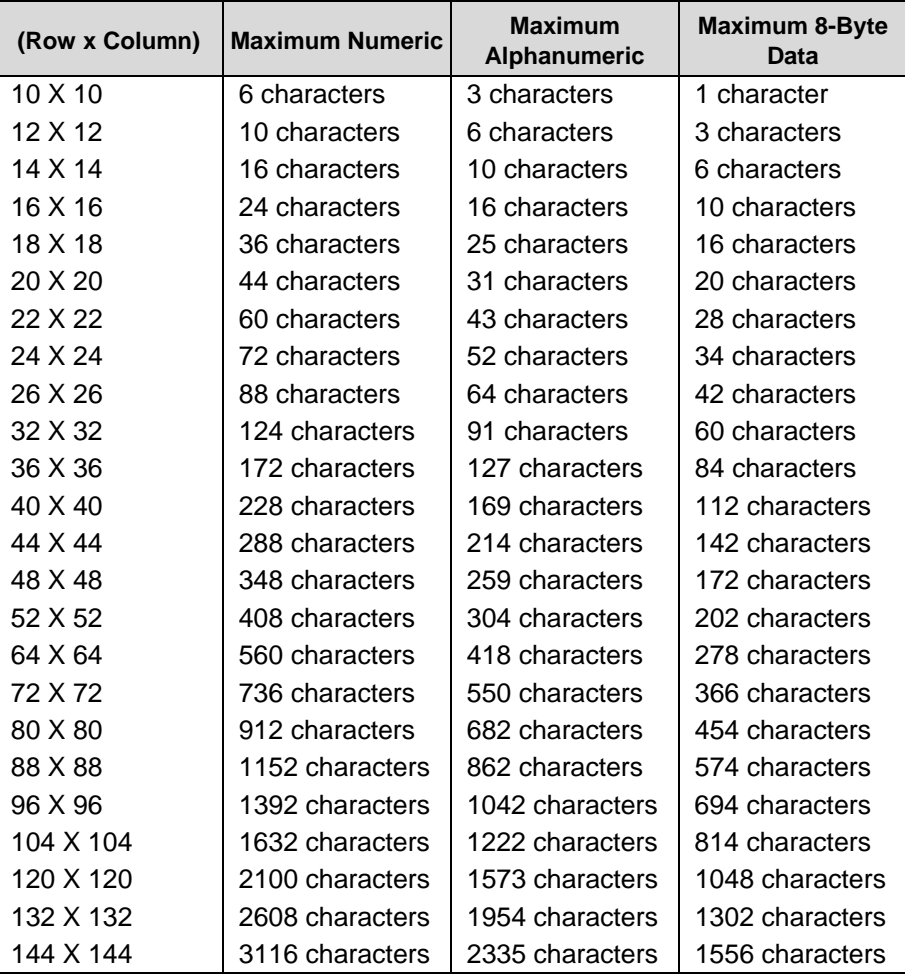

## **Table 31 ECC-200 Square Characteristics**

# **Table 32 ECC-200 Rectangular Characteristics**

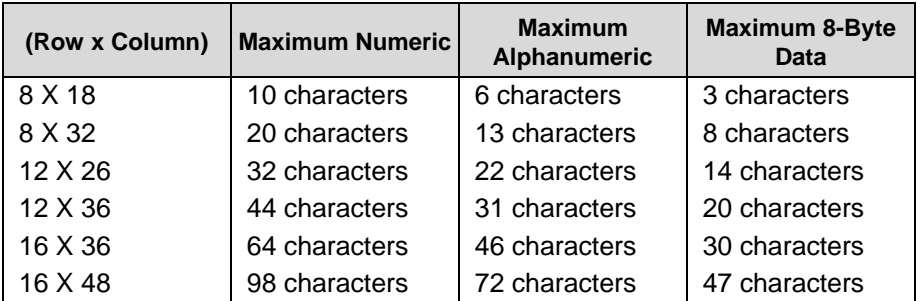

## **Data Matrix Example**

Figure 27 illustrates a Data Matrix bar code generated by the following program:

```
~CREATE;DATAMATRIX (Enters Create Form mode)<br>BARCODE (Bar Code command)
                                       (Bar Code command)
DATAMATRIX;XD8;C18;R18;ECC200;ID5;10;10 
                                       (Data Matrix barcode, x-dimension 
                                       width of 8 printer dots, 18 columns 
                                       and 18 rows, Error Correction level 
                                      200, SR 10, SC 10) 
*A1B2C3D4E5F6G7H8I9J0*STOP
STOP (Ends Bar Code command)<br>END (Terminates Create Form
END<br>
EXECUTE; DATAMATRIX; 1 (Execute the form, form count)<br>
(Execute the form, form count)
                                      (Exercise 1)~\simNORMAL
```
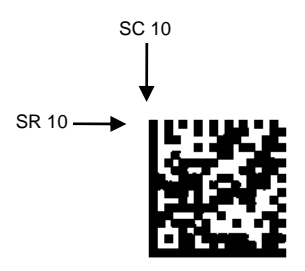

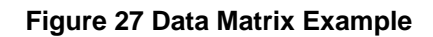

## **HIBC Barcode**

The Health Industry Business Communications (HIBC) has developed a barcode called HIBC (Health Industry Bar Code). In a global setting, HIBC identifies health industry products, in any quantity, of any lot or serial number, with any expiration date. HIBC represents two kinds of information: Primary and Secondary Identification. Primary Identification represents product identity and Secondary Identification represents the attributes of Lot or Batch Code, Serial Number, and Expiration date. Each structure has its own barcode data format. HIBC can be encoded in Code 128, Code 39, or UCC 128 symbology.

### **HIBC Barcode Command Format**

BARCODE C3/9 or C128A or C128B or C128C;**HIBC**;[DIR;][MAG]... <Data Field> PDF... **STOP** 

HIBC Enter **HIBC** to print HIBC encoded barcode.

### **Check Digit**

A mandatory modulo-43 check digit is inserted at the end of data for both Code 39 and Code 128 symbology.

### **Data Field**

The data field is a variable length consisting of only the following characters: 1-9, A-Z,  $-$ , ., &,  $/$ ,  $+$ , %, and space.

For HIBC barcode, PDF is preceded with '+', a Flag Character which is an identifier used to differentiate HIBC symbols from other non-healthcare related barcode symbols. A pair of asterisks (\*) encloses the human readable field, including the check digit. For example, if the user enters PDF "+123BJC5D6E71" the barcode data will print as "\*+A123BJC5D6E71G\*".

#### **HIBC Encoded in UCC128**

When encoding HIBC barcode in UCC-128, HIBC is essentially a UCC-128 barcode. The encoding uses the same module 10 check digit and data format. The only addition is an Application Identifier (AI) parameter. For Primary Data Structure use AI (01), and for Secondary Data Structure use AI (22) or AI (240). To use UCC-128 to encode HIBC, be sure to use the correct AI parameter to obtain the desired results.

#### **HIBC Barcode Example**

 $\nu$ CREATE; XYZ; 432 BARCODE  $C128B; HIBC; X1; H10; 5; 5$ "+A123BJC5D6E71" PDF;B STOP BARCODE C3/9;HIBC;X1;H10;15;5 "+A123BJC5D6E71" PDF;B **STOP** END HIBC BARCODES  $~\sim$ NORMAL

**HIBC BARCODES** 

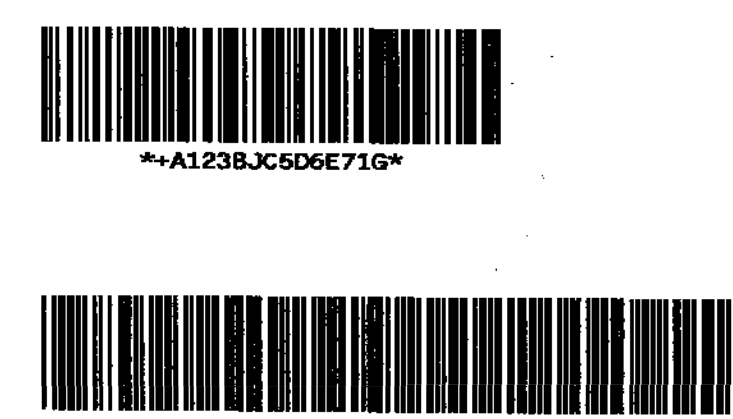

\*+A123BJC5D6E71G\*

**Figure 28 HIBC Barcodes**
## **Intelligent Mail 4-State Barcode**

Intelligent Mail 4-state is a barcode symbology, introduced by USPS to support the US Mail 4-state customer barcode. It is also known as the USPS OneCode Solution or USPS 4-State Customer Barcode. This barcode is identified by four different types of bars:

- **Full Height**  fixed height
- **Tracker**  a small center section
- **Ascender**  extends from the top of the Full Height limit to the bottom of the Tracker limit.
- **Descender**  extends from the top of the Tracker Limit to the bottom of the Full Height limit.

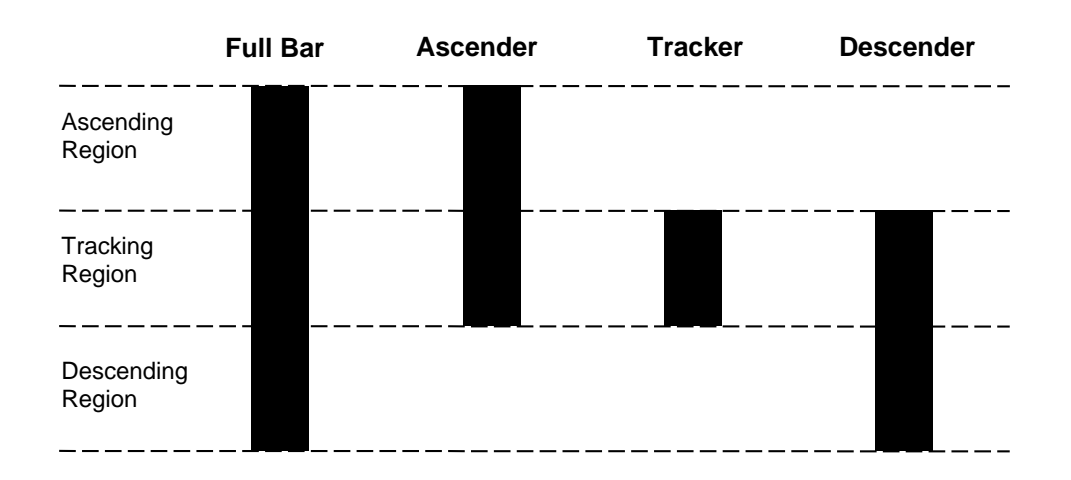

**Figure 29 Intelligent Mail Barcode Bar Types** 

Customer Data must be in numeric format only. PDF is not allowed for Intelligent Mail Barcode.

Additional information regarding use of this barcode can be obtained from the USPS publication *Intelligent Mail Barcode Technical Resource Guide*.

#### **Intelligent Mail 4-State Command Format**

**NOTE:** Parameter names are italicized.

Square brackets enclose optional parameters; do not type the brackets.

Parenthesis enclose variable data; do not type the parenthesis. Other text is type as shown.

# **BARCODE INTMAIL**;[*DIR*;] [NLQ;] [**BF***n*;L;] [**DARK;**] *SR*; *SC* [(D)*Data Field*(D)] **STOP**

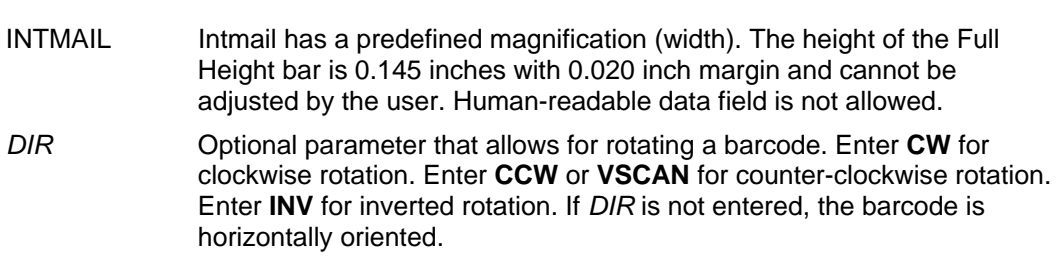

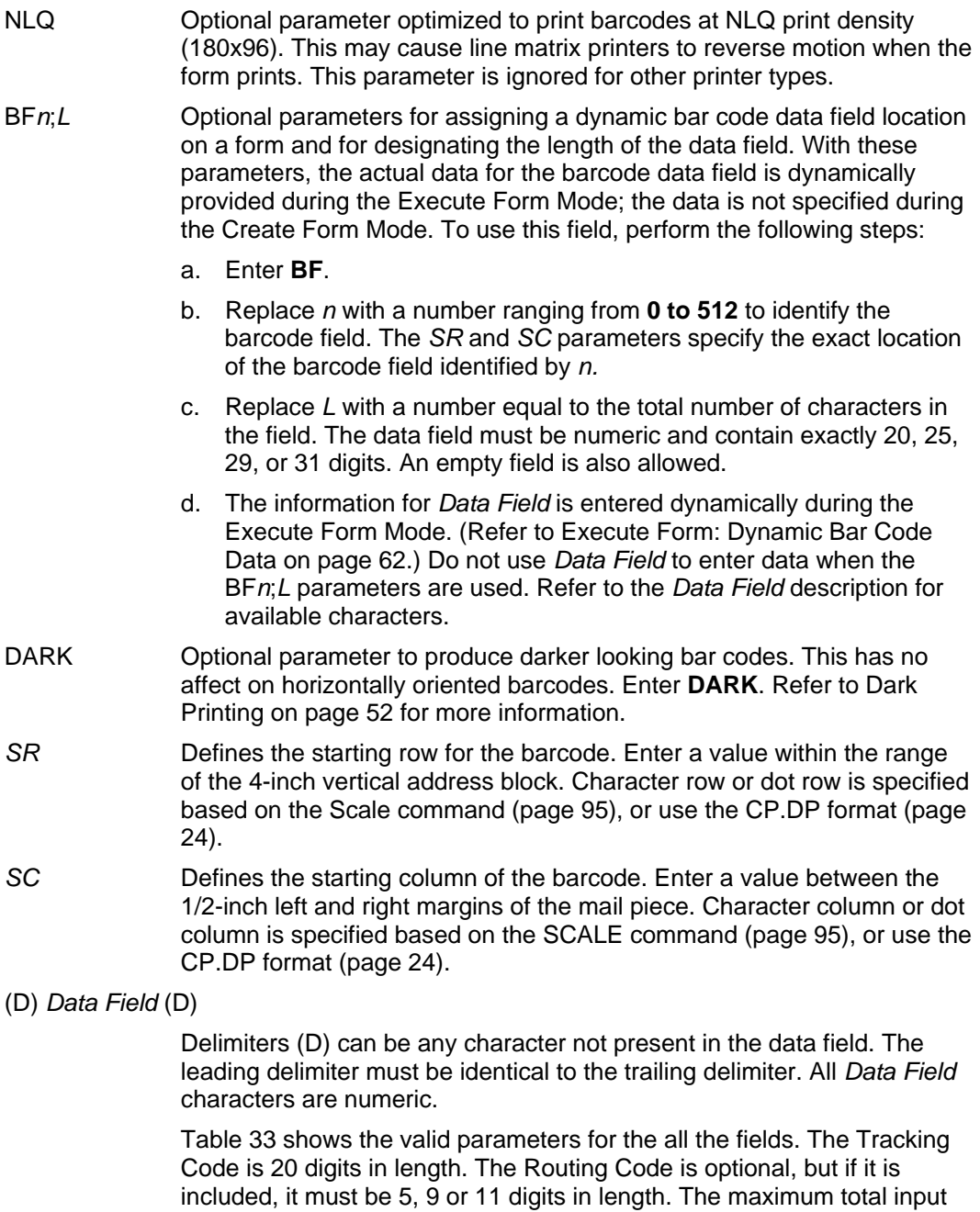

data is 31 numeric digits. PGL encodes any length of input data into a 4-

state customer barcode string consisting of 65 bars.

## **Table 33 Data Field Parameters**

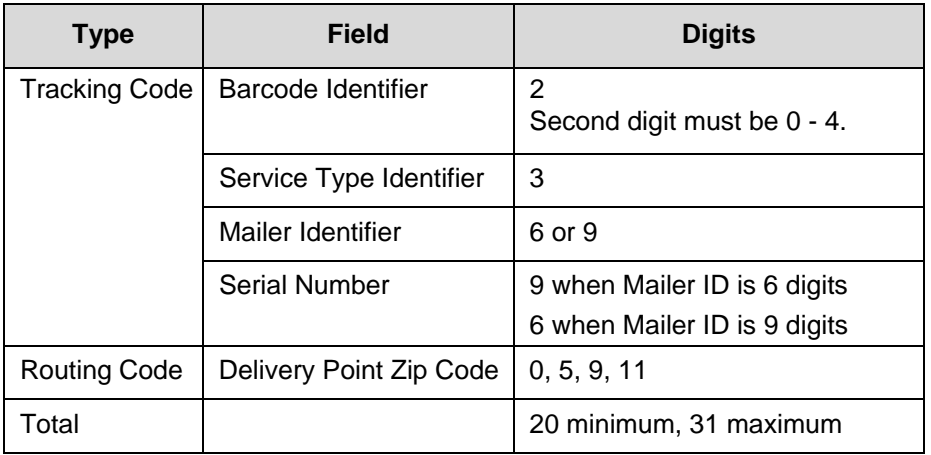

STOP Ends the Bar Code command while the IGP continues in the Create Form Mode. Enter **STOP**. If STOP is not entered, an error message will result.

#### **Intelligent Mail 4-State Barcode Example**

~CREATE;INTELBARCODE;432 BARCODE INTMAIL;5;5 \*01234567094987654321012345678\* STOP END

 $~\sim$ EXECUTE; INTELBARCODE

 $~\sim$ NORMAL

կիրկայիներիներիների հարցերների կեն

# **Interleaved 2/5 (I-2/5), German I-2/5, and ITF-14**

The structure for the I-2/5, German I-2/5 and ITF-14 bar codes is shown in Figure 30 and described on the following pages.

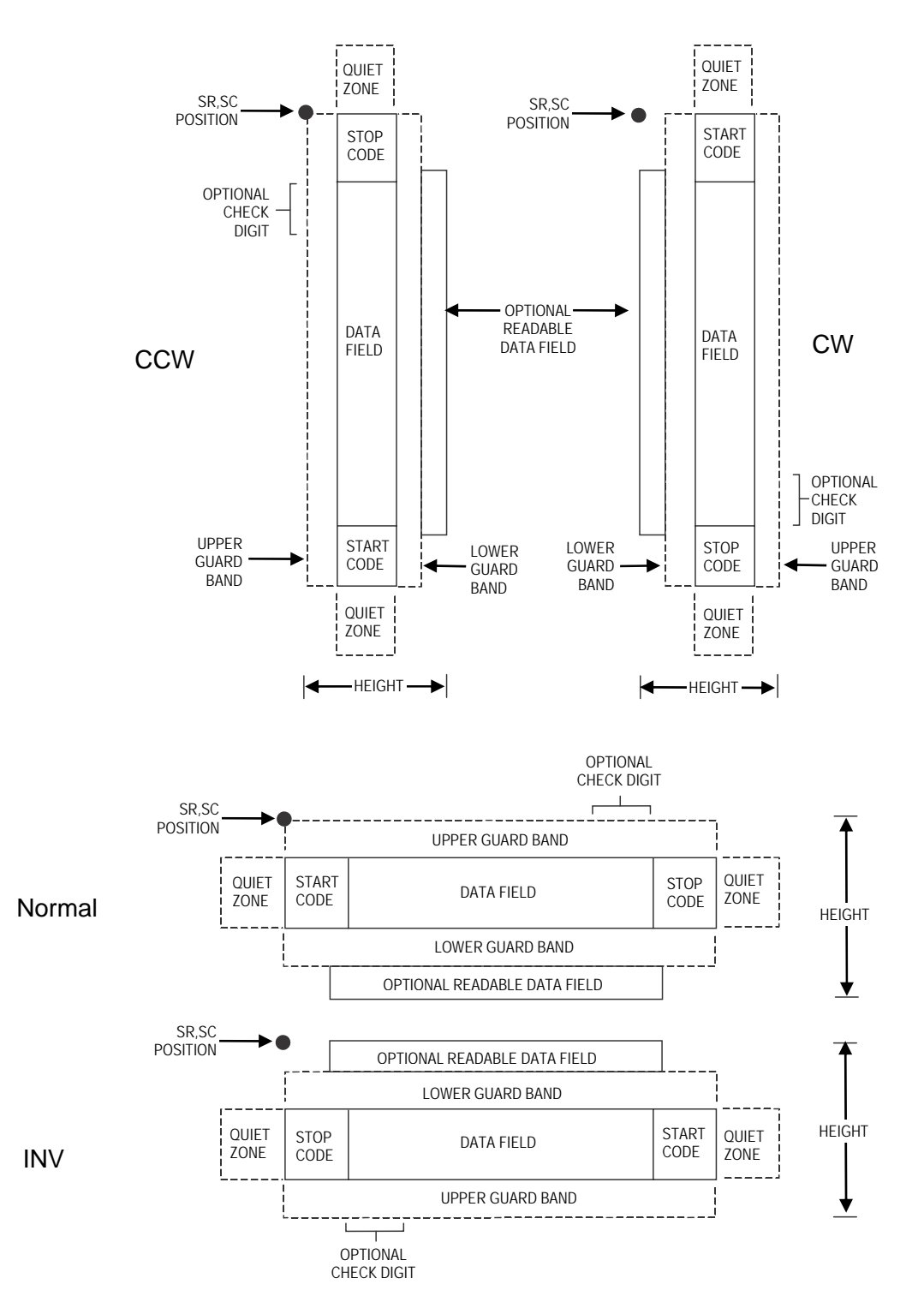

**Figure 30 I-2/5, German I-2/5 and ITF-14 Structure**

Both ends of the bar code structure have blank quiet zones. The quiet zones must be at least 0.25 inches wide and completely blank to ensure accurate reading of the start/stop codes and to prevent adjacent bar codes from overlapping. You must provide sufficient space on the form for the quiet zones.

## **Start/Stop Codes**

Unique start and stop codes permit bidirectional scanning. Both start and stop codes contain bars and spaces. They are automatically produced.

### **Data Field**

The bar code symbol uses a series of wide and narrow bars and spaces to represent numeric characters. The structure is 2 wide elements (bars or spaces) and 3 narrow elements. In the bar code, two characters are interleaved (paired); bars are used to represent the first character in the pair and spaces are used to represent the second character in the pair.

German I-2/5 and ITF-14 are special cases of Interleaved 2/5 bar codes. While Interleaved 2/5 has a variable data field, German I-2/5 is restricted to 11 or 13 digits, and ITF-14 is restricted to 13 digits.

#### **Readable Data**

The optional readable data field provides a readable interpretation of the bar code data. It can be printed above or below the bar code symbol.

## **Check Digit**

The modulo-10 check digit can be inserted into the bar code to verify accurate scanning.

Interleaved 2/5 can be printed with or without a check digit, but German I-2/5 and ITF-14 have the check digit automatically included.

## **I-2/5, German I-2/5, and ITF-14 Command Format**

BARCODE I-2/5 [CD]; or I25GERMAN; or ITF14; [*DIR*;] [*MAG*;] [H*n*[.*m*];] [BF*n*;*L*;] [DARK;] *SR*; *SC (D)data field(D)* [PDF [;*LOC*] [;*FONT*]] **STOP** BARCODE The Bar Code command; enter **BARCODE**. 2/5 CD Designates bar code type Interleaved 2/5; enter **I-2/5**. To calculate and plot the optional modulo-10 check digit with the bar code symbol automatically, enter **CD**. I25GERMAN Designates German Interleaved 2/5; enter **I25GERMAN**. The mod-10 check digit is automatically included. ITF14 Designates ITF-14; enter **ITF14**. The mod-10 check digit is automatically included. *DIR* Optional parameter that allows for rotating a barcode. Enter **CW** for clockwise rotation. Enter **CCW** or **VSCAN** for counter-clockwise rotation. Enter **INV** for inverted rotation. If *DIR* is not entered, the barcode is horizontally oriented. *MAG* Optional parameter to magnify (horizontally expand) the bar code symbol. The magnification default value is **X1**. As required for scanning, enter a magnification value from Table 12, page 106 or Table 13, page 107, depending on your printers tip size to increase the magnification.

Increasing the magnification adjusts printed character density. You can also use XR or XRD as defined on page 104.

- **NOTE:** You must specify four digits for MAG for User Defined variable ratio. There are four values that comprise the dot ratio: narrow bar, narrow space, wide bar, and wide space. User-defined ratios for this barcode should have these four values defined in the order specified.
	- H*n*[.*m*] Optional parameter to adjust the overall height (vertical expansion) of the bar code symbol (including the upper and lower 0.1-inch guard bands and any human readable data). Height adjustments are made in 0.1-inch increments; enter **H** and a value from **3** through **99** to select height adjustments from 0.3 through 9.9 inches. The default value is 0.9-inch. [.*m*] is an additional number of dots for the bar code height. (Dots are in the current dot scale.)
- **NOTE:** If 0.3 inches is the selected height, the PDF cannot be included.

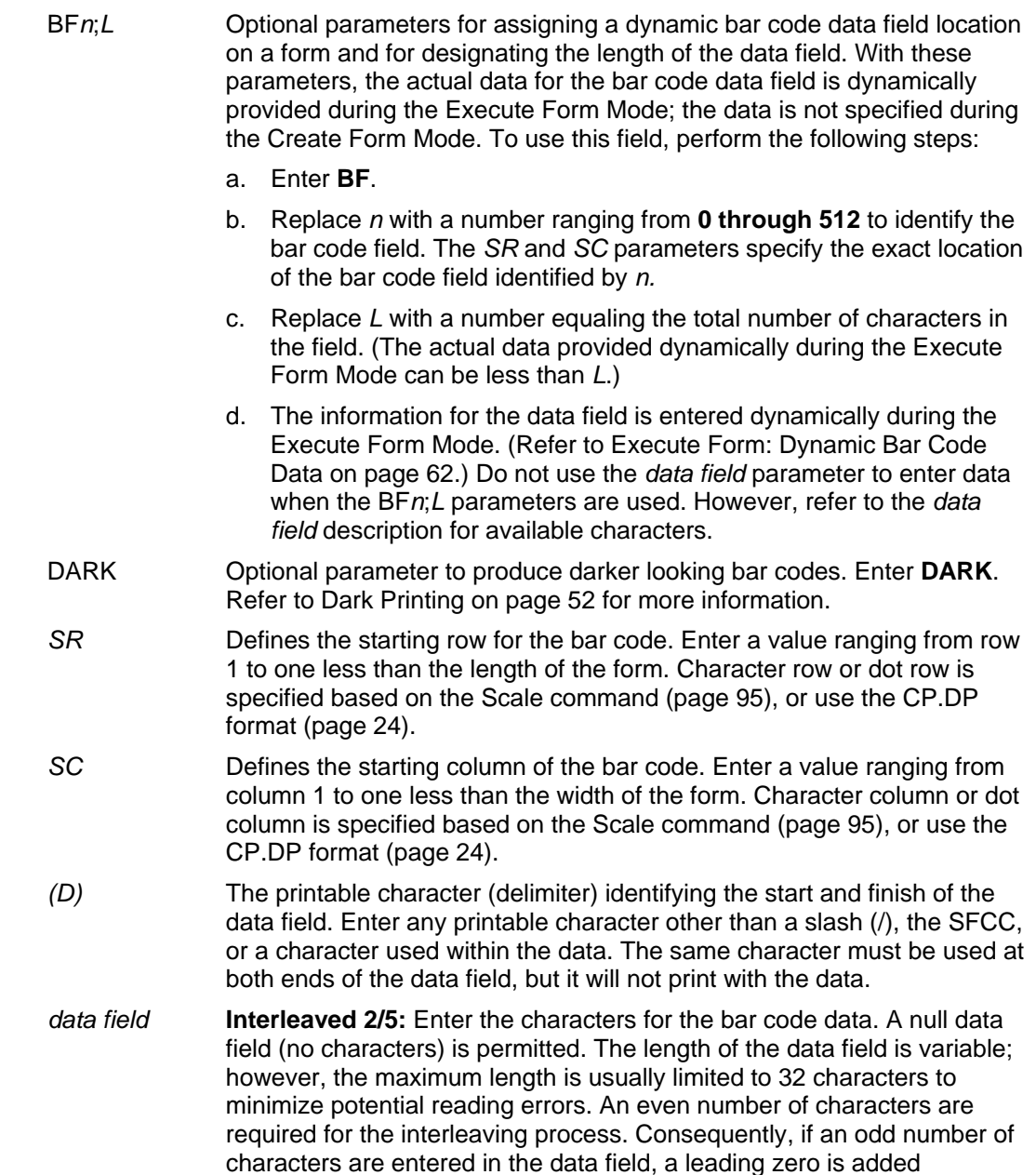

automatically. The characters available for the data field are **0** through **9**  (hex 30 through 39).

**German I-2/5:** The data field must be 11 or 13 digits exactly.

**ITF-14:** The data field must be 13 digits exactly.

- PDF Optional parameter to enable printing of the human readable data field. Enter **PDF** to print the data field. If the parameter is not used, the human readable data is not printed. This parameter is not allowed if a null data field was specified. For German I-2/5, fields of the data are separated by dots and spaces.
- *LOC* Optional parameter to identify the location of the printable data field. The default value is **B**, locating the human readable data below the bar code. **A** locates the printable data field above bar code. To compensate for printing the 0.1-inch high data, the height of the bar code body is reduced 0.1-inch.
- *FONT* Optional parameter to select the font for the human readable data field. Enter **O** to select OCR-A font; enter **X** to select OCR-B font; enter **N** to select 10 cpi; enter **P** to select 12 cpi; enter **Q** to select 13 cpi; enter **R** to select 15 cpi; enter **T** to select 17 cpi; enter **V** to select 20 cpi.

To select a scalable font with user-defined size, enter **Nh:w** or **F;Nh:w**. The parameters h (height) and w (width) can each range from 1 to 96, and are expansion factors of a 10 cpi character. Nh:w prints in Letter Gothic (font 93779) regardless of the current active font. By default F;Nh:w uses the Letter Gothic as the current font selection. You can change the default by using the FONT command.

**NOTE:** Nh:w and F;Nh:w will not print the PDF wider or taller than the barcode. If the height parameter h causes the PDF to print above the horizontal barcode start row or vertical barcode start column, a barcode font Error will occur. If the width parameter w causes the PDF to exceed the barcode width, the PDF width factor w will automatically reduce to fit within the barcode width without causing an error.

STOP Ends the Bar Code command while the IGP continues in the Create Form Mode. Enter **STOP**. If STOP is not entered, an error message results.

## **I-2/5 Example**

Figure 31 illustrates a horizontal and vertical I-2/5 bar code generated by the following program:

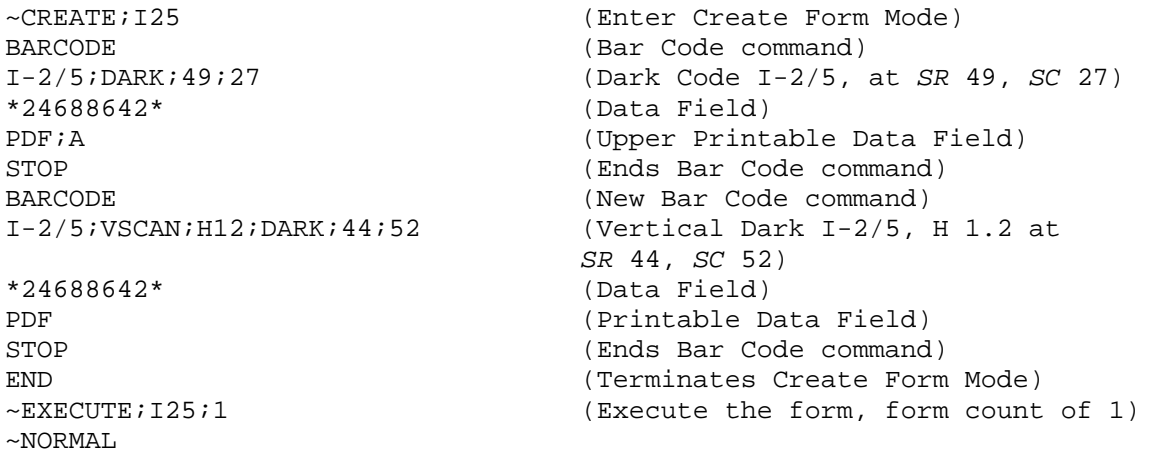

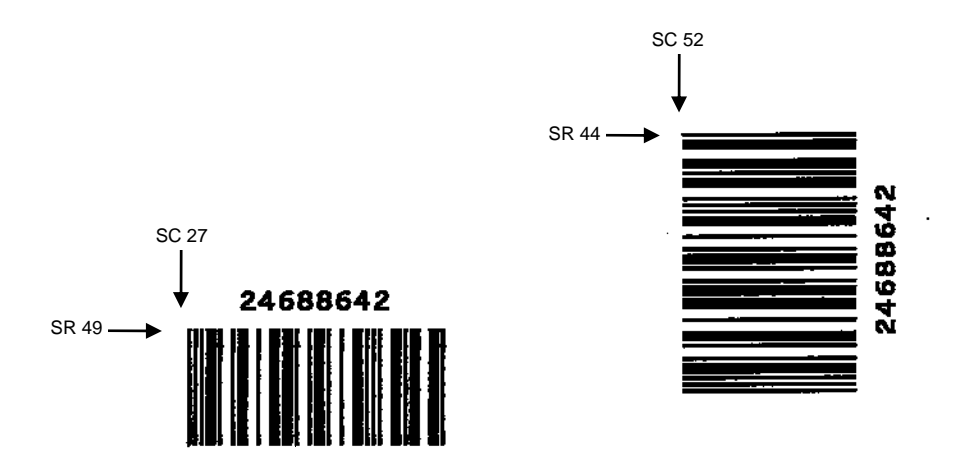

**Figure 31 Sample I-2/5 Bar Codes**

## **Matrix**

The structure for the Matrix bar code is shown in Figure 32 and described on the following pages.

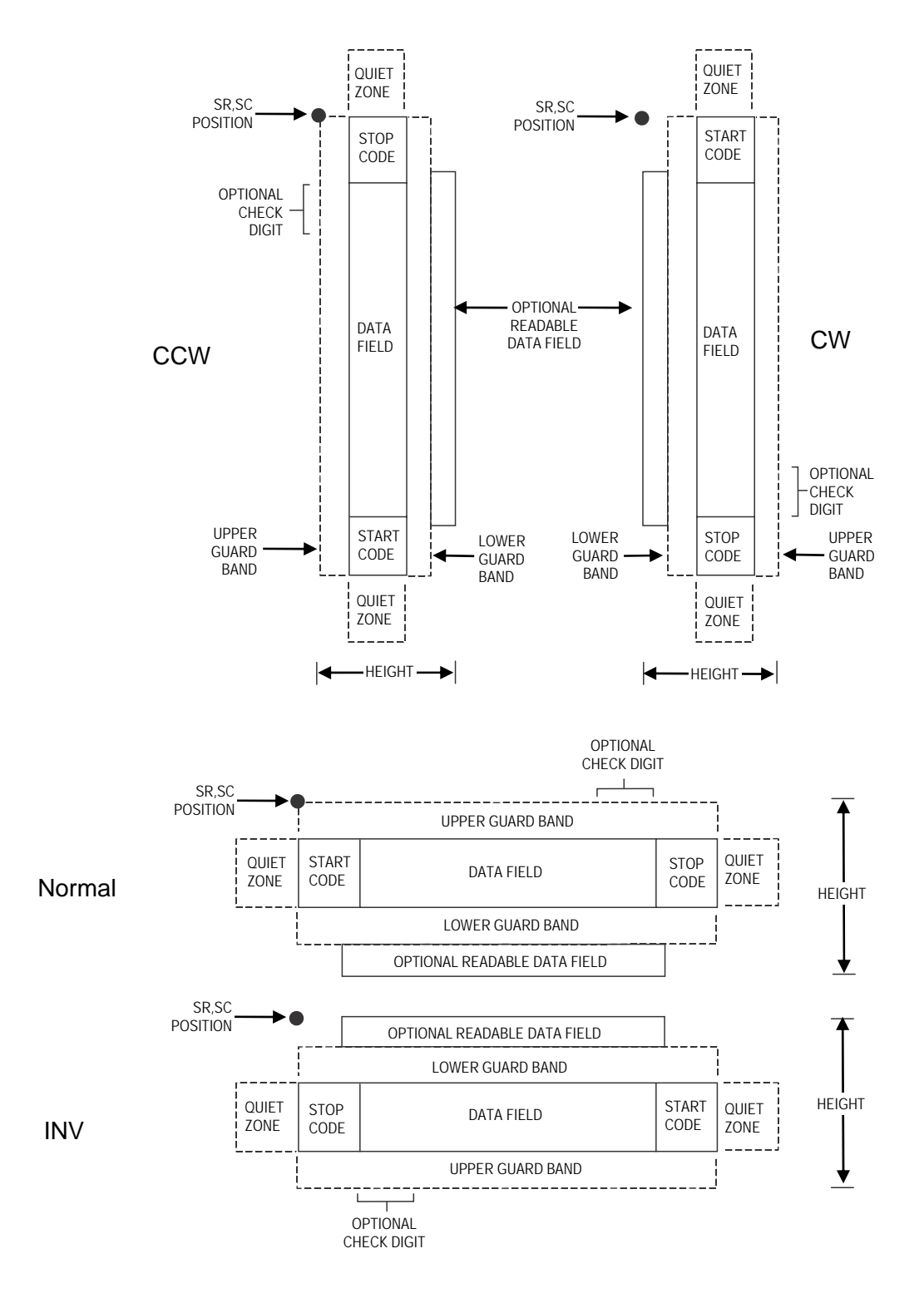

**Figure 32 Matrix Structure** 

Both ends of the bar code structure have blank quiet zones. The quiet zones must be at least 0.25 inches wide and completely blank to ensure accurate reading of the start/stop codes and to prevent adjacent bar codes from overlapping. You must provide sufficient space on the form for quiet zones.

#### **Start/Stop Codes**

Unique start and stop codes permit bidirectional scanning. Both start and stop codes contain bars and spaces. They are automatically produced.

#### **Data Field**

The bar code symbol uses a series of wide and narrow bars and spaces to represent numeric characters. The structure is 2 wide elements (bars or spaces) and 3 narrow elements. In the bar code, each character encoded is separated by a narrow space.

#### **Readable Data**

The optional readable data field provides a readable interpretation of the bar code data. It can be printed above or below the bar code symbol.

#### **Check Digit**

The modulo-10 check digit can be inserted into the bar code to verify accurate scanning.

#### **Matrix Command Format**

**BARCODE** MATRIX [CD]; [*DIR*;] [*MAG*;] [H*n*[.*m*];] [BF*n*;*L*;] [DARK;] *SR*; *SC (D)* [*data field*] *(D)* [PDF [;*LOC*] [;*FONT*]] **STOP** 

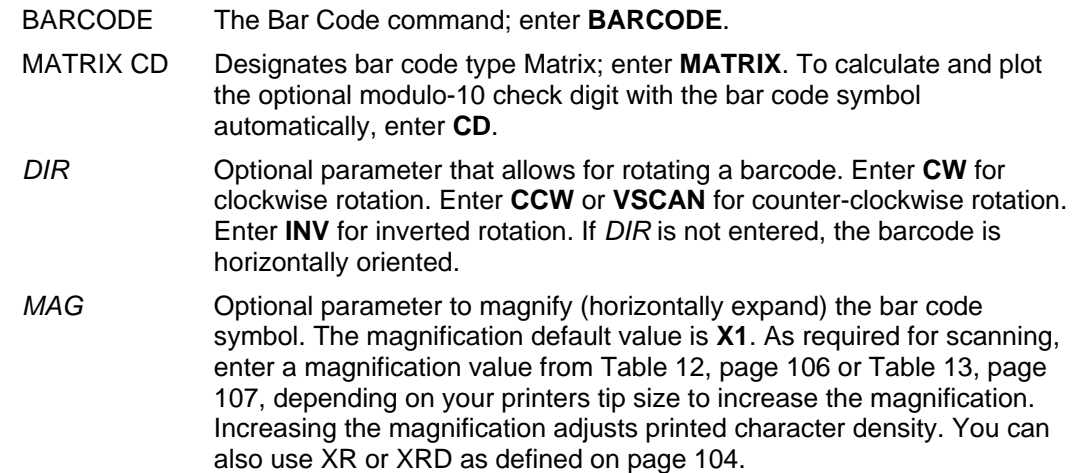

- **NOTE:** You must specify four digits for MAG for User Defined variable ratio. There are four values that comprise the dot ratio: narrow bar, narrow space, wide bar, and wide space. User-defined ratios for this barcode should have these four values defined in the order specified.
	- H*n*[*.m*] Optional parameter to adjust the overall height (vertical expansion) of the bar code symbol (including the upper and lower 0.1-inch guard bands and any human readable data). Height adjustments are made in 0.1-inch increments; enter **H** and a value from **3** through **99** to select height adjustments from 0.3 through 9.9 inches. The default value is 0.9-inch. [.*m*] is an additional number of dots for the bar code height. (Dots are in the current dot scale.)

**NOTE:** If 0.3 inches is the selected height, the PDF cannot be included.

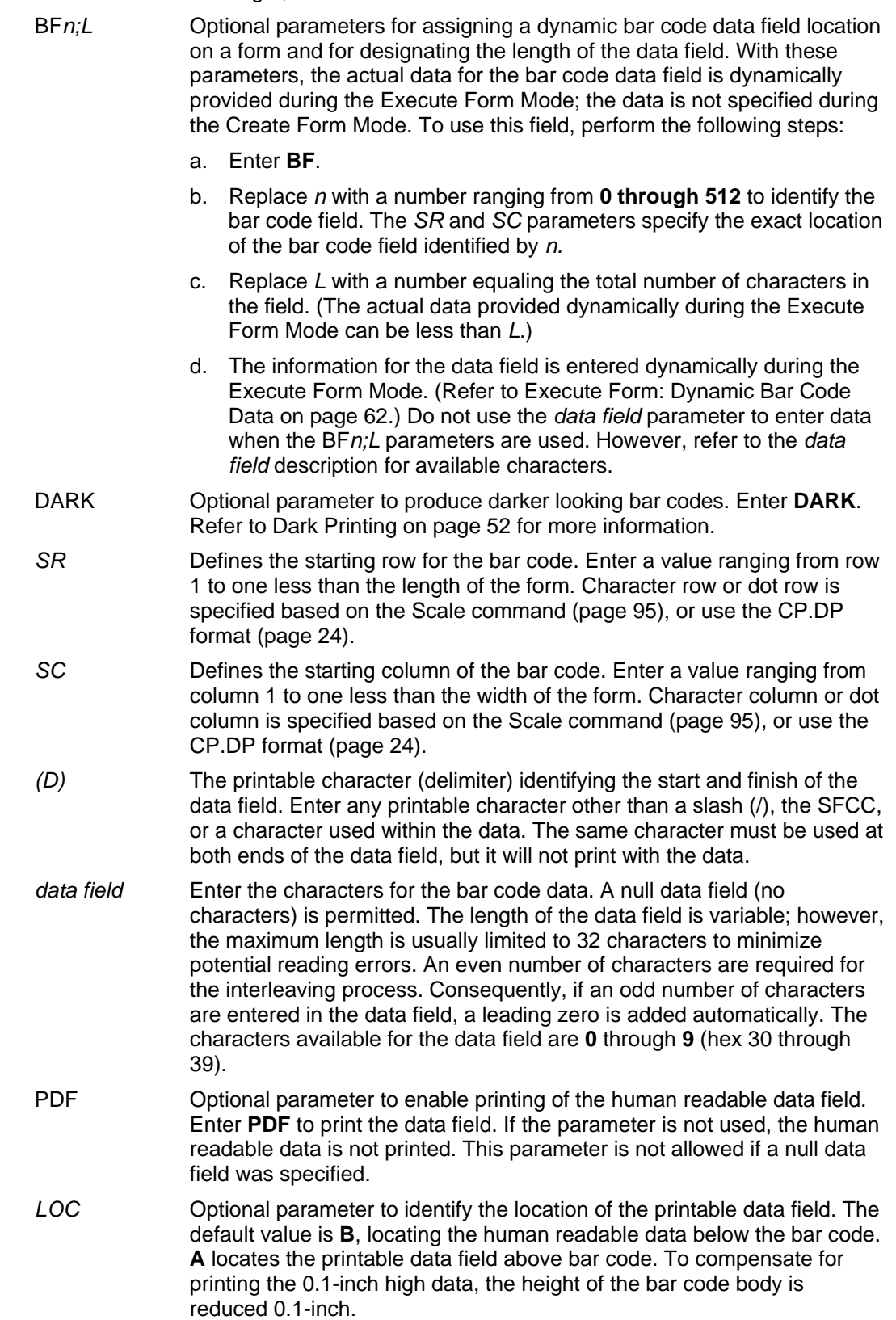

*FONT* Optional parameter to select the font for the human readable data field. Enter **O** to select OCR-A font; enter **X** to select OCR-B font; enter **N** to select 10 cpi; enter **P** to select 12 cpi; enter **Q** to select 13 cpi; enter **R** to select 15 cpi; enter **T** to select 17 cpi; enter **V** to select 20 cpi. To select a scalable font with user-defined size, enter **Nh:w** or **F;Nh:w**. The parameters h (height) and w (width) can each range from 1 to 96, and are expansion factors of a 10 cpi character. Nh:w prints in Letter Gothic (font 93779) regardless of the current active font. By default F;Nh:w uses the Letter Gothic as the current font selection. You can change the default by using the FONT command.

**NOTE:** Nh:w and F;Nh:w will not print the PDF wider or taller than the barcode. If the height parameter h causes the PDF to print above the horizontal barcode start row or vertical barcode start column, a barcode font Error will occur. If the width parameter w causes the PDF to exceed the barcode width, the PDF width factor w will automatically reduce to fit within the barcode width without causing an error.

STOP Ends the Bar Code command while the IGP continues in the Create Form Mode. Enter **STOP**. If STOP is not entered, an error message results.

#### **Matrix Example**

Figure 33 illustrates a horizontal and vertical Matrix bar code generated by the following program:

~CREATE;MATRIX (Enter Create Form Mode) BARCODE (Bar Code command) \*24688642\* (Data Field) PDF (Printable Data Field) STOP (Ends Bar Code command) BARCODE (New Bar Code command)

\*24688642\* (Data Field)  $~\sim$ NORMAL

MATRIX;DARK;49;27 (Dark Code Matrix, at *SR* 49, *SC* 27) MATRIX;VSCAN;H12;DARK;44;52 (Vertical Dark Matrix, H 1.2 at *SR* 44, *SC* 52) PDF (Printable Data Field) STOP (Ends Bar Code command) END (Terminates Create Form Mode) ~EXECUTE;MATRIX;1 (Execute the form, form count of 1)

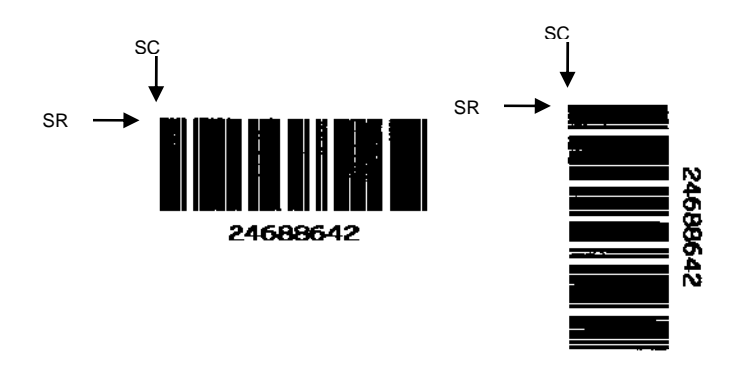

**Figure 33 Sample Matrix Bar Codes** 

# **MSI**

The MSI bar code structure is shown in Figure 34 and described on the following pages.

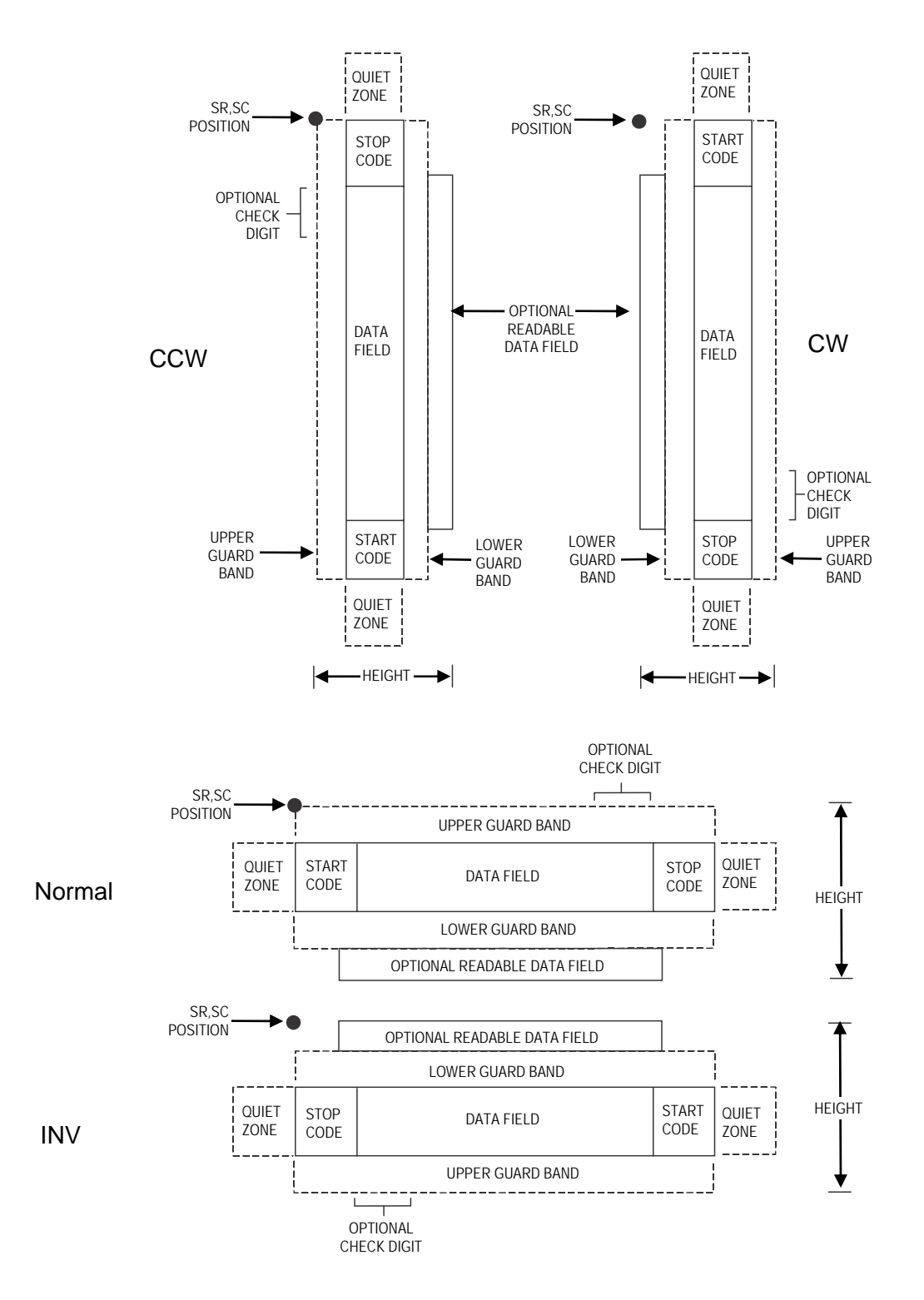

**Figure 34 MSI Structure** 

Both ends of the bar code structure require blank quiet zones. The quiet zones must be at least 0.25 inches wide and completely blank to ensure accurate reading of the start/stop codes and to prevent adjacent bar codes from overlapping. You must provide sufficient space on the form for the quiet zones.

#### **Start/Stop Code**

Unique start and stop codes permit bidirectional scanning. Both start and stop codes contain bars and spaces. They are automatically produced.

#### **Data Field**

The bar code symbol uses a series of wide and narrow bars and spaces to represent each numeric character. The structure is four wide elements (bars or spaces) and four narrow elements. Each character contains four data bits, with each 0-bit made up of a narrow bar/wide space arrangement and each 1- bit made up of a wide bar/narrow space arrangement.

#### **Readable Data**

The optional readable data field provides a readable interpretation of the bar code data. It can be printed above or below the bar code symbol.

#### **Check Digit**

If specified, the modulo-10 or modulo-11 (or both) check digit is automatically calculated and inserted in the bar code symbol. The check digit verifies accurate scanning.

#### **MSI Command Format**

**BARCODE** MSI *n*; [*DIR*;] [*MAG*;] [H*n*[.*m*];] [BF*n*;*L*;] [DARK;] *SR*; *SC (D)* [*data field*] *(D)*  [PDF [;*LOC*] [;*FONT*]] **STOP** 

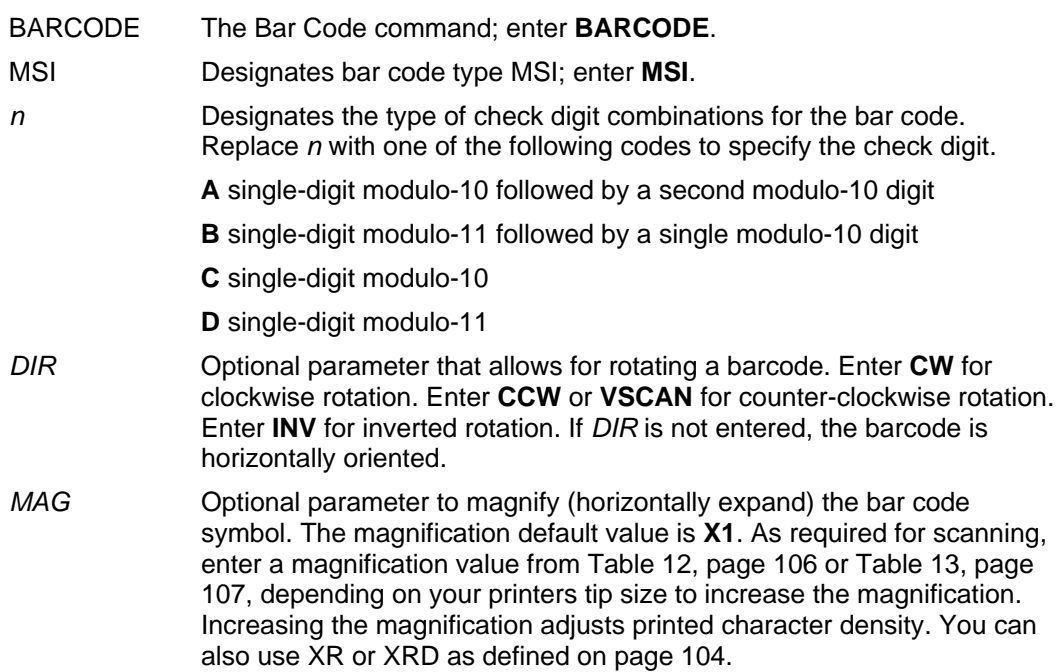

- **NOTE:** You must specify four digits for MAG for User Defined variable ratio. There are four values that comprise the dot ratio: narrow bar, narrow space, wide bar, and wide space. User-defined ratios for this barcode should have these four values defined in the order specified.
	- H*n*[.*m*] Optional parameter to adjust the overall height (vertical expansion) of the bar code symbol (including the upper and lower 0.1-inch guard bands and any human readable data). Height adjustments are made in 0.1-inch increments; enter **H** and a value from **3** through **99** to select height adjustments from 0.3 through 9.9 inches. The default value is 0.9-inch. [.*m*] is an additional number of dots for the bar code height. (Dots are in the current dot scale.)
- **NOTE:** If 0.3 inches is the selected height, the PDF cannot be included.
	- BF*n*;*L* Optional parameters for assigning a dynamic bar code data field location on a form and for designating the length of the data field. With these parameters, the actual data for the bar code data field is dynamically provided during the Execute Form Mode; the data is not specified during the Create Form Mode. To use this field: a. Enter **BF**.
		- b. Replace *n* with a number ranging from **0 through 512** to identify the bar code field. The *SR* and *SC* parameters specify the exact location of the bar code field identified by *n.*
		- c. Replace *L* with a number equaling the total number of characters in the field. (The actual data provided dynamically during the Execute Form Mode can be less than *L*.)
		- d. The information for the data field is entered dynamically during the Execute Form Mode. (Refer to Execute Form: Dynamic Bar Code Data on page 62.) Do not use the *data field* parameter to enter data when the BF*n*;*L* parameters are used. However, refer to the *data field* description for available characters.
	- DARK Optional parameter to produce darker looking bar codes. Enter **DARK**. Refer to Dark Printing on page 52 for more information.
	- *SR* Defines the starting row for the bar code. Enter a value ranging from row 1 to one less than the length of the form. Character row or dot row is specified based on the Scale command (page 95), or use the CP.DP format (page 24).
	- *SC* Defines the starting column of the bar code. Enter a value ranging from column 1 to one less than the width of the form. Character column or dot column is specified based on the Scale command (page 95), or use the CP.DP format (page 24).
	- *(D)* The printable character (delimiter) identifying the start and finish of the data field. Enter any printable character other than a slash (/), the SFCC, or a character used within the data. The same character must be used at both ends of the data field, but it will not print with the data.
	- *data field* Enter the characters for the bar code data. A null data field (no characters) is permitted. The length of the data field is variable; however, a maximum of 14 data characters are allowed if a one-character check digit field is specified; a maximum of 13 data characters are allowed if a two-character check digit field is specified. The characters available for the data field are **0** through **9** (hex 30 through 39).

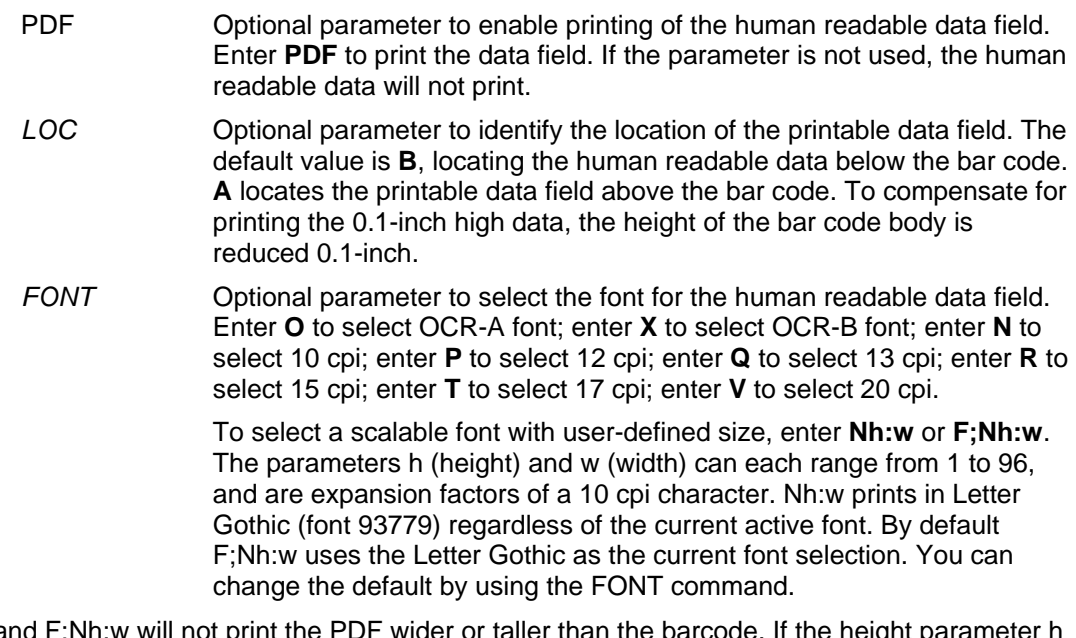

**NOTE:** Nh:w and F;Nh:w will not print the PDF wider or taller than the barcode. If the height parameter h causes the PDF to print above the horizontal barcode start row or vertical barcode start column, a barcode font Error will occur. If the width parameter w causes the PDF to exceed the barcode width, the PDF width factor w will automatically reduce to fit within the barcode width without causing an error.

STOP Ends the Bar Code command while the IGP continues in the Create Form Mode. Enter **STOP**. If STOP is not entered, an error message results.

#### **MSI Example**

Figure 35 illustrates a horizontal and vertical MSI bar code generated by the following program:

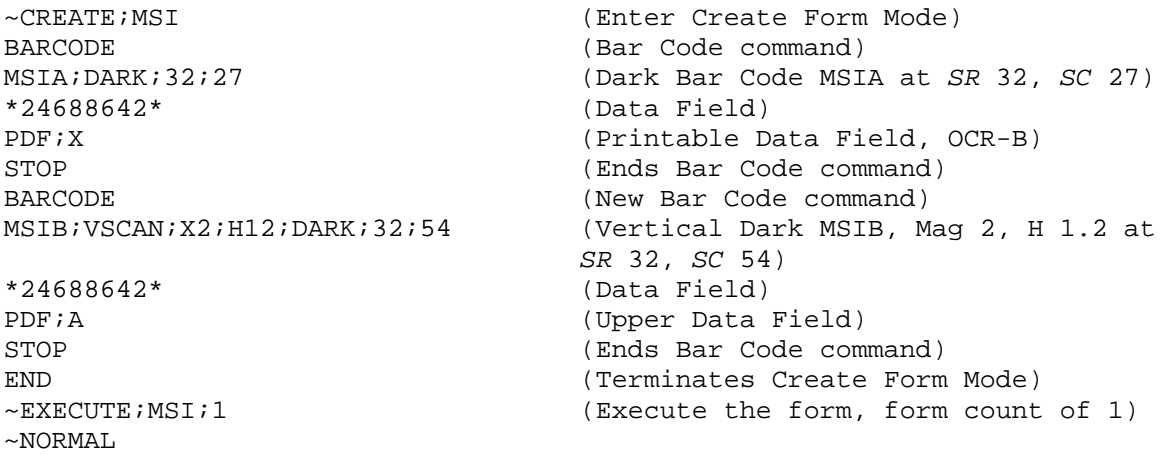

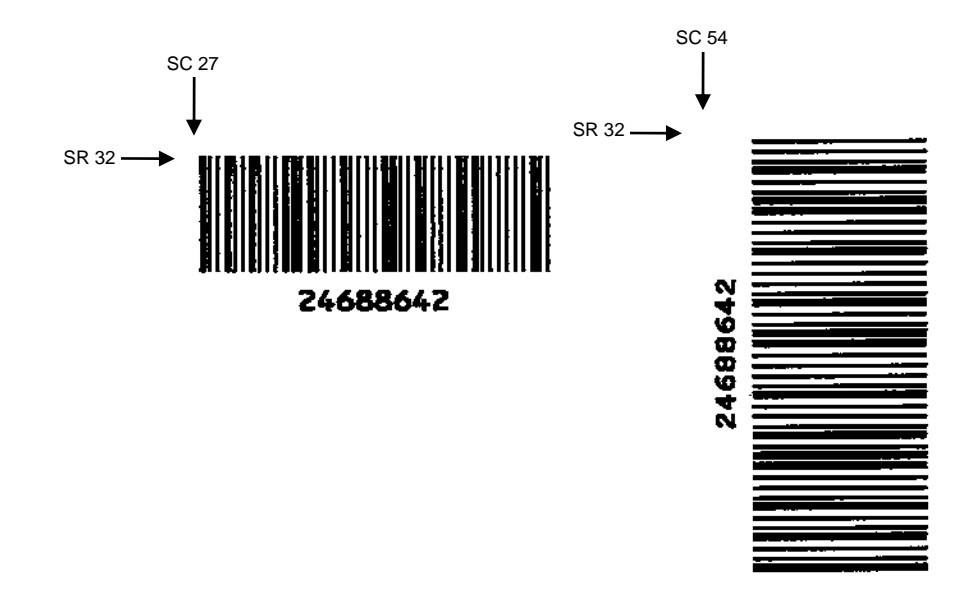

**Figure 35 Sample MSI Bar Codes** 

# **PDF417**

The PDF417 structure is shown in Figure 36 and described on the following pages.

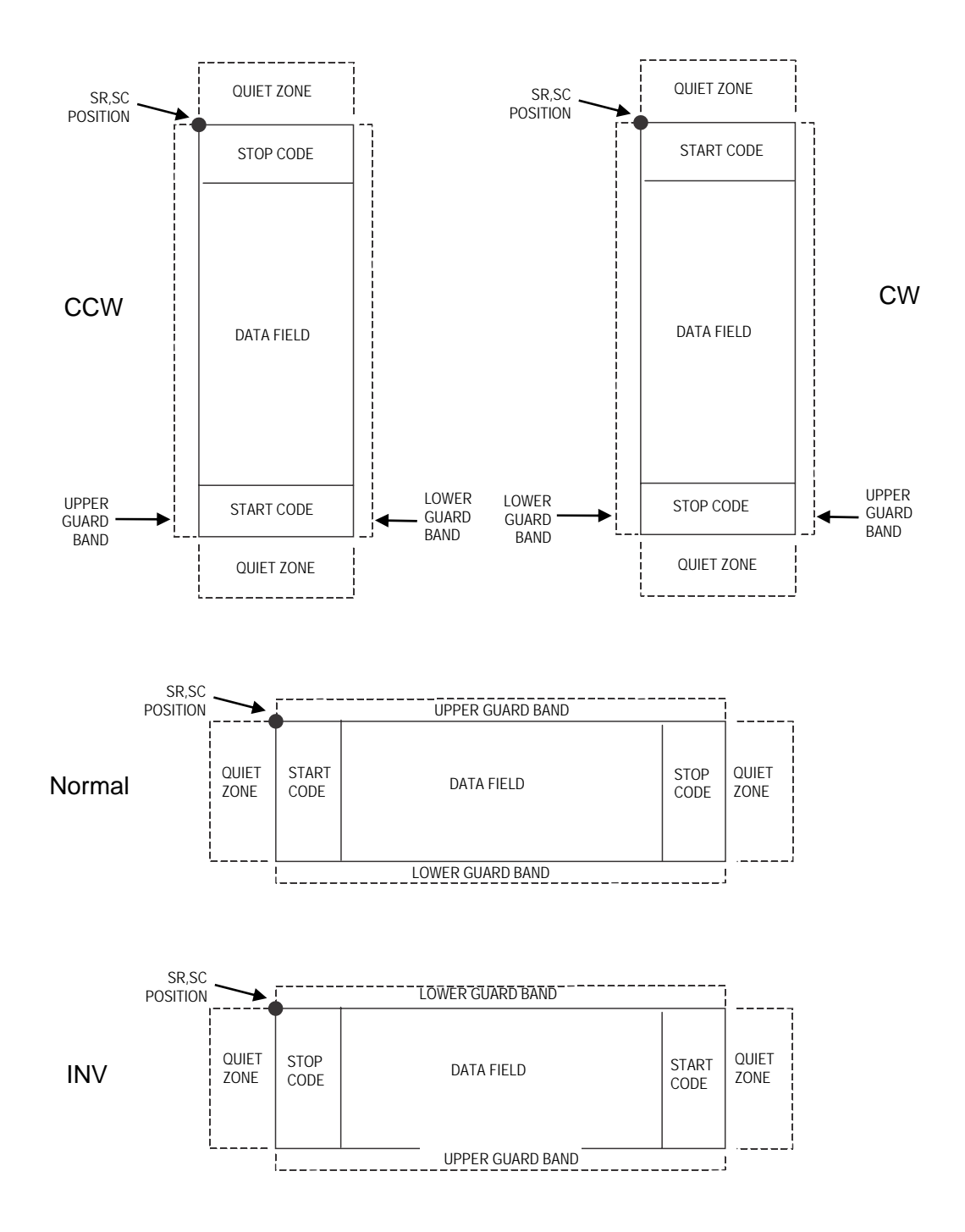

**Figure 36 PDF417 Structure** 

Both ends of the bar code structure require blank quiet zones. The quiet zones must be at least 0.25 inches wide and completely blank to ensure accurate reading of the start/stop codes and to prevent adjacent bar codes from overlapping. Be sure to provide sufficient space on the form for the quiet zones.

## **Start/Stop Codes**

The start/stop codes identify the leading and trailing end of the bar code.

### **Data Field**

PDF417 provides twelve modes to encode data. The first three are pre- established (the remaining nine are user modes, which can be defined by users or industry associations according to specific applications):

- 1. Extended Alphanumeric Compaction mode (EXC). Comprised of four sub-modes, this mode offers encodation of all printable ASCII characters. This is the default mode; the IGP uses shift or latch characters to enable other modes.
- 2. Binary/ASCII Plus mode. This offers encodation for all uppercase ASCII characters only, printable or not, and binary values.
- 3. Numeric Compaction mode. This offers encodation for numeric values to a density of almost 3 digits per code word.
- 4. The IGP will automatically switch between modes to provide the smallest encodation for the data.

## **Security Level**

PDF417 can detect and correct errors. Each label has 2 code words of error detection. You can select the error correction capacity based on application needs. Specify a security level in the range of 0 - 8, at the time of printing. PDF417 can also recover from omissions and misdecodes of code words. Since it requires two code words to recover from a misdecode, one to detect the error and one to correct for it, a given security level can support half the number of misdecodes that it can of undecoded words.

#### **PDF**

Print Data Field is not offered due to the large amount of data that can be encoded.

## **PDF417 Command Format**

BARCODE PDF417; [MICRO or MACRO*;*] *[DIR;]* [X[D]*n*;] [Y[D]*n*;] [(H*n*)| (W*n*);] [ASPECT*h:w;*] [(R*n*) | (C*n*);] [BIN*;*] [S[%]*n*;][BF*n*;*L*;] [DARK;] *SR*; *SC [(D)data field(D)]* **STOP** 

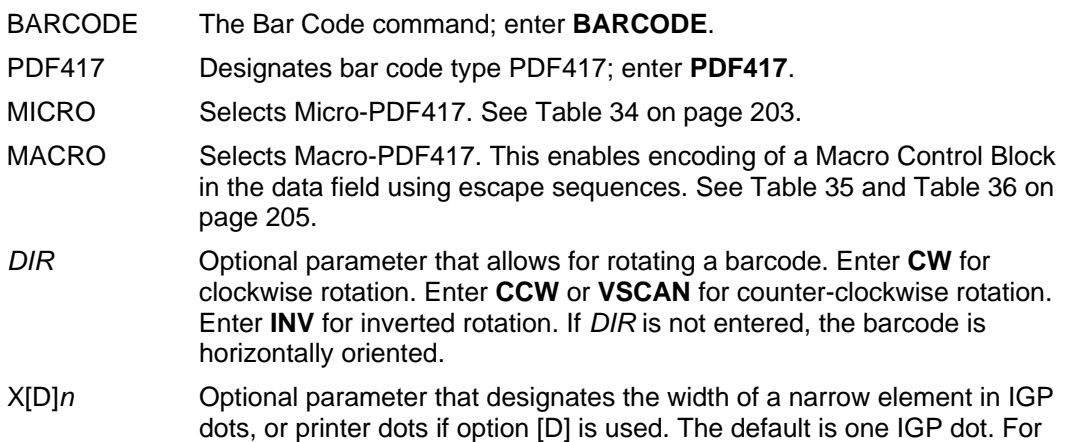

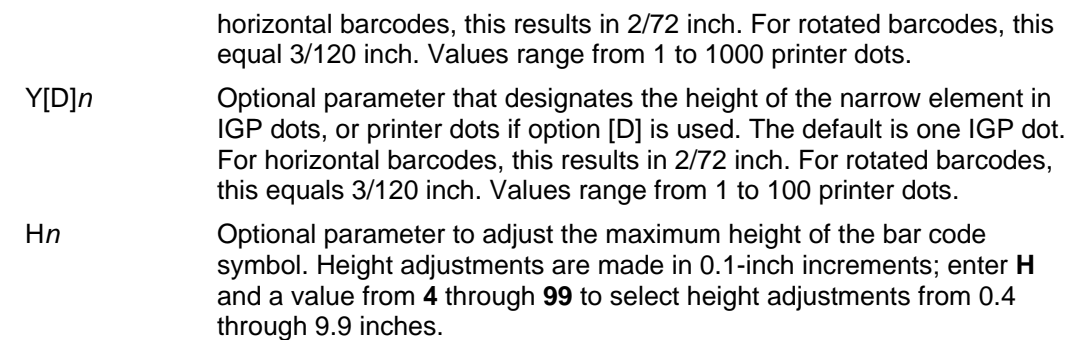

**NOTE:** The default aspect ratio will be used until the resulting barcode height exceeds the specified maximum.

Parameters W*n*, R*n*, C*n* or ASPECT cannot be entered if this parameter is used.

**NOTE:** The Micro-PDF417 values range from 1 to 99.

Wn **Optional parameter to adjust the maximum width of the symbol based on** the narrow element width. Enter **W***n*; where *n* is the overall width in tenths of an inch.

**NOTE:** The default aspect ratio will be used until the resulting barcode width exceeds the specified maximum.

Parameters H*n*, R*n*, C*n* or ASPECT cannot be entered if this parameter is used.

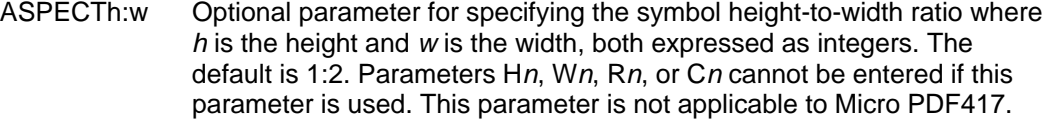

- R*n* Optional parameter that specifies the number of rows the symbol will have. Enter **R** followed by the number of rows in the range of **3** through **90** in multiples of 3. Parameters H*n*, W*n*, C*n* or ASPECT cannot be entered if this parameter is used. Micro-PDF417 only allows for a certain predefined combination of Rows and Columns. Therefore both R and C parameters can be specified to select a valid combination. See Table 34 on page 203 for allowed combinations.
- **NOTE:** When these parameters are omitted, the printer automatically determines the smallest possible values.
	- C*n* Optional parameter that specifies the number of columns the symbol will have. Enter **C** followed by the number of columns in the range of **1**  through Parameters H*n*, W*n*, R*n* or ASPECT cannot be entered if this parameter is used. Micro-PDF417 only allows for a certain predefined combination of Rows and Columns. Therefore both R and C parameters can be specified to select a valid combination. See Table 34 on page 203 for allowed combinations.
- **NOTE:** When these parameters are omitted, the printer automatically determines the smallest possible values.
	- BIN Force Micro-PDF417 to encode the data using byte-compaction mode. This provides the best encoding for 8-bit binary data.

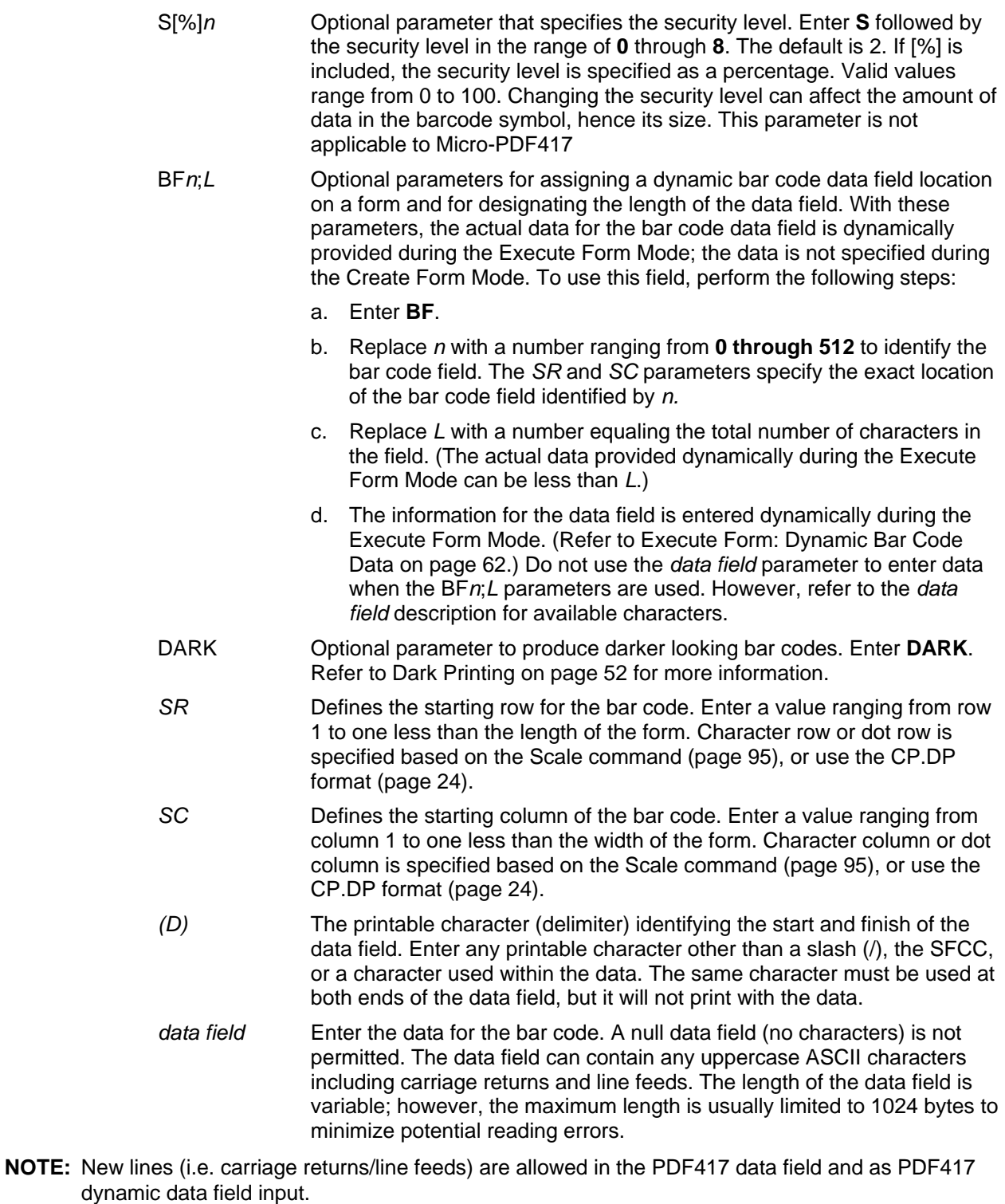

STOP Ends the Bar Code command while the IGP continues in the Create Form Mode. Enter **STOP**. If STOP is not entered, an error message results.

### **PDF417 Example**

Figure 37 illustrates a horizontal PDF417 bar code generated by the following program:

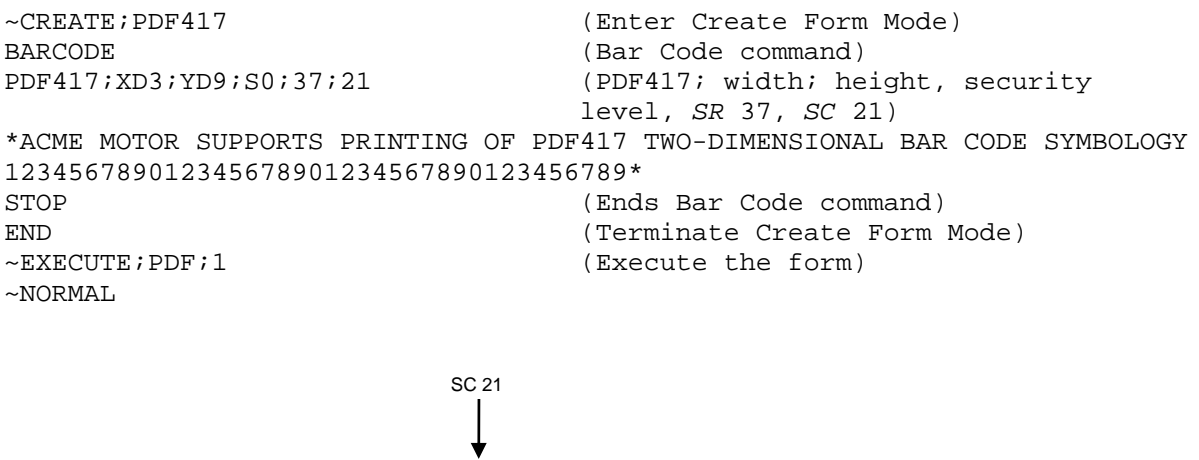

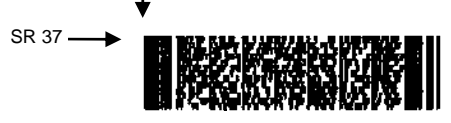

**Figure 37 Sample PDF417 Bar Code** 

## **Micro-PDF417**

Micro-PDF417 is a multi-low symbology which may be utilized by applications needing to encode a moderate amount of data in a two-dimensional symbol (up to 150 bytes, 250 to alphanumeric characters, or 366 numeric digits), and when minimizing symbol size is a primary concern. Micro-PDF417 is identical to PDF417 in terms of its encodation modes, error correction method, and symbol character sets. However, Micro-PDF417 replaces PDF417's 17 module wide start/stop patterns and left/right row indicators with a unique set of 10-module wide Row Address Patterns, which were designed both to reduce overall symbol width and to facilitate linear scanning at row heights as low as 2X.

Unlike PDF417, Micro-PDF417 may only be printed in certain defined combinations of r (number of rows), c (number of columns), and k (number of error correction codewords), up to a maximum of four data columns by 44 rows.

See Table 34 on page 203 for the possible combinations of rows and columns, the maximum allowed data amount, and the error-correction level for each combination.

| <b>Number of</b><br><b>Data</b><br><b>Columns</b> | <b>Number of</b><br><b>Data</b><br><b>Rows</b> | $%$ of<br><b>Codewords</b><br>for Error<br><b>Correction</b> | <b>Max</b><br><b>Uppercase</b><br><b>Alpha</b><br><b>Characters</b> | <b>Max Digits</b> | Max 8-bit<br><b>Characters</b> |
|---------------------------------------------------|------------------------------------------------|--------------------------------------------------------------|---------------------------------------------------------------------|-------------------|--------------------------------|
| $\mathbf{1}$                                      | 11                                             | 64                                                           | $6\phantom{1}$                                                      | 8                 | 3                              |
|                                                   | 14                                             | 50                                                           | 12                                                                  | 17                | $\overline{7}$                 |
|                                                   | 17                                             | 41                                                           | 18                                                                  | 26                | 10                             |
|                                                   | 20                                             | 40                                                           | 22                                                                  | 32                | 13                             |
|                                                   | 24                                             | 33                                                           | 30                                                                  | 44                | 18                             |
|                                                   | 28                                             | 29                                                           | 38                                                                  | 55                | 22                             |
| $\overline{2}$                                    | 8                                              | 50                                                           | 14                                                                  | 20                | 8                              |
|                                                   | 11                                             | 41                                                           | 24                                                                  | 35                | 14                             |
|                                                   | 14                                             | 32                                                           | 36                                                                  | 52                | 21                             |
|                                                   | 17                                             | 29                                                           | 46                                                                  | 67                | 27                             |
|                                                   | 20                                             | 28                                                           | 56                                                                  | 82                | 33                             |
|                                                   | 23                                             | 28                                                           | 64                                                                  | 93                | 38                             |
|                                                   | 26                                             | 29                                                           | 72                                                                  | 105               | 43                             |
| 3                                                 | 6                                              | 67                                                           | 10                                                                  | 14                | 6                              |
|                                                   | 8                                              | 58                                                           | 18                                                                  | 26                | 10 <sup>1</sup>                |
|                                                   | 10                                             | 53                                                           | 26                                                                  | 38                | 15                             |
|                                                   | 12                                             | 50                                                           | 34                                                                  | 49                | 20                             |
|                                                   | 15                                             | 47                                                           | 46                                                                  | 67                | 27                             |
|                                                   | 20                                             | 43                                                           | 66                                                                  | 96                | 39                             |
|                                                   | 26                                             | 41                                                           | 90                                                                  | 132               | 54                             |
|                                                   | 32                                             | 40                                                           | 114                                                                 | 167               | 68                             |
|                                                   | 38                                             | 39                                                           | 138                                                                 | 202               | 82                             |
|                                                   | 44                                             | 38                                                           | 162                                                                 | 237               | 97                             |

**Table 34 Micro-PDF417 Combinations**

| <b>Number of</b><br>Data<br><b>Columns</b> | <b>Number of</b><br>Data<br><b>Rows</b> | $%$ of<br><b>Codewords</b><br>for Error<br><b>Correction</b> | <b>Max</b><br><b>Uppercase</b><br>Alpha<br><b>Characters</b> | <b>Max Digits</b> | Max 8-bit<br><b>Characters</b> |
|--------------------------------------------|-----------------------------------------|--------------------------------------------------------------|--------------------------------------------------------------|-------------------|--------------------------------|
| 4                                          | $\overline{4}$                          | 50                                                           | 14                                                           | 20                | 8                              |
|                                            | $6\phantom{1}6$                         | 50                                                           | 22                                                           | 32                | 13                             |
|                                            | 8                                       | 44                                                           | 34                                                           | 49                | 20                             |
|                                            | 10                                      | 40                                                           | 46                                                           | 67                | 27                             |
|                                            | 12                                      | 38                                                           | 58                                                           | 85                | 34                             |
|                                            | 15                                      | 35                                                           | 76                                                           | 111               | 45                             |
|                                            | 20                                      | 33                                                           | 106                                                          | 155               | 63                             |
|                                            | 26                                      | 31                                                           | 142                                                          | 208               | 85                             |
|                                            | 32                                      | 30                                                           | 178                                                          | 261               | 106                            |
|                                            | 38                                      | 29                                                           | 214                                                          | 313               | 128                            |
|                                            | 44                                      | 28                                                           | 250                                                          | 366               | 150                            |

**Table 34 Micro-PDF417 Combinations**

## **MACRO-PDF417**

When the MACRO parameter is specified in the PDF417 Command, the data field is scanned for special escape sequences describing a "Macro Control Block" as defined in Appendix G of the Uniform Symbology Specification PDF417.

The escape sequences start with the SO (Shift Out) Character followed by three digits. The default SO character is 14 (0x0E hex), however the examples in this document will use a backslash (92, 0x5C hex) for clarity. The SO character is configurable on the control panel.

The Macro PDF417 Control Block is located at the end of the data field, following the normal PDF417 user data. The parameter uses the following format as shown in Table 35.

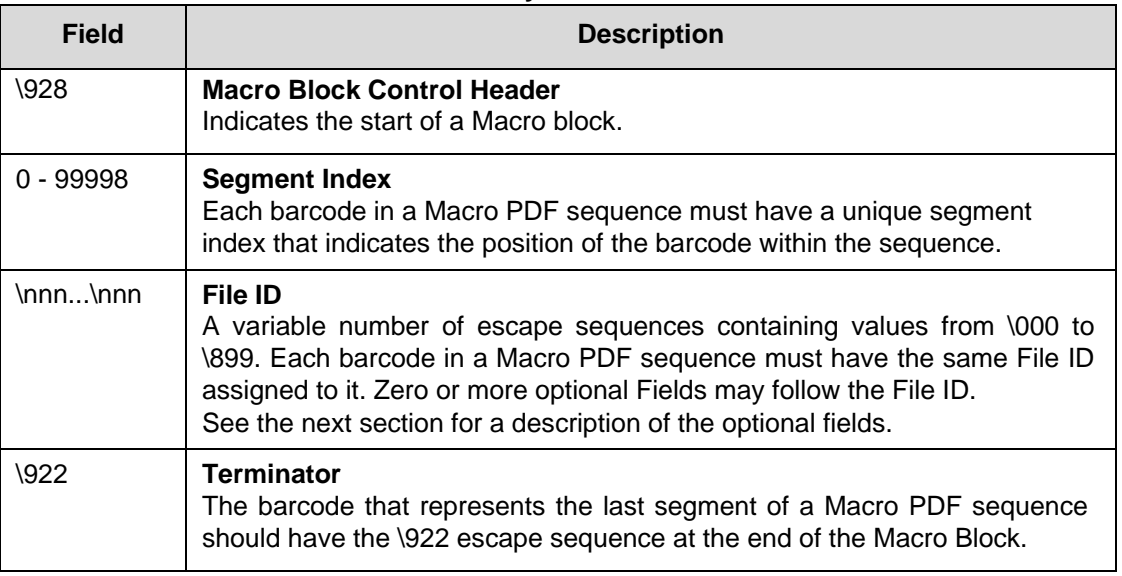

## **Table 35 Mandatory Macro-PDF-417 Fields**

A Macro PDF sequence may contain zero or more optional fields. Except for the Segment-Count field, these fields describe global file attributes of the Macro PDF sequence, and therefore do not need to be present in all segments . The optional fields, if present, should be placed after the File ID, and have the layout described in Table 36.

**NOTE:** Other than the data type and length, the printer does not verify the contents of the optional fields.

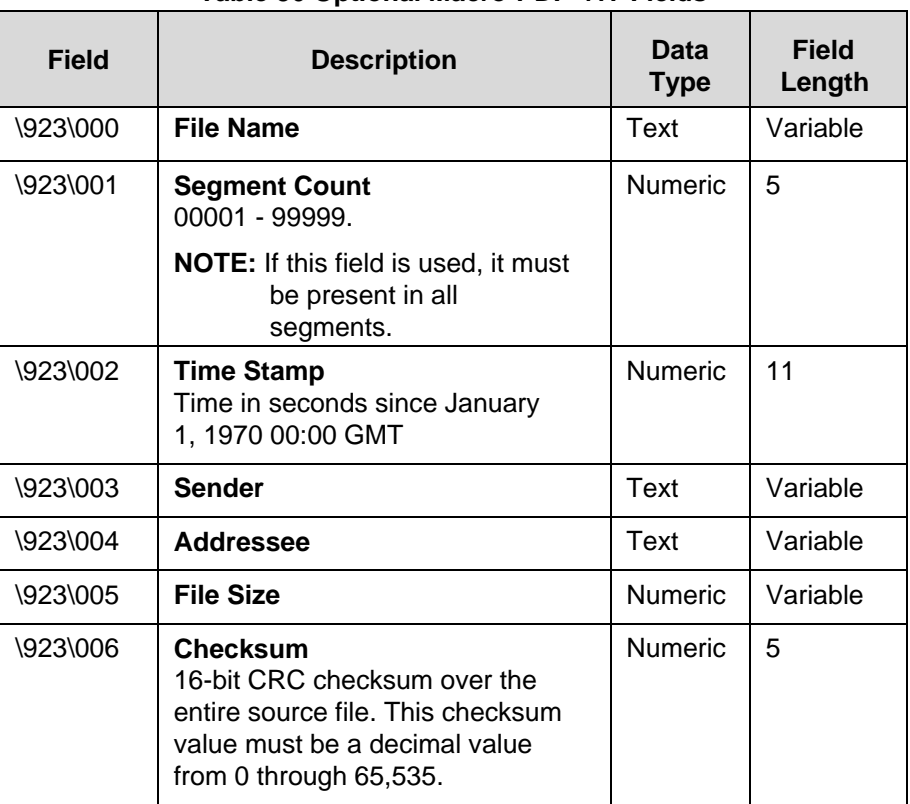

## **Table 36 Optional Macro-PDF-417 Fields**

## **Planet**

The Planet bar code was introduced by the U.S. Postal Service under the product name "Confirm." Planet is a 12-digit bar code used to track mail electronically, both inbound and outbound. Under the "Confirm" process, the first two digits of the Planet data field defines the service expected. The next nine digits are customer information, and the last digit is the check digit.

The Planet bar code structure is illustrated in Figure 38 and Figure 39 and described on the following pages. The Planet code can be a part of the address block and appear anywhere within a vertical 4-inch area across the length of the mail piece.

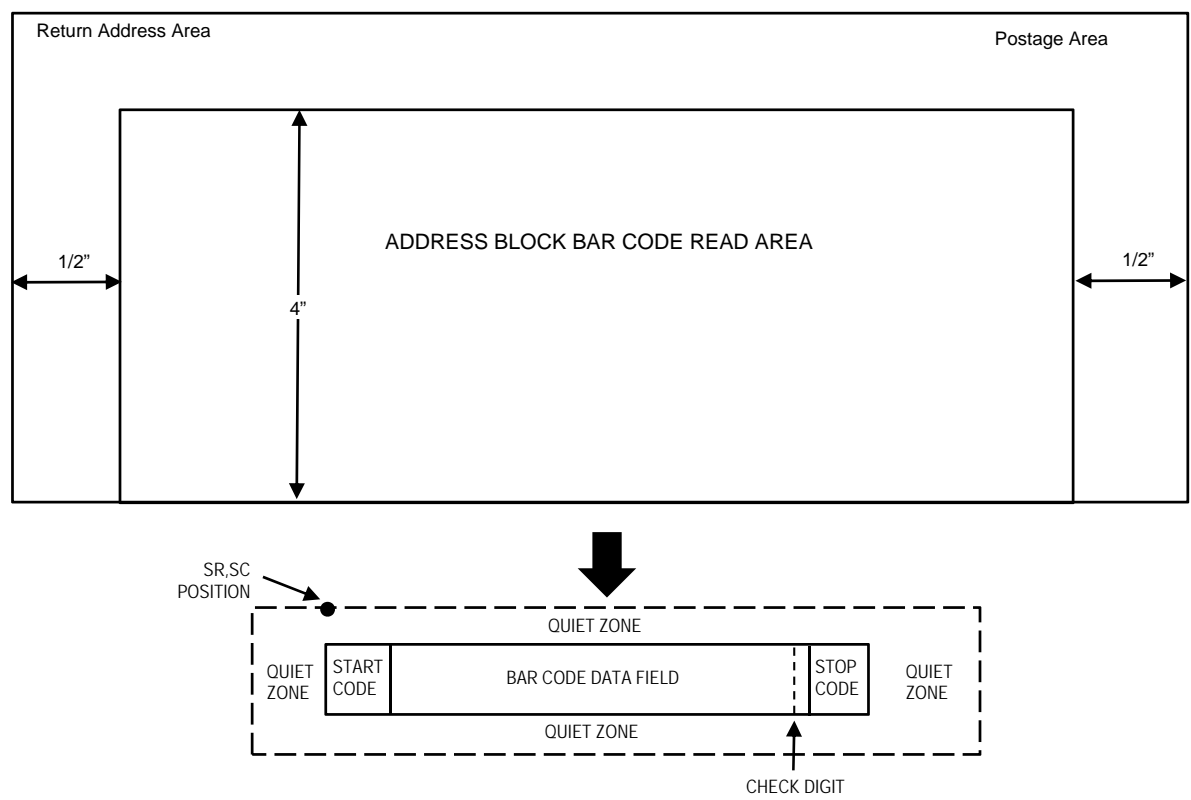

*NOTE: Illustration is not to scale* 

## **Figure 38 Planet Structure**

**NOTE:** Additional information regarding Planet bar code requirements can be obtained from the U.S. Postal Service's Publication 25: *A Guide to Business Mail Preparation.* 

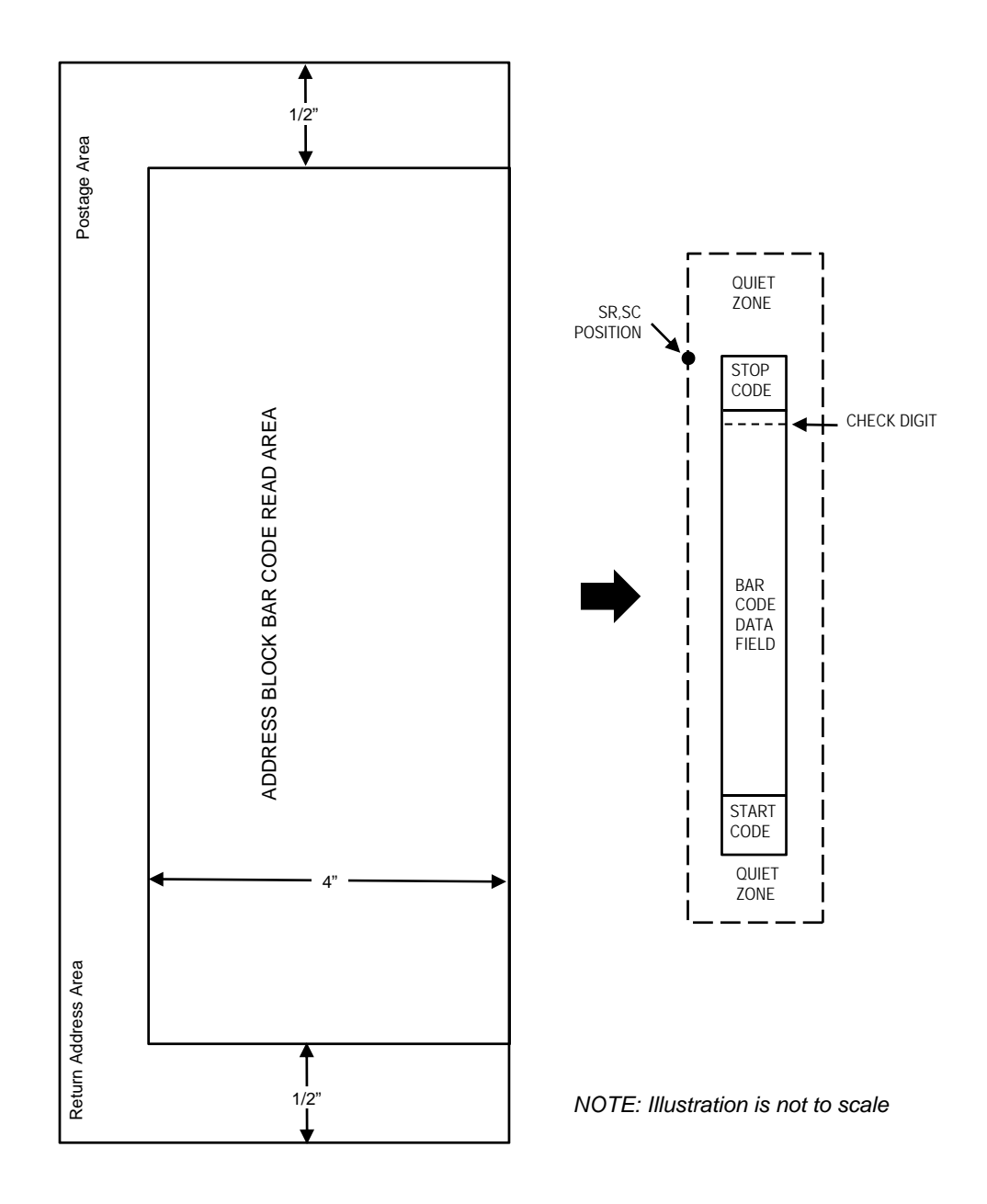

**Figure 39 Planet Structure (VSCAN or CCW)** 

The bar code structure requires a completely blank quiet zone which extends 4.75 inches from the right edge of the mail piece. In addition, a minimum quiet zone of 0.040-inch above and below the bar code data must also be provided. You must provide sufficient space for this zone.

#### **Start/Stop Code**

The start and stop codes are referred to as "framing bars" in Planet. The start and stop codes are each one tall bar, one identifying the leading and trailing end of the bar code. The start/stop code is automatically produced with each bar code. The start/stop code structure permits bar code scanning in a left-to- right direction only.

#### **Data Field**

The bar code data produces a single field of 60 bars for an 11-digit data field. The bars are grouped in sets of five. Each set of five bars (comprised of three tall bars and two short bars) represents one of the five digits of the zip code, plus the four-digit zip code extension. If the Advanced Bar Code is used, an additional two-digit code is also added to make an 11-digit data field.

Each bar width is equal, and must be .020-inch ± .005-inch. Each bar height is either a tall (full) or short (half) bar, representing a 1 or 0, respectively. Each tall bar must be .125-inch  $\pm$  .010-inch; each short bar must be .050-inch  $\pm$  .010-inch. Horizontal spacing between bars (pitch) must be 22 bars  $\pm$  2 bars per inch over any 0.50-inch portion of the bar code. Horizontal spacing at 24 and 20 bars per inch is 0.0416-inch and .050-inch, respectively, with a clear vertical space ranging from 0.012-inch to 0.040-inch between bars.

## **Check Digit**

The twelfth digit represents the automatic check digit character. The check digit is added automatically to verify accurate scanning.

#### **Planet Command Format**

BARCODE PLANET; [*DIR*;] [NLQ;] [BF*n*;*L*;] [DARK;] *SR*; *SC (D)data field(D)* **STOP** 

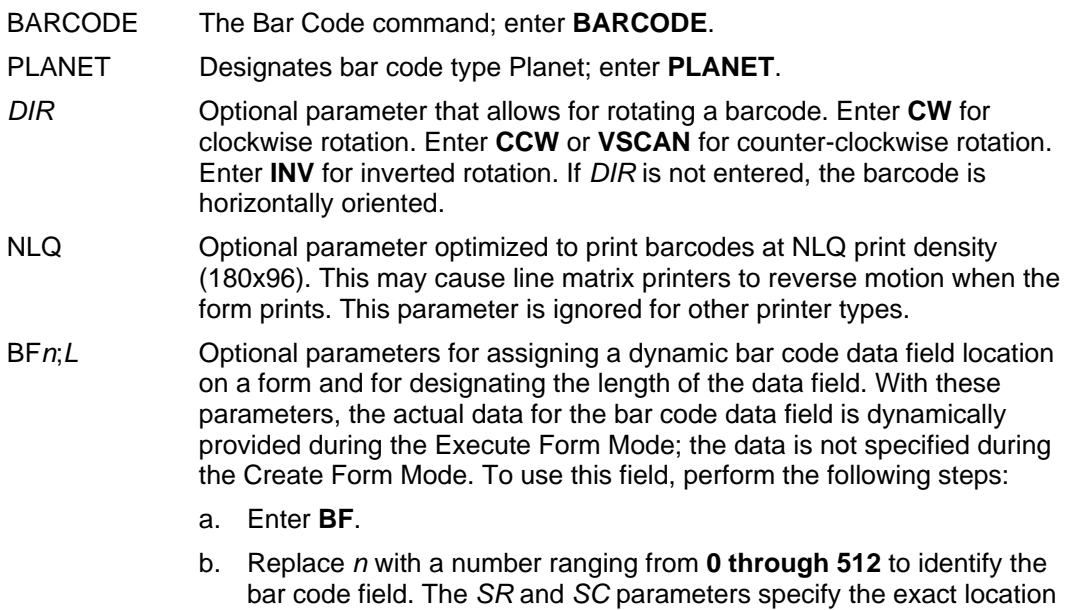

of the bar code field identified by *n.*

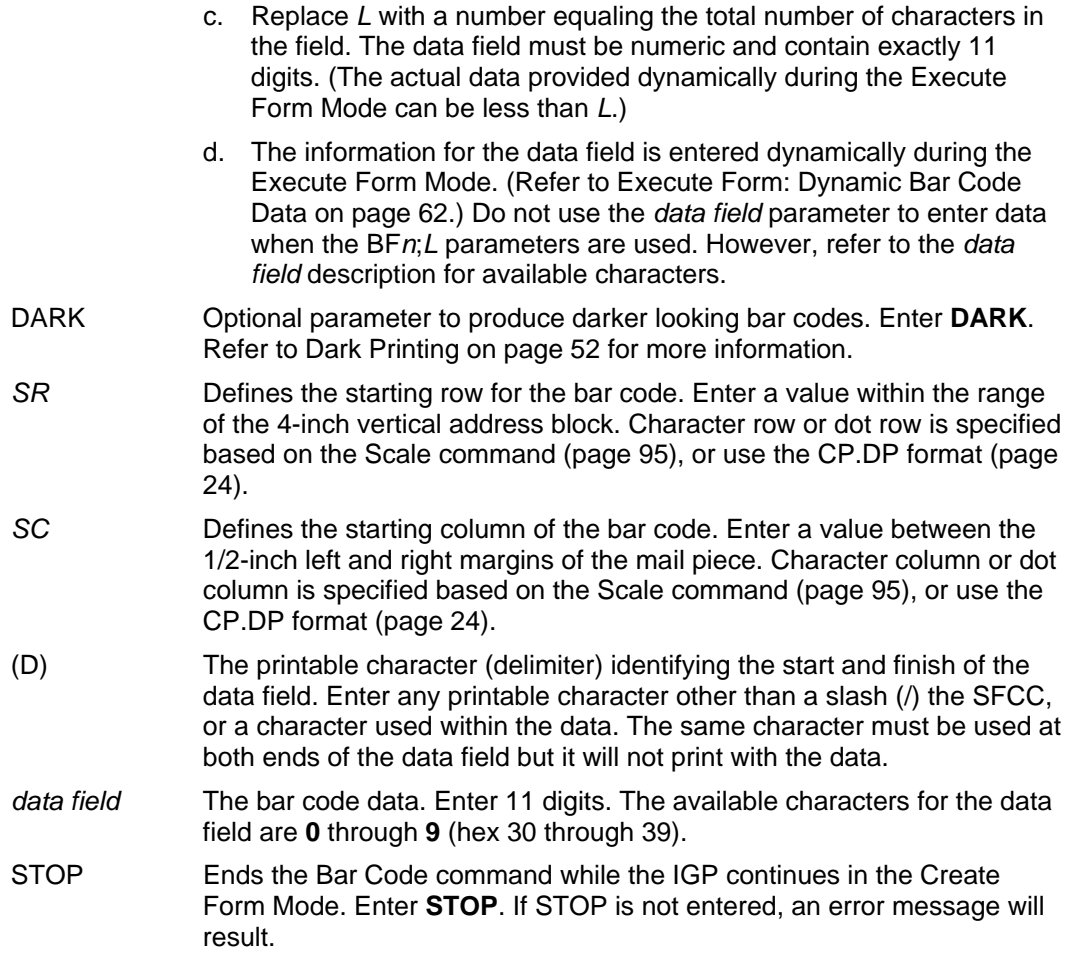

### **Planet Example**

Figure 40 illustrates a horizontal and vertical Planet bar code generated by the following program:

```
~CREATE;TEST (Enter Create Form Mode)<br>BARCODE (Bar code command)
                            (Bar code command)
PLANET;DARK;11;15 (Dark Planet bar code at SR 11, SC 15) 
*01675433738* (11-digit data field) 
STOP (Ends Bar Code command) 
BARCODE (Bar code command)
PLANET;VSCAN;DARK;5;48 (Dark Vertical bar code Planet at 
                           SR 5, SC 48) 
*01858022199* (11-digit data field) 
STOP (Ends Bar Code command)<br>END (Terminates Create Form
END<br>
EXECUTE;TEST;1 (Execute the form, with form)
                            (Execute the form, with form count of 1)
~\simNORMAL
```
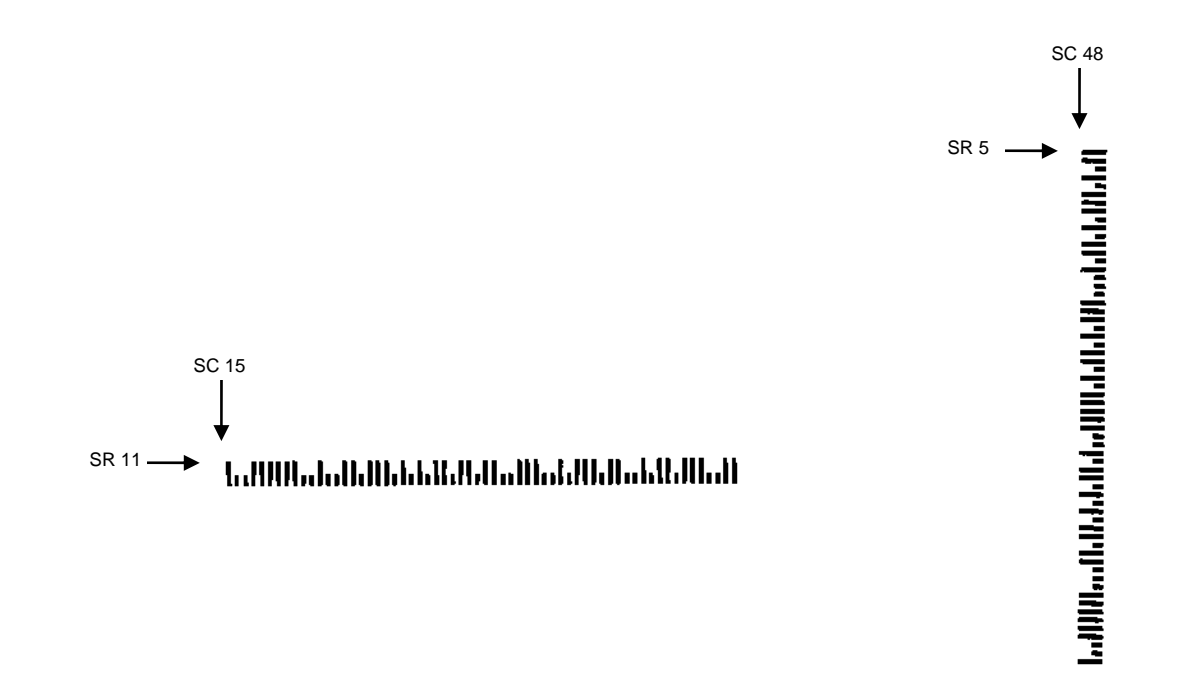

**Figure 40 Sample Planet Bar Codes**

# **Plessey**

The Plessey bar code structure is shown in Figure 41 and described on the following pages.

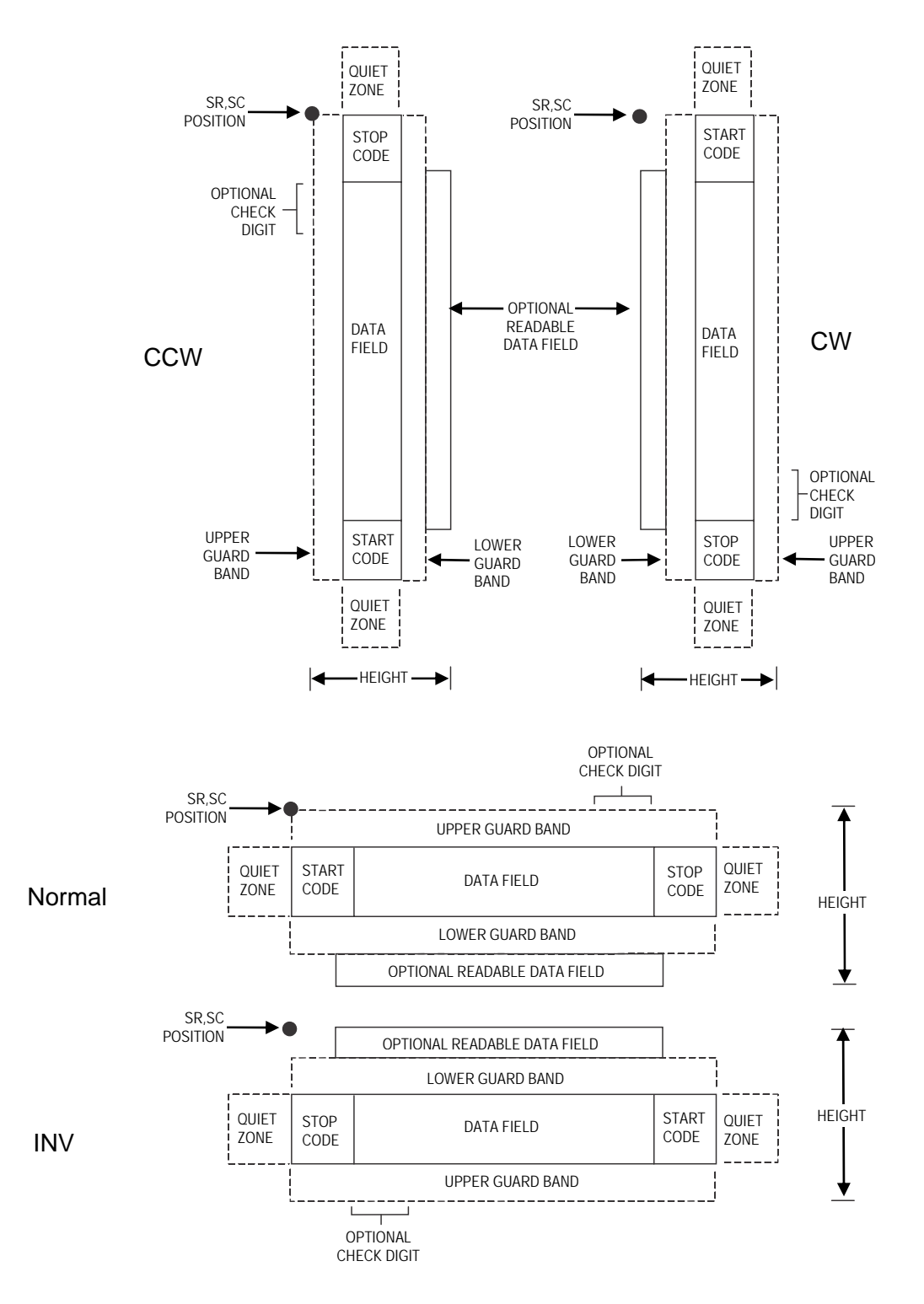

**Figure 41 Plessey Structure**

Both ends of the bar code structure require blank quiet zones. The quiet zones must be at least 0.25 inches wide and completely blank to ensure accurate reading of the start/stop codes and to prevent adjacent bar codes from overlapping. You must provide sufficient space on the form for the quiet zones.

#### **Start/Stop Code**

Unique start and stop codes permit bidirectional scanning. Both start and stop codes contain bars and spaces. They are automatically produced.

#### **Data Field**

The bar code symbol uses a series of wide and narrow bars and spaces to represent each character. The structure is four wide elements (bars or spaces) and four narrow elements. Each character contains four data bits, with each 0-bit made up of a narrow bar/wide space arrangement and each 1-bit made up of a wide bar/narrow space arrangement.

#### **Readable Data**

The optional readable data field provides a readable interpretation of the bar code data. It can be printed above or below the bar code symbol.

#### **Check Digit**

If specified, a "logical division" check digit is automatically calculated and inserted in the bar code symbol. The check digit verifies accurate scanning.

#### **Plessey Command Format**

**BARCODE** PLESSEY;[*DIR*;] [*MAG*;] [H*n*[.*m*];] [BF*n*;*L;*] [DARK;] *SR*; *SC* [*(D)data field(D)*] [PDF [;*LOC*] [;*FONT*]] STOP

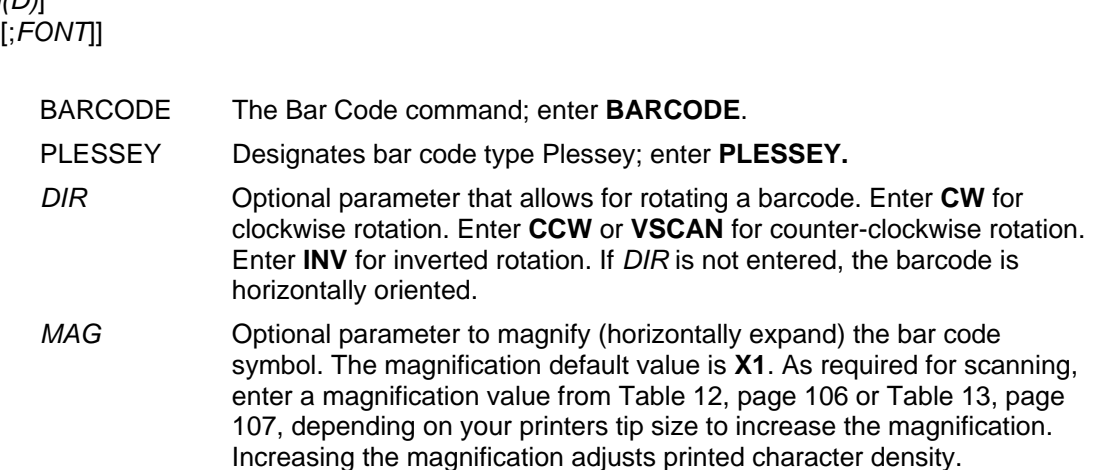

- **NOTE:** You must specify four digits for MAG for User Defined variable ratio. There are four values that comprise the dot ratio: narrow bar, narrow space, wide bar, and wide space. User-defined ratios for this barcode should have these four values defined in the order specified.
	- H*n*[.*m*] Optional parameter to adjust the overall height (vertical expansion) of the bar code symbol (including the upper and lower 0.1-inch guard bands and any human readable data). Height adjustments are made in 0.1-inch increments; enter **H** and a value from **3** through **99** to select height adjustments from 0.3 through 9.9 inches. The default value is 0.9-inch. The [*.m*] provides an additional number of dots for the bar code height. (Dots are in the current dot scale.)

**NOTE:** If 0.3 inches is the selected height, the PDF cannot be included.

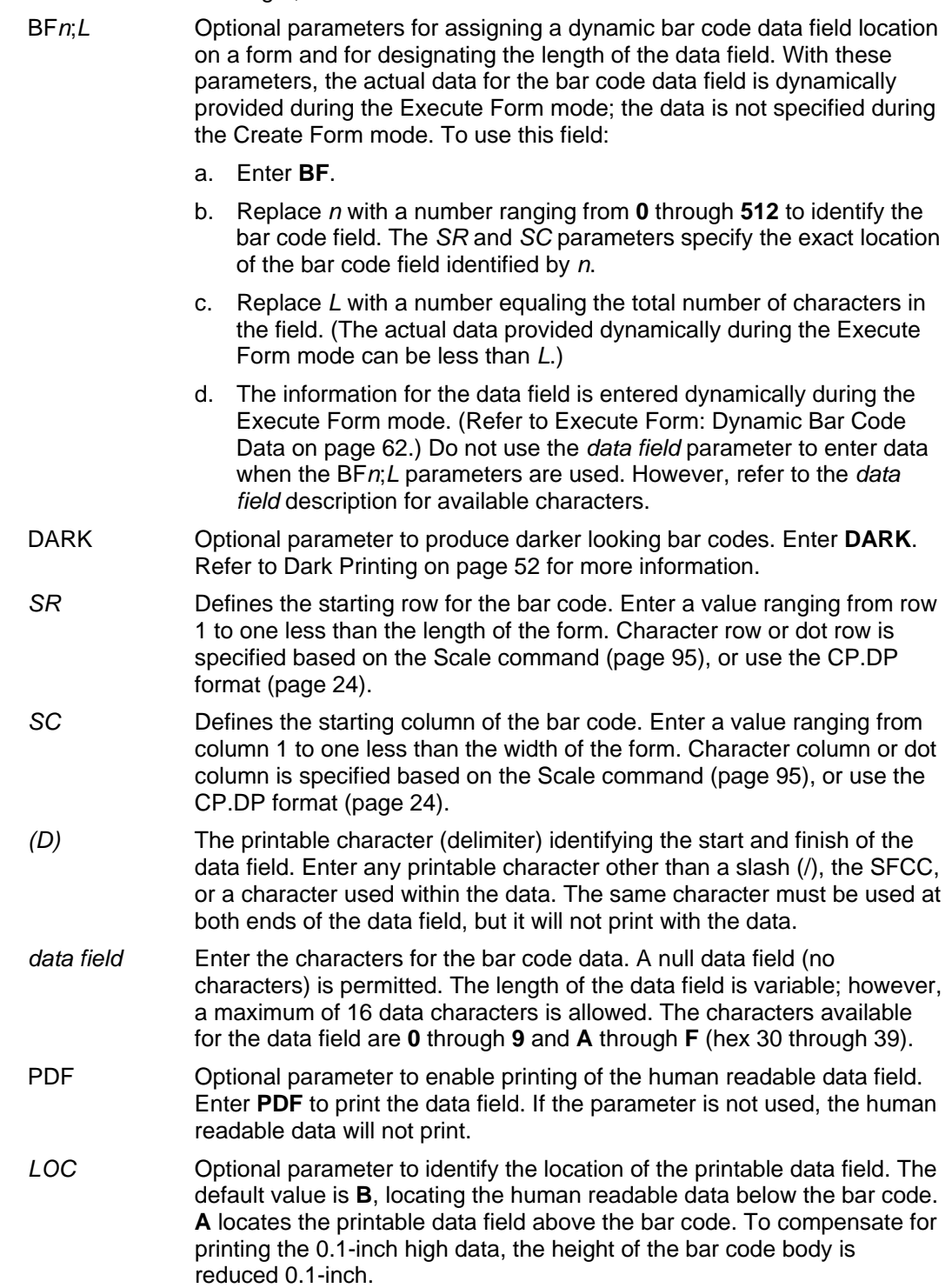

*FONT* Optional parameter to select the font for the human readable data field. Enter **O** to select OCR-A font; enter **X** to select OCR-B font; enter **N** to select 10 cpi; enter **P** to select 12 cpi; enter **Q** to select 13 cpi; enter **R** to select 15 cpi; enter **T** to select 17 cpi; enter **V** to select 20 cpi. To select a scalable font with user-defined size, enter **Nh:w** or **F;Nh:w**.

The parameters h (height) and w (width) can each range from 1 to 96, and are expansion factors of a 10 cpi character. Nh:w prints in Letter Gothic (font 93779) regardless of the current active font. By default F;Nh:w uses the Letter Gothic as the current font selection. You can change the default by using the FONT command.

- **NOTE:** Nh:w and F;Nh:w will not print the PDF wider or taller than the barcode. If the height parameter h causes the PDF to print above the horizontal barcode start row or vertical barcode start column, a barcode font Error will occur. If the width parameter w causes the PDF to exceed the barcode width, the PDF width factor w will automatically reduce to fit within the barcode width without causing an error.
	-

STOP Ends the Bar Code command while the IGP/PGL continues in the Create Form mode. Enter **STOP**. If STOP is not entered, an error message results.

#### **Plessey Example**

Figure 42 illustrates a horizontal and vertical Plessey bar code generated by the following program:

~CREATE;PLESSEY(Enter Create Form mode) BARCODE(Bar Code command) PLESSEY;DARK;32;27(Dark Bar Code PLESSEY at *SR* 32, *SC* 27) \*24688642\*(Data Field) PDF;X(Printable Data Field, OCR-B) STOP(Ends Bar Code command) BARCODE(New Bar Code command) PLESSEY; VSCAN; X2; H12; DARK; 32; 54 (Vert. Dark PLESSEY, Mag 2, H 1.2 at *SR* 32, *SC* 54) \*24688642\*(Data Field) PDF;A (Upper Data Field) STOP (Ends Bar Code command) END(Terminates Create Form mode)  $\neg$ EXECUTE; PLESSEY; 1(Execute the form, form count of 1)

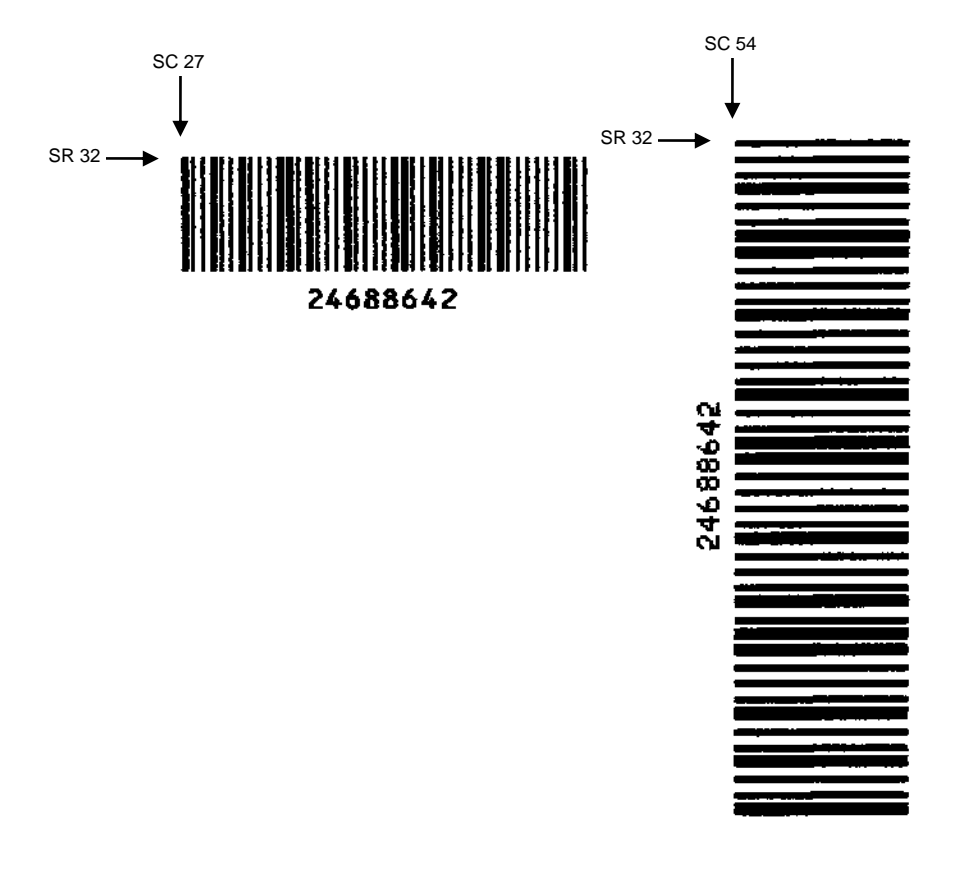

**Figure 42 Sample Plessey Bar Codes** 

## **POSTNET**

The POSTNET bar code structure is illustrated in Figure 43 and Figure 44 and described on the following pages. The POSTNET code can be a part of the address block and appear anywhere within a vertical 4inch area across the length of the mail piece.

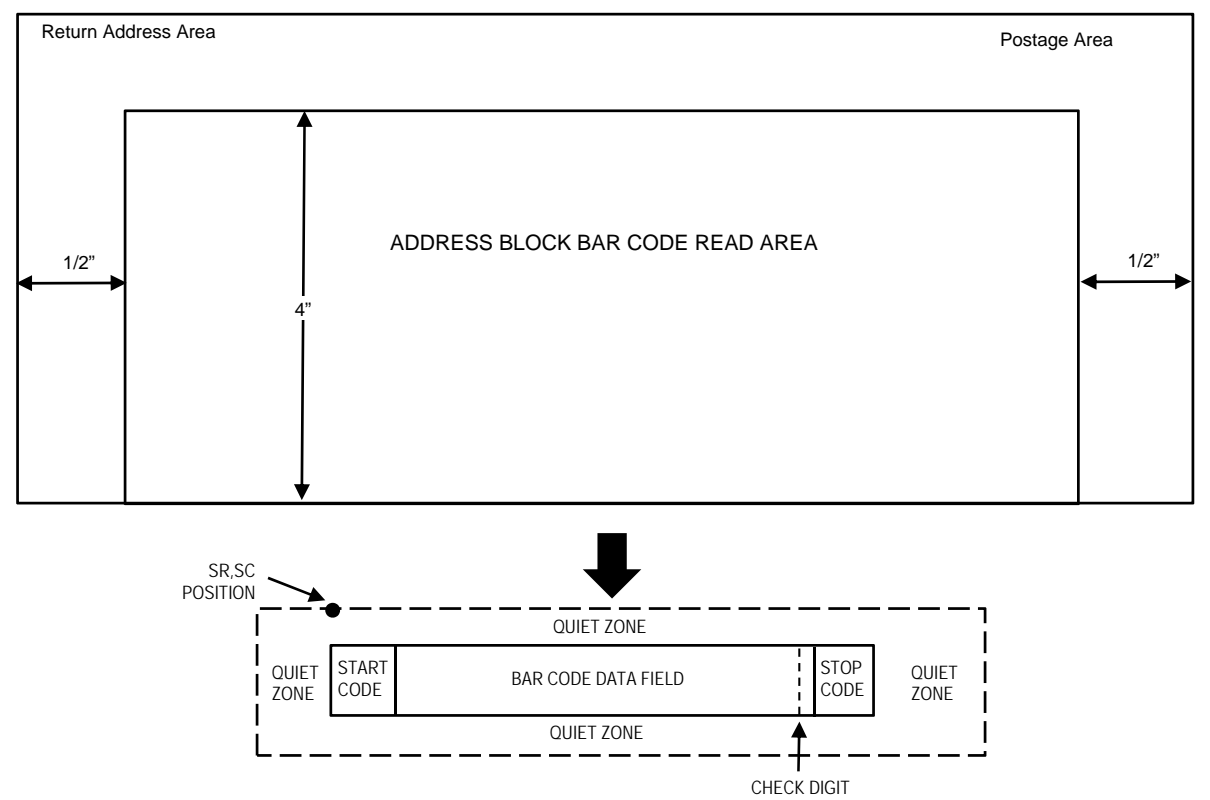

*NOTE: Illustration is not to scale* 

## **Figure 43 POSTNET Structure**

**NOTE:** Additional information regarding POSTNET bar code requirements can be obtained from the U.S. Postal Service's Publication 25: *A Guide to Business Mail Preparation.*
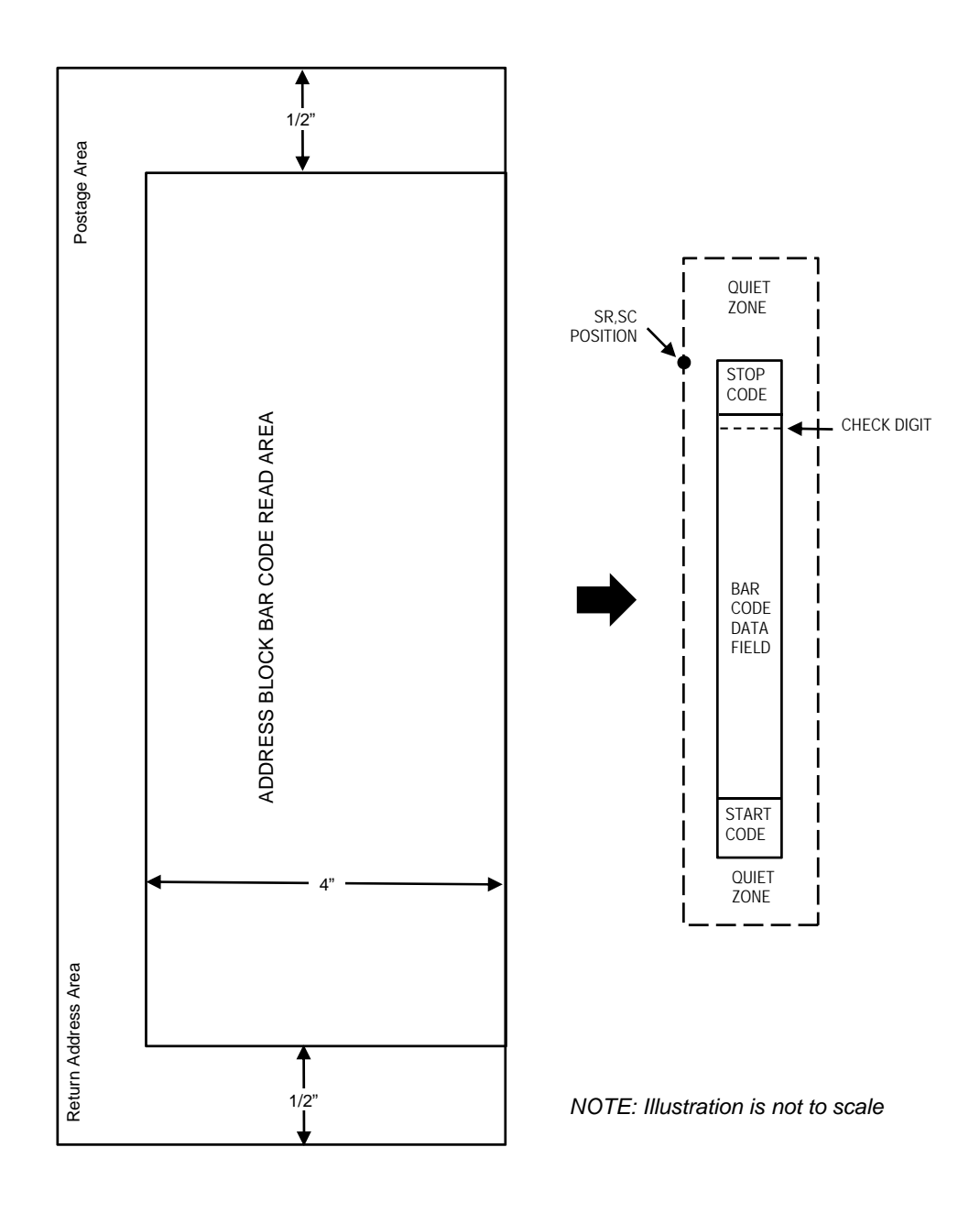

**Figure 44 POSTNET Structure (VSCAN or CCW)**

The bar code structure requires a completely blank quiet zone which extends 4.75 inches from the right edge of the mail piece. In addition, a minimum quiet zone of 0.040-inch above and below the bar code data must also be provided. You must provide sufficient space for this zone.

#### **Start/Stop Code**

The start and stop codes are referred to as "framing bars" in POSTNET. The start and stop codes are each one tall bar, one identifying the leading and trailing end of the bar code. The start/stop code is automatically produced with each bar code. The start/stop code structure permits bar code scanning in a left-to-right direction only.

## **Data Field**

The bar code data produces a single field of 30 bars for a 5-digit field, 50 bars for a 9-digit data field, or 60 bars for an 11-digit data field. The bars are grouped in sets of five. Each set of five bars (comprised of two tall bars and three short bars) represents one of the five digits of the zip code, plus the four-digit zip code extension. If the Advanced Bar Code is used, an additional two-digit code is also added to make an 11-digit data field.

Each bar width is equal, and must be .020-inch  $\pm$  .005-inch. Each bar height is either a tall (full) or short (half) bar, representing a 1 or 0, respectively. Each tall bar must be .125-inch ± .010-inch; each short bar must be .050-inch  $\pm$  .010-inch. Horizontal spacing between bars (pitch) must be 22 bars  $\pm$  2 bars per inch over any 0.50-inch portion of the bar code. Horizontal spacing at 24 and 20 bars per inch is 0.0416-inch and .050-inch, respectively, with a clear vertical space ranging from 0.012-inch to 0.040-inch between bars.

## **Check Digit**

The sixth, tenth or twelfth digit represents the automatic check digit character for the 5, 9 or 11-digit data field, respectively. The check digit is added automatically to verify accurate scanning.

## **POSTNET Command Format**

## BARCODE

```
POSTNET; [DIR;] [NLQ;] [BFn;L;] [DARK;] SR; SC
(D)data field(D)
STOP
```
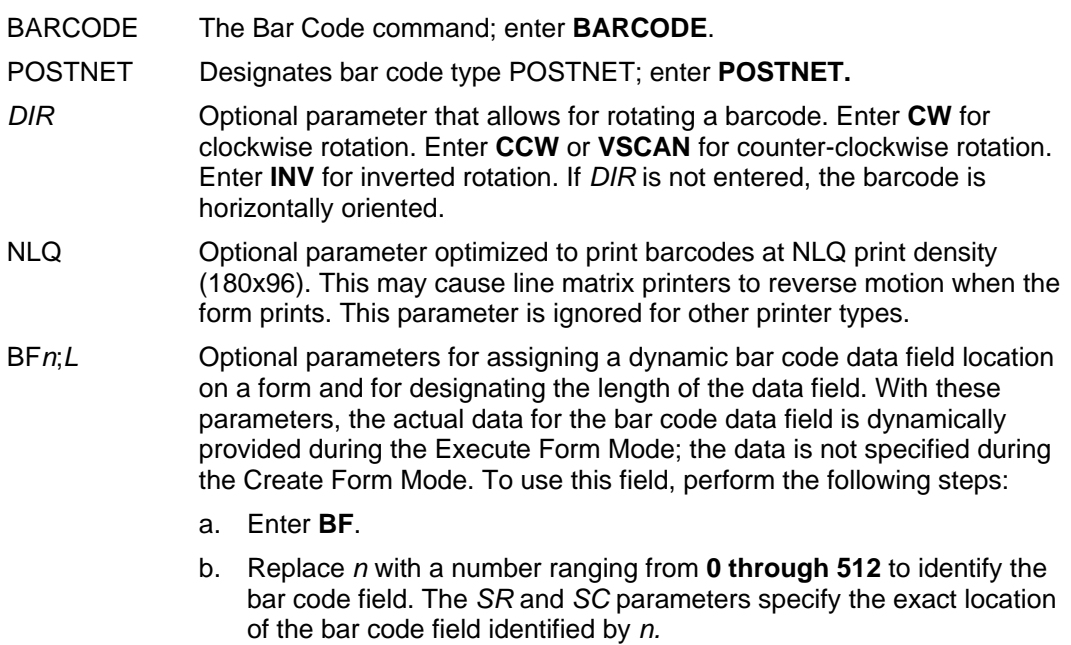

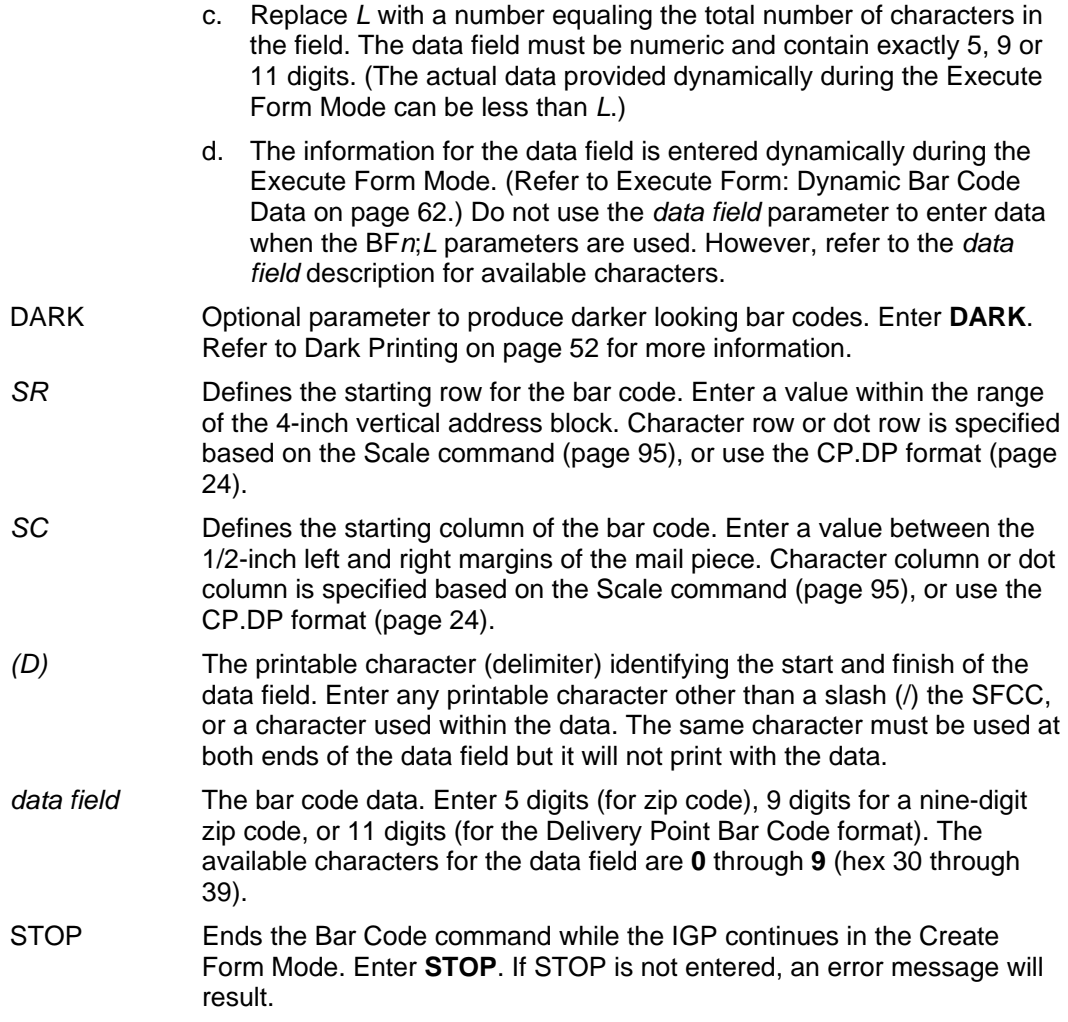

## **POSTNET Example**

~NORMAL

Figure 45 illustrates a horizontal and vertical POSTNET bar code generated by the following program:

~CREATE;POSTNET (Enter Create Form Mode)<br>BARCODE (Bar code command) (Bar code command) POSTNET;DARK;10;40 (Dark POSTNET bar code at *SR* 10, *SC* 40) \*601159912\* (ZIP + 4 data field 60115-9912) STOP (Ends Bar Code command) END (Terminates Create Form Mode) ~CREATE;POSTNET (Enter Create Form Mode) BARCODE (Bar code command)<br>POSTNET; VSCAN; DARK; 10; 20 (Dark Vertical bar (Dark Vertical bar code POSTNET at *SR* 10, *SC* 40) \*601159912\* (ZIP + 4 data field 60115-9912) (Ends Bar Code command) END (Terminates Create Form Mode) ~EXECUTE;POSTNET;1 (Execute the form, with form count of 1)

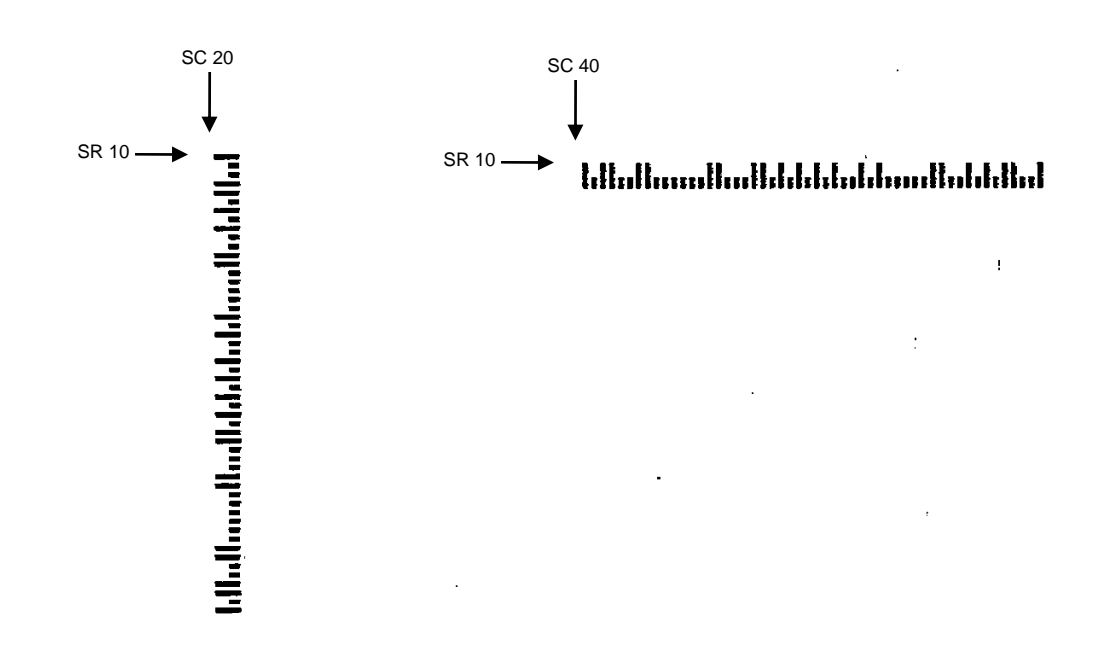

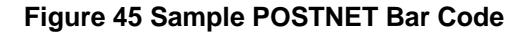

## **PostBar and Royal Mail (KIX)**

PostBar and Royal Mail bar codes, like POSTNET, are used for mailing applications. However, these bar codes can encode full addresses on labels. These bar codes are similar to POSTNET in terms of bar space and width, but have four different types of bars (Full Height, Ascender, Descender, and Tracker), whereas POSTNET only has two bar types (Tall and Short).

The Royal Mail symbology converts alphanumeric characters into patterns of four bars, using combinations of Full Height, Ascender, Descender, and Trackers. It also adds start and stop bar codes as well as a check digit, except with the KIX format (see below).

PostBar allows you complete flexibility to specify the individual bar types that comprise the bar code. For PostBar, you are responsible for encoding the address, adding the start and stop codes, and supplying the appropriate check digit.

## **Quiet Zone**

The bar code structure requires a completely blank quiet zone which is a 2mm border on each side of the bar code.

## **Start/Stop Code**

The start and stop bars identify the orientation of the bar code.

## **Data Field**

For PostBar, a variable length data field of digits "0" through "3" are allowed to represent the bars: Full Height (0), Ascender (1), Descender (2), and Tracker (3). For Royal Mail, the data is restricted to alphanumeric characters "A" through "Z" and "0" through "9". If using the KIX format for Royal Mail, lowercase characters "a" through "z" are also valid.

Each bar width is equal, and must be .020-inch  $\pm$  .005-inch. Horizontal spacing between bars (pitch) must be 22 bars  $\pm$  2 bars per inch over any 0.50- inch portion of the bar code. The height of the bars (Full Height) has a maximum of 0.230 inches and a minimum of 0.165 inches.

## **Check Digit**

For PostBar, you are responsible for encoding and check digit. For Royal Mail, a modulo-6 check digit is inserted at the end of the data field.

## **KIX Format**

The KIX format for Royal Mail does not include the start/stop code or the check digit.

## **PostBar and Royal Mail Command Format**

**BARCODE** POSTBAR or ROYALBAR; [KIX;][NLQ;][*MAG*;][BF*n*;*L*;][DARK;] *SR*; *SC (D)data field(D)* **STOP** BARCODE The Bar Code command; enter **BARCODE**.

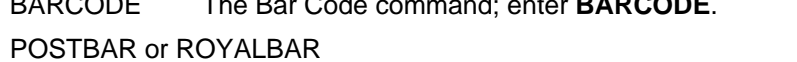

Designates bar code type PostBar or Royal Mail; enter **POSTBAR** or **ROYALBAR**.

- KIX Optional parameter to specify the KIX format for Royal Mail bar codes only; enter **KIX**.
- NLQ Optional parameter optimized to print barcodes at NLQ print density (180x96). This may cause line matrix printers to reverse motion when the form prints. This parameter is ignored for other printer types.

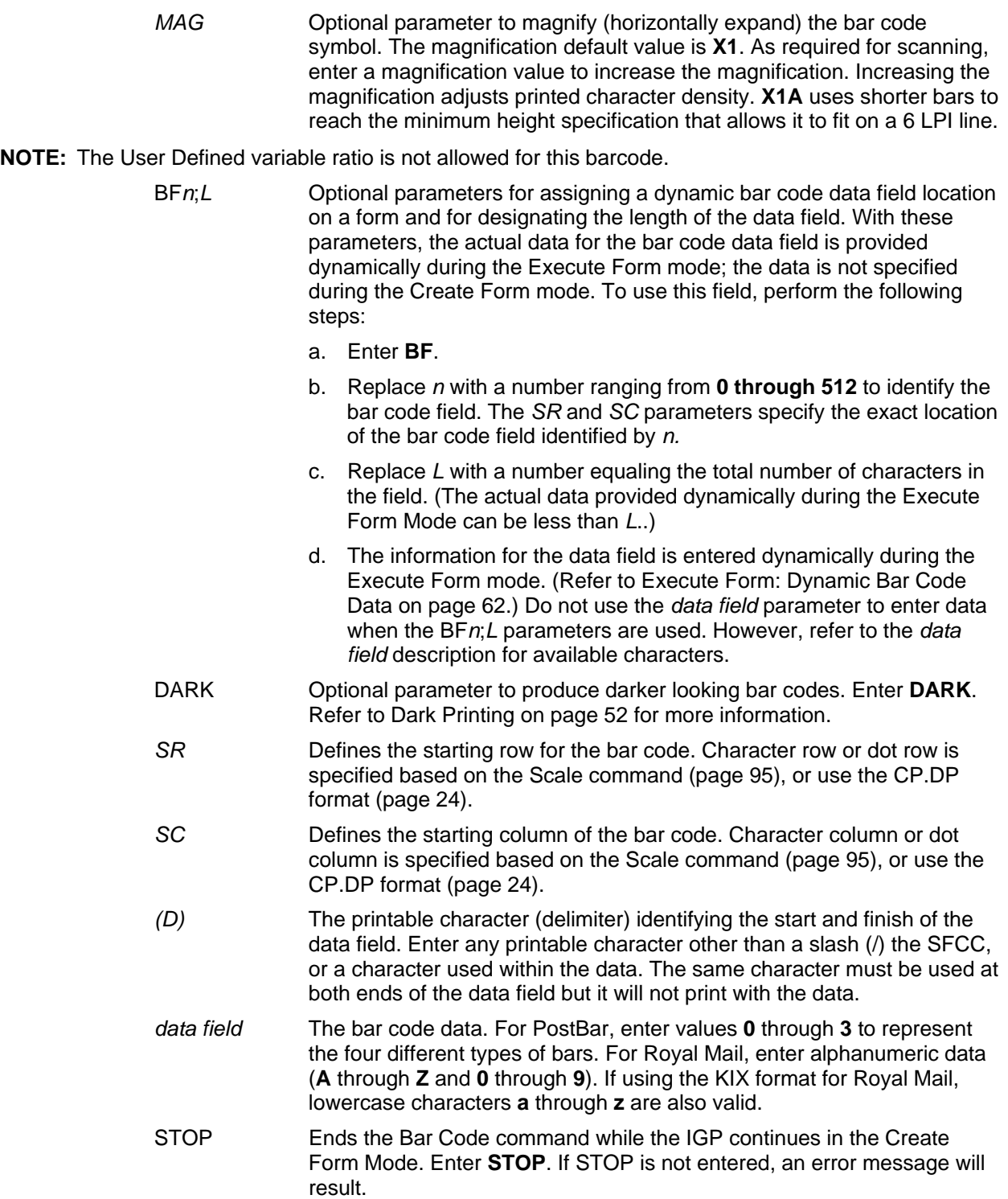

## **PostBar and Royal Mail Examples**

Figure 46 illustrates a horizontal Royal Mail bar code generated by the following program:

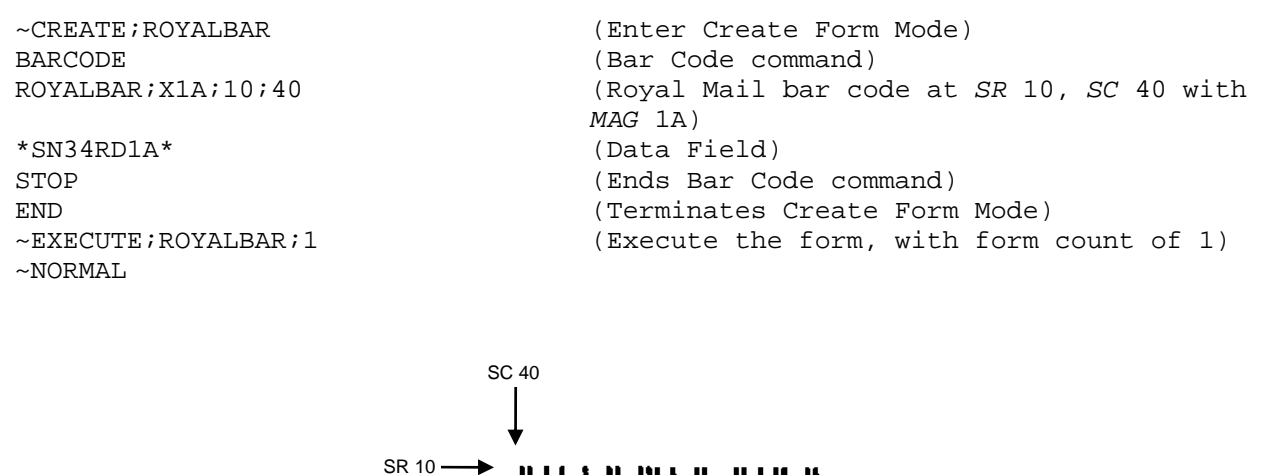

**||վորդակա||լվվին լվարկակակ** 

## **Figure 46 Sample Royal Mail bar code (X1A Magnification)**

Figure 47 illustrates a horizontal PostBar bar code generated by the following program:

```
~CREATE;POSTBAR (Enter Create Form Mode) 
BARCODE (Bar Code command)<br>POSTBAR:10:40 (PostBar bar code and the code of the code of the code of the code of the code of the code of the code of the code of the code of the code of the code of the code of the code of the
                                            POSTBAR;10;40 (PostBar bar code at SR 10, SC 40 
                                             with default MAG 1) 
*10303023123102301031230123210212112210* (Data Field) 
STOP (Ends Bar Code command) 
END (Terminates Create Form Mode) 
~EXECUTE;POSTBAR;1 (Execute the form, with form count of 1) 
~\simNORMAL
```
SC 40SR 10**ficial policial international interests** 

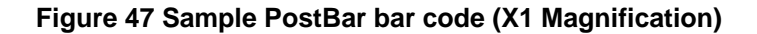

## **QR Barcode**

The QR code is a two dimensional general purpose matrix bar code. QR encodes Kanji characters and is a popular symbology in Japan. QR code symbols are square and can be identified by their finder pattern of nested alternating light and dark squares. The QR code is omni-directional and is designed for high speed reading. This bar code is capable of storing up to 7,089 numeric digits, 4,296 alphanumeric characters, 2,953 binary characters, or 1817 Kanji characters in Automatic mode. The data limit may be less if Manual mode is used. If the data to encode is too large to fit in one bar code, the data can be split up and encoded in up to 16 QR bar codes.

## **Command Format**

## BARCODE

QRCODE; *[DIR;]* [*X*[D]*n*;] [*Y*[D]*n;*] [T*n*;] [E*n*;] [M*n*;] [I*n*;] [C*n*;[P*n*; N*n*; R*n*;]] *[BFn;L;]* [DARK;] *SR; SC*

*[(D)Data Field(D)]*

**STOP** 

## **Parameter Description**

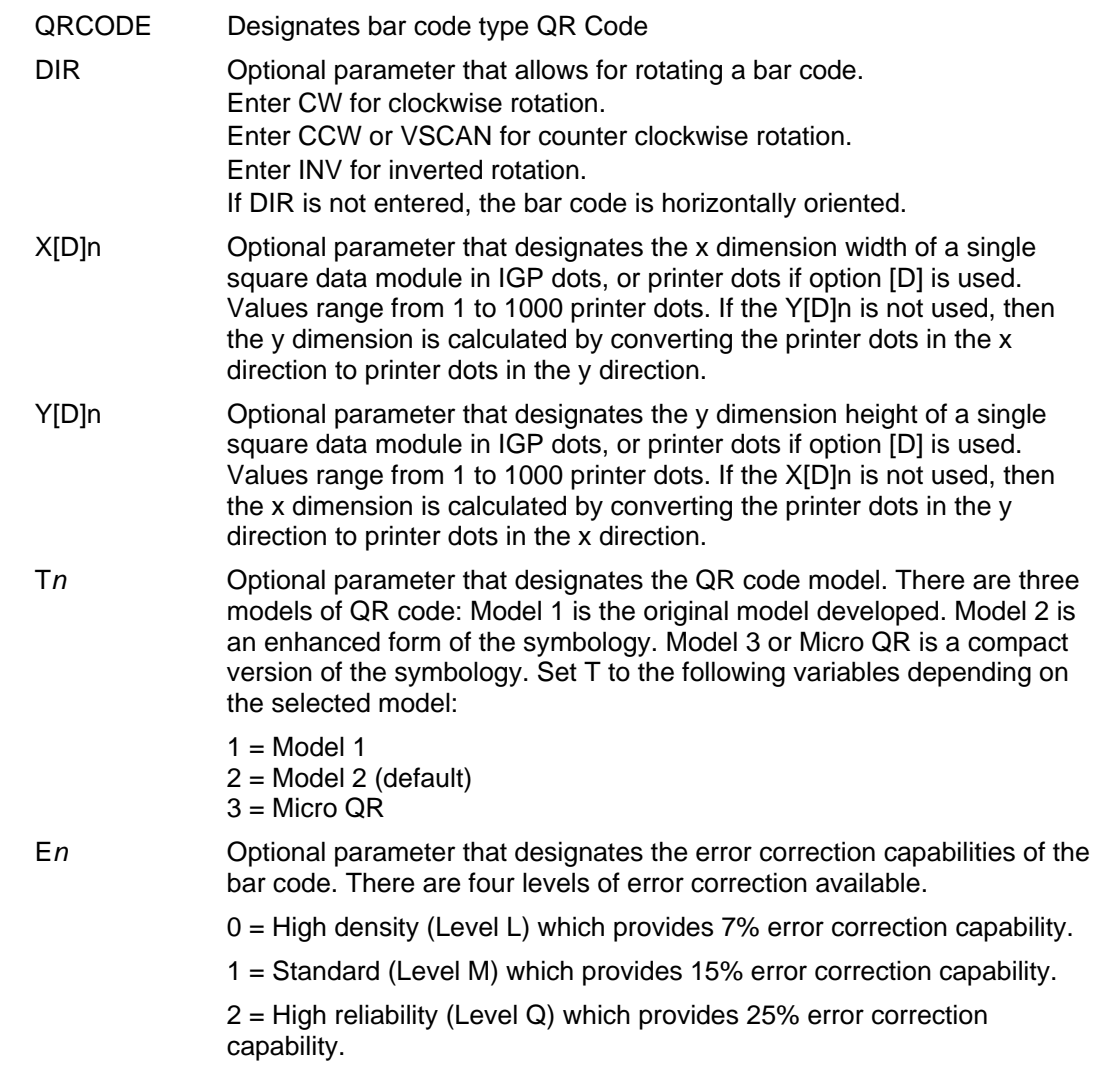

3 = Super high reliability (Level H) which provides 30% error correction capability.

The default error correction capability is standard (Level M) which provides 15% error correction capability.

M*n* Optional parameter that designates the masking pattern to apply to the bar code data. Applying a masking pattern to the data can improve the readability of the bar code because it can help create a more evenly balanced number of light and dark cells. Valid settings for the masking patterns are as follows:

> $0 = No$  Mask (default)  $1 = Mask$  Pattern 1 2 = Mask Pattern 2 3 = Mask Pattern 3  $4 =$  Mask Pattern  $4$ 5 = Mask Pattern 5 6 = Mask Pattern 6 7 = Mask Pattern 7

- 8 = Mask Pattern 8
- I*n* Optional parameter that designates the data entry method. There are two data entry methods: Automatic and Manual. The following values specifies the data entry method:
	- $0 =$  Automatic (default)

 $1 =$ Manual

In automatic data entry mode, the data type is automatically determined along with the appropriate block division. The maximum block division is 200 characters. In manual data entry mode, the user must specify the data type and each data block must contain 200 characters or less. Multiple data blocks must be separated by a comma character (","). To use manual data entry mode, perform the following steps:

- 1. Enter I1
- 2. In the bar code data section, enter the bar code data with one of the following type preface:
- $A =$  Alphanumeric
- N = Numeric
- Bxxxx = Binary. The total number (a decimal of 4 columns) of binary characters must be specified.
- $K =$  Kanji character

#### **Example**

AAC-42, N0123456, B0006qrcode

The above data is parsed as follows:

- 3 data blocks
- First data block is alphanumeric: AC-42
- Second data block is numeric: 0123456
- Third data block is binary: qrcode (6 bytes)

C*n* Optional parameter that designates the use of concatenation. If the data to be encoded is too large to fit in one bar code, the data can be split up and encoded in multiple bar codes. Up to 16 QR bar codes can be used

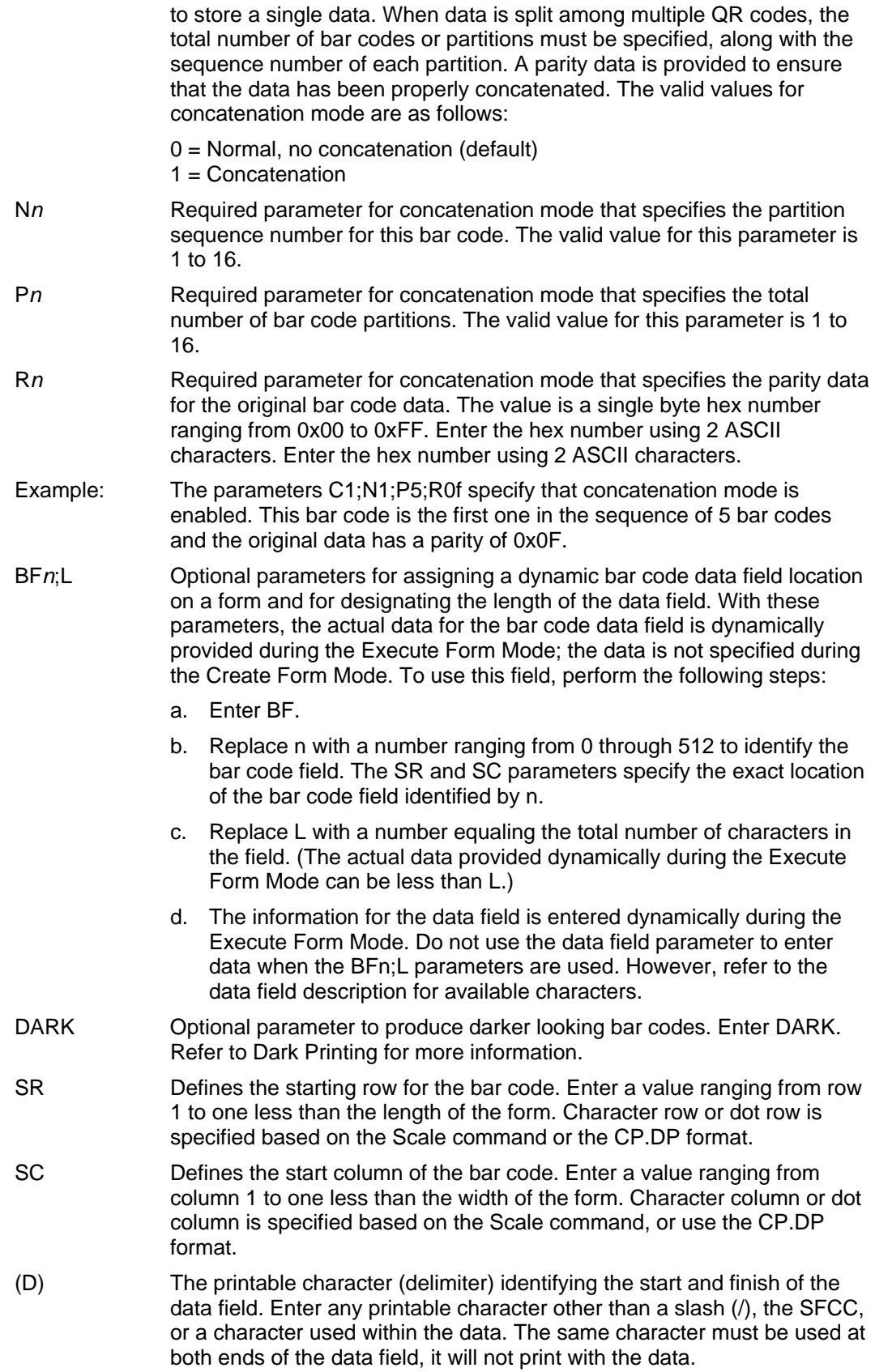

In the minimum quiet zone is four cells width on all four sides.

## **GuardBand**

There are no guardbands for QR Code.

## **PDF**

There is no PDF allowed for the QR Code.

## **Data Field**

This bar code is capable of storing up to 7,089 numeric digits, 4,296 alphanumeric characters, or 2,953 binary characters in Automatic mode. The maximum data block division is 200 characters. Multiple data block must be separated by a comma character (","). In manual data entry mode, a data type identifier must precede each data block. If the data type is binary, a four digit length value must follow immediately after the data type identifier. The following are valid data type identifiers:

- $A =$  Alphanumeric
- $\bullet$  N = Numeric
- $B = Binary$ .

The maximum character size for the different barcode models is listed in the table below. This limit is based on Automatic mode. In Manual mode, the maximum character size may be less.

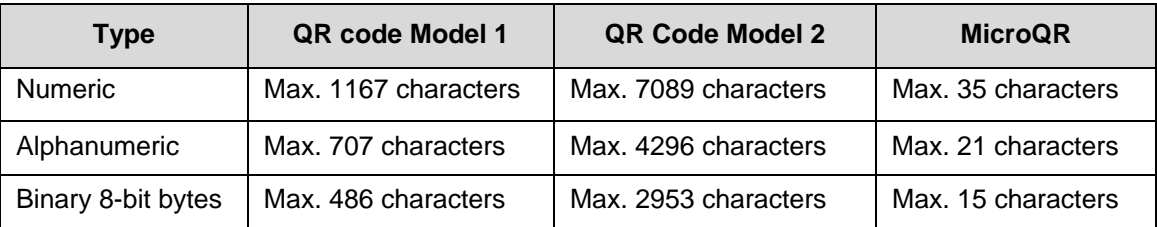

# **Telepen**

The Telepen structure is shown in Figure 48 and described on the following pages.

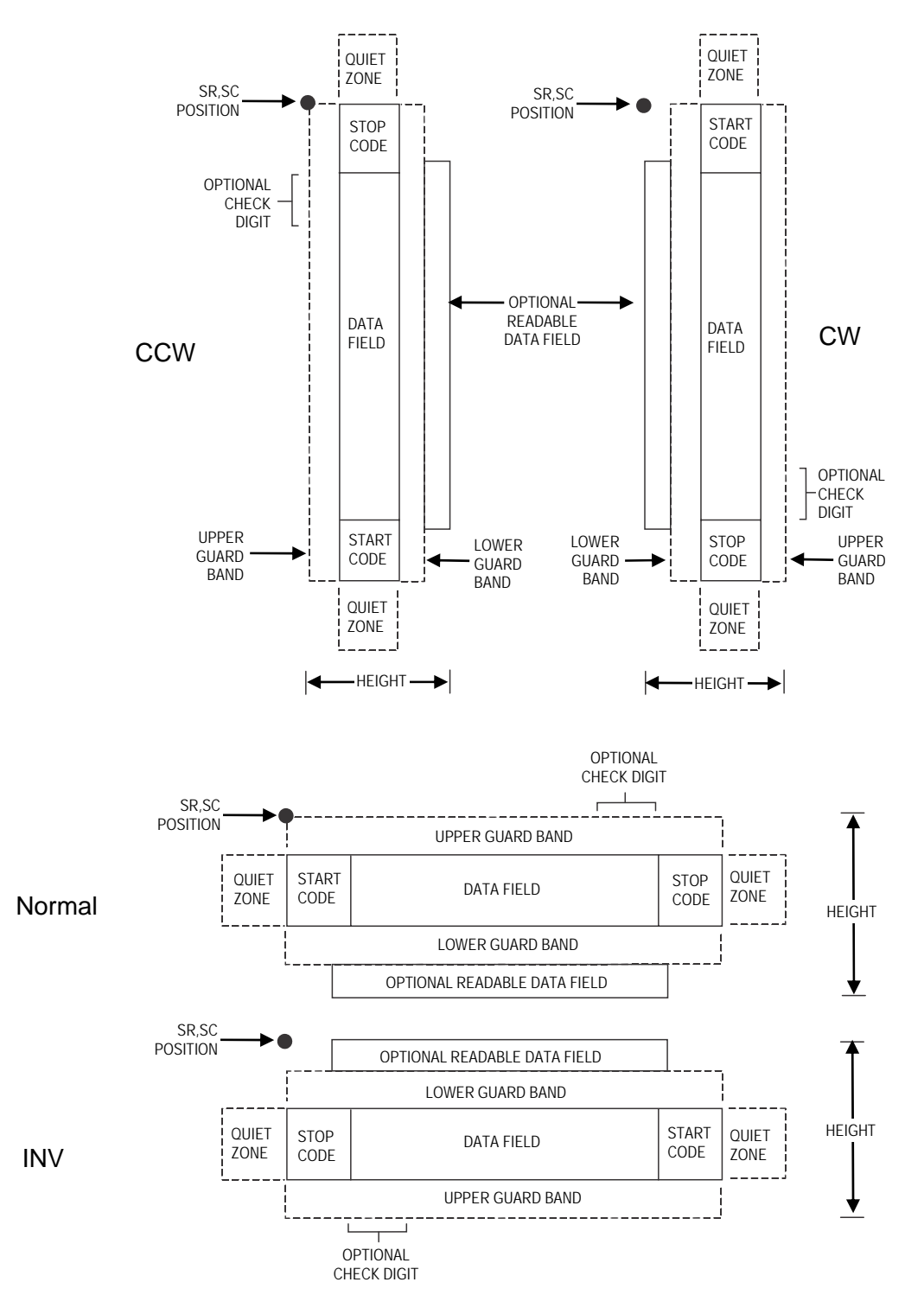

**Figure 48 Telepen Structure**

Both ends of the bar code structure require blank quiet zones. The quiet zones must be at least 0.25 inches wide and completely blank to ensure accurate reading of the start/stop codes and to prevent adjacent bar codes from overlapping. Be sure to provide sufficient space on the form for the quiet zones.

#### **Start/Stop Codes**

The start/stop code is a unique character identifying the leading and trailing end of the bar code. The start/stop code is automatically produced with each bar code. The start/stop code structure permits bidirectional bar code scanning.

#### **Data Field**

The bar code symbol uses a series of wide and narrow bars and spaces to represent standard alphanumeric characters. Each character is represented by a different series of bars and spaces, both wide and narrow, but is always 16 units in width (for a wide to narrow ratio of 3). Each character starts with a bar and ends with a space.

## **Readable Data**

The optional readable data field provides a readable interpretation of the bar code data. It can be printed above or below the bar code symbol.

## **Check Digit**

A mandatory modulo-127 check digit is inserted into the bar code to verify accurate scanning.

## **Telepen Command Format**

**BARCODE** TELEPEN; [*DIR*;] [*MAG*;] [H*n*[.*m*];] [BF*n*;*L*;] [DARK;] *SR*; *SC (D)* [*data field*] *(D)*  [PDF [;*LOC*] [;*FONT*]] **STOP** BARCODE The Bar Code command; enter **BARCODE**. TELEPEN Designates bar code type Telepen; enter **TELEPEN.** *DIR* Optional parameter that allows for rotating a barcode. Enter **CW** for clockwise rotation. Enter **CCW** or **VSCAN** for counter-clockwise rotation. Enter **INV** for inverted rotation. If *DIR* is not entered, the barcode is horizontally oriented. *MAG* Optional parameter to magnify (horizontally expand) the bar code symbol. The magnification default value is **X1**. As required for scanning, enter a magnification value from Table 12, page 106 or Table 13, page 107, depending on your printers tip size to increase the magnification. Increasing the magnification adjusts printed character density. You can also use XR or XRD as defined on page 104.

- **NOTE:** You must specify four digits for MAG for User Defined variable ratio. There are four values that comprise the dot ratio: narrow bar, narrow space, wide bar, and wide space. User-defined ratios for this barcode should have these four values defined in the order specified.
	- H*n*[.*m*] Optional parameter to adjust the overall height (vertical expansion) of the bar code symbol (including the upper and lower 0.1-inch guard bands and any human readable data). Height adjustments are made in 0.1-inch increments plus dots; enter **H** and a value from **3** through **99** to select height adjustments from 0.3 through 9.9 inches. The default value is 0.9 inch. [.*m*] is an additional number of dots for the bar code height. (Dots are in the current dot scale.)

**NOTE:** If 0.3 inches is the selected height, the PDF cannot be included.

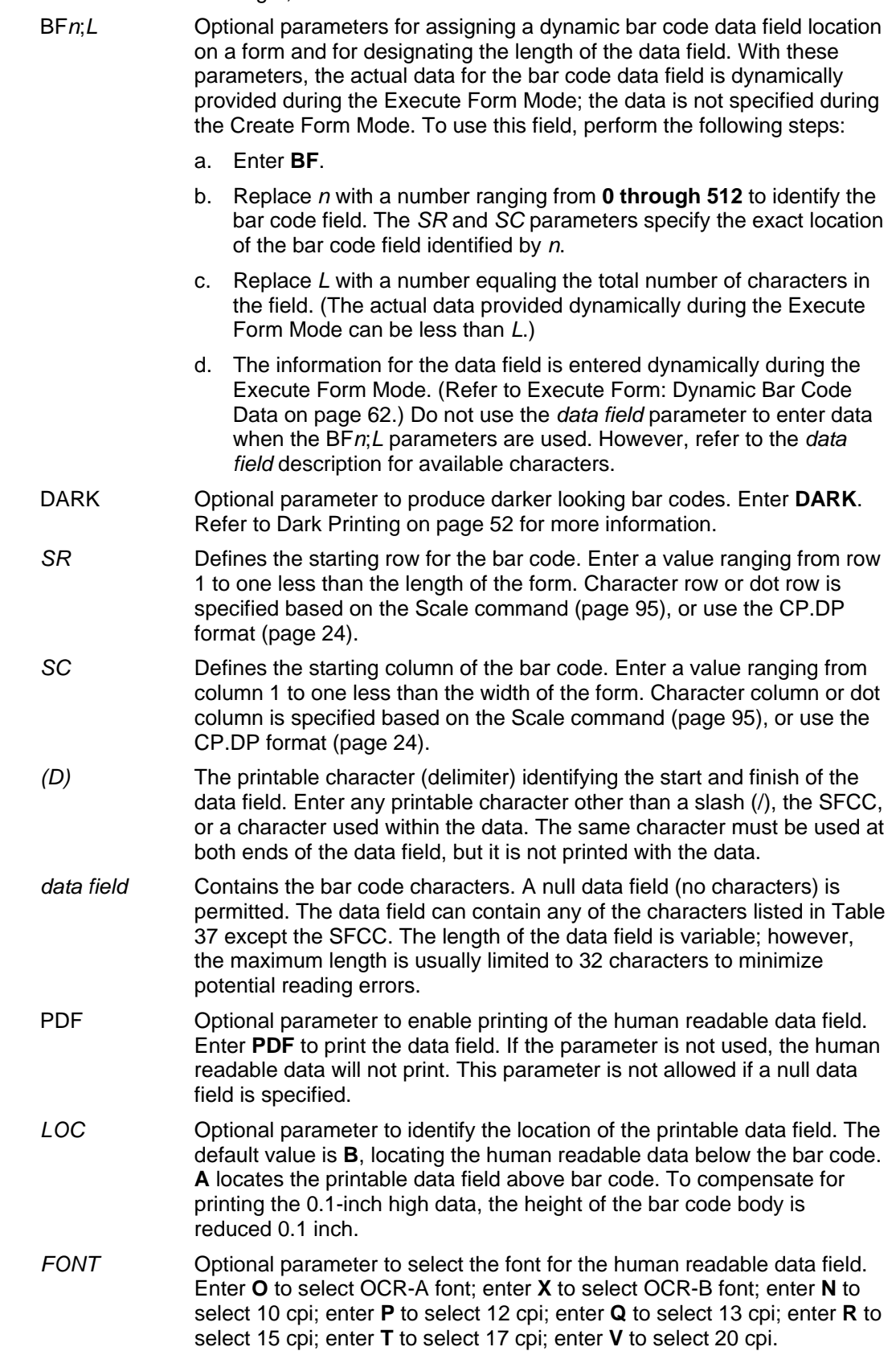

To select a scalable font with user-defined size, enter **Nh:w** or **F;Nh:w**. The parameters h (height) and w (width) can each range from 1 to 96, and are expansion factors of a 10 cpi character. Nh:w prints in Letter Gothic (font 93779) regardless of the current active font. By default F;Nh:w uses the Letter Gothic as the current font selection. You can change the default by using the FONT command.

**NOTE:** Nh:w and F;Nh:w will not print the PDF wider or taller than the barcode. If the height parameter h causes the PDF to print above the horizontal barcode start row or vertical barcode start column, a barcode font Error will occur. If the width parameter w causes the PDF to exceed the barcode width, the PDF width factor w will automatically reduce to fit within the barcode width without causing an error.

STOP Ends the Bar Code command while the IGP continues in the Create Form Mode. Enter **STOP**. If STOP is not entered, an error message results.

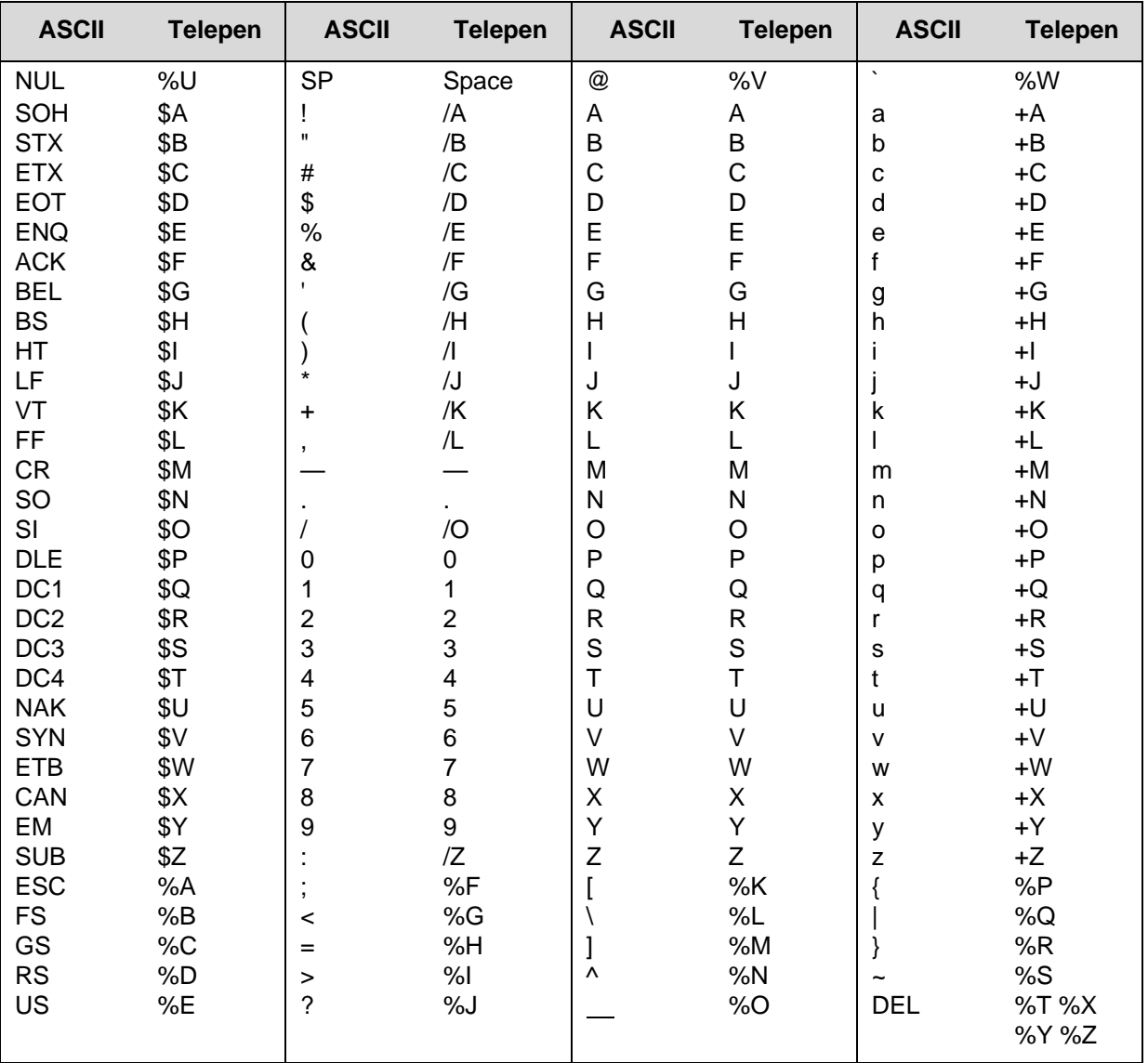

#### **Table 37 Telepen Character Set**

**NOTE:** Character pairs /M, /N, and /P through /Y are reserved for future control character pairs.

## **Telepen Example**

Figure 49 illustrates a horizontal and vertical Telepen bar code generated by the following program:

~CREATE;TELEPEN (Enter Create Form Mode) BARCODE (Bar Code Command) "SAMPLE#1" (Data Field)<br>PDF;B (Printable D "AB12&%\*" (Data Field)  $~\sim$ NORMAL

TELEPEN;5;5 (Telepen barcode at *SR* 5, *SC* 5) (Printable Data Field) STOP (Ends Bar Code Command) (New Bar Code Command) TELEPEN;VSCAN;10;5 (Vertical Telepen barcode at *SR* 10, *SC* 5) PDF; B (Printable Data Field) STOP (Ends Bar Code Command) END (Terminates Create Form Mode) ~EXECUTE;TELEPEN;1 (Execute the form, form count of 1)

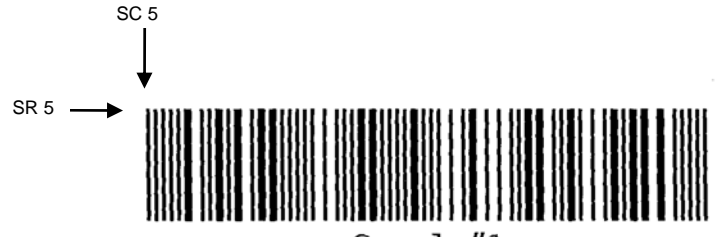

 $SamDle#1$ 

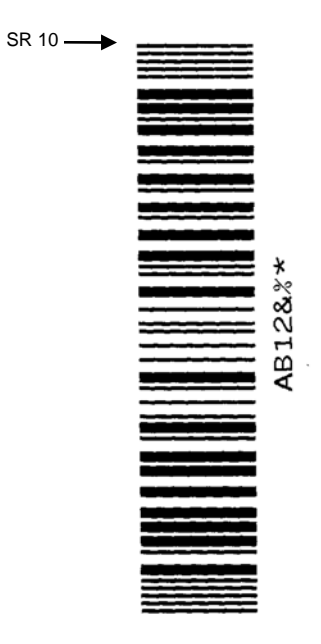

**Figure 49 Sample Telepen Bar Codes** 

## **UPC-A**

The UPC-A bar code structure is shown in Figure 50 and described on the following pages.

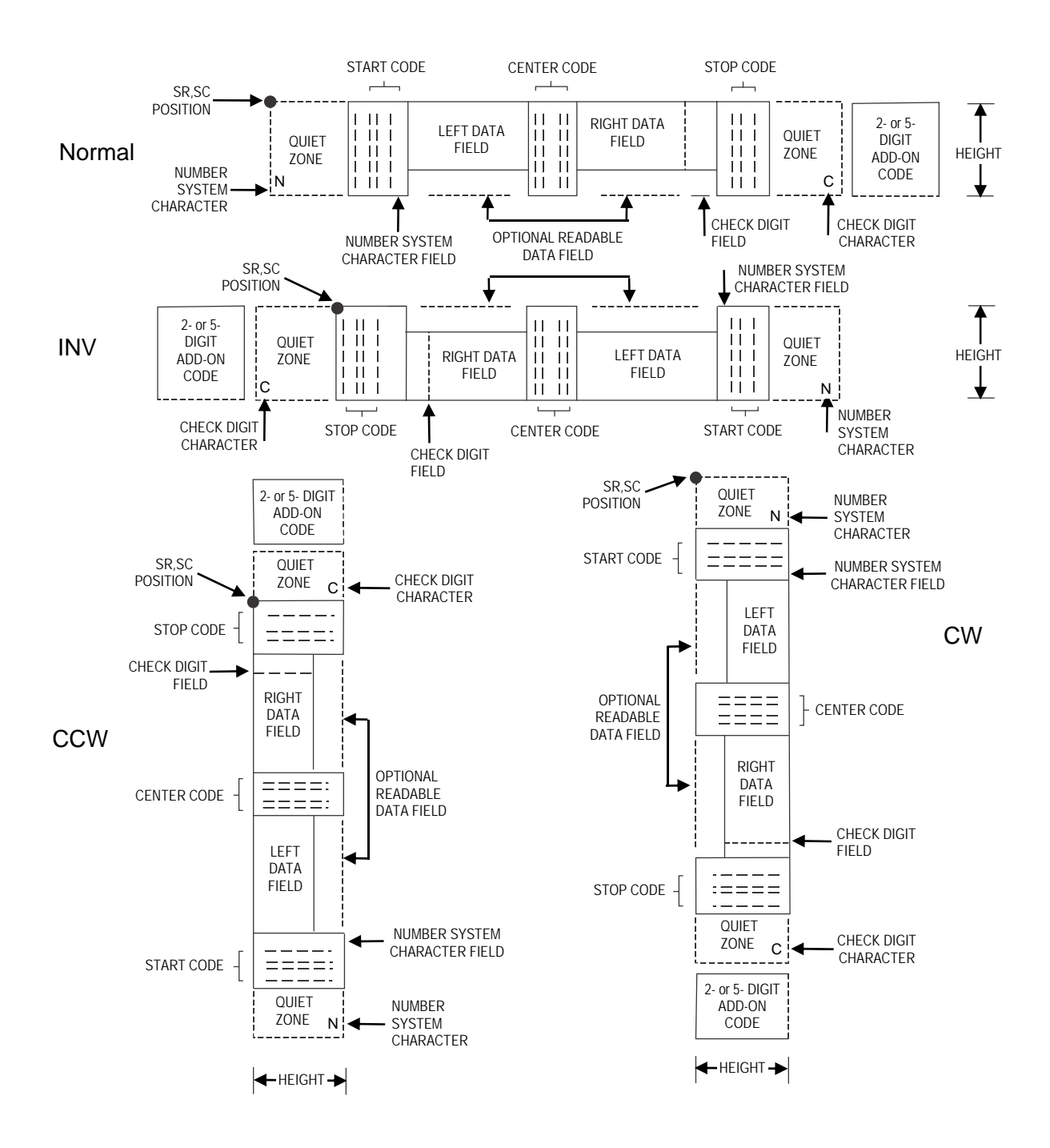

**Figure 50 UPC-A Structure** 

Quiet zones extend on both ends of the bar code to permit the scan to begin and end in a blank area. The IGP automatically produces an 11-module wide left quiet zone; you are responsible for providing sufficient space (minimum of seven modules) on the form for the right quiet zone. The number system character is also printed automatically in the left quiet zone.

#### **Start/Center/Stop Codes**

The start/center/stop codes are special character codes marking those portions of the bar code. These codes are automatically provided.

#### **Number System Character**

The number system character field allows you to provide a code to a class or type of item. The first character in the data field is used as the number system character.

#### **Data Field**

The bar code symbol uses a series of varying width bars and spaces to represent a limited character set (numbers 0-9 and Special Characters Start, Center, and Stop). The bars and spaces vary in width from one through four modules. Each character consists of two bars and two spaces that total seven modules. The symbol coding of the left data field is different from the right data field to permit read direction sensing.

The optional 2- or 5-digit add-on data field is placed at the end of the bar code and typically identifies a periodical issue number or price, respectively.

#### **Readable Data**

The human readable data field provides a readable interpretation of the bar code data. It can either be suppressed or printed above or below the bar code symbol.

#### **Check Digit**

The modulo-10 check digit is automatically calculated and inserted in the bar code symbol. The check digit verifies accurate scanning. The number system character is included in the check digit algorithm.

#### **UPC-A Command Format**

BARCODE UPC-A [+*n*];[*DIR*;] [SCB;] [*MAG*;] [H*n*[.*m*];] [BF*n*;] [DARK;] *SR*; *SC (D)data field(D)* [PDF [;*LOC*] [;*FONT*]] STOP

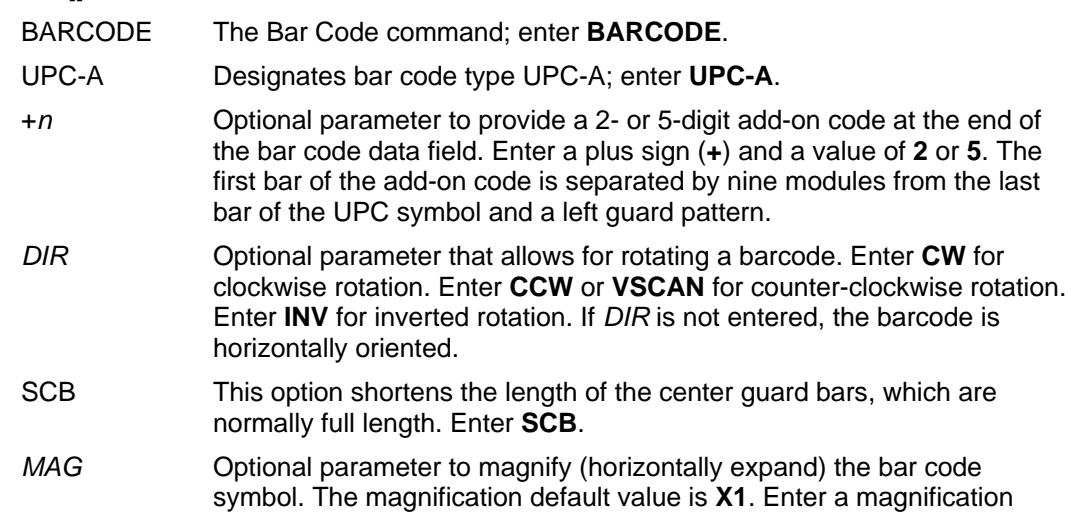

value from Table 12, page 106 or Table 13, page 107, depending on your printers tip size to increase the magnification. Increasing the magnification adjusts printed character density. You can also use XR or XRD as defined on page 104. You must specify 8 digits for *MAG* for variable ratio.

- **NOTE:** There are eight values that comprise the dot ratio: narrow bar, narrow space, 2x narrow bar, 2x narrow space, 3x narrow bar, 3x narrow space, 4x narrow bar, and 4x narrow space. Userdefined ratios for this barcode should have these eight values defined in the order specified.
	- H*n*[*.m*] Optional parameter to adjust the overall height (vertical expansion) of the bar code symbol (including the upper and lower 0.1-inch guard bands and any human readable data). Height adjustments are made in 0.1-inch increments; enter **H** and a value from **2** through **99** to select height adjustments from 0.2 through 9.9 inches. If any value less than 3 is selected, then the PDF must be suppressed using the **PDF** *Font*  parameter **S**. The default value is 1.3 inches. [.*m*] is an additional number of dots for the bar code height. (Dots are in the current dot scale.)
	- BF*n* Optional parameter for assigning a dynamic bar code data field location on a form. With this parameter, the actual data for the bar code data field is dynamically provided during the Execute Form Mode; the data is not specified during the Create Form Mode. To use this field, perform the following steps:
		- a. Enter **BF**.
		- b. Replace *n* with a number ranging from **0 through 512** to identify the bar code field. The *SR* and *SC* parameters specify the exact location of the bar code field identified by *n*.
		- c. The length of the data field need not be specified, since it is fixed at 11 digits, plus any add-on data.
		- d. The information for the data field is entered dynamically during the Execute Form Mode. (Refer to Execute Form: Dynamic Bar Code Data on page 62.) Do not use the *data field* parameter to enter data when the BF*n* parameters are used. However, refer to the *data field*  description for available characters.
	- DARK Optional parameter to produce darker looking bar codes. Enter **DARK**. Refer to Dark Printing on page 52 for more information.
	- *SR* Defines the starting row for the bar code. Enter a value ranging from row 1 to one less than the length of the form. Character row or dot row is specified based on the Scale command (page 95), or use the CP.DP format (page 24).
	- *SC* Defines the starting column of the bar code. Enter a value ranging from column 1 to one less than the width of the form. Character column or dot column is specified based on the Scale command (page 95), or use the CP.DP format (page 24).
	- *(D)* The printable character (delimiter) identifying the start and finish of the data field. Enter any printable character other than a slash (/), the SFCC, or a character used within the data. (It will not print with the data.) Use the same character at both ends of the data field.
	- *data field* Enter the characters for the bar code data, restricted to exactly 11 digits. If the 2- or 5-digit add-on data option is used, include this data at the end of the data field. The first digit is interpreted as the number system character. The remaining 10 digits are the data field characters. The

characters available for the data field are **0** through **9** (hex 30 through 39).

- PDF Optional parameter which affects printing of the human readable data field. The data field will print automatically unless the PDF-suppress command is specified in the *FONT* parameter. UPC-A data fields can be printed above or below the bar code symbol. This parameter is not allowed if a null data field is specified. If the PDF command is not entered in the UPC-A command format, the data field automatically prints in OCR-B.
- *LOC* Optional parameter to identify the location of the printable data field. The default value is **B**, locating the human readable data below the bar code. **A** locates the printable data field above bar code. To compensate for printing the 0.1-inch high data, the height of the bar code body is reduced 0.1-inch.
- *FONT* Optional parameter to select the font for the human readable data field. Enter **O** to select OCR-A font; enter **X** to select OCR-B font; enter **N** to select 10 cpi; enter **P** to select 12 cpi; enter **Q** to select 13 cpi; enter **R** to select 15 cpi; enter **T** to select 17 cpi; enter **V** to select 20 cpi. Enter **S** to suppress the PDF entirely.

To select a scalable font with user-defined size, enter **Nh:w** or **F;Nh:w**. The parameters h (height) and w (width) can each range from 1 to 96, and are expansion factors of a 10 cpi character. Nh:w prints in Letter Gothic (font 93779) regardless of the current active font. By default F;Nh:w uses the Letter Gothic as the current font selection. You can change the default by using the FONT command.

**NOTE:** Nh:w and F;Nh:w will not print the PDF wider or taller than the barcode. If the height parameter h causes the PDF to print above the horizontal barcode start row or vertical barcode start column, a barcode font Error will occur. If the width parameter w causes the PDF to exceed the barcode width, the PDF width factor w will automatically reduce to fit within the barcode width without causing an error.

STOP Ends the Bar Code command while the IGP continues in the Create Form Mode. Enter **STOP**. If STOP is not entered, an error message results.

## **UPC-A Example**

Figure 51 illustrates a horizontal and vertical UPC-A bar code generated by the following program:

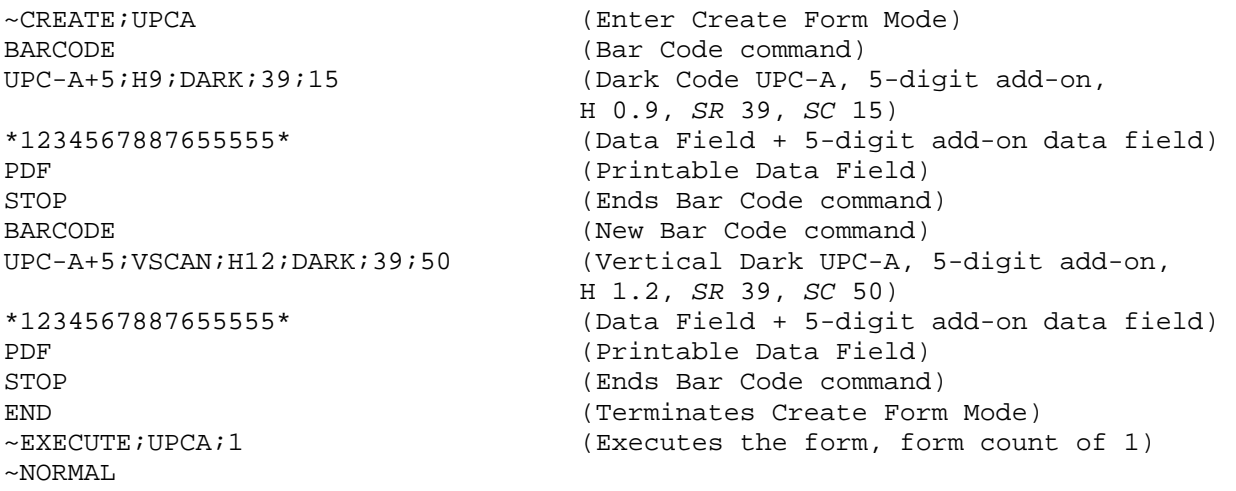

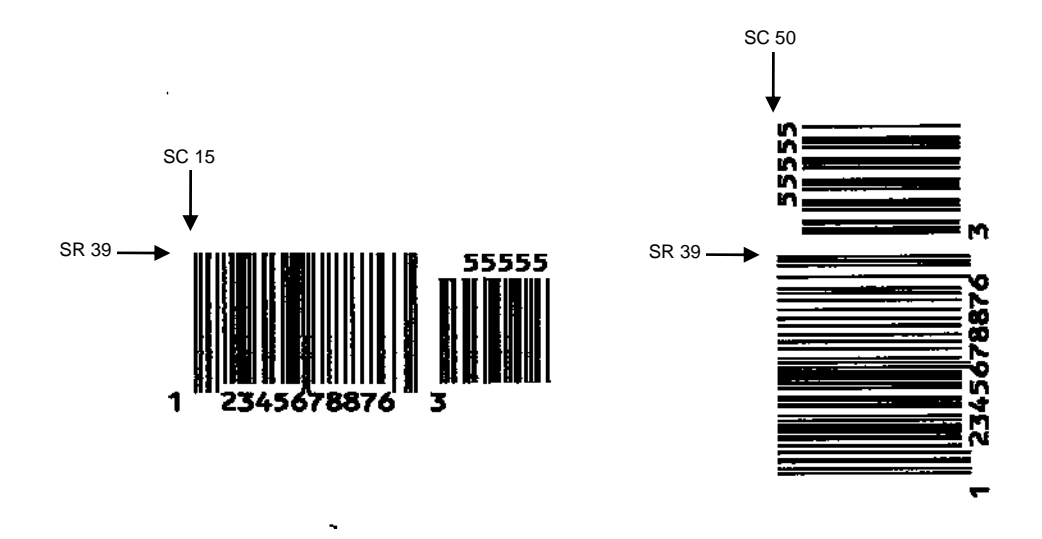

**Figure 51 Sample UPC-A Bar Codes with Add-on Data**

# **UPC-E and UPC-E0**

The UPC-E and UPC-E0 bar code structure is shown in Figure 52 and described on the following pages.

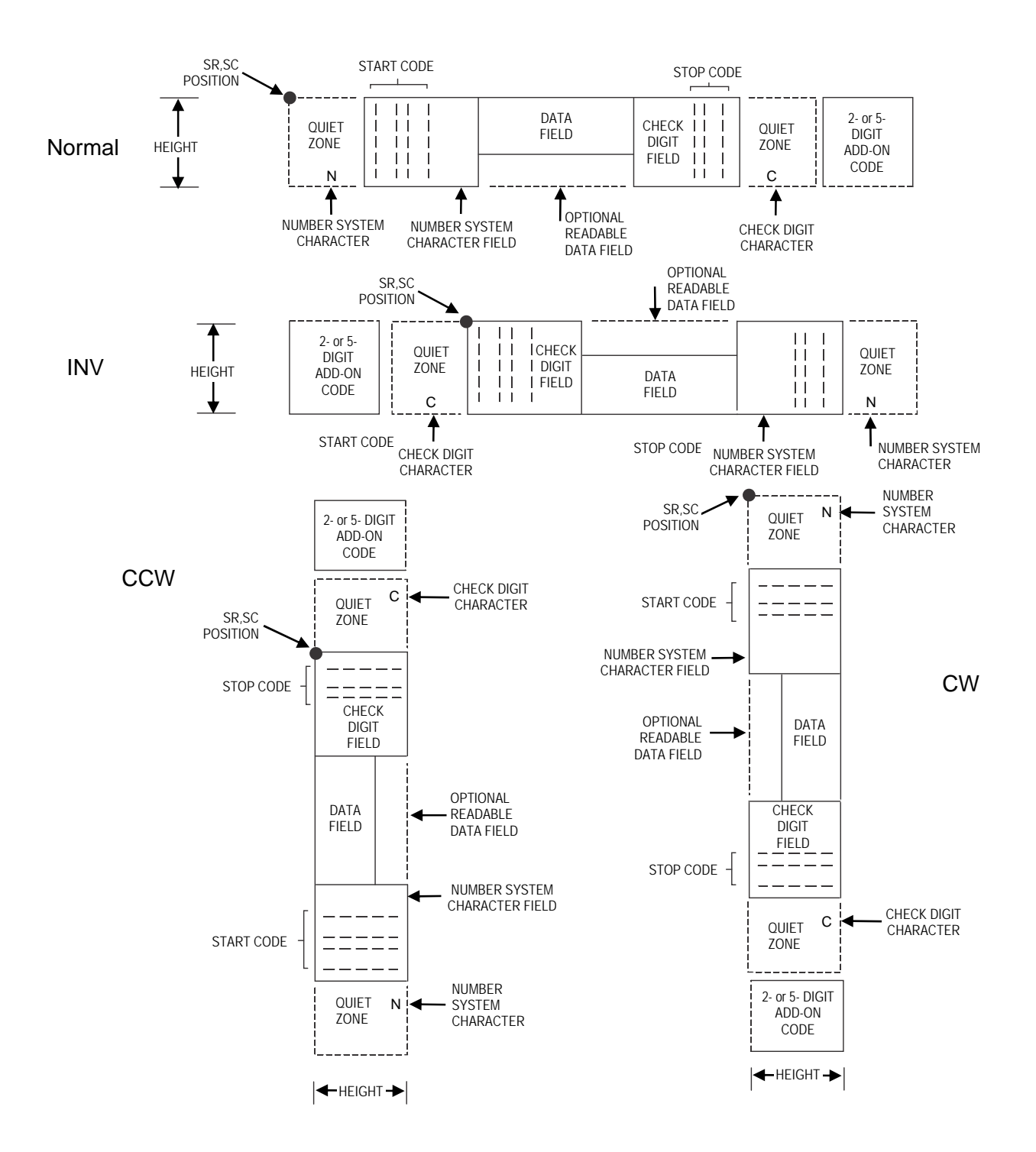

**Figure 52 UPC-E and UPC-E0 Structure** 

Quiet zones extend on both ends of the bar code to permit the scan to begin and end in a blank area. The IGP automatically produces an 11-module wide left quiet zone. You must provide sufficient space (minimum of seven modules) on the form for the right quiet zone. The number system character is also printed automatically in the left quiet zone.

#### **Start/Stop Codes**

The start/stop codes are special character codes marking those portions of the bar code. These codes are automatically provided.

#### **Number System Character**

The number system character field for all UPC-E and UPC-E0 bar codes must be zero.

## **Data Field**

The bar code symbol uses a series of varying width bars and spaces to represent a limited character set (numbers 0-9 and Special Characters Start and Stop). The bars and spaces vary in width from one through four modules. Each character consists of two bars and two spaces that total seven modules.

For UPC-E, eleven digits are expected, which are compressed down to the six encoded symbol characters. For UPC-E0, six compressed digits are expected.

The optional 2- or 5-digit add-on data field is placed at the end of the bar code and typically identifies a periodical issue number or price, respectively.

## **Readable Data**

The human readable data field provides a readable interpretation of the bar code data. It can either be suppressed or printed above or below the bar code symbol.

## **Check Digit**

The modulo-10 check digit is automatically calculated and inserted in the bar code symbol. The check digit verifies accurate scanning. The number system character is included in the check digit algorithm.

## **UPC-E and UPC-E0 Command Format**

**BARCODE** *type* [+*n*]; [*DIR*;] [*MAG*;] [H*n*[.*m*];] [BF*n*;] [DARK;] *SR*; *SC (D)data field(D)* [PDF [;*LOC*] [;*FONT*]] **STOP** 

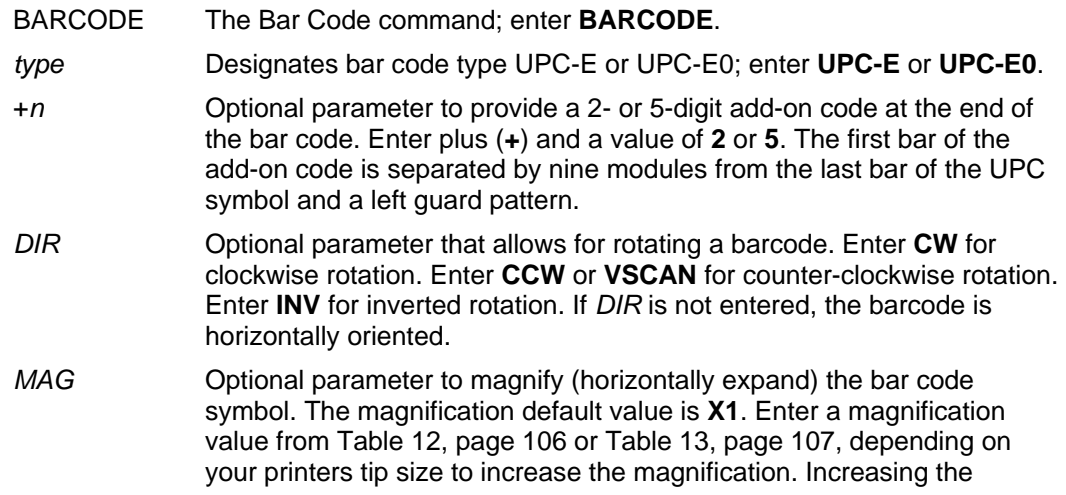

magnification adjusts printed character density. You can also use XR or XRD as defined on page 104. You must specify 8 digits for MAG for variable ratio.

- **NOTE:** There are eight values that comprise the dot ratio: narrow bar, narrow space, 2x narrow bar, 2x narrow space, 3x narrow bar, 3x narrow space, 4x narrow bar, and 4x narrow space. Userdefined ratios for this barcode should have these eight values defined in the order specified.
	- H*n*[*.m*] Optional parameter to adjust the overall height (vertical expansion) of the bar code symbol (including the upper and lower 0.1-inch guard bands and any human readable data). Height adjustments are made in 0.1-inch increments; enter **H** and a value from **2** through **99** to select height adjustments from 0.2 through 9.9 inches. If any value less than 3 is selected, then the PDF must be suppressed using the **PDF** *Font*  parameter **S**. The default value is 1.3 inches. [.*m*] is an additional number of dots for the bar code height. (Dots are in the current dot scale.)
	- BF*n* Optional parameter for assigning a dynamic bar code data field location on a form. With this parameter, the actual data for the bar code data field is dynamically provided during the Execute Form Mode; the data is not specified during the Create Form Mode. To use this field:
		- a. Enter **BF.**
		- b. Replace *n* with a number ranging from **0 through 512** to identify the bar code field. The *SR* and *SC* parameters specify the exact location of the bar code field identified by *n.*
		- c. The length of the data field need not be specified, since it is fixed at 6 or 11 digits, plus any add-on data.
		- d. The information for the data field is entered dynamically during the Execute Form Mode. (Refer to Execute Form: Dynamic Bar Code Data on page 62.) Do not use the *data field* parameter to enter data when the BF*n* parameters are used. However, refer to the *data field*  description for available characters.
	- DARK Optional parameter to produce darker looking bar codes. Enter **DARK**. Refer to Dark Printing on page 52 for more information.
	- SR **Defines the starting row for the bar code.** Enter a value ranging from row 1 to one less than the length of the form. Character row or dot row is specified based on the Scale command (page 95), or use the CP.DP format (page 24).
	- *SC* Defines the starting column of the bar code. Enter a value ranging from column 1 to one less than the width of the form. Character column or dot column is specified based on the Scale command (page 95), or use the CP.DP format (page 24).
	- *(D)* The printable character (delimiter) identifying the start and finish of the data field. Enter any printable character other than a slash (/), the SFCC, or a character used within the data. The same character must be used at both ends of the data field but it will not print with the data.

# *data field* The characters available for the data field are **0** through **9** (hex 30 through 39).

For UPC-E, eleven digits are expected: Enter the number system character first by entering **0**; followed by the five-digit Manufacturer Number; ending with the five-digit Item Number. The Manufacturing

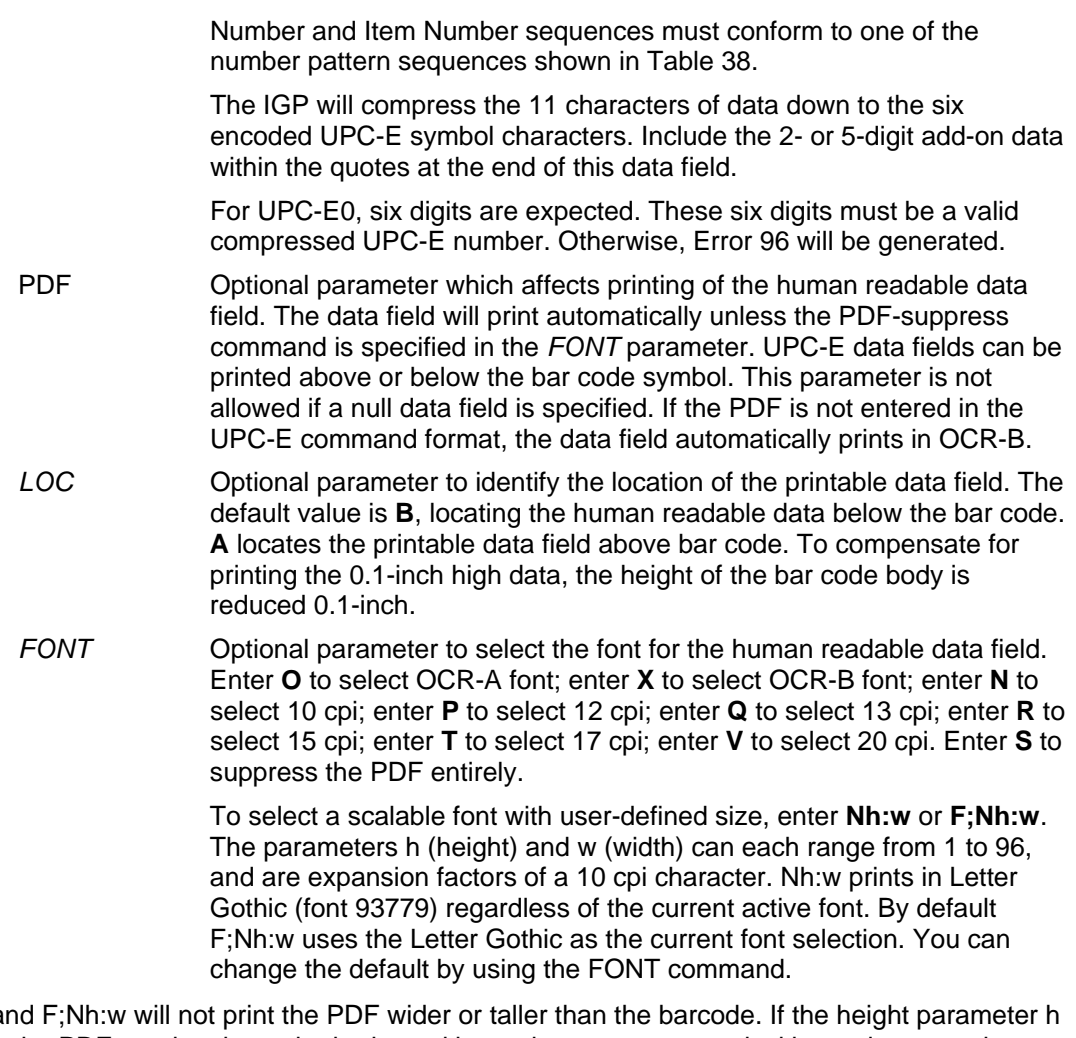

- **NOTE: Nh:w and FIFT Not prime than the PDF** causes the PDF to print above the horizontal barcode start row or vertical barcode start column, a barcode font Error will occur. If the width parameter w causes the PDF to exceed the barcode width, the PDF width factor w will automatically reduce to fit within the barcode width without causing an error.
	- STOP Ends the Bar Code command while the IGP continues in the Create Form Mode. Enter **STOP**. If STOP is not entered, an error message results.

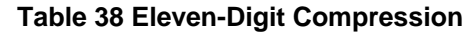

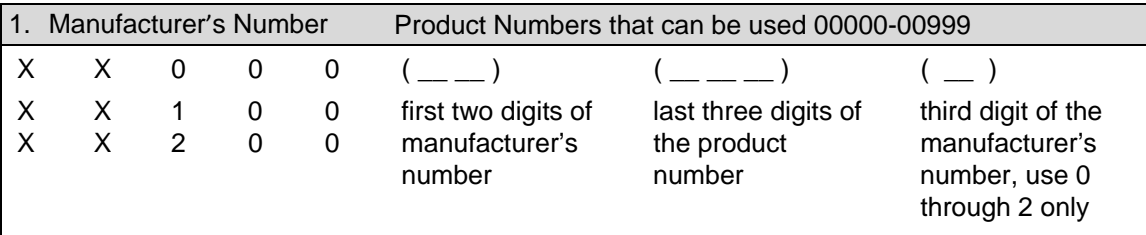

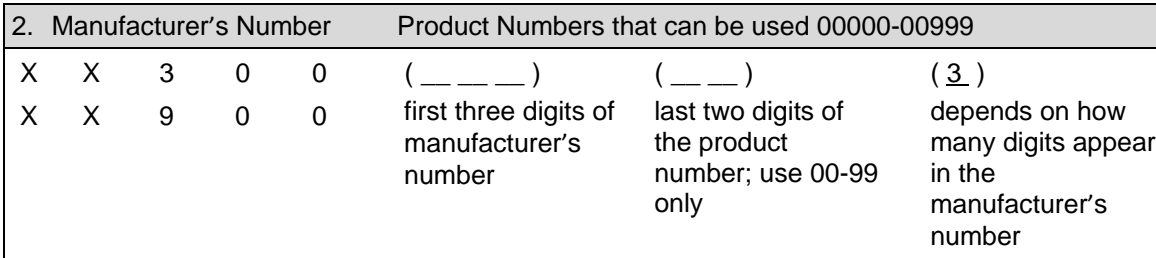

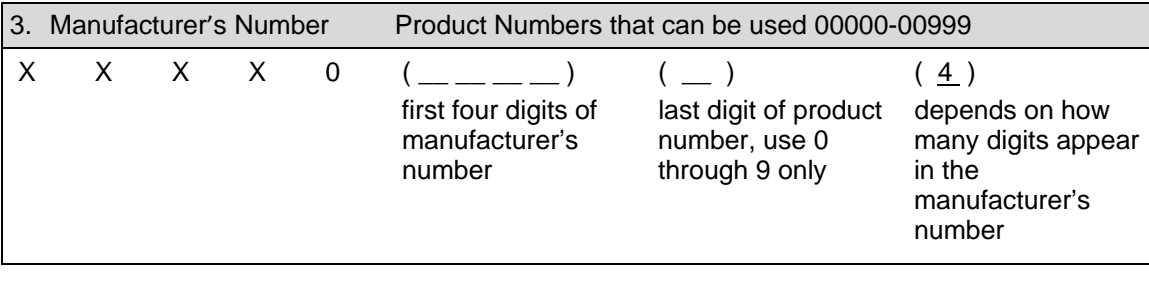

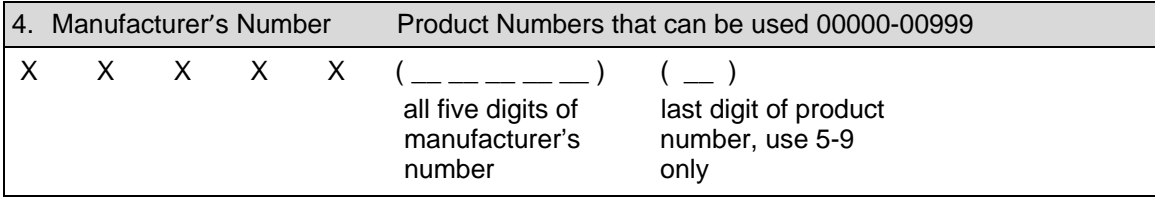

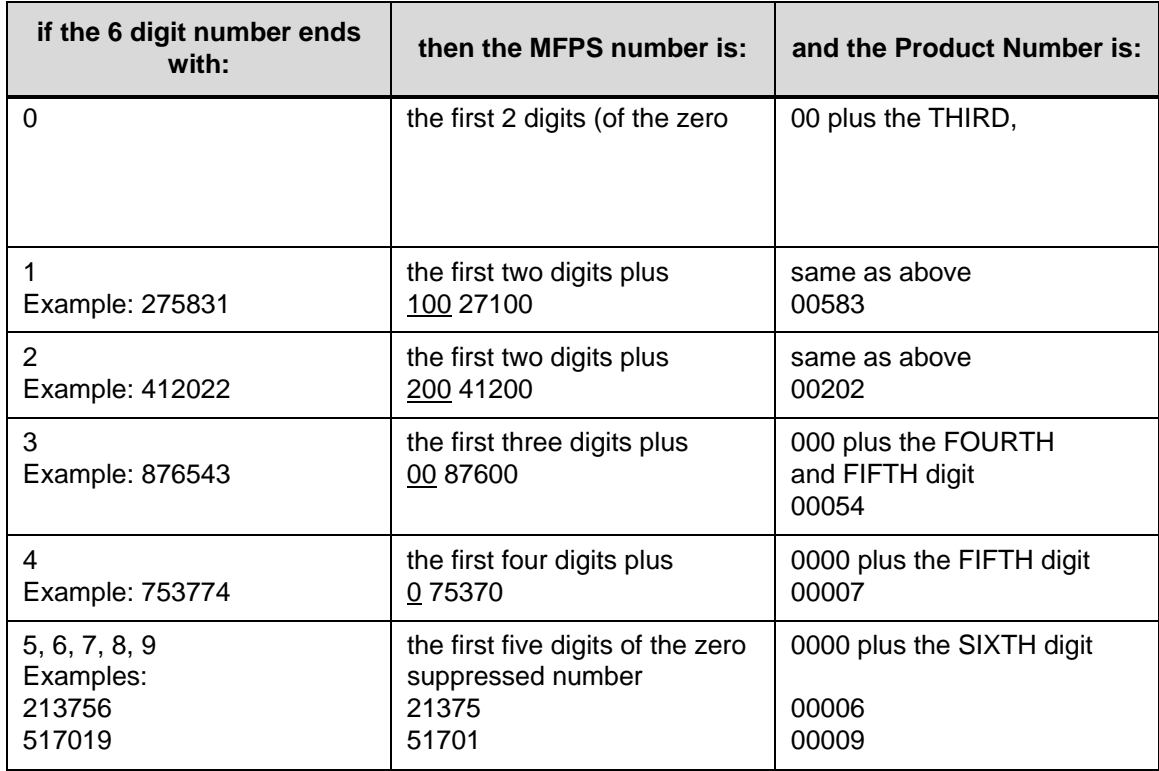

## **Table 39 Six-Digit Zero Expansion**

## **UPC-E and UPC-E0 Example**

Figure 53 illustrates a horizontal and vertical UPC-E bar code generated by the following program:

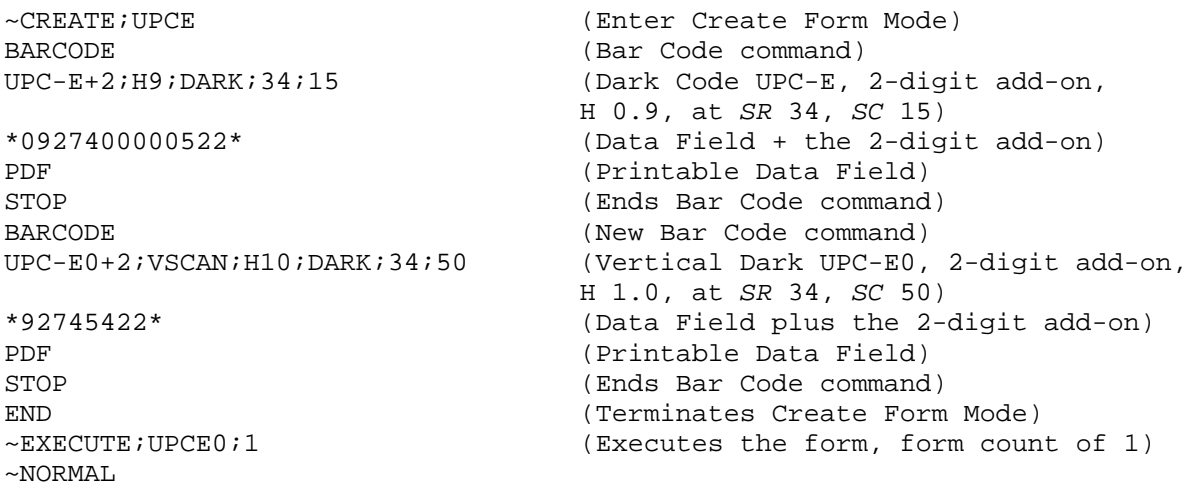

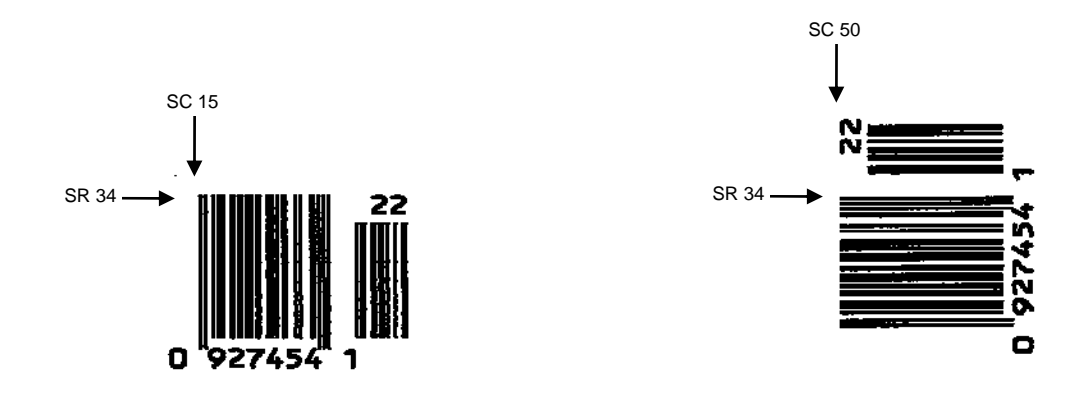

**Figure 53 Sample UPC-E Bar Codes** 

## **UPCSHIP**

The structure for the UPCSHIP bar code is shown in Figure 54 and described on the following pages.

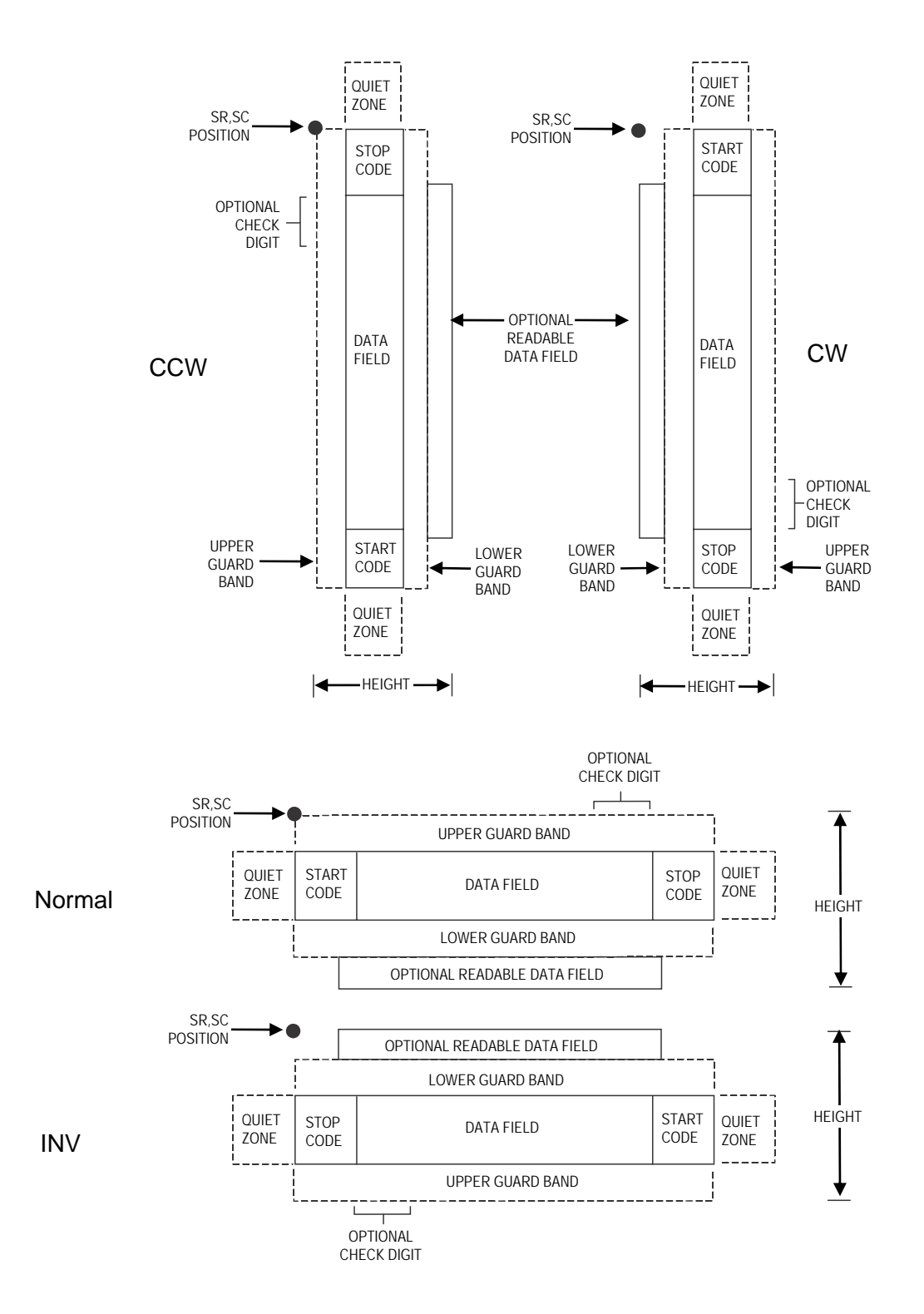

**Figure 54 UPCSHIP Structure** 

Both ends of the bar code structure have blank quiet zones. The quiet zones must be at least 0.25 inches wide and completely blank to ensure accurate reading of the start/stop codes and to prevent adjacent bar codes from overlapping. You must provide sufficient space on the form for the quiet zones.

#### **Start/Stop Codes**

Unique start and stop codes permit bidirectional scanning. Both start and stop codes contain bars and spaces. They are automatically produced.

#### **Data Field**

The bar code symbol uses a series of wide and narrow bars and spaces to represent numeric characters. The structure is 2 wide elements (bars or spaces) and 3 narrow elements. The UPCSHIP barcode must contain exactly 13 digits of numeric data.

#### **Readable Data**

The optional readable data field provides a readable interpretation of the bar code data. It can be printed above or below the bar code symbol.

#### **Check Digit**

The modulo-10 check digit is inserted automatically into the bar code to verify accurate scanning.

#### **UPCSHIP Command Format**

**BARCODE** UPCSHIP; [*DIR*;] [*MAG*;] [H*n*[.*m*];] [BF*n*;] [DARK;] *SR*; *SC* [*(D)data field(D)*] [PDF [;*LOC*] [;*FONT*]] **STOP** 

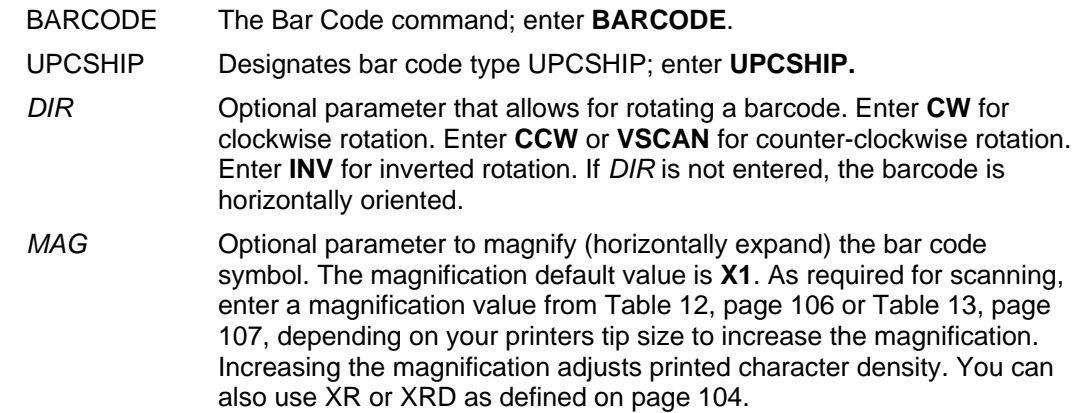

- **NOTE:** You must specify four digits for MAG for User Defined variable ratio. There are four values that comprise the dot ratio: narrow bar, narrow space, wide bar, and wide space. User-defined ratios for this barcode should have these four values defined in the order specified.
	- H*n*[.*m*] Optional parameter to adjust the overall height (vertical expansion) of the bar code symbol (including the upper and lower 0.1-inch guard bands and any human readable data). Height adjustments are made in 0.1-inch increments; enter **H** and a value from **3** through **99** to select height adjustments from 0.3 through 9.9 inches. The default value is 0.9-inch. [.*m*] is an additional number of dots for the bar code height. (Dots are in the current dot scale.)

**NOTE:** If 0.3 inches is the selected height, the PDF cannot be included.

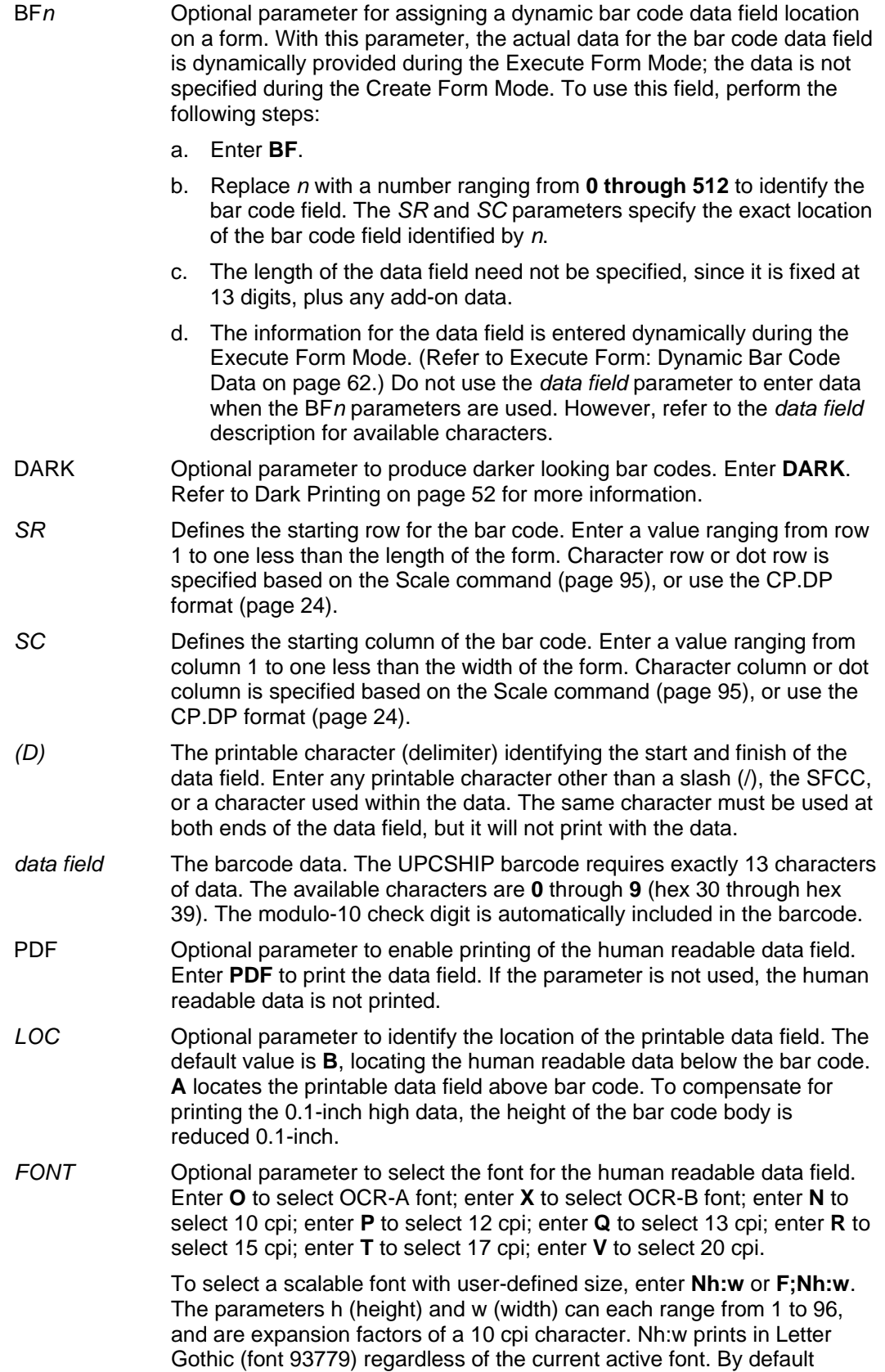

F;Nh:w uses the Letter Gothic as the current font selection. You can change the default by using the FONT command.

**NOTE:** Nh:w and F;Nh:w will not print the PDF wider or taller than the barcode. If the height parameter h causes the PDF to print above the horizontal barcode start row or vertical barcode start column, a barcode font Error will occur. If the width parameter w causes the PDF to exceed the barcode width, the PDF width factor w will automatically reduce to fit within the barcode width without causing an error.

STOP Ends the Bar Code command while the IGP continues in the Create Form Mode. Enter **STOP**. If STOP is not entered, an error message results.

#### **UPCSHIP Example**

~CREATE;UPCSHIP (Enter Create Form Mode)

\*0014154401171\* (Data Field)

\*1141281029432\* (Data Field)  $~\sim$ NORMAL

BARCODE (Bar Code command)<br>UPCSHIP;H12;9;8 (UPCSHIP Bar Code, (UPCSHIP Bar Code, height 1.2 inches, at *SR* 9, *SC* 8) PDF (Print Data Field) STOP (Ends Bar Code command) BARCODE (New Bar Code command) UPCSHIP;VSCAN;3;45 (Vertical UPCSHIP Bar Code at *SR* 3,  *SC* 45) PDF; A (Print Data Field above the bar code)<br>
(Print Data Field above the bar code)<br>
(Ends Bar Code command) (Ends Bar Code command) END (Terminates Create Form Mode) ~EXECUTE;UPCSHIP;1 (Execute the form, form count of 1)

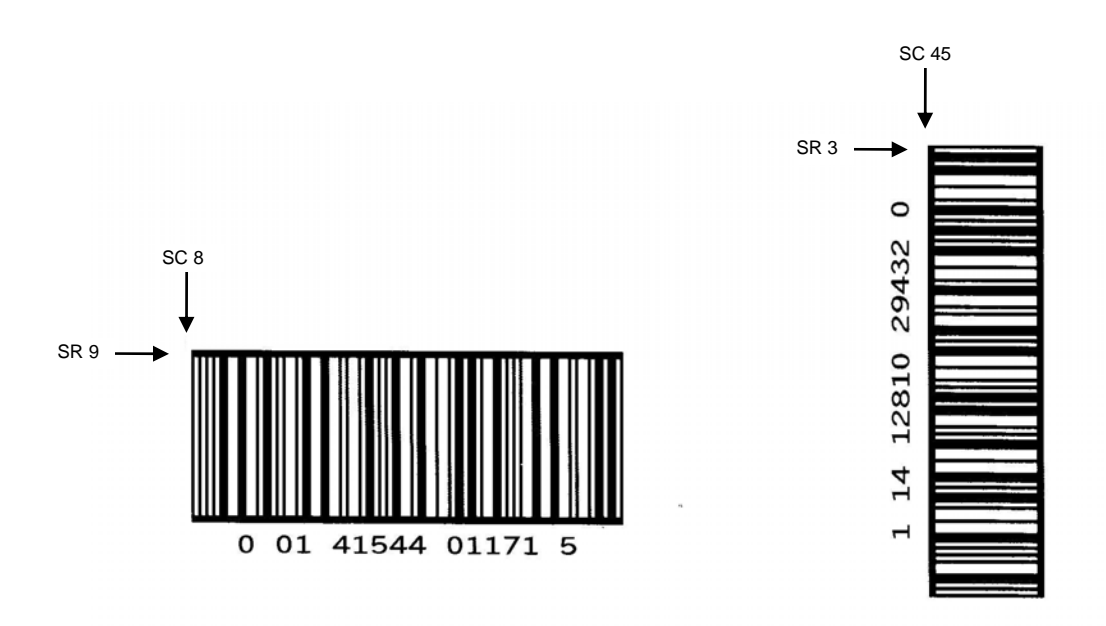

**Figure 55 Sample UPCSHIP Bar Codes** 

# **UPS 11**

The UPS 11 structure is shown in Figure 56 and described on the following pages.

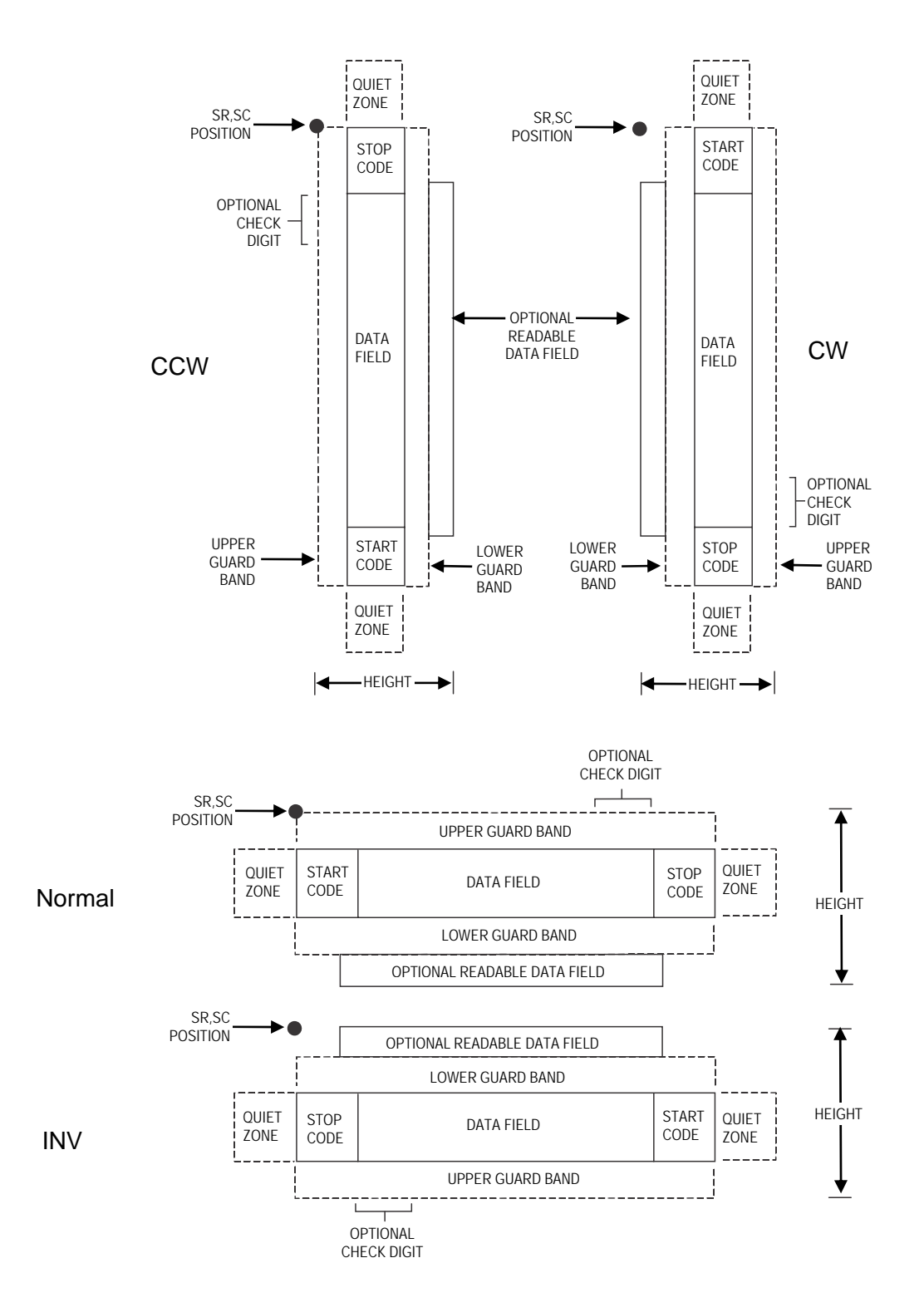

**Figure 56 UPS 11 Structure** 

Both ends of the bar code structure require blank quiet zones. The quiet zones must be at least 0.25 inches wide and completely blank to ensure accurate reading of the start/stop codes and to prevent adjacent bar codes from overlapping. Be sure to provide sufficient space on the form for the quiet zones.

#### **Start/Stop Codes**

The start/stop codes identify the leading and trailing end of the bar code. Each of the UPS 11 subsets uses a unique start code and a common stop code, both automatically provided by the IGP.

#### **Data Field**

UPS 11 is a special case of Code 128 (page 131). This bar code is restricted to 10 data characters. The first character must be 0 through 9 or A through Z. The remaining nine digits must be 0 through 9.

#### **Readable Data**

The optional readable data field provides a readable interpretation of the bar code data. It can be printed above or below the bar code symbol.

## **Check Digit**

The modulo-103 check digit is automatically calculated and inserted in the bar code symbol. The check digit verifies accurate scanning. The start code is included in the check digit algorithm.

## **UPS 11 Command Format**

**BARCODE** UPS11; [*DIR*;] [*MAG*;] [H*n*[.*m*];] [BF*n*;] [DARK;] *SR*; *SC (D)data field(D)* [PDF [;*LOC*] [;*FONT*]] STOP

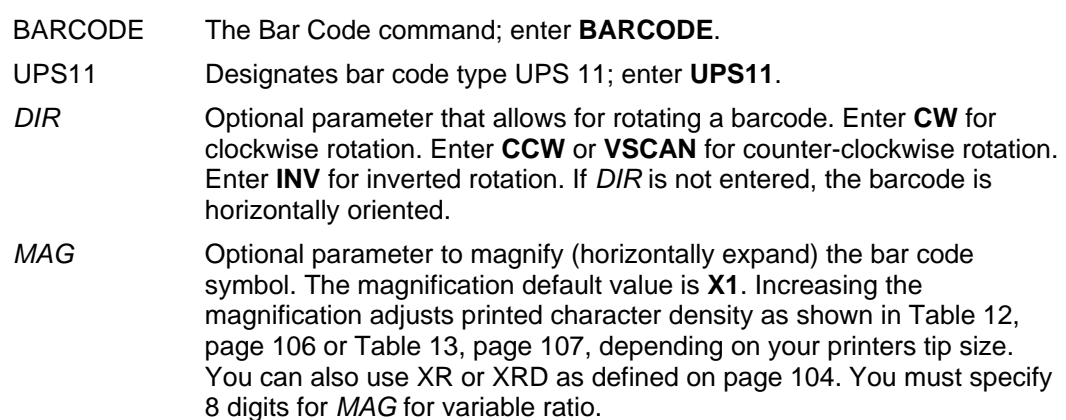

- **NOTE:** There are eight values that comprise the dot ratio: narrow bar, narrow space, 2x narrow bar, 2x narrow space, 3x narrow bar, 3x narrow space, 4x narrow bar, and 4x narrow space. Userdefined ratios for this barcode should have these eight values defined in the order specified.
	- H*n*[*.m*] Optional parameter to adjust the overall height (vertical expansion) of the bar code symbol (including the upper and lower 0.1-inch guard bands and any human readable data). Height adjustments are made in 0.1-inch increments; enter H and a value from **3** through **99** to select height adjustments from 0.3 through 9.9 inches. The default value is 0.9 inch. [.*m*] is an additional number of dots for the bar code height. (Dots are in the current dot scale.)

**NOTE:** If 0.3 inches is the selected height, the PDF cannot be included.

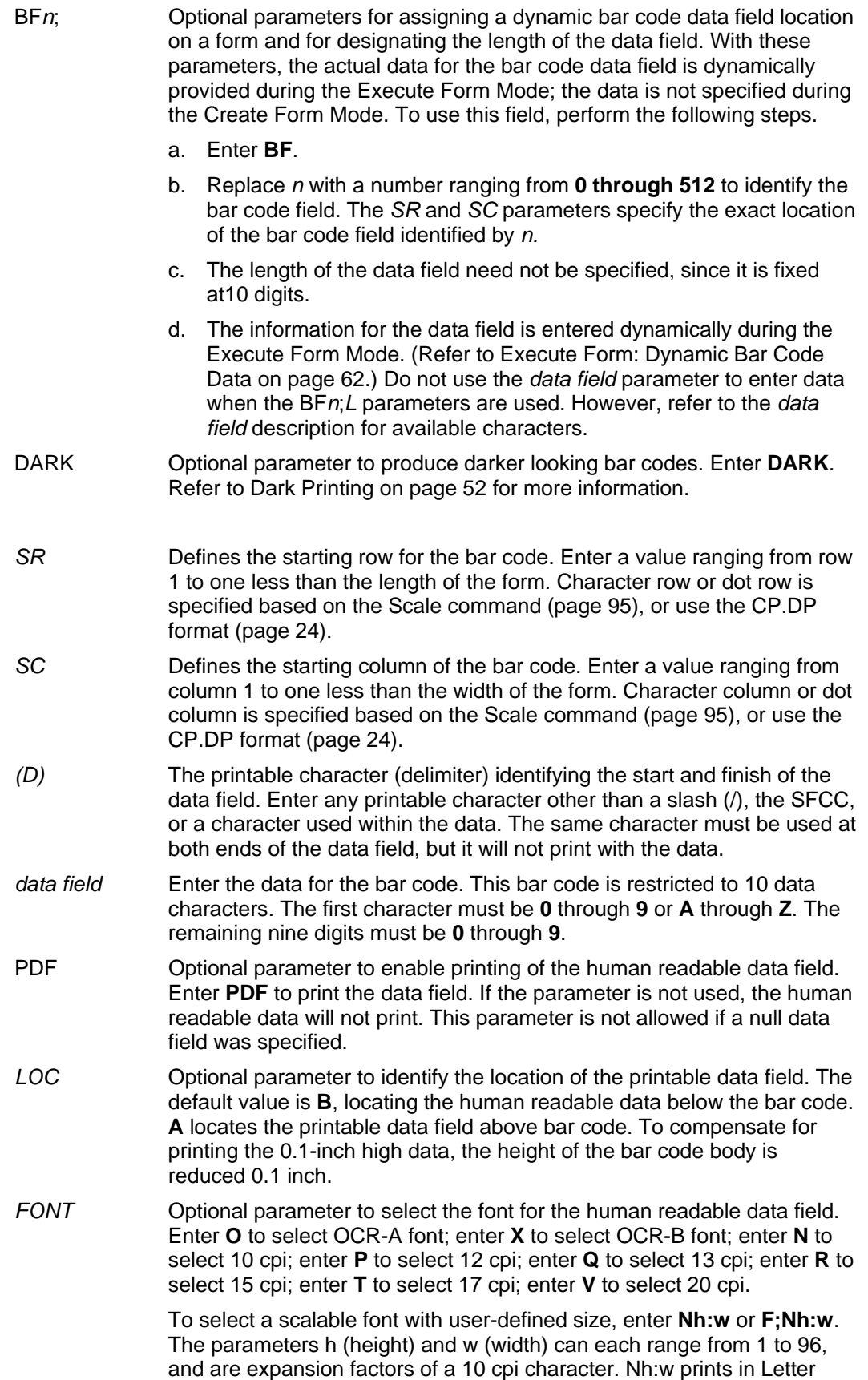

Gothic (font 93779) regardless of the current active font. By default F;Nh:w uses the Letter Gothic as the current font selection. You can change the default by using the FONT command.

**NOTE:** Nh:w and F;Nh:w will not print the PDF wider or taller than the barcode. If the height parameter h causes the PDF to print above the horizontal barcode start row or vertical barcode start column, a barcode font Error will occur. If the width parameter w causes the PDF to exceed the barcode width, the PDF width factor w will automatically reduce to fit within the barcode width without causing an error.

STOP Ends the Bar Code command while the IGP continues in the Create Form Mode. Enter **STOP**. If STOP is not entered, an error message results.

## **UPS 11 Example**

Figure 57 illustrates a vertical UPS 11 bar code generated by the following program:

 $\sim$ CREATE; UPS11 BARCODE UPS11;VSCAN;H9;34;15 \*01234567895\* PDF STOP END  $~\sim$ EXECUTE; UPS11; 1  $~\sim$ NORMAL

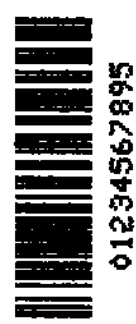

**Figure 57 Sample UPS Bar Code**
### **Incremental Bar Code Fields**

With the incremental bar code fields feature, you can update bar code (and alphanumeric) data fields in a numeric or alphabetical manner automatically with just one set of data sent from the host computer. You can print up to 65,535 forms with incremental fields automatically updated.

**NOTE:** Throughout the discussion of incremental fields, the term "increment" or "incremental" means the field is automatically updated by a specified amount (or increment). You can actually increment the field by a positive amount (added) or a negative amount (subtracted) as specified within the command.

You can use bar code incremental fields with fixed (static) data input as part of the Create Form Mode, or with dynamic data supplied in the Execute Form Mode. New formats and parameters are required in the bar code commands for static and dynamic incremental fields. In addition, the Execute Form command requires a new format and parameters when you use incremental fields with dynamic data. You can increment or decrement incremental fields, repeat at specified intervals before updating, and reset to the starting value after a specified number of increments.

### **Incrementing Bar Code Data**

Incrementing is controlled with the STEPMASK and STARTDATA command parameters as described in Table 40. The parameters are part of the bar code command or part of the Execute command when using the Incremental Bar Code Dynamic Data command.

The STEPMASK parameter performs three functions:

- 1. It defines the increment amount (step);
- 2. It defines the number of characters allowed in the data field (STARTDATA); and
- 3. It provides a "mask" to link or unlink subfields of data for individual incremental activity. The data provided in the STEPMASK field combined with the data in the STARTDATA field determine the +result of these functions.

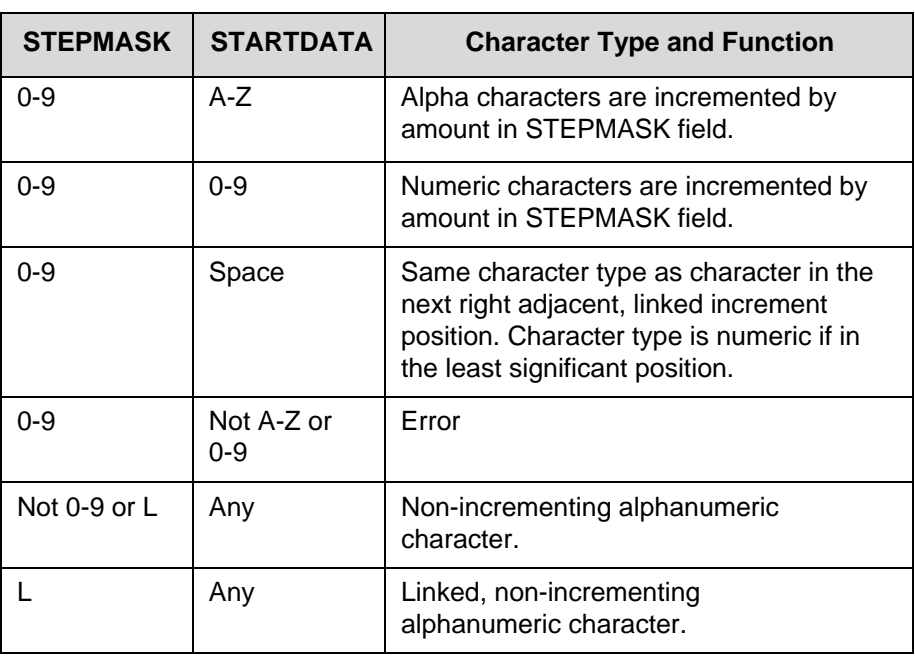

#### **Table 40 Incremental Bar Code Data**

The increment amount is defined by the numeric value of the STEPMASK data. For example, a STEPMASK value of 1 increments the STARTDATA by 1; a STEPMASK value of 2 increments the STARTDATA by 2.

The maximum number of characters allowed in the STARTDATA is defined by the number of characters in the STEPMASK field and depends on the specific type of bar code; the STARTDATA field cannot contain more characters than used in the STEPMASK field and can only contain the number and type of characters allowed by the bar code.

Linked and unlinked masking of subfields within the STARTDATA is defined by using the **L** value in the STEPMASK field. **L** indicates linked but non–incrementing data in the corresponding position of the STARTDATA field. Any alphanumeric character other than **L** in the STEPMASK field indicates a non– incrementing, non-linked STARTDATA subfield.

The following examples illustrate incrementing of bar code data fields. All cases in the examples use a repeat count parameter value of 1 and a reset count parameter value of 0. Incremental bar code data is generated identically to incremental alphanumeric data except the IGP does not add leading spaces to bar code data.

**NOTE:** In the following bar code examples, the *value* of the data is shown automatically incrementing. In practical applications, the bar code itself would print corresponding to the incremented data as shown in the Auto Increment Fields Example in Chapter 2.

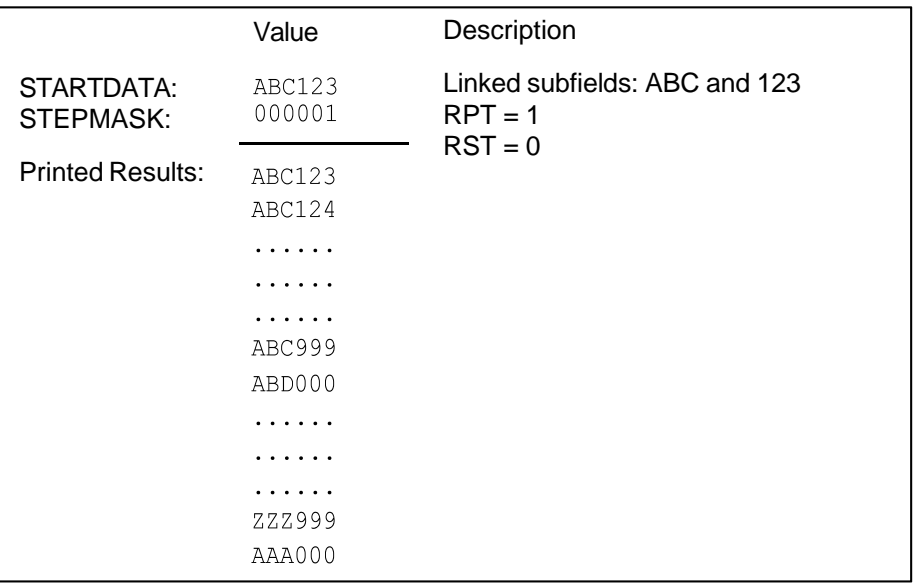

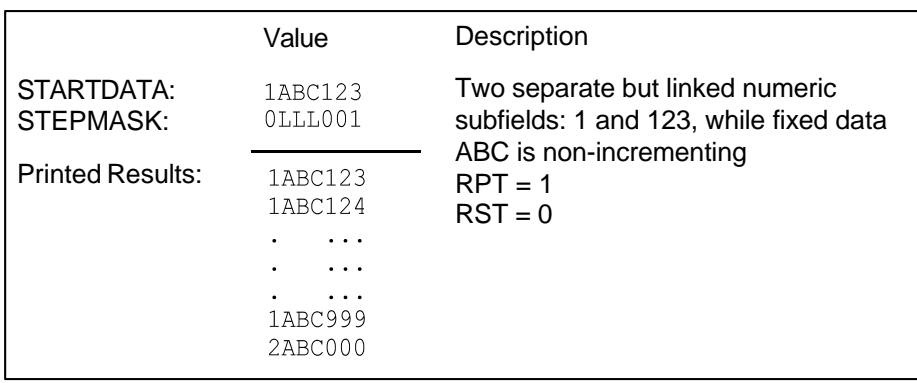

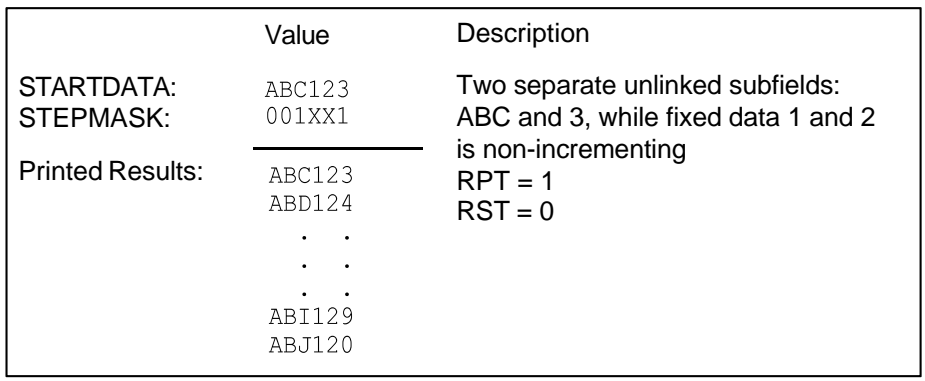

### **Incremental Bar Code Fixed Data Fields**

The Incremental Bar Code Fixed Data Fields command is a variation of the standard IGP bar code commands. Use this command with the appropriate parameters from the standard bar code command when automatic incrementing of fixed bar code data fields is required. The Incremental Bar Code Fixed Data Fields command format is shown and defined below. (Incremental command parameters are shown in **boldface** type; standard bar code command parameters and optional non–incremental parameters are shown in *italics.*)

*BARCODE type; [DIR;] [MAG;] [Hn;m]* **I;** *[DARK;] SR; SC* **[***idir***]** *STEPMASK***; [RPT***n***;] [RST***n***;]** *(D)STARTDATA(D) [PDF [;LOC] [;FONT]] STOP*

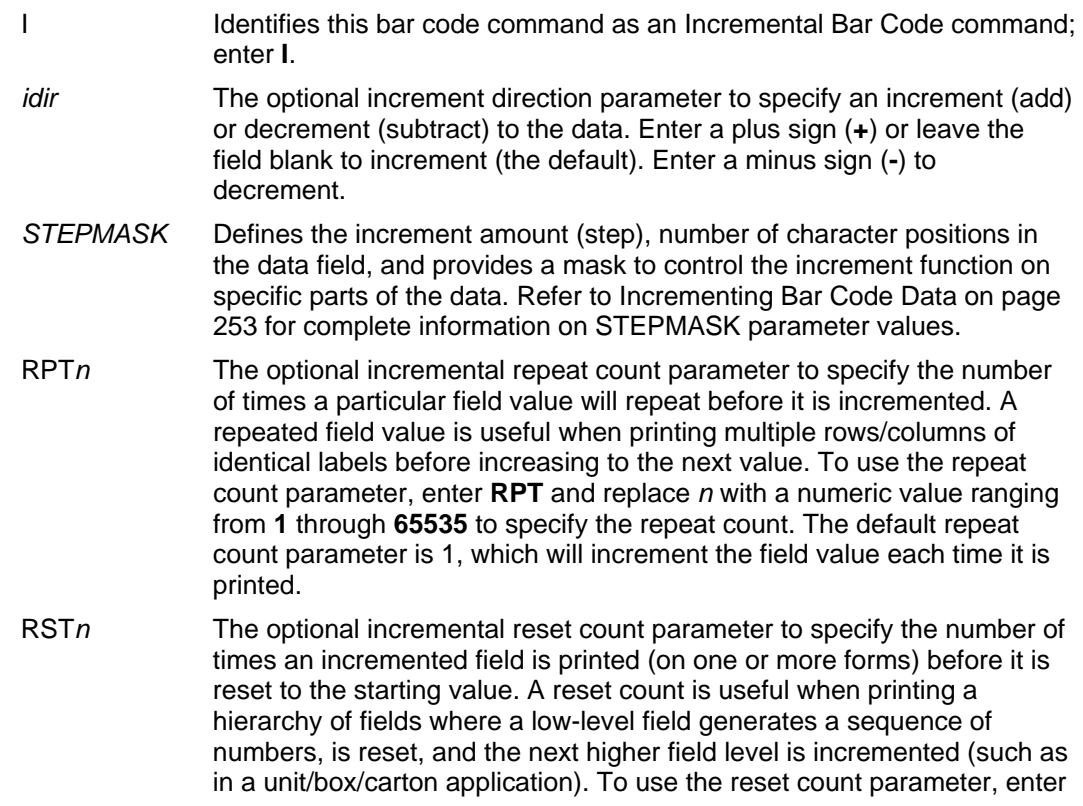

**RST** and replace *n* with a number ranging from **1** through **65535** to specify the reset count. The default reset count value is 0.

*STARTDATA* Defines the starting value of the incrementing field. The maximum amount of STARTDATA characters must be less than or equal to the number of characters in the STEPMASK field. Characters allowed for incrementing fields is based on the type of bar code; refer to the individual bar code descriptions for information on valid type and quantity of data characters. The STARTDATA must be enclosed within standard printable character delimiters just as a standard bar code data field is enclosed within delimiters.

VDUP;3;6 C3/9;H7;I;6;5  $-00001; *12345*$ ~EXECUTE;TEST (Prints form)  $~\sim$ NORMAL

~CREATE;TEST;288 (Enters Create Form mode) BARCODE (Bar code command) PDF (Printable data field) STOP (Ends bar code command) VDUP;OFF END (Terminates Create Form mode)

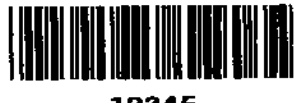

12345

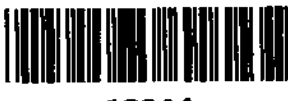

12344

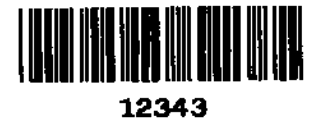

### **Incremental Bar Code Dynamic Data Fields**

The Incremental Bar Code Dynamic Data Field command specifies the location and size of the incremental dynamic data field during the Create Form Mode. STEPMASK and STARTDATA parameters are supplied in the Execute command during the Execute Form Mode. As with standard dynamic data fields, incremental dynamic data fields allow you to change the starting data without changing the form definition program. Additionally, you can also change the increment parameters with each new job without changing the form definition program.

The Incremental Bar Code Dynamic Data Fields command is a variation of the standard IGP bar code commands. Use this command with the appropriate parameters from the standard bar code command when automatic incrementing of dynamic bar code data fields is required. The Incremental Bar Code Dynamic Data Fields command format is shown and defined below. (Incremental command parameters are shown in **boldface** type; standard bar code command parameters and optional non–incremental parameters are shown in *italics*.)

*BARCODE*

*type; [DIR;] [MAG;] [Hn;m]* **IBF***n***;***L [DARK;] SR; SC [PDF [;LOC] [;FONT]] STOP*

**IBF***n*;*L* **Identifies this bar code command as an Incremental Bar Code Dynamic** Data Field command. The command parameter string identifies the incremental dynamic data field location on the form and defines the length of the bar code data. If these parameters are used, do not enter the STEPMASK and STARTDATA parameters in the Create Form Mode; enter them dynamically during the Execute Form Mode. To use the incremental dynamic data field:

- a. Enter **IBF** to specify an incremental bar code dynamic data field.
- b. Replace *n* with a number ranging from **0 through 512** to identify the bar code string location on the form. The standard bar code *SR* and *SC* command parameters specify the exact location of the field identified by *n.*
- c. Replace *L* with a number equal to the number of characters in the dynamic bar code string. The number of characters and type of characters depends on the type of bar code used. Refer to the individual bar code descriptions for information on type and quantity of data allowed for the specific bar code type.
- d. Dynamically enter the STEPMASK and STARTDATA parameters in the Execute Form Mode. The length of the data must be less than or equal to the value assigned to the length (*L*) parameter. Refer to Execute Form: Incremental Dynamic Data on page 63 for more information.

### **Duplicating Incremental Bar Code Fields**

Fixed and dynamic incremental bar code data fields are duplicated horizontally and vertically in the same way that incremental alphanumeric fixed and dynamic data fields are duplicated. Refer to Chapter 2 for more information on duplicating incremental data.

~CREATE;TEST;288 (Enters Create Form mode) VDUP; 3; 6<br>BARCODE C3/9;H7;IBF1;6;6;5 PDF ~EXECUTE;TEST (Prints form) ~IBF1;+000001;\*123459\* ~NORMAL

(Bar code command)

STOP (Ends bar code command) VDUP;OFF<br>
END (Terminates Create Form mode) (Terminates Create Form mode)

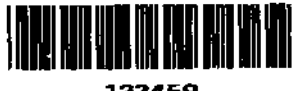

123459

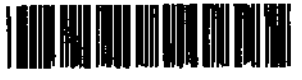

123460

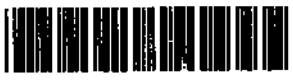

123461

# *Form Examples And Exercises*

### **Form Examples**

**NOTE:** To aid in maintenance of a form or logo, comments can be added to many command lines within the CREATE or CREATE LOGO mode. Comments must be preceded by a slash (/). Do NOT use the / comment feature on lines containing an SFCC (e.g., commands used within NORMAL or EXECUTE mode). Throughout this manual, comments are provided in parenthesis beside most command lines for better understanding of IGP/PGL operation but should not be included in your IGP/PGL files. Below are some examples of when comments are allowed and NOT allowed.

### **CREATE Mode (Allowed – no SFCC required)**

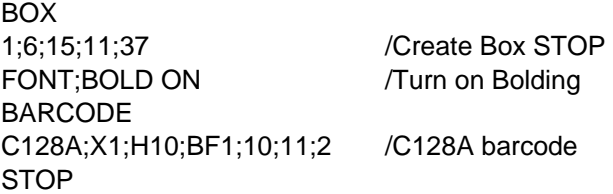

### **NORMAL Mode (Not Allowed – SFCC required)**

~NORMAL ~DENSITY;10 ~PAPER;PORTRAIT ~CREATE;XYZ;792

### **EXECUTE Mode (Not Allowed – SFCC required)**

~EXECUTE;XYZ

~AF1;\*Data For Alpha\*

**NOTE:** Using a different type of printer or a different configuration could affect the appearance of your printed samples compared to those shown in this manual. Additionally, depending on the paper, top-of- form setting and initial print position, the positioning of your printed samples on the page may vary compared to the examples shown here; these samples have been positioned on the page to correspond with the related text.

The example on the following page demonstrates how to use Create commands in the Create Form mode using the CP.DP format. The printed output for this program is shown in Figure 58 on page 261. (The Hand logo used in this example was previously defined and stored and, thus, is not shown in the form program.) The box surrounding the form represents the paper size.

### **Example: Create Commands**

 $~\sim$ CREATE; BASICFRM BOX /LT;SR;SC;ER;EC 1;1;1;25;25 STOP ALPHA  $/[R;][E;][Cn;][AFn;L;][DIR;][UC;][DARK;][POINT;][HSn;]SR;SC;VE;$ /HE;(D)ASCIITEXT(D) 3;3;0;0;\*STATIC ALPHA DATA\* AF1;18;4;3;0;0 /DIR;SR;SC;VE;HE CW;8;4;1;1;\*PRINTRONIX\* R;15;5;2;2;\*IGP\* STOP CORNER /LT;SR;SC;ER;EC;VL;HL 1;18;2;23;7;2;2 STOP HDUP;5;1 VERT /LT;C;SR;ER 1;17;18;22 STOP HDUP;OFF VDUP;5;1 HORZ /LT;R;SC;EC 1;18;17;21.1 STOP VDUP;OFF LOGO 10;13;HAND /(PREVIOUSLY DEFINED AND STORED) STOP END ~EXECUTE;BASICFRM ~AF1;\*DYNAMIC ALPHA DATA\* OVERLAY DATA  $~\sim$ NORMAL

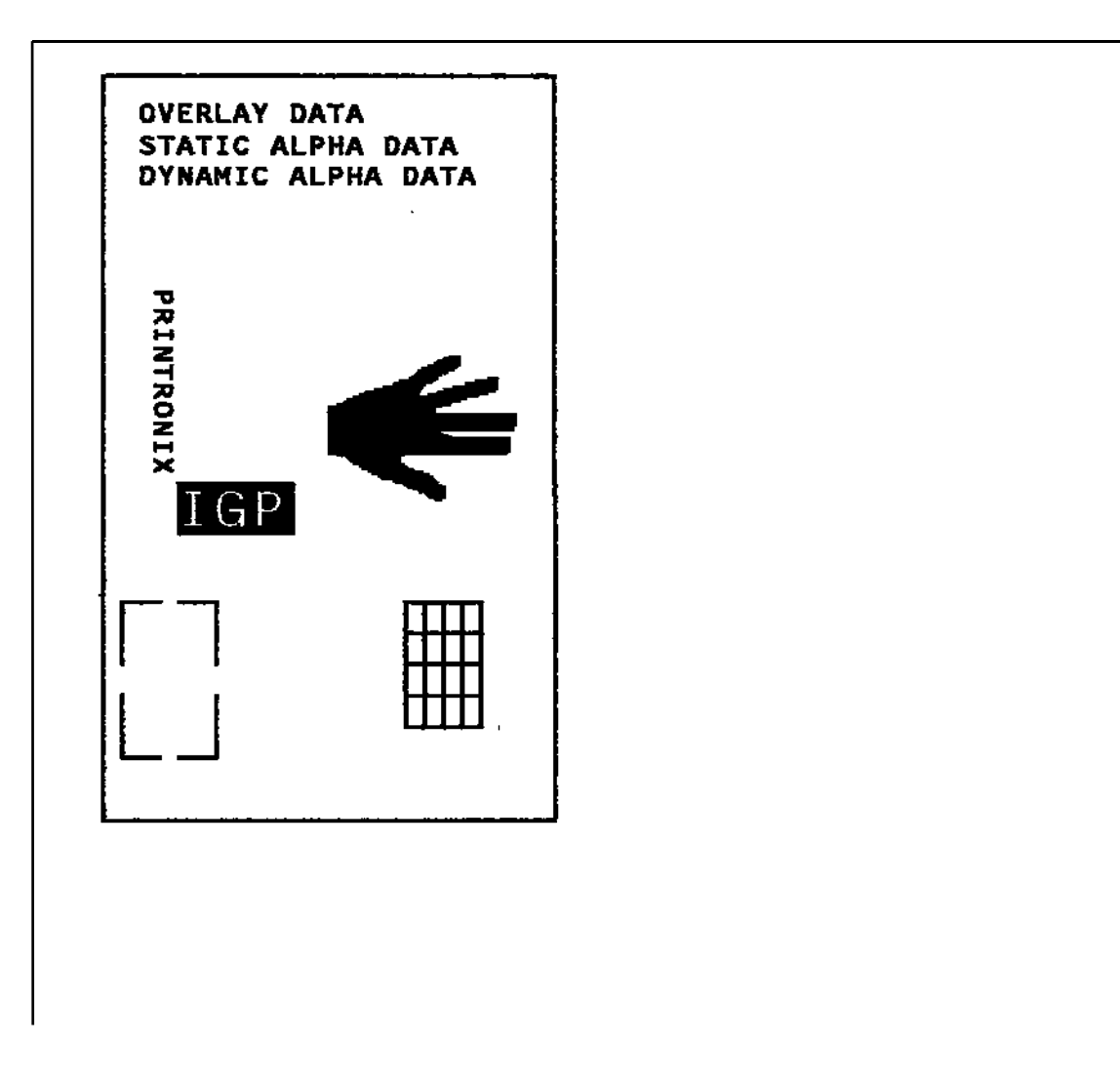

**Figure 58 Basic Create Form Example** 

### **Example: Using The Setup Command**

The following example demonstrates how the margins, landscape orientation, 8LPI and double wide font are automatically SETUP at power-up.

```
~\simSETUP
TOP/BOTTOM MARGIN;1 
LEFT MARGIN;10 
END 
~PAPER;ROTATE 90 
\simLPI;8
~\simEXPAND; 1; 2
~\simSETUPEND
```
### **Example: Dynamic Data**

The process of executing dynamic alphanumeric and bar code data fields is explained in the following exercises. Each stage includes printing the program; however, the total program may be entered as one unit. Each stage offers the option of choosing features applicable to specific needs.

#### **Basic Design**

The SAMPLE program below, shown in Figure 59, is a basic design in CP.DP format and defined by standard Create Form mode command sequences. The label is duplicated twice horizontally on an approximate form size of 8 1/2 x 5 1/2 inches (390 dots), with three bar code locations specified per label. The result is two "forms": two labels per form, four labels printed on one 8 1/2 x 11 inch "page". On the next few pages, you will add bar code data, dynamic alphanumeric data, and dynamic bar code data. Then you will execute and print the complete form (Figure 60).

When entering command lines, remember to correctly terminate each line with a line feed or carriage return with line feed. Use your system commands to open a file for the label program. When you have finished, exit the file (if necessary for your system) and print.

```
~CREATE;SAMPLE;390 (Create Form; form length is 390 dots) 
HDUP;2;37 (2 horizontal dupes, 37 columns apart) 
BOX (Box command) 
2;3.5;9;30;35 
STOP (Stop the Box command)
HORZ (Horizontal Line command) 
1;14.5;9;35 
1;19.5;9;35 
1;24.5;9;35 
STOP (Stop the Horizontal Line command)
CORNER (Begin Corner command) 
2;4;11;9;33;1.2;2 
2;9.6;11;13.6;33;1.2;2 
STOP (Stop the Corner command)
ALPHA (Begin Alphanumeric command) 
4.8;12;0;0;*FROM:* (This is fixed text on the form) 
6.3;12;2;2;*ACME INC.* 
C15;7.3;16;0;0;*15345 Barranca Parkway* 
C15;8.1;16;0;0;*IRVINE , CA 92618* 
10;12;0;0;*TO* 
14.8;11;0;0;*S.O.* 
19.8;11;0;0;*S/N:* 
24.8;11;0;0;*P/N:* 
STOP (Stop the Alphanumerics command) 
HDUP;OFF (Stop the horizontal duplication) 
END (End the Create Form mode) 
~EXECUTE;SAMPLE;1 (Execute form) 
~NORMAL 
~EXECUTE;SAMPLE;1 (Execute again to print second form) 
~\simNORMAL
~\simFF
```
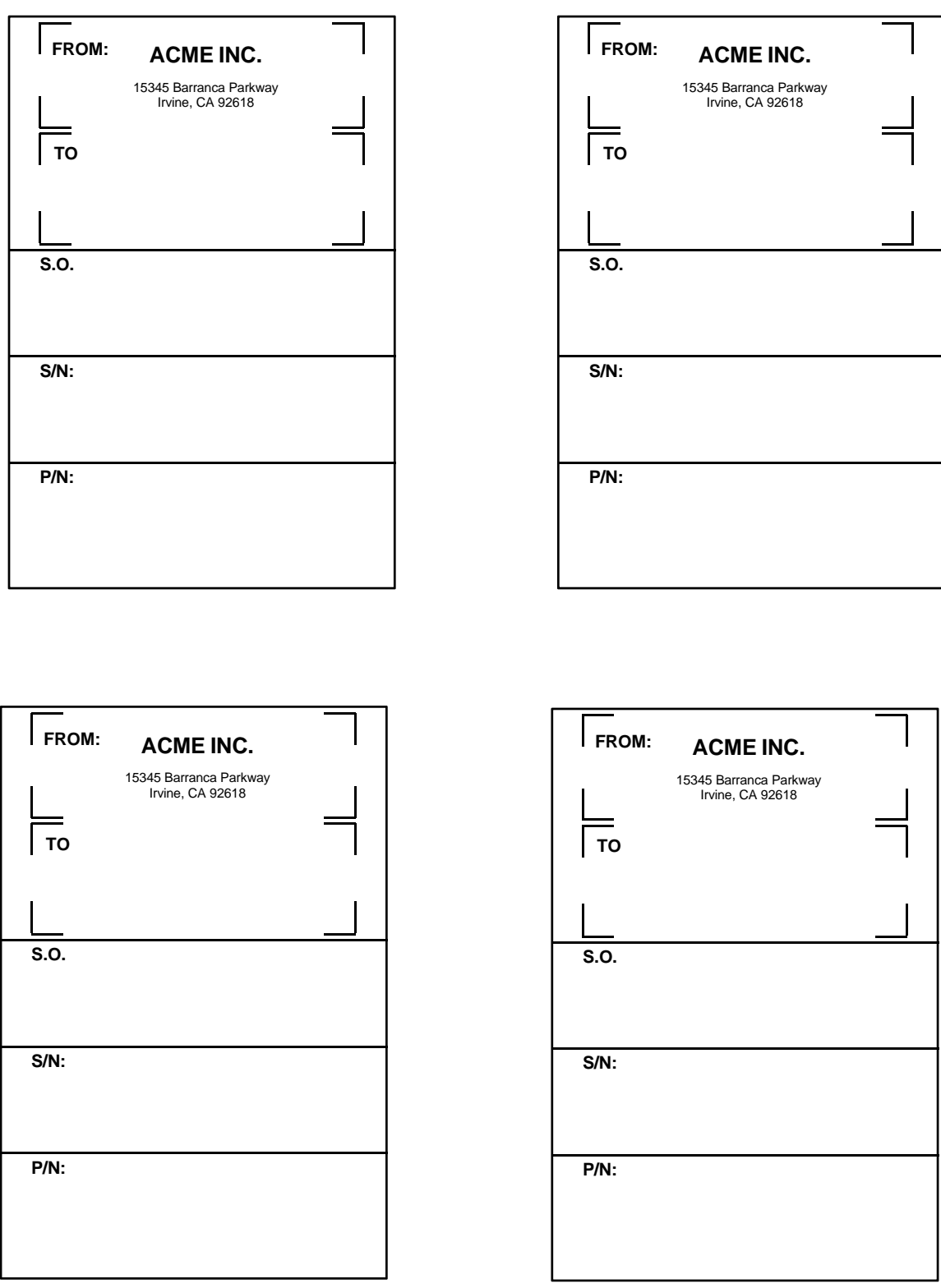

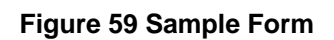

#### **Bar Code Fields**

Identify the location of the data fields for each of the six bar codes (one location at each S.O., S/N, and P/N field on the form). The type of bar code and the human readable data information is also specified within the bar code commands. (Refer to Chapter 3 for detailed bar code information.)

Each bar code must be designated separately. The bar code commands are part of the Create Form mode; therefore, they must be entered in the Create Form mode before the END command. However, because each dynamic field is assigned a unique number, the commands should not be duplicated. Reopen the file and input the following commands before the END command line but after the HDUP;OFF command.

**NOTE:** The IGP/PGL will horizontally or vertically duplicate dynamic bar code or alphanumeric data fields if required. This will also duplicate the *n* parameter identifying the dynamic data fields. If unique data fields are required, do not duplicate the commands.

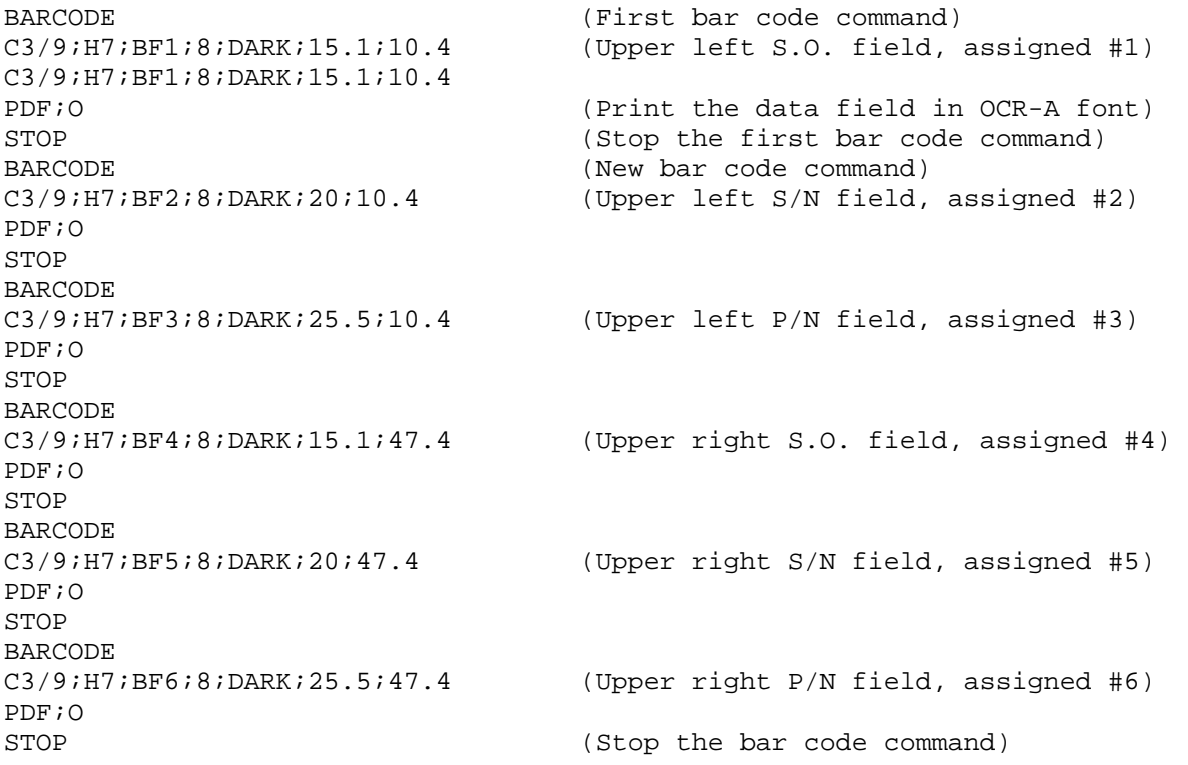

### **Dynamic Alphanumeric Fields**

Identify the location of the dynamic alphanumeric fields using the alphanumerics command. Input the following alphanumeric command lines after the HDUP;OFF command and before the Create Form mode END line. A separate alphanumerics command sequence is used in order to assign unique numbers to each dynamic data field. (If unique identifying numbers were not required, these alphanumeric commands would be added to the existing alphanumeric commands being duplicated to produce the fixed form alphanumeric data.)

**NOTE:** Before the following dynamic data commands can be entered, delete the form count parameter from the existing Execute command line (the ;1 at the end of the Execute command line shown on the program on page 262). The Form Count parameter cannot be used when data is supplied dynamically. The Execute command line should now read ~EXECUTE;SAMPLE and must be correctly terminated. This is the Execute command for the first page of dynamic data.

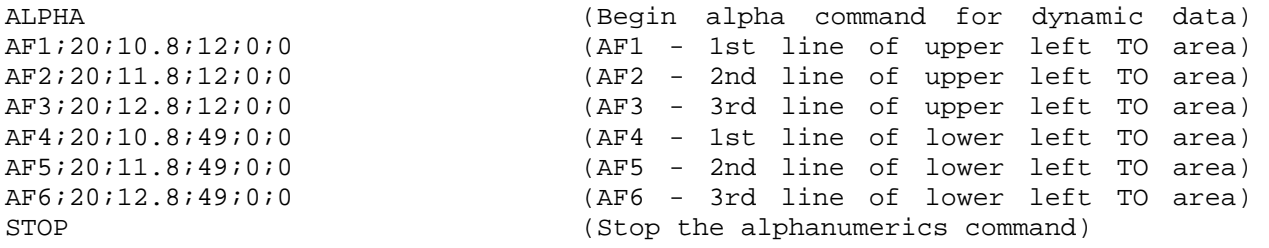

### **Dynamic Alphanumeric and Bar Code Data**

Enter the following dynamic data following the Execute command. These dynamic data commands will supply the variable data to the bar code and alphanumeric fields previously identified in the Create Form mode. After entering the data, exit the file (if necessary with your system) and print. The completed form is shown in Figure 60.

```
~\simEXECUTE; SAMPLE
~AF1;*B AND C CO.* (Upper left label addressee) 
~\simAF2; *P.O. BOX 212*
~AF3;*LOS ANGELES, CA 90051* 
~AF4;*M. H. INC* (Upper right label addressee) 
~\simAF5; *101 BEACH RD*
~\simAF6; *MALIBU, CA 97772*~BF1;*S05995* (Upper left label S.O.) 
~BF2;*011233* (Upper left label S/N) 
~BF3;*190204* (Upper left label P/N) 
                            (Upper right label S.O.)
~BF5;*000535* (Upper right label S/N) 
~BF6;*104523* (Upper right label P/N) 
~FF (Completes 1st form-upper labels) 
~AF1;*ABC CORPORATION* (Lower left label addressee) 
~\simAF2; *1234 ANYWHERE ST*~\simAF3; *YOUR TOWN, MA 03498*
~AF4;*XYZ COMPUTERS* (Lower right label addressee) 
~\simAF5; *845 N. ALLEN ST*
~\simAF6; *WEST BEND, OR 97601*
~BF1;*S05997* (Lower left label S.O.) 
~BF2;*456789* (Lower left label S/N) 
~BF3;*102245* (Lower left label P/N) 
~BF4;*S05999* (Lower right label S.O.) 
~BF5;*567890* (Lower right label S/N) 
~BF6;*103764* (Lower right label P/N) 
~NORMAL (Completes 2nd form-lower labels)
```
Multiple page documents must be separated by a form feed. (The "page" of data includes the Execute command, the dynamic data commands, and the Normal command.) Using the SFON command (described on page 98), a ~FF (form feed) command will allow as many forms as required to print with the appropriate new data supplied dynamically. When the SFOFF command is used, send a hex 0C instead of ~FF to print multiple pages with new dynamic data.

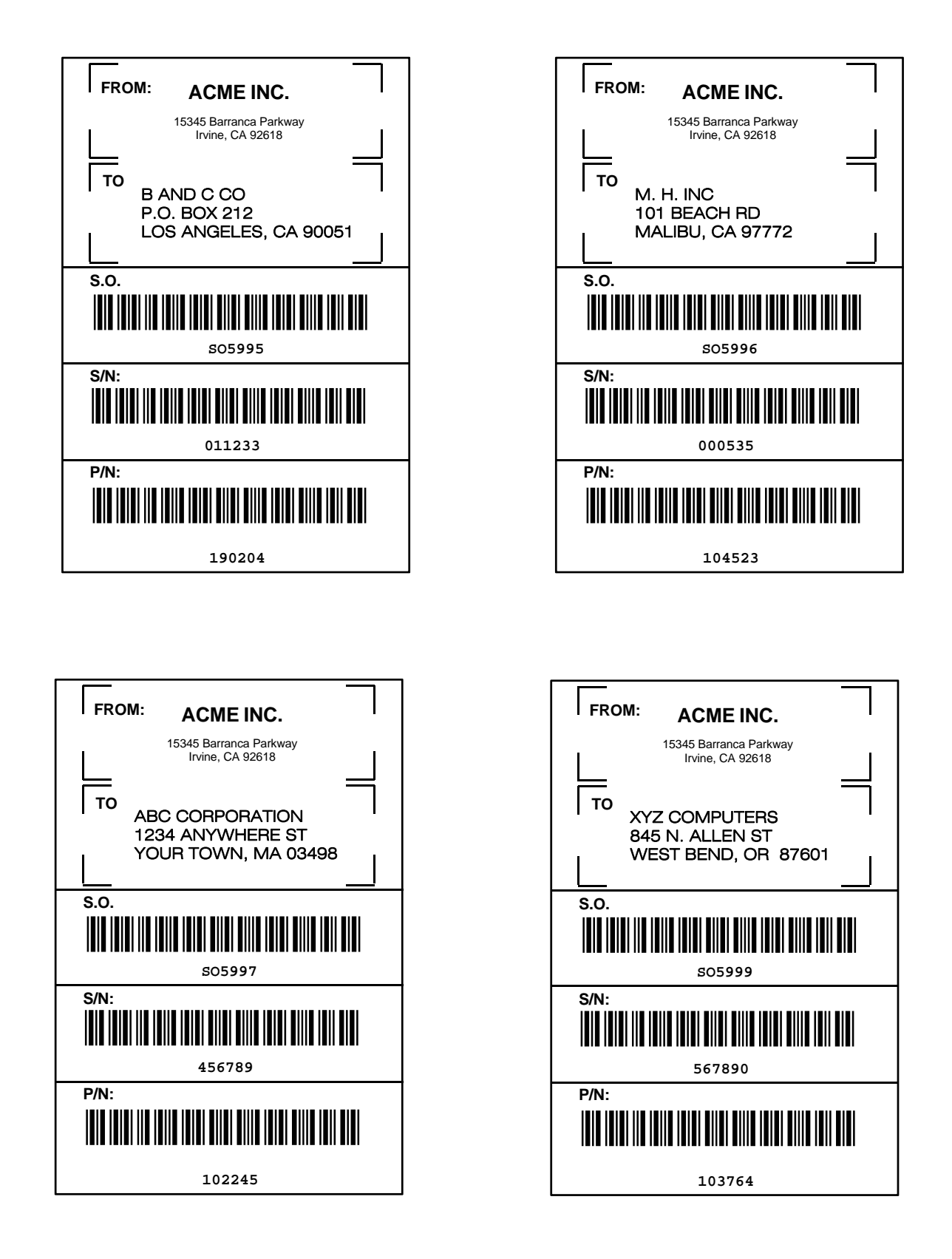

**Figure 60 Dynamic Data Example** 

### **Example: Auto Increment Fields**

The following program, designed in accordance with current specifications for AIAG-B-3 shipping label standards, creates four automatically incrementing/decrementing AIAG labels with alphanumeric and bar code data. The printed output of this program is shown on page 269.

```
\negCREATE; AIAG
BOX 
1;31.2;1;55.2;66.5 
STOP 
HORZ 
1;38.5;1;66.5 
1;44.9;1;40 
1;49.10;1;40 
STOP 
VERT 
1;26;38.5;44.9 
1;40;44.9;55.2 
STOP
ALPHA 
C15;31.8;2;0;0;*PART NO* 
C15;32.6;2;0;0;*(P)*
I;34.3;9;4;4;00000000001;*A0000000001* 
C15;38.9;2;0;0;*QUANTITY* 
C15;39.6;2;0;0;* (O)*
40.5;8;4;4;*100* 
C15;41.9;28;0;0;*SPECIAL* 
C15;42.6;28;0;0;* (C)*
I;43.9;34;4;4;-00001;*A20UG* 
C15;45;2;0;0;*SUPPLIER* 
C15;45.10;2;0;0;* (V)*
45.7;7;2;2;* 040898755* 
C15;50.4;2;0;0;*SERIAL* 
C15;51.2;2;0;0;* (S)*
50.8;7;2;2;* 0002110* 
C15;54.5;4;0;0;*ACME MOTOR, INC IRVINE CA 92713 (714) 863-1900* 
STOP 
BARCODE 
C3/9;H7;I;DARK;34.7;5.5 
X000000002;*A000000002* 
STOP 
BARCODE 
C3/9;H7;DARK;40.9;5.5 
*Q100* 
STOP 
BARCODE 
C3/9;H7;I;DARK;38.1;33 
-X00002;*CA2OUF* 
STOP 
BARCODE 
C3/9;H7;DARK;45.11;5.5 
*V040898755* 
STOP 
BARCODE 
C3/9;H7;DARK;50.9;5.5 
*S0002110* 
STOP
```
BOX 1;1.2;1;25.2;66.5 STOP HORZ 1;8.4;1;66.5 1;14.9;1;40 1;19.6;1;40 STOP VERT 1;26;8.4;14.9 1;40;14.9;25.2 STOP ALPHA C15;1.8;2;0;0;\*PART NO\*  $C15:2.6:2:0:0;*(P)*$ I;4.3;9;4;4;00000000002;\*A0000000001\* C15;8.9;2;0;0;\*QUANTITY\*  $C15;9.6;2;0;0;***$  (Q)\* 10.5;8;4;4;\*100\* C15;11.9;28;0;0;\*SPECIAL\*  $C15;12.6;28;0;0;*$  (C)\* I;13.9;34;4;4;-00002;\*A2OUG\* C15;15;2;0;0;\*SUPPLIER\*  $C15;15.10;2;0;0;* (V)*$ 15.6;7;2;2;\* 040898755\* C15;20;2;0;0;\*SERIAL\*  $C15;21;2;0;0;***$  (S)\* 20.5;7;2;2;\* 0002110\* C15;24.5;4;0;0;\*ACME MOTOR,INC. IRVINE CA 92713 (714) 863-1900\* STOP BARCODE C3/9;H7;I;DARK;4.7;5.5 X000000002;\*A000000001\* STOP BARCODE C3/9;H7;DARK;10.9;5.5 \*Q100\* STOP BARCODE C3/9;H7;I;DARK;8.1;33 -X00002;\*CA20UG\* STOP BARCODE C3/9;H7;DARK;15.7;5.5 \*V040898755\* STOP BARCODE C3/9;H7;DARK;20.8;5.5 \*S0002110\* STOP END  $~\sim$ EXECUTE; AIAG; 2

 $~\sim$ NORMAL

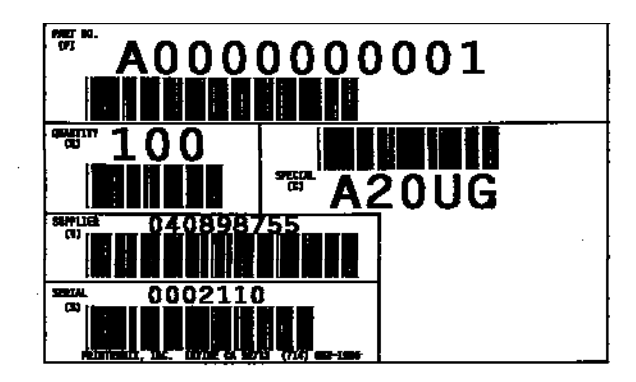

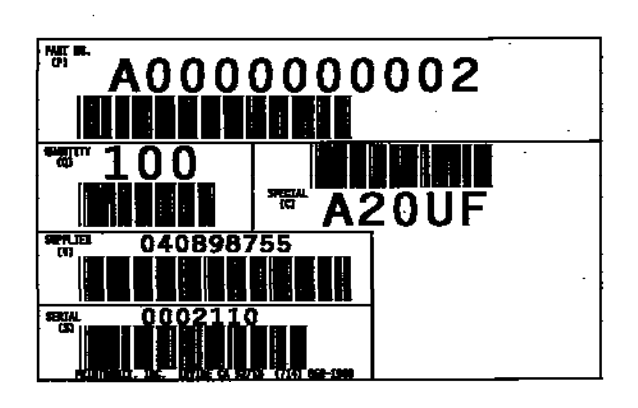

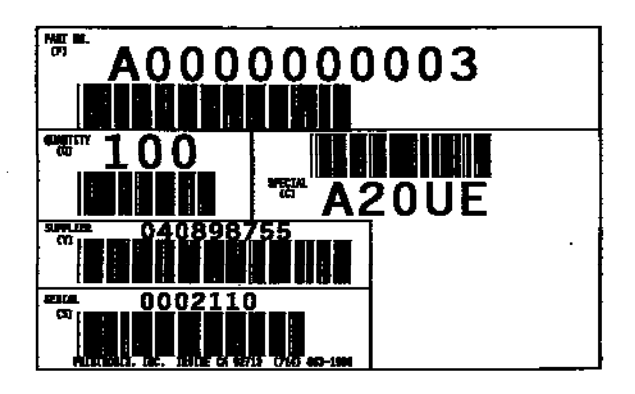

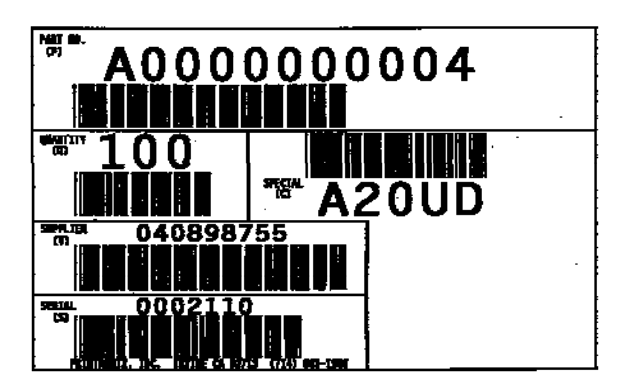

**Figure 61 Auto Increment Fields Example** 

## **Form Exercise**

In the following example, you will create and execute a form. Using character scaling (discussed in detail on page  $95$ ) on a  $60 \times 72$  dot per inch (dpi) grid, your form will include the following:

- a box
- a set of corners
- vertical lines
- alphanumeric data
- horizontal lines
- a bar code

This exercise will help you become familiar with the IGP/PGL by taking you through 14 steps to build a complete form. Detailed command descriptions for producing forms, bar codes, and logos are described in the Commands chapter.

All the data and commands for the form are entered into a file in the host computer. The filename used in this exercise is PRACTC.FRM, and the form name used is PRACTICE. If another form named PRACTICE already exists, it will be deleted by this exercise.

Begin each step by reading the explanation. The information you input is listed under the word **Enter**. The parameters of each command have a specific order for data entry; input the data exactly as shown, but always use the actual SFCC required by your system where the  $\sim$  is shown. The general command format is listed under the word **Format** next to each example. The SFCC is represented by (cc) in the general format.

Use the standard commands on your system to open, close, or print the file with the form data where your system format is required.

**NOTE:** Do not forget to terminate each command line with a line feed (or carriage return with line feed), or a paper motion command. Enter all commands in uppercase. Make sure the printer power is on and the printer is READY, ON-LINE.

### **Creating A Box And Corners**

1. On your host computer, open/create a file for your practice form. For example:

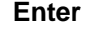

**Format** 

PRACTC.FRM (system format)

2. Enter the Create Form mode, and specify a form name. This is the first input for every new form. Use the Create command and PRACTICE as the form name.

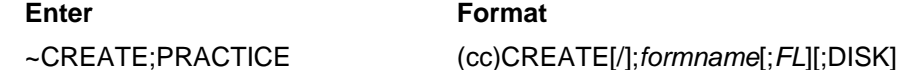

3. The IGP/PGL is now ready for Create Form mode commands. Design a box with a line thickness (*LT*) of 2 dots, a top left corner at starting row (*SR*) 35, starting column (*SC*) 16, and a bottom right corner at ending row (*ER*) 53, ending column (*EC*) 61. The STOP command must be entered to inform the IGP/PGL that the Box command is complete.

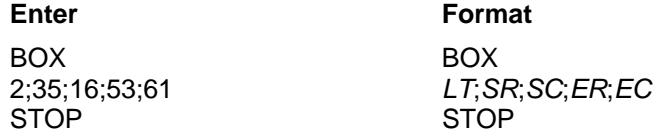

4. Use the Corner command to set the box off with corners having a line thickness (*LT*) of 3 dots, a top left corner at row (*SR*) 30, column (*SC*) 13, a bottom right corner at row (*ER*) 57, column (*EC*) 64, a vertical length (*VL*) 5 character spaces long, and a horizontal length (*HL*) 7 character spaces long. The STOP command must be entered to stop the Corner command and END must be entered to terminate the Create Form mode to prepare for printing.

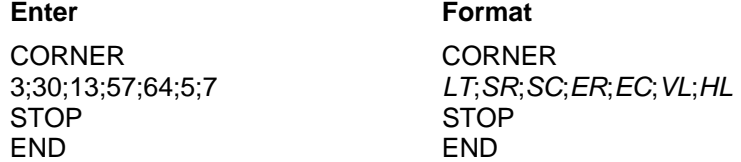

5. Now use the Execute command and form name to prepare for printing. Enter a blank line using a terminator and then the Normal command to instruct the IGP/PGL to return to the Normal mode after executing the form.

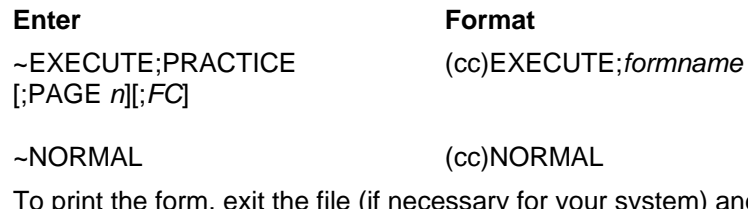

6. To print the form, exit the file (if necessary for your system) and use the system print command to print the file. For example, after exiting the file and your system prompt returns:

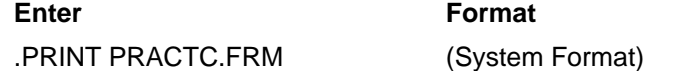

The form should look like the one shown in Figure 62. When it was printed, the form program was stored in the IGP/PGL memory. If errors are detected in the program, error messages are printed and only the error-free portions of the program are stored in the IGP/PGL memory. (Refer to Solving Program Errors on page 289.)

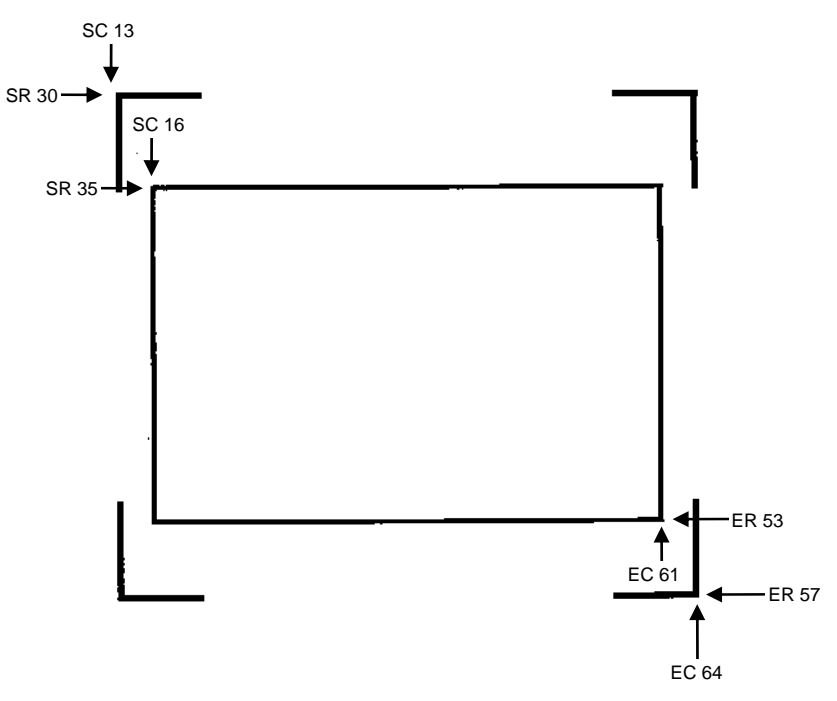

**Figure 62 Box and Corner Example** 

### **Adding Horizontal And Vertical Lines**

7. Now return to the file. When the file reopens, the existing program (the contents of the file) is displayed. Use your system commands to reopen the file. For example:

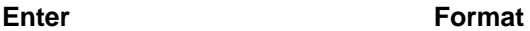

.PRACTC.FRM (System Format)

8. All Create Form mode commands must be entered into the program before the End command line. Add three horizontal lines, each with a thickness (*LT*) of 1, at rows (*R*) 40, 45, and 49 and each ranging from column (*SC*) 16 to column (*EC*) 61.

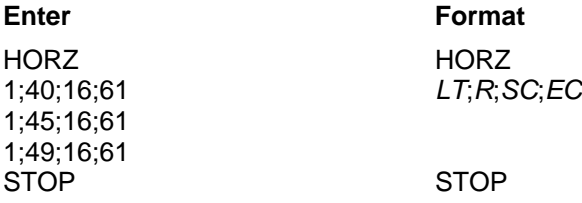

9. Add two vertical lines, each with a thickness (*LT*) of 1, both in column (*C*) 49, one ranging from row (*SR*) 40 to row (*ER*) 45 and the other ranging from row (*SR*) 49 to row (*ER*) 53.

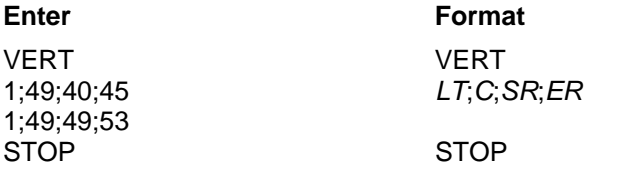

The last two commands have added to the form definition. PRACTICE now looks like Figure 63.

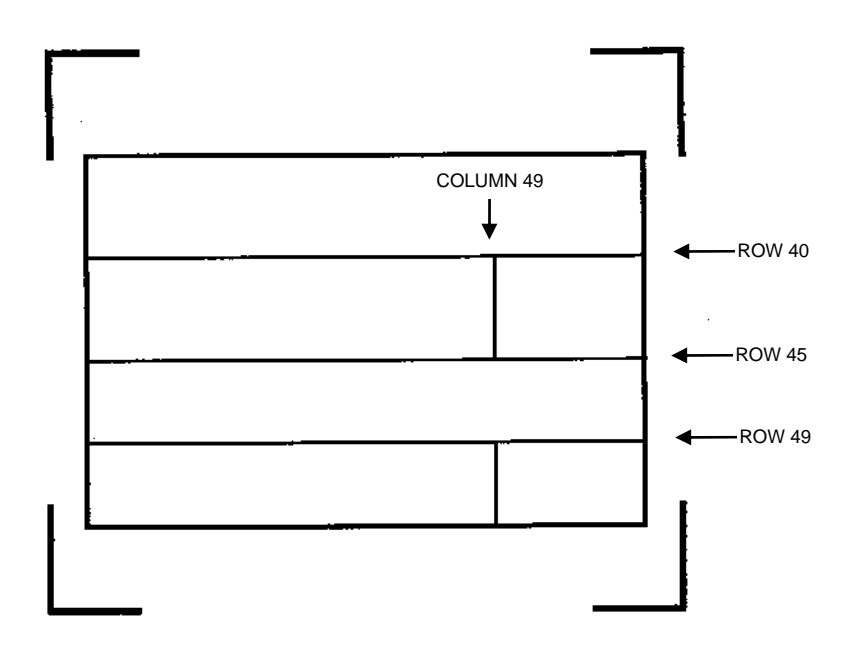

**Figure 63 Box/Corner Example with Horizontal and Vertical Lines** 

### **Adding Fixed Alphanumeric Text**

10. Use the Create Form mode Alpha command to add some fixed alphanumeric text to the form. Specify some compressed print (C*n*), the starting row (*SR*) and starting column (*SC*) for each alphanumeric string, any vertically (*VE*) or horizontally (*HE*) expanded strings, and the alphanumeric string itself which must be within the printable character (quotation marks or asterisks, for example). Substitute your own name, address, etc. in the appropriate areas. If you do not want to include some of the data on your form, do not enter the complete line.

**Enter** Format ALPHA ALPHA 31;22;0;0;\*ACME, INC\* [R;][E;][C*n*;][AF*n*;*L*;][T;][*DIR*;][UC;][DARK;][POINT;][HS*n*;]*SR*;*SC*;*VE*;*HE*;*(D)text(D)*  32;22;0;0;\*17500 CARTWRIGHT ROAD\* 33;22;0;0;\*IRVINE, CA 92714\* 35.9;17;0;0;\*SERIAL NUMBER\* 40.3;17;0;0;\*PART NUMBER\* 40.3;50;0;0;\*MFG. DATE\* 45.3;17;0;0;\*DESCRIPTION\* 49.3;17;0;0;\*INTERFACE\* 49.3;50;0;0;\*VERSION\* C13;31;16;0;0;\*FROM:\* C15;54;26;0;0;\*Call PRINTRONIX for more information.\* C15;55;34;0;0;\*(714)863-1900\* STOP STOP

**NOTE:** The sample data entered above uses CP.DP format (such as 35.9, 40.3, etc.) in the starting row (*SR*) parameters. This precisely positions the data to avoid overlapping the alphanumeric data with the box and horizontal line data previously entered. For complete information on CP.DP format, refer to the Commands chapter.

At this point, the PRACTC.FRM file should contain the following form program data:

~CREATE;PRACTICE BOX 2;35;16;53;61 STOP CORNER 3;30;13;57;64;5;7 STOP HORZ 1;40;16;61 1;45;16;61 1;49;16;61 STOP VERT 1;49;40;45 1;49;49;53 STOP ALPHA 31;22;0;0;\*ACME, INC.\* 32;22;0;0;\*17500 CARTWRIGHT ROAD\* 33;22;0;0;\*IRVINE, CA 92714\* 35.9;17;0;0;\*SERIAL NUMBER\* 40.3;17;0;0;\*PART NUMBER\* 40.3;50;0;0;\*MFG. DATE\* 45.3;17;0;0;\*DESCRIPTION\* 49.3;17;0;0;\*INTERFACE\*

```
49.3;50;0;0;*VERSION* 
C13;31;16;0;0;*FROM:* 
C15;54;26;0;0;*Call ACME for more information.* 
C15;55;34;0;0;*(714)863-1900* 
STOP 
END 
~EXECUTE;PRACTICE
```
 $~\sim$ NORMAL .PRINT PRACTC.FRM

Notice that the END, EXECUTE;PRACTICE and NORMAL statements are still in the file. These are always necessary to end the storage of the form in the IGP/PGL and cause it to print. Remember, a blank line must always separate the EXECUTE and NORMAL commands. Print the file PRACTC.FRM. The PRACTICE form should look like Figure 64, except for any alphanumeric data substitutions you made. Again, if error messages occur, refer to Solving Program Errors on page 289 .

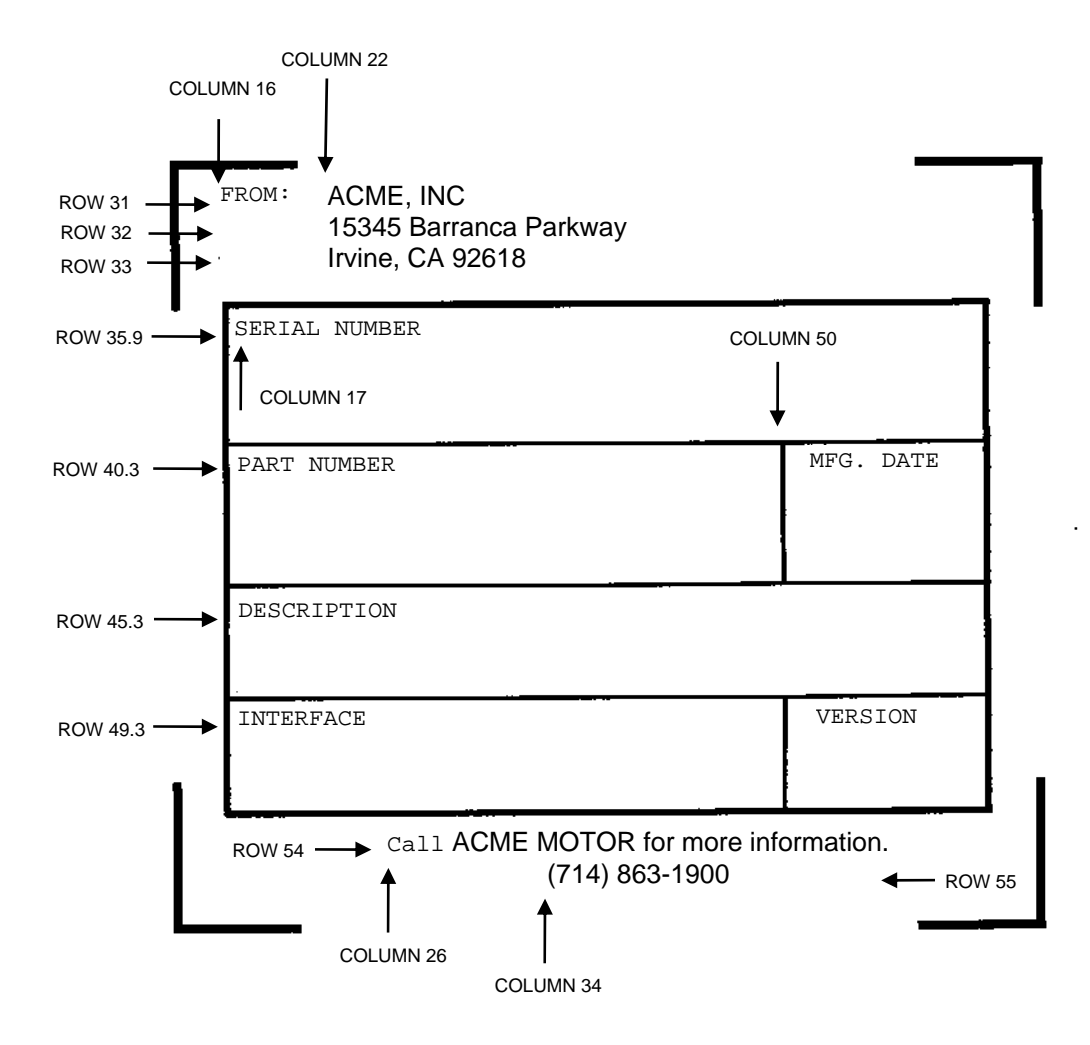

**Figure 64 Practice Form Example** 

### **Adding A Bar Code**

11. Change the form definition by adding bar code type Code 39 (C39), one of the codes available on the IGP/PGL. First, reopen the file. Bar codes are defined in the Create Form mode; therefore, the Bar Code command must be entered before the End command line. In the Bar Code command, specify type C39 and 0.8 inch height (H*n*). Use a dynamic bar code data field (BF) identified by the number (*n*) 1 with a length (*L*) of 5. The actual data will be provided dynamically in the Execute Form mode. Specify the starting row (*SR*) 35.7 and starting column (*SC*) 39, and stop the command.

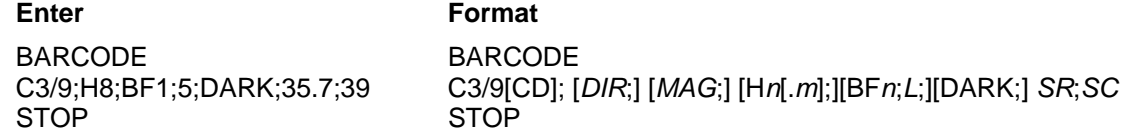

12. To dynamically input alphanumeric data fields, first identify the locations for the data in the Create Form mode as part of the form definition. Enter the locations in the existing Alpha command sequence (or use a new Alpha command). In the Alpha command sequence, enter the alphanumeric field (AF), the field number (*n*), length (*L*), starting row (*SR*) and column (*SC*), and any vertical (*VE*) or horizontal (*HE*) expansion. To enter this alphanumeric data in the existing Alpha command sequence, the data must be entered before the existing Alpha command STOP line.

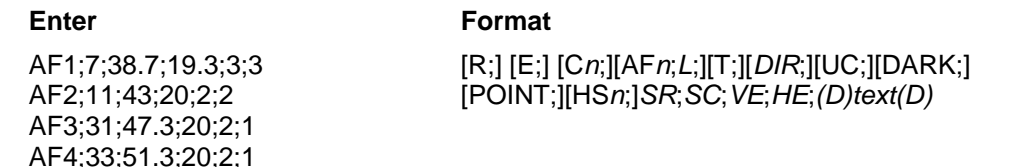

13. Supply the dynamic data during the Execute Form mode (following the EXECUTE;PRACTICE line). Use the SFCC, specify the dynamic alphanumeric field (AF), bar code field (BF), the field number (corresponding to those just entered in the form definition), and the data itself. (This method can be repeated to supply new data to each form printed by separating the pages of data with a form feed. Refer toExecute Form: Dynamic Alphanumeric Data on page 61.)

#### **Enter** Format

~AF1;\*49114\* (cc)AF*n*;*(D)data(D)* ~AF2;\*106772-902\* ~AF3;\*INTELLIGENT GRAPHICS PROCESSOR\* ~AF4;\*PARALLEL - CENTRONICS\*<br>~BF1:\*49114\* ~BF1;\*49114\* (cc)BF*n*;*(D)data(D)*

- 14. Now the PRACTC.FRM file contains all the following information (the complete form program). Print the form by printing the file. The completed form is shown in Figure 65.
- ~CREATE;PRACTICE **BOX** 2;35;16;53;61 STOP CORNER 3;30;13;57;64;5;7 STOP HORZ 1;40;16;61 1;45;16;61 1;49;16;61 **STOP** VERT 1;49;40;45 1;49;49;53 STOP

```
ALPHA 
31;22;0;0;*ACME, INC.* 
32;22;0;0;*17500 CARTWRIGHT ROAD* 
33;22;0;0;*IRVINE, CA 92714* 
35.9;17;0;0;*SERIAL NUMBER* 
40.3;17;0;0;*PART NUMBER* 
40.3;50;0;0;*MFG. DATE* 
45.3;17;0;0;*DESCRIPTION* 
49.3;17;0;0;*INTERFACE* 
49.3;50;0;0;*VERSION* 
C13;31;16;0;0;*FROM:* 
C15;54;26;0;0;*Call ACME for more information.* 
C15;55;34;0;0;*(714)863-1900* 
AF1;7;38.7;19.3;4;3 
AF2;11;43;20;2;2 
AF3;31;47.3;20;2;1 
AF4;33;51.3;20;2;1 STOP 
BARCODE 
C3/9;H8;BF1;5;DARK;35.7;39 
STOP 
END 
~\simEXECUTE; PRACTICE
~\simAF1; *49114*
~AF2;*106772-902* 
~AF3;*INTELLIGENT GRAPHICS PROCESSOR* 
~AF4;*PARALLEL - CENTRONICS* 
~BF1;*49114* 
~\simNORMAL
```

```
.PRINT PRACTC.FRM
```
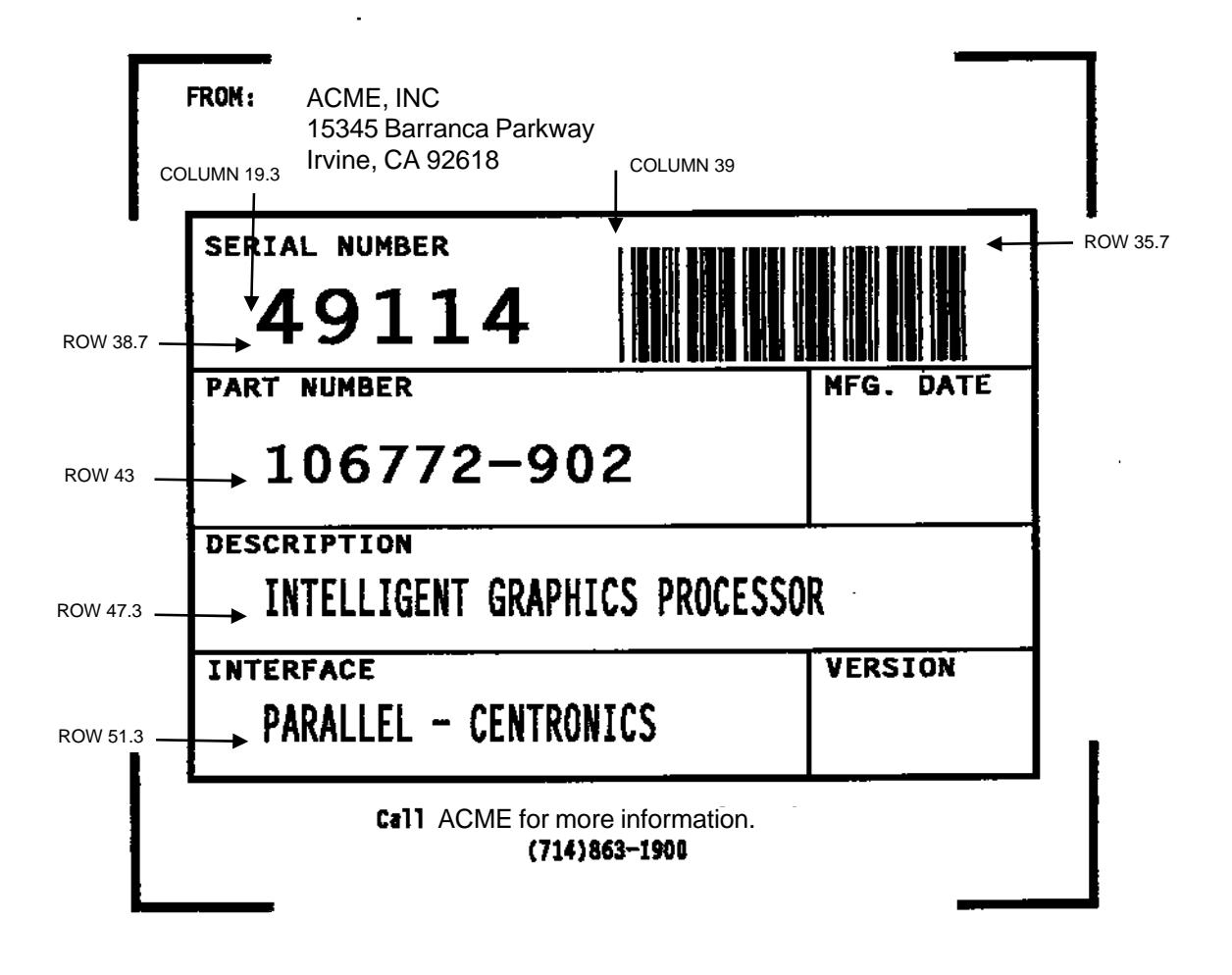

**Figure 65 Completed Practice Form Example** 

## **Logo Exercise**

In this exercise, you will generate a logo. The following sample uses a hand logo. Using dot scaling (discussed in detail on page 95) on an 8-1/2 x 11- inch form, a hand was drawn on a grid, with each dot tabulated by row and column position. If a grid coordinate occupies half or more of a dot position, include that position in your logo program. (Grid samples are located in Appendix B.)

Each dot position used must be identified individually. However, you can use a hyphen between the starting and ending columns to indicate a section of consecutive dots. For example, this hand logo requires dots in row 1, columns 40-42, shown in Figure 66 below. A sequential row order is not required.

A logo is created and stored as an element in the definition of a form. For example, to use a logo, first design it in the Create Logo mode; then add it to a form in the Create Form mode; then execute the form (with the logo) in the Execute Form mode. The following logo exercise includes all three of these steps.

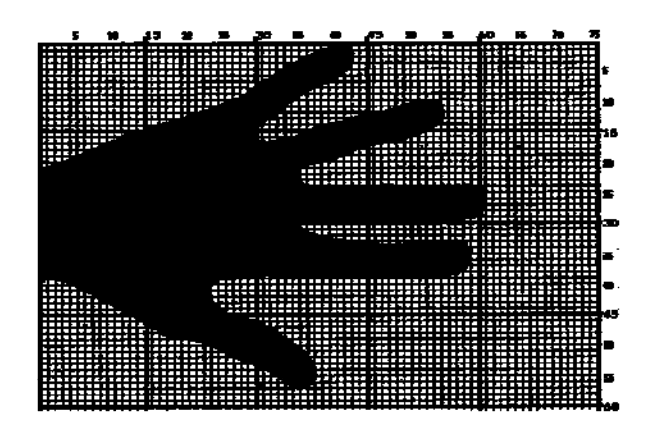

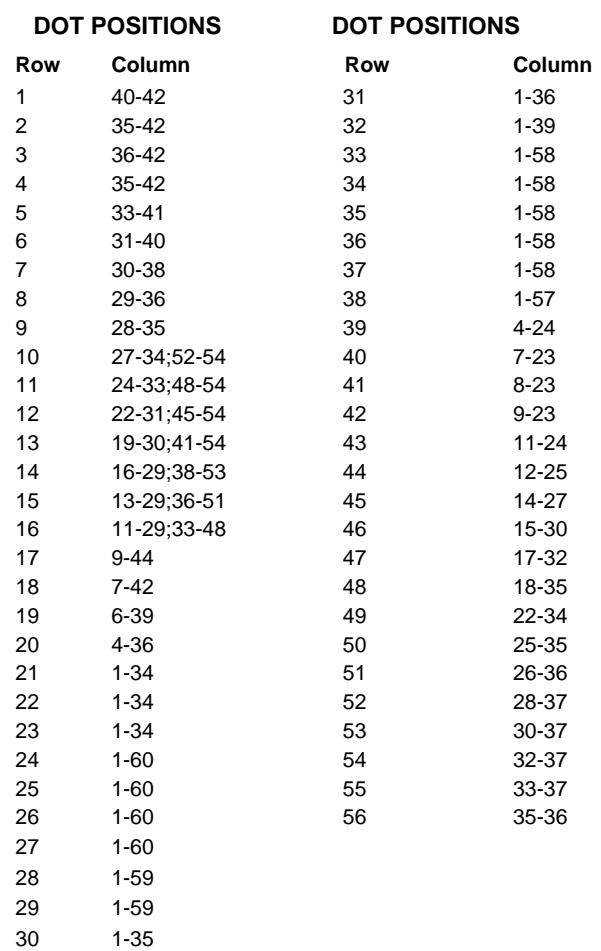

**Figure 66 Sample Logo**

### **Creating A Logo**

1. Use your system commands to open a file for the logo program with the filename HNDLGO.FOM. For example:

**Enter** Format

HNDLGO.FOM (System Format)

2. Input the Special Function Control Code and Logo mode command to put the IGP/PGL in the Create Logo mode. Include HAND as the logo name; specify a vertical length (*VL*) of 56 (column length) and a horizontal length (*HL*) of 60 (row length).

**Enter** Format

~LOGO;HAND;56;60 (cc)LOGO;*logoname*;*VL*;*HL*[;DISK]

- 3. Enter each row of dot positions as tabulated from the grid and shown in Figure 66. The format is Row;Column (for example, 15;13-29;36-51). Each row is entered on a separate line. After all the dot positions are entered, terminate the Create Logo mode by entering an End command line.
- 4. Use the Special Function Control Code and Create command to create a form with the form name LEFTHAND. To add the logo to the form, input a Create Form mode Logo Call command, identify the logo starting row (*SR*) 45 and starting column (*SC*) 33, and specify the logo to use by its name (HAND). Stop the Logo command and end the Create Form mode.

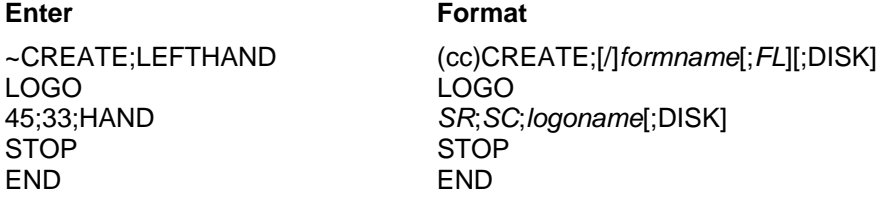

5. Input the Special Function Control Code and Execute command for the LEFTHAND form just created. Input a blank line, the Special Function Control Code, and the Normal command to instruct the IGP/PGL to return to the Normal mode after execution.

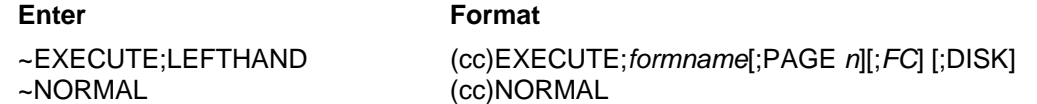

6. Use system commands to exit the HNDLGO.FOM file and print. The finished program and logo should look like the following sample. If error messages occur, refer to Solving Program Errors on page 289.

 $~\sim$ LOGO; HAND; 56; 60 1;40-42 2;38-42 3;36-42 4;35-42 5;33-41 6;31-40 7;30-38 8;29-36 9;28-35 10;27-34;52-54 11;24-33;48-54 12;22-31;45-54 13;19-30;41-54 14;16-29;38-53 15;13-29;36-51 16;11-29;33-48

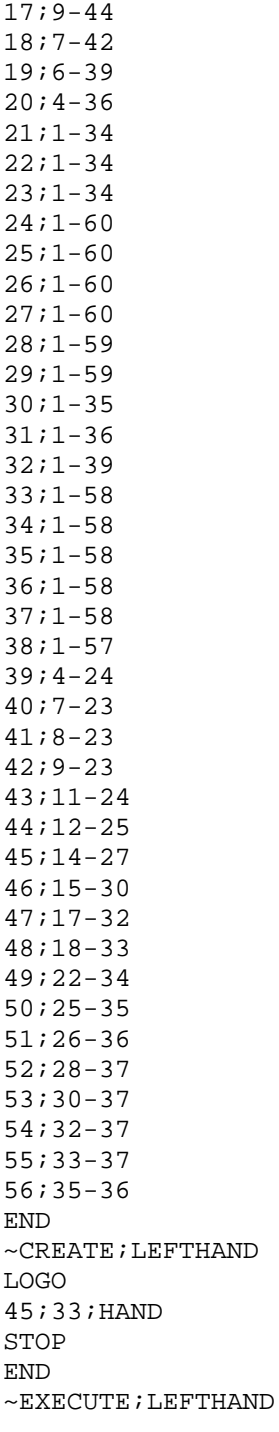

 $\sim$  NORMAL

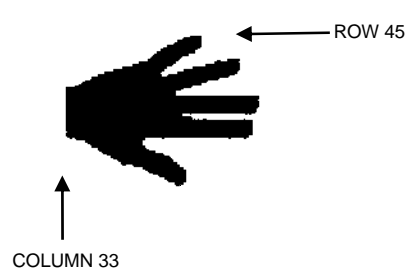

## **Form Design**

In this exercise, you will produce a complete form by sketching it out on a grid in the same way the logo was designed. Again, this exercise uses character scaling on an 8-1/2 x 11-inch (60 x 72 dpi) page. (Refer to page 95 in the Commands chapter, where character scaling is discussed in detail.)

### **Page Layout Considerations**

At 6 lines per inch (lpi) and 10 characters per inch (cpi) printing, a standard 8- 1/2 x 11-inch sheet of paper has a print area of 66 lines (rows) and 85 characters (columns). (The printable area will vary if you are not printing at 6 lpi and 10 cpi.) Thus, the grid used to design an 8-1/2 x 11-inch form should accommodate this 66 x 85 area. (Appendix 0 discusses the printable area for different form sizes in more detail.)

Using the grids provided in Appendix B, sketch out the form layout and identify the starting and ending values. These values will be used to input IGP/PGL command parameters.

### **Planning The Form Layout**

In this example, assume you work for the HandCraft Boat Company. Your slogan is "Quality boats crafted by hand," and the owner, Mr. Handcraft, has asked you to design a simple form that his salespeople can use for special orders. On the form, he wants a logo, the slogan, the customer's name, spaces for other particulars of the order, and a bar code to distinguish the sales region and boat division from other HandCraft enterprises. Begin this 12-step task as described below.

- 1. First, design the form on the Standard Grid provided in Appendix B. Figure 67 shows the locations of the various form components. Compensate for expanded characters and plan for the logo.
- 2. Define the logo and then return to the form to add all the form components. Modify the hand logo already on file as the HandCraft logo. Use the Logo Grid in Appendix B, and refer to Figure 68, which shows the dot positions of the hand logo with a boat added to the hand. When dot positions (or a range of dot positions) are not specified, the boat image in the hand emerges.
- 3. Open a file named HNDCFT.FOM to contain all the form information. As shown in the following example, use the Create Logo mode command, name the logo HANDCRFT, specify the logo height (*VL*) and width (*HL*), enter the dot positions used, and end the Logo command.

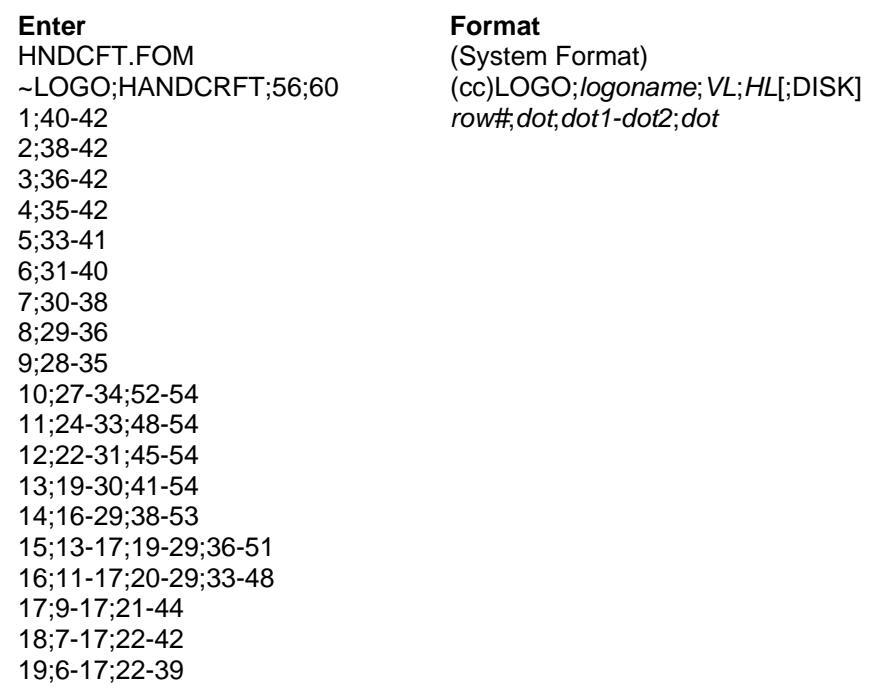

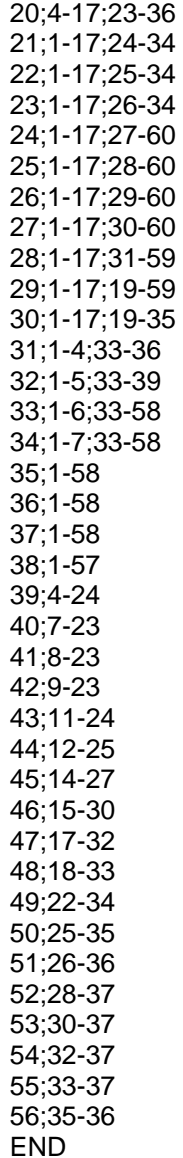

END END

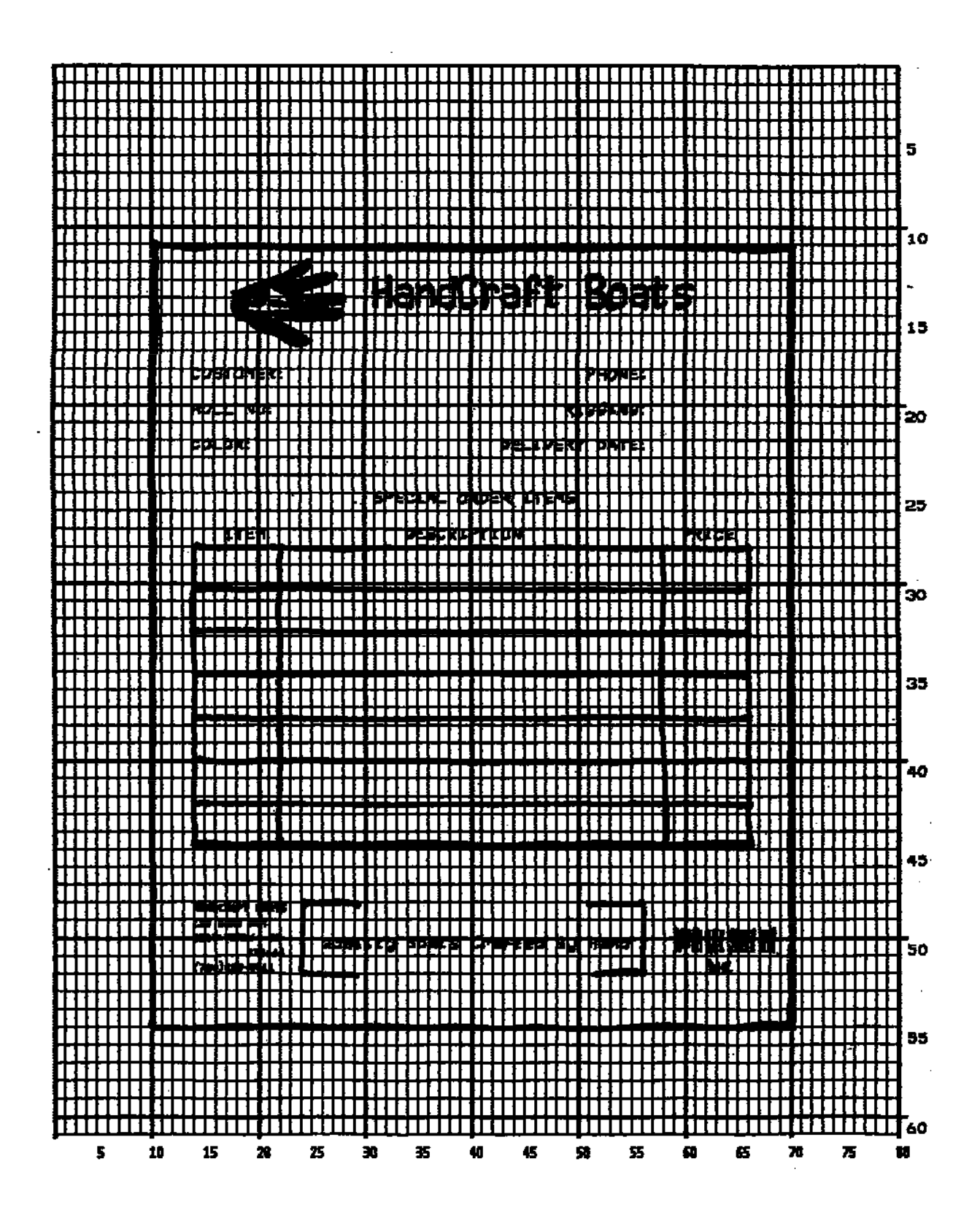

**Figure 67 Sample Form Design** 

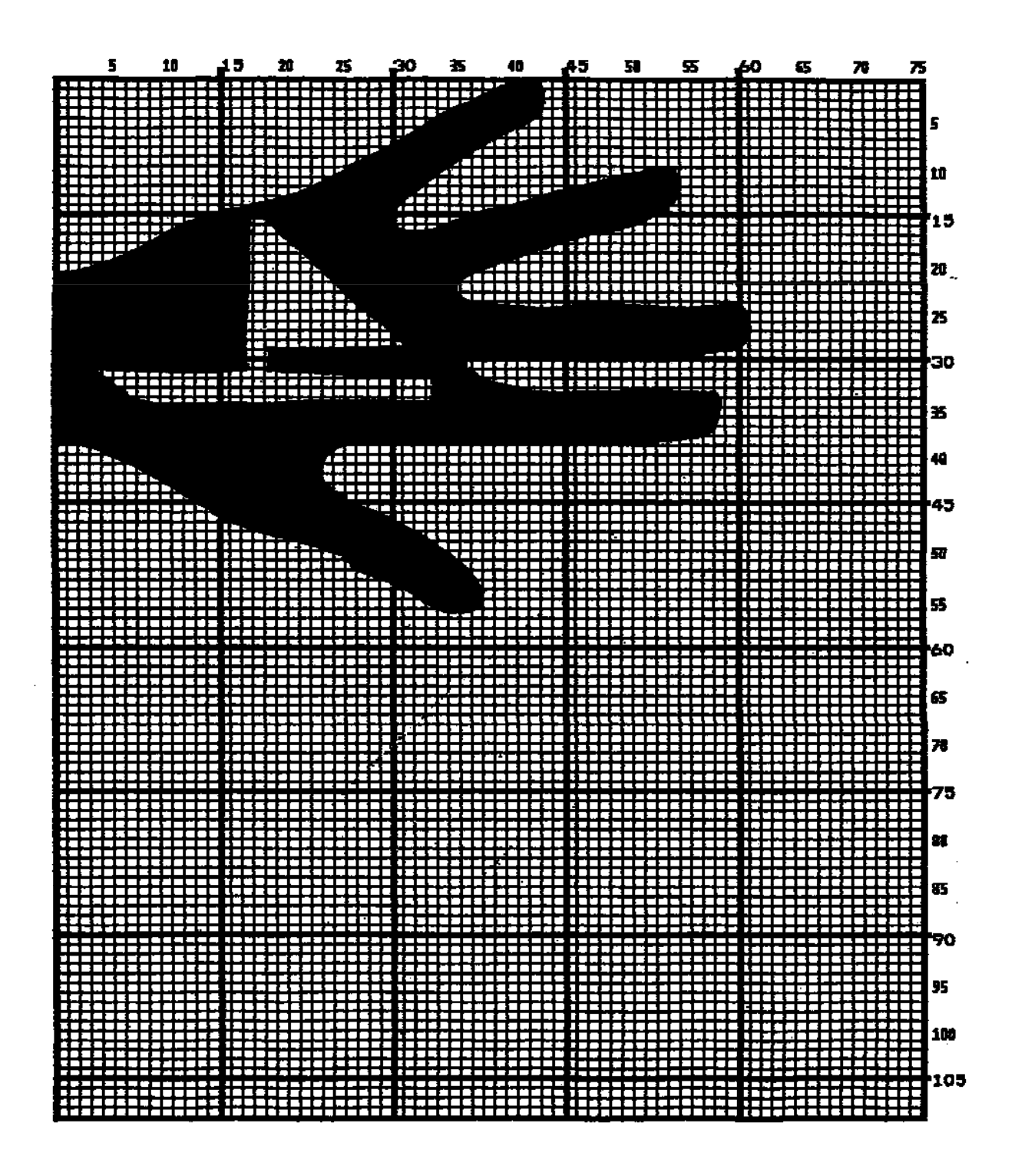

**Figure 68 Logo Design** 

### **Creating A Form And Adding Form Components**

4. Now create the form and start adding the form components from the layout grid. (Refer to Figure 67). Use the Special Function Control Code and Create command to define a form named HCBOATS. Use the Box command to define the outer border with a line thickness (*LT*) 3, top left corner at row (*SR*) 11 column (*SC*) 10, and bottom right corner at row (*ER*) 55, column (*EC*) 70. In the same Box command sequence, define another box with a line thickness of 2, top left corner at row 28 column 14, and bottom right corner at row 44.9 column 66. After defining the boxes, stop the Box command.

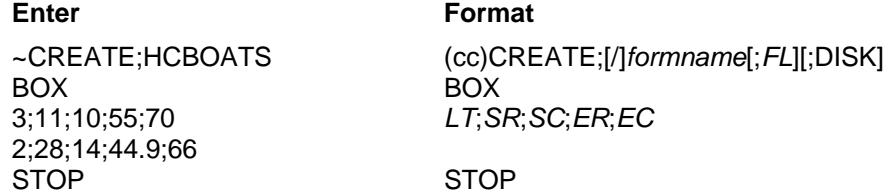

5. Mr. Handcraft would like corners around the slogan. Use the Corner command to define a line thickness (*LT*) of 2, top left corner at row (*SR*) 48 column (*SC*) 24, and bottom right corner at row (*ER*) 52 column (*EC*) 56. Make the vertical (*VL*) corner piece 4 spaces long and the horizontal (*HL*) corner piece 5 spaces long. Then stop the Corner command.

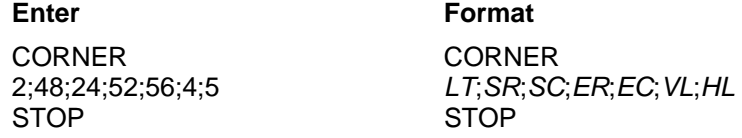

6. To make the columns for the special order items, add two vertical lines each with a line thickness (*LT*) of 1, one line in column (*C*) 22 and the other line in column 58. Each line will start at row (*SR*) 28 and end at row (*ER*) 44.9.

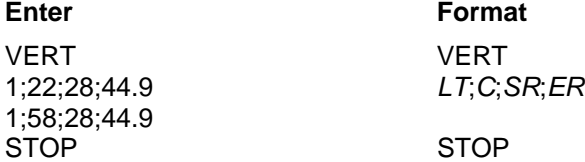

7. To add the horizontal lines, define one line and then duplicate that line using the Vertical Duplication command. The line will have a single line thickness (*LT*), be in row (*R*) 30.4, starting in column (*SC*) 14 and ending in column (*EC*) 66. With vertical duplication, the line will be duplicated (*dup#*) 6 times with 2.5 row offset (*offset#*) spacing between each duplication. The Vertical Duplication command must be input, the horizontal line being duplicated must be input, and the Vertical Duplication command must be turned off.

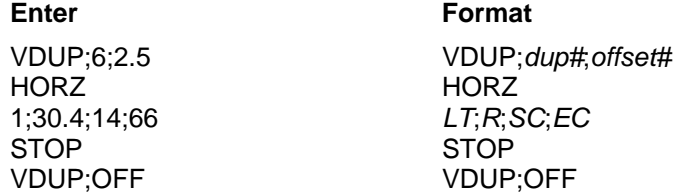

8. All the text shown on the grid is fixed into position on the form with a single Alpha command sequence. The starting row, starting column, and text can be taken right from the grid and put into the program.

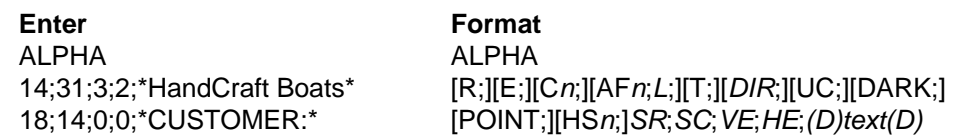

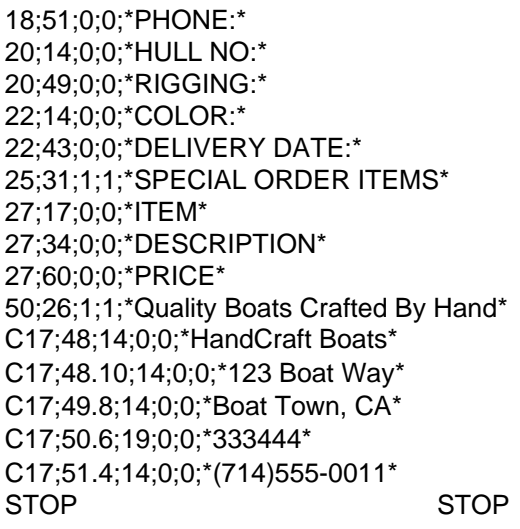

- 9. HandCraft Boats uses bar code type Code 128B (C128B) in many applications. Use bar code C128B, height (H*n*) of .5-inch, starting at row (*SR*) 49, column (*SC*) 59, code the West Coast Sales Region as \*WC\*, and print the data field (PDF) below the symbol.
- **NOTE:** Due to space constraints, the C128B command below is separated into two lines. During actual input, *do not* separate the command parameters.

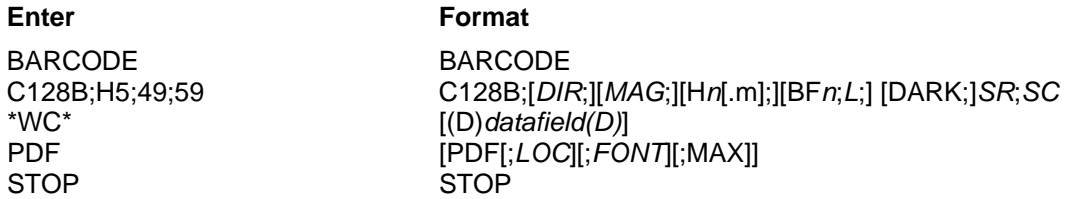

- **NOTE:** The decimal point is not entered in the height parameter (H5) above because values are expected in .10-inch increments. Values from 4 to 99 (.4-inch to 9.9 inches) are accepted.
- 10. Add the logo and end the Create Form mode. Use the Logo Call command, specify the starting row (*SR*) at 12 and column (*SC*) at 18 as shown on the grid and call the logo by name (HANDCRFT). (The starting row and column of the logo refer to the upper left corner of the grid used in the logo design.)

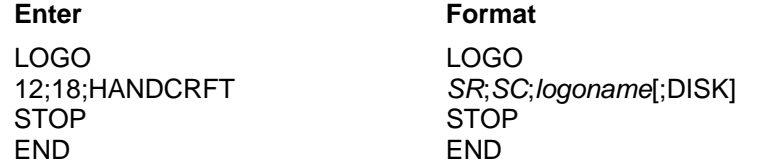

11. Execute the form (HCBOATS), return to the Normal mode (remember the blank line before the NORMAL command), exit the file using your system commands (if necessary), and print the document.

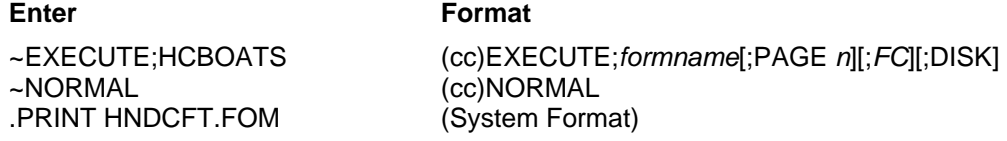

**NOTE:** Always separate the EXECUTE and NORMAL commands by a line.

Figure 69 shows the finished form. If Mr. Handcraft would like to rearrange the words, change line thickness of a box, etc., simply reopen the file and change the appropriate command lines. Otherwise, his salespeople have a new form for notes on custom orders.

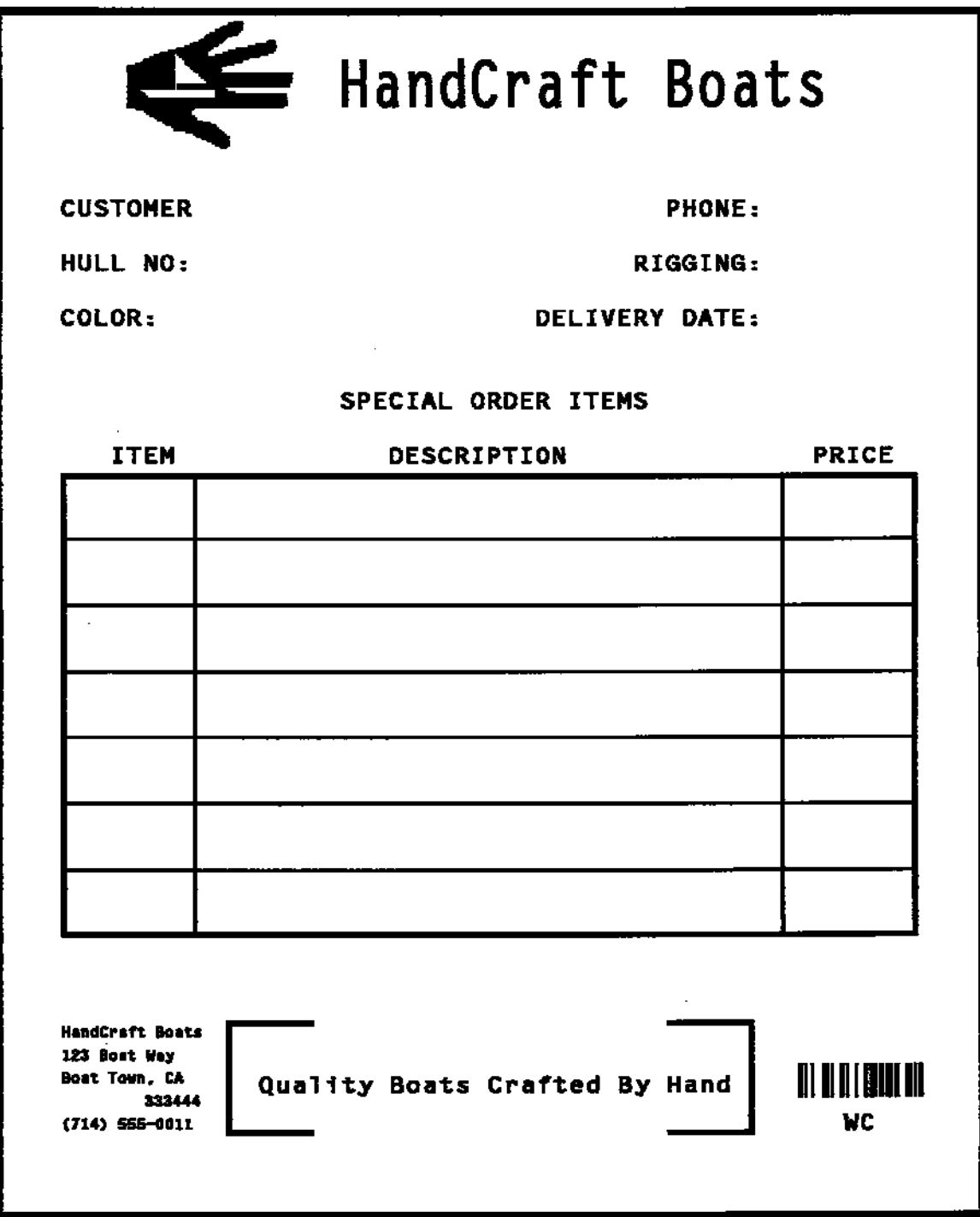

**Figure 69 Completed Sample Form** 

### **Directory Command**

The Directory command lists the contents of the IGP/PGL directory on the host system. The directory command provides the following information:

- All form names currently defined
- All logo names currently defined
- The association of logos to forms
- The amount of memory used for form storage
- The amount of dynamic storage space used and available

#### **Example**

A form will not execute unless enough room exists in the memory as indicated in the Dynamic Memory Available portion of the directory listing. To print the directory, open a file, input the directory command, exit the file, and print. For example:

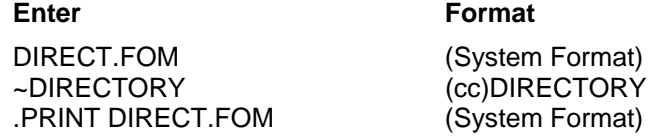

The Directory command can only be used when the IGP/PGL is in the Normal mode. Upon completion of the directory listing, the IGP/PGL returns to the Normal mode. If the IGP/PGL is not in the Normal mode, input the Normal mode command before the Directory command. Figure 70 shows a sample directory.

### Form Directory

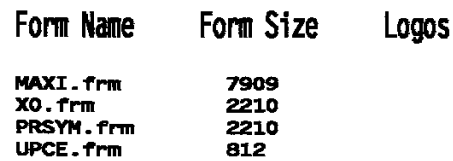

### Logos on File / Memory Used

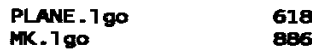

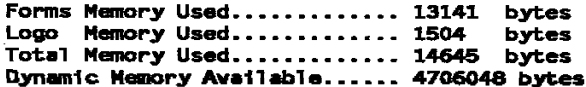

**Figure 70 Directory Example**
# **Delete Command**

The Delete command deletes any individual form or logo from the Onboard Flash Memory. The deletion of a form includes its directory entry and any alphanumeric or vector information associated with it. The Delete command is used only when the IGP/PGL is in the Normal mode.

Deletion of a logo includes its directory entry and its data in the logo storage area. Deletion of a valid logo which is still combined with a form will not cause an error at the time it is deleted; however, an error will occur if you execute a form that contains a previously deleted logo.

# **Example**

From the directory printed in the preceding section, delete the practice form, the HandCraft Logo, and the HandCraft Boats form. Similar to the format used with other command sequences, the procedure is as follows: open a file, input the commands, exit the file, and print. For example:

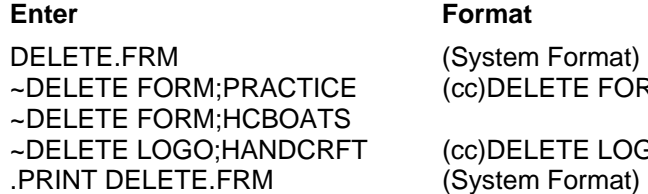

 $E$ FORM;*formname*  $E$  LOGO;*logoname* 

**NOTE:** List the directory again to verify that the forms and logos were deleted.

To delete a form or logo from the Onboard Flash Memory, add the DISK parameter to the above DELETE FORM or DELETE LOGO command:

~DELETE FORM;formname;DISK

~DELETE LOGO;logoname;DISK

A form cannot execute if insufficient space exists in the IGP/PGL memory. The directory Dynamic Memory Available must be greater than the total size (in bytes) of the form. Delete older forms or logos to allow memory space for new forms and logos, or include the Delete command as the last statement in a logo or form program to immediately delete the data after it is processed. Creating a form (or logo) with the same name as an existing IGP/PGL form (or logo) will automatically delete the existing form (or logo).

# **Solving Program Errors**

If you make an error in the program to create a form or an element in the form, a coded error message and program line containing the error will print when the form is executed. These error codes are defined in the Error Codes chapter.

To solve program errors, perform the following steps:

Locate the error message in the listing provided in the Error Codes chapter for a description of the error.

Analyze the related portion of the program to find the error.

Correct the error and reprint the file containing the program.

If the error persists or you cannot locate it in the program, use the debug parameter [/] in the Create command as described in the Error Codes chapter. Print the file with the IGP/PGL program. The debug parameter lists the program, line by line (including the error on the line where the error occurs), followed by the error-free sections of the form. Correct the error and print the file again. When the error has been corrected, delete the debug parameter.

# **Example**

Assume you made two errors in the Box and Corner commands input in steps 3 and 4 of the Form and Bar Code Example on page 270. Using the debug parameter in the Create command produces the following sample listing:

/PRACTICE BOX 2;35;16:53;61 \*\*\* ERROR 24 : BOX format or delimiter error in input parameters **STOP** CORNER 3;300;13;57;64;5;7 \*\*\* ERROR 35 : CORNER vertical length VL out of bounds \*\*\* ERROR 31 : CORNER starting row SR out of bounds \*\*\* ERROR 39 : CORNER starting row SR > ending row ER **STOP** END

From the description of the error messages and the incorrect line identified by the error message, the errors are easily located and corrected. Notice a colon was accidentally input in the Box command where a semicolon was required (error number 24).

/PRACTICE BOX 2;35;16:53;61 \*\*\* ERROR 24 : BOX format or delimiter error in input parameters **STOP** 

In the Corner command, the starting row was too large. This single input error caused the vertical length of the corner to extend beyond the form boundaries (error number 35), the starting row to begin outside the form boundaries (error number 31), and the starting/ending row parameters to be out of order (error number 39).

**CORNER** 3;300;13;57;64;5;7 \*\*\* ERROR 35 : CORNER vertical length VL out of bounds \*\*\* ERROR 31 : CORNER starting row SR out of bounds \*\*\* ERROR 39 : CORNER starting row SR > ending row ER **STOP** END

# 5 *Multinational And International Character Sets*

# **Multinational Character Sets**

The Multinational Character Set accesses one of 32 international character sets. Each character set is 96 characters long and can be accessed by configuration selection or IGP/PGL command. Individual characters in the font can be accessed with the use of data bit 8. There are also 32 extended character sets which are available in bitmap fonts, but are not expandable.

# **Supported Character Sets**

The Multinational Character Set provides the PGL with space for 32 character sets, 96 characters each. The character sets and their corresponding set values are listed in Table 41 along with the single extended character set.

| <b>Character Set</b> | Value | <b>Character Set</b> | Value             |
|----------------------|-------|----------------------|-------------------|
| U.S. ASCII           | 0     | Spanish              | 9                 |
| German               | 1     | Italian              | 10                |
| Swedish              | 2     | Turkish              | 11                |
| Danish               | 3     | <b>CP 437</b>        | $12 \overline{ }$ |
| Norwegian            | 4     | CP 850               | 13                |
| Finnish              | 5     | Reserved             | 14-23             |
| English              | 6     | User-Defined Sets    | 24-31             |
| Dutch                | 7     |                      |                   |
| French               | 8     |                      |                   |

**Table 41 Multinational Character Sets and Set Values**

Sets 0 through 13 are resident character sets. Sets 14 through 23 are reserved spaces in font memory for future resident character sets. If a value from 14 through 23 is called when attempting to choose a character set, the character font will default to ASCII. The last eight addressable character set values, 24 through 31, are reserved for user-defined sets. You can create custom character sets from existing characters in font memory. If you select a set value from 24 to 31 when no new character set has been created or assigned that value, the character font will default to ASCII.

Refer to page 303 for printouts of the primary and extended character sets and their corresponding values.

To select one of these sets using the "SYMSET" option of the font command or the ISET command, use the appropriate value as stated above.

# **Character Addresses**

Both the ASCII and multinational character sets have hex values for each character and symbol. The primary character set (ASCII characters) resides at hex addresses ranging from 00 through 7F. The extended character set, which contains the multinational characters, resides at hex addresses ranging from 80 through FF. Table 43 shows each multinational character substitution hex value and the applicable ASCII hex values. To access the extended character set, the IGP/PGL must be configured with the data bit 8 option enabled.

# **Making Character Substitutions**

Multinational character sets are created by substituting the multinational character values for the standard ASCII values. Each of the 12 multinational character sets allows up to 16 character substitutions (located at hex 21, 22, 23, 24, 25, 26, 40, 5B, 5C, 5D, 5E, 60, 7B, 7C, 7D, and 7E). The most common character substitutions specific to a particular country are provided in each set and shown in Table 43.

For example, when the Danish character set is selected, calling character address cell 5B substitutes the Danish character residing at C6 (Æ) from the Multinational Character Set (page 303); when the Spanish character set is selected, calling character address cell 7C substitutes the Spanish character residing at F1 (ñ) from the Multinational Character Set. These substitutions are automatically performed when a particular Multinational Character Set is selected.

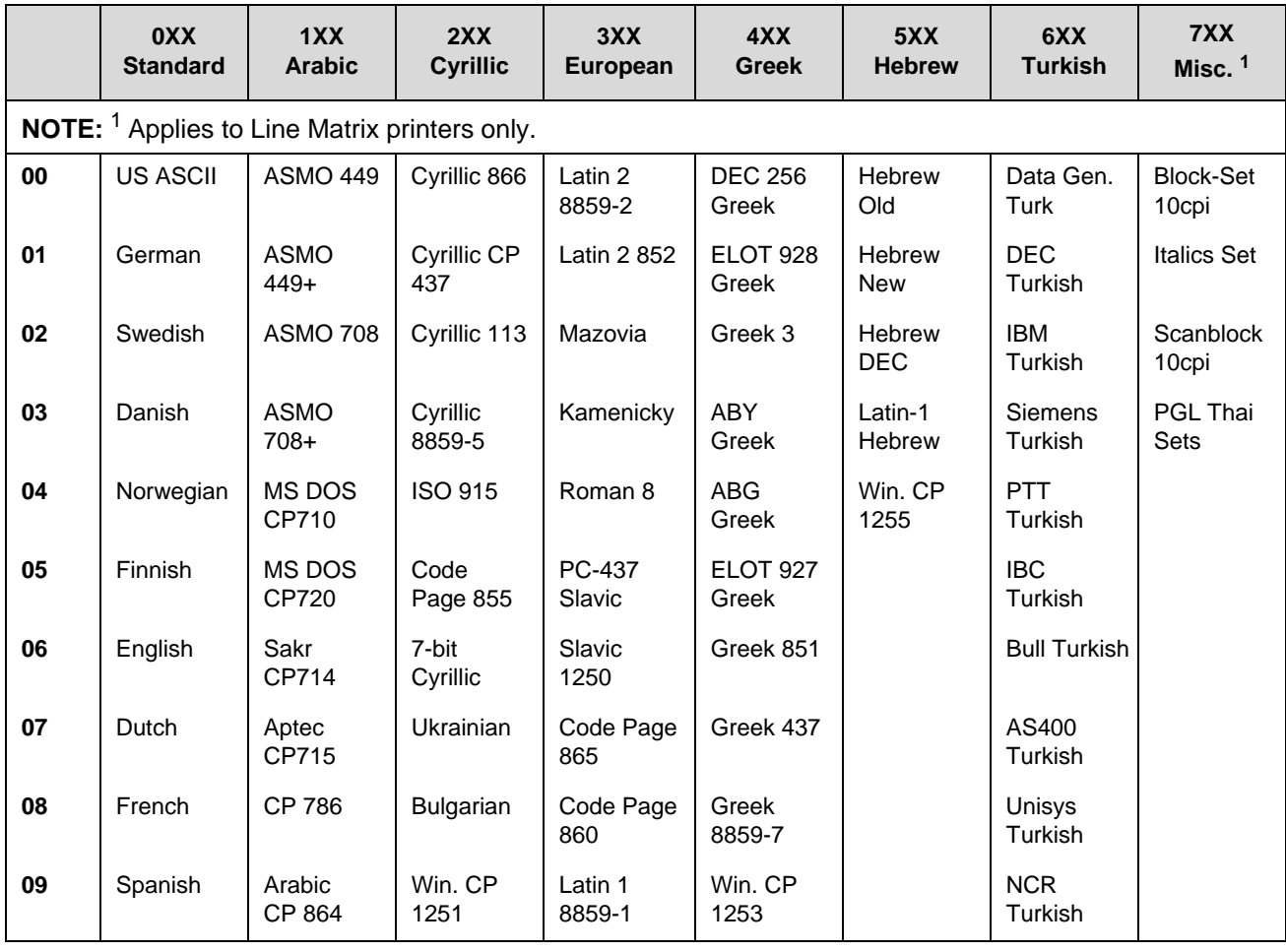

#### **Table 42 Multinational Character Sets and Set Values**

|       | 0XX<br><b>Standard</b>  | 1XX<br><b>Arabic</b>       | 2XX<br><b>Cyrillic</b> | 3XX<br>European                     | 4XX<br><b>Greek</b> | 5XX<br><b>Hebrew</b> | 6XX<br><b>Turkish</b> | 7XX<br>Misc. <sup>1</sup> |
|-------|-------------------------|----------------------------|------------------------|-------------------------------------|---------------------|----------------------|-----------------------|---------------------------|
| 10    | Italian                 | Arabic<br>CP 1046          | Latvian<br>866         | Latin 5<br>8859-9                   | Greek 813<br>Euro   |                      | <b>PST</b><br>Turkish |                           |
| 11    | Turkish                 | Arabic<br>Lam 1            | CP 1048                | Latin 9<br>8859-15                  | Greek 869<br>Euro   |                      | Unis-1<br>Turkish     |                           |
| 12    | CP 437                  | Arabic<br>Lam <sub>2</sub> |                        | Polish<br>POL <sub>1</sub>          |                     |                      | Code<br>Page 853      |                           |
| 13    | CP 850                  | Win. CP<br>1256            |                        | Win. CP<br>1250                     |                     |                      | Info<br>Turkish       |                           |
| 14    | Reserved                | Farsi 1                    |                        | Win. CP<br>1252                     |                     |                      | Win. CP<br>1254       |                           |
| 15    | Reserved                | Farsi 2                    |                        | Win. CP<br>1257                     |                     |                      | Code<br>Page 857      |                           |
| 16    | Reserved                | 1098 Farsi<br>1285         |                        | CP 858<br>Euro                      |                     |                      | Azeri                 |                           |
| 17    | Reserved                |                            |                        | Lith. CP<br>773                     |                     |                      |                       |                           |
| 19    | Reserved                |                            |                        | $\sim$ $\sim$<br>Serbo<br>Croatic 2 |                     |                      |                       |                           |
| 20    | Reserved                |                            |                        | <b>CP 774</b>                       |                     |                      |                       |                           |
| 21    | Reserved                |                            |                        | <b>CP 775</b>                       |                     |                      |                       |                           |
| 22    | Reserved                |                            |                        | ISO 8859-4                          |                     |                      |                       |                           |
| 23    | Reserved                |                            |                        |                                     |                     |                      |                       |                           |
| 24-31 | User<br>Defined<br>Sets |                            |                        |                                     |                     |                      |                       |                           |

**Table 42 Multinational Character Sets and Set Values**

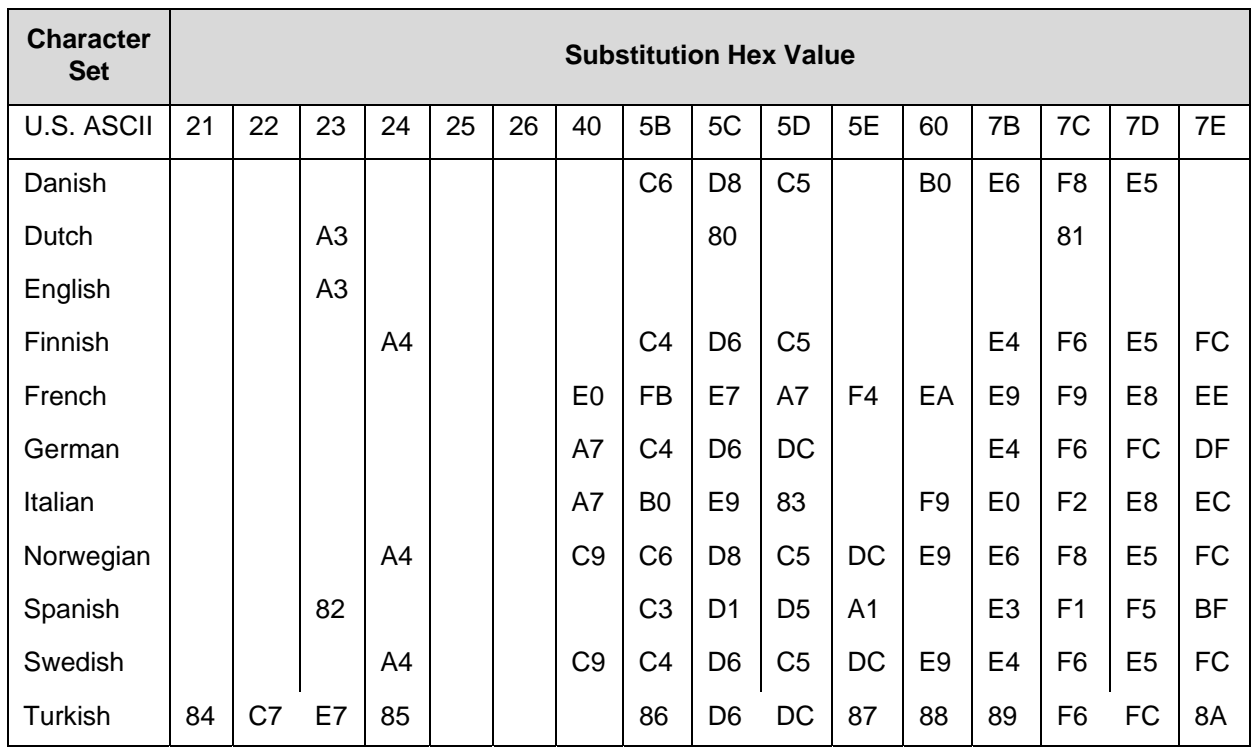

# **Table 43 Substitution Set Hex Values**

# **Double Byte Character Set**

The Double Byte Character set accesses one of the four double byte character sets: GB, Big5, Hangul KSC5601, and Kanji SJIS listed in Table 44.

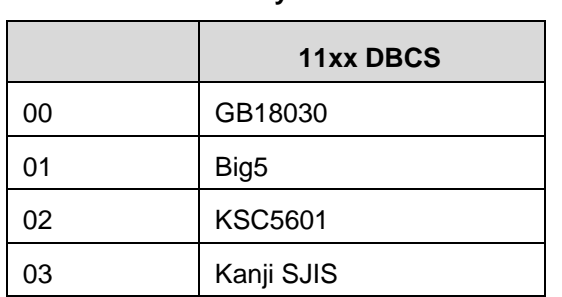

#### **Table 44 Double Byte Character Sets**

To select one of these sets using the SYMSET option in the font command or the ISET command, use the appropriate value in Table 44.

The GB18030 character set supports GB18030 quad byte encoding.

# **Accessing Characters and Character Sets**

# **OCR Character Sets**

**Purpose** Access OCR-A and OCR-B character sets.

**Mode** CREATE, NORMAL and EXECUTE

**Format** See Comments

## **Comments**

In the Create mode, you can access OCR fonts using the alphanumeric command. Use the C*n* parameter in the ALPHA command (Commands chapter, page 26) for more information.

In the Normal and Execute modes, you can access OCR fonts using the Compressed Print (Density) command (Commands chapter, page 43).

**NOTE:** OCR fonts are only available in 10 cpi.

# **Extended Character Sets**

**Purpose Access extended character sets. Mode** CREATE, NORMAL and EXECUTE

**Format** See Comments

## **Comments**

In the Normal and Execute modes, you can access extended fonts using the ISET Command, page 297. Character sets 32 through 64 are extended character bitmap fonts which are not expandable.

**NOTE:** The extended character sets are bitmapped fonts and can not be expanded beyond 2 x 2. They are also limited to the portrait orientation.

# **Data Bit 8**

You can access individual characters using data bit 8 addressing. The primary character set is ASCII. These character values reside at hex addresses 20 through 7F. The Multinational or extended character sets reside at hex addresses 80 through FF and are accessible without reconfiguration.

**NOTE:** Data bit 8 must be set high so that Multinational or extended character sets are accessible without reconfiguration. However, the PION/PIOFF command (page 82) must also be set OFF to access these character sets in the hex 80-FF range. A PION setting will cause data in the hex 80- FF range to be interpreted as PI line data instead of extended character set data.

# **Power-Up Character Set Selection**

You can select any one of the 14 resident multinational character sets shown in Table 41 (0 through 13) or any of the International Sets shown in Table 47 as the default character set at printer power-up. The IGP/PGL configuration settings determine which character set is the default character set at power- up. Refer to your *Administrator's Manual* to configure the IGP/PGL for a specific character set. (See Select Font in the configuration menu.)

The character font selected at power-up will remain active until either the ISET or SYMSET command is selected or the configuration is changed. OCR and user-definable character sets cannot be configured as the default character set at printer power-up.

# **User-Defined Set Command (USET)**

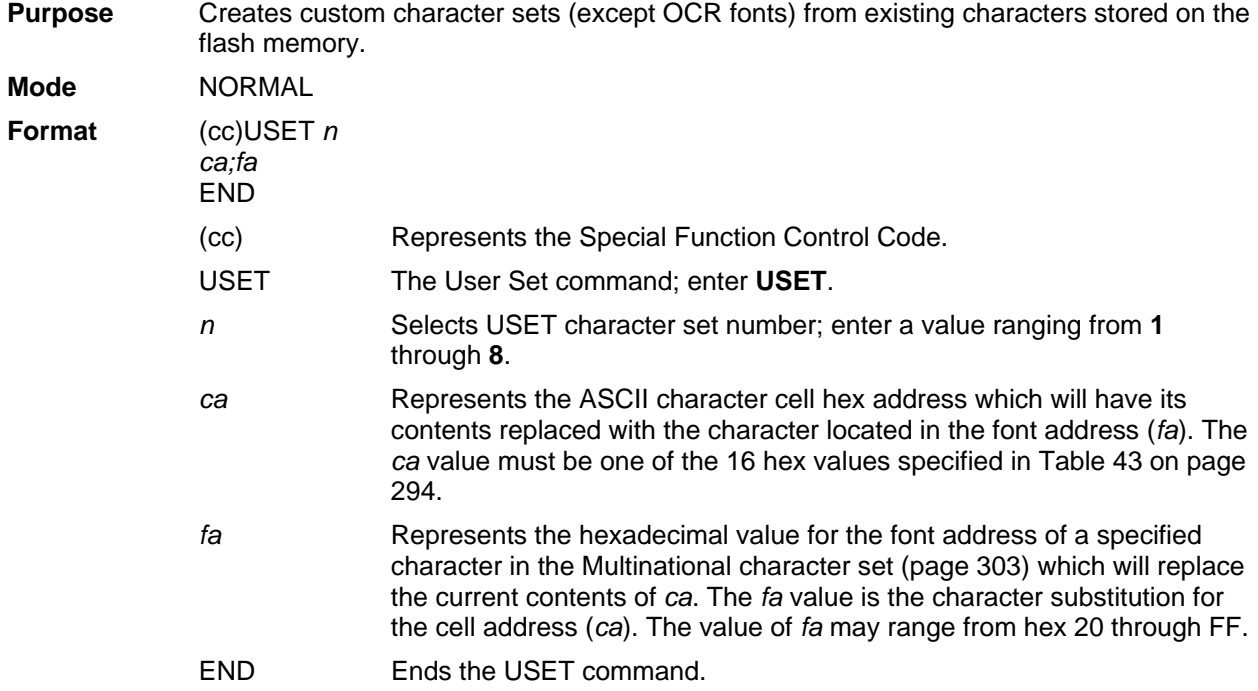

#### **Comments**

You can define up to 16 character substitutions for each of the eight user-definable character sets. It is not necessary to address all 16 spaces available for character substitutions with a single USET command.

The character sets in the USET command are numbered 1 through 8. The character set values in the Character Set Selection (ISET) command (page 297) are numbered 24 through 31 and correspond to User Sets 1 through 8. The ISET command accesses and prints that custom character set.

The USET and ISET commands are related as shown in Table 45. Therefore, ISET;24 selects the substitution set defined as USET1, ISET;29 selects USET6, etc.

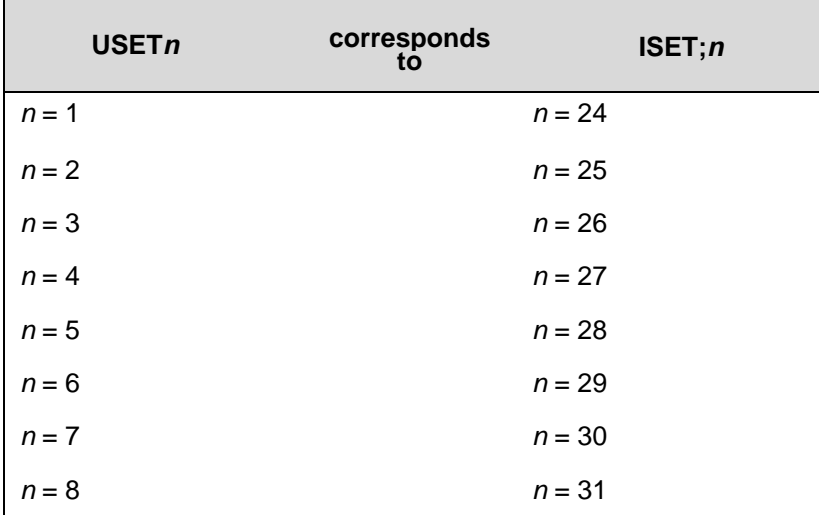

#### **Table 45 USET-ISET Relationship**

## **Example**

The following example defines User Set 1 to contain the Multinational font addresses B1  $(\pm)$ , A1  $(i)$ , and BF (¿) at the hex cell addresses 23, 24, and 25, respectively. Therefore, if *ca* = 23 and *fa* = B1, each time that cell address 23 is received, it will select the character located at font address B1  $(\pm)$ .

 $\sim$ USET1  $23; B1$ 24;A1  $25;BF$ END

User Set 1 now contains the following: the plus or minus sign  $\pm$  (hex B1) in place of the number sign # (hex 23); the upside down exclamation point  $\overline{i}$  (hex A1) in place of the dollar sign \$ (hex 24); and the upside down question mark ¿ (hex BF) in place of the percent sign % (hex 25). To print User Set 1, you must use the ISET command discussed on page 297.

# **Character Set Selection Command (ISET)**

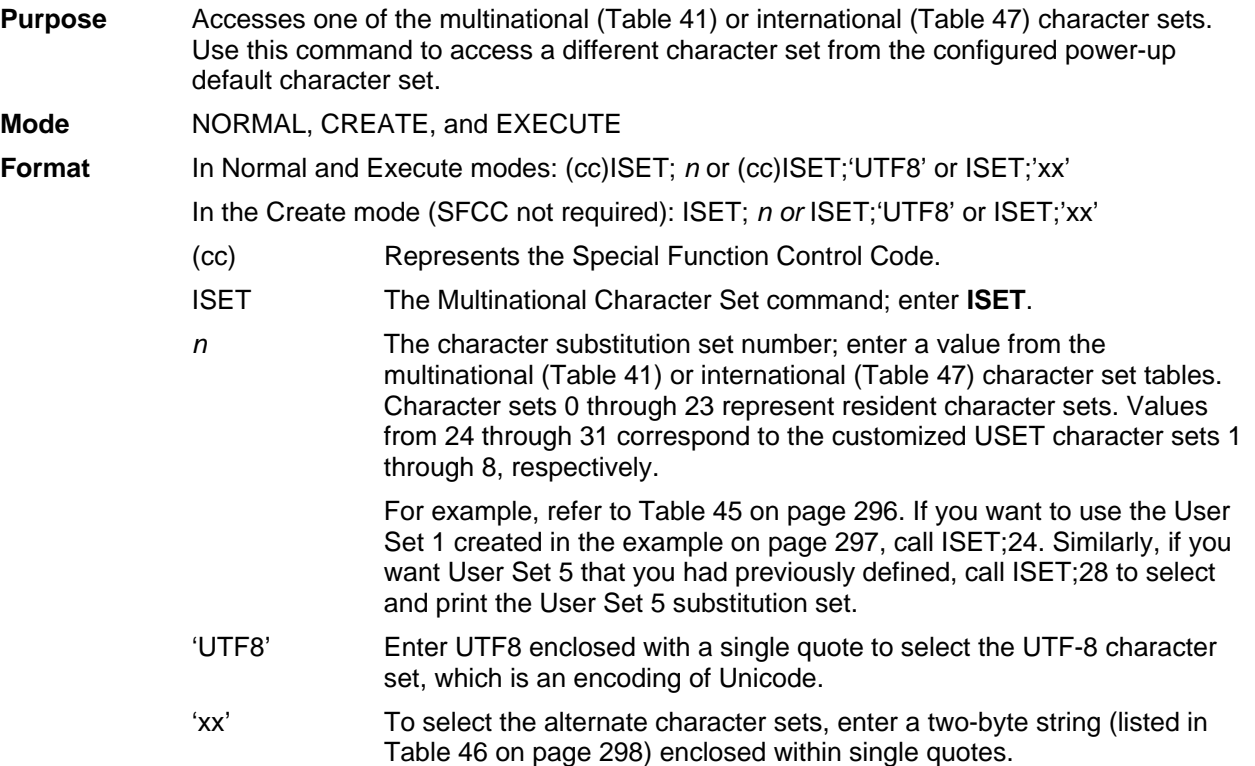

**NOTE:** The two-byte string listed in Table 46 on page 298 depends on the font selected. For example, to select the Wingdings Character set, ISET;'WD', the wingding font needs to be selected with a FONT command.

#### **Comments**

You can issue the ISET command as many times within a form as needed. The character set selected will remain active until a new character set is selected. If you choose an incorrect character set value or make a syntax error, an error message will result. If a value for *n* is not specified, an error message will print.

Using the ISET command in the Execute mode declares the character set for use in conjunction with the dynamic data within that Execute command. Fixed form data specified in the Create mode is not affected by an ISET command in the Execute mode. The character set selected will remain in effect until another character set is selected.

#### **NOTE:** See the Fonts section in the Commands chapter, page 66, for information on the SYMSET command.

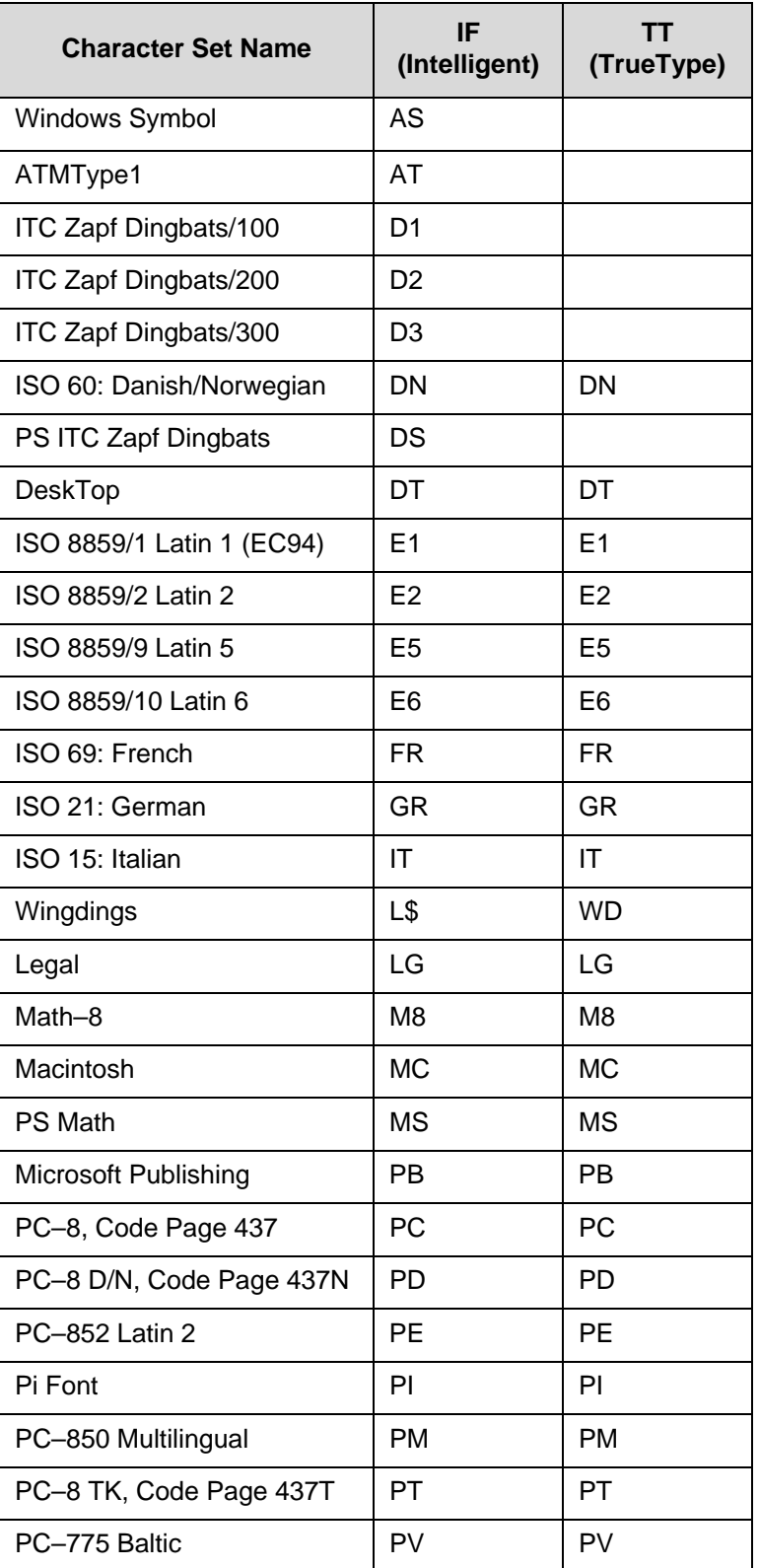

#### **Table 46 Alternate Character Sets**

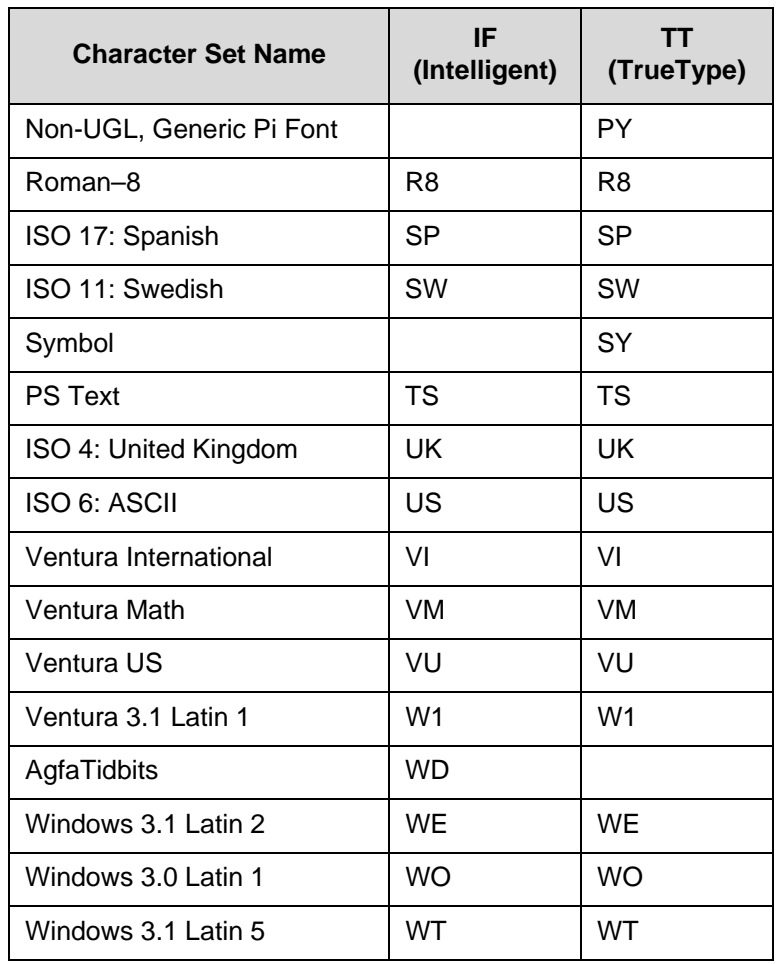

# **Table 46 Alternate Character Sets**

## **Downloading A Block Character**

**Purpose** The BLOCKLOAD command allows the user to replace a built-in block character with a user-defined downloaded block character.

**Mode** PGL NORMAL mode

**Format NORMAL** (cc)BLOCKLOAD[;DISK]

dest;data END

- (cc) Represents the Special Function Control Code (SFCC).
- BLOCKLOAD The download/load Block character command.

DISK Optional parameter to store the downloaded character to the printer's non-volatile memory (FLASH) as well as its volatile memory (RAM). If the DISK parameter is not included, then the character would only be saved in RAM.

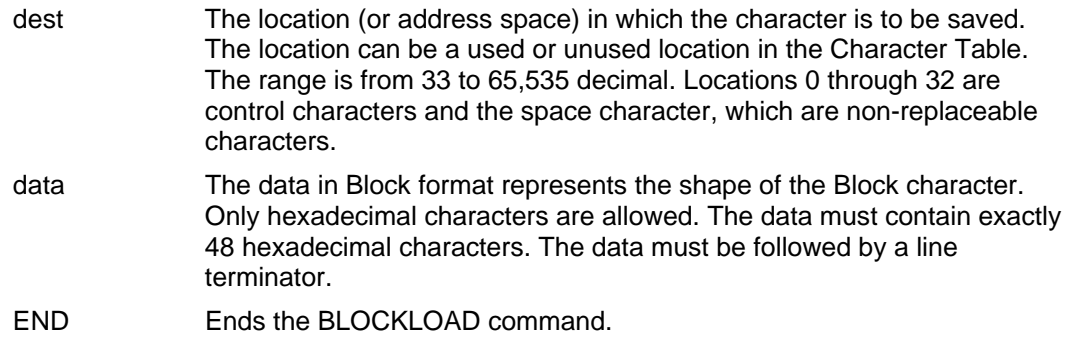

# **Downloading A User-Defined Overlay Set**

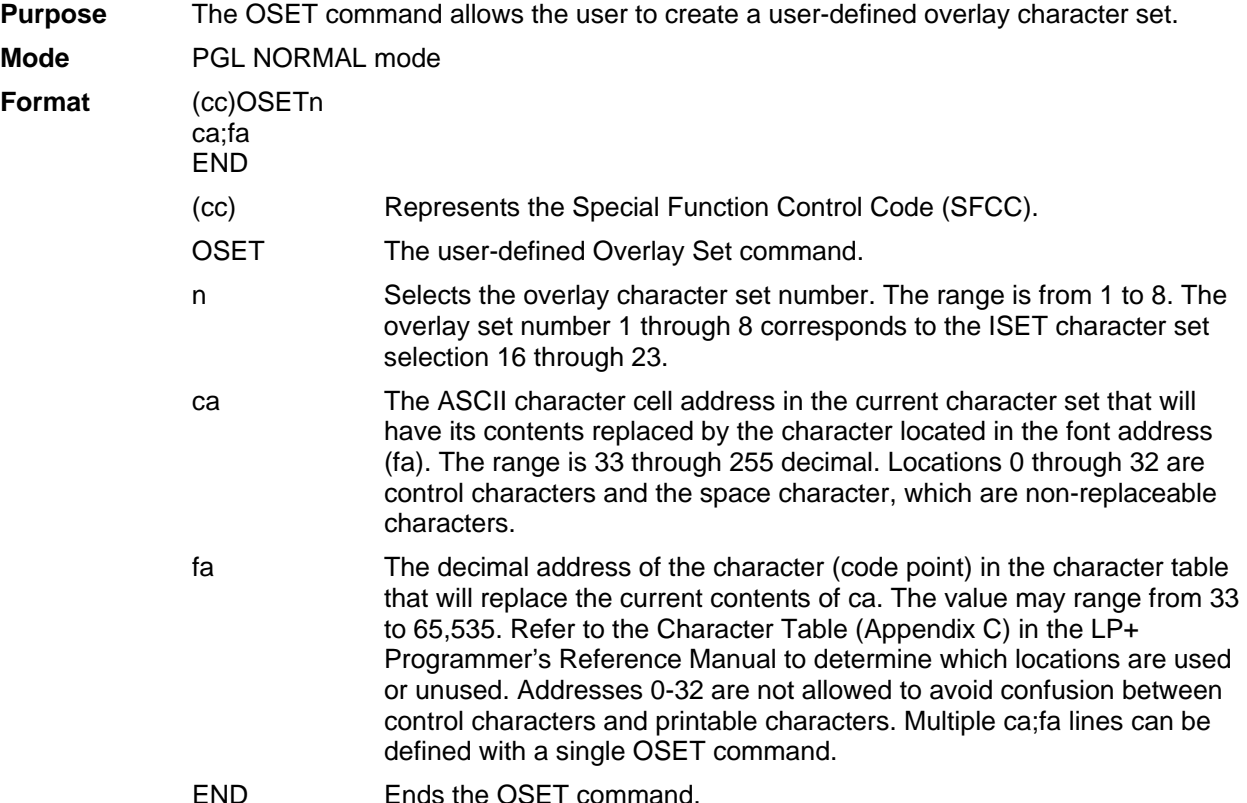

**NOTE:** Only printable locations can be replaced. Control codes and the space character cannot be replaced. If the value of the cell address (ca) points to a control code or a space, then an error will print.

# **Activating A User-Defined Overlay Set**

**Purpose** An overlay set cannot be accessed until it is requested. Once a user-defined overlay set (Substitution Table) is created, the ISET command can be used to activate it. The ISET command can also be used to access regular (non-overlay) sets such as multinational or international character sets. If an overlay set selected has not been created, then the ISET command would have no effect on the currently selected character set. **Format** (cc)ISET;n

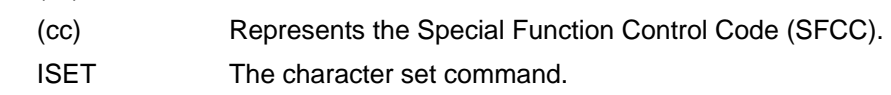

n The character set number. The valid values are 0 through 31. Overlay sets reside within sets numbered 16 through 23. All other values correspond to non-overlay sets.

# **Disabling An Overlay Set**

The PGL overlay set is activated by the ISET command. It remains active until another character set is selected. When the character set is changed, all overlay sets will be disabled even if the selected set is the same as the previous base character set.

# **Examples for Downloaded Block Characters & Overlays**

This section provides the available block patterns for creating a block character. Each character is composed of 24 bytes (NERF is 32 bytes), which is 48 nibbles of block patterns.

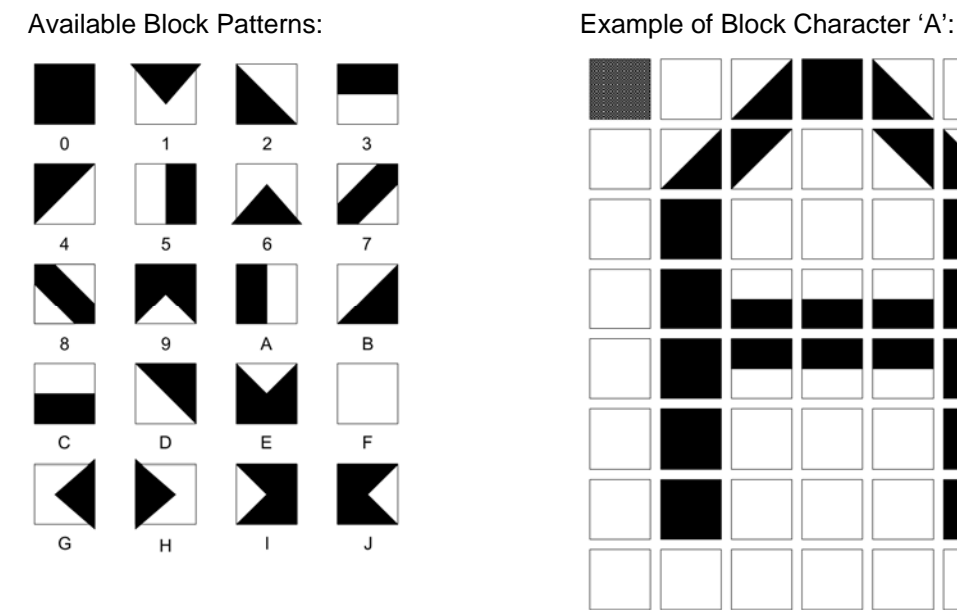

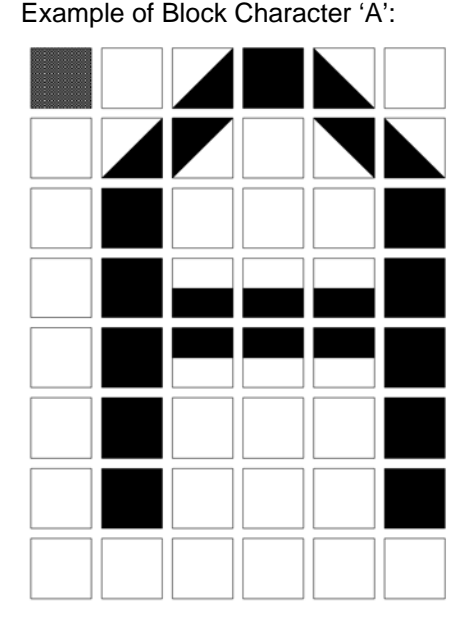

**Figure 71 Using Block Patterns to Print Block Character A** 

The following example shows how to download, select, and print a user-defined block character (such as block character 'A' shown in Figure 71). It also shows a common error the user might encounter when creating overlay sets.

```
~NORMAL NOTE: Puts PGL in Normal mode (default mode) 
~BLOCKLOAD;DISK NOTE: Download the Block '&' character to RAM and Flash 
5000;0FB02F0B4FD200FFF000CCC000333000FFF000FFF000000 
~END
```
~CONFIG **NOTE:** Set Expanded Font menu option to Block BLOCK FONTS;1 END

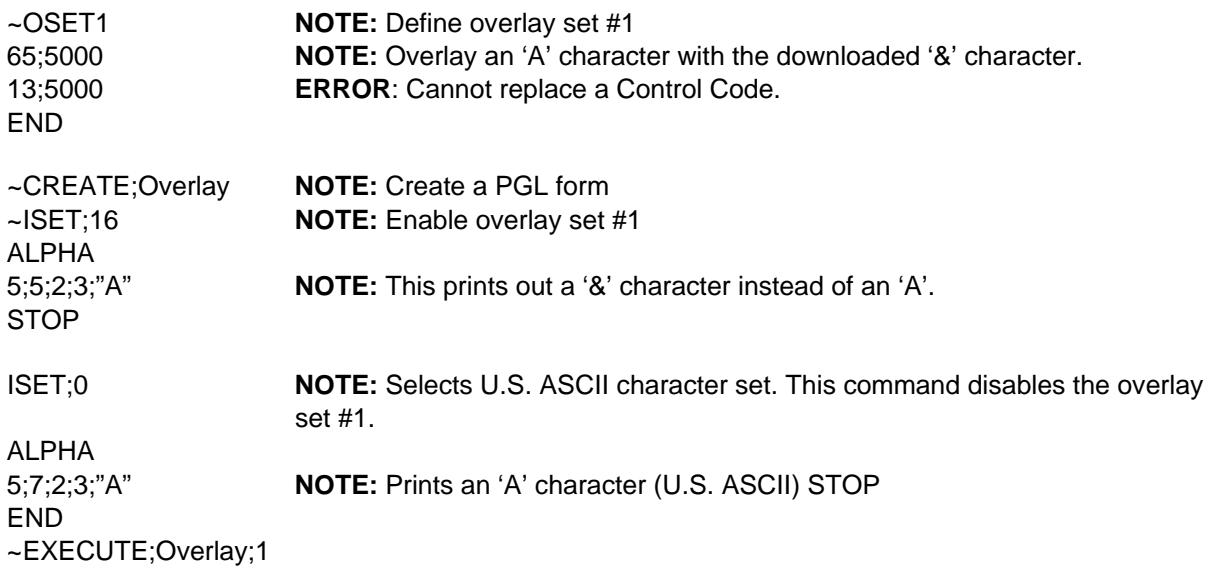

# **Setting The Expanded Font Menu Option**

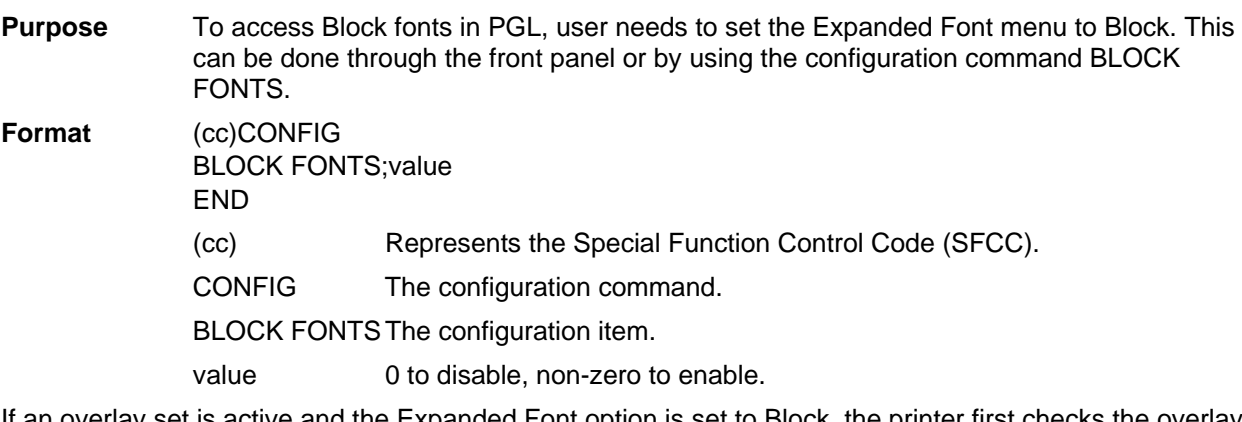

If an overlay set is active and the Expanded Font option is set to Block, the printer first checks the overlay set. The overlay characters have precedence over the base characters, except for control codes and the space character. If an overlay character exists for a particular cell, then that character will print in place of the character in the base character set.

# **Downloaded Font Menus**

The Downloaded Font menu applies to both LP+ Bitmaps and IGP Block downloaded characters. For example, performing a Delete from Flash option deletes both Bitmap and Block downloaded characters from the flash memory. Refer to the *Administrator's Manual* for detailed descriptions of the menus and their functions.

# **Multinational Character Set Charts**

IGP-50 MULTINATIONAL Set  $\mathbb{R}^{2\times 2}$ 0123456789ABCDEF  $0 @ P' p I J \overline{x} @ \lambda D \hat{a} \delta$  $\mathbf{O}$  $\begin{array}{ccccccccccccc}\n1 & 1 & A & Q & a & q & ij & = & i & \pm & \hat{A} & \hat{N} & \hat{a} & \hat{n} \\
1 & 2 & B & R & b & r & P & & \pm & \hat{A} & \hat{O} & \hat{a} & \hat{O} \\
1 & 3 & 3 & 3 & 3 & 3 & 3 & 3\n\end{array}$  $\mathbf 1$ 2 #3 C S c s | E 3 Ã Ő ã ő<br>\$4 D T d t II | ¤ ^ Ä Ô ä ô 3  $\boldsymbol{4}$ % 5 E U e u 1 ¥μÅÕåõ 5 & 6 F V f v Ğ  $\parallel$  **1**  $\&$   $\bullet$   $\&$   $\circ$ 6  $\overline{7}$  $(8 H X h x \$ 8  $(8 H X N X )$ <br>  $> 9 I Y i y s$ <br>  $* : J Z j z i$ <br>  $+ : K [k {$ <br>  $- 1 | Y$ <br>  $- 1 | Y$ <br>  $- 1 | Y$ <br>  $- 1 | Y$ <br>  $+ 2 | Y | Y$ <br>  $+ 1 | Y$ <br>  $+ 2 | Y | Y$ <br>  $+ 2 | Y | Y$ <br>  $+ 2 | Y | Y$ <br>  $+ 2 | Y | Y$ <br>  $+ 2 | Y | Y$ <br>  $+ 2 | Y | Y$ <br>  $+ 2 | Y | Y$ <br>  $+ 2 | Y | Y$ <br>  $+ 2 | Y | Y$ <br>  $+ 2 | Y | Y$ 9  $A^a \circ \hat{E}$  Ú ê ú  $\mathsf A$  $\mathbf{B}$ ≪ ≫Ë Ûë û  $\mathbf C$  $\neg$   $\frac{1}{4}$   $\ddot{1}$   $\ddot{0}$   $\ddot{1}$   $\ddot{0}$  $\begin{array}{ccccccccc}\n\ddot{y} & \dot{y} & \dot{z} & \dot{f} & \dot{f} & \dot{f} & \dot{f} \\
\circ & \circ & \circ & \hat{f} & \dot{f} & \dot{f} & \dot{f} \\
\circ & \circ & \circ & \circ & \dot{f} & \dot{f} & \dot{f} \\
\circ & \circ & \circ & \circ & \circ & \dot{f} & \dot{f} & \dot{f}\n\end{array}$ D E  $\mathsf{F}$ 

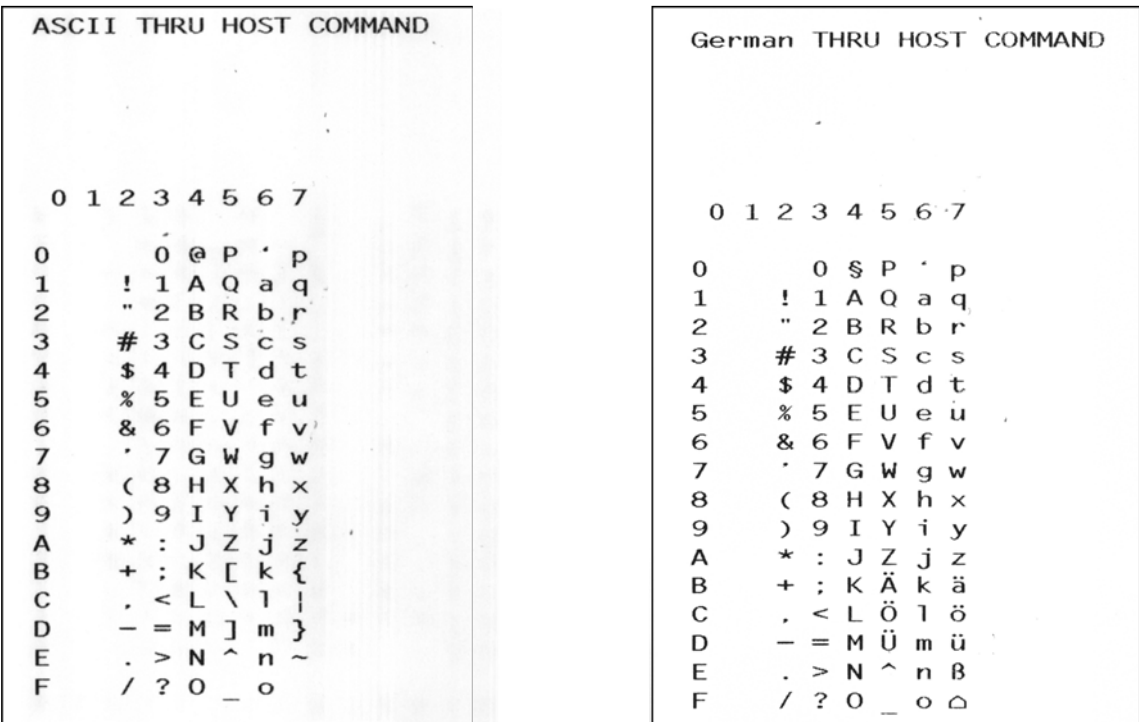

303

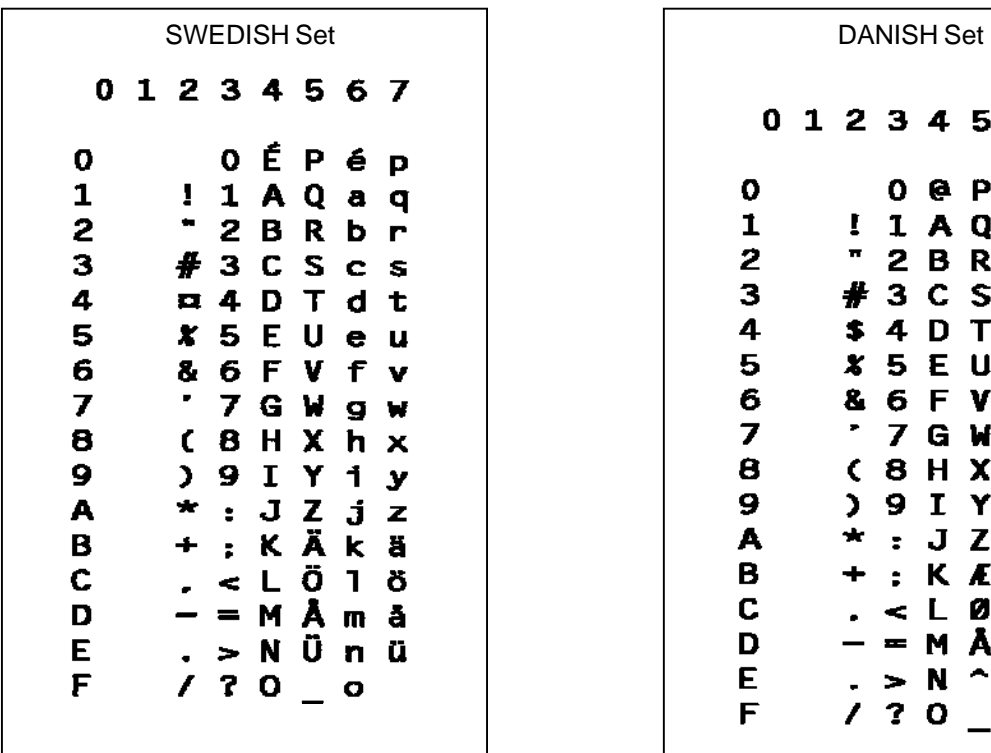

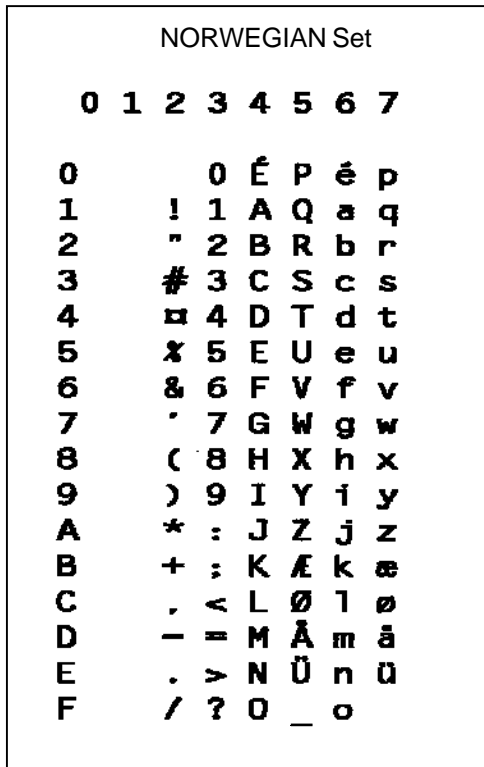

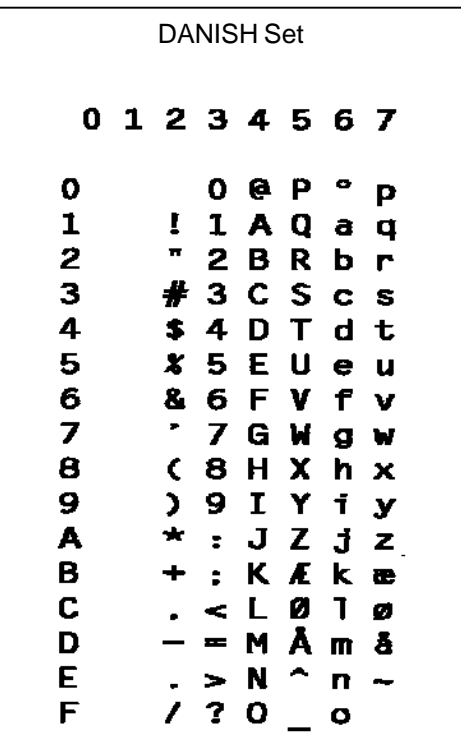

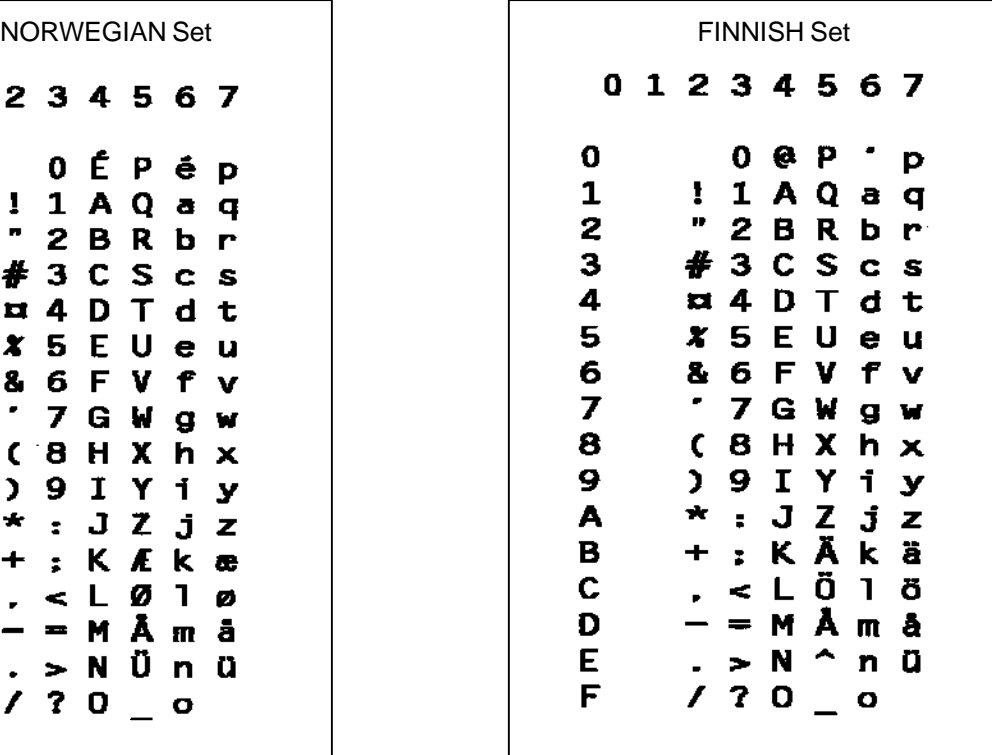

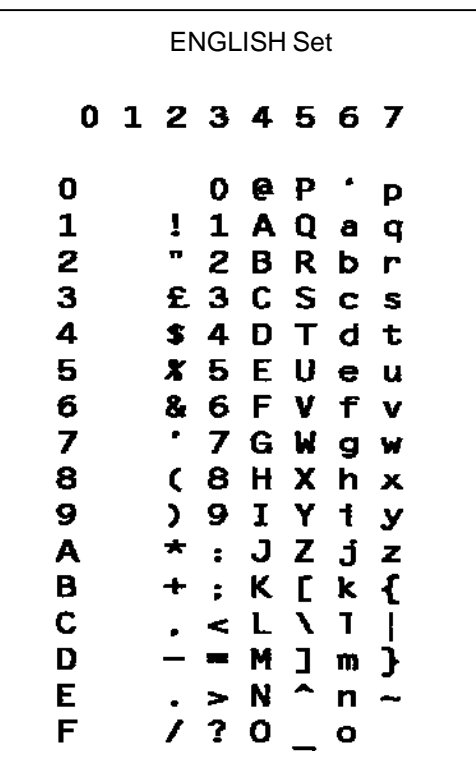

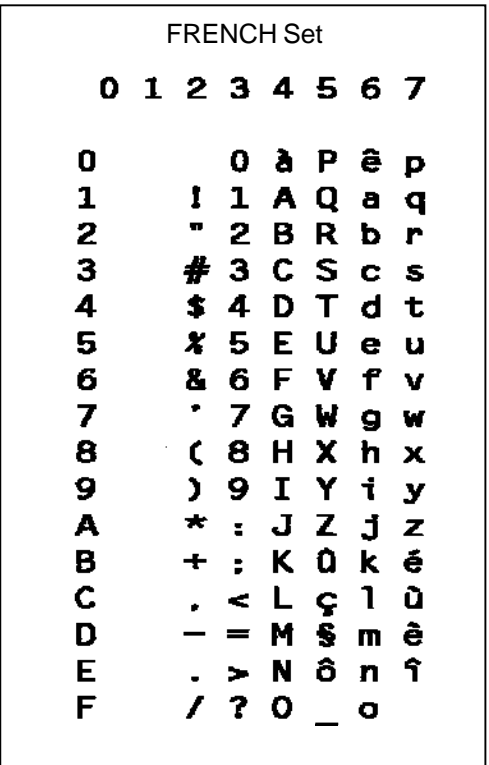

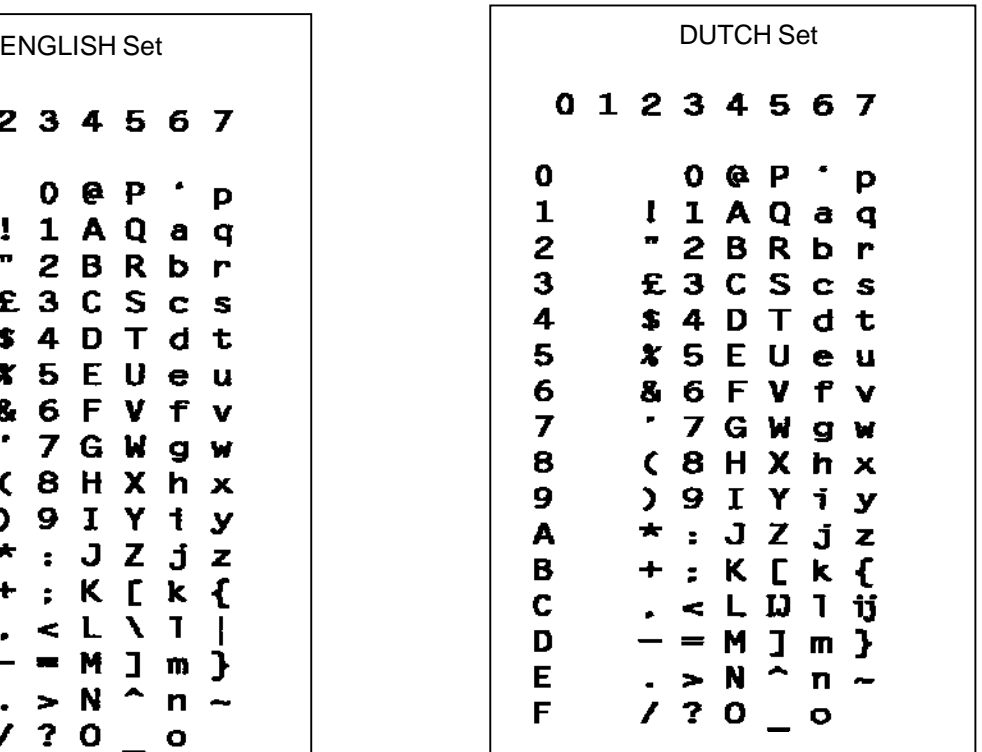

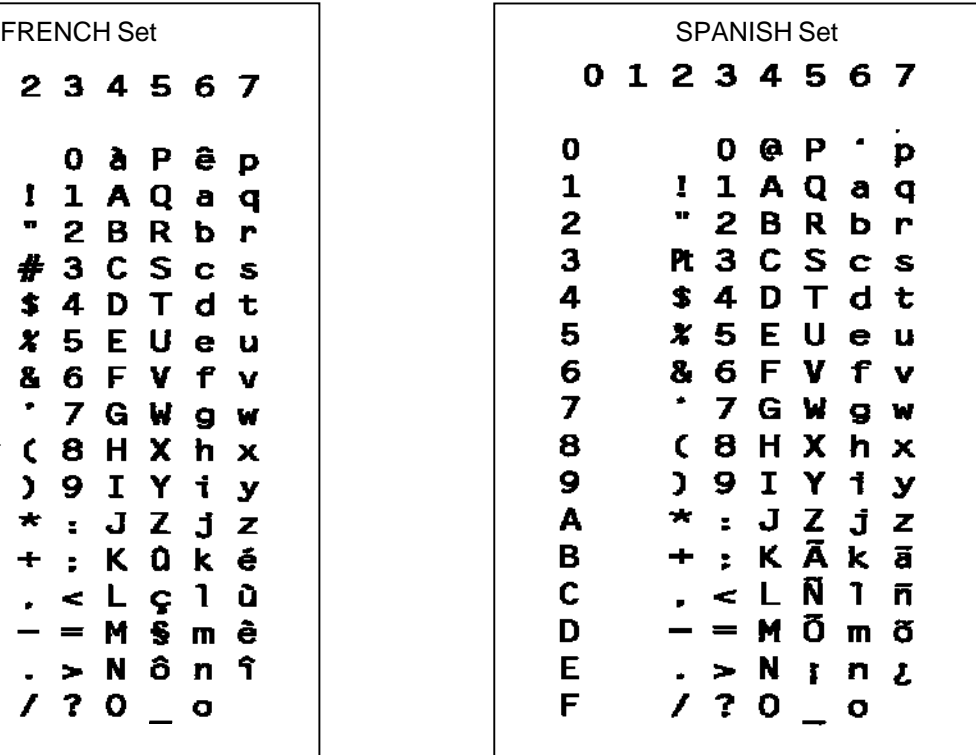

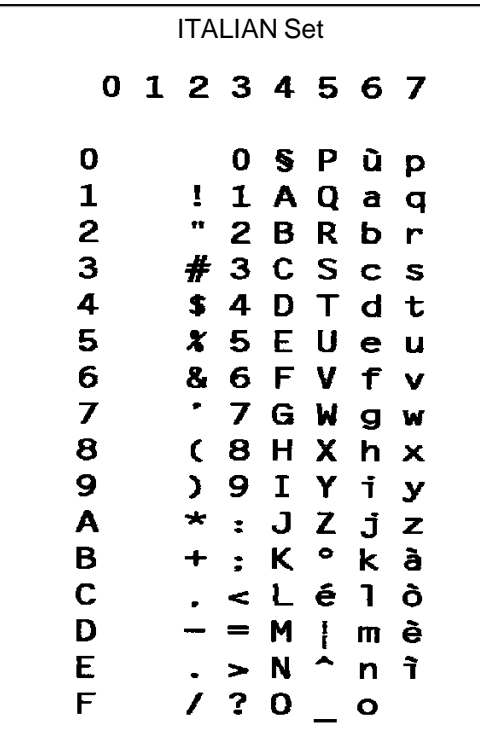

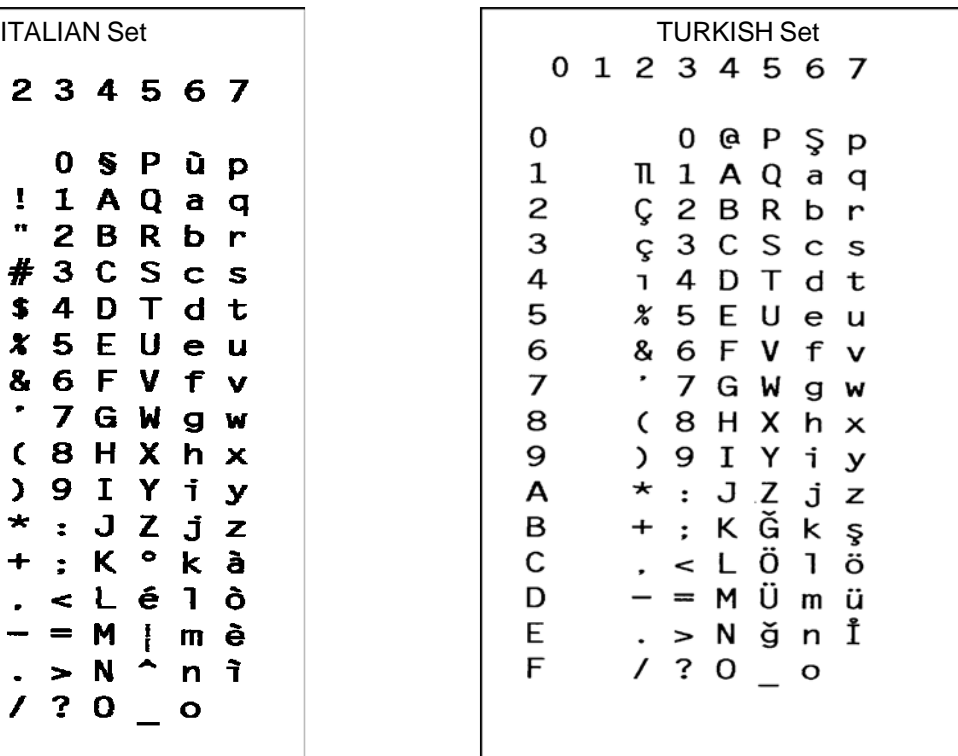

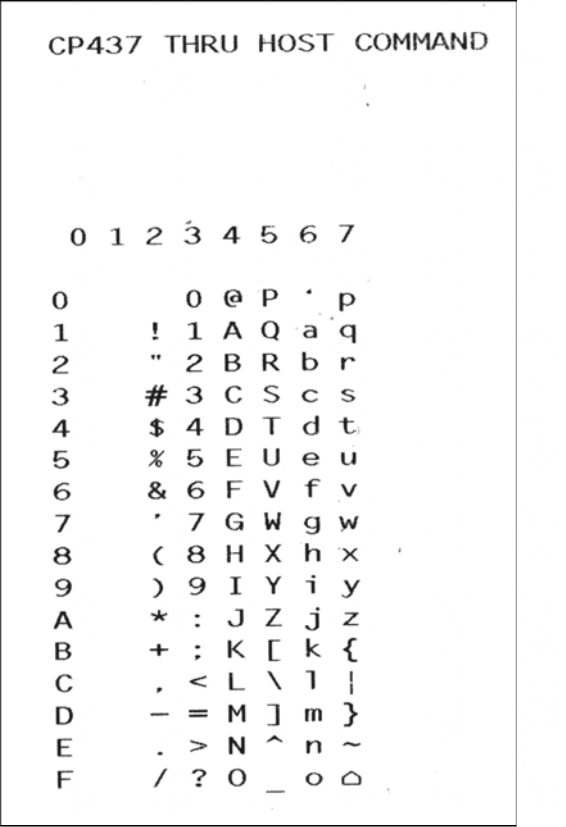

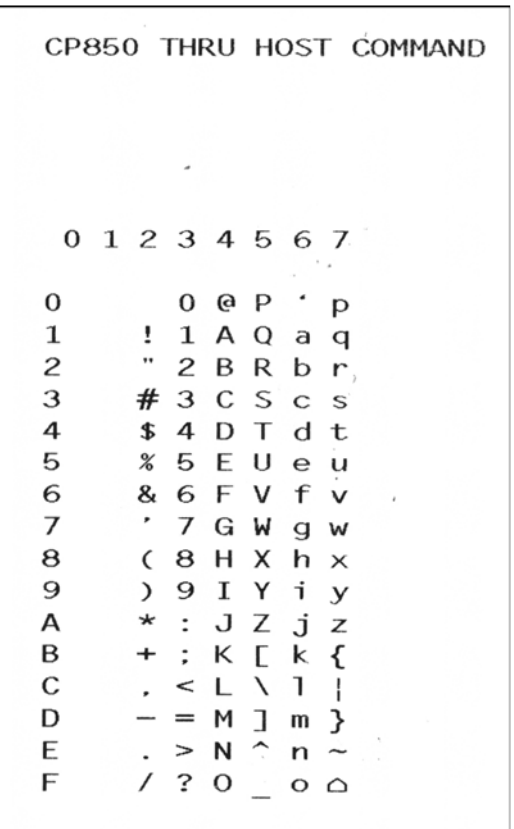

# **International Character Sets**

The International Character Sets supported are listed in Table 47. Select these sets from the configuration menu "Select Font" option, or through the SYMSET option of the "FONT" command or the ISET command.

See Table 47 for a list of the Multinational Character Sets and their corresponding set values.

| <b>Character Set</b> | <b>Set Value</b> | <b>Character Set</b> | <b>Set Value</b> |
|----------------------|------------------|----------------------|------------------|
| <b>Standard Sets</b> |                  | <b>Arabic Sets</b>   |                  |
| <b>US ASCII</b>      | 00               | <b>ASMO 449</b>      | 100              |
| German               | 01               | ASMO 449+            | 101              |
| Swedish              | 02               | <b>ASMO 708</b>      | 102              |
| Danish               | 03               | <b>ASMO 708</b>      | 103              |
| Norwegian            | 04               | MS DOS CP 710        | 104              |
| Finnish              | 05               | MS DOS CP 720        | 105              |
| English              | 06               | Sakr CP 714          | 106              |
| Dutch                | 07               | Aptec CP 715         | 107              |
| French               | 08               | <b>CP 786</b>        | 108              |
| Spanish              | 09               | Arabic CP 864        | 109              |
| Italian              | 10               | Arabic CP 1046       | 110              |
| Turkish              | 11               | Arabic Lam 1         | 111              |
| CP 437               | 12               | Arabic Lam 2         | 112              |
| CP 850               | 13               | Win CP 1256          | 113              |
|                      |                  | Farsi 1              | 114              |
|                      |                  | Farsi 2              | 115              |
|                      |                  | 1098 Farsi 1285      | 116              |
| <b>Cyrillic Sets</b> |                  | <b>European Sets</b> |                  |
| Code Page 866        | 200              | Latin 2 8859-2       | 300              |
| Cyrillic CP 437      | 201              | Code Page 852        | 301              |
| Cyrillic 113         | 202              | Mazovia              | 302              |
| Cyrillic 8859-5      | 203              | Kamenicky            | 303              |
| <b>ISO 915</b>       | 204              | Roman 8              | 304              |
| Code Page 855        | 205              | PC-437 Slavic        | 305              |
| 7-bit Cyrillic       | 206              | Slavic 1250          | 306              |
| Ukrainian            | 207              | Code Page 865        | 307              |
| <b>Bulgarian</b>     | 208              | Code Page 860        | 308              |
| <b>Win CP 1251</b>   | 209              | Latin 1 8859-1       | 309              |
| Latvian 866          | 210              | Latin 5 8859-9       | 310              |
| CP 1048              | 211              | Latin 9 8859-15      | 311              |
|                      |                  | Polish Pol 1         | 312              |
|                      |                  | <b>Win CP 1250</b>   | 313              |
|                      |                  | <b>Win CP 1252</b>   | 314              |
|                      |                  | <b>Win CP 1257</b>   | 315              |
|                      |                  | CP858 EURO           | 316              |
|                      |                  | Lith CP773           | 317              |
|                      |                  | Serbo Croatic1       | 318              |
|                      |                  | Serbo Croatic2       | 319              |
|                      |                  | <b>CP 774</b>        | 320              |
|                      |                  | <b>CP 775</b>        | 321              |
|                      |                  | ISO 8859-4           | 322              |

**Table 47 International Character Sets** 

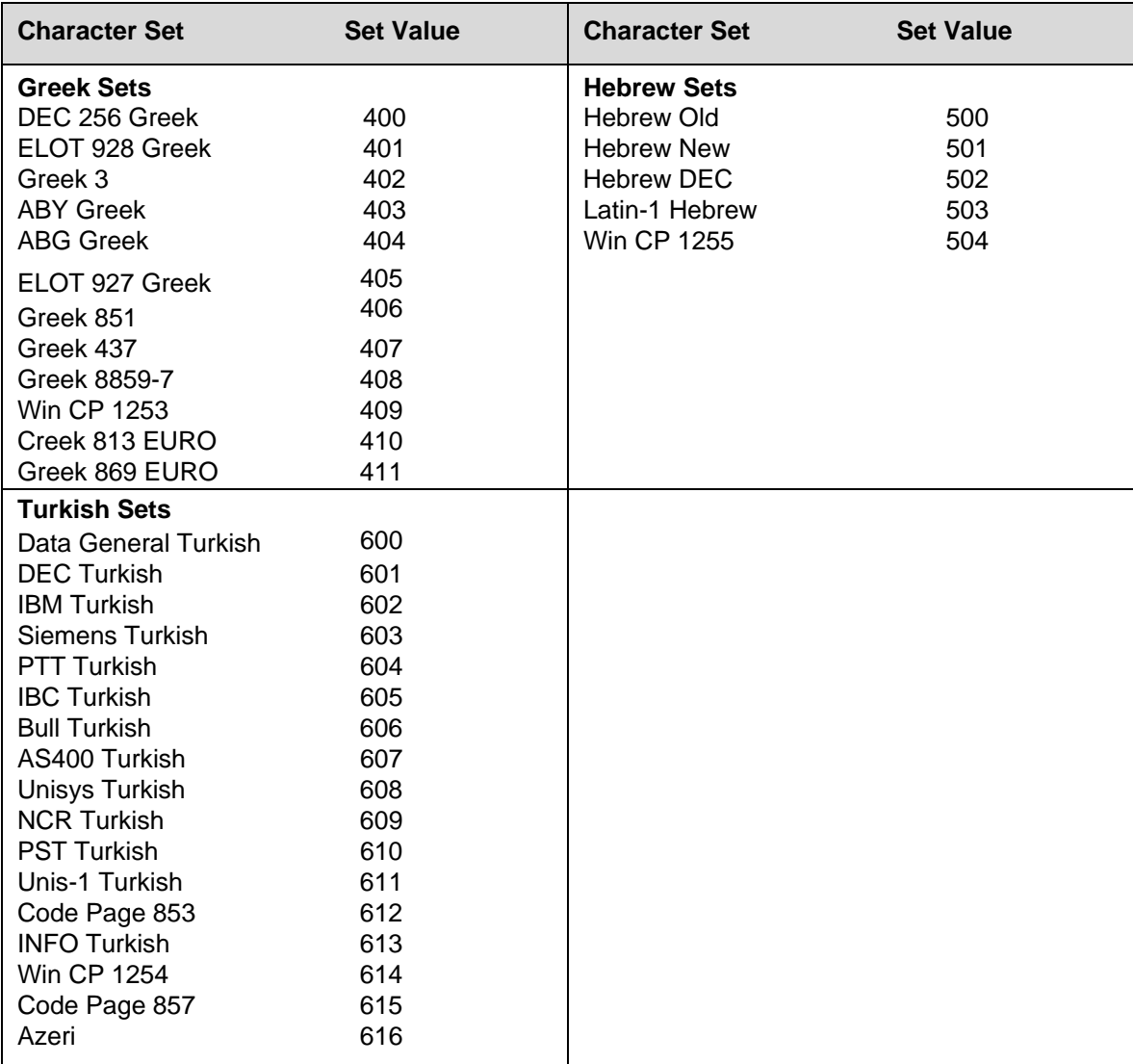

#### **Table 47 International Character Sets**

# *Error Codes*

# **IGP/PGL Emulation Error Codes**

The IGP/PGL provides coded error messages to assist in "debugging" programs. The printer will print an error message number and the program line which contains the error when an error is detected. To help determine exactly where the error occurred, use the following debug command sequence:

## (CC)CREATE;/*FORM NAME*

The slash (/) places the IGP/PGL in a debug mode, and the program prints, line by line, with the error number and message printed below the specific error in the program. The error-free portions of the form will print following the program. After correcting the error(s), print the file again. When the errors have been corrected, delete the slash. (A sample debug listing is shown in Solving Program Errors on page 289.)

In the Execute mode, that part of the form which was correctly defined and stored during the Create mode will print, including any dynamic data and overlay text which was accepted before the error occurred. (Sections containing errors must be corrected before storage in the Directory can take place.) Any error messages will print following the printed form, and processing will continue in the Normal mode.

In the Create Form or Create Logo mode, any error messages will print first, followed by that part of the form/logo which was correctly defined. Incorrectly defined elements are excluded from the form/logo.

The error codes are broken down into categories. In each category, the number preceding each error message is the actual error code reported by the printer, and the error shown in bold is the error message printed.

# **Horizontal Line Errors**

#### 01 **HORiZontal line starting row SR out of bounds**

The row specified by the second parameter in the horizontal line command places the horizontal line outside the boundaries of the form.

#### 02 **HORiZontal line starting column SC out of bounds**

The left (starting) column of the horizontal line specified by the third parameter in the horizontal line command places the horizontal line outside the boundaries of the form.

#### 03 **HORiZontal line ending column EC out of bounds**

The right (ending) column of the horizontal line specified by the fourth parameter in the horizontal line command places the horizontal line outside the boundaries of the form.

#### 04 **HORiZontal line format or delimiter error**

Some type of format or delimiter error was detected in the parameters of the horizontal line command. This error is usually caused by one or more of the following:

- a. A missing semicolon;
- b. A colon in place of a semicolon;
- c. Too many or too few parameters in the command string;
- d. Alpha characters instead of numeric characters in the parameters.

#### 05 **Insufficient memory to store the HORiZontal line**

No more room in the IGP/PGL memory exists for another horizontal line. The rest of the horizontal line commands are flushed until the Stop command is found. Processing will then continue normally. To create space in the IGP/PGL memory, delete forms with horizontal line elements that are no longer required.

#### 06 **HORiZontal line starting column SC > ending column EC**

The left (starting) column parameter of the horizontal line command is greater than or equal to the right (ending) column parameter.

#### 07 **HORiZontal line thickness LT error**

The thickness of the horizontal line specified by the first parameter in the horizontal line command is incorrect. This error is usually caused by specifying a thickness of zero.

08-09 Not defined.

# **Vertical Line Errors**

#### 10 **VERTical line starting column SC out of bounds**

 The column specified by the second parameter in the vertical line command places the vertical line outside the form boundaries.

#### 11 **VERTical line starting row SR out of bounds**

 The upper (starting) row of the vertical line specified by the third parameter in the vertical line command places the vertical line outside the boundaries of the form.

#### 12 **VERTical line ending row ER out of bounds**

 The lower (ending) row of the vertical line specified by the fourth parameter in the vertical line command places the vertical line outside the boundaries of the form.

#### 13 **VERTical line format or delimiter error**

 Some type of format or delimiter error was detected in the parameters of the vertical line command. This error is usually caused by one or more of the following:

- a. A missing semicolon;
- b. A colon in place of a semicolon;
- c. Too many or too few parameters in the command string;
- d. Alpha characters instead of numeric characters in the parameters.

#### 14 **Insufficient memory to store the VERTical line**

 No more room in the IGP/PGL memory exists for another vertical line. The rest of the vertical line commands are flushed until the Stop command is found. Processing will then continue normally. To create space in the IGP/PGL memory, delete forms with vertical line elements that are no longer required.

#### 15 **VERTical line starting row SR > ending row ER**

 The upper (starting) row parameter of the vertical line command is greater than or equal to the lower (ending) row parameter.

#### 16 **VERTical line thickness LT error**

 The thickness of the vertical line specified by the first parameter in the vertical line command is incorrect. This error is usually caused by specifying a thickness of zero.

17-19 Not defined.

## **Box Errors**

#### 20 **BOX starting column SC out of bounds**

The left (starting) column specified by the third parameter in the box command places the box outside the form boundaries.

#### 21 **BOX starting row SR out of bounds**

The upper (starting) row of the box specified by the second parameter in the box command will place the box outside the boundaries of the form.

#### 22 **BOX ending column EC out of bounds**

The right (ending) column specified by the fifth parameter in the box command places the box outside the form boundaries.

#### 23 **BOX ending row ER out of bounds**

The lower (ending) row of the box specified by the fourth parameter in the box command will place the box outside the boundaries of the form.

#### 24 **BOX format or delimiter error in input parameters**

Some type of format or delimiter error was detected in the parameters of the box command. This error is usually caused by one or more of the following:

- a. A missing semicolon;
- b. A colon in place of a semicolon;
- c. Too many or too few parameters in the command string;
- d. Alpha characters instead of numeric characters in the parameters.

#### 25 **Insufficient memory to store the BOX**

No more room in the IGP/PGL memory exists for another box. The rest of the box commands are flushed until the Stop command is found. Processing will then continue normally. To create space in the IGP/PGL memory, delete forms with box elements that are no longer required.

#### 26 **BOX starting column SC > ending column EC**

The left (starting) column parameter of the box command is greater than or equal to the right (ending) column parameter.

#### 27 **BOX starting row SR > ending row ER**

The upper (starting) row parameter of the box command is greater than or equal to the lower (ending) row parameter.

#### 28 **BOX line thickness LT error**

The thickness of the box specified by the first parameter in the box command is incorrect. This error is usually caused by specifying a thickness of zero.

29 Box radius index out of range. The optional parameter, round corner radius index, specified by the last parameter in the box command is out of range.

# **Corner Errors**

#### 30 **CORNER starting column SC out of bounds**

The left (starting) column specified by the third parameter in the corner command places the corner outside the form boundaries.

#### 31 **CORNER starting row SR out of bounds**

The upper (starting) row of the corner specified by the second parameter in the corner command will place the corner outside the boundaries of the form.

#### 32 **CORNER ending column EC out of bounds**

The right (ending) column specified by the fifth parameter in the corner command places the corner outside the form boundaries.

#### 33 **CORNER ending row ER out of bounds**

The lower (ending) row of the corner specified by the fourth parameter in the corner command will place the corner outside the boundaries of the form.

#### 34 **CORNER horizontal length HL out of bounds**

The length of the horizontal arms of the corner specified by the seventh parameter in the corner command will cause parts of the corner to extend outside the form boundaries.

#### 35 **CORNER vertical length VL out of bounds**

The length of the vertical arms of the corner specified by the sixth parameter in the corner command will cause parts of the corner to extend above or below the boundaries of the form.

#### 36 **CORNER format or delimiter error in input parameters**

Some type of format or delimiter error was detected in the parameters of the corner command. This error is usually caused by one or more of the following:

- a. A missing semicolon;
- b. A colon in place of a semicolon;
- c. Too many or too few parameters in the command string;
- d. Alpha characters instead of numeric characters in the parameters.

#### 37 **Insufficient memory to store the CORNER**

No more room in the IGP/PGL memory exists for another corner. The rest of the corner commands are flushed until the Stop command is found. Processing will then continue normally. To create space in the IGP/PGL memory, delete forms with corner elements that are no longer required.

#### 38 **CORNER starting column SC > ending column EC**

The left (starting) column parameter of the corner command is greater than or equal to the right (ending) column parameter.

#### 39 **CORNER starting row SR > ending row ER**

The upper (starting) row parameter of the corner command is greater than or equal to the lower (ending) row parameter.

# **Alpha Errors**

#### 40 **ALPHA leading and trailing delimiters mismatched**

The leading delimiter (printable character) of the actual text string was not matched with an ending delimiter before the line terminator was found.

#### 41 **ALPHA starting row SR out of bounds**

The starting row parameter in the Alpha command will cause the text string to print either above or below the limits of the form.

**NOTE:** Expanded print text strings expand up from the specified row. This could cause an attempt to print the text string above the top of the form and generate the error message.

#### 42 **ALPHA starting column SC out of bounds**

The starting column parameter in the Alpha command is either extending the alpha string beyond the left margin of the form or the starting column parameter, plus the actual length of the text is extending the string beyond the right margin of the page.

#### 43 **ALPHA string length > 255 characters**

The string contains more than 255 characters.

#### 44 **ALPHA format or delimiter error in input parameters**

Some type of format or delimiter error was detected in the parameters of the alpha command. This error is usually caused by one or more of the following:

- a. A missing semicolon;
- b. A colon in place of a semicolon;
- c. Too many or too few parameters in the command string;
- d. Alpha characters instead of numeric characters in the parameters.

#### 45 **Insufficient memory to store the ALPHA string**

No more room in the IGP/PGL memory exists for another alpha string. The rest of the Alpha commands are flushed until the Stop command is found. Processing of the form will then continue normally. To create space in the IGP/PGL memory, delete forms with alpha string elements that are no longer required.

#### 46 **ALPHA X expansion HE and Y expansion VE must be zero**

When the expanded character parameters *VE* and *HE* are used within the ALPHA command, both values must be either zero or non-zero values. Use vertical expansion and horizontal expansion with 12 point font size only. If the elongated characters parameter [E] or the compressed characters parameter [C*n*] is used in the ALPHA command, the *VE* and *HE* values must be set to 0.

#### 47 **ALPHA X expansion factor HE out of bounds**

The horizontal expansion factor is greater than the maximum allowed.

#### 48 **ALPHA Y expansion factor VE out of bounds**

The vertical expansion factor is greater than the maximum allowed.

#### 49 **ALPHA compression factor Cn or Density error (10, 10A, 10B, 12, 13, 15, 17, 20)**

The optional compression parameter (C*n*) which defines the horizontal pitch of the text was specified incorrectly. The pitches currently available are 10, 10A, 10B, 12, 13, 15, 17, and 20 cpi.

# **Logo Errors**

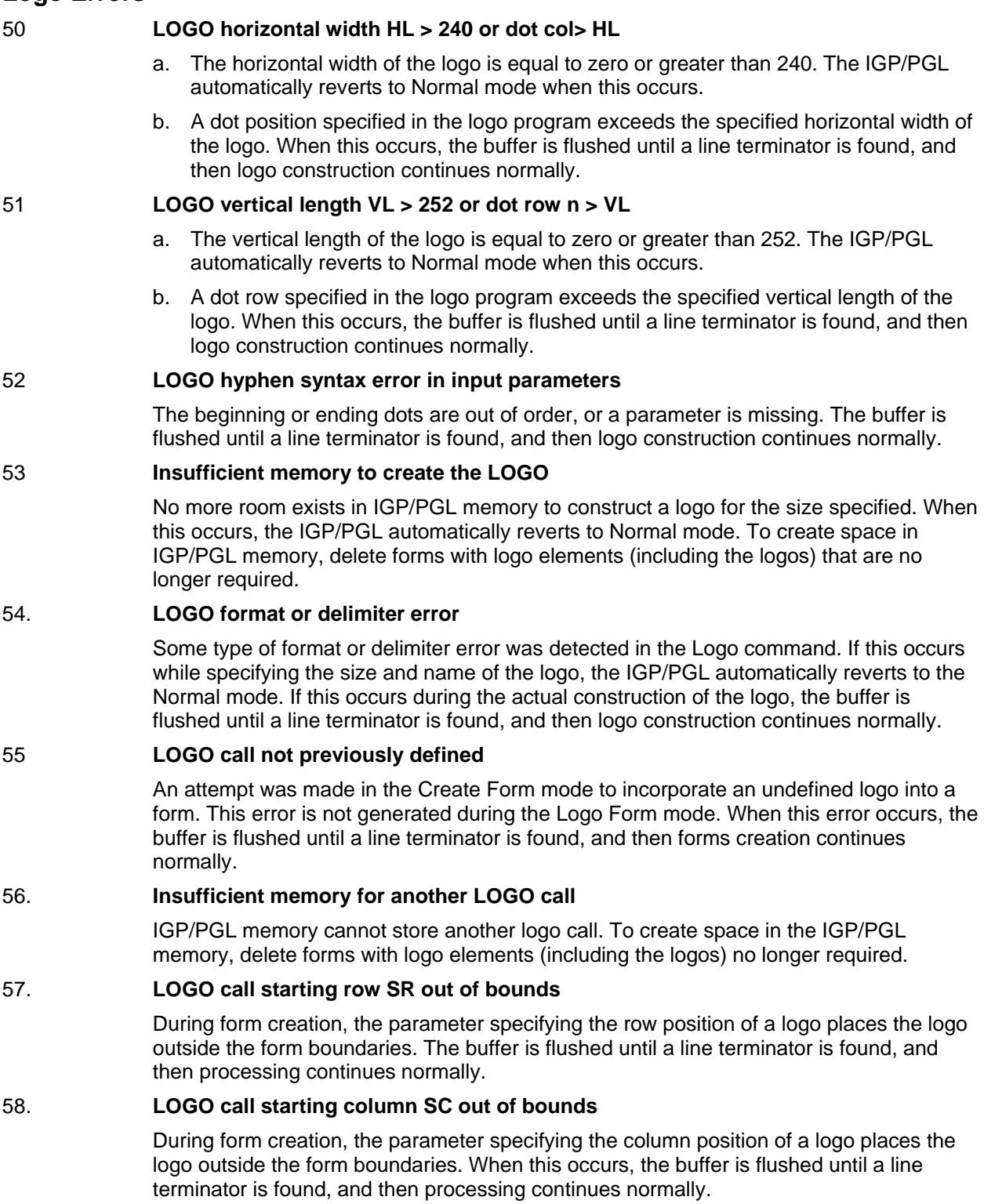

# 59. **LOGO error found in DISK/FLASH file**

When the logo was loaded dynamically in Execute Form mode from disk or flash, there was an error in processing the logo.

# **Create Errors**

#### 60 **Directory full - cannot CREATE the form or LOGO**

The directory is full, or no more room exists in the IGP/PGL memory for another form. When this occurs, the IGP/PGL automatically reverts to the Normal mode. To create space in the IGP/PGL memory, delete forms that are no longer required.

#### 61 **CREATE function unrecognized**

An unrecognizable command is entered during the Create Form mode. At this point, the buffer is flushed until a Stop command is found, and then processing continues.

#### 62 **CREATE horizontal duplication parameter HDUP error**

Either a format error was detected or a parameter was exceeded. The duplication number must be no greater than 255, and the offset must be no greater than 792 (dot scale). If this error occurs, the Horizontal Duplication command is ignored, and forms processing continues.

#### 63 **CREATE vertical duplication parameter VDUP error**

Either a format error was detected, or a parameter was exceeded. The duplication number must be no greater than 255 and the offset must be no greater than the specified length of the form. If this error occurs, the Vertical Duplication command is ignored, and forms processing continues.

#### 64 **CREATE scale factor parameter SCALE invalid**

Either a format error was detected, or a parameter was specified incorrectly. The vertical lines per inch can be specified as 1 to the target DPI. The horizontal characters per inch can be specified only as 10, 12, 13, 15, 17 or 20 cpi. If this error occurs, the Scale command is ignored and forms processing continues.

#### 65 **CREATE page starting row PAGE SR out of bounds**

When you specify the position of the page parameters with the Page command in the Create Form mode, the row position specified will place the page number above or below the boundaries of the form. When this error occurs, the IGP/PGL will automatically revert to the Normal mode.

66 **CREATE page starting column PAGE SC out of bounds** When you specify the position of the page parameters in the Create command, the column position specified will place the page number outside the form boundaries. When this error occurs, the IGP/PGL will automatically revert to the Normal mode.

#### 67 **CREATE STOP command missing**

This error occurs when the IGP/PGL receives a new function command, an End command, or a mode command without receiving a Stop command. The IGP/PGL will continue to process subsequent commands correctly.

#### 68 **Insufficient memory to store the SETUP program**

No more room in the IGP/PGL memory exists for storing the SETUP routine.

#### 69 **Insufficient memory to store the form**

The directory is full, or no more room exists in the IGP/PGL memory for another form. When this occurs, the IGP/PGL automatically reverts to the Normal mode. To create space in the IGP/PGL memory, delete forms that are no longer required.

# **Execute Errors**

#### 70 **EXECUTE form count parameter FC error**

This error occurs when the parameter specifying the number of blank forms to print was entered incorrectly. When this error occurs, the IGP/PGL will automatically revert to the Normal mode. Form count can be from 1 through 65,535.

#### 71 **EXECUTE/DELETE form or file not found in the directory**

An attempt was made to execute or delete a form which does not exist in the forms directory. When this error occurs, the IGP/PGL reverts to the Normal mode.

#### 72 **EXECUTE EVFU load error**

This error is generated only during the Execute Form mode while programming the EVFU. If more channels than lines per physical page are specified during a load sequence, this error is generated, and the IGP/PGL automatically reverts to the Normal mode.

#### 73 **EXECUTE EVFU terminator invalid**

This error is generated only during the Execute Form mode. The EVFU LOAD is missing an END LOAD code. If the line terminator cannot be deciphered, an error is generated, and the IGP/PGL reverts to the Normal mode.

#### 74 **Missing delimiter - must be a single quotation mark**

When issuing an SFCC change command, the new SFCC character must be contained within two single quotation marks. If the new SFCC character is being identified by the ASCII value, no quotation marks are required.

75 Not defined.

#### 76 **EXECUTE page number error**

An error was made while specifying the page number used with the form being executed. This error can be generated because of incorrect format or a page number that is too large. The specified page number can range from 0 through 99,999,999. Since the page number is part of the Execute command, the IGP/PGL will automatically revert to the Normal mode.

#### 77 **EXECUTE format or delimiter error**

A format or delimiter error was detected in the Execute command; the IGP/PGL will automatically revert to the Normal mode. This error is usually caused by one or more of the following:

- a. A missing semicolon;
- b. A colon in place of a semicolon;
- c. Too many or too few parameters in the command string;
- d. Alpha characters instead of decimal digits in the parameters;
- e. Page command misspelled when specifying the page number.

#### 78 **Insufficient memory to EXECUTE the form**

Insufficient memory was available to recall and execute a form. The IGP/PGL will automatically revert to the Normal mode.

79 Not defined.

## **Miscellaneous Errors**

#### 80 **Special function must be called from the NORMAL mode**

This special function must be called from the Normal mode and not the Create Form or Execute Form mode. This error is generally due to a missing End command in the Create Form mode. For example, an attempt to enter the Create Form mode while executing a form will cause the IGP/PGL automatically to revert to the Normal mode.

#### 81 **No such special function**

The special function call was unrecognizable. The IGP/PGL will automatically revert to the Normal mode.

#### 82 **Numeric value expected in input parameter**

Characters other than numeric digits (0-9) are encountered where digits are expected.

#### 83 **Decimal input error in input parameter**

The parameter expected was a decimal number. Either the number was not there, or it was too large (greater than 65,535). This error can also be caused by entering an alpha character instead of a numeric character.

#### 84 **Missing or wrong delimiter - must be a semicolon ;**

The delimiter is either wrong or missing. The delimiter expected is a semicolon.

#### 85 **Missing or wrong delimiter - must be a colon :**

#### 86 **DENSITY param error - 10, 10A, 10B, 12, 13, 15, 17, or 20**

The parameters of the Density command are improperly specified. The densities currently implemented are 10, 10A, 10B, 12, 13, 15, 17, and 20 characters per inch. The command is ignored and processing continues.

#### 89 **LPI parameter error**

The parameters of the LPI command are improperly specified. The allowable range is from 1 through 1000. The command is ignored and processing continues.

#### 88 **BARCODE type not supported**

The bar code type selected is a valid IGP/PGL bar code, but is not supported by this type of printer.

#### 89 **EXPAND parameters out of bounds or format error**

The parameters of the Expand command are improperly specified. Either the parameters are out of bounds, or some type of format error was detected. The command is ignored, and processing continues.

# **Bar Code Errors**

#### 90 **Insufficient memory to store the BARCODE**

No more room exists in the IGP/PGL memory for another bar code. The rest of the bar code commands are flushed until the Stop command is found. Processing will then continue.

#### 91 **ALPHA/BARCODE syntax error**

Some type of syntax (format) error was detected in the parameters of the bar code command. This error is usually caused by one or more of the following:

- a. Misspelled keywords;
- b. Lowercase used;
- c. A missing semicolon;
- d. A colon in place of a semicolon;
- e. An ending delimiter for the data field was not found;
- f. Too many or too few parameters in the command string.

The rest of the command line is flushed until the Stop command is found. Processing will then continue.

#### 92 **BARCODE magnification factor MAG out of bounds or not allowed**

The magnification factor specified in the bar code command is out of bounds. Refer to the applicable section in the Bar Codes chapter to determine the acceptable magnification values for the bar code symbol being used.

#### 93 **BARCODE starting row SR out of bounds**

The starting row parameter in the bar code command will cause the bar code symbol to print either above or below the limits of the form.

#### 94 **BARCODE starting column SC out of bounds**

The starting column parameter in the bar code command will cause the bar code symbol to print either beyond the left margin or the right margin of the form.

#### 95 **BARCODE height Hn out of bounds**

The height parameter specified in the bar code command is out of bounds. Acceptable values vary based on the barcode symbology. See Chapter 3 for the allowable height range.

#### 96 **BARCODE data field has illegal character/format**

A character in the data field was not recognized as an acceptable character. Refer to the applicable section in the Bar Codes chapter to determine the acceptable characters for the bar code symbol being used. The missing ending delimiter also causes this error.

#### 97 **BARCODE data field too short or too long**

The data field in the bar code command has too few or too many data characters. Refer to the applicable section in the Bar Codes chapter to determine the acceptable number of data characters for the bar code symbol being used.

#### 98 **BARCODE symbol(s) exceeds the form length**

The bar code command causes a bar code symbol to print below the limits of the form. This error occurs on the data field line of the bar code.

#### 99 **BARCODE symbol(s) exceeds the form width**

The bar code command causes a bar code symbol to print beyond the right margin. This error occurs on the data field line of the bar code.

#### 100 **BARCODE variable ratio 0 or not ascending**

#### 101 **BARCODE PDF not allowed or error - LOC: A or B - FONT: N, P, Q, R, T, V, O, X or S**

The alternate font was selected for a barcode, an invalid parameter was used, or the selected height of the barcode cannot fit a PDF. Either the alternate font was selected for a barcode or an invalid parameter was used. Acceptable parameters must be "N" for the normal font, "O" for the OCR-A optional font, "X" for the OCR-B optional font, or "S" to suppress printing of the data field, "P" for 12 cpi, "Q" for 13 cpi, "R" for 15 cpi, "T" for 17 cpi, "V" for 20 cpi.

#### 102 **Dynamic BARCODE symbol exceeds the form length**

The bar code command with a dynamic data field exceeds the limits of the current form length.

#### 103 **Dynamic data must be inserted at Top-of-Form**

Dynamic data must immediately follow the EXECUTE command before any overlay data.

#### 104 **Dynamic BARCODE data field BFn not previously defined**

Dynamic data field designated in the Execute Form mode was not defined in the Create Form mode.

#### 105 **Dynamic ALPHA/BARCODE/LOGO field AFn/BFn/GFn error - must be 0-512**

Dynamic alpha field number (AF*n*), bar code field number (BF*n*), or logo field number (GF*n*) must range from 0 through 512.

#### 106 **Dynamic BARCODE symbol exceeds the form width**

- 107 **Dynamic ALPHA data field AFn not previously defined** The dynamic alpha field number called for was not previously defined in the Create Form mode.
- 108 **BARCODE symbol check digit CD out of bounds**
- 109 **Dynamic Alpha/BARCODE field longer than previously defined**

The BARCODE data provided exceeds the maximum length for the bar code selected.

#### 110 **SFCC decimal input error - must be 01 - 255**

The hexadecimal value on the ASCII chart for the Special Function Control Code is not valid. Refer to page 101 to select a valid SFCC.

#### **Reverse Print Errors**

111 **REVERSE format error in input parameters**  Re-enter the command with proper format. 112 **REVERSE starting row SR/ending row ER out of bounds**  Exceeds the value specified to reverse the element. 113 **REVERSE starting SC/ending column EC out of bounds** 

Exceeds the value specified to reverse the element.

114 **Insufficient memory to store the REVERSE element**  Insufficient memory space available for reversed print requirements.

# **Miscellaneous Errors**

- 115 **PDF417 barcode sizing parameter illegal or too small for data.**
- 116 **PDF417 security level has illegal value or format**
- 117 **Unusable or illegal raster data**
- 118 **Unsupported raster image type**
- 119 **Unsupported raster compression type**
- 120 **Dynamic LOGO data field GFn not previously defined.**

Dynamic logo field designated in the Execute Form mode was not defined in the Create Form mode.

121 Not defined.

#### 122 **EXECUTE form too wide for current page setting**

The form was defined in one orientation while sent to print in another orientation. Use the debug slash (/) when creating a form to show which element is out of bounds (see page 337).

#### 123 **EXECUTE form too long for current page setting**

The form was defined in one orientation while sent to print in another orientation. Use the debug slash (/) when creating a form to show which element is out of bounds (see page 337).

## 124-125 Not defined.

## 126 **LFORMx form length parameter n error**

The number of lines exceeds 66 (for 6 lpi) or 88 (for 8 lpi) lines when using the LFORMx command.

127 Not defined.

## 128 **FORM/LOGO name is not a legal file name**

The file name exceeds the 15-character limitation, or an invalid character was used in the file name. Refer to IGP/PGL Command Standards in the Commands chapter.

129 Not defined.

# **Incremental Fields Errors**

- 130 Not defined.
- 131 **Incremental STEPMASK parameter error**
- A semicolon is missing after the STEPMASK data.
- 132 **Incremental REPEAT/RESET parameter error**

An illegal RPT or RST parameter value was found in the incremental command. The value must range from 1 through 65,535.

#### 133 **Incremental STEPMASK/STARTDATA length error**

The dynamic stepmask exceeded created field length or start data exceeded stepmask.

# 134 **Incremental EXECUTE command error**

An illegal IRST or ICNT parameter value was found in the Execute command. The value must range from 1 through 65,535.

135 Not defined.

## 136 **Incremental STEPMASK/STARTDATA mismatched**

The STARTDATA value must be A-Z or 0-9, when the STEPMASK value is a value from 0-9.

# **Miscellaneous Errors**

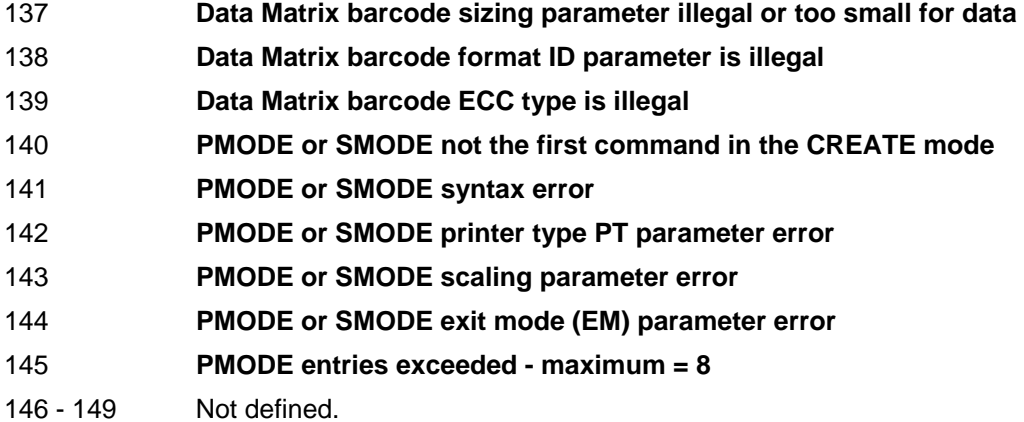

# **Multinational Character Set Errors**

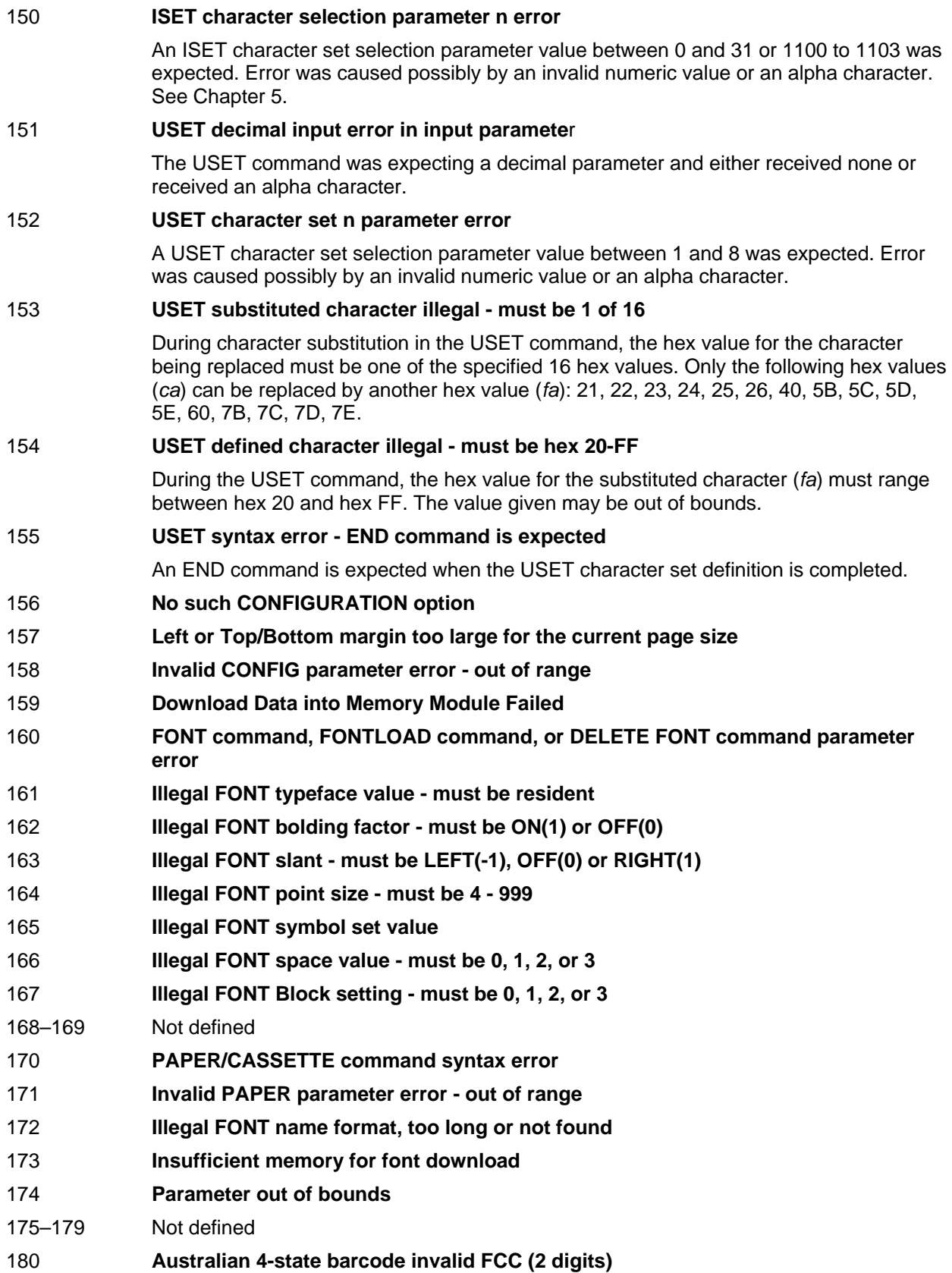

- 181 **Australian 4-state barcode invalid Sorting number (8 digits)**
- 182 **Australian 4-state barcode invalid Customer Data**
- 183 **Aztec barcode invalid parameters or data**
- 184 **RSS barcode composite data or parameters are invalid**

# **Font Errors**

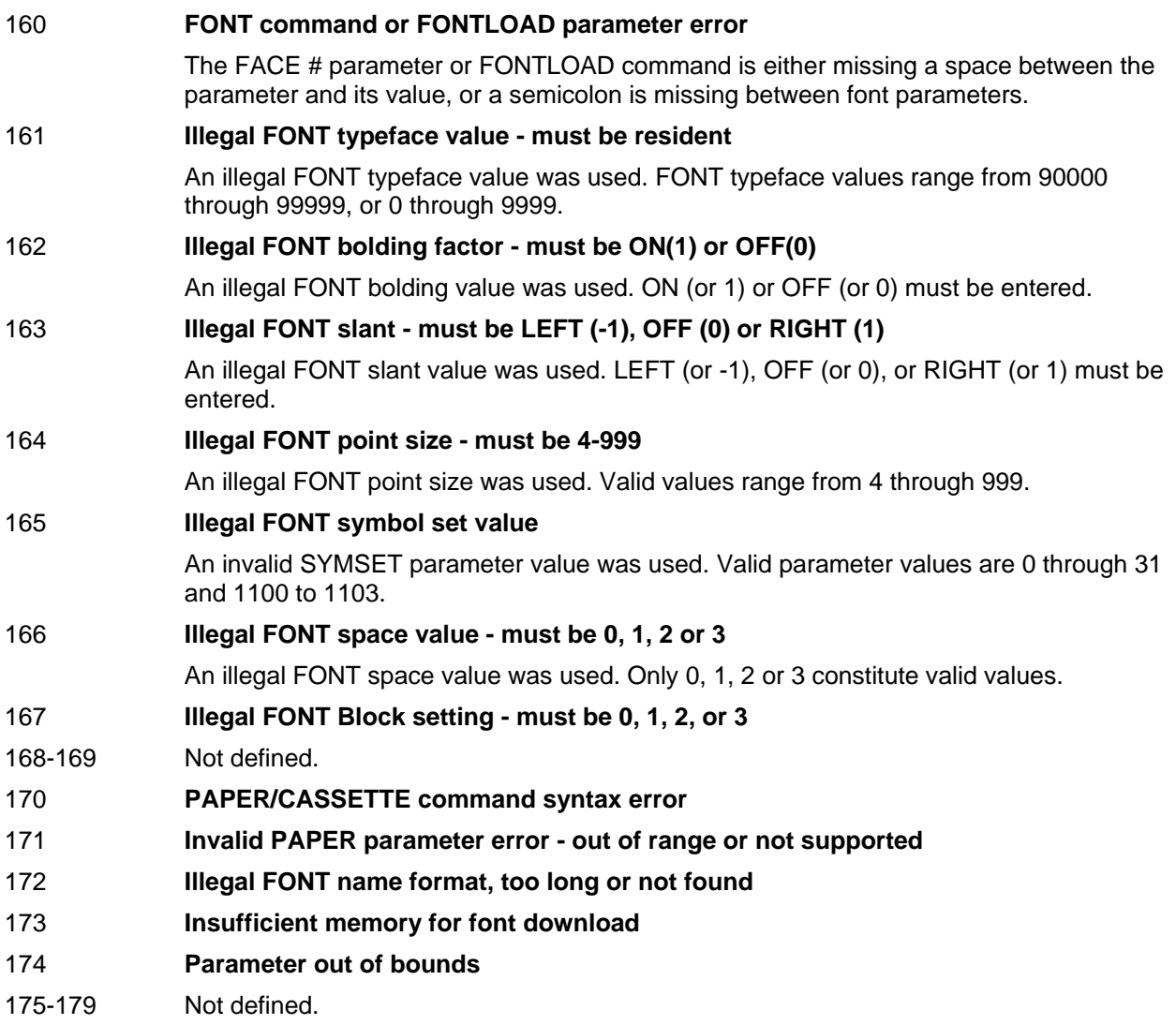
## **Bar Code Errors**

- 180 **Australian 4-state barcode invalid FCC (2 digits)**  181 **Australian 4-state barcode invalid Sorting number (8 digits)** 182 **Australian 4-state barcode invalid Customer Data** 183 Aztec barcode invalid parameters or data 184 RSS barcode composite data or parameters are invalid 185 Not defined 186 Not defined 187 Not defined
- 188 Not defined
- 189 Not defined

## **Miscellaneous Errors**

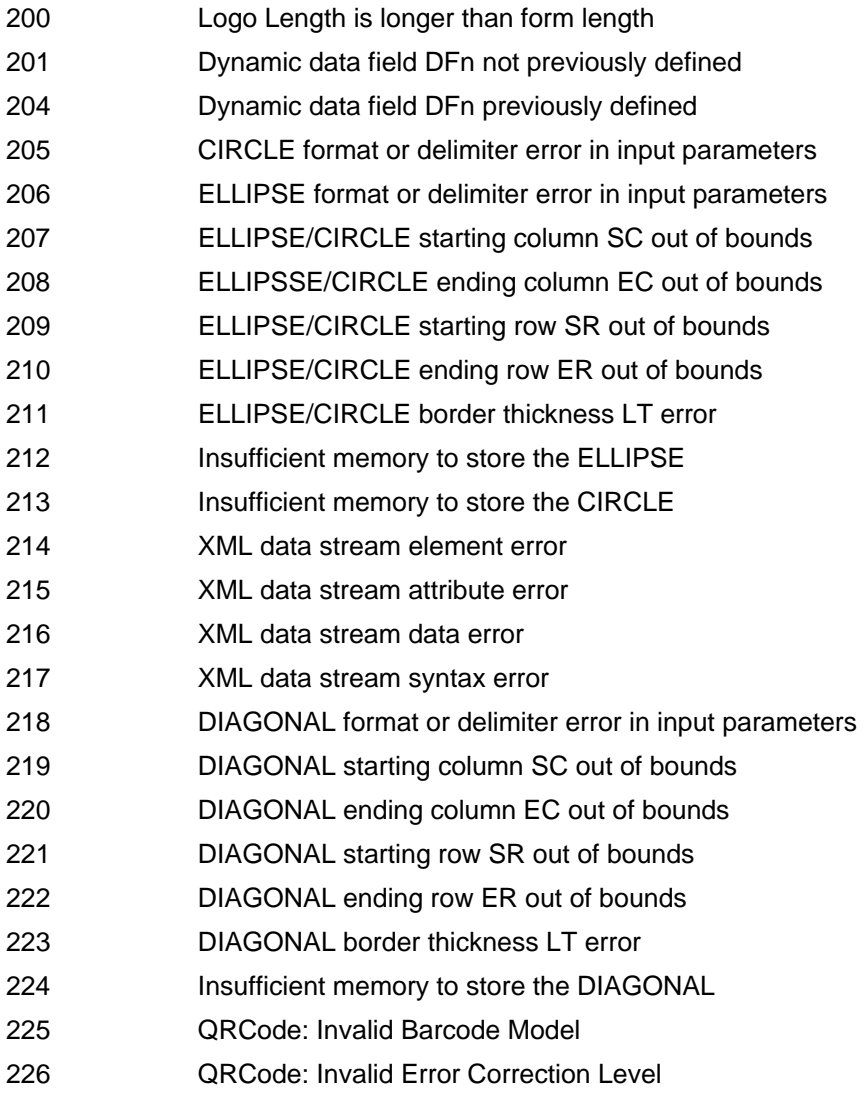

- 227 QRCode: Invalid Mask Number
- 228 QRCode: Invalid Data Entry Method
- 229 QRCode: Invalid Concatenation Mode
- 230 QRCode: Invalid Partition Number
- 231 QRCode: Invalid Total Partition Number
- 232 QRCode: Invalid Parity Data
- 233 SD card is not installed or insufficient memory
- 236 The command is not supported.

# $\mathsf{A}$ *Compatibility Across Models*

# **Overview**

This appendix covers PGL command compatibility across different models. All PGL commands and their parameters are processed regardless of model. However, some models have different features than others. When a feature is not supported, the command will be absorbed without any action. This appendix will clarify commands that are processed versus those that are ignored.

Certain commands such as CONFIG (see page 45) and PAPER (see page 81) have a significant number of different parameters that can be used. Compatibility for these commands is provided in their respective command descriptions.

Checkmarked table cells in this section means full compatibility for all applicable models in the line matrix product line. If the columns are left blank, the command is ignored for the given product line. If individual models are listed, the commands are supported only on those listed models.

# **Normal Mode Commands**

This section covers Normal Mode commands.

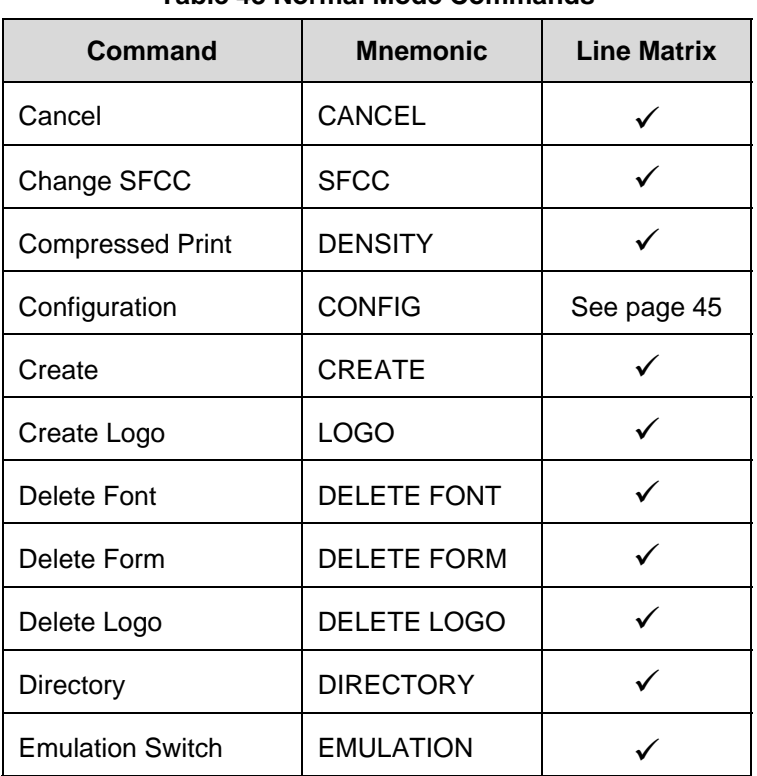

#### **Table 48 Normal Mode Commands**

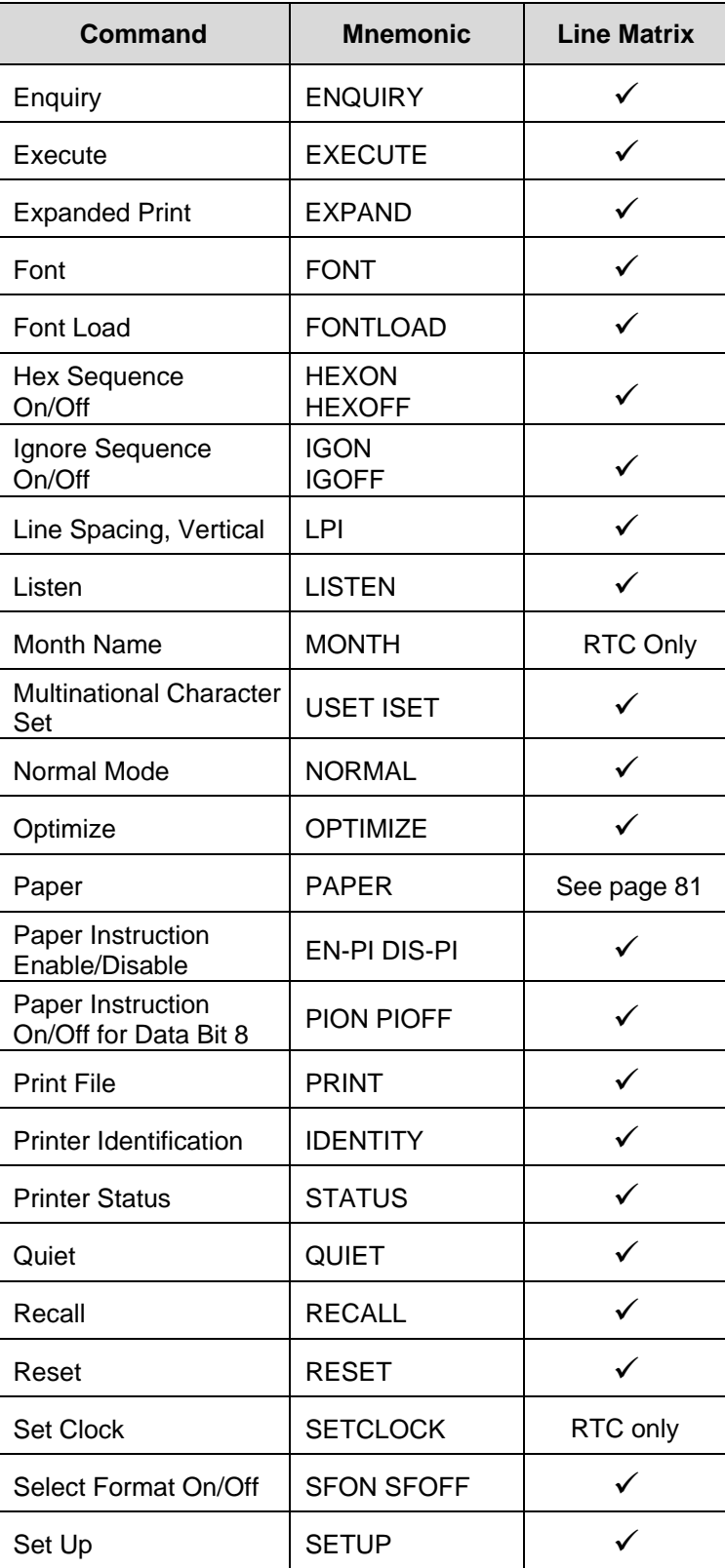

## **Table 48 Normal Mode Commands**

# **Create Mode Commands**

This section covers Create Mode commands.

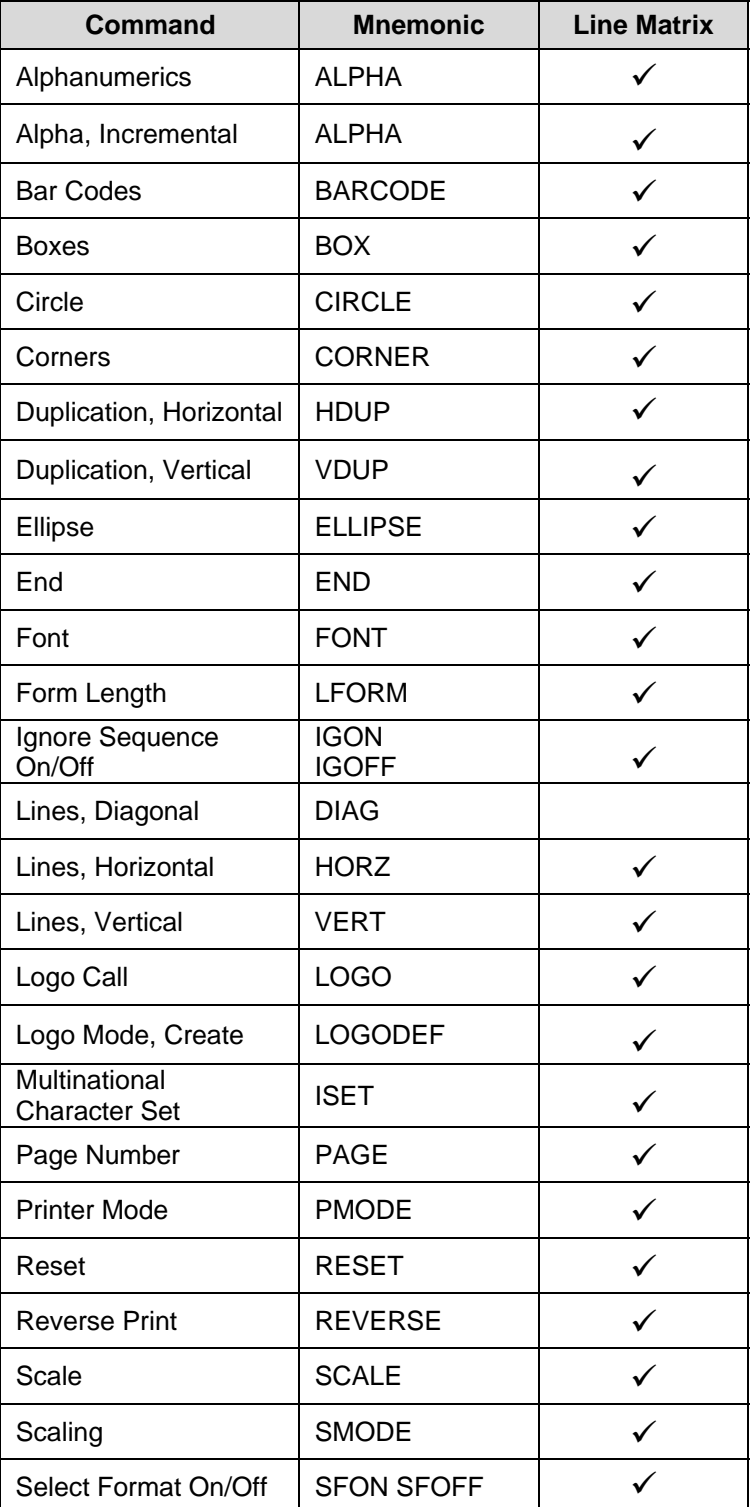

## **Table 49 Create Mode Commands**

# **Execute Mode Commands**

This section covers Execute Mode commands.

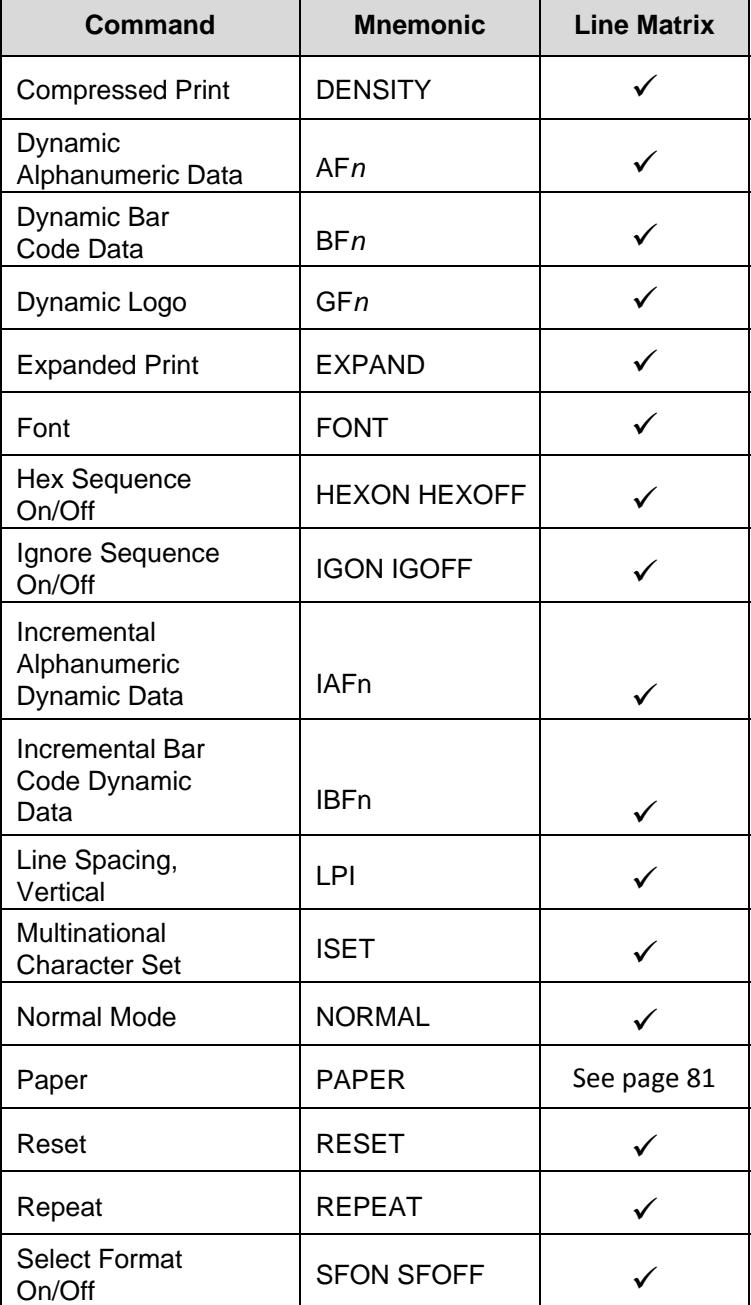

## **Table 50 Execute Mode Commands**

# *Standard ASCII Character Set*   $\begin{array}{|c|c|c|c|c|}\n\hline\n\text{B7}_{\text{eq}} & 0 & \text{KEY}\n\end{array}$

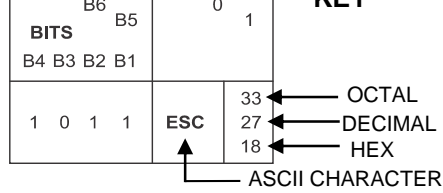

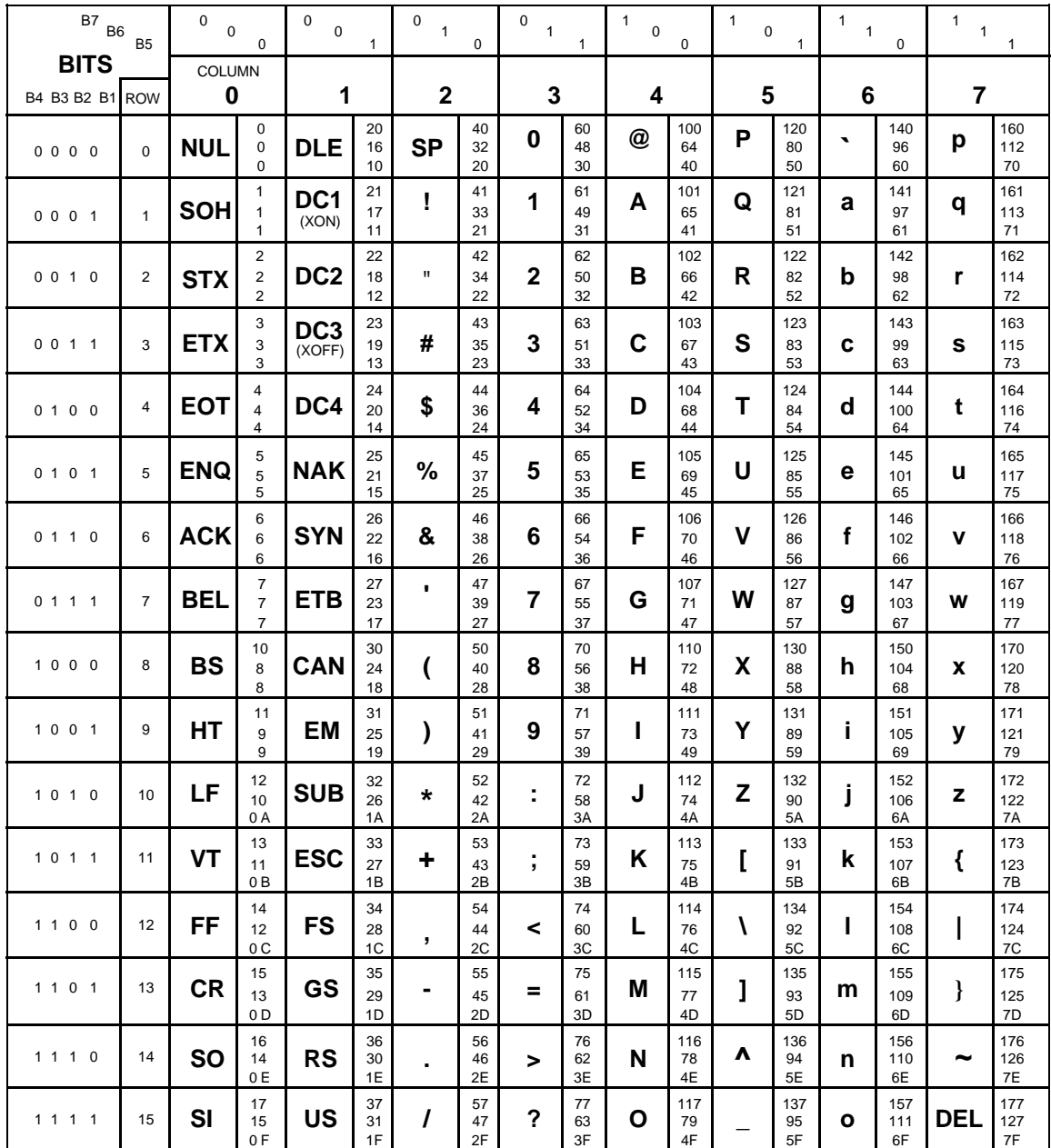

# $\binom{1}{k}$ *Grid Programs And Samples*

**The Standard Grid.** The standard grid is used for form design. The program for the standard grid is listed below, and a sample of the standard grid follows on the next page. Photocopy the grid provided or enter the grid program and make your own printout.

> ~CREATE; GRID **HDUP:75:1 VERT**  $1:1:1:61$ **STOP HDUP: OFF HDUP: 7:10 VERT**  $1:5:1:61.5$  $2:10:1:61.5$ **STOP HDUP: OFF VERT** 2:75:1:61.5 **STOP VDUP:61:1 HORZ**  $1:1:1:75$ **STOP VDUP:OFF VDUP: 6:10 HORZ**  $1:5:1:76$  $2:10:1:76$ **STOP** VDUP; OFF **VERT**  $2:1:1:61.3$ **STOP** HORZ  $2:1:1:75$ **STOP VDUP:12:5 ALPHA** I:5.5:76:0:0:05:" 5" **STOP VOUP: OFF HDUP: 14:5 ALPHA** C15: I:61.9:5:0:0:05:" 5" **STOP** HOUP: OFF **END** -EXECUTE, GRID, 1

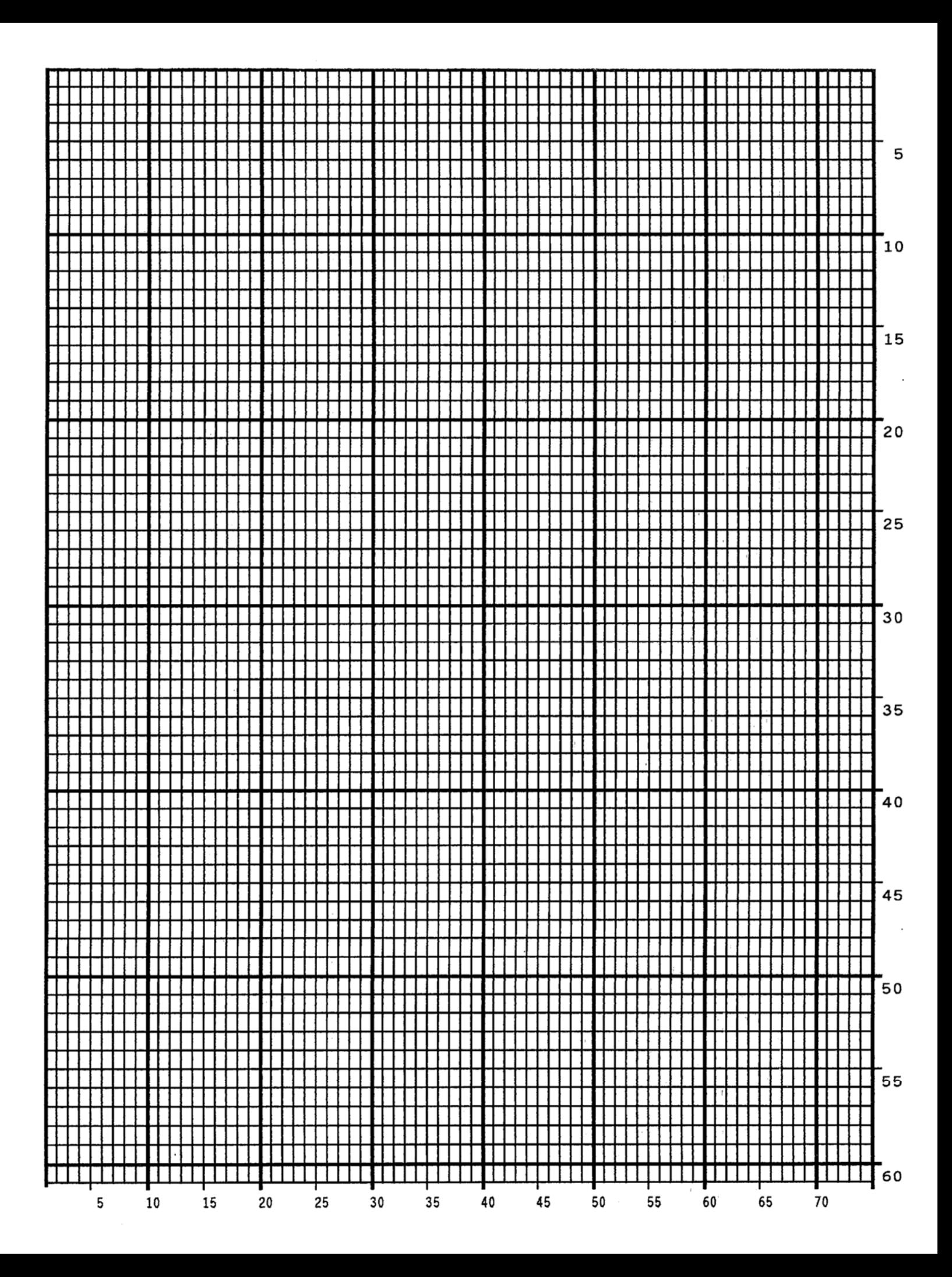

**The Logo Grid**. The program for a logo grid is listed below and the sample grid follows. It is not the full size logo grid; the grid can measure up to 240 columns wide by 252 rows high for a logo 4 x 3.5 inches. Photocopy the grid or enter the grid program to obtain a printout.

> ~CREATE; LOGOGRID **HDUP**; 75; 1 **VERT**  $1:4:4:56$ **STOP** HDUP: OFF **HDUP:5:15 ALPHA**  $C17; I; 3; 8.2; 0; 0; 15; "05"$  $C17:1:3:13.2:0:0:15:10"$ I: 3: 18.2: 0: 0: 15: "15" **STOP VERT**  $2; 18; 3.5; 56$  $1:8:3.9:56$ 1; 13; 3.9; 56 **STOP** HDUP: OFF VDUP;105;0.6 **HORZ**  $1:4:4:78$ **STOP** VDUP; OFF **VDUP: 7: 7.6 ALPHA**  $C17:1:5.11:79:0:0:015:$  " 5"  $C17; I; 8.6; 79; 0; 0; 015; " 10"$  $C13; I; 11.5; 78.2; 0; 0; 015; "15"$ **STOP HORZ**  $2:10.11:4:79.5$  $1:6:4:79$ 1:8.6:4:79 **STOP** VDUP: OFF **END** -EXECUTE; LOGOGRID; 1

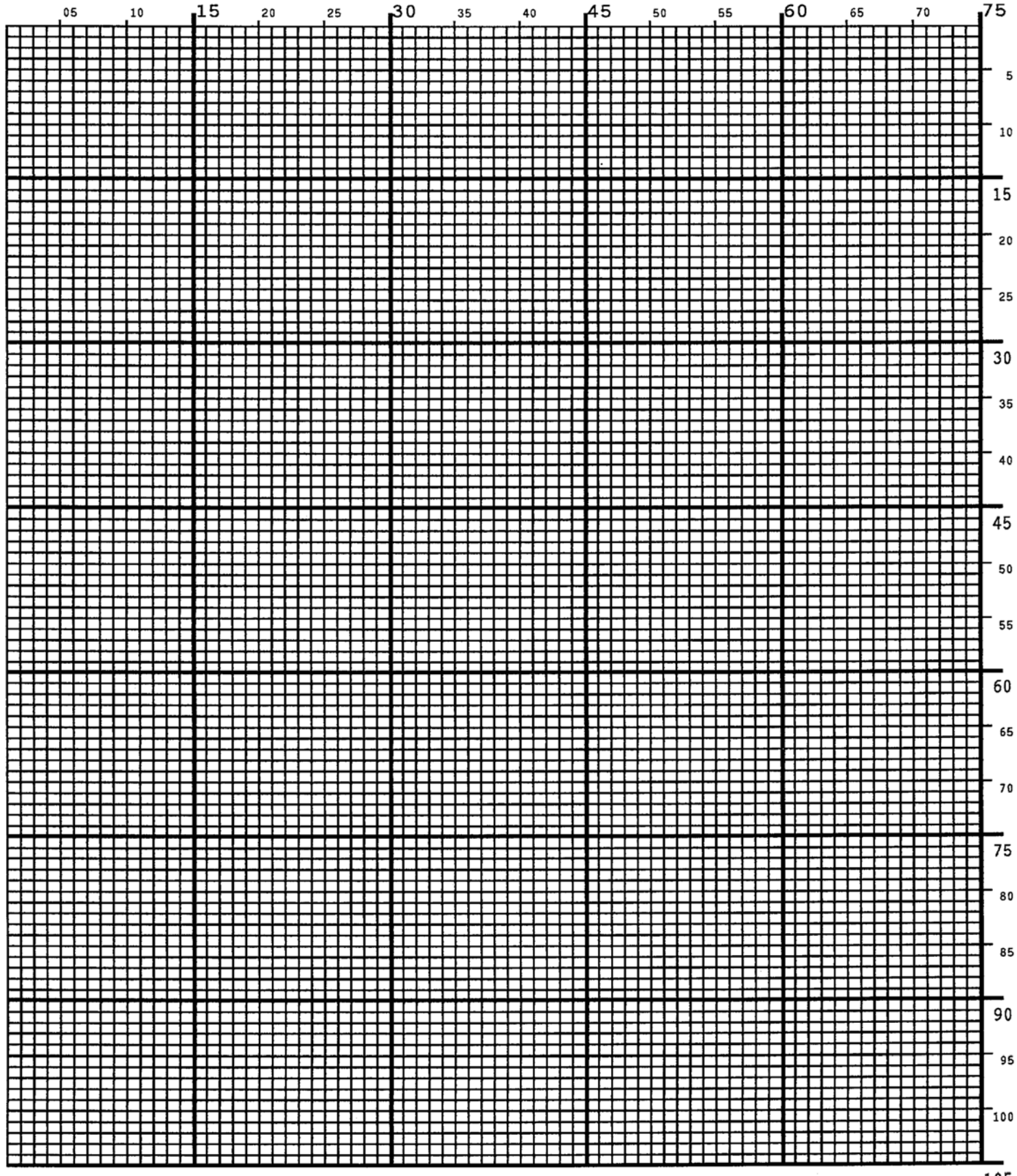

# $\overline{\phantom{a}}$ *Page Boundaries*

# **Paper Selection and Maximum Values**

Most Create Form mode commands require you to identify specific form boundaries using the *SR*, *SC*, *ER*, *EC* parameters. This appendix addresses the page boundaries affecting IGP/PGL products for both cut-sheet page printers and continuous form printers.

All printers have maximum print boundaries according to the printer type and paper size selected. Refer to your printer *Administrator's Manual* for the specific page boundaries associated with your printer. Table 51 shows the print boundaries for page printers using several different widths and lengths.

Note that while both cut-sheet page printers and continuous form printers have specific maximum *width*  values based on paper size, continuous form printers are not bound by the same maximum page *length*  values; on a continuous form printer, if you specify a page length exceeding the actual paper size, the form will continue to print until it is completed.

The maximum dot values such as those shown in Table 51 are necessary to determine the maximum printable area on your form for your printer when modifying top/bottom margin settings or offsetting the values for left margin print positions. The following pages explain how to determine the Top/Bottom Margin and Left Margin requirements for your printer.

## **Create Form Mode**

In the Create Form mode, both the form's length and width used for boundary checking may be specified by the user. However, if the form size is not specified, the form length defaults to 11" and the width is not checked. Boundary checking for form elements is performed only when the form length is specified.

## **Execute Form Mode**

In the Execute Form mode, use the following guidelines to determine if a form will print on the current page size.

#### **Not User-Defined**

If the form's length/width is not user-defined, and the minimum length/width is *greater* than the current page length/ width, minus the margins, then the result will be error 74 or 75.

#### **User-defined**

If the form's length/width is user-defined *greater* than the current page length/ width, minus the margins, then the result will be error 74 or 75.

#### **Not-defined**

If the form's length/width is not-defined and the minimum length/width is *less than or equal to* the current page length/width, minus the margins, then the form length/width will equal the page length/width, minus the margins.

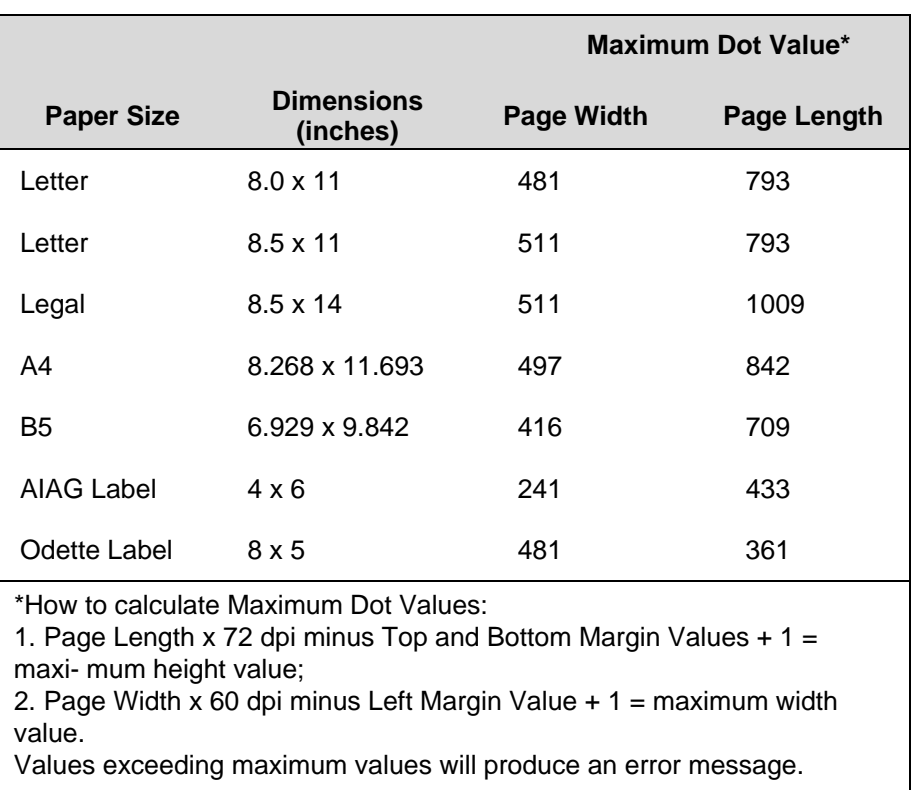

### **Table 51 Paper Sizes and Maximum Print Area**

# **Setting Top/Bottom Margins**

Using dot values to identify maximum vertical print positions, the page boundary parameter of an 11-inch form has 792 dot rows at *n*/72-inch vertical resolution (72 dpi X 11 inches). (See Figure 72).

With no Top/Bottom Margin configuration setting on an 11-inch form, the first print position is Starting Row 1, Starting Column 1 (A). However, if a Top/ Bottom Margin value is set at 10, then Starting Row 1 is adjusted *down* by 10 dot rows (B), and the Ending Row is adjusted *up* 10 dot rows (C), thereby reducing the maximum vertical printable area to 773 dots (793 - [10 + 10]). The greater the top/bottom margin setting, the smaller the printable area on the form.

**NOTE:** The Top/Bottom margins are set under the LinePrinter+ configuration menu (if present), or from the host by sending the PGL CONFIG command. See the Commands chapter.

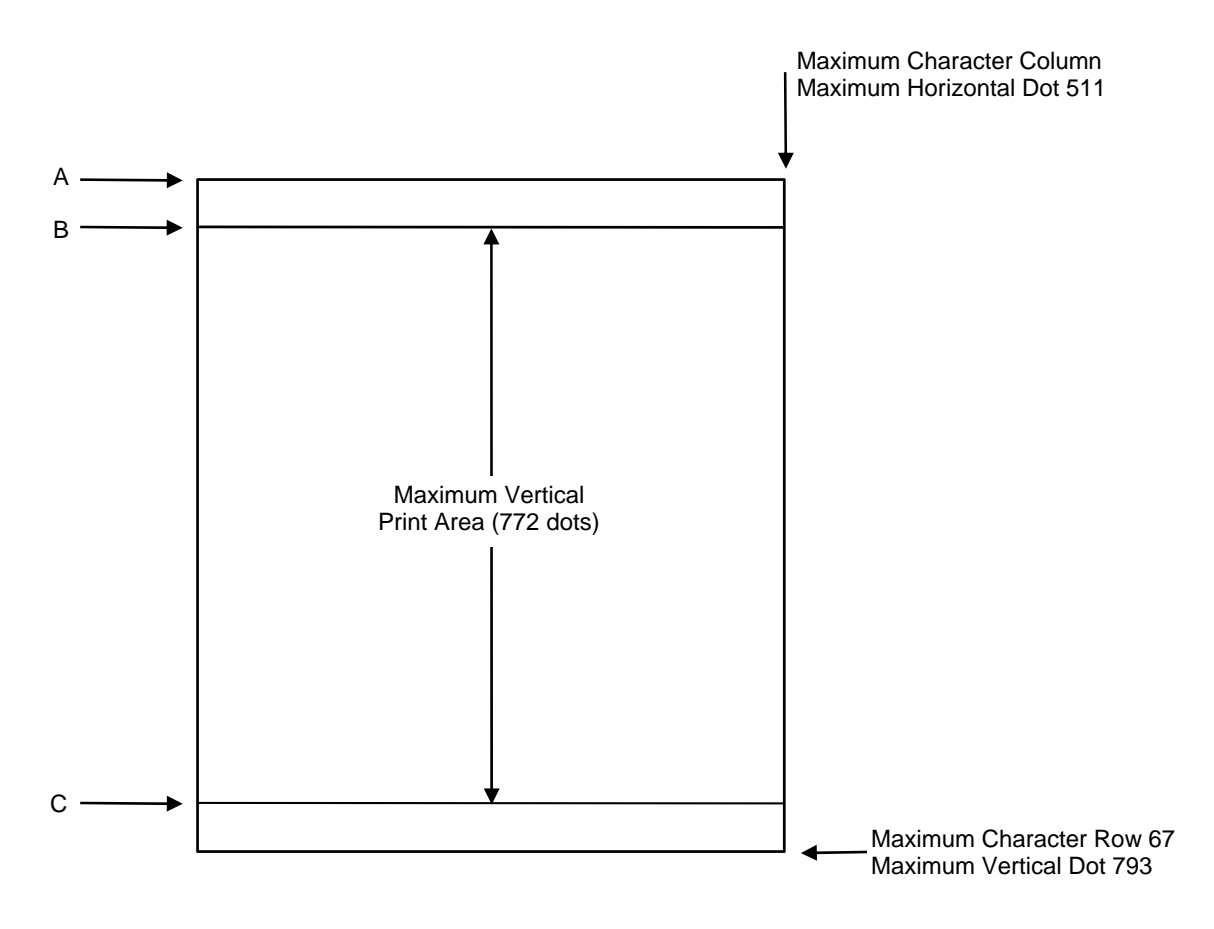

**Figure 72 Top/Bottom Margin Example** 

# **Setting Left Margins**

Using dot values to identify maximum horizontal print positions, the page boundary parameter of an 8-1/2 inch wide form (85 character columns) has 510 dot columns (1-511) + *n*/60-inch horizontal resolution (60 dpi X 8.5 inches). (See Figure 72). Setting a Left Margin value repositions the Starting Column 1 position by the degree of offset required. This offset can be a 0, a positive, or negative value. The following examples explain how setting the Left Margin affects printed output:

**No Left Margin Setting.** When the Left Margin configuration setting is 0 on an 8-1/2-inch form, the Starting Column is 1, and the Ending Column is 511 (, A and B, respectively).

**Positive Left Margin Setting.** When the Left Margin setting is 20 on an 8-1/2- inch form, the left margin is offset by 20 dots, and that 20th dot position becomes Starting Column 1 in IGP/PGL memory (A, Figure 74). This 20 dots also offsets the Ending Column by 20 dots, thus narrowing the maximum print width on the form from 511 to 491 dots (B, Figure 74).

**Negative Left Margin Setting.** With a Left Margin setting of -20 on an 8-1/2- inch form, the left margin is offset -20 dots, and that -20 becomes the Starting Column 1 in IGP/PGL memory (A, Figure 75). This -20 offset appears to expand the horizontal printable area to 531 dots (B, Figure 75); however, the expanded area is actually beyond the addressable range of the 8-1/2-inch- wide form containing the -20 offset position and is, therefore, not accessible. Column 21 is the left-most addressable area on the page.

**NOTE:** Negative Left Margin configuration is a method of offsetting and printing an existing IGP/PGL file which may otherwise require modification in order to orient the output on the page properly. Use this option if your IGP/PGL file was written for applications where the leftmost printable area is not designated as the first printable character column on the form.

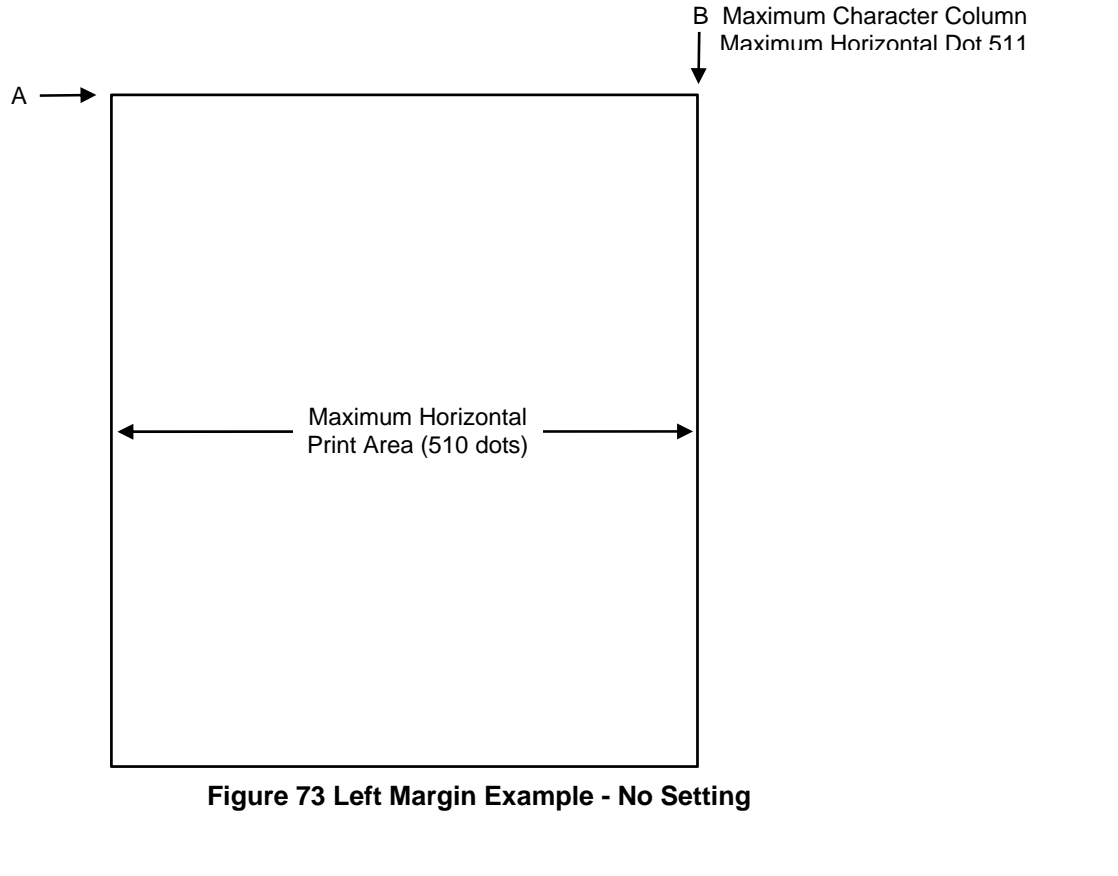

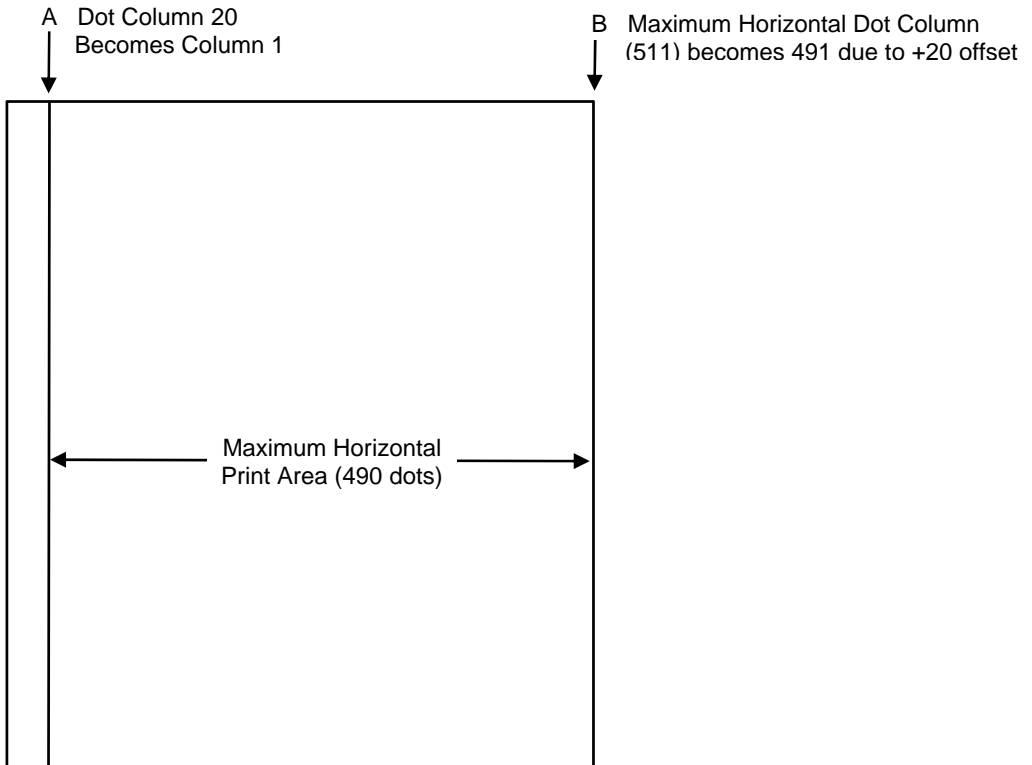

**Figure 74 Left Margin + 20 Setting Example**

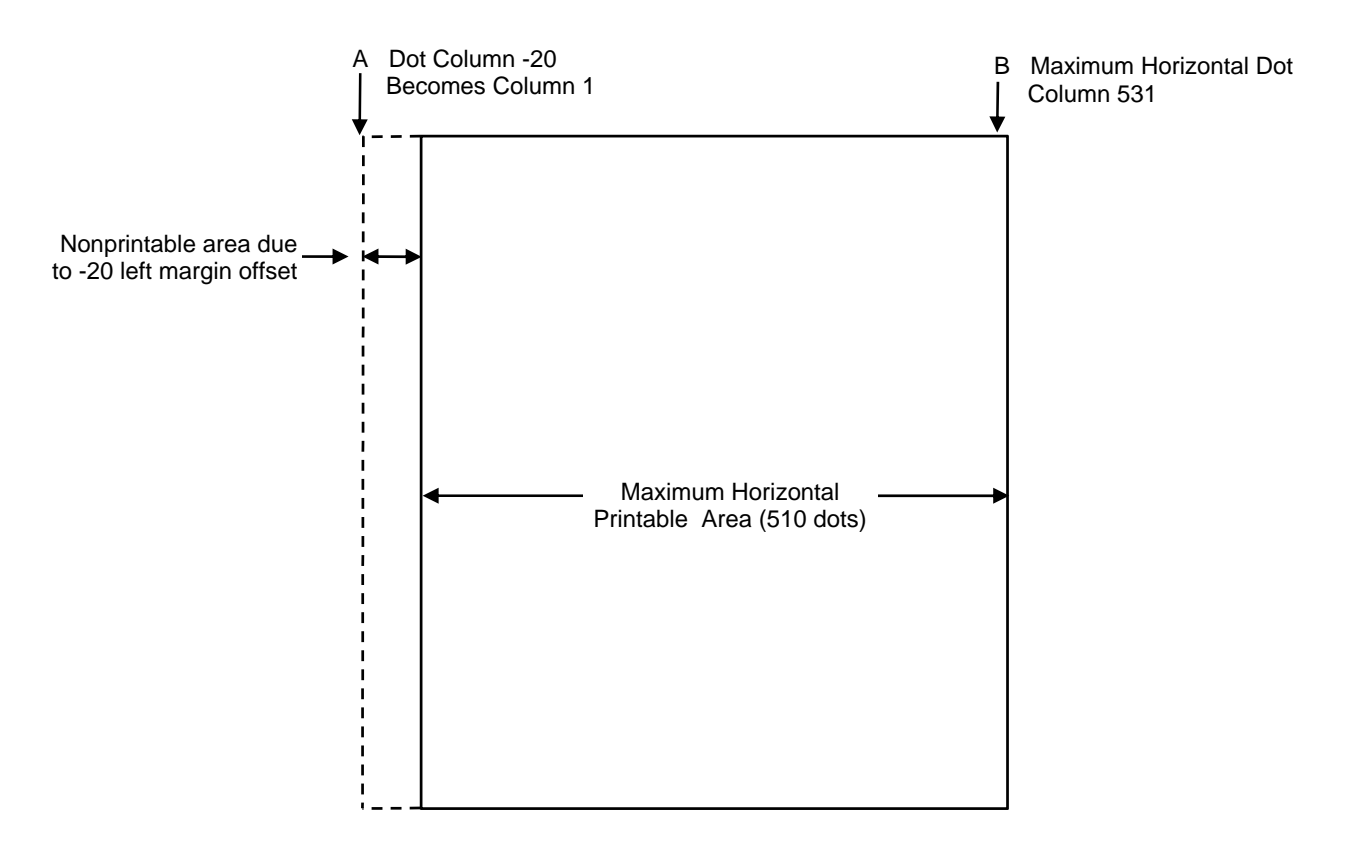

**Figure 75 Left Margin -20 Setting Example** 

# F *Vertical Paper Motion*

# **Introduction**

There are three methods of advancing the print position with the IGP/PGL which are explained in this appendix:

- 1. Using line feeds or form feeds;
- 2. Using the paper instruction (PI) line; or
- 3. Using the Electronic Vertical Format Unit (EVFU).

In impact printers, print position is adjusted by vertical paper motion down the page. Because no paper motion occurs during forms creation in non-impact printers, advancing the print position refers to cursor movement down the page according to positioning commands received by the host. Throughout this appendix, the term advancing the print position will be used to generically refer to this concept of cursor movement/vertical paper motion.

# **Paper Motion Using Line Feeds and Form Feeds**

The most common method of advancing the print position with IGP/PGL is through the use of line feeds and form feeds. A line feed moves the print position down a distance determined by the current line spacing (lpi). In the Normal mode, a form feed character advances the print position to the top of the next page; in the Execute mode, a form feed advances the print position to the top of the next form. Form length is determined by the CREATE command.

# **Paper Motion using the PI Line (Relative Line Slewing)**

The method of moving the print position using the PI line results in vertical slews of a specified number of lines relative to the current print position (rather than slewing to a specific line). For this to occur, the following criteria must be met:

- 1. The PI line must be enabled and set high; and
- 2. Data bit 5 must be 1 (set).

When a number of blank lines will be skipped on a form, (called "paper slewing") another method of paper motion may be used. The PI signal can be detected by the IGP/PGL as the 8th data bit in a serial interface, or a separate input line in a parallel interface. (Refer to the EN-PI/DIS-PI command on page 83 and the PION/PIOFF command on page 82 in the Commands chapter). When the PI signal is used, bits 6 and 7 are interpreted as 0 values, and characters hex 10 through 1F are interpreted as binary slew commands.

The binary slew commands can skip from 1 through 15 or 1 through 16 lines on the form, depending on how the Slew Range configuration option is configured. Refer to Table 52 which illustrates how lines are skipped for each value. (Note that the state of data bit 5 is the difference between line slewing and using the interface lines as EVFU channel codes.) This type of vertical paper motion occurs whenever the line slewing command is used regardless of whether the EVFU memory is loaded or not.

| <b>ASCII</b>            |            |                 |      | <b>Data Bits</b> |                 |                |                         |                  |              |                  | <b>Slew Range</b><br>Configuration |                         |
|-------------------------|------------|-----------------|------|------------------|-----------------|----------------|-------------------------|------------------|--------------|------------------|------------------------------------|-------------------------|
| <b>Hex</b>              | <b>Dec</b> | Code            | $8*$ | $\overline{7}$   | $6\phantom{1}6$ | $5\phantom{1}$ | $\overline{\mathbf{4}}$ | $\mathbf{3}$     | $\mathbf{2}$ | $\mathbf{1}$     | $\bf{0}$                           | $\mathbf{1}$            |
| 10                      | 16         | <b>DLE</b>      | 1    | X                | X               | 1              | $\mathbf 0$             | $\mathbf 0$      | $\mathsf 0$  | $\mathbf 0$      | 1                                  | $\mathbf{1}$            |
| 11                      | 17         | DC1             | 1    | X                | X               | 1              | $\boldsymbol{0}$        | $\mathbf 0$      | 0            | $\mathbf{1}$     | $\overline{2}$                     | $\mathbf{1}$            |
| 12                      | 18         | DC <sub>2</sub> | 1    | X                | X               | 1              | $\boldsymbol{0}$        | $\boldsymbol{0}$ | 1            | $\boldsymbol{0}$ | 3                                  | $\overline{2}$          |
| 13                      | 19         | DC <sub>3</sub> | 1    | X                | Χ               | 1              | $\boldsymbol{0}$        | $\mathbf 0$      | 1            | $\mathbf 1$      | $\overline{\mathbf{4}}$            | 3                       |
| 14                      | 20         | DC4             | 1    | X                | X               | 1              | $\boldsymbol{0}$        | 1                | $\mathsf 0$  | $\mathbf 0$      | 5                                  | $\overline{\mathbf{4}}$ |
| 15                      | 21         | <b>NAK</b>      | 1    | X                | Χ               | 1              | $\boldsymbol{0}$        | $\mathbf 1$      | $\mathsf 0$  | $\mathbf 1$      | $\,6$                              | 5                       |
| 16                      | 22         | SYN             | 1    | X                | X               | 1              | $\pmb{0}$               | 1                | 1            | $\boldsymbol{0}$ | $\overline{7}$                     | $\,6$                   |
| 17                      | 23         | <b>ETB</b>      | 1    | X                | Χ               | 1              | $\boldsymbol{0}$        | 1                | 1            | 1                | 8                                  | $\overline{7}$          |
| 18                      | 24         | CAN             | 1    | X                | X               | 1              | 1                       | $\boldsymbol{0}$ | 0            | $\boldsymbol{0}$ | $\boldsymbol{9}$                   | 8                       |
| 19                      | 25         | EM              | 1    | X                | X               | 1              | 1                       | $\mathbf 0$      | 0            | 1                | 10                                 | $\boldsymbol{9}$        |
| 1A                      | 26         | <b>SUB</b>      | 1    | X                | X               | 1              | 1                       | $\mathbf 0$      | 1            | $\mathbf 0$      | 11                                 | 10                      |
| 1B                      | 27         | ESC             | 1    | X                | Χ               | 1              | 1                       | 1                | 1            | $\mathbf 1$      | 12                                 | 11                      |
| 1 <sup>C</sup>          | 28         | <b>FS</b>       | 1    | X                | X               | 1              | 1                       | 1                | 0            | $\mathbf 0$      | 13                                 | 12                      |
| 1D                      | 29         | <b>GS</b>       | 1    | X                | X               | 1              | 1                       | 1                | 0            | $\mathbf 1$      | 14                                 | 13                      |
| 1E                      | 30         | <b>RS</b>       | 1    | $\mathbf 0$      | $\mathbf 0$     | 1              | 1                       | 1                | 1            | $\mathbf 0$      | 15                                 | 14                      |
| 1F                      | 31         | <b>US</b>       | 1    | $\mathbf 0$      | $\pmb{0}$       | 1              | 1                       | 1                | 1            | $\mathbf 1$      | 16                                 | 15                      |
| $X =$ Undefined, 0 or 1 |            |                 |      | $1 = High$       |                 |                |                         |                  |              | $0 = Low$        |                                    |                         |

**Table 52 Line Slewing**

**NOTE:** \*The ASCII values in Table 52 assume that all undefined bits are set to 0. When the PI line is enabled, data bit 8 is the PI line on a serial interface, and data bit 8 is undefined on a parallel interface.

# **Paper Motion using the EVFU**

The Electronic Vertical Format Unit (EVFU) is an efficient method of skipping to a specified print position during repetitive printing tasks. The EVFU affects the vertical placement of overlay data produced in the Execute Form mode.

# **General EVFU Programming**

The general EVFU programming procedure is as follows:

- 1. Design a form, determining spacing and channel assignments for each line.
- 2. Send the programming sequence to the printer.

The following information applies when programming and using the EVFU:

**PI Line.** The PI signal can be detected by the IGP/PGL as the 8th data bit in a serial interface, or a separate input line in a parallel interface. (Refer to the EN-PI/DIS-PI command on page 83 and the PION/PIOFF command on page 82 in the Commands chapter).

**Elongated Characters.** Elongated (double high) characters can be used within EVFU programs. The EVFU automatically counts one line of elongated characters as two normal character lines.

**Paper Runaway Protection.** If the EVFU is selected but not loaded when an EVFU command is sent from the host computer, the printer moves the paper a single line feed. If the EVFU is selected and the memory is loaded, a channel code sent from the host, which is not a part of the assigned sequence currently in memory, moves the paper a single line feed.

**Line Spacing.** The printer can use any line spacing with the EVFU. The EVFU determines the forms length according to the program specifications and the currently selected line spacing. For example, 14 inch paper with 10 lpi line spacing would yield a 140-line form which can be defined by the EVFU. Mixing line spacing on the same form unloads the EVFU.

## **EVFU Programming Sequence**

The EVFU provides 16 channels to identify up to 192 lines. An error results if the EVFU form length exceeds the physical length of the page, and the IGP/ PGL returns to the Normal mode. The number of channels in an EVFU overrides the length of the form as it was defined in the CREATE mode; therefore, the EVFU must be equal to or longer than the form being used.

The EVFU programming sequence is listed below and explained in the following sections.

- 1. Start load code;
- 2. Line identification codes; and
- 3. End load code.

### **Start Load Code - Hex 1E or 6E**

The Start Load code clears and initializes the EVFU memory for channel assignment storage. Refer to Table 53 or Table 54 on page 346 and page 347, respectively, for the appropriate start load code.

#### **Channel Assignment**

The EVFU memory has the capacity for 192-line forms. The first line identification code (channel code) in the EVFU load data defines the first line on the form; the second line identification code defines the second line on the form, etc. Each line must have a line identification code.

A single channel code is used repeatedly throughout a form to reserve blank lines between defined channel codes and to maintain the correct forms length. These "filler" channels can be any channel number except channel code 1 (which is reserved for the top-of-form) and channel code 12 (which is reserved as the vertical tab channel). In the EVFU example which begins on page 347, filler channels are represented by a hex 11 code. Calls are rarely made to filler channels because they do not specify a unique print position on the form.

**Channel 1.** The top-of-form code, reserved as the first line on the form. The operating program sends the channel 1 code to advance to the top of the next form. After the memory is loaded, a Form Feed code (FF, hex 0C) moves the paper to the next channel 1 (top-of-form).

**Channels 2 through 11, 13 and 14.** Used as general channel codes (also referred to as line identification codes) or as filler channels. Each line on the form must be identified by a channel code. When the operating program sends the channel code, the print position moves to the line identified by the channel code.

**Channel 12.** Reserved as the vertical tab channel. The vertical tab code (VT, hex 0B) rapidly advances the print position to the next line identified by the channel 12 code. If channel 12 is not loaded in the EVFU memory, a single line feed is executed when a VT code is sent.

#### **End Load - Hex 1F or 6F**

The end load code terminates the channel storage and saves the EVFU in memory. Refer to Table 53 or Table 54 on page 346 and page 347, respectively, for the appropriate end load code. Channel codes in excess of 92 channels received prior to the end load code cause an error.

## **Using the EVFU**

Sending the appropriate EVFU channel code to the printer causes any data in the buffer to print and move the print position to the next line on the form having the specified channel number assigned in EVFU memory.

To recognize a data byte as an EVFU instruction, one of the following sets of criteria must be met:

- 1. The PI line must be enabled and set high;
- 2. Bits 7 and 6 can be set to 1 or 0; and
- 3. Data bit 5 must be 0 (not set).

OR:

- 1. The PI line must be disabled or low;
- 2. Bits 7 and 6 must be 0 (not set); and
- 3. Data bit 5 must be 1 (set).

Given these conditions, the lower four bits of a byte specify the EVFU channel number. Table 53 lists the EVFU channels and their equivalent data bytes when the PI line is enabled; Table 54 lists the EVFU channel and their equivalent data bytes when the PI line is disabled.

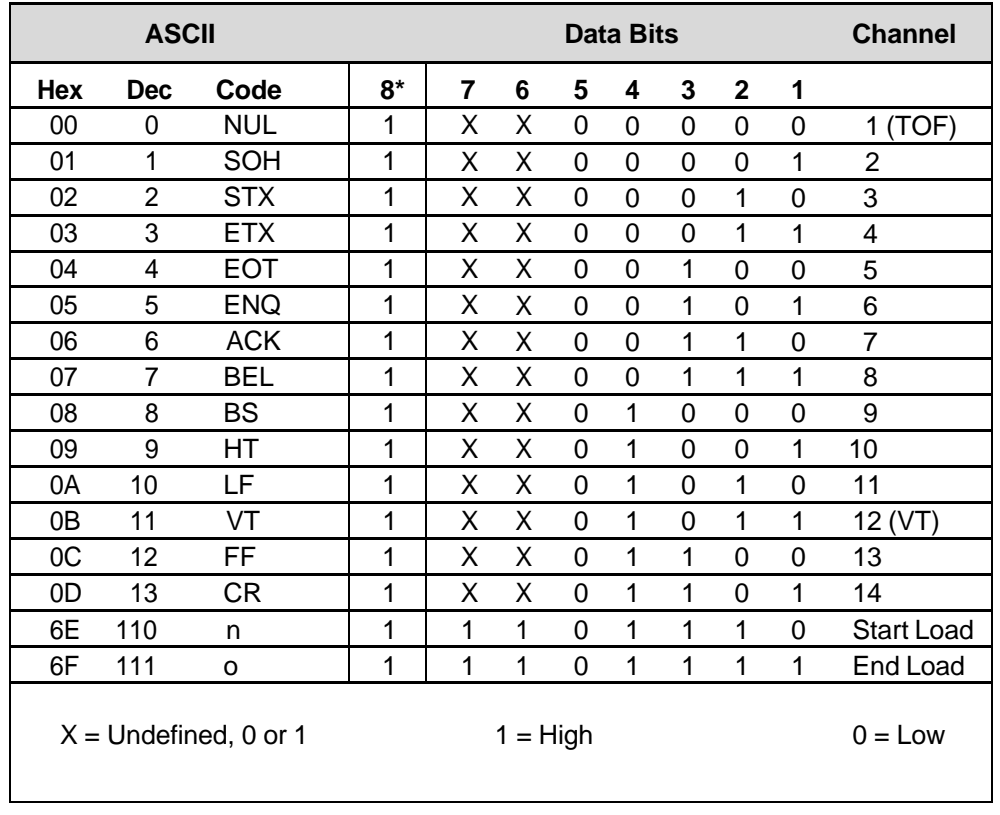

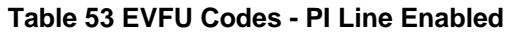

**NOTE:** \*The ASCII values in Table 53 assume that all undefined bits are set to 0. When the PI line is enabled, data bit 8 is the PI line on a serial interface, and data bit 8 is undefined on a parallel interface.

|                         | <b>ASCII</b> |                 |            | <b>Data Bits</b> | <b>Channel</b> |              |   |             |             |             |                   |
|-------------------------|--------------|-----------------|------------|------------------|----------------|--------------|---|-------------|-------------|-------------|-------------------|
| <b>Hex</b>              | <b>Dec</b>   | Code            | 8          | 7                | 6              | 5            | 4 | 3           | $\mathbf 2$ | 1           |                   |
| 10                      | 16           | <b>DLE</b>      | 0          | 0                | $\Omega$       | 1            | 0 | $\Omega$    | 0           | 0           | 1(TOF)            |
| 11                      | 17           | DC <sub>1</sub> | 0          | 0                | 0              | $\mathbf{1}$ | 0 | 0           | 0           | 1           | $\overline{2}$    |
| 12                      | 18           | DC <sub>2</sub> | 0          | 0                | 0              | 1            | 0 | 0           | 1           | 0           | 3                 |
| 13                      | 19           | DC <sub>3</sub> | $\Omega$   | 0                | $\Omega$       | 1            | 0 | $\Omega$    | 1           | 1           | 4                 |
| 14                      | 20           | DC4             | 0          | 0                | $\Omega$       | 1            | 0 | 1           | 0           | 0           | 5                 |
| 15                      | 21           | <b>NAK</b>      | 0          | 0                | 0              | 1            | 0 | 1           | 0           | 1           | 6                 |
| 16                      | 22           | <b>SYN</b>      | 0          | 0                | 0              | 1            | 0 | 1           | 1           | 0           | $\overline{7}$    |
| 17                      | 23           | <b>ETB</b>      | 0          | 0                | $\Omega$       | 1            | 0 | 1           | 1           | 1           | 8                 |
| 18                      | 24           | CAN             | 0          | 0                | 0              | 1            | 1 | $\Omega$    | 0           | 0           | 9                 |
| 19                      | 25           | EM              | $\Omega$   | 0                | 0              | 1            | 1 | $\Omega$    | 0           | 1           | 10                |
| 1A                      | 26           | <b>SUB</b>      | 0          | 0                | 0              | 1            | 1 | $\Omega$    | 1           | 0           | 11                |
| 1B                      | 27           | <b>ESC</b>      | 0          | 0                | 0              | 1            | 1 | $\mathbf 0$ | 1           | 1           | 12 (VT)           |
| 1 <sub>C</sub>          | 28           | <b>FS</b>       | $\Omega$   | 0                | 0              | 1            | 1 | 1           | $\Omega$    | 0           | 13                |
| 1D                      | 29           | GS              | 0          | 0                | $\Omega$       | 1            | 1 | 1           | 0           | 1           | 14                |
| 1E                      | 30           | <b>RS</b>       | 0          | 0                | $\Omega$       | 1            | 1 | 1           | 1           | $\mathbf 0$ | <b>Start Load</b> |
| 1F                      | 31           | US              | $\Omega$   | 0                | 0              | 1            | 1 | 1           | 1           | 1           | End Load          |
| $X =$ Undefined, 0 or 1 |              |                 | $1 = High$ | $0 = Low$        |                |              |   |             |             |             |                   |

**Table 54 EVFU Codes - PI Line Disabled or Not Used** 

**NOTE:** Do not use your SFCC as a channel code when using the EVFU.

## **Clearing the EVFU Memory**

The following actions reset (clear) the EVFU memory:

- 1. Sending only the start load code.
- 2. Sending a start load code followed immediately by an end load code.
- 3. A second start load code is received, resulting in re-initialization of the EVFU. (This restarts the EVFU load sequence.)

When the EVFU memory is cleared, the forms length returns to the previously set value.

## **EVFU Example**

The following EVFU example is a 2-inch form at 6 lpi line spacing. Thus, 12 lines on the form must be defined. The form is repeated 3 times. Paper instructions are disabled.

#### **Assign Line Identification Codes**

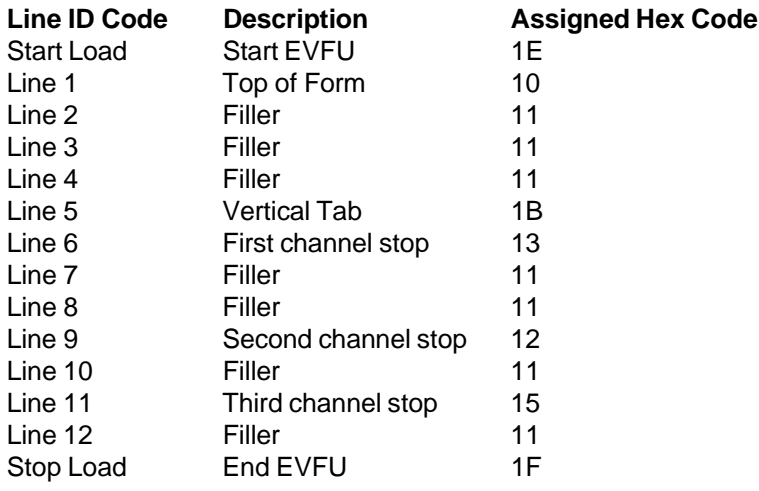

#### **EVFU Format in Execute Mode**

The Execute command shown on page 348, derived from the Execute command format on page 58, illustrates how the EVFU data above is incorporated into the Execute command. All other Execute command parameters are shown in italics. (Optional parameters are shown in brackets [ ].) Figure 76 illustrates the printed output from this data.

The boldface line below the EXECUTE command represents the hexadecimal EVFU load sequence which identifies the channel codes at which overlay data will be placed on each form. The example hex values correspond to the line identification codes listed above. Channel codes not described above as Filler channels are assigned unique hex codes. Calls to these channels will print overlay data at specific positions on the form.

The two **~AF** lines, also shown in italics, represent the dynamic data. While the EVFU does not affect dynamic data positioning (data placement is defined by the ALPHA statement when the form was created), the commands are shown to specify where they would occur in relation to the EXECUTE command, the EVFU load sequence, and the overlay data.

The four lines of EVFU overlay data (shown in **boldface** type) follow the two lines of dynamic data. This overlay data is positioned on the form according to the specified channel codes called. The superscript hexadecimal numbers enclosed in < > symbols represent calls to the four unique EVFU channel codes.

(cc)EXECUTE; formname [;PAGE n] [;FC] [;ICNTn] [;IRSTn] [;DISK] 1E 10 11 11 11 1B 13 11 11 12 11 15 11 1F ~AF1;\*DYNAMIC DATA #1\* ~AF2;\*DYNAMIC DATA #2\* <13>**DATA FOR LINE 6**<17> <10><12>**DATA FOR LINE 9** *<1B>***DATA FOR VERTICAL TAB CHANNEL** <15>**DATA FOR LINE 11** [*Form Feed character*]

(cc)NORMAL

When the IGP/PGL receives a channel call, it searches for that channel from the current print position in the EVFU load sequence to the end of the EVFU load sequence. If that channel is found, the current print position becomes that channel on the same form. If the channel is not found, the search continues from the beginning of the EVFU load sequence to the current print position. If this search is successful, the current form is printed, the next form is called, and the current print position becomes the channel position in the EVFU. If the channel called is not found in either search, the channel call is treated as if it were a line feed.

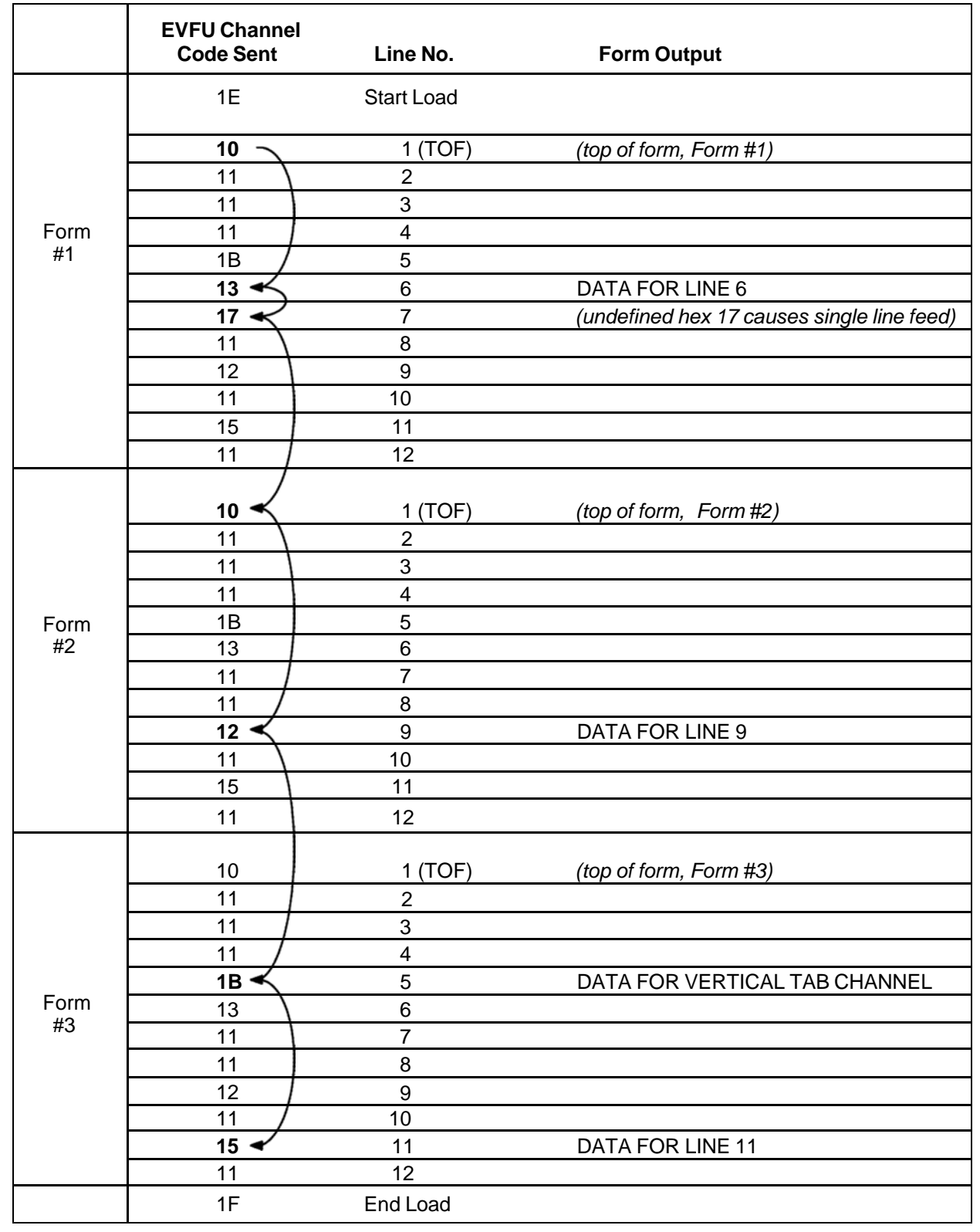

**Figure 76 Sample EVFU Form** 

# *Typefaces*

This appendix illustrates standard typefaces available with IGP/PGL.

# **Standard Typefaces**

The standard fonts available depends on the printer. Beside each typeface is the 5-digit value required in the FACE # parameter of the FONT command (see page 66).

## **Line Matrix**

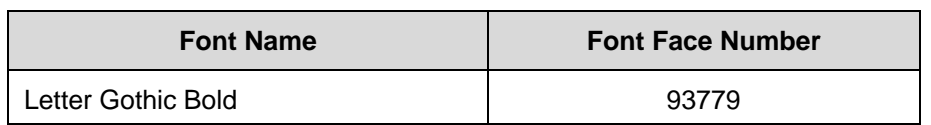

## **Table 55 Standard Fonts for Line Matrix Printers**

# *PGL-DBCS*

This appendix describes the additional and unique commands for Printronix Line Matrix Printers:

 Line Matrix printers include three firmware options with the DBCS fonts embedded: PGL-Hangul KS, PGL-Hanzi GB, PGL-Kanji Shift-JIS emulation software.

PGL-DBCS is an extension to existing PGL (ASCII) that supports Korean KSC, Chinese Hanzi GB, and Japanese Shift-JIS character printing respectively. The differences among those printers are as follows:

- PGL-Hangul KS supports KSC code table for Korean character code points used only in South Korea.
- PGL-Hanzi GB supports GB code table for simplified Hanzi character code points used in People's Republic of China. It also supports GB18030 encoding, but the resident font is GB2312 character set.
- PGL-Kanji Shift-JIS supports Shift-JIS code table for Kanji character code points used in Japan.

The above differences only affect the DBCS code points but the command syntax and the behavior are similar.

## **TWOBYTE Command Syntax**

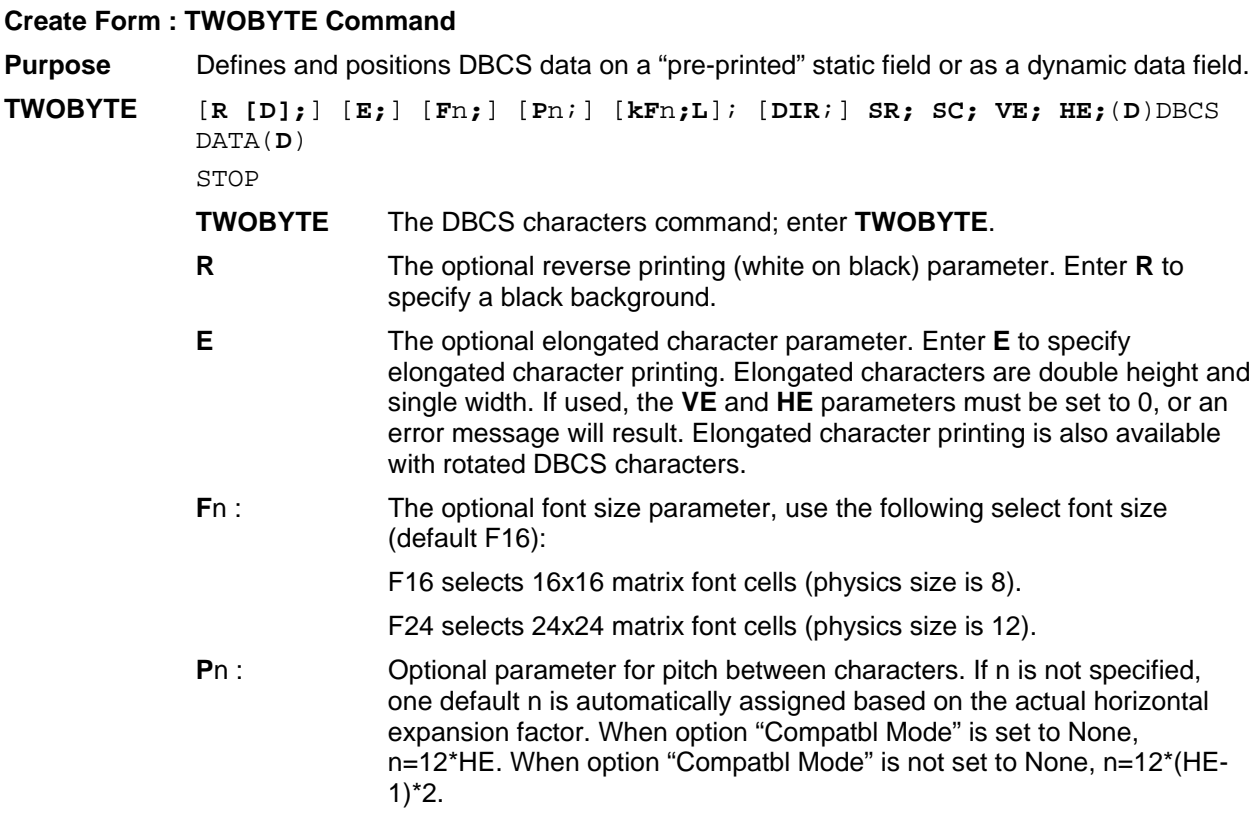

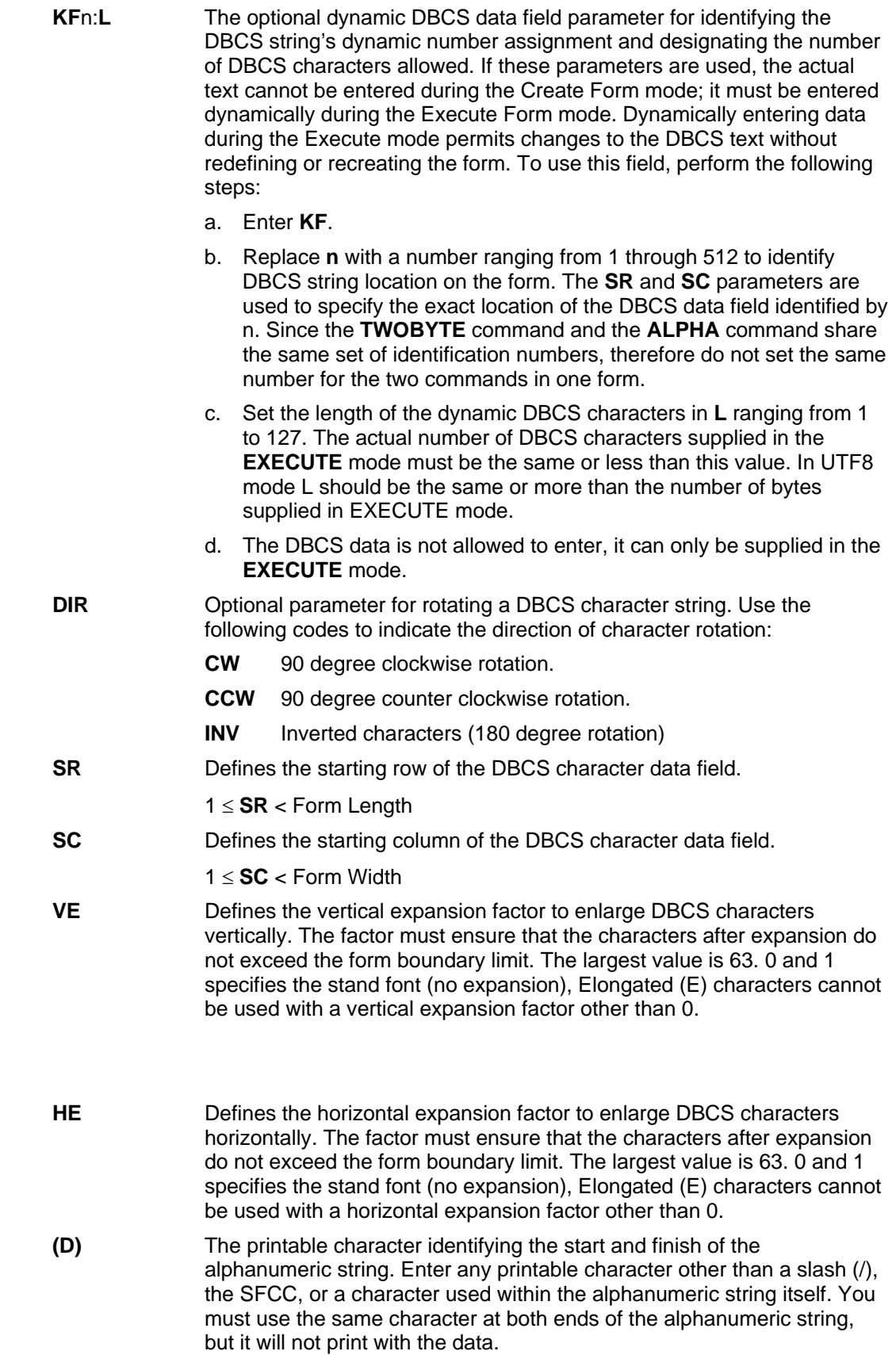

#### **DBCS/SBCS TEXT**

The group of DBCS/SBCS characters (the alphanumeric string) to print. Enter any of the standard DBCS/SBCS printable characters (except the character used to delimit the string in the (D) parameter). The data appears as "pre-positioned" information on the form beginning at the location specified by SR and SC. This is the "fixed" or static DBCS/SBCS data; once defined on the form, it is changed only by redefining the form using the **TWOBYTE** command.

**STOP** Indicates the end of the **TWOBYTE** command.

## **EXECUTE Mode Command Syntax (Common)**

#### **EXECUTE Form: General Format**

**Purpose** Prints forms created in the CREATE mode.

**Mode** NORMAL

- **Format** (cc)**EXECUTE**; *formname* [;**PAGE** n] [; **FC**] [;**ICNT** n] [;**IRST** n] [;**DISK**] [ **EVFU** Data] [(cc)**AF** n; (**D**)ASCII text(**D**)] [(cc)**KF** n; (**D**)DBCS/SBCS text(**D**)] [(cc)**BF** n; (**D**)data(**D**)] [(cc)**GF** n; (**D**)logoname(**D**)] [(cc)**IAF** n; [ idir] STEPMASK;[**RPT** n;] [**RST** n;] (**D**)STARTDATA(**D**)] [(cc)**IBF** n; [ idir] STEPMASK;[RPT n;] [RST n;] (**D**)STARTDATA(**D**)] [Overlay Data] [Form Feed character] (cc)**NORMAL**
- **NOTE:** This document only describes the command syntax usage for (cc)KFn. Refer to this manual for other command parameters.

**(cc)KFn** 

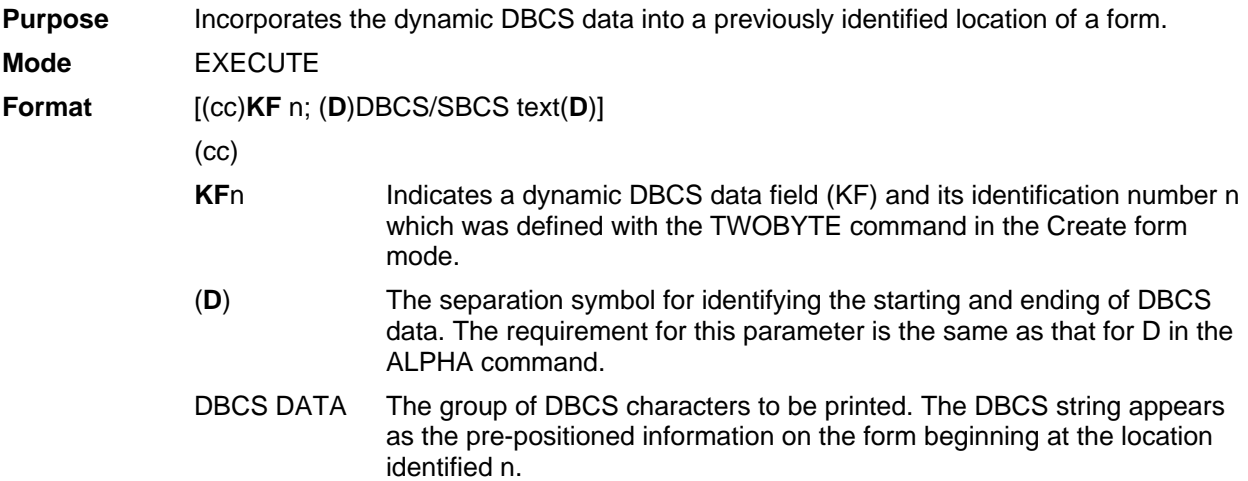

# H *Contact Information*

# **Printronix Customer Support Center**

#### **IMPORTANT Please have the following information available prior to calling the Printronix Customer Support Center:**

- Model number
- Serial number (located on the back of the printer)
- Installed options (i.e., interface and host type if applicable to the problem)
- Configuration printout: (See "Printing A Configuration" ) in your printers Administrator's manual.
- Is the problem with a new install or an existing printer?
- Description of the problem (be specific)
- Good and bad samples that clearly show the problem (faxing or emailing of these samples may be required)

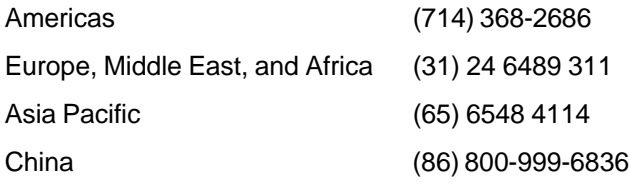

http://www.printronix.com/support.aspx

## **Printronix Supplies Department**

Contact the Printronix Supplies Department for genuine Printronix supplies.

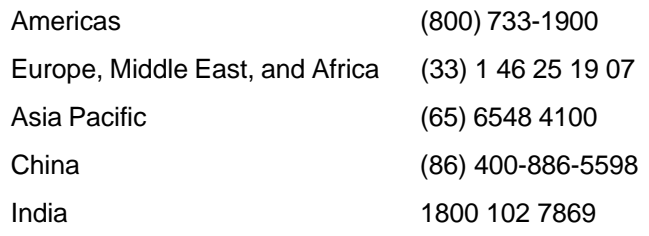

http://www.printronix.com/supplies-parts.aspx

## **Corporate Offices**

Printronix, LLC. 6440 Oak Canyon RD, Suite 200 Irvine, CA 92618 U.S.A. Phone: (714) 368-2300 Fax: (714) 368-2600

Printronix LLC. c/o Printronix Nederland BV Bijsterhuizen 11-38 6546 AS Nijmegen The Netherlands Phone: (31) 24 6489489 Fax: (31) 24 6489499

Printronix Schweiz GmbH 3 Changi Business Park Vista #04-05 AkzoNobel House Singapore 486051 Phone: (65) 6548 4100 Fax: (65) 6548 4111

Printronix Commercial (Shanghai) Co. Ltd. Room 903, 9<sup>th</sup> Floor No. 199, North Xizang Road 200070 Shanghai P.R. China Phone: (86) 400 886 5598 Fax: (8621) 61171256

Printronix India Pvt Ltd B-808/809, BSEL Tech Park 8th Floor, Sector 30A Vashi Navi Mumbai 400705 India Toll Free No.: 1800 102 7896 Fax: (9122) 4158 5555

Visit the Printronix web site at www.printronix.com

256387-001 F